# **IKA**

# designed for scientists

# **IKA** MIDI MR 1 digital **IKA** MAXI MR 1 digital

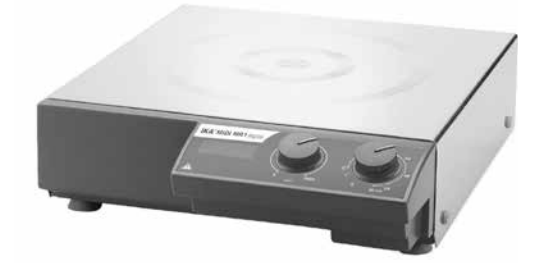

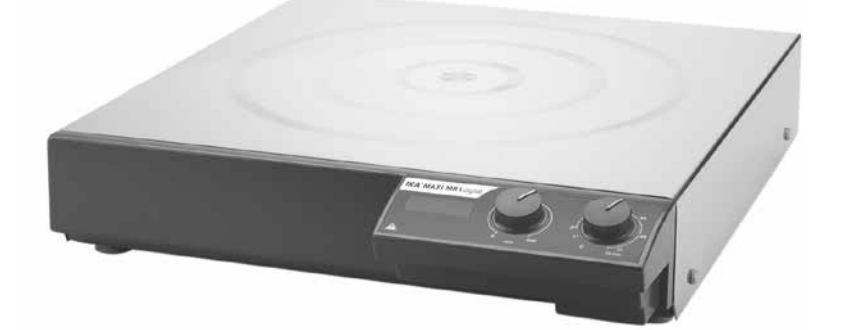

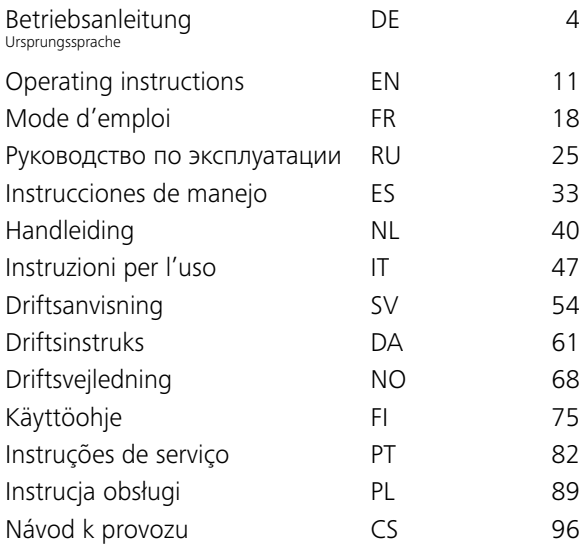

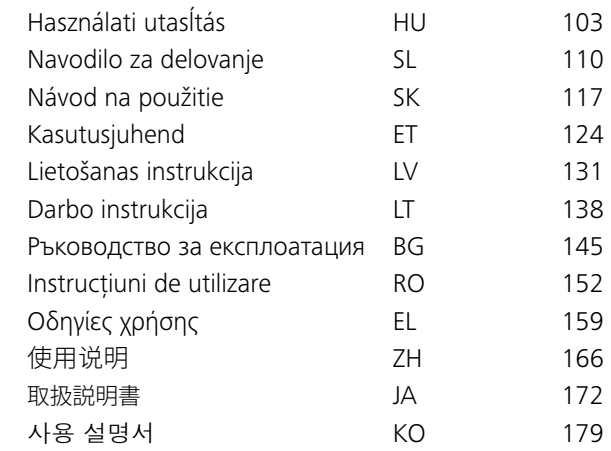

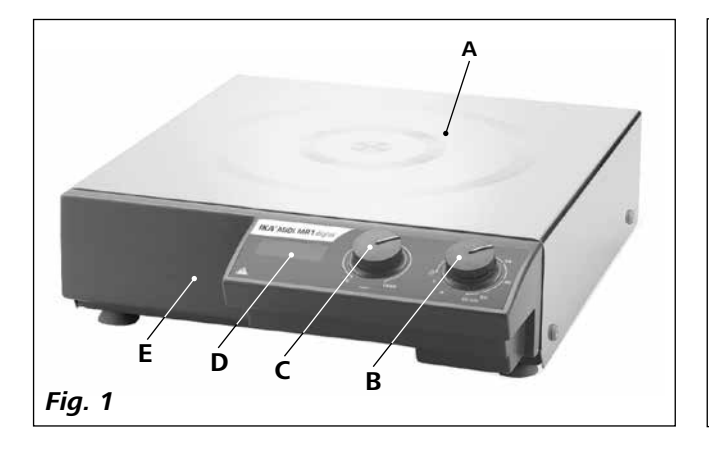

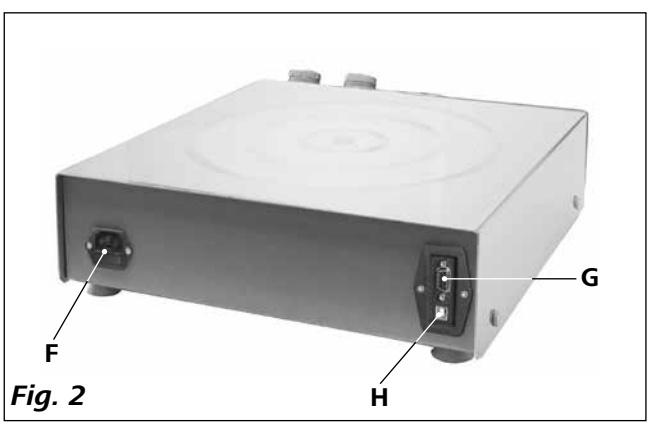

#### **Pos. Bezeichung**

- **A** Aufstellfläche
- **B** Drehknopf "**Ein/Aus**" und "**Timer**"
- **C** Drehknopf "**Drehzahl**"
- **D** Display<br>**E** Gehäuse
- **E** Gehäuse
- **F** Netzbuchse mit Sicherung<br>**G** RS 232-Schnittstelle
- **G** RS 232-Schnittstelle
- **H** USB-Schnittstelle

#### **Pos. Désignation**

- 
- **A** Surface d'installation<br>**B** Bouton rotatif «**Marci B** Bouton rotatif «**Marche/Arrêt**» et «**Minuteur**»
- **C** Bouton rotatif «**Vitesse**»
- **D** Affichage<br>**E** Boîtier
- 
- **E** Boîtier **F** Prise secteur avec sécurité
- 
- **G** Interface RS 232<br>**H** Interface USB **Interface USB**

- 
- **A** プレートセットアップ<br>**B** 「オン/オフ」と「タイ<sup>5</sup> **B** 「**オン/オフ**」と「**タイマー**」ダイヤルノブ
- **C** 「**速度**」ダイヤルノブ
- **D** ディスプレイ
- 
- **E** ケース **F** ヒューズ付き電源タップ<br>**G** RS 232インタフェース
- 
- **G** RS 232インタフェース<br>**H** USBインタフェース **H** USBインタフェース

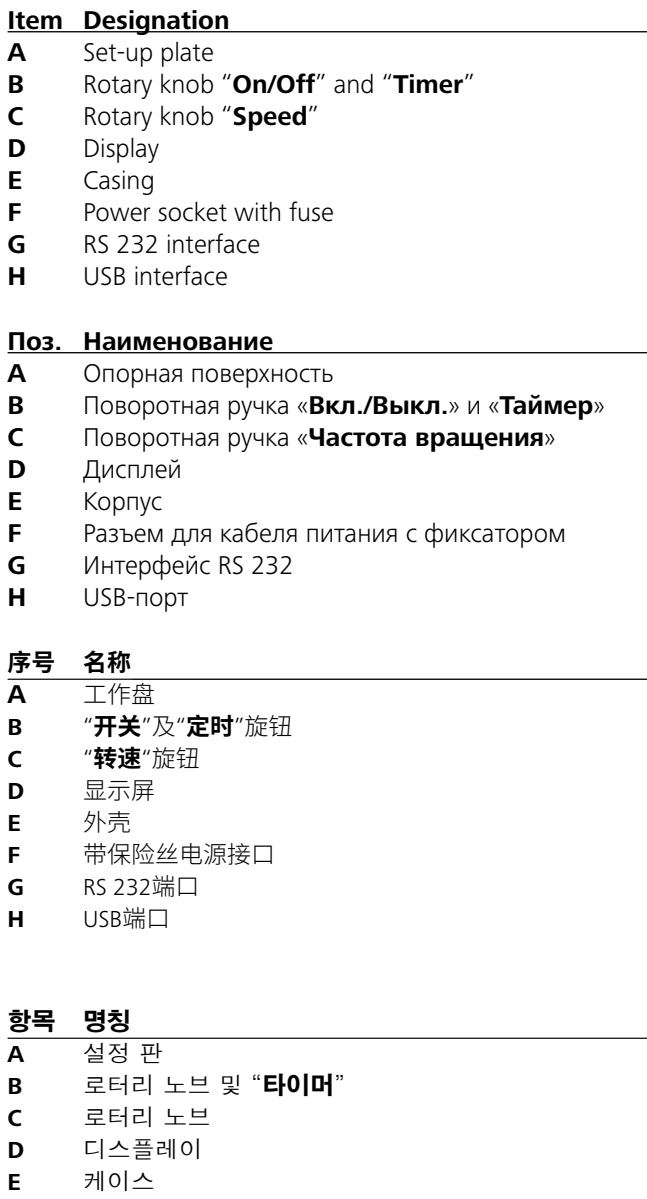

#### **Pos. Denominación**

- **A** Superficie de instalación
- **B** Mando giratorio de "**encendido y apagado**" y "**temporizador**"
- **C** Mando giratorio de "**velocidad**"
- **D** Pantalla
- 
- **E** Carcasa<br>**F** Toma de **F** Toma de alimentación con fusible
- **G** Puerto RS 232
- **H** Puerto USB

# **項目 名称**<br>A プレー

- **F** 퓨즈 전원 소켓
- **G** 인터페이스 **H** 인터페이스

### *Zu Ihrem Schutz:*

Tragen Sie Ihre persönliche Schutzausrüstung entsprechend der Gefahrenklasse des zu bearbeitenden

Mediums. Ansonsten besteht eine Gefährdung durch:

- Spritzen und Verdampfen von Flüssigkeiten
- Herausschleudern von Teilen
- Freiwerden von toxischen oder brennbaren Gasen.

Bearbeiten Sie nur Medien, bei denen der Energieeintrag durch das Bearbeiten unbedenklich

ist. Dies gilt auch für andere Energieeinträge, z.B. durch Licht-einstrahlung.

> Verarbeiten Sie krankheitserregende Materialien nur in geschlossenen Gefäßen unter einem geeigneten

Abzug. Bei Fragen wenden Sie sich bitte an **IKA**.

Beachten Sie eine Gefährdung durch:

- brennbare, entzündliche Materialien
- falsche Dimensionierung des Gefäßes
- zu hohen Füllstand des Mediums
- unsicherer Stand des Gefäßes.

### *Allgemeine Hinweise:*

- **Lesen Sie die Betriebsanleitung vor Inbetriebnahme vollständig und beachten Sie die Sicherheitshinweise.**
- Bewahren Sie die Betriebsanleitung für alle zugänglich auf.
- Beachten Sie, dass nur geschultes Personal mit dem Gerät arbeitet.
- Beachten Sie die Sicherheitshinweise, Richtlinien, Arbeitsschutz- und Unfallverhütungsvorschriften.
- Die verwendete Steckdose muss geerdet sein (Schutzleiter-kontakt).
- Die Steckdose für die Netzanschlussleitung muss leicht erreichbar und zugänglich sein.
- Die Gerätefüße müssen sauber und unbeschädigt sein.
- Prüfen Sie vor jeder Verwendung Gerät und Zubehör auf Beschädigungen. Verwenden Sie keine beschädigten Teile.
- Verwenden Sie das Gerät nicht in explosionsgefährdeten Bereichen, es ist nicht EX-geschützt.
- Bei Stoffen, die ein zündfähiges Gemisch bilden können, müssen geeignete Schutzmaßnahmen, wie z.B. das Arbeiten unter einem Abzug, ergriffen werden.
- Zur Vermeidung von Personen- und Sachschäden beachten Sie bei der Bearbeitung von gefährlichen Stoffen die einschlägigen Schutz- und Unfallverhütungsmaßnahmen.
- Im Betrieb kann sich das Gerät erwarmen.
- Bewegen oder transportieren Sie das Gerät nicht, wenn es in Betrieb ist bzw. mit dem Stromnetz verbunden ist.
- Sicheres Arbeiten ist nur mit IKA Original Zubehör gewährleistet.
- Montieren Sie das Zubehör nur bei gezogenem Netzstecker.
- Die Trennung des Gerätes vom Stromversorgungsnetz erfolgt nur durch Ziehen des Netz- bzw. Gerätesteckers.
- Das Gerät darf, auch im Reparaturfall, nur von einer Fachkraft geöffnet werden. Vor dem Öffnen ist der Netzstecker zu ziehen. Spannungführende Teile im Innern des Gerätes können auch längere Zeit nach Ziehen des Netzsteckers noch unter Spannung stehen. *Zum Schutz des Gerätes und Zubehör:* • Stellen Sie das Gerät frei auf einer ebenen, stabilen, sauberen, rutschfesten, trockenen und feuerfesten Fläche auf.

Beachten Sie die Auswirkungen des Magnetfeldes (Herzschrittmacher, Datenträger...).

- Die Aufstellpatte kann sich auch ohne Heizbetrieb durch den Antriebsmagneten bei hohen Drehzahlen erwärmen. • Vermeiden Sie Stöße und Schläge auf Gerät oder Zubehör.
- Der Schwerpunkt des Aufbaus muss innerhalb der Aufstellfläche liegen.
- Eventuell kann Abrieb von rotierenden Zubehorteilen in das zu bearbeitende Medium gelangen.
- Bei Verwendung von PTFE-ummantelten Magnetstabchen ist Folgendes zu beachten: Chemische Reaktionen von PTFE treten ein im Kontakt mit geschmolzenen oder gelösten Al-kali- und Erdalkalimetallen, sowie mit feinteiligen Pulvern von Metallen aus der 2. und 3. Gruppe des Periodensys-tems bei Temperaturen über 300-400 °C. Nur elementares Fluor, Chlortrifluorid und Alkalimetalle greifen es an, Halo-genkohlenwasserstoffe wirken reversibel quellend.

*(Quelle: Römpps Chemie-Lexikon und "Ullmann", Bd.19)* 

# **Sicherheitshinweise**

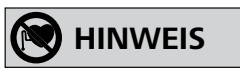

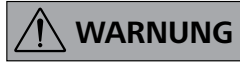

# **GEFAHR**

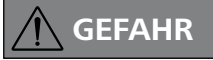

# **WARNUNG**

- Spannungsangabe des Typenschildes muss mit Netzspannung übereinstimmen.
- Abnehmbare Geräteteile müssen wieder am Gerät angebracht werden, um das Eindringen von Fremdkörpern, Flüssigkeiten etc. zu verhindern.
- Decken Sie das Gerät nicht ab, auch nicht teilweise, z.B. mit metallischen Platten oder Folien. Die Folge ist Überhitzung.

# **HINWEIS**

### *Versuchsdurchführungen:*

Reduzieren Sie die Drehzahl, falls:

- Medium infolge zu hoher Drehzahl aus dem Gefäß spritzt
- unruhiger Lauf auftritt
- das Gerät und/oder aufgestellte Gefäße durch dynamische Kräfte zu wandern beginnen.

# **DE** Ursprungssprache

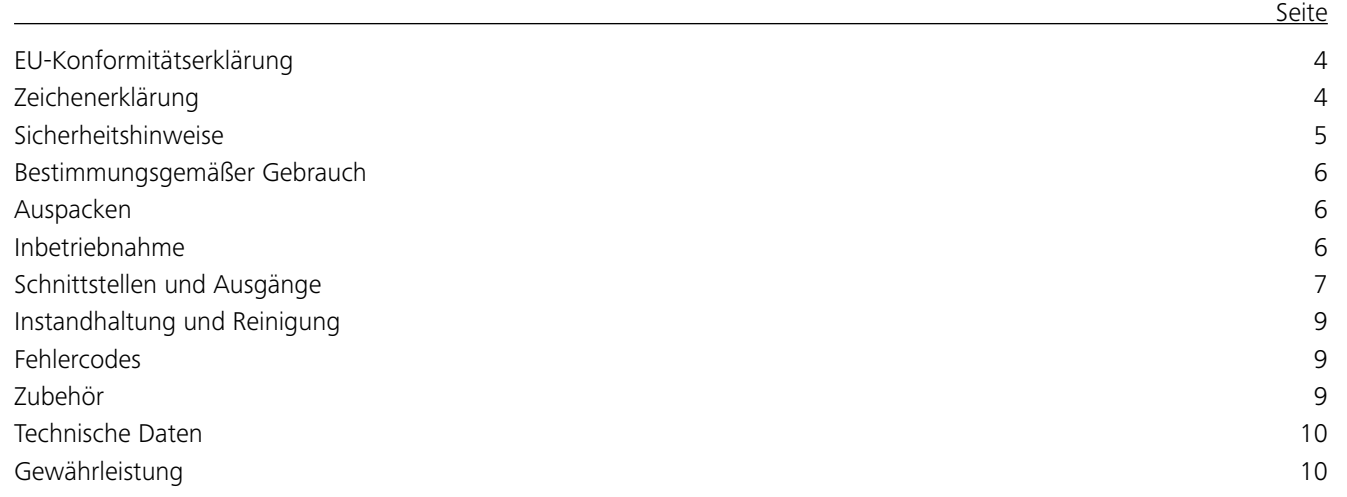

Wir erklären in alleiniger Verantwortung, dass dieses Produkt den Bestimmungen der Richtlinien 2014/35/EU, 2006/42/EG, 2014/30/EU und 2011/65/EU entspricht und mit den folgenden Normen und normativen Dokumenten übereinstimmt: EN 61010-1, EN 61010-2-051, EN 61326-1, EN 60529 und EN ISO 12100.

Eine Kopie der vollständigen EU-Konformitätserklärung kann bei sales@ika.com angefordert werden.

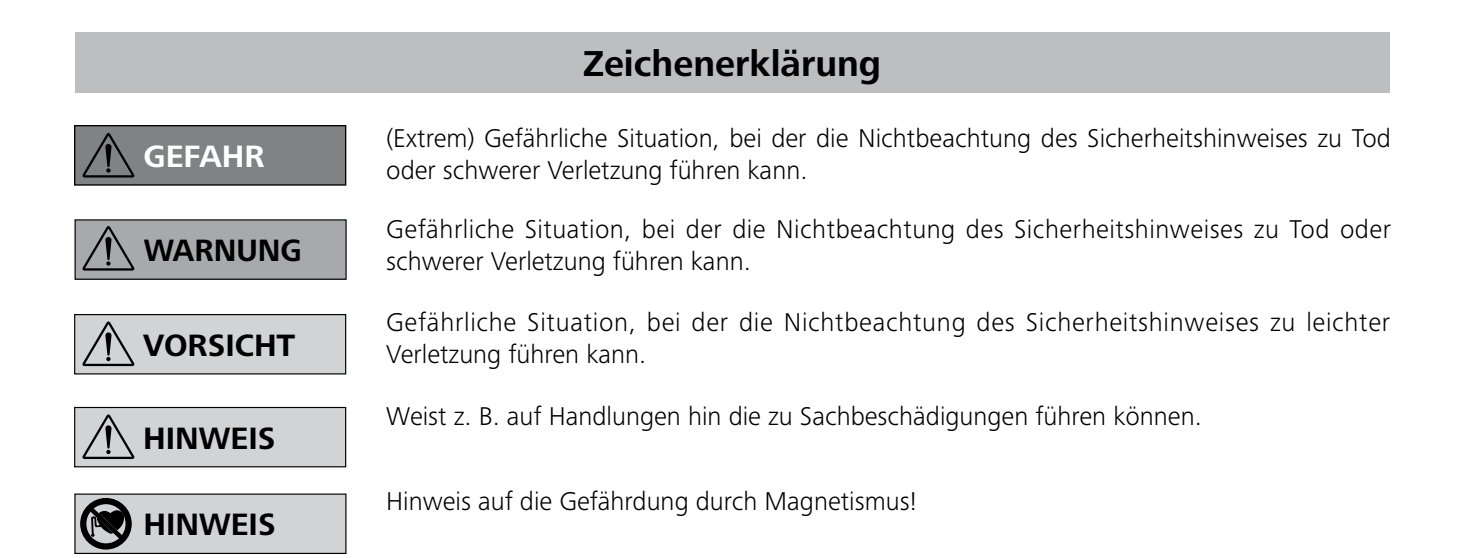

# **Inhaltsverzeichnis**

# **EU-Konformitätserklärung**

- Zum Einschalten des Geräts drehen Sie den Drehknopf "**Ein/Aus**" und "**Timer**" (**B**, siehe **Fig. 3**) im Uhrzeigersinn in Position **1**".  $\Rightarrow$  **Das Gerät läuft nun im "Dauerbetrieb".**  Stellen Sie die Motordrehzahl mit dem Reglerknopf "**Drehzahl**" (**C**, siehe **Fig. 3**) ein. Die Motordrehzahl kann auf 0 bis 1000 rpm für **MIDI MR 1 digital** und auf 0 bis 600 rpm für **MAXI MR1 digital** eingestellt werden.
- 
- Zum Ausschalten des Geräts drehen Sie den Drehknopf "**Ein/Aus**" und "Timer" (B) in Position "0".

#### **Dauerbetrieb:**

#### **Timer-Modus:**

- Zum Einschalten des Geräts drehen Sie den Drehknopf "**Ein/Aus**" und "**Timer**" (**B**) im Uhrzeigersinn über die ..<sup>@"</sup> Position hinaus.
- Die Laufzeit ist auf der Skala von 0 bis 55 Minuten stufenlos einstellbar.
- Nach Ablauf der eingestellten Zeit kehrt der Schalter automatisch in die Position "**0**" zurück und das Gerät bleibt ausgeschaltet.
- Der eingestellte Zeitwert kann jederzeit verändert werden.

#### **Einstellen der Motordrehzahl:**

# **Schnittstellen und Ausgänge**

*Hinweis:* Beachten Sie hierzu die Systemvoraussetzungen sowie die Betriebsanleitung und Hilfestellungen der Software.

#### *USB Schnittstelle:*

Der Universal Serial Bus (USB) ist ein serielles Bussystem zur Verbindung des Gerätes mit dem PC. Mit USB ausgestattete Geräte können im laufenden Betrieb miteinander verbunden werden (hot-plugging). Angeschlossene Geräte und deren Eigenschaften werden automatisch erkannt. Die USB-Schnittstelle kann auch zum Firmware-Update benutzt werden.

#### *USB Geräte-Treiber:*

Laden Sie zuerst den aktuellen Treiber für **IKA**-Geräte mit USB Schnittstelle unter:

#### *http://www.ika.com/ika/lws/download/usb-driver.zip.*

Das Gerät kann über den RS232-Schnittstelle (**G**, siehe **Fig. 2**) oder den USB-Schnittstelle (**H**, siehe **Fig. 2**) mit einem PC verbunden und z.B. mit der Laborsoftware labworld*soft®* betrieben werden. - Übertragungsverfahren: Asynchrone Zeichenübertragung im Start- Stop Betrieb. - Übertragungsart: Voll Duplex. - Zeichenformat: Zeichendarstellung gemäß Datenformat in

Installieren Sie den Treiber, indem Sie die Setup Datei ausführen. Anschließend verbinden Sie das **IKA**-Gerät durch das USB-Datenkabel mit dem PC. Die Datenkommunikation erfolgt über einen virtuellen COMPort. Konfiguration, Befehlsyntax und Befehle des virtuellen COMPorts sind wie unter RS 232 Schnittstelle beschrieben.

#### *RS 232 Schnittstelle:*

Konfiguration:

Das Gerät kann wahlweise im "**Dauerbetrieb**" oder im "**Timer-Modus**" betrieben werden:

- Die Funktion der Schnittstellen-Leitungen zwischen Gerät und Automatisierungssystem sind eine Auswahl aus den in der EIA-Norm RS 232, entsprechend DIN 66020 Teil 1 spezifizierten Signale.
- Für die elektrischen Eigenschaften der Schnittstellen- Leitungen und die Zuordnung der Signalzustände gilt die Norm RS 232, entsprechend DIN 66259 Teil 1.
- DIN 66 022 für Start-Stop Betrieb. 1 Startbit; 7 Datenbits; 1Paritätsbit (gerade = Even); 1 Stopbit.
- Übertragungsgeschwindigkeit: 9600 Bit/s.
- Datenflusssteuerung: none
- Zugriffsverfahren: Eine Datenübertragung vom Gerät zum Rechner erfolgt nur auf Anforderung des Rechners.

### *Befehlssyntax und Format:*

Für den Befehlssatz gilt folgendes:

- Die Befehle werden generell vom Rechner (Master) an das Gerät (Slave) geschickt.
- Das Gerät sendet ausschließlich auf Anfrage des Rechners. Auch Fehlermeldungen können nicht spontan vom Gerät an den Rechner (Automatisierungssystem) gesendet werden.
- Die Befehle werden in Großbuchstaben übertragen.
- Befehle und Parameter sowie aufeinanderfolgende Parameter werden durch wenigstens ein Leerzeichen getrennt (Code: hex 0x20).
- Jeder einzelne Befehl (incl. Parameter und Daten) und jede Antwort werden mit Blank CR LF abgeschlossen (Code: hex 0x20 hex 0x0d hex 0x0A) und haben eine maximale Länge von 80 Zeichen.
- Das Dezimaltrennzeichen in einer Fließkommazahl ist der Punkt (Code: hex 0x2E).

Die vorhergehenden Ausführungen entsprechen weitestgehend den Empfehlungen des NAMUR-Arbeitskreises (NAMUR-Empfehlungen zur Ausführung von elektrischen Steckverbindungen für die analoge und digitale Signalübertragung an Labor-MSR-Einzelgeräten. Rev.1.1).

# **Bestimmungsgemäßer Gebrauch**

# **Auspacken**

### **Inbetriebnahme**

Überprüfen Sie, ob die auf dem Typenschild angegebene Spannung mit der verfügbaren Netzspannung übereinstimmt.

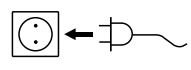

Die verwendete Steckdose muss geerdet sein (Schutzleiterkontakt).

Wenn diese Bedingungen erfüllt sind, ist das Gerät nach Einstecken des Netzsteckers betriebsbereit.

Andernfalls ist sicherer Betrieb nicht gewährleistet oder das Gerät kann beschädigt werden.

Beachten Sie die in den "**Technischen Daten**" aufgeführten Umgebungsbedingungen.

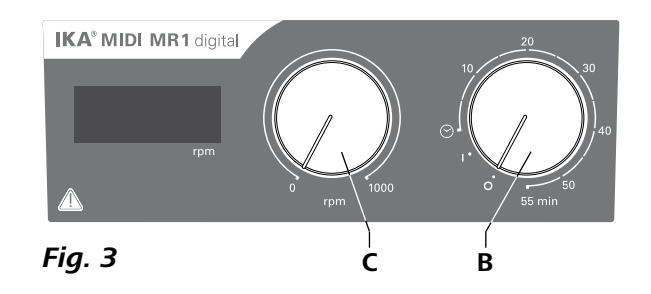

Der **IKA MIDI MR 1 digital** und der **MAXI MR 1 digital**  sind Magnetrührer ohne Heizfunktion. Die Geräte eignen sich zum Rühren und Mischen von Flüssigkeiten in einer Menge bis zu 50 Litern (**MIDI MR1 digital**) und 150 Litern (**MAXI MR1 digital**). Der eingebaute Rührantrieb ermöglicht das Rühren von Substanzen mit Hilfe eines im Gefäß befindlichen Magnetstäbchens. Die Mischintensität ist abhängig von der Motordrehzahl und der Größe des Magnetstäbchens.

- **• Verwendung:**
- zum Rühren und Mischen von Flüssigkeiten.

Bestimmunsgemäßer Gebrauch: Tischgerät.

#### **• Verwendungsgebiet:**

Laborähnliche Umgebung im Innenbereich in Forschung, Lehre, Gewerbe oder Industrie.

- Der Schutz für den Benutzer ist nicht mehr gewährleistet:
- wenn das Gerät mit Zubehör betrieben wird, welches nicht vom Hersteller geliefert oder empfohlen wird.
- wenn das Gerät in nicht bestimmungsgemäßem Gebrauch entgegen der Herstellervorgabe betrieben wird.
- wenn Veränderungen an Gerät oder Leiterplatte durch Dritte vorgenommen werden.

#### **• Auspacken:**

- Packen Sie das Gerät vorsichtig aus.
- Nehmen Sie bei Beschädigungen sofort den Tatbestand auf (Post, Bahn oder Spedition).
- **• Lieferumfang:**
- **IKA MIDI MR 1 digital** oder **MAXI MR 1 digital** entsprechend des jeweils bestellten Typs
- Magnetrührstäbchen
- Netzkabel
- USB 2.0 Kabel A B
- Betriebsanleitung
- Garantiekarte.
- Stellen Sie vor Inbetriebnahme des Gerätes die kleinste Drehzahl ein, da das Gerät mit der zuletzt eingestellten Drehzahl zu laufen beginnt. Steigern Sie die Drehzahl langsam.
- Nach einer Unterbrechung der Stromzufuhr oder einer mechanischen Unterbrechung während eines Rührvorganges läuft das Gerät von selbst wieder an.

# **Instandhaltung und Reinigung**

#### Reinigung

Das Gerät arbeitet wartungsfrei. Es unterliegt lediglich der natürlichen Alterung der Bauteile und deren statistischer Ausfallrate. Bei Ersatzteilbestellungen geben Sie bitte Folgendes an: - Gerätetyp,

- Zum Reinigen den Netzstecker ziehen.
- Reinigen Sie IKA-Geräte nur mit von IKA freigegebenen Reinigungsmittel.
- Diese sind: (tensidhaltiges) Wasser und Isopropanol
- Tragen Sie zum Reinigen des Gerätes Schutzhandschuhe.
- Elektrische Geräte dürfen zu Reinigungszwecken nicht in das Reinigungsmittel gelegt werden.
- Beim Reinigen darf keine Feuchtigkeit in das Gerät dringen.
- Falls andere als die empfohlenen Reinigungs- oder Dekontaminationsmethoden angewendet werden, fragen Sie bitte bei IKA nach.

Fordern Sie hierzu das Formular "Unbedenklichkeitser**klärung**" bei IKA an oder verwenden Sie den download Ausdruck des Formulares auf der IKA Website **www.ika. com**.

#### Ersatzteilbestellung

- Seriennummer, siehe Typenschild des Produkts,
- Positionsnummer und Bezeichnung des Ersatzteils, siehe **www.ika.com**.

#### Reparaturfall

**Bitte senden Sie nur Geräte zur Reparatur ein, die gereinigt und frei von gesundheitsgefährdenden Stoffen sind.**

Senden Sie im Reparaturfall das Gerät in der Originalverpackung zurück. Lagerverpackungen sind für den Rückversand nicht ausreichend. Verwenden Sie zusätzlich eine geeignete Transportverpackung.

# **Fehlercodes**

# **Zubehör**

Wenn ein Fehler auftritt, wird dieser durch einen Fehlercode im Display angezeigt. Gehen Sie dann wie folgt vor:

- F Gerät am Geräteschalter ausschalten.
- F Korrekturmaßnahmen treffen.

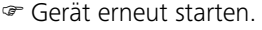

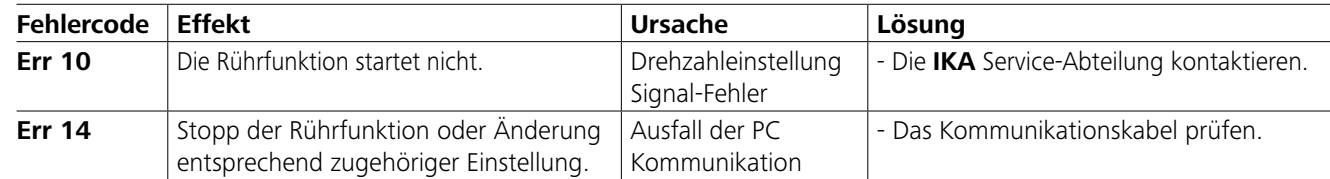

Lässt sich der Fehler durch die beschriebenen Maßnahmen nicht beseitigen oder wird ein anderer Fehlercode angezeigt: - wenden Sie sich bitte an die Serviceabteilung

- senden Sie das Gerät mit einer kurzen Fehlerbeschreibung ein.

• **IKAFLON®**-Rührstäbchen • **TRIKA**-Rührstäbchen

### • **RSE**-Rührstäbchenentferner

- **PC 1.1** Kabel
- Labworld*soft®*

Weiteres Zubehör finden Sie unter: *www.ika.com*.

Die NAMUR-Befehle und die zusätzlichen **IKA**- spezifischen Befehle dienen nur als Low Level Befehle zur Kommunikation zwischen Gerät und PC. Mit einem geeigneten Terminal bzw. Kommunikationsprogramm können diese Befehle direkt an das Gerät übertragen werden. Labworldsoft ist ein komfortables **IKA**-Software Paket unter MS Windows zur Steuerung des Gerätes und zur Erfassung der Gerätedaten, das auch grafische Eingaben von z.B. Drehzahlrampen erlaubt.

#### *Befehle:*

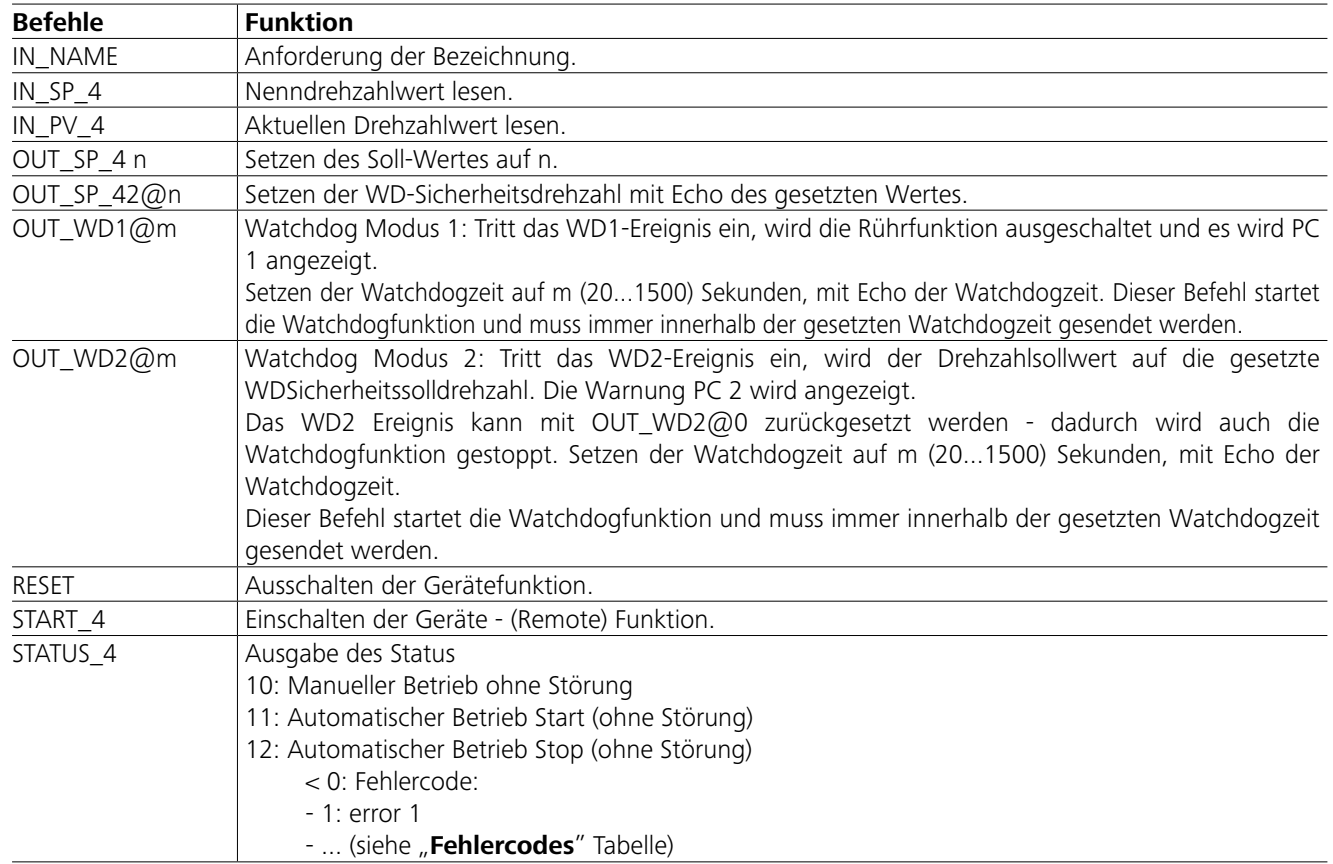

*Hinweis:* Beim Trennen des RS 232- oder USB-Kabels bei laufendem Gerät bleibt das Gerät im PC-Modus. Schalten Sie das Gerät aus und wieder ein, um es auf den Betrieb ohne PC-Modus zurückzusetzen.

### *PC 1.1 Kabel:*

Erforderlich zur Verbindung der 9-poligen Buchse (**G**) mit einem PC.

### *USB 2.0 Kabel A - B:*

Erforderlich zur Verbindung des USB-Schnittstelle (**H**) mit einem PC.

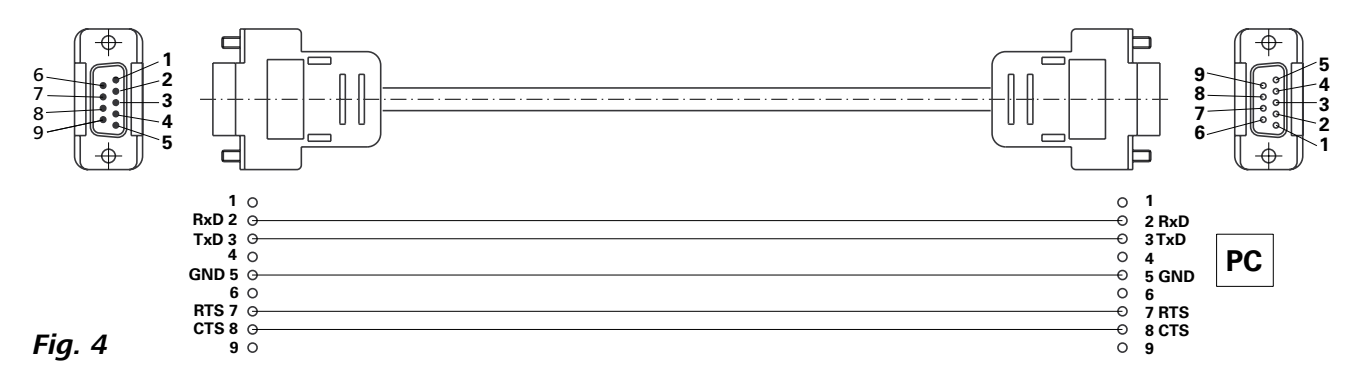

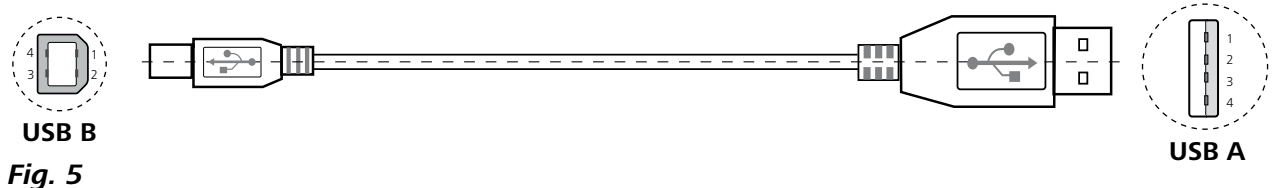

# **Technische Daten**

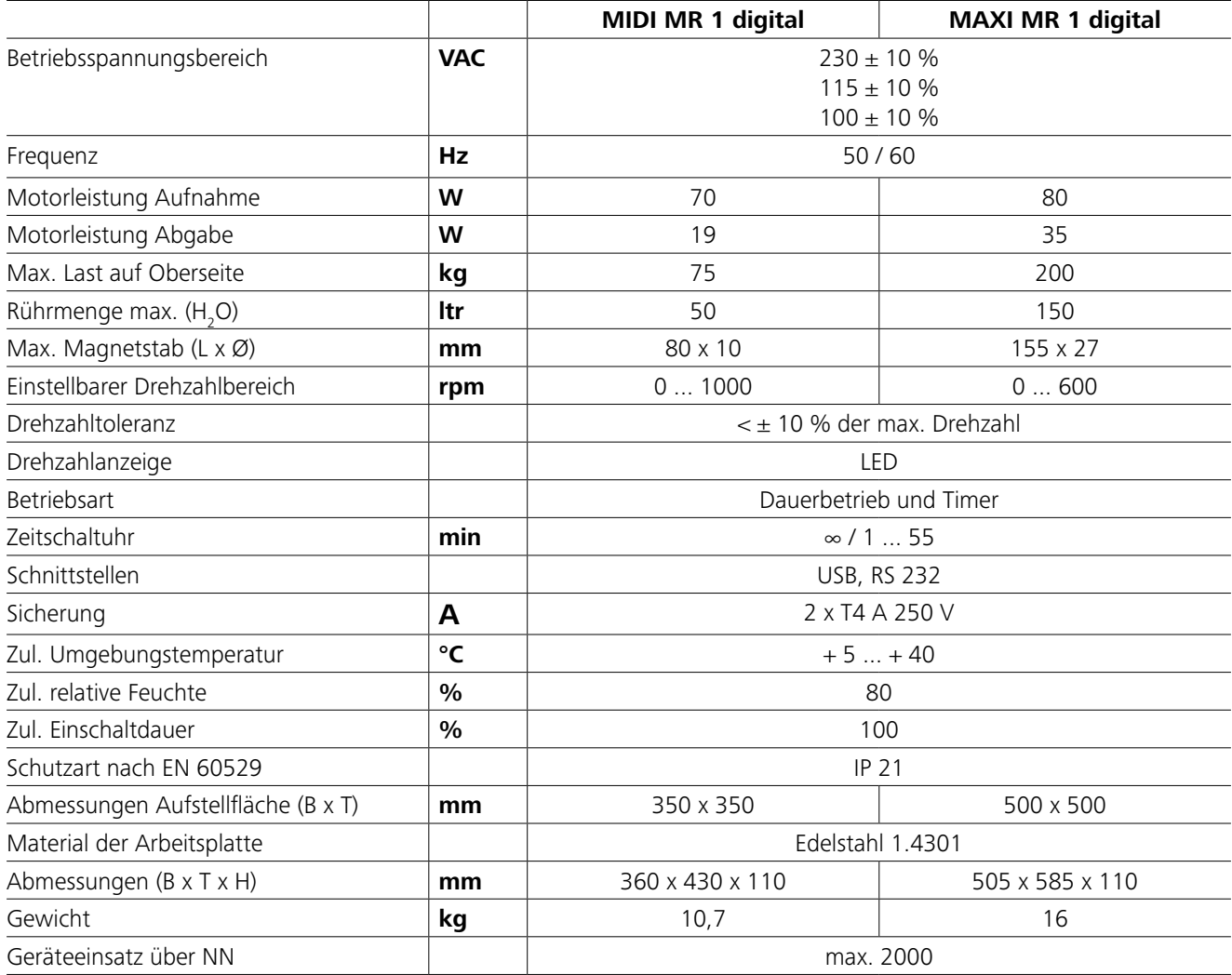

*Technische Änderungen vorbehalten!*

# **Gewährleistung**

Entsprechend den **IKA**-Verkaufs- und Lieferbedingungen beträgt die Gewährleistungzeit 24 Monate. Im Gewährleistungsfall wenden Sie sich bitte an Ihren Fachhändler. Sie können aber auch das Gerät unter Beifügung der Lieferrechnung und Nennung der Reklamationsgründe direkt an unser Werk senden. Frachtkosten gehen zu Ihren Lasten.

Die Gewährleistung erstreckt sich nicht auf Verschleißteile und gilt nicht für Fehler, die auf unsachgemäße Handhabung und unzureichende Pflege und Wartung, entgegen den Anweisungen in dieser Betriebsanleitung, zurückzuführen sind.

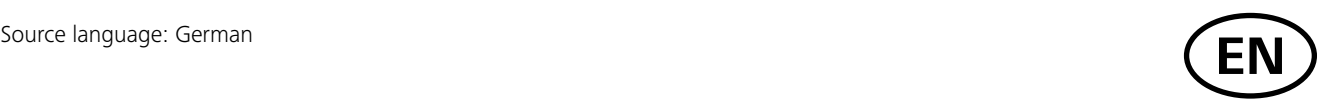

# **Contents**

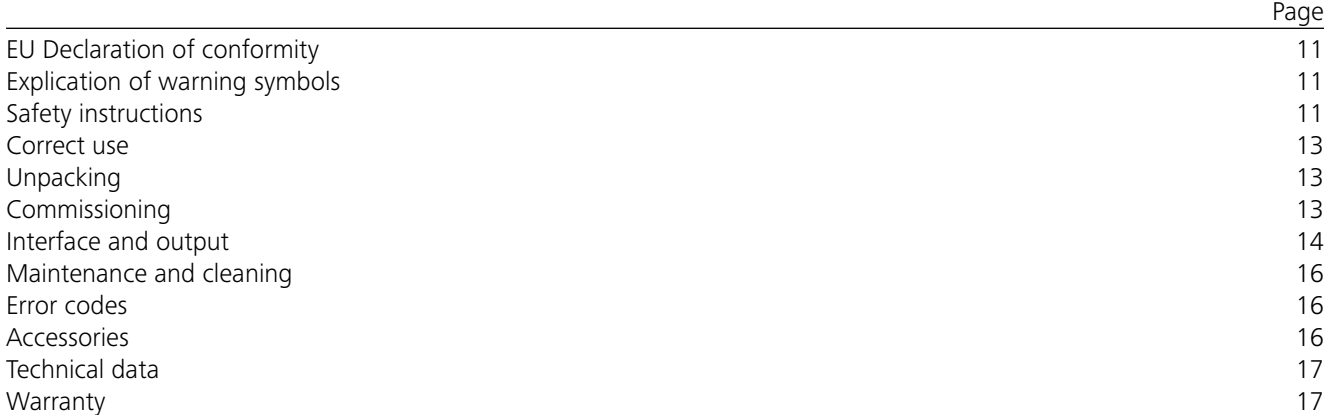

# **EU Declaration of conformity**

We declare under our sole responsibility that this product corresponds to the directives 2014/35/EU, 2006/42/EC, 2014/30/ EU and 2011/65/EU and conforms with the following standards or normative documents: EN 61010-1, EN 61010-2-051, EN 61326-1, EN 60529 and EN ISO 12100.

A copy of the complete EU Declaration of Conformity can be requested at sales@ika.com.

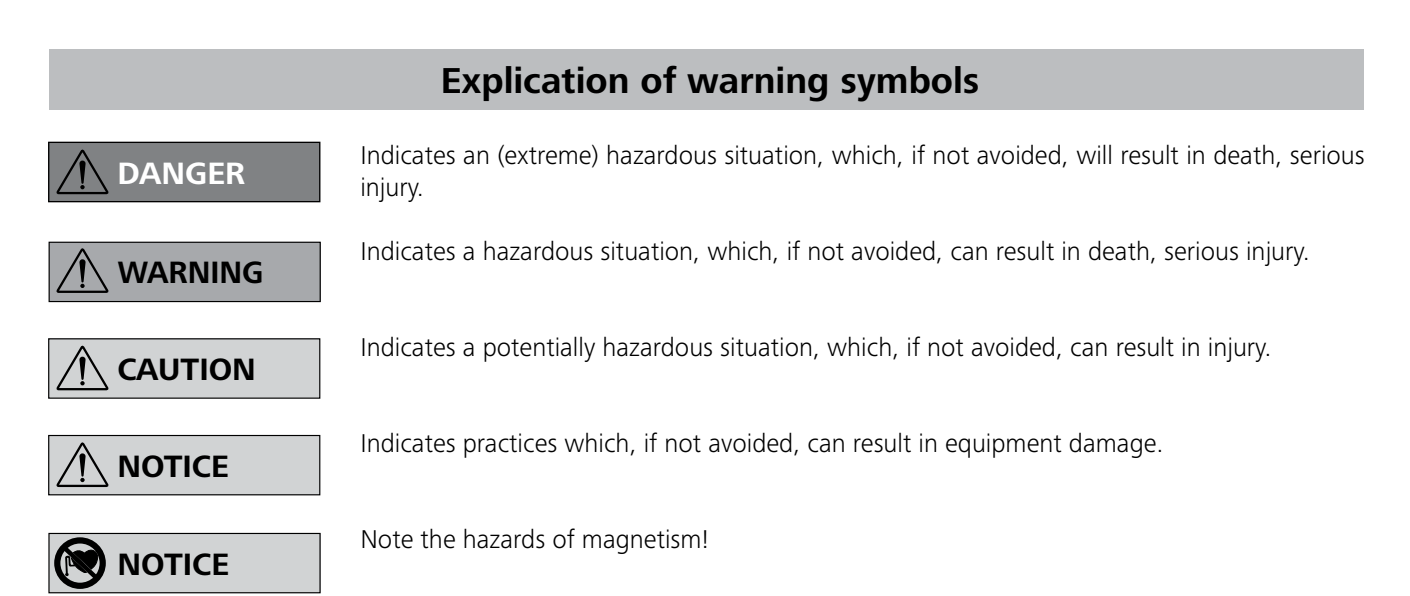

# **Safety instructions**

#### *General information:*

- **• Read the operating instructions completely before starting up and follow the safety instructions.**
- Keep the operating instructions in a place where they can be accessed by everyone.
- Ensure that only trained staff work with the device.
- Follow the safety instructions, guidelines, occupational health and safety and accident prevention regulations.
- Socket must be earthed (protective ground contact).
- The socket for the mains cord must be easily accessible.
- The feet of the device must be clean and undamaged.
- Check the device and accessories for damage before each use them. Do not use damaged components.
- Do not use the device in explosive atmospheres, it is not EX-protected.
- With substances capable of forming an explosive mixture,

# **Correct use**

# **Unpacking**

# **Commissioning**

Check whether the voltage specified on the type plate matches the mains voltage available.

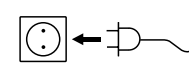

The power socket used must be earthed (protective earthing).

If above conditions are met, the device is ready for operation after plugging in the mains plug.

If these conditions are not met, safe operation is not guaranteed and the device could be damaged.

Observe the ambient conditions (temperature, humidity, etc.) listed under "**Technical Data**".

#### The device can be operated in two modes, "**Continuous mode**" or "**Timer mode**":

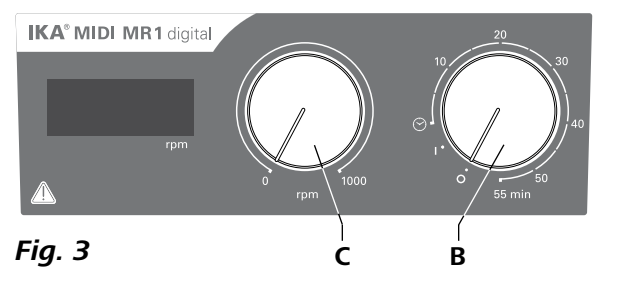

- **• Unpacking:**
- Please unpack the device carefully.
- In the case of any damage a detailed report must be sent immediately (post, rail or forwarder).

#### **• Delivery scope:**

- **IKA MIDI MR 1 digital** or **MAXI MR 1 digital** according to order
- Magnetic stirring bar
- Mains cable
- $-$  USB 2.0 cable  $A B$
- Operating instructions
- Warranty Card.

- To switch the device on, turn the "**On/Off**" and "**Timer**" rotary knob (**B**) clockwise after the " $\odot$ " position.
- $\Rightarrow$  The running time can be adjusted to any value between 0 and 55 minutes.
- $\Rightarrow$  After the selected time period has elapsed, the switch will automatically return to the "**0**"position and the device will remain switched off.
- $\Rightarrow$  The time period selected can be adjusted at any time.

The **IKA MIDI MR 1 digital** and **MAXI MR 1 digital** is a magnetic stirrer without heating function. The devices are suitable for stirring and mixing liquid substances up to 50 liter (**MIDI MR1 digital**) and 150 liters (**MAXI MR1 digital**). The built-in stirring drive permits the stirring of substances with the aid of a magnetic stirring bar in the vessel. The mixing intensity is dependent on the motor speed and the size of the magnetic bar.

Reduce the speed if: **A** NOTICE

- **• Use:**
- for stirring and mixing liquids.
- Intend use: Tabletop device

#### **• Area of use:**

Indoor environments similar to that a laboratory of research, teaching, trade or industry area.

The safety of the user cannot be guaranteed:

- if the device is operated with accessories that are not supplied or recommended by the manufacturer,
- if the device is operated improperly or contrary to the manufacture's specifications,
- if the device or the printed circuit board are modified by third parties.

#### **Continuous mode:**

- To switch the device on, turn the "**On/Off**" and "**Timer**" rotary knob (**B**, see **Fig. 3**) clockwise to the "**1**" position.
- The device is now running in "**Continuous mode**".
- To switch the device off, turn the "**On/Off**" and "**Timer**" rotary knob (**B**) to "**0**" position.

#### **Timer mode:**

#### **Setting the motor speed:**

 Set the motor speed by turning the "**Speed**" rotary knob (**C**, see **Fig. 3**). The motor speed can be set to between 0 to 1000 rpm for **MIDI MR 1 digital** and 0 to 600 for **MAXI MR1 digital**.

### *Performing trials:*

- the medium splashes out of the vessel
- the device is not running smoothly
- dynamic forces start to cause the device and/or the vessels placed on it to move around.
- Make certain that the device is set at the lowest speed (left hand position) before commissioning; otherwise, the device will start to run at the speed set in last operation. Gradually increase the speed.
- After an interruption in the power supply or a mechanical interruption during working process, the device will restart automatically.

Process pathogenic materials only in closed vessels under a suitable fume hood. Please contact **IKA** if

you have any questions.

Beware of hazards due to:

- flammable materials
- incorrect container size
- overfilling of media
- unsafe condition of container.

appropriate safety measures must be applied, e.g. working under a fume hood.

- To avoid body injury and property damage, observe the relevant safety and accident prevention measures when processing hazardous materials.
- The device may heat up when in use.
- Do not move or transport the device when it is operating or connected to the power supply.
- Safe operation is guaranteed only with the use of original IKA accessories.
- Always disconnect the plug before attaching accessories.
- The device can only be disconnected from the mains supply by pulling out the mains plug or the connector plug.
- The device can only be opened by technical experts, even during repair. The device must be unplugged from the power supply before opening. Live parts inside the device may still be live for some time after unplugging from the power supply.

Effects of the magnetic field have to be taken into account (e.g. data storage media, cardiac pacemakers ...).

- The working plate can heat up due to the action of the drive magnets at high motor speeds.
- The centre of gravity of the assembly must lie within the surface on which it is set up.
- It may be possible for wear debris from rotating accessory parts to reach the material being processed.
- When using PTFE-coated magnetic bars, the following has to be noted: Chemical reactions of PTFE occur in contact with molten or solute alkali metals and alkaline earth metals, as well as with fine powders of metals in groups 2 and 3 of the periodic system at temperatures above 300 °C - 400 °C. Only elementary fluorine, chlorotrifluoride and alkali metals attack it; halogenated hydrocarbons have a reversible swelling effect.

*(Source: Römpps Chemie-Lexikon and "Ulmann", Volume 19)*

# *For protection of the user:*

Wear your personal protective

equipment in accordance with the hazard category of the media

to be processed. There may be a risk from:

- splashing and evaporation of liquids
- ejection of parts
- release of toxic or combustible gases.

Only process media that will not react dangerously to the extra energy produced through pro-

cessing. This also applies to any extra energy produced in other ways, e.g. through light irradiation.

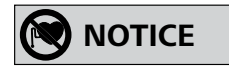

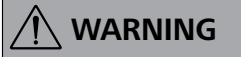

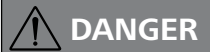

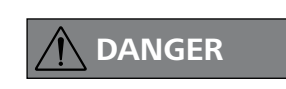

# **WARNING**

#### *For protection of the device and accessories:*

- Set up the device in a spacious area on an even, stable, clean, non-slip, dry and fireproof surface.
- The voltage stated on the type plate must correspond to the mains voltage.
- Removable parts must be refitted to the device to prevent the infiltration of foreign objects, liquids etc..
- Protect the device and accessories from bump and impact.
- Do not cover the device, even partially e.g. with metallic plates or film. This may result in overheating.

*Fig. 5*

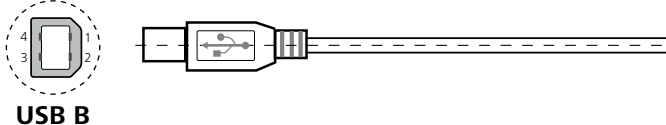

**USB A**

*Note:* when disconnecting the RS 232 or USB cable while the device is running, the device stays in PC mode. To reset to function without PC, switch the device off and on again. *PC 1.1 Cable:* This cable is required to connect RS 232 interface (**G**) to a PC. **1 5**  6 **9 2 4 8**  7 **3 3**  8 **7 4 2**  9 **6 5 1 1 1 RxD 2 2 RxD 3 TxD TxD 3 PC 4 GND 5 4 5 GND 6 RTS 7 6 7 RTS**  $\overline{\phantom{a}}$  8 CTS **CTS 8** *Fig. 4* **9 9** *USB 2.0 cable A - B:* This cable is required to connect USB interface (**H**) to a PC. 1 4 1 1  $\bar{a}^-$ 2 3 | | | | | 2 3 4

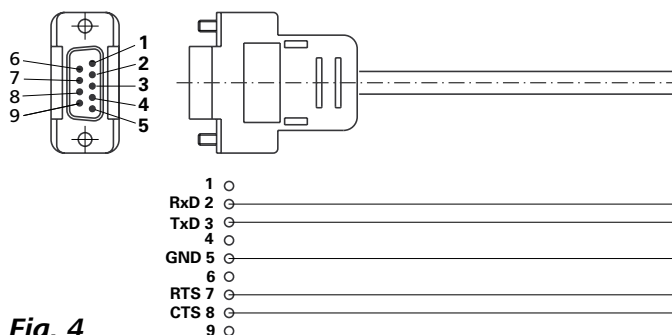

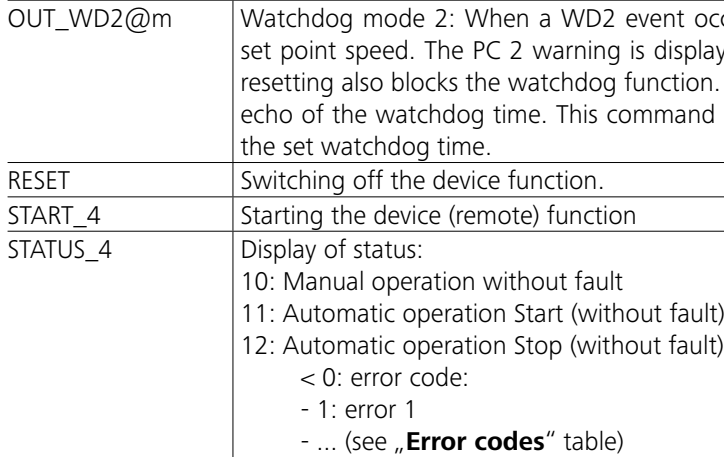

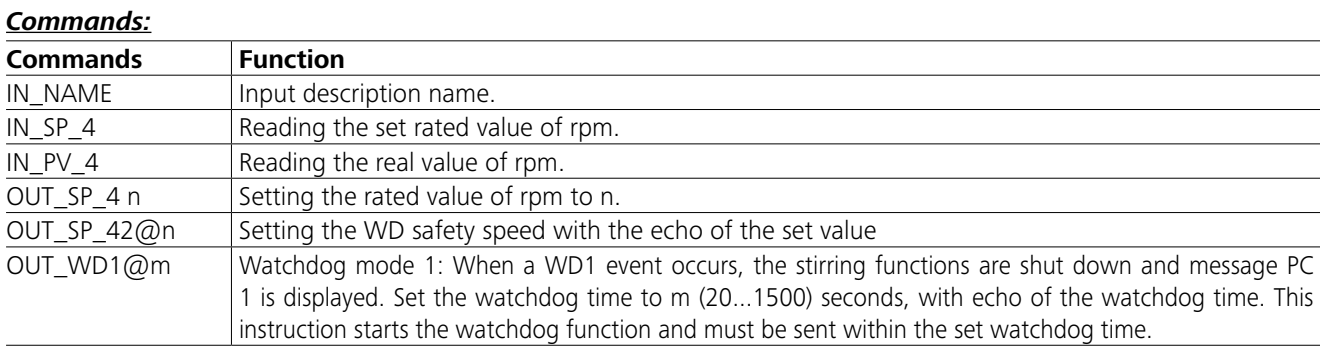

occurs, the speed set point will be set to the WD safety splayed. The WD2 event can be reset with OUT WD2@0ion. Set the watchdog time to m (20...1500) seconds, with and starts the watchdog function and must be sent within

# **Interface and output**

The device can be connected to a PC and operated with the laboratory software labworld*soft®* through the RS 232 interface (**G**, see **Fig. 2**) or USB interface (**H**, see **Fig. 2**).

*Note:* Please observe the system requirements as well as the operating instruction and help section of the software.

#### *USB interface:*

The Universal Serial Bus (USB) is a serial bus for connecting the device to the PC. Equipped with USB devices can be connected to a PC during operation (hot plugging). Connected devices and their properties are automatically recognized.

Use the USB interface in conjunction with labworld*soft®* for operation in "Remote" mode and also to update the firmware.

#### *USB device drivers:*

First, download the latest driver for **IKA** devices with USB interface from:

*http://www.ika.com/ika/lws/download/usb-driver.zip.*

Install the driver by running the setup file. Then connect the **IKA** device through the USB data cable to the PC. The data communication is via a virtual COM port. Configuration, command syntax and commands of the virtual COM ports are as described in RS 232 interface.

#### *RS 232 interface:*

Configuration:

- The functions of the interface connections between the device and the automation system are chosen from the signals specified in EIA standard RS 232 in accordance with DIN 66 020 Part 1.
- For the electrical characteristics of the interface and the allocation of signal status, standard RS 232 applies in accordance with DIN 66 259 Part 1.
- Transmission procedure: asynchronous character transmission in start-stop mode.
- Type of transmission: full duplex.
- Character format: character representation in accordance with data format in DIN 66 022 for start-stop mode. 1 start bit; 7 character bits; 1 parity bit (even); 1 stop bit.
- Transmission speed: 9600 bit/s.
- Data flow control: none.
- Access procedure: data transfer from the device to the computer takes place only at the computer's request.

#### *Command syntax and format:*

- The following applies to the command set:
- Commands are generally sent from the computer (Master) to the device (Slave).
- The device sends only at the computer's request. Even fault indications cannot be sent spontaneously from the device to the computer (automation system).
- Commands are transmitted in capital letters.
- Commands and parameters including successive parameters are separated by at least one space (Code: hex 0x20).
- Each individual command (incl. parameters and data) and each response are terminated with Blank CR LF (Code: hex 0x20 hex 0x0d hex 0x20 hex 0x0A) and have a maximum length of 80 characters.
- The decimal separator in a number is a dot (Code: hex 0x2E).

The above details correspond as far as possible to the recommendations of the NAMUR working party (NAMUR recommendations for the design of electrical plug connections for analogue and digital signal transmission on individual items of laboratory control equipment, rev. 1.1).

The NAMUR commands and the additional specific **IKA** commands serve only as low level commands for communication between the device and the PC. With a suitable terminal or communications programme these commands can be transmitted directly to the device. The **IKA** software package, Labworld*soft®*, provides a convenient tool for controlling the device and collecting data under MS Windows, and includes graphical entry features, for motor speed ramps for example.

# **Technical data**

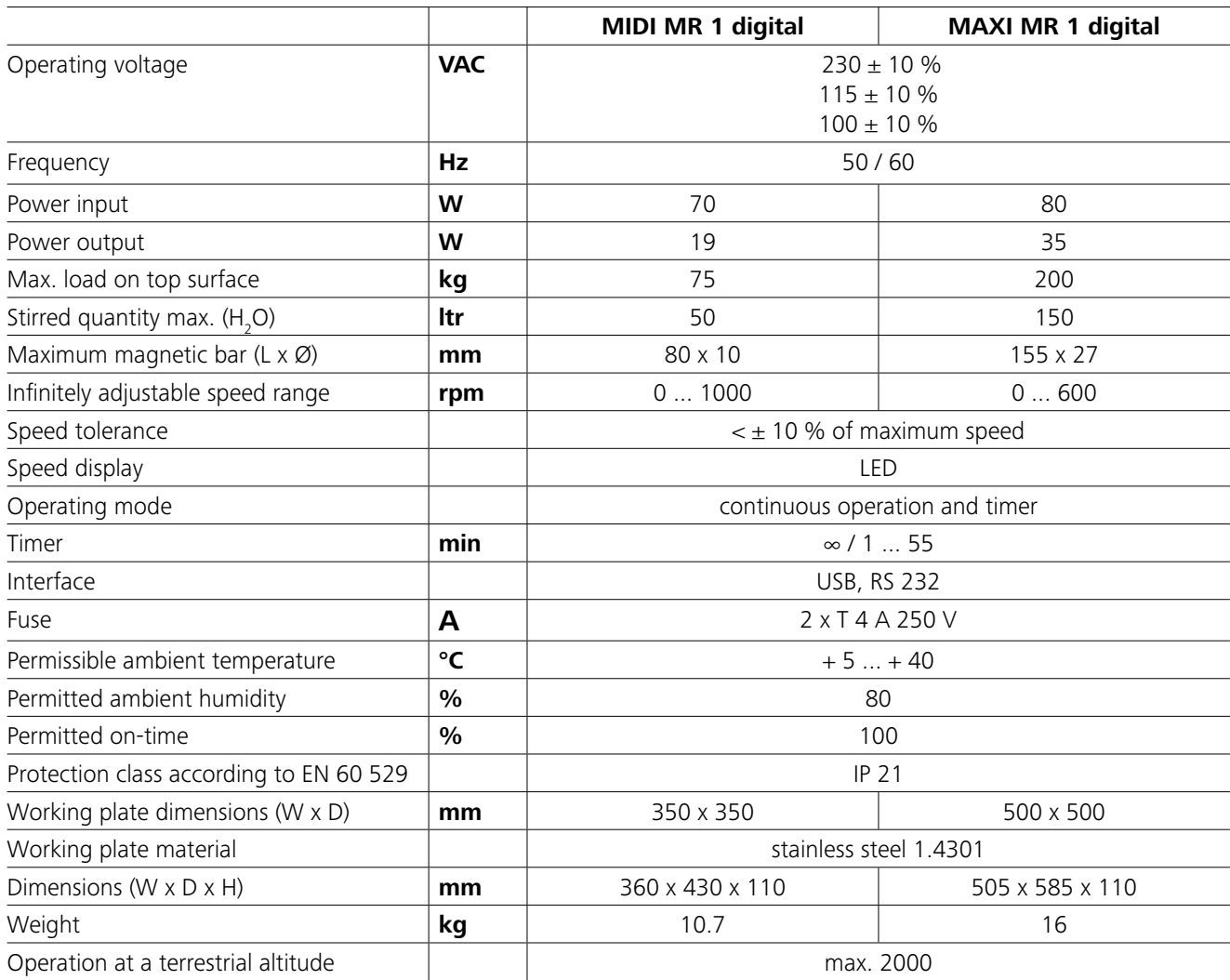

*Subject to technical changes!*

# **Warranty**

In accordance with **IKA** warranty conditions, the warranty period is 24 months. For claims under the warranty please contact your local dealer. You may also send the machine maintenance not carried out in accordance with the instrucdirect to our factory, enclosing the delivery invoice and giving tions in this operating manual. reasons for the claim. You will be liable for freight costs. The warranty does not cover worn out parts, nor does it apply to faults resulting from improper use, insufficient care or

# **Error codes**

# **Accessories**

Any malfunctions during operation will be identified by an error message on the display. Proceed as follows in such cases:

- F Switch off device using the main switch at the back of the device.
- F Carry out corrective measures.
- F Restart device.

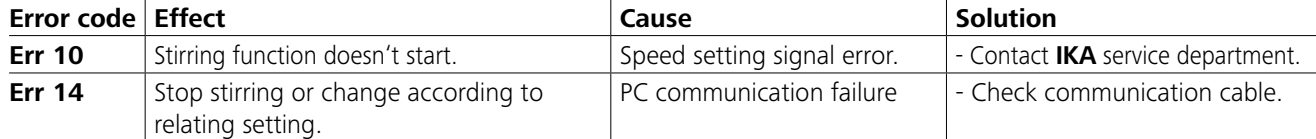

If the actions described fails to resolve the fault or another error code is displayed then take one of the following steps:

- Contact the service department

- Send the device for repair, including a short description of the fault.

- **IKAFLON®** Magnetic stirring bar
- **TRIKA** Magnetic stirring bar
- **RSE** Stirring bar remover
- **PC 1.1** Cable
- **Labworld***soft®*

# **Maintenance and cleaning**

The device is maintenance-free. It is only subject to the natural wear and tear of components and their statistical failure rate.

#### **Cleaning**

- For cleaning disconnect the mains plug!
- Use only cleaning agents which have been approved by IKA to clean IKA devices.

These are water (with tenside) and isopropanol.

- Wear protective gloves during cleaning the devices.
- Electrical devices may not be placed in the cleansing agent for the purpose of cleaning.
- Do not allow moisture to get into the device when cleaning.
- Before using another than the recommended method for cleaning or decontamination, the user must ascertain with IKA that this method does not destroy the device.

#### Spare parts order

When ordering spare parts, please give:

- device type.
- serial number, see type plate.

#### - position number and description of spare part, see **www.ika.com**.

#### Repair

**Please only send devices in for repair that have been cleaned and are free of materials which might present health hazards.**

For repair, please request the "**Safety Declaration** (**Decontamination Certificate**)" from IKA or use the download printout of it from IKA website at **www.ika.com**. If your appliance requires repair, return it in its original packaging. Storage packaging is not sufficient when sending the device - also use appropriate transport packaging.

See more accessories on *www.ika.com*.

# **Sommaire**

# **Déclaration UE de conformité**

# **Explication des symboles**

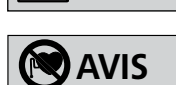

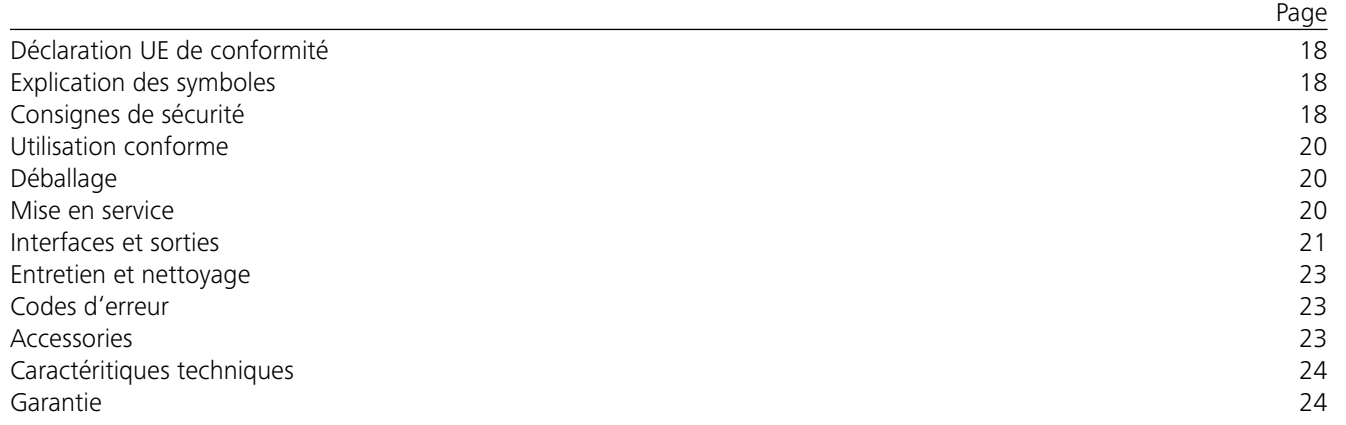

#### *Indications générales :*

# **Consignes de sécurité**

- **• Lisez entièrement le mode d'emploi avant la mise en service et observez les consignes de sécurité.**
- Conservez le mode d'emploi de manière à ce qu'il soit accessible à tous.
- Veillez à ce que seul un personnel formé travaille avec Avant chaque utilisation, contrôlez l'état de l'appareil et l'appareil.
- Respectez les consignes de sécurité, les directives, ainsi que les mesures de prévention des accidents.
- La prise utilisée doit être mise à la terre (contact à conducteur de protection).
- La prise de courant utilisée pour le branchement sur secteur doit être facile d'accès.
- Les pieds de l'appareil doivent être propres et en parfait état.
- des accessoires. N'utilisez pas de pièces endommagées.
- N'utilisez pas l'appareil dans des atmosphères explosives, comme il n'est pas doté de protection EX.

Nous déclarons sous notre seule responsabilité que le présent produit est conforme aux prescriptions des directives 2014/35/UE, 2006/42/CE, 2014/30/UE et 2011/65/UE, ainsi qu'aux normes et documents normatifs suivants: EN 61010-1, EN 61010-2-051, EN 61326-1, EN 60529 et EN ISO 12100.

Une copie de la déclaration de conformité UE complète peut être demandée en adressant un courriel à l'adresse sales@ika.com.

Situation dangereuse dans laquelle le non respect des prescriptions de sécurité peut causer des blessures graves.

Indique par exemple les actions qui peuvent conduire à des dommages matériels.

Notez les dangers du magnétisme!

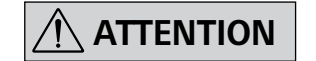

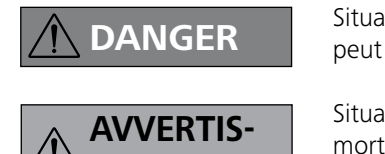

 $\left|\leftarrow\right>$  SEMENT

ation (extrêmement) dangereuse dans laquelle le non respect des prescriptions de sécurité peut causer la mort ou des blessures graves.

ation dangereuse dans laquelle le non respect des prescriptions de sécurité peut causer la ou des blessures graves.

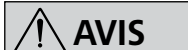

Ne traitez que des substances pour lesquelles l'apport d'énergie pendant l'opération ne pose

pas problème. Ceci s'applique également aux autres apports d'énergie, par ex. la radiation lumineuse.

> Ne traitez des substances pathogènes que dans des récipients fermés et sous une hotte d'aspi-

ration adaptée. En cas de questions, contactez **IKA**.

Vous vous exposez à des dangers par:

- les matériaux inflammables
- une mauvaise taille du récipient
- un niveau de remplissage trop élevé du milieu
- l'instabilité du récipient.
- En cas de substances pouvant former un mélange inflammable, il faut prendre des mesures de protection adéquate, comme, par ex., travailler sous une hotte d'aspiration.
- Pour éviter les blessures et les dommages matériels, veuillez respecter, lors de la transformation de substances dangereuses, les mesures de protection et de prévention des accidents applicables.
- En fonctionnement, l'appareil peut s'échauffer.
- Ne déplacez et ne transportez jamais l'appareil lorsqu'il est en marche et qu'il est branché.
- La sécurité du travail n'est garantie qu'en utilisant les accessoires d'origine IKA.
- Montez les accessoires uniquement lorsque l'appareil est débranché.
- Il n'est possible de couper l'alimentation en courant de l'appareil qu'en débranchant la prise secteur ou de l'appareil.
- L'appareil ne doit être ouvert que par un spécialiste, même en cas de réparation. Avant de l'ouvrir, la fiche secteur doit être débranchée. Les pièces conductrices à l'intérieur de l'appareil peuvent rester sous tension même après une période prolongée après le débranchement de la fiche secteur.

Attention aux effets du champ magnétique (par ex. supports d'informations, stimulateurs cardiaques..).

- La plaque de travail peut chauffer suite à l'action des aimants d'entraînement à vitesses de moteur élevées.
- Le centre de gravité de la structure doit se trouver au sein de la surface d'appui.
- Des particules d'abrasion des pièces rotatives des accessoires peuvent éventuellement arriver dans le milieu à travailler.
- L'étanchéité et les paliers sont en polytétrafluoréthlène ou en acier inoxydable, c'est la raison pour laquelle il est nécessaire de respecter les points suivants: Les réactions chimiques du polytétrafluoréthlène se produisent par contact avec les métaux alcalins et alcalino-terreux, fondus ou dissouts, ainsi que les poudres fines des métaux appartenant au deuxième et au troisième groupe de la classification périodique des éléments à des températures supérieures à 300 °C - 400 °C. Seul l'élément fluor, le trifluorure de chlore et les métaux alcalins l'attaquent; les hydrocarbures halogénés produisent un effet réversible boursoufflant.

*(Source des informations: Lexicon de chimie Römpps et "Ulmann" Tome 19)*

### *Pour votre protection :*

Portez votre équipement de protection personnel selon la classe de

danger du milieu à traiter. Sinon, vous vous exposez à des dangers:

- aspersion de liquides
- éjection de pièces
- ainsi que libération de gaz toxiques ou inflammables.

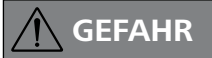

### *Pour protéger l'appareil et les accessoires :*

- Placez le statif à un endroit dégagé sur une surface plane, stable, propre, non glissante, sèche et non inflammable.
- L'indication de la tension de la plaque signalétique doit coïncider avec la tension du réseau.
- Les pièces démontables de l'appareil doivent être reposées sur l'appareil pour empêcher la pénétration de corps étrangers, de liquides, etc..
- Évitez les chocs et les coups sur l'appareil ou sur les accessoires.
- Ne couvrez pas l'appareil, même partiellement, par ex. avec des plaques métalliques ou des films. Cela entraînerait une surchauffe.

### *Réalisations des essais :*

Réduisez le régime si:

- le millieu est aspergé hors du récipient à cause d'un régime trop élevé
- le foncionnement est irrégulier
- l'appareil et/ou le récipient posé dessus commencent à bouger sous l'effet des forces dynamiques.
- Avant la mise en service de l'appareil, réglez la vitesse la plus basse car l'appareil commence à fonctionner à la dernière vitesse réglée. Augmentez lentement la vitesse de rotation.
- Après une interruption de l'alimentation électrique ou une interruption mécanique pendant un processus d'agitation, l'appareil redémarre seul.

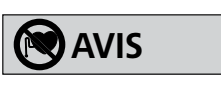

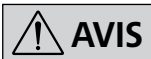

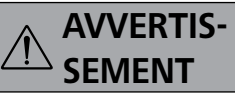

# **DANGER**

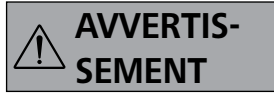

# **Utilisation conforme**

**Déballage**

# **Mise en service**

Vérifiez si la tension indiquée sur la plaque signalétique et la tension du réseau disponible correspondent.

La prise utilisée doit être mise à la terre (contact à conducteur de protection).

Si ces conditions sont remplies, l'appareil est prêt à fonctionner une fois branché.

Sinon, le fonctionnement sûr n'est pas garanti ou l'appareil peut être endommagé.

Respectez les conditions ambiantes indiquées dans les « **Données techniques** ».

#### L'appareil peut être utilisé en « **Fonctionnement continu** » ou en « **Mode minuteur** »:

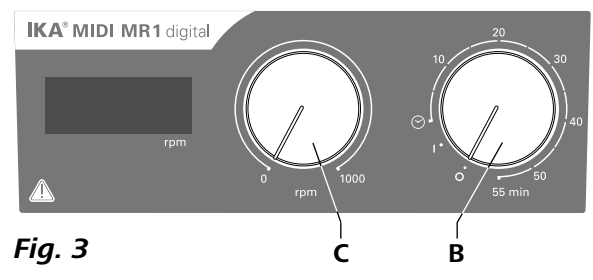

# **• Déballage :**

- Déballez l'appareil avec précaution.
- En cas de dommage, établissez immédiatement un constat correspondant (poste, chemins de fer ou transporteur).
- **Contenu de la livraison :**
- **IKA MIDI MR 1 digital** ou **MAXI MR 1 digital** correspondant aumodèle commandé
- Bâtonnets agitateurs magnétiques
- Câble secteur
- Câble USB 2.0 A B
- Mode d'emploi
- Carte de garantie.

### L'**IKA MIDI MR 1 digital** et le **MAXI MR 1 digital** sont

des agitateurs magnétiques sans fonction de chauffage. Ces appareils sont conçus pour agiter et mélanger des liquides jusqu'à 50 litres (**MIDI MR1 digital**) et 150 litres (**MAXI MR1 digital**). L'entraînement d'agitation intégré permet d'agiter des substances à l'aide d'un bâtonnet magnétique qui se trouve dans le récipient. L'intensité de mélange dépend du régime du moteur et de la taille du bâtonnet magnétique.

#### **• Utilisation :**

- pour agiter et mélanger des liquides.

Utilisation conforme : appareil de table.

#### **• Zone d'utilisation :**

Environnements intérieurs similaires à des laboratoires de recherche, d'enseignement, commerciaux ou industriels.

La protection de l'utilisateur n'est plus assurée :

- si l'appareil est utilisé avec des accessoires non fournis ou non recommandés par le fabricant,
- si l'appareil est utilisé de manière non conforme, sans respecter les indications du fabricant,
- si des modifications ont été apportées à l'appareil ou au circuit imprimé par des tiers.

*Remarque:* pour ce faire, respectez la configuration minimale requise, le mode d'emploi et les aides du logiciel.

### **Fonctionnement continu:**

- Pour mettre l'appareil en marche, tournez le bouton rotatif « **Marche/Arrêt** » et « **Minuteur** » (**B**, voir **Fig. 3**) dans le sens des aiguilles d'une montre en position «**1**».
- L'appareil fonctionne à présent en « **Fonctionnement continu** ».
- Pour arrêter l'appareil, tournez le bouton rotatif « **Marche/ Arrêt** » et « **Minuteur** » (**B**) en position « **0** ».

#### **Mode minuteur:**

- Pour mettre l'appareil en marche, tournez le bouton rotatif « **Marche/Arrêt** » et « **Minuteur** » (**B**) dans le sens des aiguilles d'une montre au-delà de la position «  $\odot$  ».
- Le temps de fonctionnement est réglable en continu sur l'échelle de 0 à 55 minutes.
- Après l'écoulement du temps réglé, l'interrupteur se remet automatiquement en position « **0** » et l'appareil reste éteint.
- Le temps réglé peut être modifié à tout moment.

### **Réglage du régime du moteur:**

 Réglez le régime du moteur avec le bouton de réglage « **Vitesse de rotation** » (**C**, voir **Fig. 3**). Le régime du moteur peut être réglé de 0 à 1000 rpm pour le **MIDI MR 1 digital** et de 0 à 600 rpm pour le **MAXI MR1 digital**.

*Commandes:*

# **Commandes Fonction**

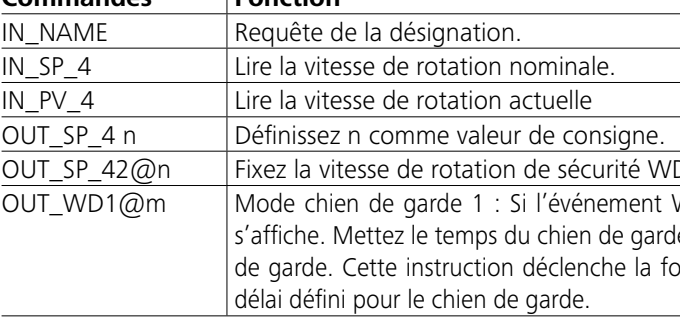

# **Interfaces et sorties**

L'appareil peut être connecté avec un PC par le biais de l'interface RS232 (**G**, voir **Fig. 2**) ou l'interface USB (**H**, voir **Fig. 2**) et être utilisé par ex. avec le logiciel de laboratoire labworld*soft®*.

#### *Port USB:*

L'Universal Serial Bus (USB) est un système de bus en série permettant de relier l'appareil au PC. Les appareils dotés de l'USB peuvent être reliés entre eux en cours de fonctionnement (hot-plugging).

Les appareils reliés et leurs caractéristiques sont détectés automatiquement. Le port USB sert au fonctionnement à distance, en combinaison avec labworld*soft®*, et peut servir également à la mise à jour du microprogramme.

#### *Pilotes USB:*

Téléchargez d'abord le pilote actuel pour les appareils **IKA**  dotés d'un port USB à l'adresse:

*http://www.ika.com/ika/lws/download/usb-driver.zip.*

Installez le pilote en exécutant le fichier Setup. Reliez ensuite l'appareil **IKA** au PC avec un câble USB.

La communication des données se fait via un port COM virtuel. La configuration, la syntaxe d'instruction et les instructions du port COM virtuel sont identiques à celles décrites pour l'interface RS 232.

### *Interface série RS 232:*

Configuration:

- La fonction des câbles d'interface entre l'agitateur et le système d'automatisation répond à une sélection des signaux spécifiés par la norme EIA RS 232, conforme à la norme DIN 66 020 Partie 1.
- Pour les caractéristiques électriques des câbles d'interface et l'affectation des états des signaux s'applique la norme RS 232, conforme à la norme DIN 66 259 Partie 1.
- Procédure de transmission: transmission asynchrone des caractères en mode start - stop
- Mode de transmission: bidirectionnelle simultanée

- Format des caractères: représentation des caractères conforme au format de données prescrit par la norme DIN 66 022 pour le mode start - stop, 1 bit de start, 7 bits de caractères, 1 bit de parité (pair = even); 1 bit de stop.
- Vitesse de transmission: 9600 bit/s.
- Gestion du flux de données: none
- Procédure d'accès: la transmission de données de l'agitateur à l'ordinateur s'effectue uniquement à la demande de ce dernier.

#### *Syntaxe et format des instructions:*

Pour le bloc d'instructions, la règle suivante s'applique:

- Les instructions sont envoyées généralement de l'ordinateur (maître) à l'agitateur (esclave)
- L'agitateur émet exclusivement à la demande de l'ordinateur. Même les messages de panne ne peuvent être envoyés spon tanément de l'agitateur à l'ordinateur (système d'automatisation).
- Les instructions sont transmises en lettres capitales.
- Instructions et paramètres, ainsi que les paramètres successifs sont séparés au moins par un caractère vide (code: hex 0x20).
- Chaque instruction distincte (y compris les paramètres et les données) et chaque réponse se terminent par Blank CR LF (code: hex 0x20 hex 0x0d hex 0x20 hex 0x0A) et ont une longueur maximale de 80 caractères.
- Le caractère de séparation de la décimale dans un chiffre à virgule flottante est le point (code: hex 0x2E).

Les versions précédentes correspondent largement aux recommandations du groupe de travail NAMUR (recommandations NAMUR pour l'exécution des connecteurs électriques pour la transmission analogique et numérique des signaux aux appareils de laboratoire MSR Rév. 1.1)

Les commandes NAMUR et les commandes spécifiques **IKA** supplémentaires servent uniquement de commandes Low Level pour la communication entre l'appareil et le PC. Avec un terminal ou un programme de communication adapté, ces commandes peuvent être transmises directement à l'appareil. Labworldsoft est un pack logiciel **IKA** confortable sous MS Windows pour la commande de l'appareil et l'enregistrement des données de l'appareil, permettant aussi la saisie graphique par ex. de rampes de vitesse.

'D avec l'écho de la valeur fixée.

WD1 se produit, la fonction d'agitation se désactive et PC 1 de sur m (20 à 1 500) secondes, avec l'écho du temps du chien fonction Chien de garde et doit toujours être envoyée dans le

#### *Câble PC 1.1:*

nécessaire pour la connexion de la douille à RS 232 bornes (**G**) avec un PC.

#### *Câble USB 2.0 A - B:*

nécessaire pour la connexion de l'interface USB (**H**) avec un PC.

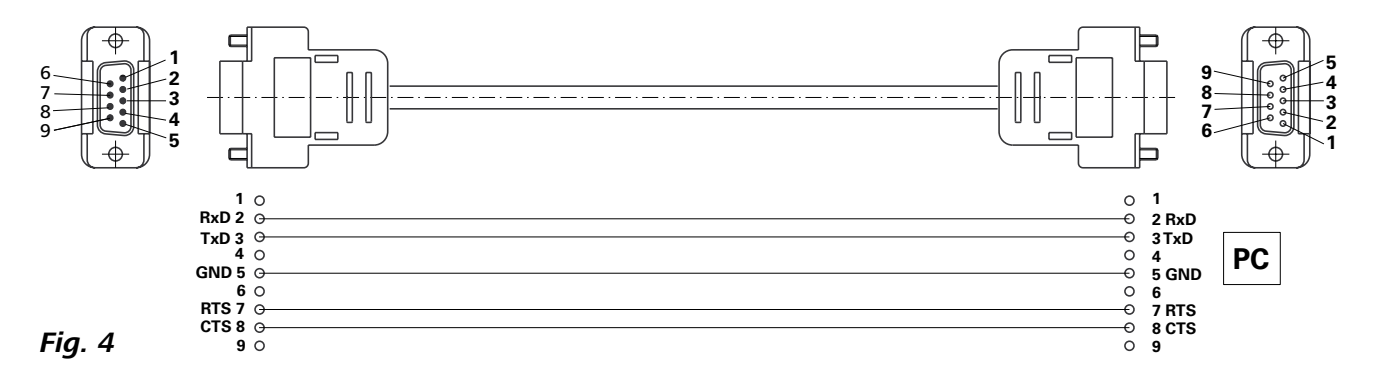

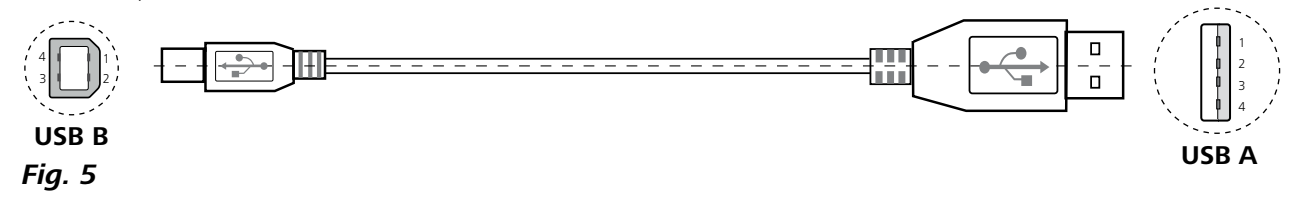

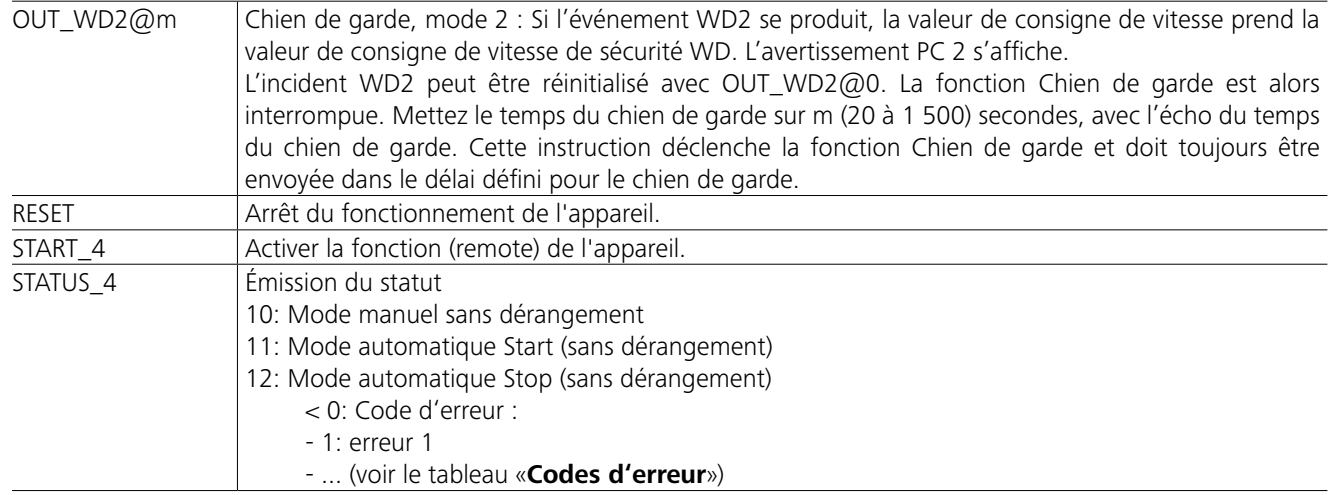

*Remarque :* si le câble RS 232 ou USB est déconnecté quand l'appareil est en marche, celui-ci reste en mode PC. Éteignez l'appareil et rallumez-le, pour le remettre en fonctionnement sans mode PC.

L'appareil fonctionne sans entretien. Il n'est soumis qu'au vieillissement naturel des composants et à leur taux de panne statistique.

#### Nettoyage

- Pour le nettoyage, débrancher la fiche secteur.
- Utilice únicamente productos de limpieza homologados por IKA para limpiar sus equipos.

Tal es el caso del agua (con tensioactivos) y el alcohol isopropílico.

- Porter des gants de protection pour nettoyer l'appareil.
- Ne jamais placer les appareils électriques dans du détergent pour les nettoyer.
- Lors du nettoyage, aucune humidité ne doit pénétrer dans l'appareil.
- Consulter IKA en cas d'utilisation d'une méthode de nettoyage ou de décontamination non recommandée.

# **Codes d'erreur**

# **Accessories**

Si une erreur survient, celle-ci est signalée par un code d'erreur sur l'affichage. Procéder comme suit

- F Arrêter l'appareil avec l'interrupteur.
- *F* Prendre des mesures correctrices.
- F Redémarrer l'appareil.

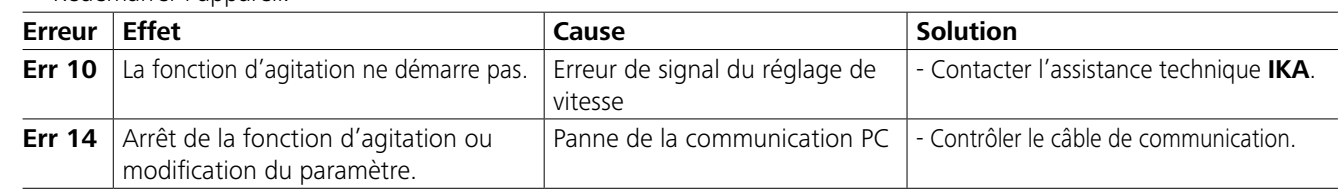

Si le défaut persiste après les mesures prescrites ou si un autre code d'erreur s'affiche:

- Adressez-vous au département de service

- Envoyez l'appareil avec un bref descriptif de l'erreur.

- **IKAFLON®** Bâtonnet agitateur
- **TRIKA** Bâtonnet agitateur
- **RSE** Dispositif de retrait du bâtonnet agitateur
- **PC 1.1** Câble
- **Labworld***soft®*

# **Entretien et nettoyage**

#### Commande de pièces de rechange

Pour la commande de pièces de rechange, fournir les indications suivantes :

- modèle de l'appareil,
- numéro de série de l'appareil, voir la plaque signalétique,
- référence et désignation de la pièce de rechange,
- voir **www.ika.com**.

#### Réparation

#### **N'envoyer pour réparation que des appareils nettoyés et exempts de substances toxiques.**

Demander pour ce faire le formulaire « **Certificat de décontamination** » auprès d'IKA ou télécharger le formulaire sur le site d'IKA à l'adresse **www.ika.com** et l'imprimer. Si une réparation est nécessaire, expédier l'appareil dans son emballage d'origine. Les emballages de stockage ne sont pas suffisants pour les réexpéditions. Utiliser en plus un

emballage de transport adapté.

Voir plus d'accessoires sur *www.ika.com*.

# **Caractéristiques techniques**

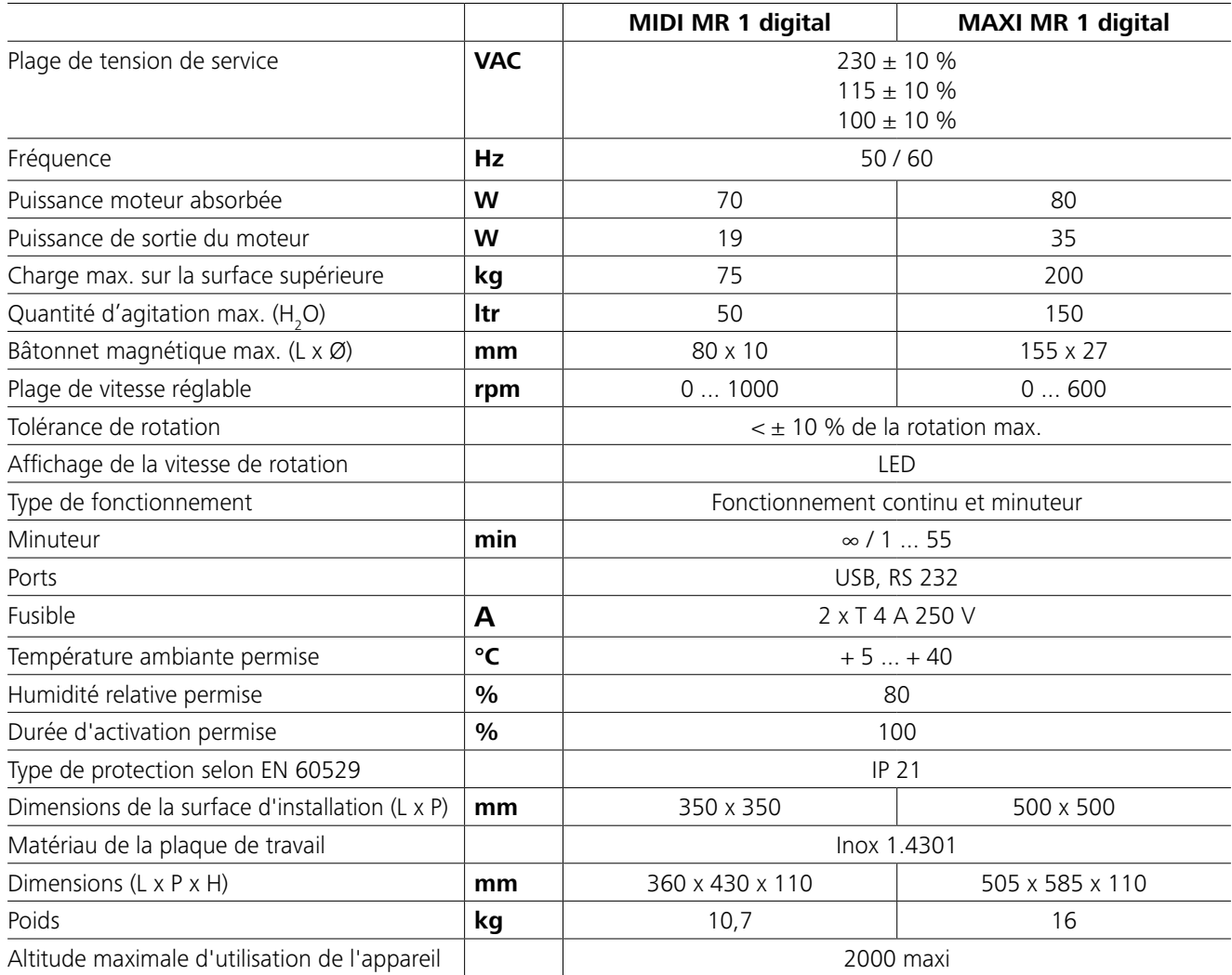

*Toutes modifications techniques réservées!*

# **Garantie**

En conformité avec les conditions de vente et de livraison d'**IKA**, la garantie sur cet appareil est de 24 mois. En cas de problème entrant dans le cadre de la garantie, veuillez contacter votre revendeur spécialisé. Mais vous pouvez également envoyer directement l'appareil accompagné du bon de livraison et un descriptif de votre réclamation à notre usine. Les frais de transport restent alors à votre charge.

La garantie ne s'étend pas aux pièces d'usure et n'est pas valable en cas de défauts dus à une utilisation non conforme et un soin et un entretien insuffisants, allant à l'encontre des recommandations du présent mode d'emploi.

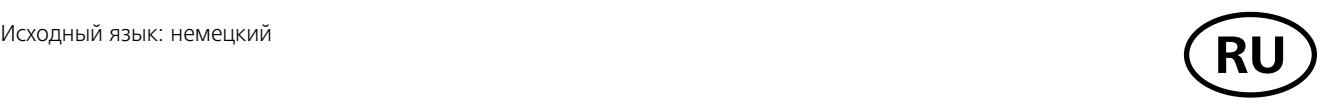

### **Содержание**

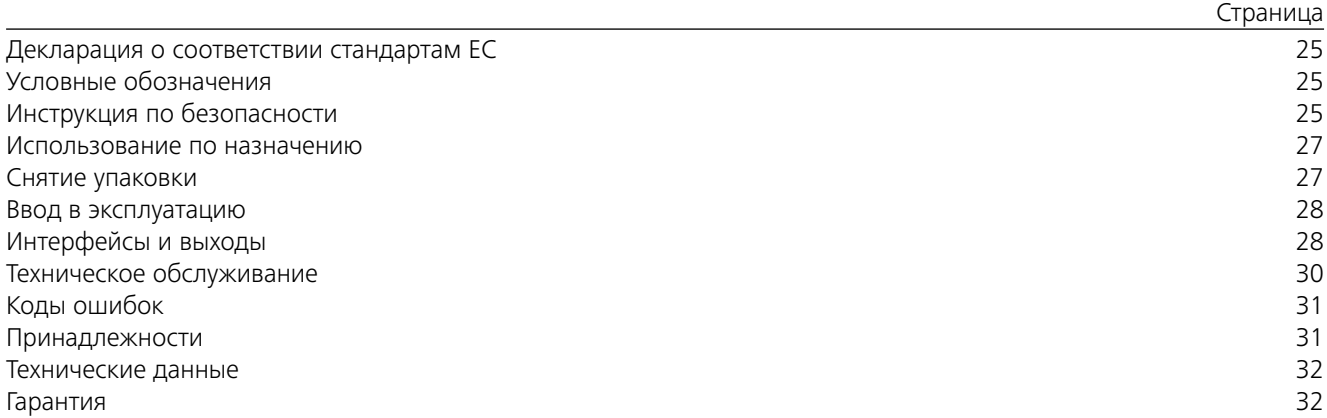

### Декларация о соответствии стандартам ЕС

Мы с полной ответственностью заявляем, что данный продукт соответствует требованиям документов 2014/35/EU, 2006/42/EC, 2014/30/UE и 2011/65/EU и отвечает стандартам или стандартизованным документам: EN 61010-1, EN 61010-2-051,EN 61326-1, EN 60529 и EN ISO 12100.

Копию полного заявления о соответствии требованиям стандартов ЕС можно запросить по адресу sales@ika.com.

### **Условные обозначения**

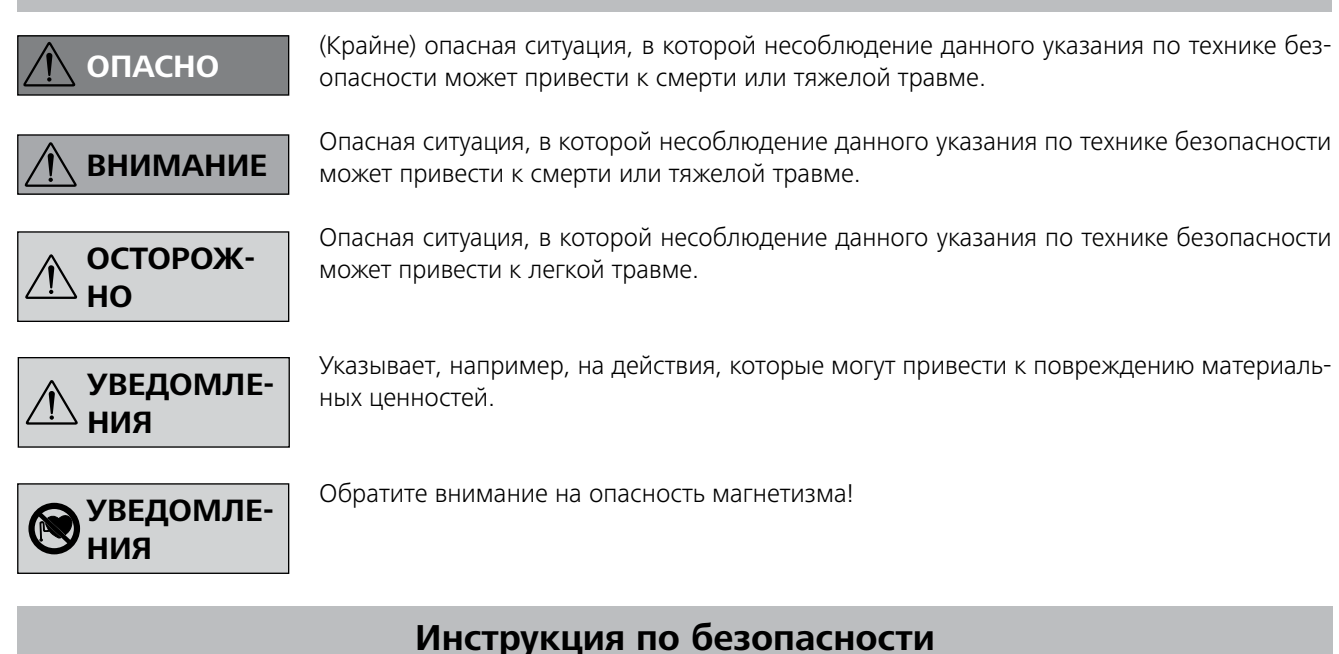

#### *Общие указания:*

- **Перед началом эксплуатации внимательно прочтите руководство до конца и соблюдайте требования инструкции по безопасности.**
- Храните руководство в доступном месте.
- К работе с оборудованием допускается только обученный персонал.
- Соблюдайте все инструкции по безопасности, правила и требования производственной гигиены и безопасности, применяемые на рабочем месте.
- Розетка электрической сети должна иметь заземляющий контакт.
- Розетка электрической сети должна находиться в легкодоступном месте.

• Перед началом эксплуатации устройства установите самую низкую скорость вращения, поскольку устройство начинает работать со скоростью вращения, которая была установлена последней по времени. Повышайте скорость вращения постепенно. • После прерывания электропитания или механического прерывания в процессе перемешивания устройство возобновляет работу автоматически.

#### **Использование по назначению**

**IKA MIDI MR 1 digital** и **MAXI MR 1 digital** — это магнитные мешалки без функции нагрева. Приборы предназначены для перемешивания и смешивания жидкостей в количестве до 50 литров (**MIDI MR1 digital**) и 150 литров (**MAXI MR1 digital**). Встроенный привод мешалки позволяет перемешивать вещества с помощью находящегося в сосуде магнитного стержня. Интенсивность перемешивания зависит от частоты вращения двигателя и размера магнитного стержня.

#### **• Применение:**

- для перемешивания и смешивания жидкостей.

Использование по назначению: настольный прибор.

#### **• Область применения:**

Среда в помещении аналогична среде в отраслевых или промышленных исследовательских и учебных лабораториях.

Защита пользователя не гарантируется:

- в случае эксплуатации аппарата с принадлежностями, отличными от поставляемых или рекомендованных производителем,
- в случае эксплуатации аппарата не по назначению, указанному производителем,
- в случае внесения изменений в аппарат или печатную плату третьими лицами.

### **Снятие упаковки**

#### **• Снятие упаковки:**

- Аккуратно снимите упаковку.
- При наличии транспортных повреждений необходимо оповестить об их обнаружении в день снятия упаковки. В некоторых случаях требуется оповестить перевозчика (почту или транспортную компанию) для проведения расследования.

#### **• Комплект поставки:**

- **IKA MIDI MR 1 digital** или **MAXI MR 1 digital** в соответствии с заказанным типом
- Магнитный стержень для перемешивания
- Кабель питания
- Кабель USB 2.0 A B
- Руководство по эксплуатации
- Гарантийный талон.

#### *Проведение опытов:*

- проба выплескивается из емкости из-за высокой скорости перемешивания
- устройство работает неравномерно
- прибор и/или установленные на нем емкости начинают перемещаться под воздействием динамических сил.
- Опоры устройства должны быть чистыми и неповрежденными.
- Перед включением проверяйте устройство и принадлежности на наличие повреждений. Не используйте поврежденные компоненты.
- Запрещается эксплуатация аппарата во взрывоопасной атмосфере, он не оснащен взрывозащитой.
- При работе с материалами, которые могут образовать воспламеняющуюся смесь, следует принять соответствующие меры предосторожности, например работать под вытяжной системой.
- Во избежание травмирования персонала и повреждения имущества при работе с опасными материалами соблюдайте правила техники безопасности и предотвращения несчастных случаев.
- Во время работы прибор может нагреваться.
- Не перемещайте и не транспортируйте прибор во время работы или когда он подключен к электрической сети.
- Безопасная работа обеспечивается только при использовании оригинальных принадлежностей IKA.
- Перед установкой принадлежностей обесточьте устройство.
- Полное обесточивание устройства производится выниманием вилки кабеля питания из розетки электрической сети.
- Вскрытие устройства должно производиться только уполномоченным специалистом, даже для ремонта. Перед вскрытием необходимо обесточить устройство. После отключения устройства от сети электропитания на некоторых электрических деталях в течение некоторого времени может оставаться остаточное напряжение.

Следует учитывать влияние магнитного поля (на носители информации, кардиостимуляторы и пр.).

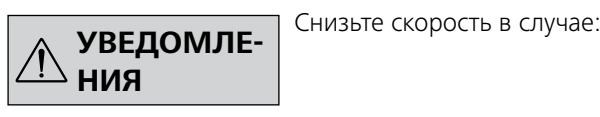

- Установочная плита может разогреваться вследствие действия магнитов привода при высокой скорости вращения.
- Центр тяжести конструкции всегда должен находиться на установочной поверхности.
- Возможно попадания частиц изношенных вращающихся деталей устройства в обрабатываемый материал.
- При использовании магнитных мешалок с фторопластовым покрытием следует учитывать следующее: Химическая реакция фторопласта возникает при контакте с расплавом или раствором щелочи и щёлочноземельных металлов, а также с мелкодисперсными порошками металлов 2 и 3 группы периодической системы при температуре свыше 300-400 °С. Только элементарный фтор, трифторид хлора и щелочные металлы вызывают коррозию фторопласта, углеводороды галогенов вызывают обратимое вспучивание. (Источник: Химический Словарь Рёмпа и Энциклопедия технической химии Ульманна, т.19)

#### *Для защиты пользователя:*

Используйте средства индивидуальной защиты в соответствии с категорией опасности

обрабатываемого материала, так как существует риск: - разбрызгивания и испарения жидкостей

- выбросов
- испарения токсичных или взрывоопасных газов.

Допускается обрабатывать лишь материалы, не имеющие опасной реакции на при-

лагаемую вследствие перемешивания энергию. Сюда же можно отнести другие виды энергии (например, вследствие облучения малой дозой).

> Обработка патогенных материалов допускается только в закрытых емкостях в вытяж-

ном шкафу. При возникновении вопросов, обращайтесь в службу поддержки пользователей **IKA**.

- легко воспламеняющимися материалами
- неправильного размера емкости
- перегрева материала
- небезопасного состояния емкости.

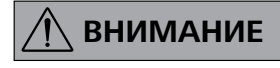

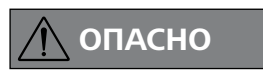

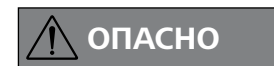

#### *Для защиты прибора и принадлежностей:*

#### Учитывайте опасности, связанные  $\epsilon$ **ВНИМАНИЕ**

- Устанавливайте устройство в просторном помещении на ровной, устойчивой, чистой, нескользкой, сухой и огнеупорной поверхности.
- Проверьте соответствие источника питания данным, указанным на шильдике устройства.
- Съемные детали аппарата должны быть установлены на место, чтобы предотвратить проникновение инородных тел, жидкости и т. д.
- Не допускайте ударов и падений устройства и принадлежностей.
- Не накрывайте устройство металлическими пластинами или пленкой даже частично – это может привести к перегреву.

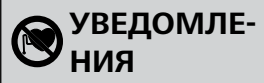

#### *Командный синтаксис и формат:*

Для системы команд действительны следующие положения:

- Команды в целом отправляются с компьютера (ведущее устройство) на устройство (ведомое устройство).
- Передача с устройства выполняется исключительно по запросу компьютера. Сообщения об ошибках также не могут спонтанно отправляться от устройства к компьютеру (система автоматизации).
- Команды передаются заглавными буквами.
- Команды и параметры, а также последовательно передаваемые параметры разделяются по меньшей мере одним пробелом (код: hex 0x20).
- Каждая отдельная команда (в том числе параметр и данные) и каждый ответ заключаются в последовательности «Пусто Перевод каретки Пусто Перевод строки» (код: hex 0x20 hex 0x0d hex 0x0A) и состоят не более чем из 80 символов.
- Десятичным разделителем в числе с плавающей запятой является точка (код: hex 0x2E).

Упомянутые выше модели всецело соответствуют рекомендациям комиссии NAMUR (Комиссия по стандартизации контрольно-измерительной техники в химической промышленности) (Рекомендации NAMUR по изготовлению электрических разъемных соединений для передачи аналоговых и цифровых сигналов на отдельные лабораторные контрольно-измерительные устройства. Ред.1.1).

Команды NAMUR и дополнительные специфические команды **IKA** выполняют роль только команд нижнего уровня для обмена данными между прибором и ПК. С помощью специального терминала или программы для обмена данными эти команды могут передаваться непосредственно на прибор. Labworldsoft — это удобный в использовании пакет программного обеспечения компании **IKA** для ОС MS Windows, предназначенный для управления прибором и регистрации данных прибора и поддерживающий также графический ввод данных, например кривых изменения частоты вращения.

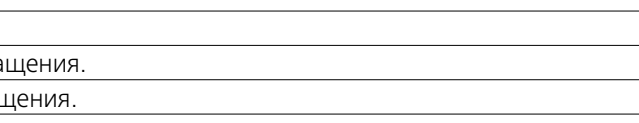

астоты вращения на случай срабатывания контрольного ановленного значения.

ои наступлении события WD1 функция перемешивания этся РС 1. Установка времени ожидания на m (20...1500) идания. Эта команда запускает функцию контрольного авляться в пределах заданного времени ожидания.

три наступлении события WD2 для заданной частоты гимое значение на случай срабатывания контрольного дение РС 2. Событие WD2 можно сбросить с помощью ке будет остановлена функция контрольного алгоритма. 0...1500) секунд с дублированием времени ожидания. рольного алгоритма и обязательно должна отправляться в ния.

#### в прибора.

без неисправностей) иа (без неисправностей)

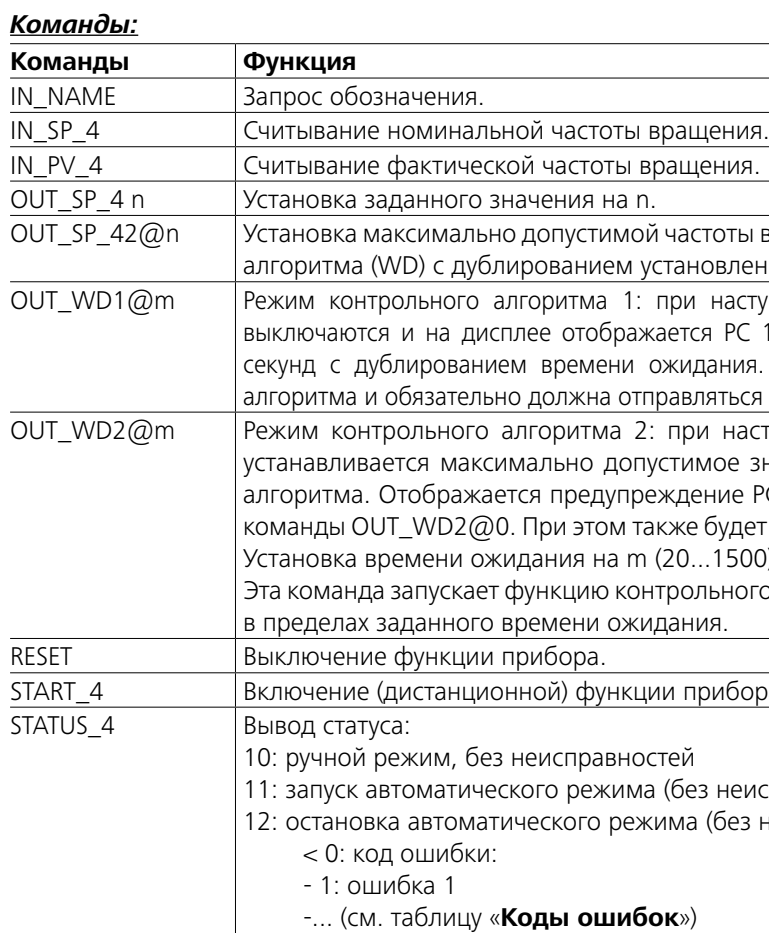

*Примечание.* При отсоединении кабеля RS 232 или USB во время работы прибора прибор продолжает работу в режиме ПК. Чтобы вновь перейти в режим работы без ПК, выключите и вновь включите прибор.

### **Ввод в эксплуатацию**

Проверьте соответствие источника питания данным, указанным на шильдике устройства.

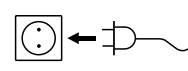

Используемая розетка должна иметь контакт заземления.

Если данные условия соблюдены, то устройство готово к работе сразу после подключения к сети электропитания.

Если данные условия не соблюдены, то безопасность при работе не гарантируется и/или существует вероятность поломки устройства.

Соблюдайте условия окружающей среды, приведенные в разделе «**Технические данные**».

#### Прибор может работать в **непрерывном режиме** или в **режиме таймера**.

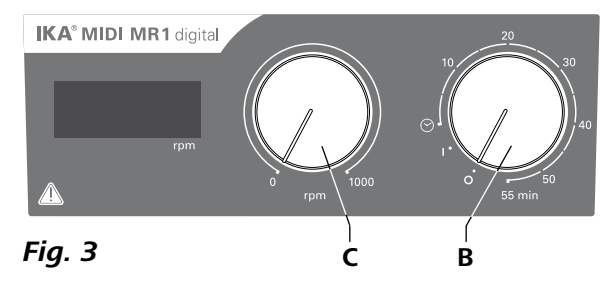

#### **Непрерывный режим работы:**

- Чтобы включить прибор, поверните ручку «**Вкл./ Выкл.**» и «**Таймер**» (**B**, см. **Fig. 3**) по часовой стрелке в положение «**1**».
- Прибор будет работать в непрерывном режиме.
- Чтобы выключить прибор, поверните ручку «**Вкл./ Выкл.**» и «**Таймер**» (**B**) в положение «**0**».

#### **Режим таймера:**

- Чтобы включить прибор, поверните ручку «**Вкл./ Выкл.**» и «**Таймер**» (**B**) по часовой стрелке в положение «<sup>®»</sup>.
- Время работы можно бесступенчато регулировать с помощью шкалы от 0 до 55 минут.
- По истечении заданного времени переключатель автоматически возвращается в положение «**0**» и прибор остается выключенным.
- Заданное значение времени можно изменять в любое время.

#### **Регулировка частоты вращения двигателя:**

 Частота вращения двигателя настраивается с помощью ручки «**Частота вращения**» (**C**, см. **Fig. 3**). Частоту вращения двигателя можно задавать в диапазоне от 0 до 1000 rpm для **MIDI MR 1 digital** и от 0 до 600 rpm для **MAXI MR1 digital**.

# **Интерфейсы и выходы**

С помощью интерфейса RS 232 (**G**, см. **Fig. 2**) или USBпорта (**H**, см. **Fig. 2**) прибор можно подключать к ПК и, например, использовать его с лабораторным программным обеспечением labworld*soft®*.

*Примечание.* Соблюдайте требования к системе, а также указания руководства по эксплуатации и справки программного обеспечения.

#### *Интерфейс USB:*

Universal Serial Bus (USB) — последовательная шинная система для подключения прибора к ПК. Приборы, оборудованные портом USB, можно соединять друг с другом во время работы (поддерживается «горячая» коммутация).

Подключенные приборы и их характеристики определяются автоматически. Интерфейс USB в сочетании с ПО labworld*soft®* служит для эксплуатации в дистанционном режиме и для загрузки обновлений.

#### *Драйвер шины USB для прибора:*

Сначала загрузите последнюю версию драйвера для прибора **IKA** с USB-интерфейсом с сайта:

*http://www.ika.com/ika/lws/download/usb-driver.zip.*

Установите драйвер, запустив файл Setup. Затем подключите прибор **IKA** с помощью кабеля данных USB с ПК.

Обмен данными осуществляется через виртуальный COMпорт. Конфигурация, синтаксис команды и команды виртуального COM-порта описаны для интерфейса RS 232.

# *Последовательный интерфейс RS 232:*

### Конфигурация:

- Функцией каналов интерфейса является передача между устройством и системой автоматизации избранных сигналов, спецификация которых приводится в стандарте EIA RS 232 в соответствии со стандартом DIN 66020, часть 1.
- На электрические свойства проводки интерфейса и распределения состояния сигналов распространяется стандарт RS 232 C в соответствии со стандартом DIN 66259, часть 1.
- Способ передачи: асинхронная передача сигналов в режиме старт-стоп.
- Вид передачи: полный дуплексный.
- Символьный формат: кодирование символов согласно формату данных, установленному стандартом DIN 66 022 для режима старт-стоп. 1 стартовый бит; 7 бит символа; 1 бит четности (четный = Even); 1 стоповый бит.
- Скорость передачи: 9600 бит/с
- Управление потоком данных: нет
- Процедура доступа: передача данных от устройства к компьютеру осуществляется только по запросу компьютера.

### **Принадлежности**

При возникновении ошибки она отображается на дисплее в виде кода ошибки. В таком случае выполните указанные ниже действия.

- F Выключите прибор с помощью выключателя прибора.
- F Примите меры по устранению ошибки.
- F Вновь запустите прибор.

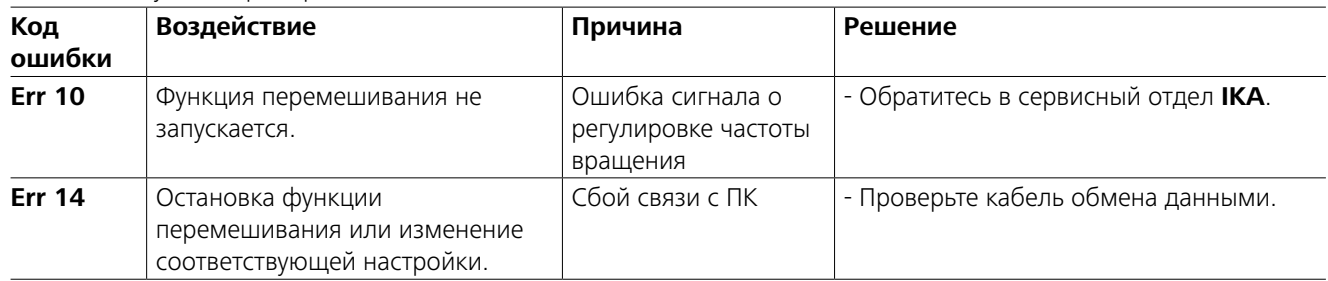

Если описанные выше действия не привели к устранению неисправности, или на дисплее отображается другой код, то выполните одно из следующих действий:

- Свяжитесь со службой сервиса
- Отправьте устройство в ремонт с кратким описанием неисправности.

- **IKAFLON®** Стержень для перемешивания
- **TRIKA** Стержень для перемешивания
- **RSE** Устройство извлечения стрежней для перемешивания
- **PC 1.1** кабель
- **Labworld***soft®*

См. дополнительные принадлежности на сайте *www.ika.com*.

#### *Кабель PC 1.1:*

Требуется для соединения 9-контактного гнезда (**G**) с ПК.

#### *Кабель USB 2.0 A - B:*

Требуется для соединения USB-порта (H) с ПК.

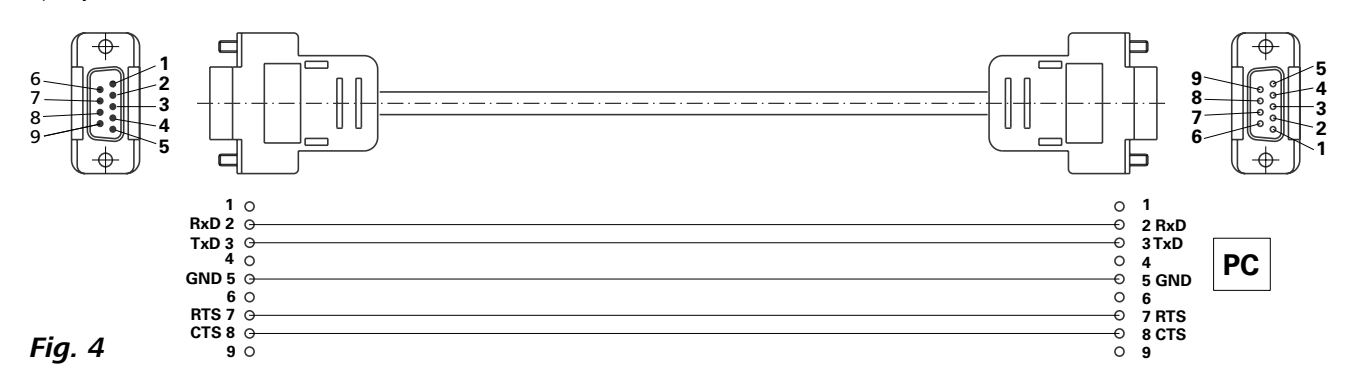

Запросите формуляр "**Decontamination Certificate**" в компании IKA или загрузите его с сайта IKA **www.ika. com** и распечатайте.

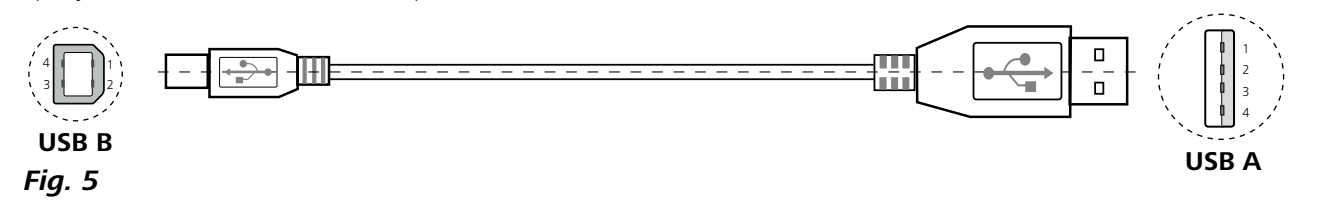

# **Техническое обслуживание**

Аппарат не требует технического обслуживания. Имеет место лишь естественное старение деталей и их отказ со статистически закономерной частотой.

#### Очистка

- Перед очисткой извлеките штепсельную вилку от розетки.
- Используйте только чистящие средства, которые были одобрены компанией IKA для очистки ее устройств.
- В качестве чистящих средств применяется вода (с поверхностно-активным веществом) и изопропанол.
- При очистке аппарата пользуйтесь защитными перчатками.
- Погружать электрические устройства для очистки в чистящее средство запрещено.
- При очистке не допускайте попадания в аппарат жидкости.
- При применении способов очистки или обеззараживания, отличных от рекомендованных, проконсультируйтесь в компании IKA.

#### Заказ запасных частей

При заказе запасных частей указывайте следующие данные:

- тип аппарата,
- серийный номер аппарата (указан на типовой
- табличке),
- номер позиции и обозначение запчасти,
- см. **www.ika.com**.

#### В случае ремонта

**Аппараты принимаются в ремонт только после очистки и удаления опасных веществ.**

Отправляйте аппараты на ремонт в оригинальной упаковке. Складской упаковки для обратной отправки недостаточно. Дополнительно используйте подходящую транспортировочную упаковку.

# **Технические данные**

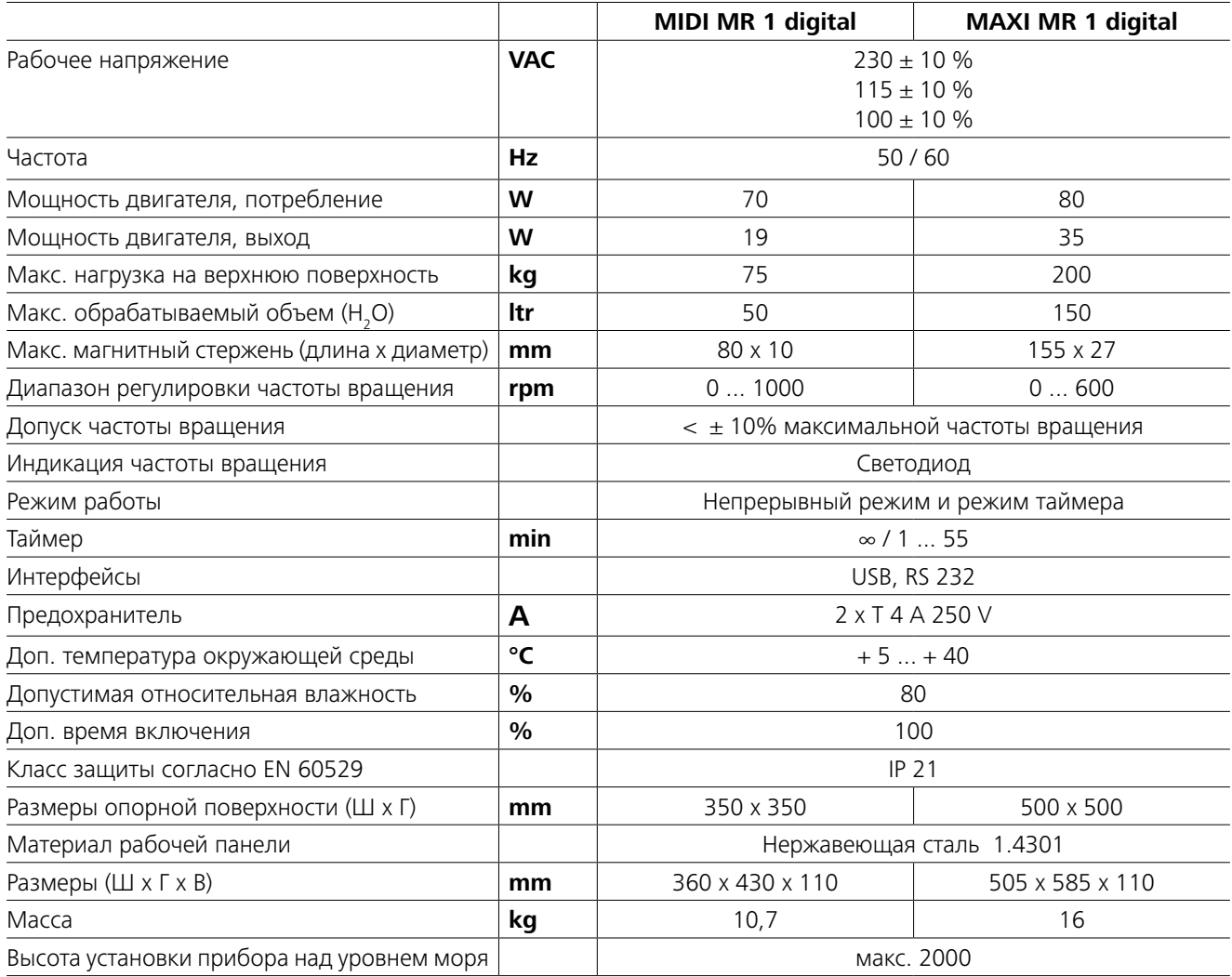

*Производитель оставляет за собой право на изменения без предварительного уведомления!*

# **Гарантия**

В соответствии с условиями гарантии **IKA** срок гарантии составляет 24 месяца. Обращения по гарантии направляйте региональным дилерам. Вы также можете отправить машину непосредственно на наше предприятие с доставочными документами и описанием причин жалобы. Транспортные расходы оплачиваются потребителем.

Гарантия не распространяется на изношенные детали, неисправности, вызванные неправильной эксплуатацией, отсутствием надлежащего ухода и технического обслуживания в соответствии с данным руководством.

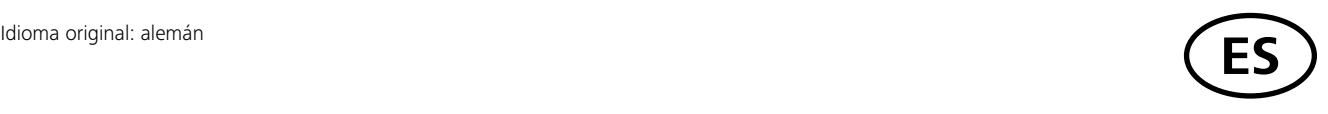

# **Índice**

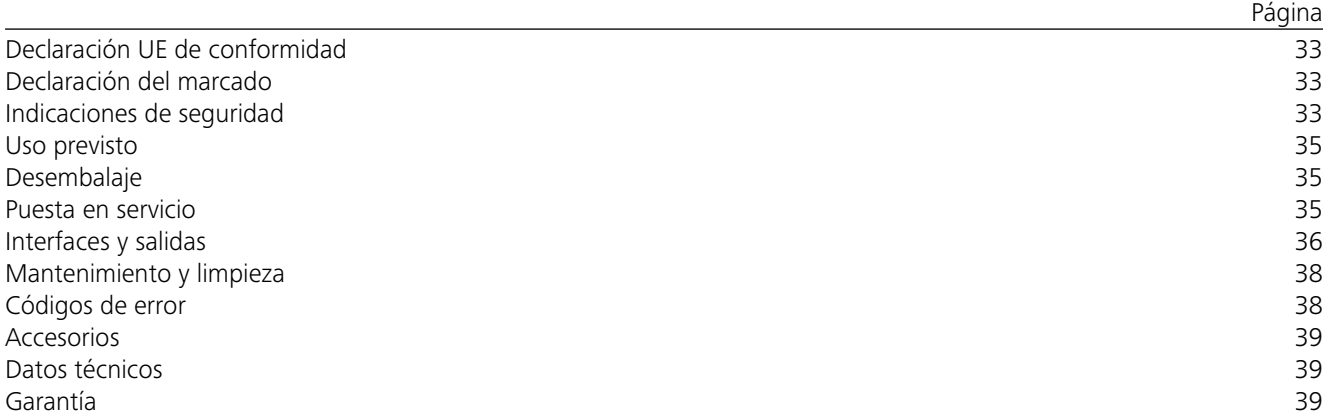

# **Declaración UE de conformidad**

Declaramos bajo nuestra exclusiva responsabilidad que este producto es conforme con las disposiciones de las Directivas 2014/35/UE, 2006/42/CE, 2014/30/UE y 2011/65/UE, así como con las siguientes normas y documentos normativos:EN 61010-1, EN 61010-2-051, EN 61326-1, EN 60529 y EN ISO 12100.

Si lo desea, puede solicitar una copia completa de la declaración de conformidad de la UE en la dirección de correo electrónico sales@ika.com.

# **Declaración del marcado**

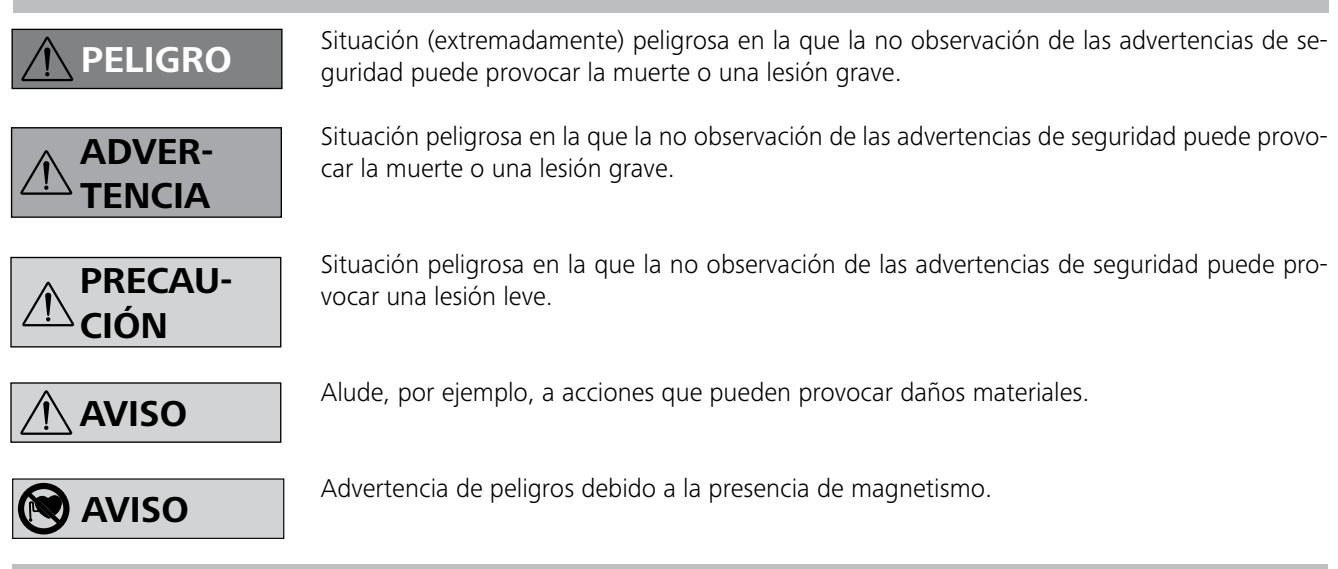

# **Indicaciones de seguridad**

### *Información general:*

- **• Lea completamente este manual de instrucciones antes de usar el aparato y observe las indicaciones de seguridad.**
- Guarde este manual de instrucciones en un lugar accesible para todos.
- Asegúrese de que sólo personal cualificado utilice el aparato.
- Observe las advertencias de seguridad, las directivas y las normas e seguridad industrial y prevención de accidentes.
- La toma de corriente utilizada debe disponer de una toma de tierra (conductor protector).
- La toma de corriente para el cable de alimentación debe estar fácilmente accesible.
- Las patas del aparato deben estar limpias y libres de desperfectos.
- Antes de utilizar el aparato y sus accesorios, asegúrese de que no estén dañados. No utilice componentes dañados.

# **Uso previsto**

### **Desembalaje**

# **Puesta en servicio**

Compruebe si la tensión indicada en la placa de características coincide con la tensión de red disponible.

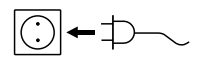

La toma de corriente utilizada debe disponer de una toma de tierra (conductor protector).

Si se cumplen estas condiciones, el aparato está listo para usar una vez enchufado.

De lo contrario no se puede garantizar un funcionamiento seguro y el aparato puede dañarse.

Tenga en cuenta las condiciones ambientales que se especifican en el apartado "Datos técnicos".

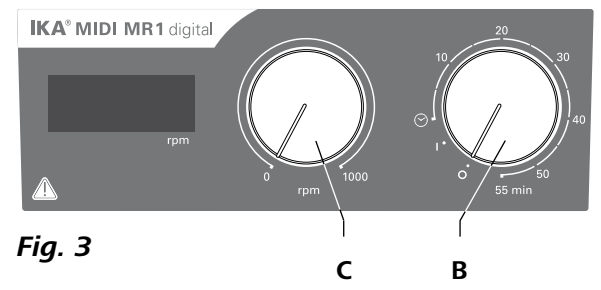

#### **• Desembalaje:**

- Desembale el aparato con cuidado.
- Si observa desperfectos, rellene de inmediato el registro correspondiente (correo, ferrocarril o empresa de transportes).

# **• Volumen de suministro:**

- **IKA MIDI MR 1 digital** o **MAXI MR 1 digital** conforme al tipo pedido
- Varilla agitadora magnéticas
- Cable de alimentación
- Cable USB 2.0 A B
- Instrucciones de manejo
- Tarjeta de garantía.

El **IKA MIDI MR 1 digital** y el **MAXI MR 1 digital** son agitadores magnéticos sin función de calentamiento. Estos aparatos resultan adecuados para agitar y mezclar líquidos de un volumen máximo de 50 litros (en el caso del **MIDI MR1 digital**) o de 150 litros (en el caso del **MAXI MR1 digital**). El motor de agitación incorporado permite agitar sustancias con ayuda de una varilla magnética que se encuentra en el recipiente. La intensidad de mezclado depende del régimen de revoluciones del motor y del tamaño de la varilla magnética.

#### **• Utilización:**

- para agitar y mezclar líquidos.

Uso previsto: aparato de sobremesa.

### **• Ámbito de utilización :**

Entornos de interiores similares a los de un laboratorio de investigación o un área docente, comercial o industrial.

La seguridad del usuario no se puede garantizar en los siguientes casos:

- Si el aparato se usa con accesorios que no han sido suministrados o recomendados por el fabricante.
- Si el aparato no se utiliza conforme al uso previsto en contra de las especificaciones del fabricante.
- Si terceras personas realizan modificaciones en el equipo o en la placa de circuito impreso.

### **Modo de servicio continuo:**

- Para encender el aparato, gire el mando giratorio de "**encendido y apagado**" y "**temporizador**" (**B**, véase **Fig. 3**) hacia la derecha hasta la posición "**1**".
- El aparato se pone en marcha en el "**modo de servicio continuo**".
- Para apagar el aparato, gire el mando giratorio de "**encendido y apagado**" y "**temporizador**" hasta la posición "**0**".

El aparato puede utilizarse en el "**modo de servicio continuo**" o en el "**modo de temporización**":

#### *Realización de ensayos:*

Reduzca la velocidad si:

- el fluido salpica del tubo de ensayo debido a la existencia de una velocidad muy alta
- el aparato presenta un funcionamiento inestable
- el aparato y/o los recipientes emplazados empiezan a moverse debido a la acción de fuerzas dinámicas.
- Antes de poner en marcha el aparato, ajuste la velocidad mínima, pues el aparato siempre comienza funcionando a la última velocidad ajustada. Aumente la velocidad lentamente.
- Si se produce un corte en el suministro eléctrico o una interrupción mecánica durante un proceso de agitación, al restablecerse dicha interrupción el equipo se pone en marcha de forma automática.

Procese únicamente fluidos que no generen una energía peligrosa durante su procesamiento.

Esto también se aplica a otras entradas de energía, como es la radiación incidente de luz.

> Procese los materiales que pueden desencadenar enfermedades únicamente en recipientes cerra-

dos y debajo de una campana extractora adecuada. Si tiene alguna pregunta, póngase en contacto con **IKA**.

- los materiales inflamables
- el dimensionamiento incorrecto del recipiente
- el nivel excesivo de carga del medio
- la posición insegura del recipiente.
- No utilice nunca el aparato en atmósferas potencialmente explosivas, puesto que no está protegido contra explosiones.
- En el caso de sustancias que puedan formar una mezcla inflamable, tome las medidas de precaución y protección necesarias, como trabajar debajo de una campana extractora.
- Con el fin de evitar que se produzcan lesiones personales o daños en los efectos materiales, observe en todo momento las normativas de protección y prevención de accidentes que sean aplicables a su localidad.
- El aparato puede calentarse durante el funcionamiento.
- No mueva ni transporte el aparato si está en funcionamiento o si está conectado a la red eléctrica.
- La seguridad del funcionamiento solo está garantizada si se utilizan los accesorios originales de IKA.
- Cuando monte cualquier tipo de accesorio, asegúrese de que el cable de alimentación esté desenchufado.
- El aparato sólo puede desconectarse de la red eléctrica si se desenchufa el cable correspondiente.
- En caso de reparación, el aparato sólo puede ser abierto por técnicos especializados. Desenchufe el aparato antes de abrirlo. Las partes bajo tensión en el interior del aparato pueden seguir bajo tensión un tiempo prolongado tras desenchufar el aparato.

Tenga en cuenta siempre los efectos que puede tener el campo magnético en aparatos tales

como un marcapasos, un soporte de datos, etc.

Tenga en cuenta el peligro que **ADVER-** $\sqrt{r}$ entrañan: **TENCIA**

- La placa de trabajo puede calentarse debido al efecto de los imanes de accionamiento cuando el régimen de revoluciones del motor es muy alto.
- Los accesorios deben estar unidos en forma segura al aparato y no deben soltarse solos. El centro de gravedad de la estructura debe estar dentro de la placa de sujeción.
- En algunas ocasiones la fricción de las piezas accesorias rotativas puede llegar al fluido que debe procesarse.
- Si utiliza varillas magnéticas que tengan un revestimiento de PTFE, tenga en cuenta lo siguiente: Se producen reacciones químicas del PTFE en caso de contacto con metales alcalinos o alcalinotérreos fundidos o disueltos así como con polvos finos de metales del segundo y del tercer grupo del sistema periódico a temperaturas superiores a 300°C - 400°C. Sólo es atacado por flúor elemental, trifluoruro de cloro y metales alcalinos; los hidrocarburos halogenados producen hinchazón reversible.

*(Fuente de informaciión: Diccionario de química Römpps y "Ulmann" tomo 19)*

#### *Para su protección:*

Lleve siempre el equipo de protección que corresponda a la clase de peligro del fluido que vaya

a manipular. De lo contrario, puede sufrir daños debido a:

- la salpicadura de líquidos
- la caída de piezas o componentes
- la liberación de gases tóxicos o inflamables

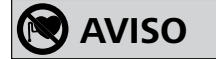

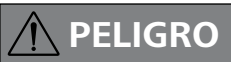

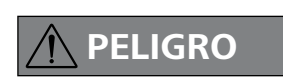

**AVISO**

#### *Para proteger el aparato y los accesorios:*

- Coloque el aparato en una área espaciosa de superfi cie horizontal, estable, limpia, protegida frente a deslizamientos, seca e ignífuga.
- Los datos de tensión de la placa identificadora deben coincidir con la tensión real de la red.
- Las piezas extraíbles del aparato deben volver a incorporarse en el mismo para evitar la penetración de objetos extraños, líquidos u otras sustancias.
- Procure que el aparato no sufra golpes ni impactos.
- No cubra el aparato, ni siquiera parcialmente, por ej., con placas o láminas metálicas, porque se sobrecalentará.

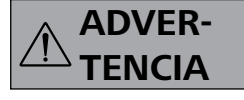

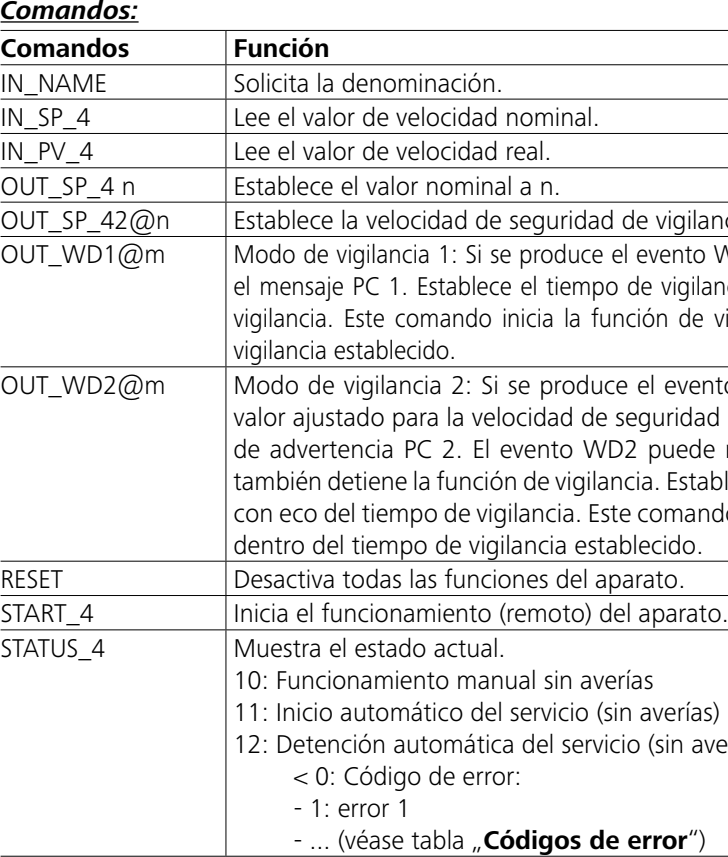

*Nota:* Si desconecta el cable RS 232 o el cable USB mientras el aparato se encuentra en funcionamiento, este permanece en el modo PC. Apague el equipo y vuelva a encenderlo para restablecerlo al servicio sin el modo PC.

#### *Cable para PC 1.1:*

Se necesita para conectar la toma de 9 patillas (**G**) con un PC.

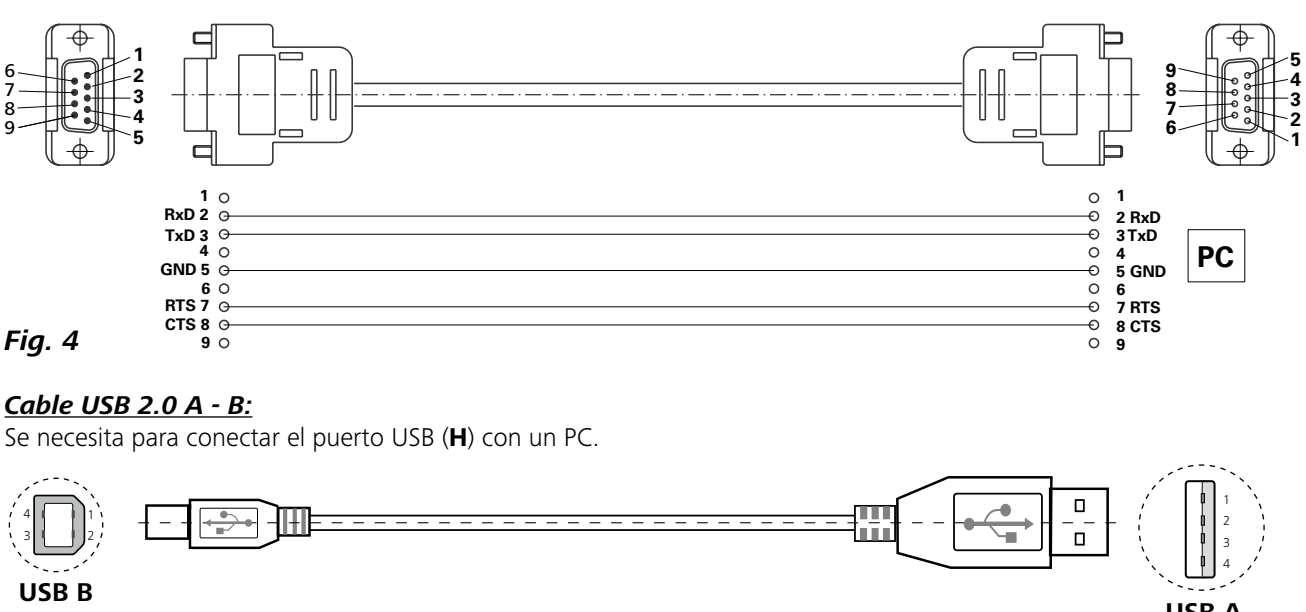

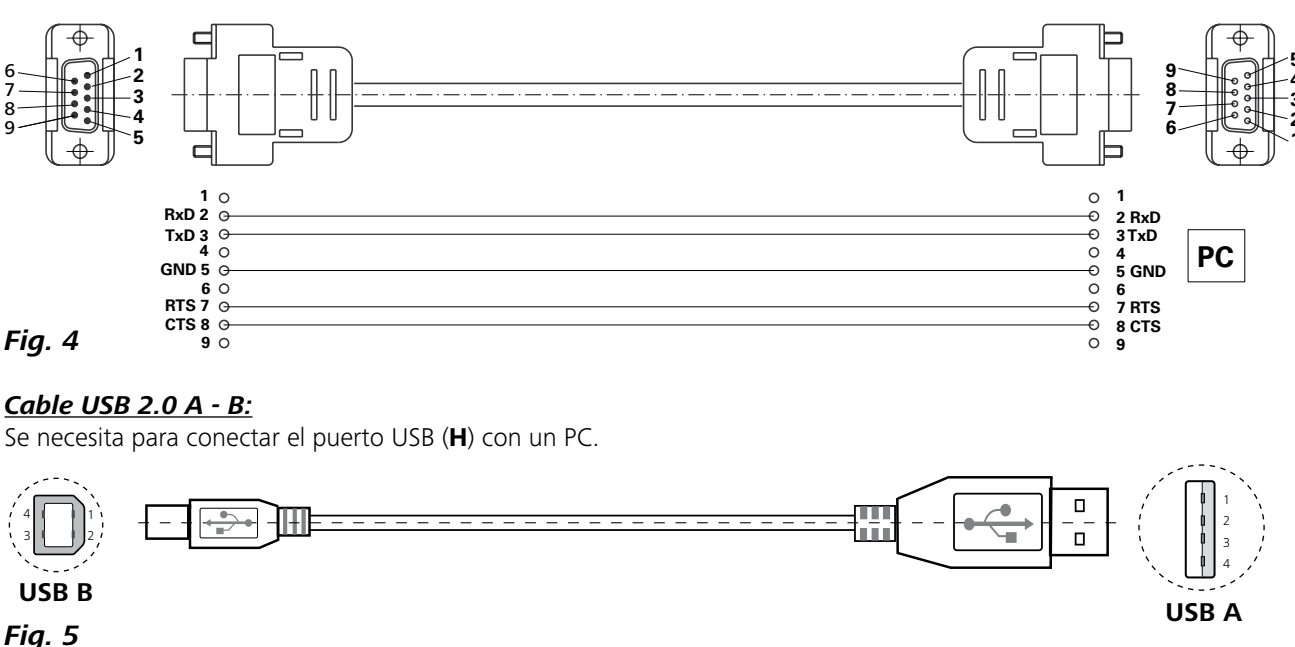

igilancia con eco del valor establecido.

ento WD1, la función de agitación se desconecta y se muestra vigilancia en m (20 a 1500) segundos, con eco del tiempo de de vigilancia y debe enviarse siempre dentro del tiempo de

outanto WD2, el valor nominal de velocidad se establece al ridad nominal de vigilancia. Además, se muestra el mensaje. de advertencia PC 2. Equato PC 2. Equato establecerse con el comando OUT\_WD2@0, lo que Establece el tiempo de vigilancia en m (20 a 1500) segundos, mando inicia la función de vigilancia y debe enviarse siempre

in averías)

# **Interfaces y salidas**

El aparato puede conectarse con un PC a través del puerto RS232 (**G**, véase **Fig. 2**) o del puerto USB (**H**, véase **Fig. 2**) para, por ejemplo, utilizarlo con el software de laboratorio labworld*soft®*.

*Nota:* Tenga en cuenta los requisitos del sistema, así como las instrucciones de uso y la ayuda del software.

#### *Interfaz USB:*

El bus serie universal (USB) es un sistema de bus en serie que permite conectar el aparato con el PC. Los aparatos equipados con USB pueden conectarse entre sí mientras están en funcionamiento (conexión en caliente). Los aparatos conectados y sus propiedades se detectan automáticamente. En combinación con labworldsoft® la interfaz USB sirve para el funcionamiento "remoto" y también se puede emplear para actualizar el firmware.

#### *Controladores para los aparatos con USB:*

Primero descargue desde:

*http://www.ika.com/ika/lws/download/usb-driver.zip.*

El controlador actual para aparatos **IKA** provistos de interfaz USB y luego instale dicho controlador ejecutando el archivo Setup. A continuación, conecte el aparato **IKA** al PC mediante el cable de datos USB.

La comunicación de datos tiene lugar a través de un puerto COM virtual. La configuración, la sintaxis de los comandos y los comandos del puerto COM coinciden con lo descrito para la interfaz RS 232.

#### *Interface en serie RS 232:*

Configuración:

- Las funciones de las conducciones del interface entre el agitador y el sistema de automatización son una selección de las señales especificadas en la norma EIA RS 232, según DIN 66 020, parte 1.
- Para las características eléctricas de las conducciones de interfaces y la coordinación de los estados de señal rige la norma RS 232, según DIN 55259, parte 1.
- Procedimiento de transmisión: transmisión de caracteres asincrónica en el servicio de start-stop.

#### - Clase de transmisión: totalmente duplex.

- Formato de caracteres: representación de caracteres según el for-mato de datos en DIN 66022 para servicio de startstop. 1bit de start, 7 bits de caracteres, 1 bit de paridad  $(\text{par} = \text{Even})$ , 1 bit de stop.
- Velocidad de transmisión: 9600/bit/s.
- Control del flujo de datos: none
- Procedimiento de acceso: una transmisión de datos del agitador al ordenador tiene lugar sólo contra demanda del ordenador.

#### *Sintaxis de comando y formato:*

- Para el conjunto de comandos rige lo siguiente:
- Los comandos son enviados generalmente por el ordenador (Master) al aparato agitador (Slave).
- El aparato agitador emite exclusivamente contra demanda del ordenador. Incluso los avisos de fallos no se pueden emitir espontáneamente del agitador al ordenador (sistema de automatización).
- Los comandos se transmiten en letras mayúsculas.
- Los comandos y los parámetros así como los parámetros sucesivos se separan por lo menos con un espacio (código: hex 0x20).
- Cada comando individual (incl. parámetros y datos) y cada respuesta se finalizan con blank CR LF (código: hex 0x20 hex 0x0d hex 0x20 hex 0x0A) y tienen una longitud máxima de 80 caracteres.
- El carácter de separación decimal en un número de coma flotante es el punto (código: hex 0y2E).

Las versiones anteriores corresponden ampliamente a las recomendaciones del círculo de trabajo NAMUR. (Recomendaciones NAMUR para la ejecución de conexiones por enchufe eléctricas para la transmisión de señales analógicas y digitales en aparatos individuales MSR de laboratorio: Rev 1.1)

Los comandos NAMUR y los comandos adicionales específicos de **IKA** sirven solo como comandos de bajo nivel para la comunicación entre el aparato y el PC. Si se dispone de un terminal o de un programa de comunicaciones adecuado, estos comandos pueden transferirse directamente al aparato. Labworldsoft es un cómodo paquete de software de **IKA** que funciona en MS Windows y se utiliza para controlar el aparato y registrar los datos de este, así como para introducir datos gráficos relativos, por ejemplo, a las rampas de velocidad.

#### **Modo de temporizador:**

- Para encender el aparato, gire el mando giratorio de "**encendido y apagado**" y "**temporizador**" (**B**) hacia la derecha más allá de la posición " $\odot$ ".
- $\Rightarrow$  El tiempo de funcionamiento puede ajustarse de forma continua en una escala de 0 a 55 minutos.
- $\Rightarrow$  Una vez transcurrido el tiempo configurado, el interruptor regresa automáticamente a la posición "**0**" y el aparato se desconecta.
- $\Rightarrow$  El valor temporal ajustado puede cambiarse en cualquier momento.

#### **Ajuste del régimen de revoluciones del motor:**

 Para ajustar el régimen de revoluciones del motor, utilice el mando regulador de "**velocidad**" (**C**, véase **Fig. 3**). Este régimen puede ajustarse de 0 a 1000 rpm en el caso del **MIDI MR 1 digital** y de 0 a 600 rpm en el caso del **MAXI MR1 digital**.

# **Datos técnicos**

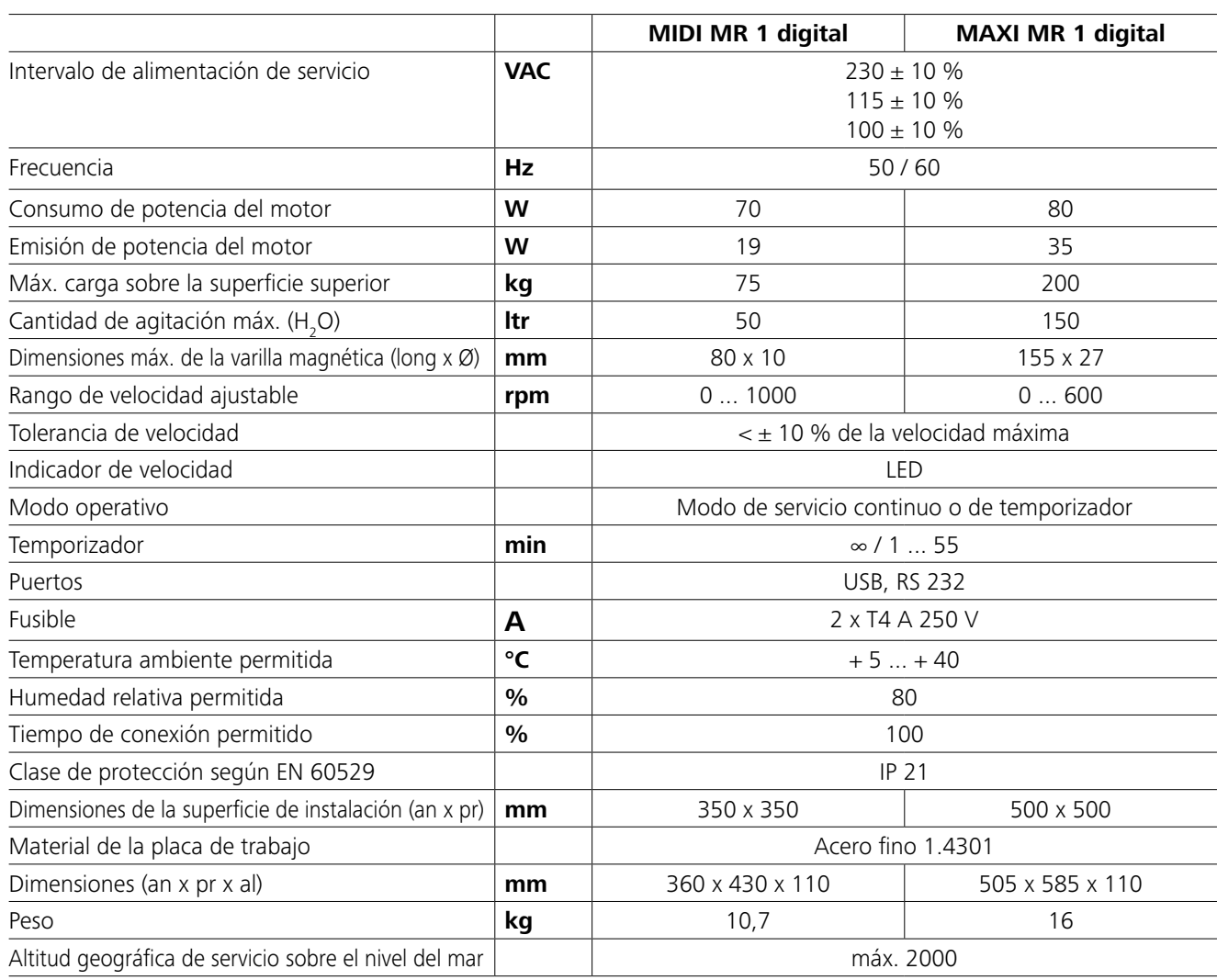

*Reservado el derecho de introducir modificaciones técnicas!*

# **Accesorios**

• **IKAFLON®** Varilla agitadora

- **TRIKA** Varilla agitadora
- **RSE** Extractor de varillas agitadoras
- **PC 1.1** Cable para
- **Labworld***soft®*

# **Garantía**

Según las condiciones de garantía **IKA** el plazo correspondiente asciende a 24 meses. En caso de garantía, diríjase a a los errores que puedan surgir como consecuencia de una su comerciante del ramo. El aparato se puede enviar también con la factura de entrega y los motivos de la reclamación directamente a nuestra fábrica. Los gastos de transportes trucciones de uso. corren por su cuenta. La garantía no se aplica a los componentes de desgaste ni manipulación incorrecta o de un cuidado o mantenimiento del aparato que no se adecuen a lo estipulado en estas ins-

Para ver más accesorios, visite la página *www.ika.com*.

# **Códigos de error**

Cuando se produce un error, este se muestra en la pantalla mediante un código identificativo. Lleve a cabo los pasos siguientes:

F Apague el aparato con el interruptor correspondiente.

F Efectúe las medidas correctivas que procedan.

F Reinicie el aparato.

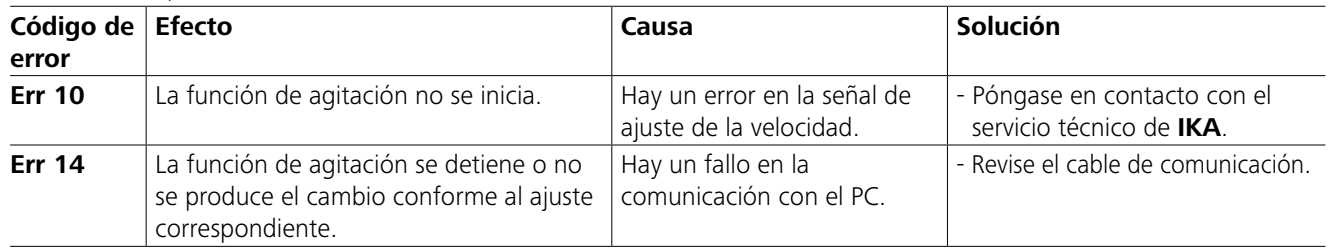

Si no es posible eliminar el fallo aplicando las medidas descritas o si aparece otro código de error:

- contacte con el departamento de servicio técnico.

- envíe el aparato a reparación con una breve descripción del fallo.

# **Mantenimiento y limpieza**

El aparato no requiere mantenimiento. Solo está sujeto al desgaste y deterioro naturales de sus componentes y a su estadística de fallos.

#### **Limpieza:**

- Desenchufe el aparato antes de su limpieza.
- Utilice únicamente productos de limpieza homologados por IKA para limpiar sus equipos.
- Tal es el caso del agua (con tensioactivos) y el alcohol isopropílico.
- Use guantes protectores durante la limpieza del aparato.
- Los aparatos eléctricos no deben introducirse en el detergente para propósitos de limpieza.
- Evite que penetre humedad en el aparato durante las operaciones de limpieza.
- Si utiliza métodos de limpieza o descontaminación diferentes a los recomendados, póngase en contacto con IKA para obtener más detalles.

#### **Pedido de piezas de repuesto:**

Al realizar un pedido de piezas de recambio indique lo siguiente:

- Tipo de aparato,
- Número de serie del aparato; consulte la placa de características,
- Número de posición y descripción de la pieza de recambio; visite la página www.ika.com.

#### **Reparación:**

- Los aparatos que requieren reparación deben enviarse limpios y sin sustancias que constituyan un riesgo para la salud.
- Solicite a tal fin el formulario "**Certificado de descontaminación**" a IKA, o descargue el formulario en la página web de IKA, ubicada en la dirección **www.ika.com**.
- Devuelva el aparato que requiere reparación en su embalaje original. Los embalajes para almacenamiento no son suficientes para la devolución. Utilice además un embalaje de transporte adecuado.

### **Inhoud**

# **EU-Conformiteitsverklaring**

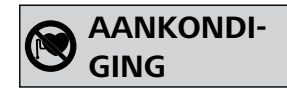

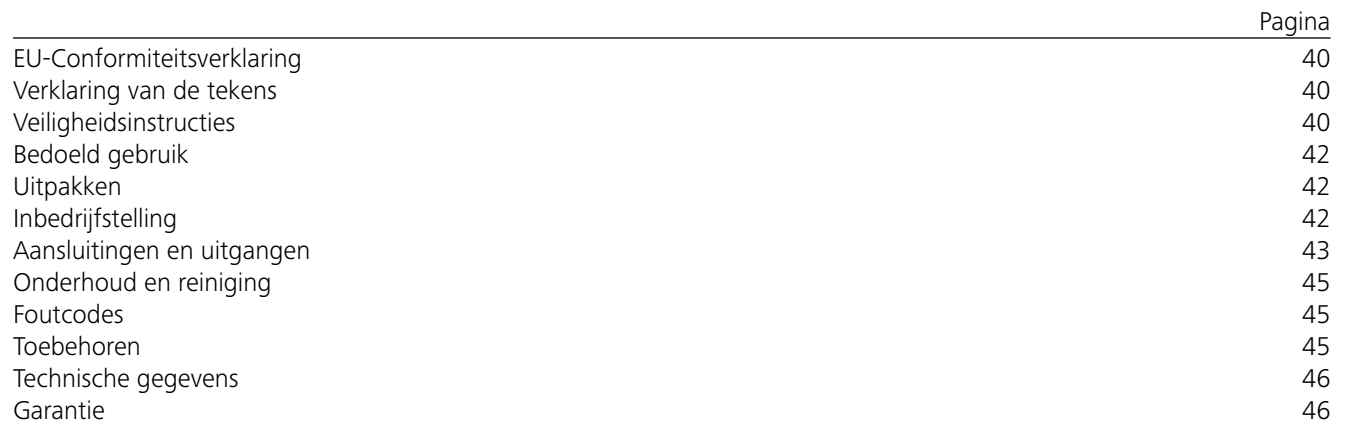

#### *Algemene opmerkingen:*

# **Veiligheidsinstructies**

- **• Lees voor de inbedrijfstelling de gebruikshandleiding volledig door en neem de veiligheidsaanwijzingen in acht.**
- Bewaar de gebruikshandleiding op een plaats die voor iedereen toegankelijk is.
- Zorg ervoor dat alleen geschoold personeel met het apparaat werkt.
- Neem de veiligheidsaanwijzingen, richtlijnen, arboen ongevallenpreventievoorschriften in acht.
- Het gebruikte stopcontact moet geaard zijn (randaarde).
- Het stopcontact voor aansluiting op het elektriciteitsnet moet gemakkelijk te bereiken en toegankelijk zijn.
- De voeten van het apparaat moeten schoon en onbeschadigd zijn.

Gevaarlijke situatie, die, als de veiligheidsaanwijzingen niet in acht worden genomen, kan leiden tot licht letsel.

# **Verklaring van de tekens**

(Buitengewoon) gevaarlijke situatie, die, als de veiligheidsaanwijzingen niet in acht worden genomen, kan leiden tot de dood of ernstig letsel.

Gevaarlijke situatie, die, als de veiligheidsaanwijzingen niet in acht worden genomen, kan leiden tot de dood of ernstig letsel.

Wijst bv. op handelingen die kunnen leiden tot materiële schade.

Aanduiding van gevaar door magnetisme!

**GEVAAR**

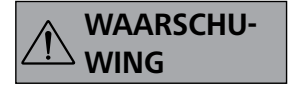

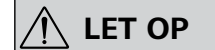

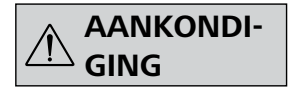

Wij verklaren uitsluitend voor onze verantwoordelijkheid dat dit product voldoet aan de bepalingen van de Richtlijnen 2014/35/EU, 2006/42/EG, 2014/30/UE en 2011/65/EU, en overeenstemt met de volgende normen en normatieve documenten: EN 61010-1, EN 61010-2-051, EN 61326-1, EN 60529 en EN ISO 12100.

Een kopie van de volledige EU-Verklaring van Overeenstemming kan worden aangevraagd bij sales@ika.com.

### *Testuitvoeringen:*

Verlaag het toerental als:

- het medium door een te hoog toerental uit de houder spat
- het apparaat onrustig werkt
- het apparaat en/of de opgestelde houders door dynamische krachten beginnen te "lopen".
- Stel voor de inbedrijfstelling van het apparaat het laagste toerental in, want het apparaat begint te werken met het laatst ingestelde toerental. Verhoog het toerental langzaam.
- Na een onderbreking in de stroomtoevoer of na een mechanische onderbreking tijdens een roerproces start het apparaat vanzelf weer.

Bewerk uitsluitend media waarbij de door het bewerken veroorzaakte energie-inbreng geen

problemen met zich mee zal brengen. Dit geldt ook voor andere energie-inbrengen, b.v. door lichtstraling.

> Verwerk ziekteverwekkende materialen uitsluitend in gesloten houders, onder een geschikte

afzuiging. Als u vragen heeft, gelieve contact op te nemen met **IKA**.

Let op gevaar door:

- brandbare materialen
- houders van een onjuiste maat
- overvulling van de media
- onveilige stand van de houder.
- Inspecteer het apparaat en het toebehoren voor elk gebruik op beschadigingen. Gebruik geen beschadigde onderdelen.
- Gebruik het apparaat niet in explosiegevaarlijke omgevingen, met gevaarlijke stoffen of onder water.
- Tijdens het bedrijf kan het apparaat warm worden.
- Beweeg of transporteer het apparaat niet, wanneer het in bedrijf is of wanneer het op het elektriciteitsnet is aangesloten.
- Veilig werken wordt uitsluitend gegarandeerd met de accessoires die beschreven worden in het hoofdstuk "**Accessoires**".
- Monteer de accessoires alleen als de netstekker uit het stopcontact is getrokken.
- Dit apparaat mag uitsluitend van het elektriciteitsnet worden afgekoppeld door de netstekker/verbindingsstekker van het apparaat uit het stopcontact te trekken.
- Het apparaat mag uitsluitend door een vakman worden geopend, ook als het gerepareerd moet worden. Voor het openen moet eerst de stekker uit het stopcontact worden getrokken. Spanningvoerende onderdelen binnenin het apparaat kunnen ook langere tijd nadat de stekker uit het stopcontact gehaald is, nog onder spanning staan.

Er moet rekening worden gehouden met de effecten van het magnetische veld (gegevensdragers, pacemakers …).

- De werkplaat kan heet worden door toedoen van de aandrijfmagneten bij hoge motortoerentallen.
- Het zwaartepunt van de opbouw moet binnen de draagplaat liggen.
- Eventueel kunnen er slijtdeeltjes van de draaiende onderdelen in het te bewerken medium terecht komen. • Het apparaat geheel noch gedeeltelijk afdekken, b.v. met metalen platen of folie. Hierdoor zou oververhitting ontstaan.
- Bij gebruik van magneetstaven met PTFE-coating moet op het volgende worden gelet: Chemische reacties door PTFE ontstaan bij contact met gesmolten of opgeloste alkali- en aardalkalimetalen, alsmede met fijndelige poeders van metalen uit de 2e en 3e groep van het periodensysteem bij temperaturen van boven de 300 °C - 400 °C. Alleen elementair fluor, chloortrifluoride en alkalimetalen tasten het aan. Halogeenkoolwaterstoffen werken reversibel opborrelend. *(Bron: Römpps Chemie-Lexikon en "Ullmann" band 19)*

### *Voor uw bescherming:*

Draag de persoonlijke beschermingen die nodig zijn volgens de gevarenklasse van het medium

dat verwerkt wordt. Verder bestaat er gevaar door:

- wegspattende en verdampende vloeistoffen
- weggeslingerde delen
- vrijkomende giftige of brandbare gassen.

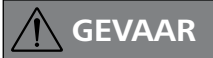

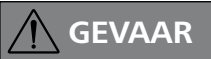

### *Ter bescherming van het apparaat en toebehoren:*

- Stel het apparaat vrij op, op een vlakke, stabiele, schone, glijvaste, droge en vuurvaste ondergrond.
- De spanning die vermeld wordt op de typeplaat moet overeen stemmen met de netspanning.
- De verwijderbare apparaatdelen moeten weer op het apparaat worden aangebracht om binnendringing van vreemde voorwerpen, vloeistoffen enz. te verhinderen.
- Voorkom dat het apparaat of de accessoires ergens tegen stoten of slaan.

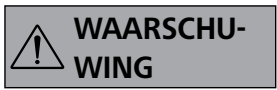

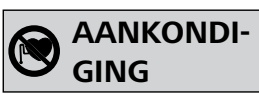

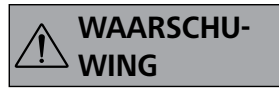

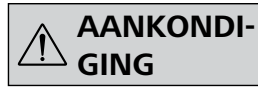

# **Bedoeld gebruik**

# **Uitpakken**

# **Inbedrijfstelling**

Controleer of de op de typeplaat vermelde spanning overeenstemt met de beschikbare netspanning.

Het gebruikte stopcontact moet geaard zijn (randaarde).

Het apparaat kan naar keuze met "continubedrijf" of in de "**Timermodus**" worden gebruikt:

Als aan deze voorwaarden is voldaan, is het apparaat bedrijfsklaar nadat de stekker in het stopcontact is gestoken. Anders is veilig bedrijf niet gewaarborgd of kan het apparaat beschadigd raken.

Neem de in de "**Technische gegevens**" vermelde omgevingsvoorwaarden in acht.

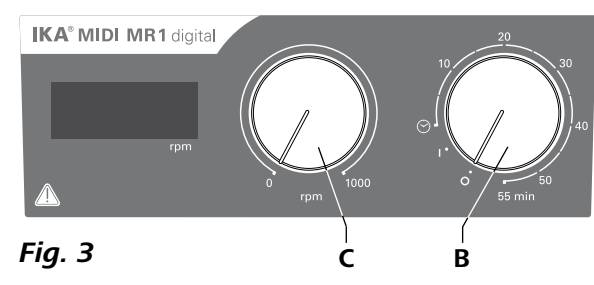

#### **• Uitpakken:**

- Pak het apparaat voorzichtig uit.
- Noteer in het geval van beschadigingen onmiddellijk de feiten op (post, spoorwegen of expediteur).
- **Geleverd materiaal:**
- **IKA MIDI MR 1 digital** of **MAXI MR 1 digital** volgens het bestelde type
- Magnetische roerstaaf
- Netsnoer
- USB 2.0-kabel A B
- Gebruikshandleiding
- Garantiebewijs.

- Om het apparaat in te schakelen draait u de draaiknop "Aan/Uit" en "Timer" (B, zie Fig. 3) met de klok mee op de stand "1".
- $\Rightarrow$  **Het apparaat werkt nu in "continubedrijf"**.
- Om het apparaat uit te schakelen draait u de draaiknop "**Aan/Uit**" en "**Timer**" (**B**) op de stand ".

De **IKA MIDI MR 1 digital** en de **MAXI MR 1 digital** zijn magneetroerders zonder verwarmingsfunctie. De apparaten zijn geschikt voor het roeren en mengen van vloeistoffen in hoeveelheden tot 50 liter (**MIDI MR1 digital**) en 150 liter (**MAXI MR1 digital**). De ingebouwde roeraandrijving maakt het mogelijk substanties te roeren met behulp van een magneetstaaf die zich in het vat bevindt. De mengintensiteit hangt af van het motortoerental en de grootte van de magneetstaaf.

- Om het apparaat in te schakelen draait u de draaiknop "**Aan/Uit**" en "**Timer**" (**B**) met de klok mee voorbij de stand " $\odot$ ".
- $\Rightarrow$  De werkingstijd kan traploos worden ingesteld op de schaal van 0 tot 55 minuten.
- Na afloop van de ingestelde tijd keert de schakelaar automatisch terug in de stand "**0**" en blijft het apparaat uitgeschakeld.
- $\Rightarrow$  De ingestelde tijd kan op elk moment worden veranderd.

#### **• Toepassing:**

- voor het roeren en mengen van vloeistoffen.

Gebruik in overeenstemming met de aanwijzingen: Tafelapparaat.

#### • **Toepassingsgebied (alleen binnen):**

- Laboratoria Scholen
- Apotheken Universiteiten

<sup>®</sup> Stel het motortoerental in met de regelknop "Toerental" (**C**, zie **Fig. 3**). Het motortoerental kan worden ingesteld op 0 tot 1000 rpm voor de **MIDI MR 1 digital** en op 0 tot 600 tpm voor de **MAXI MR1 digital**.

- Het apparaat is geschikt voor gebruik in alle omgevingen, behalve:
- woningen.
- omgevingen die rechtstreeks zijn aangesloten op een laagspanningsnet dat ook woningen van stroom voorziet.

De bescherming van de gebruiker wordt niet meer gewaarborgd:

- als het apparaat wordt aangedreven met toebehoren dat niet door de fabrikant geleverd of aanbevolen is
- als het apparaat bij oneigenlijk gebruik in strijd met de instructies van de fabrikant gebruikt wordt
- als er door derden veranderingen aan het apparaat of de printplaat zijn aangebracht.

### **Continubedrijf:**

#### **Timermodus:**

#### **Instellen van het motortoerental:**

#### *Opdrachten:*

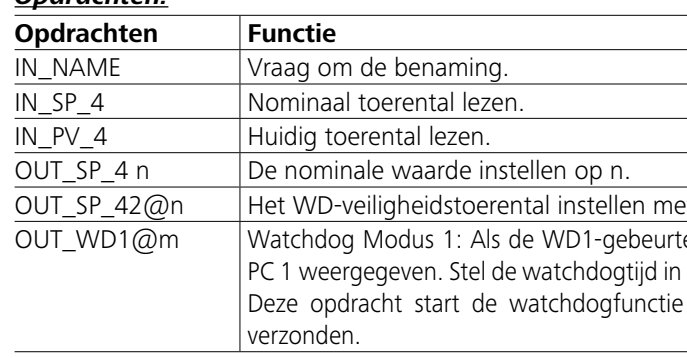

# **Aansluitingen en uitgangen**

Het apparaat kan via de RS232-aansluiting (**G**, zie **Fig. 2**) of de USB-aansluiting (**H**, zie **Fig. 2**) worden verbonden

met een pc, en bv. worden aangestuurd met de laboratoriumsoftware labworld*soft®*.

*Opmerking:* Let hiervoor op de voorwaarden van het systeem, alsook op de gebruiksaanwijzingen en helppagina's van de software.

#### *USB-aansluiting:*

De Universal Serial Bus (USB) is een serieel bussysteem voor de aansluiting van het apparaat op de pc. Apparaten met een USB-aansluiting kunnen met elkaar worden verbonden terwijl ze in bedrijf zijn (hot-plugging).

De aangesloten apparaten en hun eigenschappen worden automatisch herkend. De USB-aansluiting dient in combinatie met labworld*soft®* voor de bediening op afstand en kan ook voor het updaten van de firmware worden gebruikt.

#### *USB-stuurprogramma:*

Download eerst het nieuwste stuurprogramma voor **IKA**apparaten met USB-aansluiting op:

#### *http://www.ika.com/ika/lws/download/usb-driver.zip.*

Installeer het stuurprogramma door het setup-bestand uit te voeren. Sluit vervolgens het **IKA**-apparaat aan op de pc met behulp van de USB-gegevenskabel.

De gegevenscommunicatie vindt plaats via een virtuele COM-poort. De configuratie, opdrachtsyntaxis en opdrachten van de virtuele COM-poort zijn gelijk aan die van een RS 232-poort.

#### *Seriële interface RS 232:*

Configuratie:

- De functie van de interface-kanalen tussen roertoestel en automatiseringssysteem vormt een keuze uit de signalen zoals vastgelegd in de EIA-norm RS 232, ook DIN 66 020 deel 1.
- Voor de elektrische eigenschappen van de interface-kanalen en de rangschikking van de signaaltoestanden geldt de EIAnorm RS 232, conform DIN 66 259 deel 1.
- Transmissieprocédés: asynchrone transmissie in Start-Stop werking.
- Transmissiewijze: full duplex.
- Tekenformaat: tekenweergave conform dataformaat in DIN 66 022 voor Start-Stop werking. 1 start-bit; 7 teken-bits; 1 pariteitsbit; 1 stop-bit.
- Transmissiesnelheid: 9600 bit/s.
- Besturing van de gegevensstroom: none
- Toegangsprocédé: de gegevenstransmissie van roertoestel naar PC is slechts mogelijk na verzoek van de PC.

#### *Commandosyntax en -formaat:*

Voor de commandorecords geldt het volgende:

- De commando's worden in het algemeen van PC (Master) naar het roertoestel (Slave) gestuurd.
- Het roertoestel stuurt uitsluitend gegevens door op verzoek van de computer. Ook foutmeldingen kunnen niet spontaan door het roertoestel naar de computer (automatiseringssysteem) gestuurd worden.
- De commando's worden in hoofdletters doorgestuurd.
- Commando's en parameters, evenals elkaar opvolgende parameters moeten van elkaar gescheiden zijn met minimaal één spatie (hex code: 0x20).
- Elk afzonderlijk commando (incl. parameters en data) en elk antwoord wordt met een spatie CR LF afgesloten (hex code: 0x20 0x0d 0x20 0x0A) en hebben een maximale lengte van 80 tekens.
- Het decimaal scheidingsteken in een getal met vlottende komma is de punt (hex code: 0x2E).

De voorgaande uitvoer komt zoveel mogelijk overeen met de aanbevelingen van de NAMUR-commissie (NAMUR-aanbevelingen voor de uitvoer van elektrische stekkerverbindingen voor de analoge en digitale signaaltransmissie op MSR onafhankelijke laboratoriumtoestellen, rev. 1.1).

De NAMUR-opdrachten en aanvullende **IKA**-specifieke opdrachten dienen slechts als Low Level-opdrachten voor de communicatie tussen apparaat en pc. Met een geschikte terminal en communicatieprogramma kunnen deze opdrachten direct naar het apparaat worden verzonden. Labworldsoft is een praktisch **IKA**-softwarepakket voor MS Windows, voor de aansturing van het apparaat en voor de registratie van apparaatgegevens, dat ook grafische invoer van bv. toerentalcurven mogelijk maakt.

et echo van de ingestelde waarde.

tenis plaatsvindt, wordt de roerfunctie uitgeschakeld en wordt op m (20...1500) seconden, met de echo van de watchdogtijd. en moet altijd binnen de ingestelde watchdogtijd worden

#### *PC 1.1-kabel:*

Nodig voor verbinding van de 9-polige bus (**G**) met een pc.

#### *USB 2.0-kabel A - B:*

Nodig voor verbinding van de USB-aansluiting (**H**) met een pc.

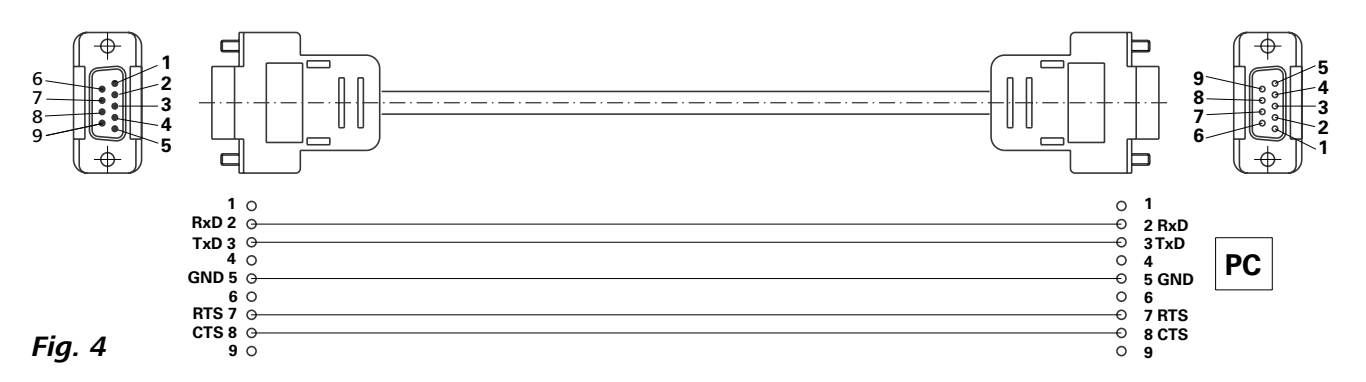

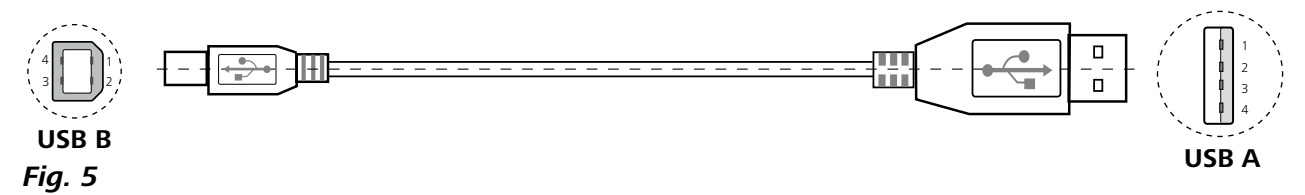

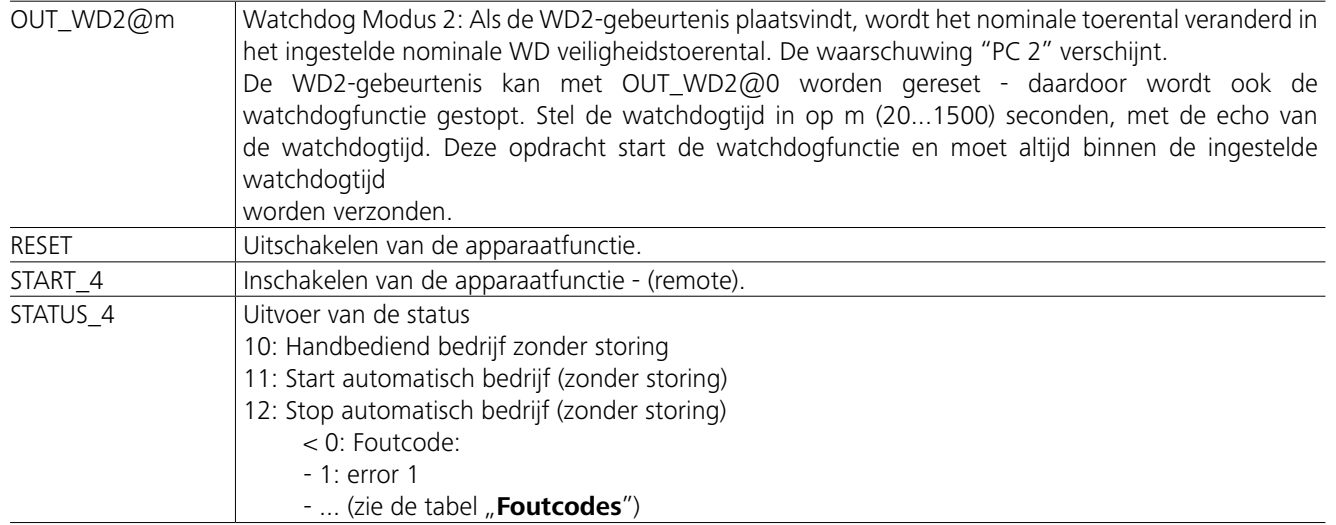

Voor het reinigen moet de stekker uit Noor net reimigen model de stocken.  $\overline{\odot}$   $\rightarrow$   $\uparrow$ 

*Aanwijzing:* Als de RS 232- of USB-kabels worden losgemaakt terwijl het apparaat in werking is, blijft het apparaat in de pc-modus. Schakel het apparaat uit en weer in, om het op bedrijf zonder pc-modus terug te zetten.

# **Onderhoud en reiniging**

#### **Reiniging:**

Reinig **IKA**-apparaten alleen met door **IKA** goedgekeurde reinigingsmiddelen.

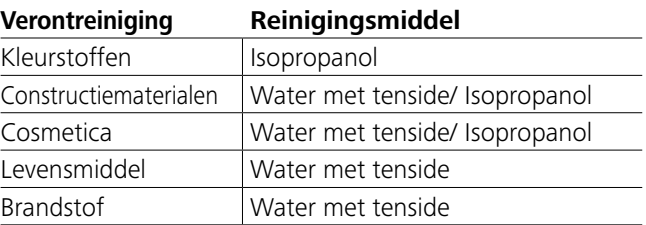

Voor stoffen die hier niet genoemd worden, gelieve navraag te doen bij ons toepassingstechnische laboratorium.

Het apparaat werkt onderhoudsvrij. Het is alleen onderhevig aan natuurlijke veroudering van de onderdelen en aan de statistische uitvalkans. **Bestellen van vervangingsonderdelen:** Bij het bestellen van vervangingsonderdelen moet het volgende worden vermeld:

Draag veiligheidshandschoenen bij het reinigen van het apparaat.

Elektrische apparaten mogen niet in het reinigingsmiddel worden gelegd om schoongemaakt te worden.

Bij het reinigen mag er geen vocht in het apparaat binnendringen.

Alvorens een reinigings- of ontsmettingsmethode te gebruiken die niet door de fabrikant aanbevolen is, moet de gebruiker er zich bij de fabrikant van vergewissen dat de beoogde methode niet schadelijk is voor het apparaat.

- Apparaattype.
- Productienummer van het apparaat, zie de typeplaat.
- Positienummer en benaming van het vervangingsonderdeel, zie **www.ika.com**.

#### **Reparaties:**

#### **Zend uitsluitend apparaten ter reparatie terug die gereinigd en vrij van voor de gezondheid gevaarlijke stoffen zijn.**

Vraag hiervoor het formulier "**Decontmination Certificate**" aan bij **IKA**, of gebruik een afdruk van het formulier dat u kunt downloaden op **IKA** Website **www.ika.com**.

Stuur het apparaat terug in de oorspronkelijke verpakking, als reparatie nodig is. Opslagverpakkingen zijn onvoldoende voor terugzendingen. Gebruik in aanvulling hierop een geschikte transportverpakking.

### **Foutcodes**

# **Toebehoren**

Als er een fout optreedt, wordt deze door een foutcode op het display weergegeven. Ga dan als volgt te werk:

F Apparaat uitschakelen met de schakelaar op het apparaat.

- F Corrigerende maatregelen treffen.
- F Het apparaat opnieuw starten.

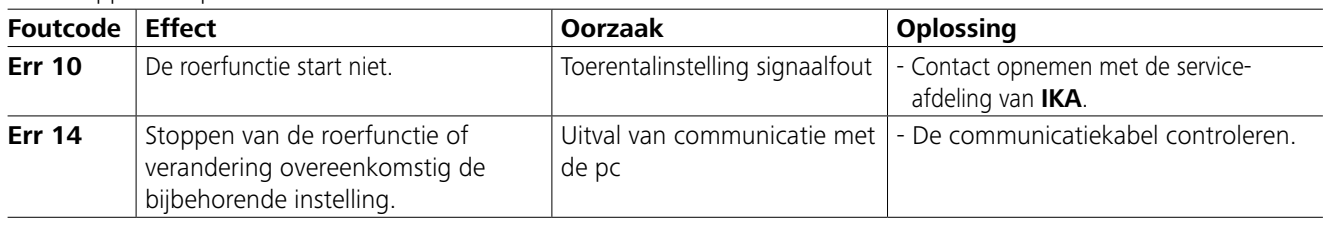

Als de fout niet wordt opgelost door de beschreven maatregelen of als er een andere foutcode wordt weergegeven:

- neem contact op met de serviceafdeling.

- zend het apparaat terug met een korte beschrijving van de fout.

- **IKAFLON®**-roerstaaf
	- **TRIKA**-roerstaaf
	- **RSE**-roerstaafverwijderaar
- **PC 1.1**-kabel
- **Labworld***soft®*

Bekijk meer accessoires op *www.ika.com*.

# **Technische gegevens**

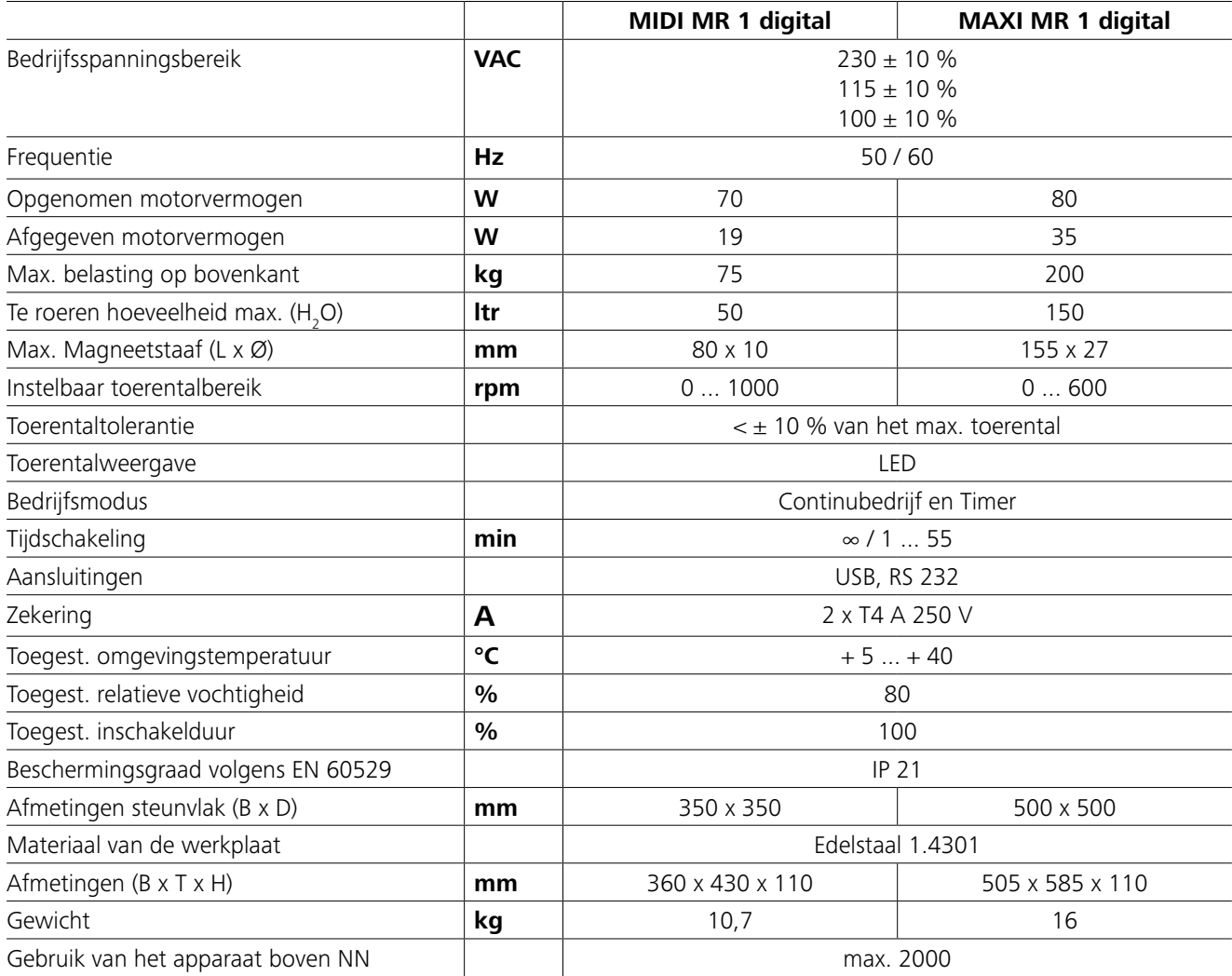

*Technische wijzigingen voorbehouden!*

# **Garantie**

Conform de garantiebepalingen van **IKA** bedraagt de garantietermijn 24 maanden. Om aanspraak te maken op de garantie kunt u een beroep doen op uw verdeler. U kunt het toestel tevens direct naar onze fabriek sturen, vergezeld van de leveringsbon en een omschrijving van het probleem. De vrachtkosten vallen te uwen laste.

De garantie strekt zich niet uit tot onderdelen die aan slijtage onderhevig zijn en geldt niet voor fouten die voortvloeien uit ondeskundig gebruik en ontoereikend onderhoud, waarbij de aanwijzingen in deze handleiding niet worden opgevolgd.

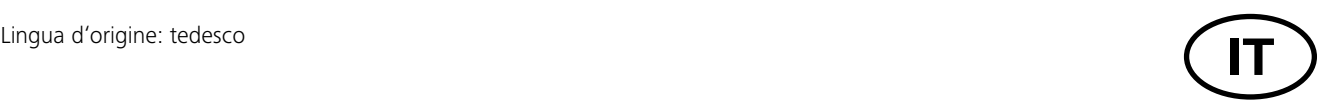

# **Indice**

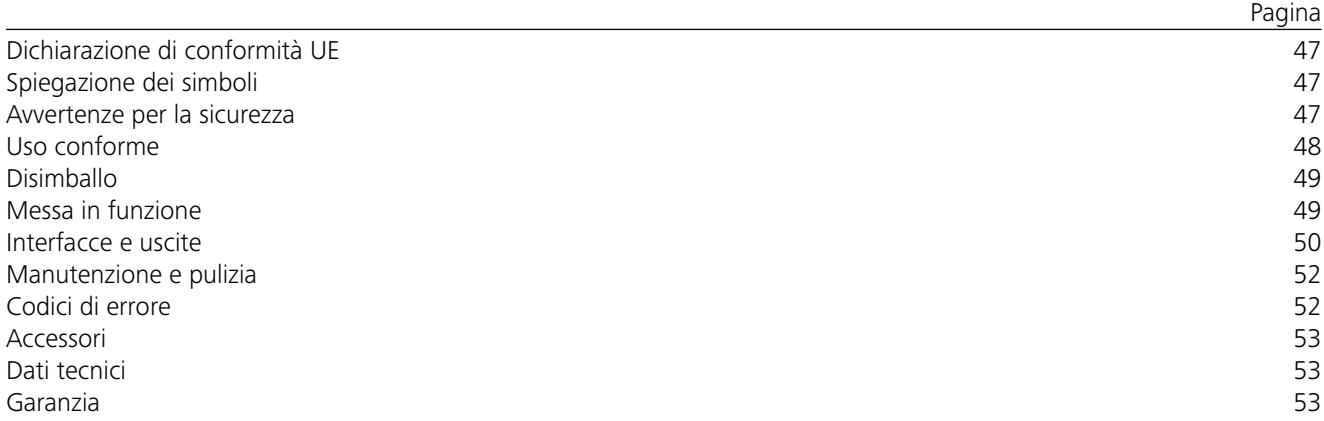

# **Dichiarazione di conformità UE**

Dichiariamo sotto la nostra piena responsabilità che questo prodotto soddisfa le disposizioni delle direttive 2014/35/UE, 2006/42/CE, 2014/30/UE e 2011/65/UE ed è conforme alle seguenti norme e ai seguenti documenti normativi: EN 61010-1, EN 61010-2-051, EN 61326-1, EN 60529 e EN ISO 12100.

Una copia della dichiarazione di conformità UE completa può essere richiesta all'indirizzo sales@ika.com.

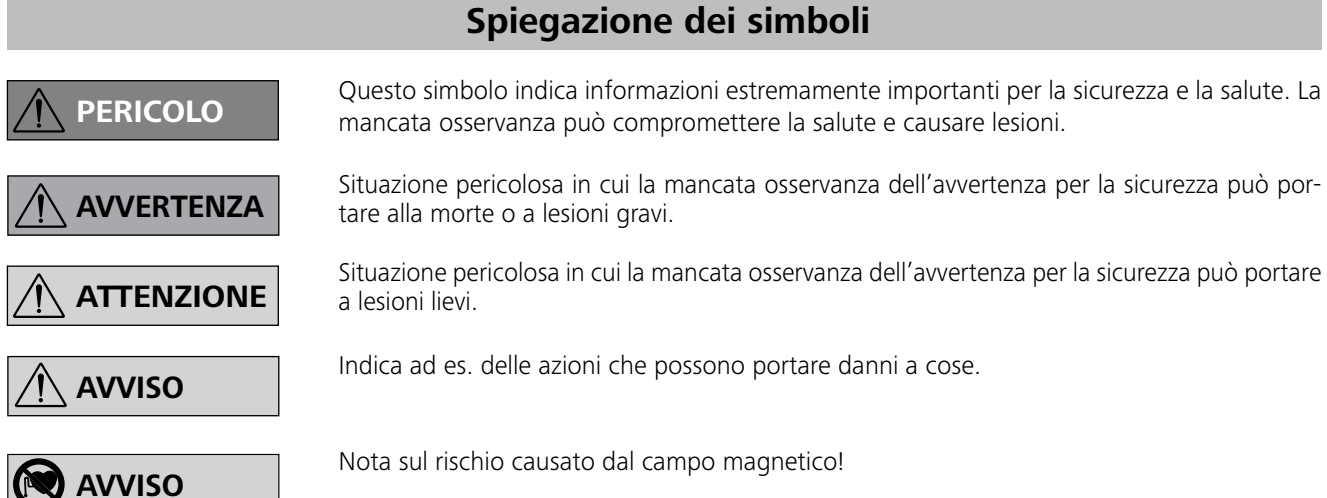

# **Avvertenze per la sicurezza**

#### *Avvertenze generali:*

- **• Leggere accuratamente le istruzioni per l'uso prima della messa in funzione e attenersi alle avvertenze per la sicurezza.**
- Custodire le istruzioni per l'uso in un luogo accessibile a tutti.
- Accertarsi che l'apparecchio sia utilizzato soltanto da personale appositamente formato.
- Osservare le avvertenze per la sicurezza, le direttive, le norme antinfortunistiche e la normativa sulla sicurezza del lavoro.
- La presa di corrente utilizzata deve essere messa a terra

(contatto conduttore di terra).

- La presa di corrente per il cavo di alimentazione deve essere facilmente raggiungibile e accessibile.
- I piedini dell'apparecchio devono essere puliti e non danneggiati.
- Prima di ogni utilizzo, verificare l'eventuale presenza di danni all'apparecchio e agli accessori. Non utilizzare i componenti danneggiati.
- Non utilizzare l'apparecchio in atmosfere a rischio d'esplosione, non è dotato di protezione antideflagrante.

### **Disimballo**

# **Messa in funzione**

Verificare se la tensione indicata sulla targhetta corrisponde alla tensione di rete disponibile.

> La presa di corrente utilizzata deve essere messa a terra (contatto con-

duttore di terra).

Una volta soddisfatte tali condizioni, dopo aver inserito la spina l'apparecchio è operativo. In caso contrario, non è garantito il funzionamento sicuro o l'apparecchio può danneggiarsi.

Osservare le condizioni ambientali indicate nei "**Dati tecnici**".

L'apparecchio può essere attivato in "**Modalità continua**" o in "**Modalità timer**":

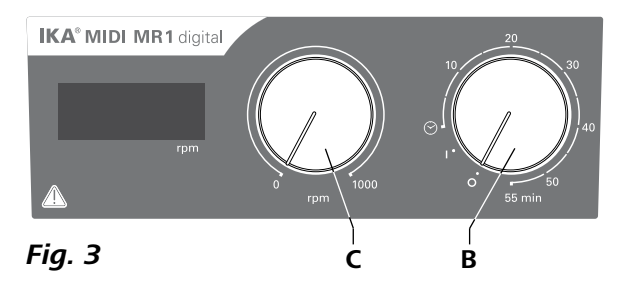

#### **• Disimballo:**

- Rimuovere con cura l'imballo dall'apparecchio
- In caso di danni rilevare immediatamente i fatti (posta, ferrovia o reparto spedizioni).

#### **• Standard di fornitura:**

- **IKA MIDI MR 1 digital** o **MAXI MR 1 digital** conforme al tipo di volta in volta ordinato
- Barretta magnetica di agitazione
- Cavo di rete
- $-$  Cavo USB 2.0 A  $-$  B
- Istruzioni per l'uso
- Carta di garanzia.

#### **• Utilizzo:**

- per l'agitazione e la miscelazione di fluidi.

Uso conforme: apparecchio da tavolo.

#### **• Ambito di utilizzo:**

Ambienti interni simili all'ambiente di laboratorio dei settori di ricerca, formazione, commercio o industria.

#### **Modalità continua:**

- Per accendere l'apparecchio, ruotare la manopola "**On/ Off**" e posizionare la manopola "**Timer**" (**B**, ved. **Fig. 3**) in senso orario sulla posizione "**1**".
- Ora l'apparecchio si attiva in "**Modalità continua**".
- Per spegnere l'apparecchio, ruotare la manopola "**On/ Off**" e posizionare la manopola "**Timer**" (**B**) sulla posizione "**0**".

### **Modalità timer:**

- Per accendere l'apparecchio, ruotare la manopola "On/Off" e posizionare la manopola "Timer" (B) in senso orario oltre la posizione " $\odot$ ".
- $\Rightarrow$  La durata può essere impostata in continuo su una scala da 0 a 55 minuti.
- Allo scadere del tempo impostato, l'interruttore ritorna automaticamente sullo "0" e l'apparecchio rimane disattivato.
- $\Rightarrow$  Il tempo impostato può essere modificato in qualsiasi momento.

### **Regolazione del numero di giri del motore:**

 Regolare il numero di giri del motore con la manopola "**Numero di giri**" (**C**, ved. **Fig. 3**). Il numero di giri del motore può essere impostato da 0 a 1000 rpm per **MIDI MR 1 digital** e da 0 a 600 rpm per **MAXI MR1 digital**.

La sicurezza dell'utente non è più garantita:

- Se l'apparecchio viene azionato con accessori non forniti o non consigliati dal produttore.
- Se l'apparecchio viene azionato per un uso non conforme alle indicazioni del produttore.
- Se terzi apportano modifiche all'apparecchio o al circuito stampato.

### *Esecuzioni di test:*

Ridurre il numero di giri se:

- il mezzo fuoriesce dal recipiente a causa dell'eccessiva velocità
- il movimento diventa irregolare
- l'apparecchio e/o i recipienti installati cominciano a spostarsi a causa delle forze dinamiche.
- Prima della messa in funzione dell'apparecchio, impostare la velocità minima, altrimenti l'apparecchio entra in funzione con l'ultima velocità impostata. Aumentare lentamente la velocità.
- Dopo un'interruzione dell'alimentazione di corrente o un'interruzione meccanica durante un processo d'agitazione, l'apparecchio si riavvia automaticamente.

Trattare soltanto mezzi in cui l'apporto di energia dovuto alla lavorazione sia irrilevante. Ciò

vale anche per altri tipi di apporto di energia, per esempio dovuto ad esposizione alla luce.

> Trattare materiali patogeni esclusivamente in recipienti chiusi sotto un apposito sfi atatoio. Per

eventuali domande rivolgersi a **IKA**.

Eventuali rischi possono insorgere a seguito di:

- materiali infiammabili
- dimensionamento errato del recipiente
- livello di riempimento troppo alto del mezzo
- posizione insicura del recipiente.
- Con sostanze che possano formare una miscela esplosiva devono essere adottate adeguate misure di protezione, come per es. lavorare sotto a una cappa.
- Al fine di evitare danni a persone e cose, nella lavorazione di sostanze pericolose occorre rispettare le misure antinfortunistiche e di tutela del lavoro vigenti.
- Durante il funzionamento l'apparecchio può scaldarsi.
- Non spostare né trasportare l'apparecchio quando è in funzione o collegato alla rete elettrica.
- L'uso in sicurezza è garantito solo con gli accessori originali IKA.
- Staccare la spina di corrente prima di effettuare il montaggio degli accessori.
- La separazione dell'apparecchio dalla rete di alimentazione elettrica avviene solo estraendo la spina dalla rete o dall'apparecchio.
- L'apertura dell'apparecchio è consentita soltanto a personale tecnico specializzato, anche in caso di riparazioni. Prima di aprire l'apparecchio, estrarre la spina. I componenti sotto tensione all'interno dell'apparecchio possono rimanere sotto tensione anche per un lungo periodo dopo aver estratto la spina.

Prestare attenzione agli effetti del campo magnetico (bypass, supporti dati ...).

- La piastra d'appoggio può riscaldarsi a causa di un alto numero di giri generato dai magneti di azionamento.
- Il baricentro della struttura deve trovarsi all'interno della superficie d'appoggio.
- Il mezzo in lavorazione può essere contaminato da particelle di materiale abraso da accessori in rotazione.
- In caso di utilizzo di barrette magnetiche rivestite in PTFE osservare quanto segue: il PTFE, a contatto con metalli alcalini e alcalino-terrosi fusi e con polveri fini di metalli del 2° e 3° gruppo del sistema periodico ed esposto a temperature superiori a 300° C - 400° C, può reagire chimicamente. Può essere attaccato solo dal fluoro elementare, dal clorotrifluoroetilene e dai metalli alcalini; gli alogenoidrocarburi producono rigonfiamento reversibile. *(Fonte: Römpp Lessico della chimica e "Ullmann" volume 19)*

#### *Per la vostra protezione individuale:*

Indossare la propria attrezzatura di protezione in conformità alla

classe di pericolo del mezzo sottoposto a lavorazione. Altrimenti può insorgere un rischio a seguito di:

- spruzzi di liquidi
- distacco improvviso di pezzi
- liberazione di gas tossici o infiammabili

# **Uso conforme**

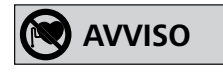

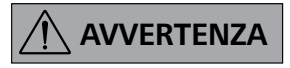

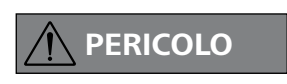

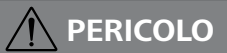

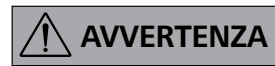

**AVVISO**

#### *Per proteggere l'apparecchio e gli accessori:*

- Posizionare l'apparecchio in una zona spaziosa su una superficie piana, stabile, pulita, antiscivolo, asciutta e ignifuga.
- Il valore di tensione indicato sulla targhetta del modello e quello di rete devono coincidere.
- Per evitare l'intrusione di corpi estranei, liquidi ecc., si raccomanda di riposizionare sull'apparecchio eventuali componenti amovibili.
- Evitare urti e colpi violenti all'apparecchio o agli accessori.
- Non coprire l'apparecchio, neppure parzialmente, ad es. con pellicole o piastre metalliche, in quanto ciò determina surriscaldamento.

**MIDI MR 1 digital** e **MAXI MR 1 digital** di **IKA** sono degli agitatori magnetici senza funzione di riscaldamento. Gli apparecchi sono concepiti per l'agitazione e la miscelazione di fluidi con un volume fino a 50 litri (**MIDI MR1 digital**) o fino giri del motore e dalle dimensioni della barretta magnetica.a 150 litri (**MAXI MR1 digital**).

Il motore di agitazione integrato consente di miscelare delle sostanze per mezzo di una barretta magnetica contenuta nel recipiente. L'intensità di miscelazione dipende dal numero di

nto WD2, il numero di giri nominale viene portato al numero ato. Viene visualizzata l'avvertenza PC 2.

OUT\_WD2@0 - ciò comporta anche l'arresto della funzione di watchdog su m (20...1500) secondi, con eco del tempo funzione di watchdog e deve essere inviato sempre entro il

parecchio. dell'apparecchio.

enza anomalia) (senza anomalia)

#### *Cavo PC 1.1:*

Necessario per collegare la presa a 9 poli (**G**) ad un PC.

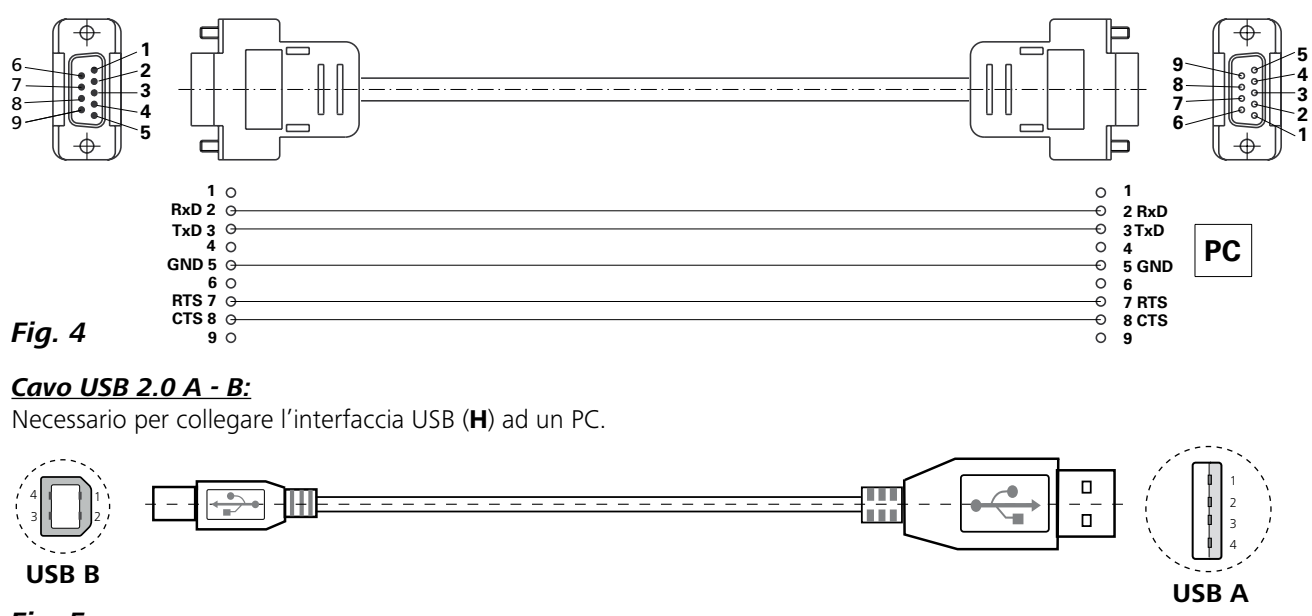

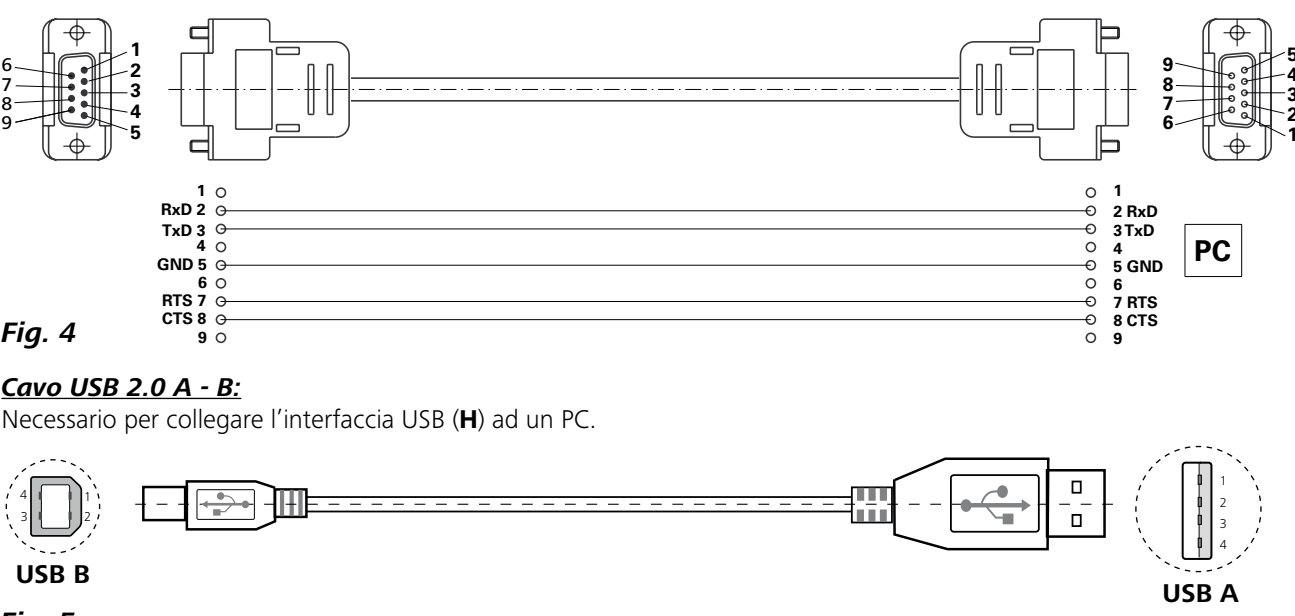

*Fig. 5*

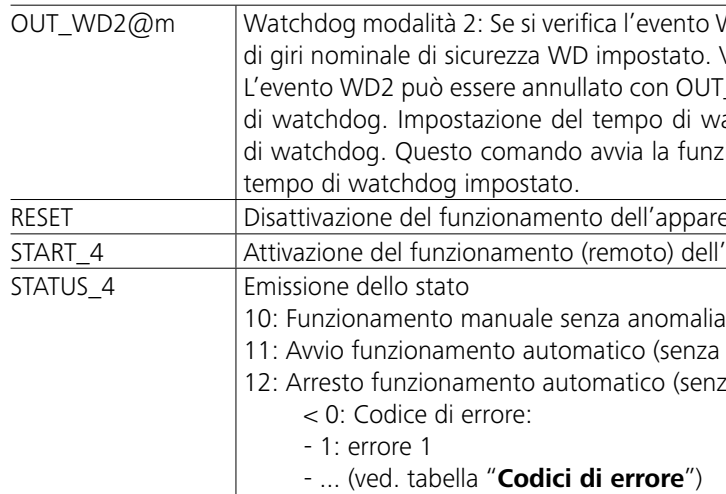

*Nota:* In caso di estrazione del cavo RS 232 o USB durante il funzionamento, l'apparecchio rimane in modalità PC. Spegnere e riaccendere l'apparecchio per reimpostarlo sul funzionamento senza modalità PC.

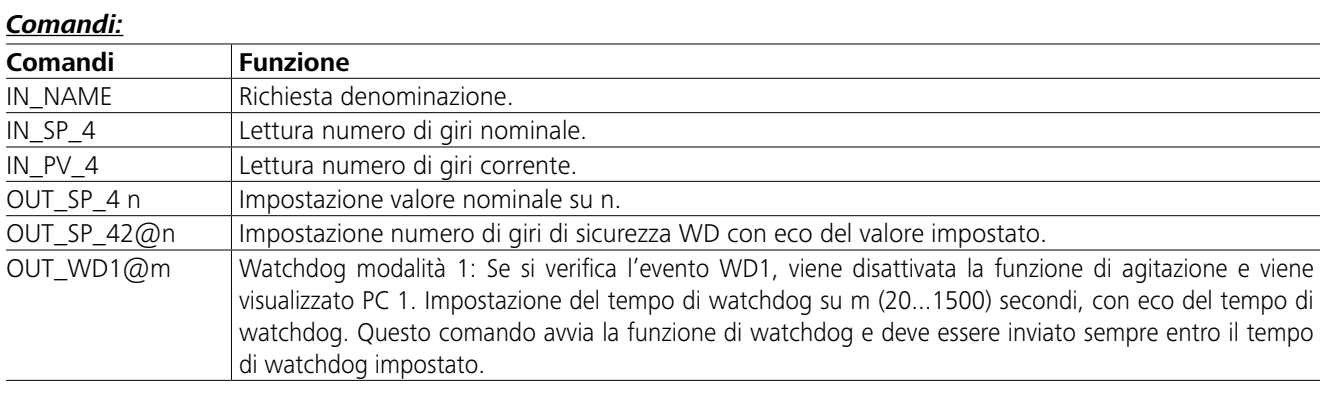

# **Interfacce e uscite**

Tramite l'interfaccia RS232 (**G**, ved. **Fig. 2**) o l'interfaccia USB (**H**, ved. **Fig. 2**) è possibile collegare l'apparecchio ad un PC e azionarlo ad es. con il software da laboratorio labworld*soft®*.

*Nota:* attenersi ai requisiti di sistema, alle istruzioni per l'uso e agli aiuti del software.

### *Interfaccia USB:*

L'Universal Serial Bus (USB) è uno standard di comunicazione a bus seriale che consente di collegare l'apparecchio al PC. Gli apparecchi dotati di USB possono essere collegati tra loro durante il funzionamento (hot-plugging). Il rilevamento degli apparecchi collegati e delle loro caratteristiche avviene automaticamente. Se unita al labworldsoft®, l'interfaccia USB consente il funzionamento in "remote" e può essere utilizzata anche per aggiornare il firmware.

#### *Driver dell'apparecchio USB:*

Innanzitutto scaricare il driver aggiornato per l'apparecchio **IKA** dotato di interfaccia USB dal sito Internet:

*http://www.ika.com/ika/lws/download/usb-driver.zip.*

Installarlo eseguendo il file Setup. Successivamente collegare l'apparecchio **IKA** al PC mediante il cavo dati USB.

La trasmissione dei dati avviene tramite una porta COM virtuale. La configurazione, la sintassi dei comandi e i comandi delle porte COM virtuali sono descritti come nella sezione dedicata all'interfaccia RS 232.

#### *Interfaccia seriale RS 232:*

Configurazione:

- Per le linee di interfaccia tra l'agitatore e il sistema di automazione è utilizzata una selezione dei segnali specificati nella norma EIA RS 232, corrispondente a DIN 66 020 Parte 1.
- Per le caratteristiche elettriche delle linee di interfaccia e l'assegnazione degli stati di segnale vale la norma RS 232, corrispondente a DIN 66 259 Parte 1.
- Metodo di trasmissione: trasmissione asincrona dei segnali nel modo di funzionamento Start-Stop.
- Tipo di trasmissione: Duplex integrale.
- Formato caratteri: rappresentazione dei caratteri in base al formato dati in DIN 66 022 nel modo start-stop. 1 bit di start; 7 bit utili; 1 bit di parità; (pari); 1 bit di stop.
- Velocità di trasmissione: 9600 bit/s
- Controllo flussi di dati: nessuno
- Procedura di intervento: una trasmissione dei dati dall'agitatore al calcolatore è possibile solo su richiesta del calcolatore.

### *Sintassi e formato dei comandi:*

Per il set di comandi vale quanto segue:

- I comandi sono generalmente trasmessi dal calcolatore (master) all'agitatore (slave).
- L'agitatore trasmette esclusivamente su richiesta del calcolatore. Anche i messaggi d'errore non possono essere inviati spontaneamente dall'agitatore al calcolatore (sistema di automazione).
- I comandi sono trasmessi in lettere maiuscole.
- I comandi e i parametri, oltre ai parametri in sequenza, sono separati da almeno uno spazio vuoto (Codice: hex 0x20).
- Ogni singolo comando (inclusi parametri e dati) e ogni risposta è chiuso da Blank CR LF (Codice: hex 0x20 hex 0x0d hex 0x20 hex 0x0A) e presenta una lunghezza massima di 80 caratteri.
- Il separatore di decimali in un numero a virgola mobile è rappresentato dal punto (Codice: hex 0x2E).

Le suddette versioni sono ampiamente conformi alle raccomandazioni del gruppo di lavoro NAMUR. (Raccomandazione NAMUR per la realizzazione di collegamenti elettrici ad innesto per la trasmissione di segnali analogica e digitale a livello di singole apparecchiature MSR da laboratorio. Rev. 1.1) I comandi NAMUR e i comandi aggiuntivi specifici **IKA** fungono soltanto da comandi Low Level per la comunicazione tra l'apparecchio e il PC. Con un terminale o un programma di comunicazione adeguati, è possibile trasferire direttamente tali comandi all'apparecchio. Labworldsoft è un pratico pacchetto software di **IKA** in MS Windows per il comando dell'apparecchio e la rilevazione dei suoi dati, il quale consente anche degli inserimenti grafici ad es. di rampe relative ai numeri di giri.

# **Dati tecnici**

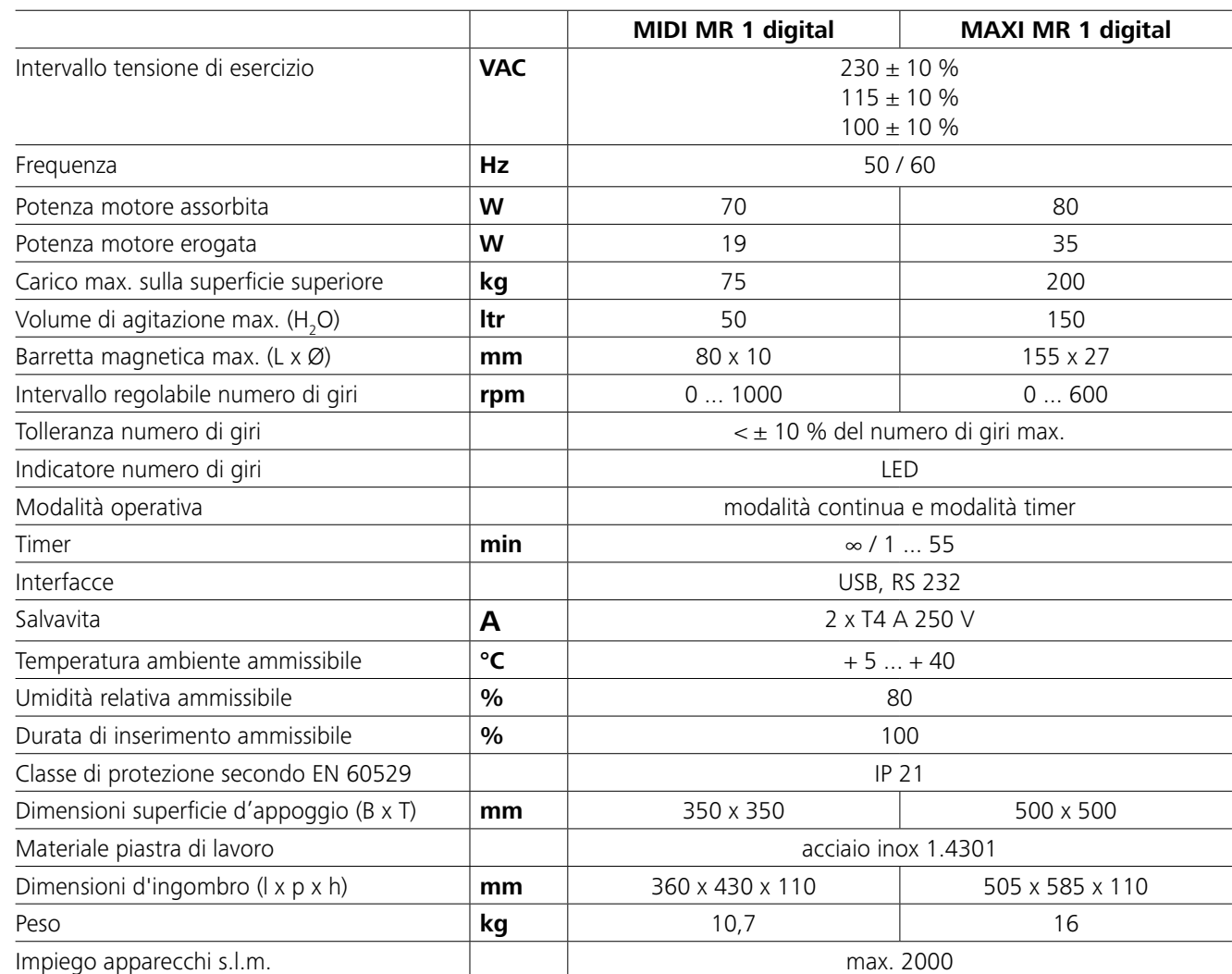

*Con riserva di modifiche tecniche!*

- **IKAFLON®** Barretta di agitazione
- **TRIKA** Barretta di agitazione
- **RSE** Asta di recupero barrette

• **PC 1.1** Cavo

• **Labworld***soft®*

# **Garanzia**

In linea con le condizioni **IKA**, il periodo di garanzia corrisponde a 24 mesi. Per interventi coperti da garanzia rivolgetevi al vostro rivenditore di fiducia. In alternativa è possibile inviare lo strumento direttamente alla nostra fabbrica allegando la fattura di acquisto e specificando la ragione del reclamo. Le spese di spedizione saranno a vostro carico. La garanzia non è estesa alle parti soggette a usura né ai vizi dovuti a movimentazione non esperta e scarsa pulizia e manutenzione, effettuate in contrasto con le presenti istruzioni per l'uso.

Per altri accessori consultare *www.ika.com*.

# **Codici di errore**

Se si verifica un errore, esso viene visualizzato sul display tramite un apposito codice.

- In caso di errore, procedere come segue:
- F Spegnere l'apparecchio tramite l'interruttore.
- F Adottare le misure correttive.

F Riavviare l'apparecchio.

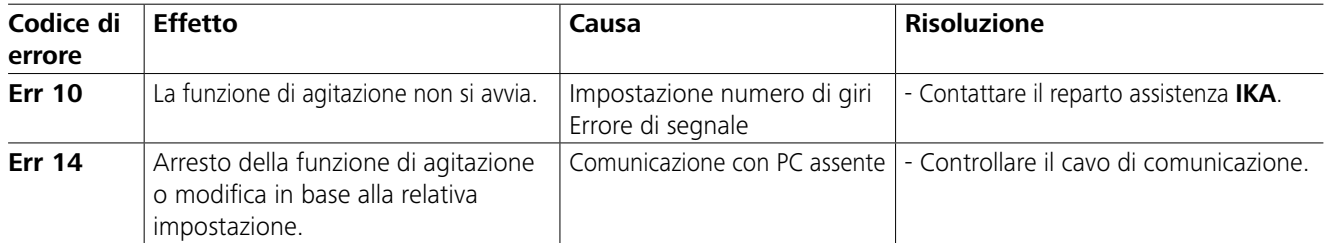

Se non si riesce a eliminare l'errore con le misure descritte o compare un altro codice di errore:

- per eventuali domande rivolgersi al reparto di assistenza

- spedire l'apparecchio con una breve descrizione dell'errore.

# **Manutenzione e pulizia**

L'apparecchio non richiede manutenzione. È soggetto unicamente al naturale invecchiamento dei componenti e al relativo tasso di guasto statistico.

### **Pulizia:**

- Per la pulizia staccare la spina.
- Utilizzare unicamente i detergenti approvati da IKA per la pulizia degli apparecchi IKA. Vale a dire, acqua (con tensioattivi) e isopropanolo.
- Durante la pulizia dell'apparecchio indossare guanti di protezione.
- Ai fini della pulizia gli apparecchi elettrici non devono essere immersi nel detergente.
- Durante le operazioni di pulizia evitare che l'umidità penetri nell'apparecchio.
- Se si utilizzano metodi di pulizia e decontaminazione diversi da quelli raccomandati, interpellare IKA.

#### **Ordinazione dei pezzi di ricambio:**

- Per ordinare i pezzi di ricambio indicare i seguenti dati: - Tipo di apparecchio,
- Numero di matricola dell'apparecchio, vedere targhetta, - Numero di posizione e descrizione del pezzo di ricambio,
- vedere **www.ika.com**.

### **Riparazioni:**

#### **Spedire in riparazione solo apparecchi puliti e privi di sostanze pericolose per la salute.**

Allo scopo richiedere il modulo "**Decontamination Certificate**" a IKA oppure utilizzare il modulo stampato e scaricato dal sito web di IKA **www.ika.com**.

In caso di riparazione, rispedire l'apparecchio nel suo imballo originale. Gli imballi da magazzino non sono sufficienti per la spedizione del reso. Inoltre utilizzare un imballaggio da trasporto adatto.

# **Innehåll**

# **EU-Försäkran om överensstämmelse**

### **Symbolförklaring**

#### *Allmänna anvisningar:*

- **• Läs hela bruksanvisningen innan du börjar använda apparaten och observera säkerhetsbestämmelserna.**
- Bruksanvisningen skall förvaras så att den är tillgänglig för alla.
- Se till att endast utbildad personal arbetar med apparaten.
- Observera gällande säkerhetsbestämmelser och direktiv samt föreskrifterna för arbetsskydd och förbyggande av olyckor.
- Stickkontakten måste vara jordad (skyddsledarkontakt).
- Vägguttaget för nätkabeln måste vara lätt tillgängligt.

# **Säkerhetsanvisningar**

- Apparatens fötter måste vara rena och oskadade.
- Kontrollera före varje användning att apparat och tillbehör inte är skadade. Använd aldrig skadade delar.
- Använd inte apparaten i explosionsfarliga omgivningar. Den är inte EX-skyddad.
- Med ämnen som kan bilda en antändbar blandning måste lämpliga skyddsåtgärder, som t.ex. arbete under ett utsug, vidtas.
- För att undvika person- och egendomsskador ska föl-

Vi förklarar härmed under eget ansvar att denna produkt motsvarar bestämmelserna i direktiven 2014/35/EU, 2006/42/EG, 2014/30/EU och 2011/65/EU överensstämmer med följande standarder och normdokument: EN 61010-1, EN 61010-2-051, EN 61326-1, EN 60529 och EN ISO 12100.

En kopia av den fullständiga EU-försäkran om överensstämmelse kan begäras från sales@ika.com.

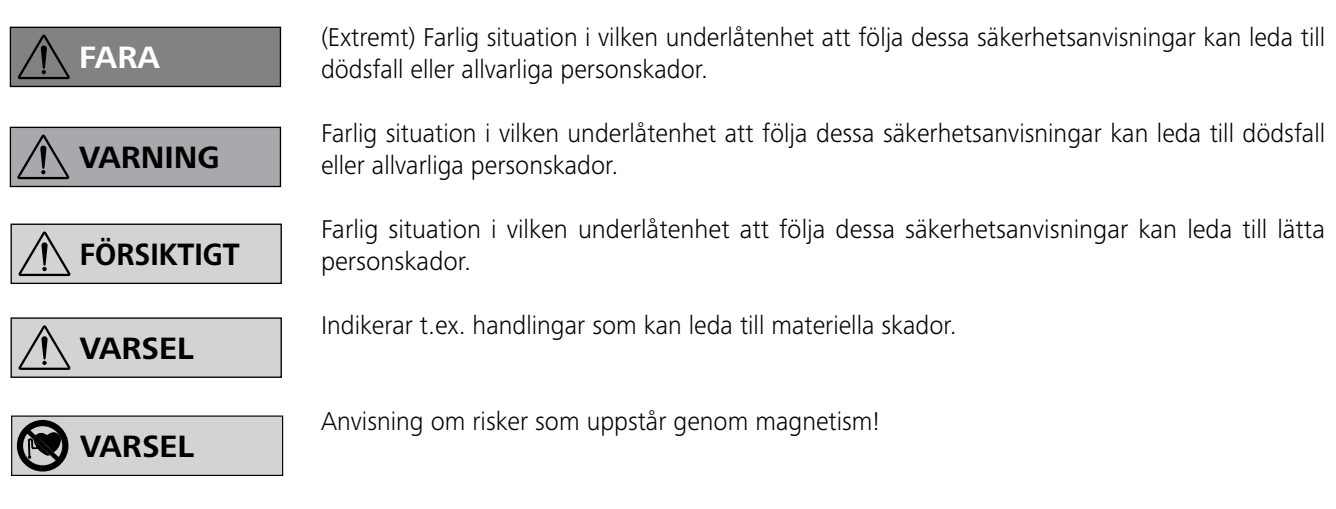

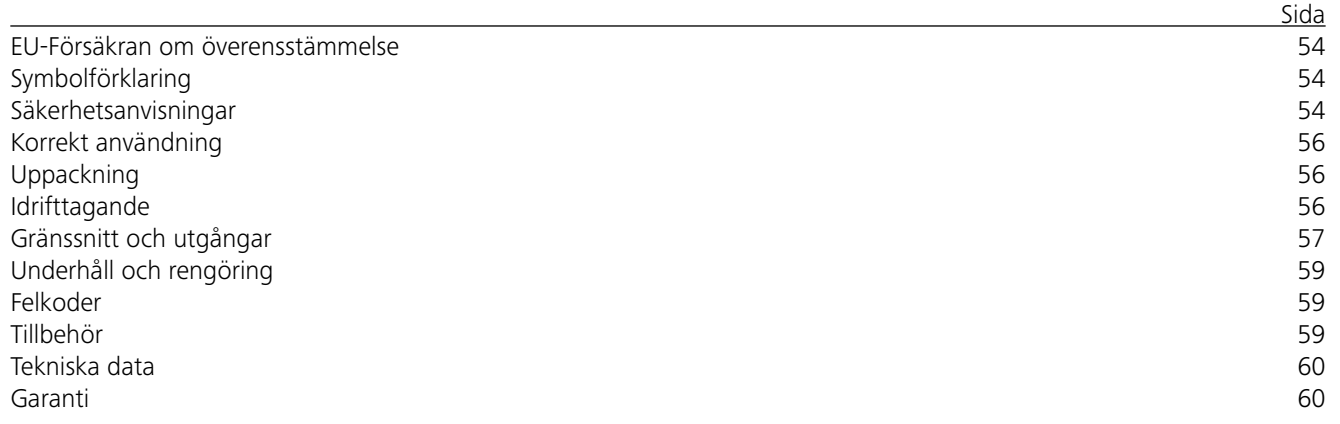

### *Genomförande av försök:*

Varvtalet skall reduceras om:

- mediet stänker upp ur kärlet därför att varvtalet är för högt
- apparaten går ojämnt
- apparaten och/eller uppställda kärl på grund av dynamiska krafter börjar vandra.
- Innan apparaten tas i bruk skall det lägsta varvtalet ställas in, eftersom apparaten startar med senast inställda varvtal. Öka varvtalet långsamt.
- Efter ett strömavbrott eller ett mekaniskt avbrott under omrörningen startar apparaten om automatiskt.

Sjukdomsframkallande ämnen får

endast bearbetas i slutna kärl un-

der ett lämpligt utsug. Kontakta **IKA** vid eventuella frågor.

Observera riskerna med:

- brännbara medier
- felaktig storlek på kärlet
- för hög påfyllningsnivå för mediet
- att kärlet står ostadigt.

jande relevanta skyddsåtgärder och olycksförebyggande åtgärder vidtas när du hanterar farliga ämnen.

- Under drift kan apparaten upphettas.
- Flytta eller transportera inte enheten när den är i bruk eller ansluten till elnätet.
- Arbetssäkerheten kan bara garanteras om IKA originaltillbehör används.
- Nätkabeln skall vara utdragen när tillbehören monteras.
- Apparaten kopplas inte bort från elnätet förrän nätkabeln lossas.
- Apparaten får endast öppnas av kompetent fackpersonal. Detta gäller även vid reparation. Innan den öppnas skall stickkontakten dras ut ur nätuttaget. Spänningsförande delar i apparatens inre kan vara spänningsförande en länge tid efter att nätkabeln lossats.

Se upp med det magnetiska fältets effekter på diverse föremål (pacemaker, databärare ...).

- Arbetsplattan kan värmas upp p.g.a. drivmagneternas verkan vid höga motorhastigheter.
- Tillbehör måste vara väl anslutna till apparaten och får inte lossna av egen kraft. Tyngdpunkten i placeringen måste befinna sig inom uppställningsytan. eller slag. • Täck inte över apparaten, inte heller delvis, med t.ex. metallskivor eller folie. Den blir då överhettad.
- I vissa fall kan avskavda partiklar från roterande delar hamna i mediet som skall bearbetas.
- Vid användning av PTFE-belagda magnetstavar måste följande beaktas: Kemiska reaktioner av PTFE uppstår vid kontakt med smälta eller lösta alkali- och jordalkalimetaller, liksom med finfördelade pulver av metaller ur periodiska systemets grupp 2 och 3, vid temperaturer över 300°C-400°C. Endast elementärt fluor, klortrifluorid och alkalimetaller fräter på PTFE, halogenkolväte fungerar reversibelt svällande.

*(Källa: Römpps Chemie-Lexikon och "Ulmann" band 19)*

### *Skydda dig själv:*

Personlig skyddsutrustning skall bäras motsvarande risk-

klassen för det medium som skall bearbetas. Det finns annars risk för:

- vätskestänk
- att fragment kan kastas ut
- utströmmande toxiska eller brännbara gaser.

Bearbeta endast medier som tål den energitillförsel som bearbet-

ningen innebär. Detta gäller också energitillförsel i annan form, t.ex. ljusinstrålning.

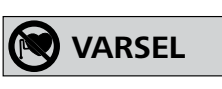

**VARNING**

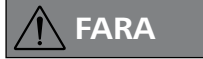

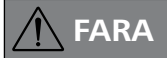

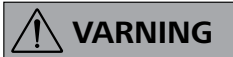

**VARSEL**

### *För att skydda apparaten och tillbehör:*

- Apparaten skall stå fritt på ett jämnt, stabilt, rent, halksäkert, torrt och icke brännbart underlag.
- Typskyltens spänningsangivelse måste stämma överens med nätspänningen.
- Avtagbara apparatdelar måste sättas tillbaka för att förhindra att främmande föremål, vätskor etc. tränger in i apparaten.
- Se till att apparaten eller tillbehören inte utsätts för stötar

# **Korrekt användning**

# **Uppackning**

# **Idrifttagande**

Kontrollera att den på typskylten angivna nätspänningen stämmer överens med elnätets spänning.

Det eluttag som används måste vara

jordat (skyddsledarkontakt). När dessa villkor är uppfyllda är apparaten driftklar och kan anslutas till elnätet.

Annars kan säker drift inte garanteras och dessutom kan apparaten skadas.

Observera de omgivningsvillkor som visas i "**Tekniska data**".

### Apparaten kan valfritt drivas i "**Kontinuerlig drift**" eller i "**Timerläge**":

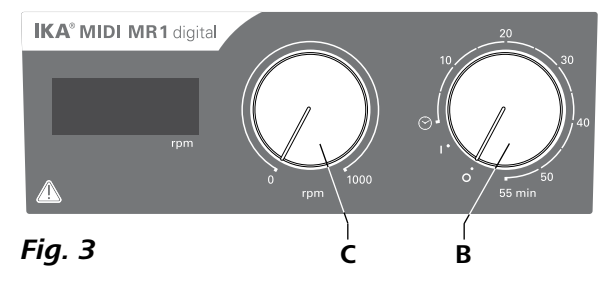

#### **• Uppackning:**

- Packa upp apparaten försiktigt.
- Vid skador skall samtliga fakta (post, järnväg, spedition) omedelbart noteras.
- **• Leveransomfattning:**
- **IKA MIDI MR 1 digital** eller **MAXI MR 1 digital** som motsvarar den beställda typen
- Liten magnetomrörningsstav
- Strömsladd
- USB 2.0-kabel A B
- en bruksanvisning
- ett garantikort.

# **IKA MIDI MR 1 digital** och **MAXI MR 1 digital** är mag-

- Slå på apparaten genom att vrida vridknoppen "**På/av**" och "**Timer**" (**B**) medurs förbi positionen " $\odot$ ".
- Körtiden kan ställas in steglöst till mellan 0 och 55 minuter.
- När den inställda tiden är slut återvänder brytaren automatiskt till positionen "**0**" och apparaten förblir avstängd.
- $\Rightarrow$  Det inställda tidsvärdet kan ändras när som helst.

netomrörare utan uppvärmningsfunktion. Apparaterna är lämpliga för omrörning och blandning av vätskor med en mängd upp till 50 liter (**MIDI MR1 digital**) och 150 liter (**MAXI MR1 digital**). Den inbyggda omrörningsenheten möjliggör omrörning av ämnen med hjälp av en liten magnetstav i kärlet. Blandningsintensiteten är beroende av den lilla magnetstavens motorvarvtal och storlek.

#### **• Användning:**

- för omrörning och blandning av vätskor.
- Avsedd användning: Bordsapparat.

### **• Användningsområde:**

Laboratorielik miljö inomhus för forskning, utbildning, handel eller industri.

Skyddet för användaren kan inte garanteras:

- om apparaten körs med tillbehör som inte levererats eller rekommenderats av tillverkaren
- om apparaten används på ej avsett sätt i strid med tillverkarens anvisningar
- om ändringar på apparaten eller mönsterkortet görs av tredje part.

#### **Kontinuerlig drift:**

- Slå på apparaten genom att vrida vridknoppen "**På/av**" och "**Timer**" (**B**, se **Fig. 3**) medurs till position "**1**".
- Apparaten körs nu i "**Kontinuerlig drift**".
- Stäng av apparaten genom att vrida vridknoppen "**På/ av**" och "**Timer**" (**B**) till position "**0**".

#### **Timerläge:**

### **Inställning av motorvarvtalet:**

 Ställ in motorvarvtalet med reglerknoppen "**Varvtal**" (**C**, se **Fig. 3**). Motorvarvtalet kan ställas in till mellan 0 och 1000 rpm för **MIDI MR 1 digital** och till mellan 0 och 600 rpm för **MAXI MR1 digital**.

- Kommandona skickas generellt från datorn (master) till omröraren (slav).
- Omröraren skickar endast på uppmaning från datorn. Inte heller felmeddelanden kan skickas spontant från omröraren till datorn (automatiseringssystemet).
- Kommandona skickas i versaler.
- Kommandon och parametrar samt på varandra följande parametrar skiljs åt av minst ett mellanslag (kod: hex 0x20).
- Varje enskilt kommando (inkl. parametrar och data) och varje svar avslutas med mellanslag vagnretur mellanslag radmat. (kod: hex 0x20 hex 0x0d hex 0x20 hex 0X0A) och får maximalt omfatta 80 tecken.
- Decimalskiljetecknet i ett flytkommatal är punkt (kod: hex  $Ox2F$ ).

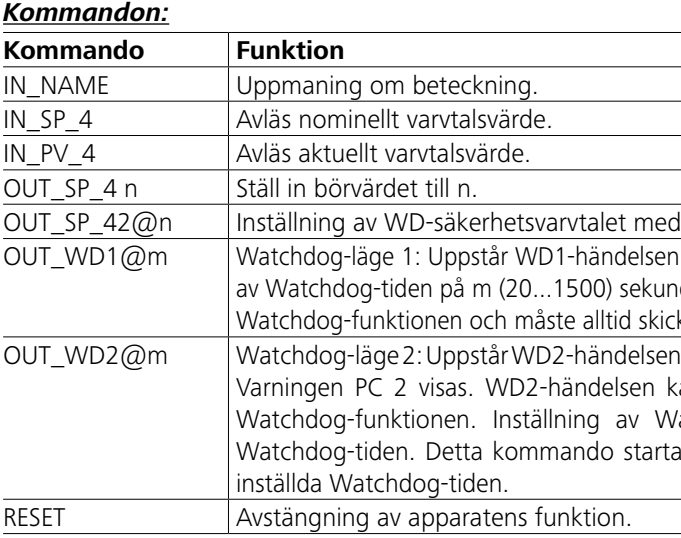

# **Gränssnitt och utgångar**

Apparaten kan anslutas till en dator via RS232-gränssnittet (**G**, se **Fig. 2**) eller USB-gränssnittet (**H**, se **Fig. 2**) och drivas t.ex. med laboratorieprogramvaran labworld*soft®*.

*Observera:* Observera systemkraven samt bruksanvisningen och hjälpfilerna till programvaran.

#### *USB-gränssnitt:*

Universal Serial Bus (USB) är en seriell buss för anslutning av enheten till datorn. Enheter som utrustats med USB kan anslutas till varandra under drift (hot-plugging).

Anslutna enheter och deras egenskaper identifieras automatiskt. USB-gränssnittet används tillsammans med labworld*soft®* för fjärransluten drift och kan också användas för uppdatering av inbyggd programvara.

#### *USB-enhetsdrivrutin:*

Hämta först aktuell drivrutin för **IKA**-enheter med USBgränssnitt på:

*http://www.ika.com/ika/lws/download/usb-driver.zip.*

Installera den genom att köra installationsfilen. Anslut sedan **IKA**-enheten till datorn med USB-kabeln.

Datakommunikationen sker via en virtuell COM-port. Konfiguration, kommandosyntax och kommandon för den virtuella COM-porten är såsom beskrivits för RS 232-gränssnitt.

#### *Seriellt gränssnitt RS 232:*

Konfiguration:

- Funktionen hos gränssnittskablarna mellan omröraren och automatiseringssystemet utgör ett urval av de i EIA-norm RS 232, motsvarande DIN 66 020 del 1, angivna signalerna.
- För gränssnittskablarnas elektriska egenskaper och tilldelningen av signaltillstånden gäller norm RS 232, motsvarande DIN 66 259 del 1.
- Överföringssätt: asynkron teckenöverföring i start-stopp-drift.
- Överföringsmodus: full duplex.
- Teckenformat: Teckenvisning enligt dataformat i DIN 66 022 för start-stopp-drift. 1 startbit, 7 teckenbitar, 1 paritetsbit (jämn = Even), 1 stoppbit.
- Överföringshastighet: 9600 bps
- Dataflödesstyrning: none
- Åtkomstförfarande: Dataöverföring från omrörare till dator sker endast på uppmaning från datorn.

### *Kommandosyntax och format:*

För kommandosatsen gäller följande:

Det ovanstående motsvarar i största möjliga mån NAMURarbetskretsens rekommendationer. (NAMUR-rekommendationer för utförande av elektriska kontaktdonsförbindelser för analog och digital signalöverföring till laboratorie-MSBseparatdon. Rev. 1.1).

NAMUR-kommandona och de ytterligare **IKA**- specifika kommandona tjänar endast som Low Level-kommandon för kommunikation mellan apparat och dator. Med lämplig(t) terminal resp. kommunikationsprogram kan dessa kommandon överföras direkt till apparaten. Labworldsoft är ett bekvämt **IKA**-programvarupaket under MS Windows för styrning av apparater och för registrering av apparatdata. Det möjliggör också grafisk inmatning av t.ex. varvtalsramper.

l det inställda värdets eko.

stängs omrörningsfunktionen av och PC 1 visas. Inställning der, med eko av Watchdog-tiden. Detta kommando startar kas inom den inställda Watchdog-tiden.

blir varvtalsbörvärdet det inställda WD-säkerhetsbörvarvtalet.  $tan$  återställas med OUT\_WD2@0 - därmed stoppas även /atchdog-tiden på m (20...1500) sekunder, med eko av ar Watchdog-funktionen och måste alltid skickas inom den

#### *PC 1.1-kabel:*

Krävs för anslutning av det 9-poliga uttaget (**G**) till en dator.

### *USB 2.0-kabel A - B:*

Krävs för anslutning av USB-gränssnittet (**H**) till en dator.

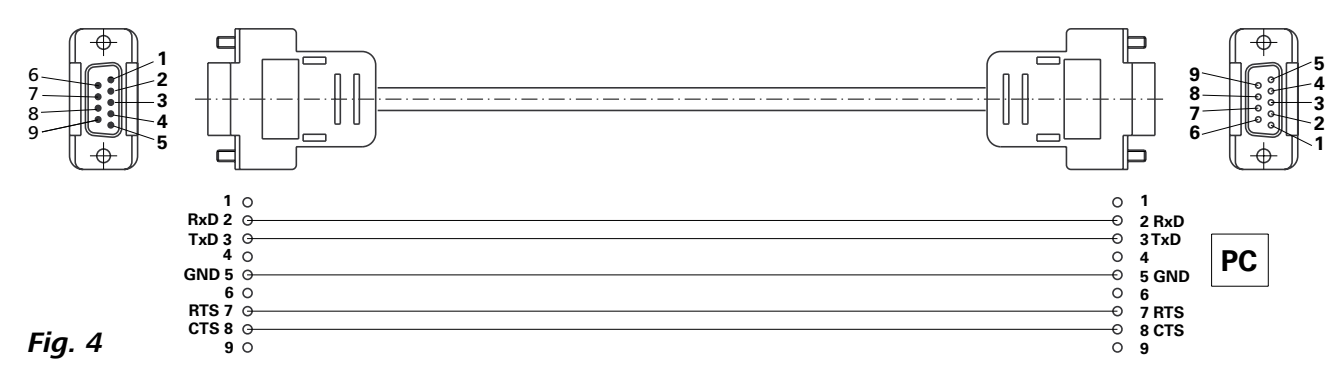

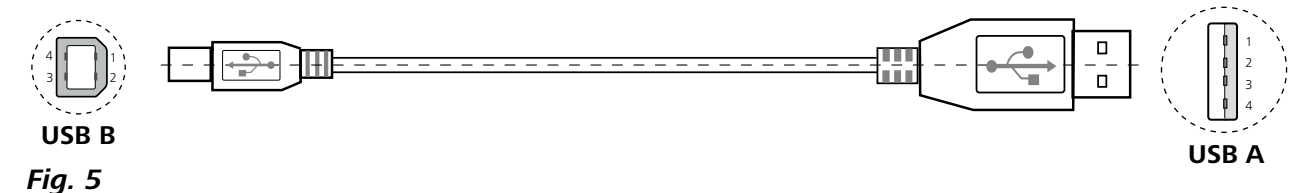

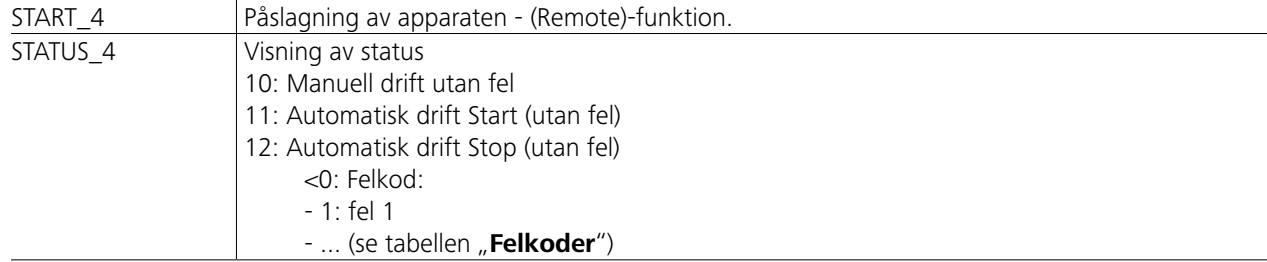

 $\left(\frac{\mathbb{I}}{\mathbb{I}}\right)$  Vid rengöring skall nätkontakten  $\overline{\odot}$   $\rightarrow$   $\uparrow$ dras ur.

*Observera:* Vid ifrånkoppling av RS 232- eller USB-kabeln vid löpande apparat förblir apparaten i datorläget. Stäng av apparaten och slå på den igen, för att återställa den till drift utan datorläge.

#### **Rengöring:**

**IKA**-apparater skall endast rengöras med av **IKA** rekommenderade rengöringsmedel.

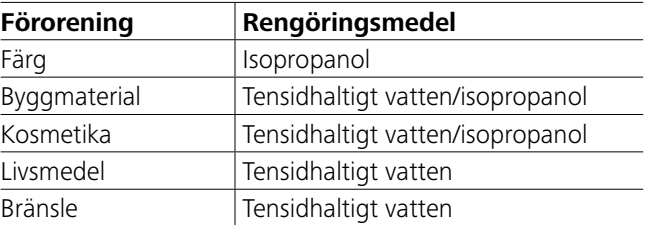

Beträffande andra ämnen rekommenderas en kontakt med vårt användningstekniska laboratorium.

Bär alltid skyddshandskar vid rengöring av apparaten.

Elektriska apparater får aldrig sänkas med i rengöringsmedlet. Under rengöring får fukt inte tränga in i apparaten.

Om en annan rengörings- eller saneringsmetod än den som rekommenderas av tillverkaren skall användas måste användaren hos tillverkaren förvissa sig om att den avsedda metoden inte skadar apparaten.

Apparaten är underhållsfri. Men komponenterna i den är givetvis utsatta för naturligt åldrande och har en begränsad livslängd. **Reservdelsbeställning:** Vid beställning av reservdelar skall följande uppgifter anges:

# **Felkoder**

# **Tillbehör**

När det uppstår ett fel visas detta med en felkod på bildskärmen. Gör då så här:

- F Stäng av apparaten med apparatbrytaren.
- F Vidta korrigerande åtgärder.
- F Starta om apparaten.

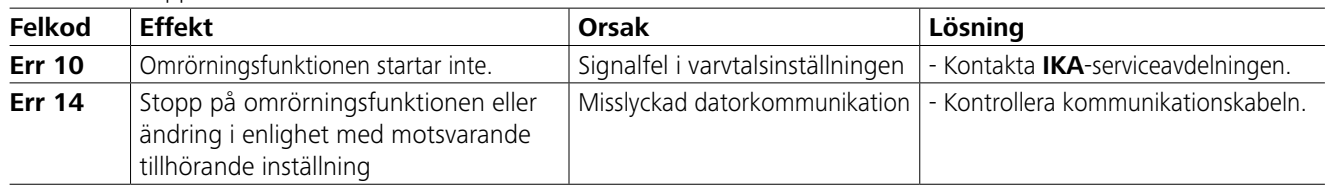

Om felet inte kan avhjälpas med dessa åtgärder eller om en annan felkod visas: - kontakta serviceavdelningen

- skicka in apparaten med en kort felbeskrivning.

- **IKAFLON®**-omrörningsstav
- **TRIKA**-omrörningsstav
- **RSE**-omrörningsstavborttagare
- **PC 1.1**-kabel
- **Labworld***soft®*

# **Underhåll och rengöring**

- Apparattyp
- Apparatens tillverkningsnummer (se typskylten)
- Positionsnummer och beteckning på reservdelen;
- se **www.ika.com**.

#### **Reparation:**

**Apparater som skickas för reparation måste vara rengjorda och fria från hälsoskadliga ämnen.**

För detta ändamål kan blanketten "**Decontamination Certificate**" rekvireras från **IKA**. Den kan också laddas ned från vår webbplats **www.ika.com**.

Apparaten skall skickas in i sin originalförpackning. Lagerförpackningar är inte tillräckliga för återsändning. Använd dessutom en lämplig transportförpackning.

Se fler tillbehör på *www.ika.com*.

# **Tekniska data**

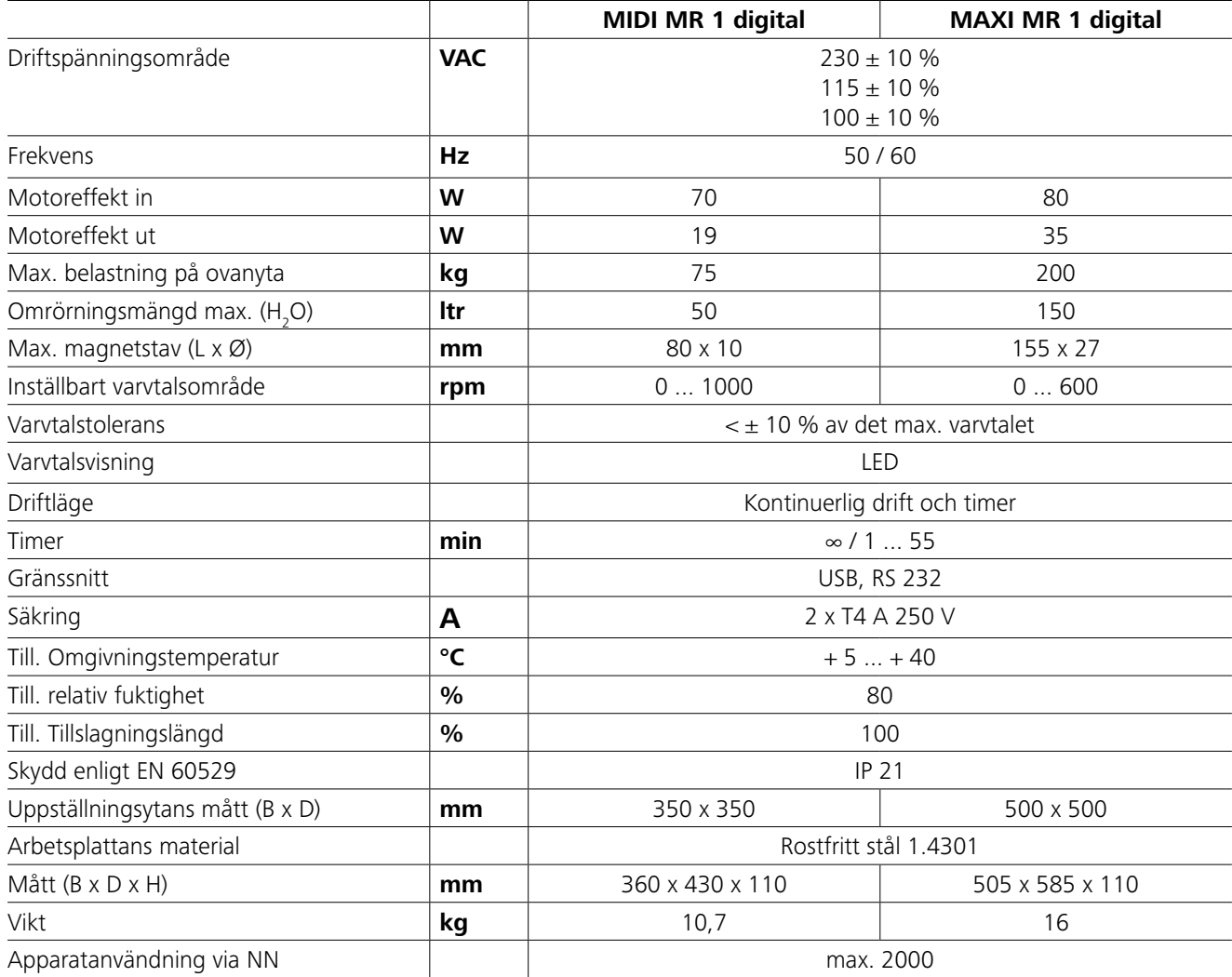

*Rätt till tekniska ändringar förbehålls!*

# **Garanti**

I enlighet med **IKA**:s garantivillkor uppgår garantitiden till 24 månader. Vid ianspråkstagande av garantin, vänd dig till din återförsäljare. Du kan även skicka apparaten till vår fabrik. Bifoga i så fall leveransfaktura och ange skälen till reklamationen. Fraktkostnaderna skall bäras av avsändaren.

Garantin omfattar inte slitdelar och gäller inte för fel, som kan tillskrivas felaktig hantering, otillräcklig skötsel och underhåll, som inte svarar mot vad som anges i denna driftsanvisning.

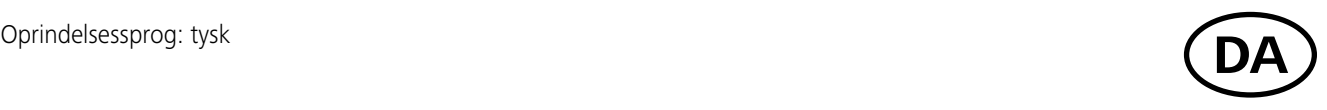

# **Indholdsfortegnelse**

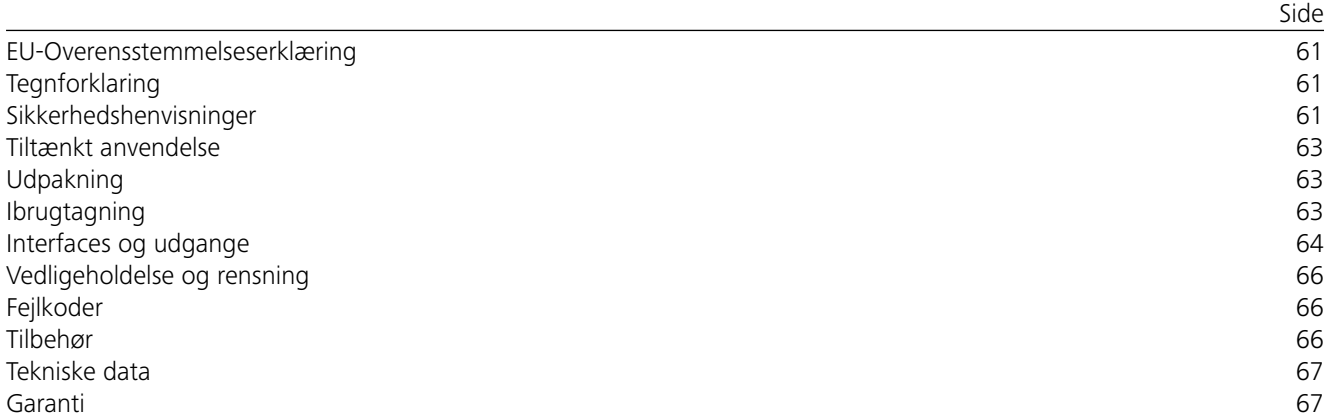

# **EU-Overensstemmelseserklæring**

Vi erklærer hermed med eneansvar, at dette produkt overholder bestemmelserne i direktiverne 2014/35/EU, 2006/42/ EF, 2014/30/EU samt 2011/65/EU og er i overensstemmelse med de følgende standarder og normative dokumenter: EN 61010-1, EN 61010-2-051, EN 61326-1, EN 60529 og EN ISO 12100.

En kopi af den fuldstændige EU-overensstemmelseserklæring kan rekvireres fra sales@ika.com.

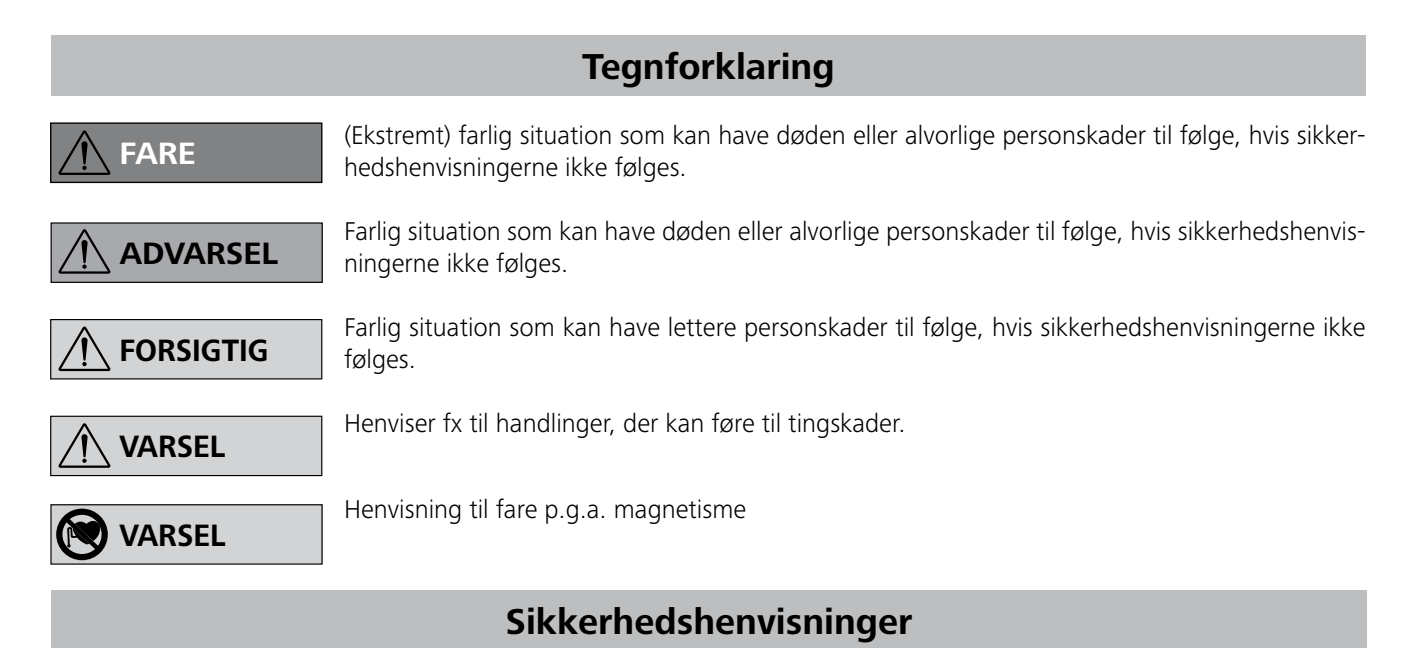

#### *Generelle henvisninger:*

- **• Læs hele driftsvejledningen før ibrugtagningen og overhold sikkerhedshenvisningerne.**
- Driftsvejledningen skal opbevares tilgængeligt for alle.
- Sørg for, at kun skolet personale arbejder med apparatet.
- Overhold sikkerhedshenvisninger, direktiver og bestemmelser om arbejdsbeskyttelse og forebyggelse af uheld.
- Den anvendte stikdåse skal være jordet (jordledningskontakt).
- Stikdåsen for netledningen skal kunne nås let og være let tilgængelig.
- Apparatets fødder skal være rene og ubeskadigede.
- Apparatet og tilbehøret skal kontrolleres for beskadigelser før hver brug. Brug ikke beskadigede dele.
- Apparatet må ikke bruges i områder med eksplosionsfare, det er ikke EX-beskyttet.
- Ved stoffer, der kan danne en antændelig blanding, skal der tages egnede beskyttelsesforanstaltninger, f.eks. arbejde under et aftræk.
- For at undgå personskader og materielle skader skal der ved bearbejdning af farlige stoffer tages hensyn til de re-
# **Tiltænkt anvendelse**

# **Udpakning**

# **Ibrugtagning**

Kontrollér, at spændingen oplyst på typeskiltet stemmer overens med den tilgængelige netspænding.

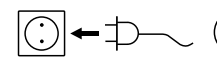

Den anvendte stikdåse skal være jordet (jordledningskontakt).

Vær opmærksom på de omgivelsesbetingelser, der er nævnt i de "**Tekniske data**".

Der kan vælges mellem drift af apparatet med "Permanent drift" eller i "Timer-tilstand":

Hvis disse betingelser er opfyldt, er apparatet driftsklar efter tilslutning af netstikket.

Ellers er der ikke garanti for sikker drift eller apparatet kan beskadiges.

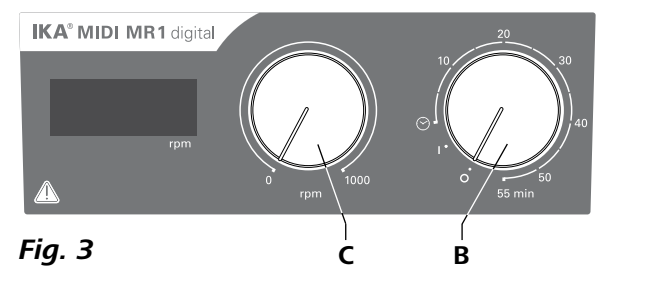

- **• Udpakning:**
- Pak apparatet ud forsigtigt.
- Notér straks omstændighederne i tilfælde af beskadigelse (post, bane eller fragtselskab).

### **• Leveringsomfang:**

- **IKA MIDI MR 1 digital** eller **MAXI MR 1 digital**  svarende til den respektive bestilte type
- Magnetrørepind
- Netkabel
- USB 2.0 kabel A B
- Driftsvejledning
- Garantikort

- For at tænde for apparatet drej drejeknappen "**Til/fra**" og "Timer" (B, se Fig. 3) med uret til position "1".
- $\Rightarrow$  Apparatet kører nu i "**Permanent drift**".
- **For at slukke for apparatet drej drejeknappen "Til/fra"** og **Timer**" (**B**) til position **..0**".

### **IKA MIDI MR 1 digital** og **MAXI MR 1 digital** er magnetomrørere uden opvarmningsfunktion. Apparaterne er egnet til omrøring og blanding af væsker i en mængde på 50 liter (**MIDI MR1 digital**) hhv. 150 liter (**MAXI MR1 digital**). Det indbyggede røredrev muliggør omrøring af stoffer ved hjælp af en magnetpind, der befinder sig i apparatet. Blandingsintensiteten afhænger af motorens omdrejningstal og magnetpindens størrelse.

- **For at tænde for apparatet drej drejeknappen "Til/fra" og**  $\mathbb{F}$ **Timer**" (**B**) med uret til længere end til positionen  $\mathbb{F}$ %.
- $\Rightarrow$  Driftstiden kan på skalaen indstilles trinløst mellem 0 og 55 minutter.
- Når den indstillede tid er gået, vender kontakten automatisk tilbage til position "**0**", og apparatet bliver ved med at være slukket.
- Den indstillede tidsværdi kan ændres når som helst.
- **• Anvendelse:**
- til omrøring og blanding af væsker.
- Tiltænkt anvendelse: Bordapparat.

# **•Anvendelsesområde:**

Laboratorielignende indendørs miljø inden for forskning, undervisning, erhverv eller industri.

Brugerens beskyttelse er ikke længere garanteret, hvis:

- apparatet drives med tilbehør, der ikke leveres eller anbefales af producenten
- apparatet i strid med producentens oplysninger ikke bruges i overensstemmelse med den tiltænkte anvendelse
- der foretages ændringer på apparatet eller printpladen ved tredje parter.

### **Permanent drift:**

# **Timer-tilstand:**

# **Indstilling af motorens omdrejningstal:**

 Indstil motorens omdrejningstal med reguleringsknappen "**Omdrejningstal**" (**C**, se **Fig. 3**). Motorens omdrejningstal kan sættes til 0 til 1000 rpm for **MIDI MR 1 digital**  hhv. 0 til 600 rpm for **MAXI MR1 digital**.

### *Forsøgsprocedurer:*

Sæt omdrejningstallet ned, hvis

- mediet sprøjter ud af beholderen p.g.a. for højt omdrejningstal
- apparatet kører uroligt
- apparatet og/eller opstillede beholdere begynder med at flytte sig p.g.a. dynamiske kræfter.
- Indstil det mindste omdrejningstal, inden apparatet tages i brug, da apparatet starter op med det sidst indstillede omdrejningstal. Sæt omdrejningstallet op langsomt.
- Efter en afbrydelse af strømforsyningen eller en mekanisk afbrydelse under en omrøringsproces starter apparatet af sig selv igen.

Sygdomsfremkaldende materialer må kun forarbejdes i lukkede beholder under et egnet aftræk. Ved

spørgsmål bedes du kontakte **IKA**.

Vær opmærksom på farer, som skyldes:

- antændelige materialer
- forkerte mål på beholderen
- for højt påfyldningsniveau af mediet
- ustabilitet af beholderen

levante beskyttelsesforanstaltninger og foranstaltninger til forebyggelse af ulykker.

- Apparatet kan blive varmt under driften.
- Apparatet må ikke flyttes eller transporteres, når det er i drift hhv. forbundet med strømnettet.
- Sikkert arbejde er kun garanteret med originaltilbehør fra IKA.
- Tilbehør må kun monteres, mens netstikket er trukket ud.
- Apparatet kan kun kobles fra strømforsyningsnettet ved at net- hhv. apparatstikket trækkes ud.
- Apparatet må kun åbnes af fagpersonale, også i tilfælde af en reparation. Netstikket skal trækkes ud, inden apparatet åbnes. Spændingsførende dele i apparatets indre kan stadig stå under spænding i længere tid, efter at netstikket blev trukket ud.

Der skal tages hensyn til magnetfeltets effekter (hiertepacemakere, datamedier ...).

- Arbejdspladen kan opvarmes p.g.a. drivmagneternes funktion ved høje motorhastigheder.
- Opbygningens tyngdepunkt skal ligge indenfor opstillingsfladen.
- Småpartikler fra roterende tilbehørsdele kan måske komme ind i det medium, der skal bearbejdes.
- Ved anvendelse af PTFE-indkapslede magnetpinde skal der tages hensyn til følgende: Der optræder kemiske reaktioner fra PTFE ved kontakt med smeltede eller opløste alkaliske metaller og alkaliske jordmetaller samt med findelte pulvere af metaller af periodesystemets 2. og 3. gruppe ved temperaturer over 300 °C - 400° C. Kun elementært fluor, klortrifluorid og alkalimetaller angriber det, halogenkulbrinter virker reversibelt opsvulmende.

*(Kilde: Rømpps kemi-lexikon og "Ulmann", bind 19)*

### *Til din beskyttelse:*

Brug personbeskyttelsesud-

styr svarende til fareklassen af det medie, der skal bearbejdes. Ellers kan da opstå fare p.g.a.:

- stænk af væsker
- dele, der slynges ud
- frigørelse af toksiske eller brændbare gasser.

Der må kun bearbejdes medier, hvor energitilførslen fra bearbejd-

ningen er ubetænkelig. Dette gælder også for andre energitilførsler, f.eks. fra lysindstråling.

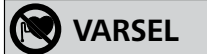

# **ADVARSEL**

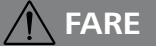

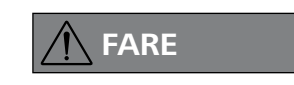

# **ADVARSEL**

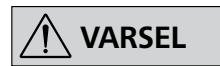

#### *Til beskyttelse af apparatet og tilbehøret:*

- Stativet skal opstilles frit på en jævn, stabil, ren, skridsikker, tør og ildfast flade.
- Typeskiltets spændingstal skal stemme overens med netspændingen.
- Aftagelige dele af apparatet skal monteres på apparatet igen for at forhindre indtrængning af fremmedlegemer, væsker osv..
- Undgå stød eller slag på apparatet eller tilbehør.
- Hverken hele apparatet eller dele af det må tildækkes, f.eks. med metalplader eller -folier. Resultatet vil være overophedning.

#### *PC 1.1 kabel:*

Nødvendigt til at forbinde det 9-polede stik (**G**) med en PC.

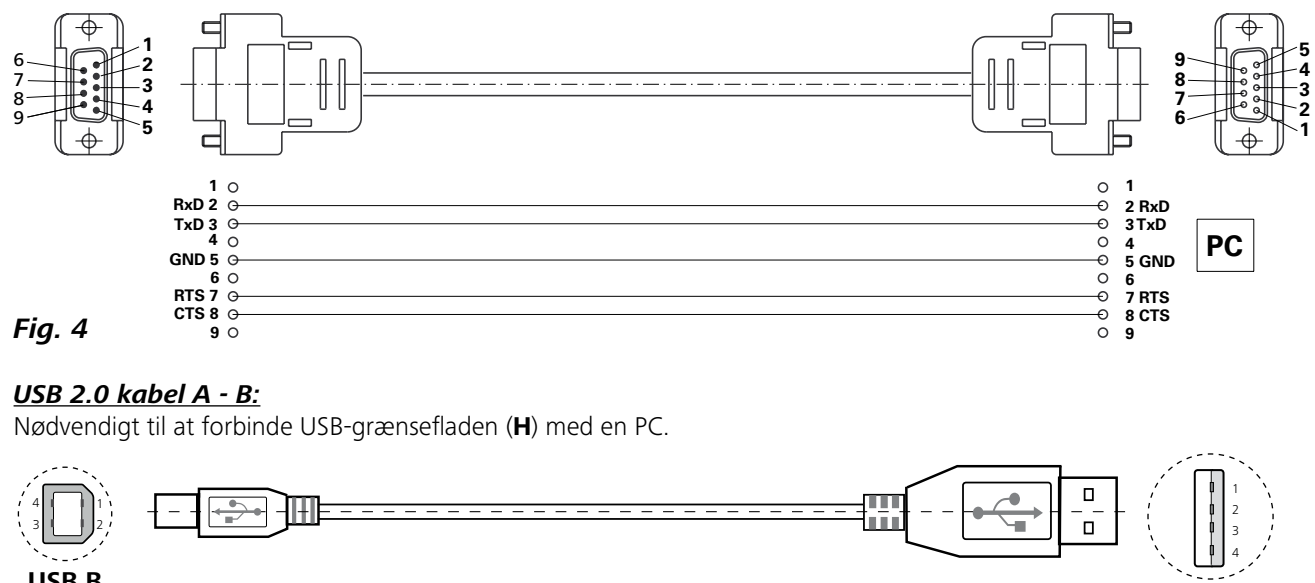

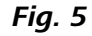

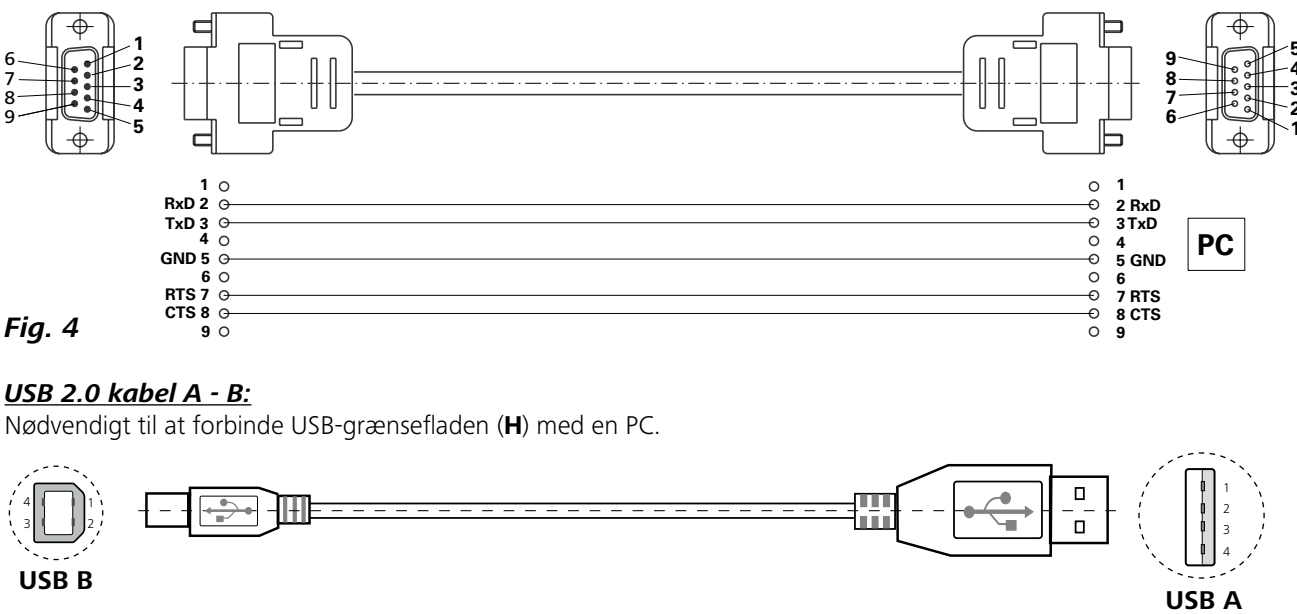

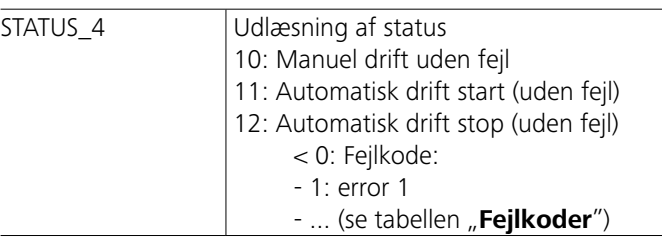

*Bemærk:* Hvis RS 232- eller USB-kablet kobles fra, mens apparatet kører, bliver apparatet ved med at være i PC-tilstand. Sluk og tænd for apparatet for at nulstille det til drift uden PC-tilstand.

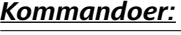

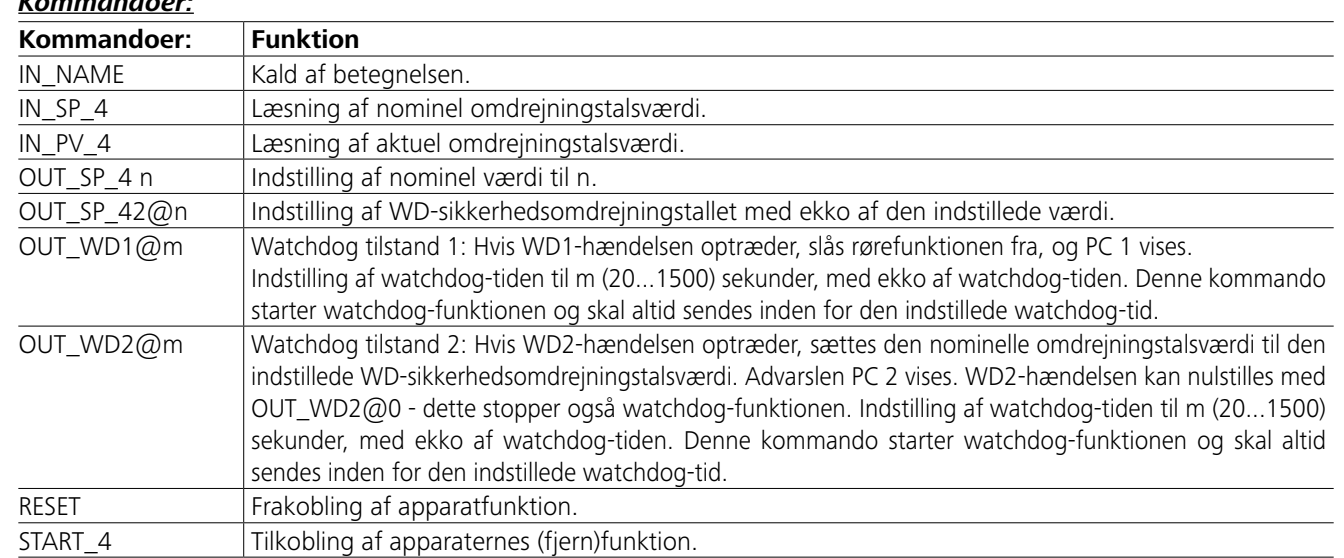

# **Interfaces og udgange**

Apparatet kan ved hjælp af RS 232-grænsefladen (**G**, se **Fig. 2**) eller USB-grænsefladen (**H**, se **Fig. 2**) forbindes med en PC og f.eks. drives med laboratoriesoftwaren labworld*soft®*.

*Henvisning:* Vær i denne forbindelse opmærksom på systemkravene samt driftsvejledningen og hjælpen til softwaren.

# *USB-grænseflade:*

Universal Serial Bus (USB) er et serielt bussystem, med hvilket enheden tilsluttes pc´en. Enheder, der er udstyret med USB, kan forbindes med hinanden, mens de er i drift (hotplugging).

Det tilsluttede enheder og deres egenskaber identificeres automatisk. USB-grænsefladen tjener til tilslutning til labworld*soft®* til »remote« drift og kan også bruges til opdatering af firmware.

#### *USB-enhedsdriver:*

Hent først den aktuelle driver for **IKA**-enheder med USBgrænseflade på:

h*ttp://www.ika.com/ika/lws/download/usb-driver.zip*.

Installer driveren ved hjælp af setup-filen. Tilslut derefter **IKA**-enheden via USB-kablet til pc´en.

Datakommunikationen sker via en virtuel COMPort. Den virtuelle COMPorts konfiguration, kommandosyntaks og kommandoer er som beskrevet under RS 232 Grænseflade.

### *Serielt interface RS 232:*

Konfiguration:

- Interface-ledningernes funktion mellem røreapparatet og automatiseringssystemet er et udvalg af de i EIA-Norm RS 232, svarende til DIN 66 020 del 1, specificerede signaler.
- For interface-ledningernes elektriske egenskaber og sammenhængen vedrørende signaltilstandene gælder Norm RS 232, svarende til DIN 66 259 del 1.
- Overføringsproces: Asynkron tegnoverføring i start-stop drift.
- Overføringsmåde: Fuld Duplex.
- Tegnformat: Tegnfremstilling i henhold til dataformat i DIN 66 022 for start-stop drift. 1 startbit; 7 tegnbit; 1 paritetsbit (lige = Event); 1 stopbit.
- Overføringshastighed: 9600 bit/s.
- Dataflowstyring: none.
- Access-proces: En dataoverføring fra røreapparatet til computeren foregår kun på computerens opfordring.

# *Ordresyntaks og format:*

- For ordresætningerne gælder følgende:
- Ordrerne bliver generelt sendt fra computeren (Master) til røreapparatet (Slave).
- Røreapparatet sender udelukkende på computerens forespørgsel. Heller ikke fejlmeldinger kan spontant sendes fra røreapparatet til computeren (automatiseringssystem).
- Ordrerne bliver overført i store bogstaver

- Ordrer og parametre samt flere på hinanden følgende parametre bliver adskilt af mindst et mellemrum (Code: hex 0x20).

- Hver enkelt ordre (incl. parametre og data) og hvert svar bliver afsluttet med Blank CR LF. (Code: hex 0x20 hex 0x0d hex 0x20 0x0A) og har en maximal længde på 80 tegn.

- Decimaldeletegnet i et flydende kommatal er et punktum (Code: hex 0x2E).

De forudgående udførelser svarer i videst muligt omfang til NAMUR-arbejdskredsens anbefalinger. (NAMUR-anbefalinger til udførelse af elektriske stømforbindelser for den analoge og digitale signaloverføring til Labor-MSR-Einzelgeräte. Rev.1.1). NAMUR-kommandoerne og de ekstra **IKA**-specifikke kommandoer tjener kun som low level kommandoer til kommunikation mellem apparat og PC. Med en egnet terminal hhv. et egnet kommunikationsprogram kan disse kommandoer overføres direkte til apparatet. Labworldsoft er en praktisk **IKA**-softwarepakke under MS Windows til styring af apparatet og til registrering af apparatdataene, der også tillader grafiske indlæsninger af f.eks. omdrejningstalsramper.

# **Tekniske data**

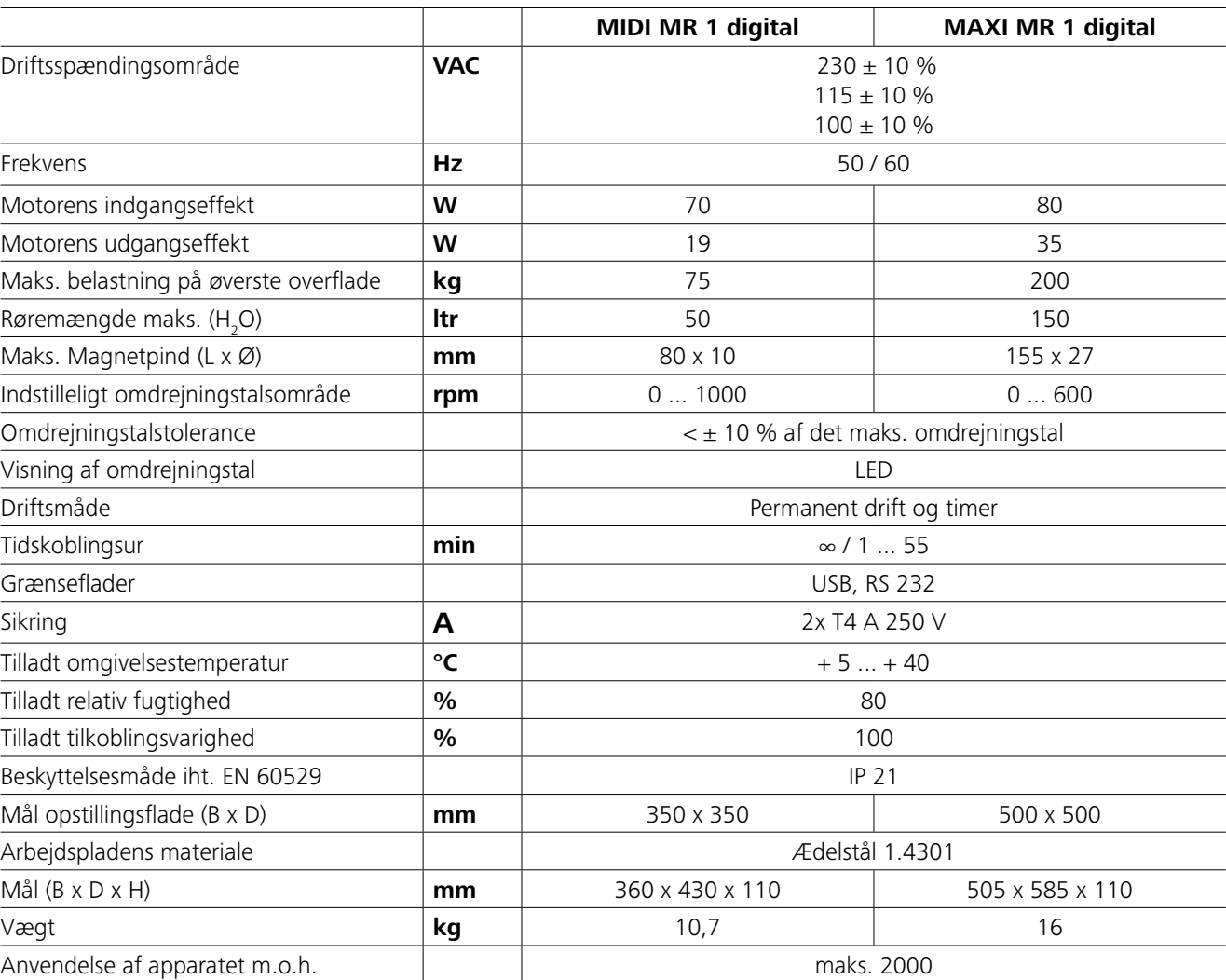

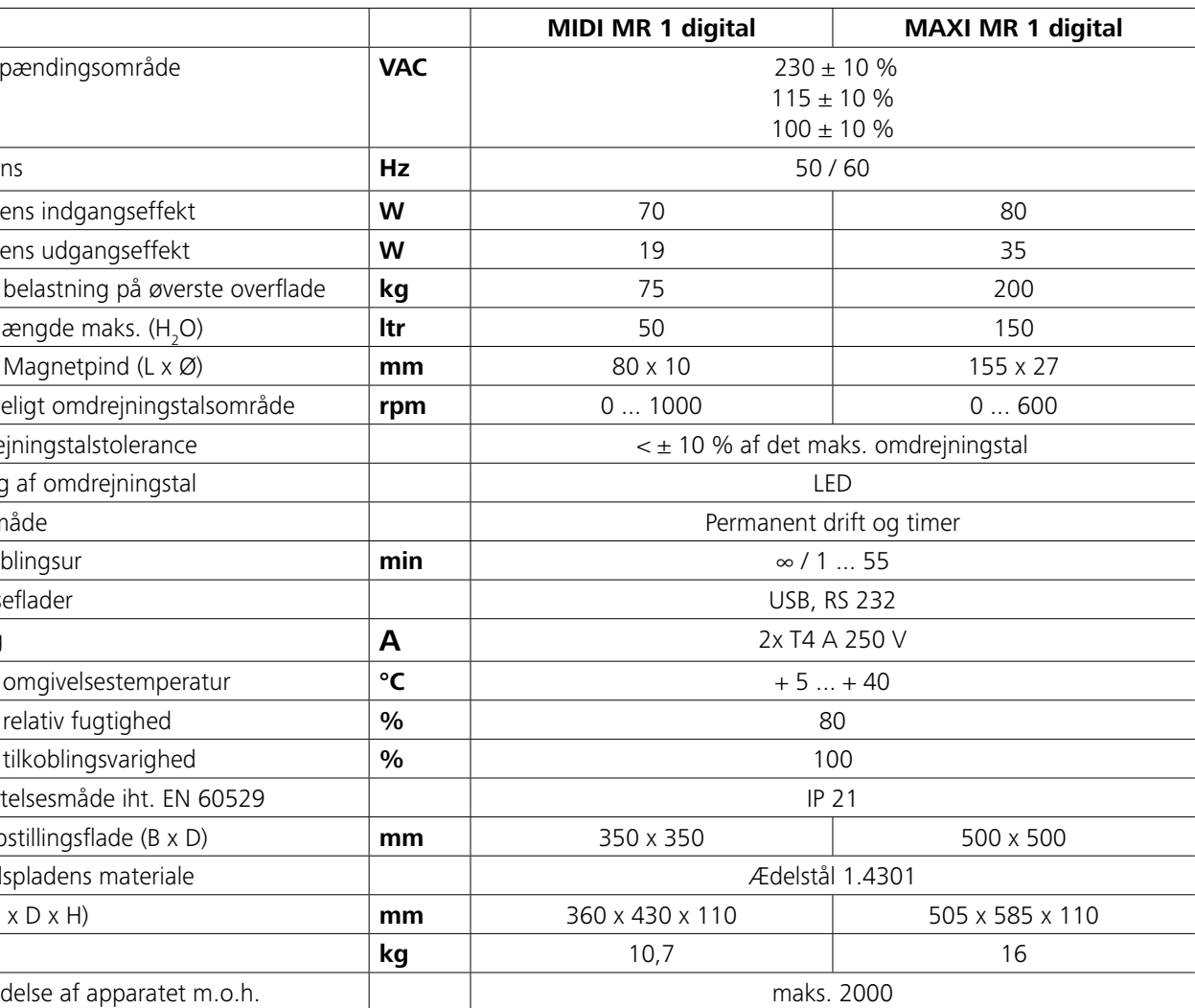

- F Sluk for apparatet med apparatets afbryder.
- Tag korrigerende foranstaltninger.

*Ret til tekniske ændringer forbeholdes!*

Rørem

# **Garanti**

I overensstemmelse med **IKA**-garantibetingelserne udgør garantiperioden 24 måneder. I garantitilfælde bedes De henvende Dem til Deres forhander. De kan imidlertid også sende apparatet direkte til vor fabrik med vedføjelse af regning samt en beskrivelse af årsagen til reklamationen. Fragtomkostnin-gerne påhviler kunden. Garantien dækker ikke sliddele og fejl, som skyldes uforskriftsmæssig håndtering samt utilstrækkelig pleje og vedligeholdelse, som strider mod anvisningerne i denne driftsvejledning.

# **Fejlkoder**

# **Tilbehør**

Hvis en fejl optræder, vises det med en fejlkode på displayet. Gør i så fald følgende:

F Start apparatet igen.

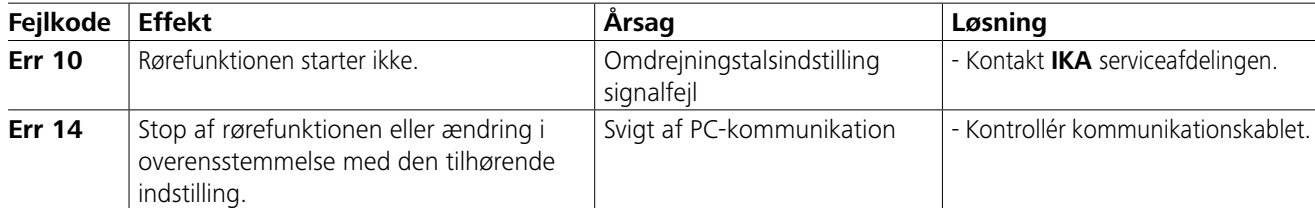

Hvis fejlen ikke kan rettes ved hjælp af de beskrevne foranstaltninger eller der vises en anden fejlkode:

- kontakt vores serviceafdeling

- send apparatet til os med en kort beskrivelse af fejlen.

• **IKAFLON®**-rørepind

- **TRIKA**-rørepind
- **RSE**-rørepindfjerner

• **PC 1.1** kabel • **Labworld***soft®*

# **Vedligeholdelse og rensning**

Apparatet er vedligeholdelsesfrit. Det er kun underlagt komponenternes naturlige ældning og deres statistiske svigthyppighed.

### **Rensning:**

Før rensningen skal netstikket trækkes uf.

**IKA**-apparater må kun renses med rensemidler, der er godkendt af **IKA**.

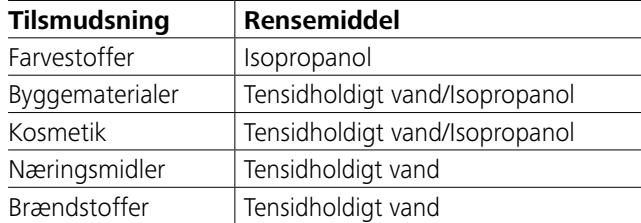

I tilfælde af stoffer, der ikke er nævnt, bedes du kontakte vores anvendelsestekniske laboratorium.

Brug sikkerhedshandsker under rensning af apparatet.

Elektriske apparater må ikke lægges ned i rensemidlet til rensningsformål.

Fugt må ikke trænge ind i apparatet forbindelse med rensningen. Inden der bruges andre rense- eller dekontamineringsmetoder end dem, der anbefales af producenten, skal brugeren indhente producentens garanti for, at den planlagte metode ikke ødelægger apparatet.

# **Bestilling af reservedele:**

Ved bestilling af reservedele bedes du oplyse følgende: - Apparattype.

- Fabrikationsnummer for apparatet, se typeskilt.
- Reservedelens positionsnummer og betegnelse,

se **www.ika.com**.

# **Reparationstilfælde:**

**Send kun apparater til reparation, der er renset og fri for sundhedsfarlige stoffer.**

Rekvirér i denne forbindelse formularen "**Decontamination Certificate**" fra **IKA** eller brug download-udskriften af formularen på **IKA** websitet **www.ika.com**.

I reparationstilfælde skal apparatet returneres i originalemballagen. Lageremballager er ikke tilstrækkelige til returnering. Brug en ekstra egnet transportemballage.

Se yderligere tilbehør på *www.ika.com*.

# **NO** Kildespråk: tysk

**Innhold**

# **CE-Konformitetserklæring**

### *Generelle anvisninger:*

# **Sikkerhetsinformasjon**

- **Les hele bruksanvisningen før du tar apparatet i bruk. Følg sikkerhetsinformasjonen.**
- Oppbevar bruksanvisningen tilgjengelig for alle.
- Pass på at kun opplært personale arbeider med apparatet.
- Overhold sikkerhetsinformasjon, retningslinjer samt forskrifter angående arbeidsbeskyttelse og forebygging av ulykker.
- Stikkontakten skal være jordet (beskyttelsesjordet kontakt).
- Stikkontakten for strømforsyningen skal være lett tilgjengelig.
- Føttene på apparatet må være rene og uskadde.
- Kontroller apparat og tilbehør for skader hver gang du skal bruke dem. Ikke bruk deler som er skadet.
- Ikke bruk enheten i områder med eksplosjonsfarlig luft, det er ikke eksplosjonsbeskyttet.
- For stoffer som kan danne en antennelig blanding, må det

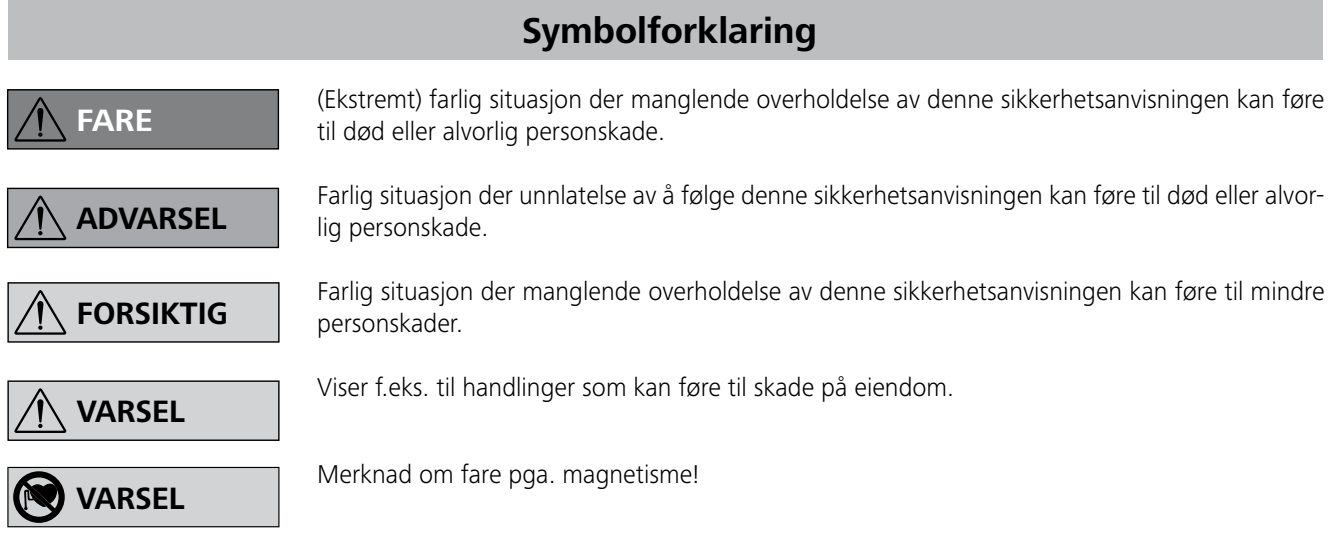

Vi erklærer under eneansvar at dette produktet samsvarer med bestemmelsene i retningslinjene 2014/35/EU, 2006/42/EG, 2014/30/EU og 2011/65/EU og stemmer overens med følgende standarder og standardiserte dokumenter: EN 61010-1, EN 61010-2-051, EN 61326-1, EN 60529 og EN ISO 12100.

Kopi av den fullstendige CE-deklarasjonserklæringen kan fås fra sales@ika.com.

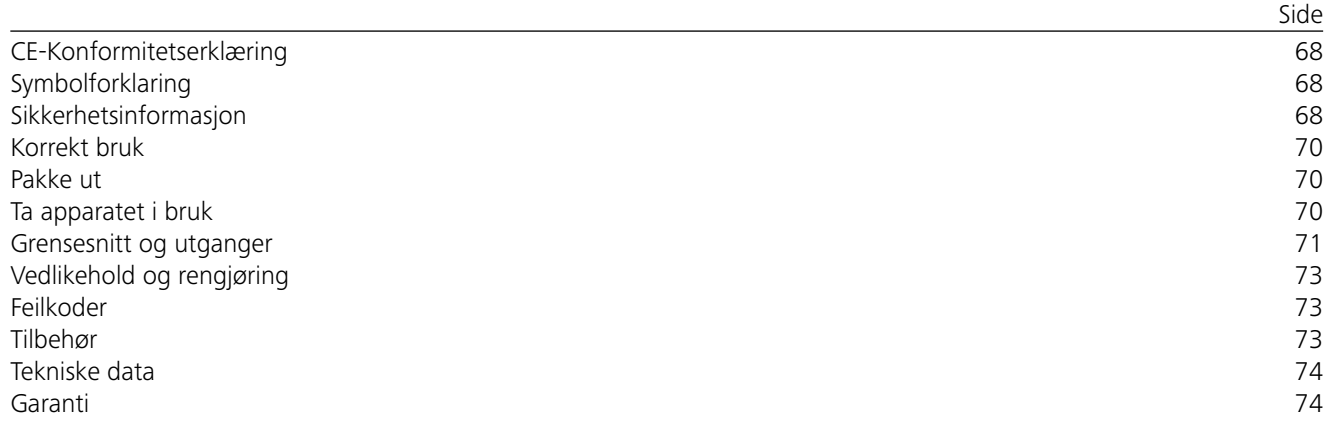

# *Gjennomføring av forsøk:*

Reduser hastigheten hvis:

- mediumet sprøytes ut av beholderen som en følge av for høy hastighet
- det oppstår ujevn gange
- apparatet og/eller påsatte kar kan begynne å bevege seg pga.
- Innstill apparatets laveste turtall før start. Ellers vil apparatet starte med det forrige innstilte turtallet. Økt turtallet langsomt.
- Etter et strømbrudd eller en mekanisk stopp under røring, starter apparatet av seg selv.

beholdere og under en egnet avtrekksvifte. Har du spørsmål, ta kontakt med **IKA**.

Vær oppmerksom på eventuelle farer som skyldes:

- brannfarlige materialer

- feil størrelse på beholderen

- for mye medium i beholderen
- beholderen står ustøtt.

Vær spesielt forsiktig med virkningene av magnetfeltet (by-pass, datamedium ...).

- For å unngå person- og eiendomsskader, følg de relevante beskyttelses- og ulykkesforebyggende tiltakene ved behandling av farlige stoffer.
- Apparatet kan bli varmt når det brukes.
- Ikke flytt eller transporter apparatet når det er i bruk eller koplet til strømnettet.
- Trygt arbeide sikres bare med originalt IKA tilbehør.
- Tilbehøret skal kun monteres når strømforbindelsen er koplet fra.
- For å koble apparatet fra strømforsyningen, må du dra ut strømkontakten eller apparatets kontakt.
- Apparatet skal kun åpnes av fagkyndige, også i tilfelle reparasjon. Strømkontakten skal tas ut før apparatet åpnes. Spenningsførende deler inni apparatet kan fremdeles stå under spenning lenge etter at strømkontakten er tatt ut. • Stativet skal stå på et jevnt, stabilt, rent, sklisikkert, tørt og ildfast underlag. • Spenningen som er angitt på typeskiltet må stemme overens med nettspenningen.

- Arbeidsplaten kan bli varm pga. aktiviteten til drivmagnetene ved høyt motorturtall.
- Tilbehør må være godt festet på apparatet, og skal ikke løsne av seg selv. Tyngdepunktet på enheten skal være innenfor underlagsflata.
- I visse tilfeller kan partikler fra roterende tilbehørsdeler komme opp i mediumet som bearbeides.
- Vet bruk av magnetstaver med PTFE-kledning, må de tas hensyn til følgende: Det oppstår kjemiske reaksjoner fra PTFE i kontakt med smeltede eller oppløste alkali- og jordalkali-metaller, finmalte pulver av metaller fra periodesystemets gruppe 2 og 3 ved temperaturer over 300 °C - 400 °C. PTFE blir kun angrepet av elementær fluor, klortrifluorid og alkalimetaller, halogenhydro-karbon virker reversibel svellende.
- *(Kilde: Römpps kjemi-leksikon og "Ullmann" bind 19)*

# *For egen sikkerhet:*

Bruk personlig verneutstyr iht. fareklassen for mediet som skal be-

arbeides. Ellers er det fare for:

- væskesprut og fordamping
- deler som slynges ut
- frigjøring av giftige eller brennbare gasser

Bearbeid kun medier som ikke reagerer kritisk på energien som

tilføres under bearbeidelsesprosessen. Dette gjelder også tilførsel av annen energi, f.eks. ved lysinnstråling.

Sykdomsfremkallende materialer skal kun bearbeides i lukkede

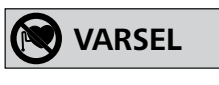

**ADVARSEL**

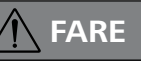

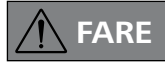

# **ADVARSEL**

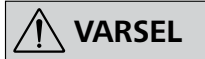

# *For beskyttelse av apparatet og tilbehør:*

- Deksler eller deler som kan fjernes fra apparatet uten hjelpemidler, må monteres på apparatet igjen for sikker drift. Disse forhindrer for eksempel at fremmedlegemer, væsker o.l. trenger inn i apparatet.
- Unngå støt og slag mot apparat og tilbehør.
- Hverken hele apparatet eller dele af det må tildækkes, f.eks. med metalplader eller -folier. Resultatet vil være overophedning.

# **Korrekt bruk**

# **Pakke ut**

# **Ta apparatet i bruk**

Kontroller om spenningen som er angitt på typeskiltet stemmer overens med den aktuelle nettspenningen.

Stikkontakten skal være jordet (beskyttelsesjordet kontakt).

### Apparatet kan enten brukes i "**kontinuerlig drift**" eller i "**tidsurmodus**":

Når disse betingelsene er oppfylt, er apparatet klart til bruk etter at strømkontakten er plugget inn.

I motsatt tilfelle er sikker bruk ikke garantert, eller apparatet kan bli skadet.

Overhold miljøkravene angitt i "**Tekniske data**".

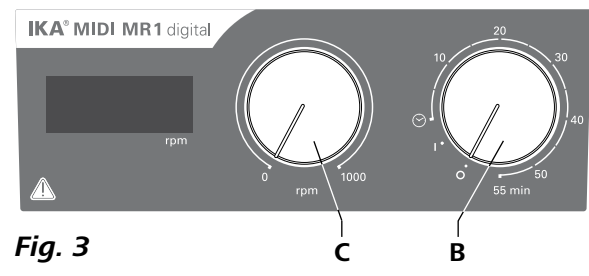

#### **• Pakke ut:**

- Pakk apparatet forsiktig ut.
- Ved skader, skriv straks en omfattende rapport (post, tog eller spedisjon).
- **Leveransen omfatter :**
- **IKA MIDI MR 1 digital** eller **MAXI MR 1 digital**  tilsvarende aktuelt bestilt type
- Magnetrørestav
- Strømkabel
- USB 2.0-ledning A-B
- Bruksanvisning
- Garantikort.

- **Pu slår på apparatet ved å dreie bryteren "på/av"** og "tidsur" (B, se Fig. 3) med klokken til posisjonen "1".
- $\Rightarrow$  **Apparatet går nå bare på "kontinuerlig drift**".
- **Pu slår av apparatet ved å dreie bryteren "på/av"** og "**tidsur**" (**B**) i posisjon "**0**".

### **IKA MIDI MR 1 digital** og **MAXI MR 1 digital** er magnetrørere uten varmefunksjon. Apparatene er beregnet til røring og blanding av væsker i mengder inntil 50 liter (**MIDI MR1 digital**) og 150 liter (**MAXI MR1 digital**). Det innebyde røredrivverket gjør at stoffer kan røres ved hjelp av en magnetstaven i beholderen. Blandingsintensiteten avhenger av motorturtallet og størrelsen på magnetstaven.

#### **• Bruk:**

- til røring og blanding av væsker.

 $\mathcal{F}$  Still inn motorturtallet med dreiebryteren "turtall (rpm)" (**C**, se **Fig. 3**). Motorturtallet kan justeres fra 0 til 1000 opm for **MIDI MR 1 digital** og fra 0 til 600 opm for **MAXI MR1 digital**.

Riktig bruk: Bordapparat.

#### **• Bruksområde:**

Laboratorielignende miljø innen forskning, undervisning, markedsføring eller industri.

Brukeren beskyttelse er ikke lenger garantert:

- hvis apparatet brukes med tilbehør som ikke leveres fra eller anbefales av produsenten
- hvis apparatet ikke benyttes korrekt iht. produsentens brukeranvisninger
- hvis en tredjepart foretar endringer på apparatet eller kretskortet.

#### **Kontinuerlig drift:**

#### **Tidsurmodus:**

- **P** Du slår på apparatet ved å dreie bryteren "på/av" og *tidsur***"** (**B**, se **Fig. 3**) med klokken til posisjonen " $\mathcal{O}$ ".
- Driftstiden kan justeres trinnløst i en skala fra 0 til 55 minutter.
- Når innstilt tid er utgått, går bryteren automatisk tilbake til posisjon "**0**" og apparatet forblir avslått.
- $\Rightarrow$  Den innstilte tidsverdien kan til enhver tid endres.

Tilkoblede enheter og deres egenskaper blir automatisk gjenkjent. USB-grensesnittet brukes til fjerndrift i forbindelse med labworld*soft®*, og kan også brukes til fastvareoppdateringer.

- Funksjonen til grensesnitt-ledninger mellom røreapparat og automatiseringssystem er å velge ut signaler som er spesifisert i EIA-standard RS 232, tilsvarende DIN 66 020 del 1.
- For grensesnitt-ledningenes elektriske egenskaper og tilordningen av signaltilstander gjelder standarden RS 232, tilsvarende DIN 66 259 del 1.
- Overføringsprosess: Asynkron tegnoverføring i start-stoppdrift asynchronous character transmission in start-stop mode. - Overføringsmåte: Volt Duplex.
- Tegnformat: Tegnfremstilling i hht. dataformat i DIN 66 022 for start-stopp drift. 1 startbit; 7 tegnbiter; 1 paritetsbit (lik = Even); 1 stoppbit.

# **Innstilling av motorturtall:**

# *Kommandoer:*

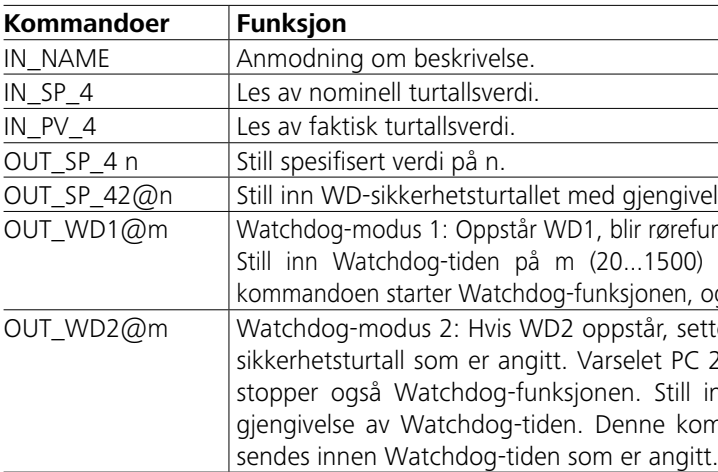

# **Grensesnitt og utganger**

Apparatet kan kobles til en datamaskin via RS232-porten (**G**, se **Fig. 2**) eller USB-porten (**H**, se **Fig. 2**) og f.eks. drives med laboratorieprogramvaren labworld*soft®*.

*Merknad:* Overhold systemkravene, samt bruksanvisningen og hjelpestillingene til programvaren.

#### *USB-grensesnitt:*

Universal Serial Bus (USB) er et serielt bussystem som brukes til å koble enheten til PC-en. Enheter utstyrt med USB kan kobles til hverandre under drift (hot-plugging).

#### *USB-enhetsdriveren:*

Først laster du ned den aktuelle driveren for **IKA**-enheter med USB-grensesnitt fra:

#### *http://www.ika.com/ika/lws/download/usb-driver.zip.*

Installerer så driveren ved å kjøre installasjonsfilen. Deretter kobler du **IKA**-enheten til PC-en via USB-datakabelen. Datakommunikasjon skjer via en virtuell COM-port. Konfigurasjon, kommandosyntaks og kommandoer for den virtuelle COM-porten er som beskrevet under RS 232-grensesnittet.

### *Serielt grensesnitt RS 232:*

Konfigurasjion:

- Overføringshastighet: 9600 bit/er.
- Dataflytstyring: none
- Tilgangsprosess: Dataoverføring fra røreapparat til datamas-kinen skjer bare etter krav fra datamaskinen.

# *Kommandosyntaks og format:*

For kommandosetningen gjelder følgende:

- Kommandoene sendes prinsipielt fra datamaskinen (master) til røreapparatet (slave).
- Røreapparatet sender utelukkende etter krav fra datamaskinen. Selv feilmeldinger kan ikke sendes spontant fra røreapparatet til datamaskinen (automatiseringssystem).
- Kommandoene overføres med store bokstaver.
- Kommandoer og parametre såvel som parametre som følger på hverandre skilles med minst et mellomrom (kode: hex 0x20).
- Hver enkel kommando (inkl. parametre og data) og hvert svar avsluttes med blankfelt CR LF (kode: hex 0x20 hex 0x0d hex 0x20 hex 0x0A) og har en maksimal lengde på 80 tegn.
- Desimalskilletegnet i flytetallet er punktet (kode: hex 0x2E).

De ovenstående forklaringer tilsvarer i stor utstrekning anbefalingene fra NAMUR-arbeidskretsen. (NAMUR-anbefalinger for utførelse av elektriske pinn-og jakk-koplinger for den analoge og digitale signaloverføringen på laboratoriums-MSR-enkelt-apparater. Rev 1.1).

NAMUR-kommandoene og de ekstra **IKA**- spesifikke kommandoene fungerer bare som low level-kommandoer for kommunikasjon mellom apparat og datamaskin. Med en egnet terminal eller et kommunikasjonsprogram kan disse kommandoene overføres direkte til apparatet. Labworldsoft er en brukervennlig **IKA**-programvarepakke for MS Windows som kan brukes til styring av apparatet og registrering av apparatdata som også tillater grafiske gjengivelser fra f.eks. turtallssprang.

outivelse av innstilt verdi.

efunksjonen utkoblet og PC1 angis.

00) sekunder, med gjengivelse av Watchdog-tiden. Denne n, og må alltid sendes innen Watchdog-tiden som er angitt.

Settes den spesifiserte turtallsverdien til det spesifisert WD- $\text{P}$ C 2 vises. WD2 kan nullstilles med OUT\_WD2@0 - dette ll inn Watchdog-tiden på m (20…1500) sekunder, med kommandoen starter Watchdog-funksjonen, og må alltid

# *PC 1.1-kabel:*

Påkrevd for å koble den 9-pinners kontakten (**G**) til en datamaskin.

# *USB 2.0-ledning A-B:*

Påkrevd for å koble USB-porten (**H**) til en datamaskin.

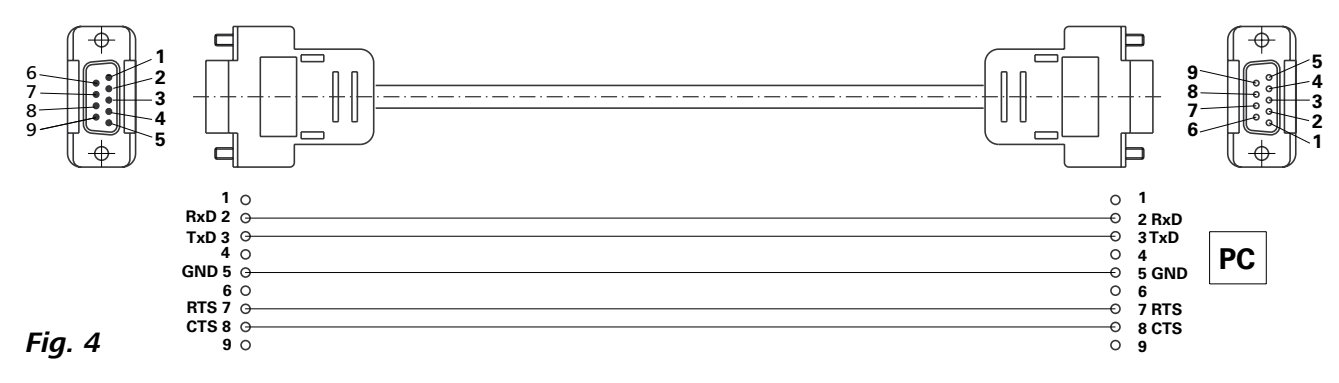

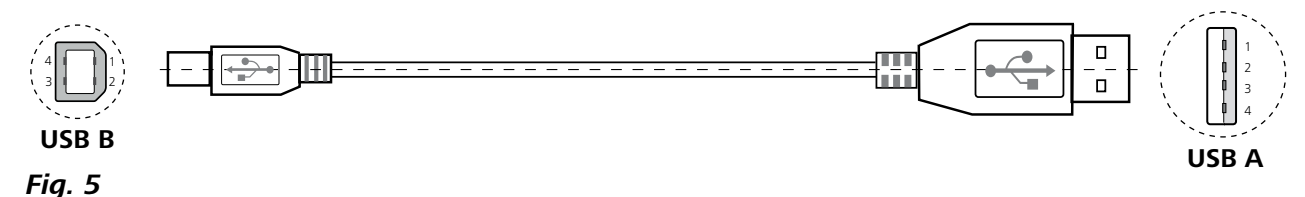

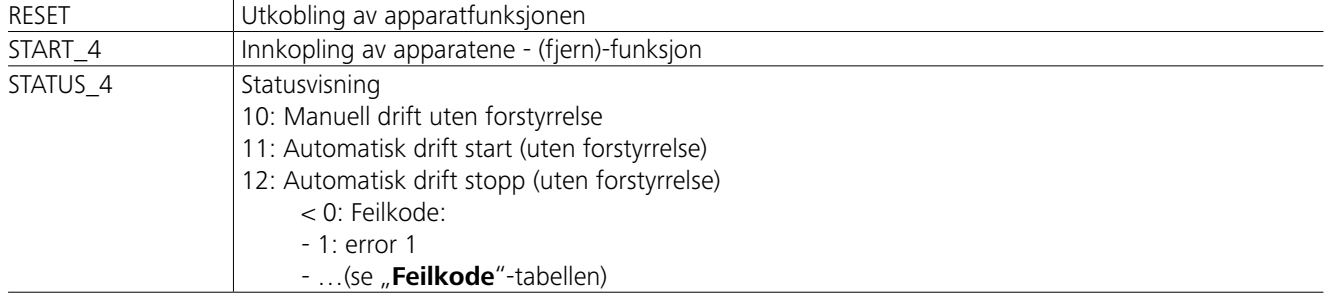

*Merknad:* Hvis RS 232- eller USB-kabelen kobles fra mens apparatet går, forblir apparatet i PC-modus. Koble apparatet ut og inn igjen, for å gå tilbake til drift uten PC-modus.

# **Feilkoder**

# **Tilbehør**

Hvis det oppstår en feil, angis denne ved hjelp av en feilkode i skjermen. Slik går du fram:

- F Koble ut apparatet med apparatbryteren.
- F Iverksett korrigerende tiltak.
- F Start apparatet på nytt.

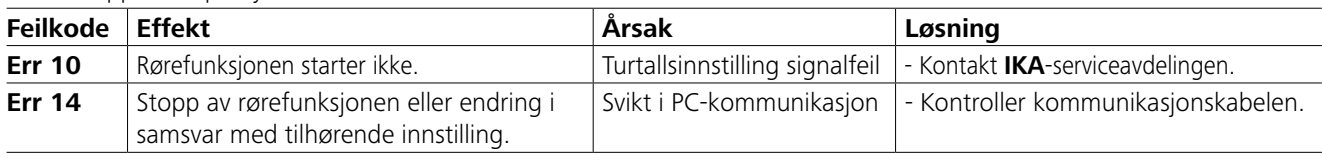

Gjør følgende dersom feilen ikke kan utbedres med de beskrevne tiltakene eller hvis det vises en annen feilkode: - Ta kontakt med serviceavdelingen.

- Send inn apparatet med en kort beskrivelse av feilen.

- **IKAFLON®**-rørestav
- **TRIKA**-rørestav
- **RSE**-rørestavfjerner
- **PC 1.1**-kabel
- **Labworld***soft®*

# **Vedlikehold og rengjøring**

Apparatet er vedlikeholdsfritt. Det påvirkes kun av komponentenes naturlige aldring og deres statistiske sviktrate.

#### **Rengjøring:**

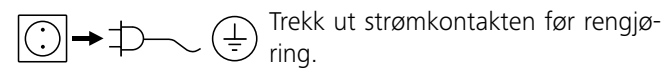

**IKA**-apparater skal kun rengjøres med rengjøringsmidler som er godkjent av **IKA**.

# **Tilsmussing Rengjøringsmiddel**

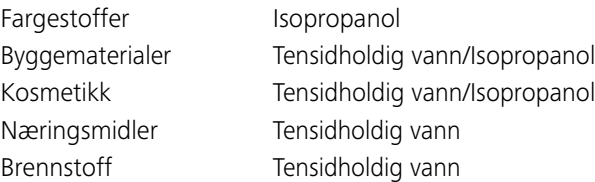

For stoffer som ikke er oppført, ta kontakt med vårt brukstekniske laboratorium.

Bruk vernehansker når du rengjør apparatet.

Elektriske apparater skal ikke legges i rengjøringsmiddel når de rengjøres.

Det må ikke komme fukt inn i apparatet under rengjøring. Før du bruker en annen rengjørings- eller dekontamineringsmetode enn det som er anbefalt av produsenten, må du sjekke med produsenten at denne metoden ikke ødelegger apparatet.

# **Bestilling av reservedeler:**

Oppgi følgende når du bestiller reservedeler:

- Apparattype.
- Apparatets produksjonsnummer, se typeskiltet.
- Posisjonsnummer og betegnelse på reservedelen, se **www.ika.com**.

#### **Reparasjon:**

### **Apparater som sendes til reparasjon skal være rengjort og fri for helsefarlige stoffer.**

Forespørsel skjemaet "**Decontamination Certificate**" fra **IKA**, eller last ned og skriv ut skjemaet fra **IKA**-nettsiden **www.ika.com**.

Bruk originalemballasjen når du returnerer apparatet for reparasjon. Lageremballasje er ikke tilstrekkelig. Bruk også egnet transportemballasje.

Se flere tilbehør på *www.ika.com*.

# **Tekniske data**

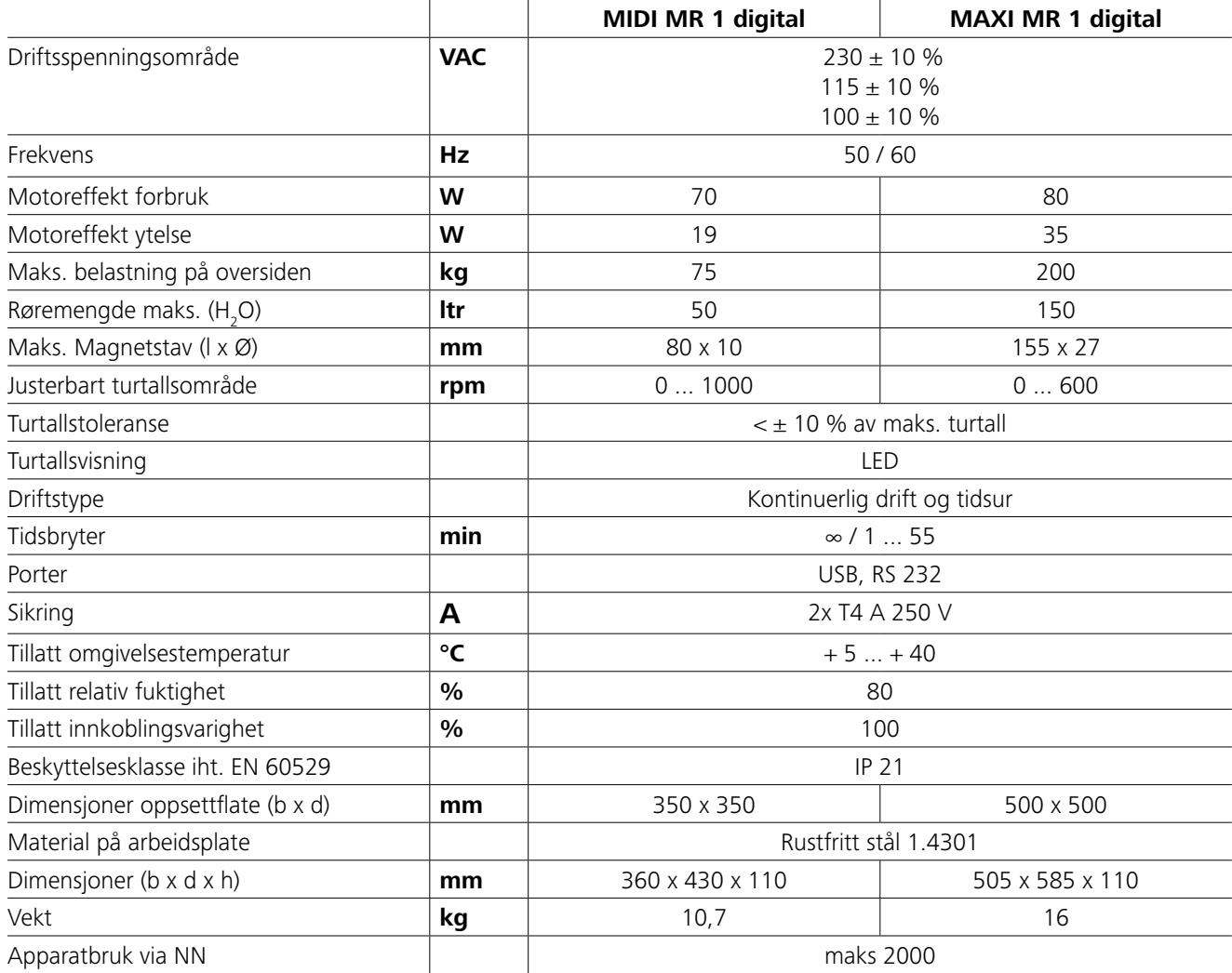

*Med forbehold om tekniske endringer!*

# **Garanti**

Tilsvarende **IKA** - garantivilkår er garantitiden 24 måneder. Ved garantitilfeller kontakt vennligst din fagforhandler. Du kan også sende apparatet direkte til vår fabrikk. Vedlegg leveringsregningen og oppgi reklamasjonsgrunnene. Fraktkostnadene belastes kjøperen.

Garantien dekker ikke deler som er utsatt for slitasje, eller feil som skyldes gal bruk eller manglende vedlikehold, hvor det ikke er blitt tatt hensyn til instruksene i denne bruksanvisningen.

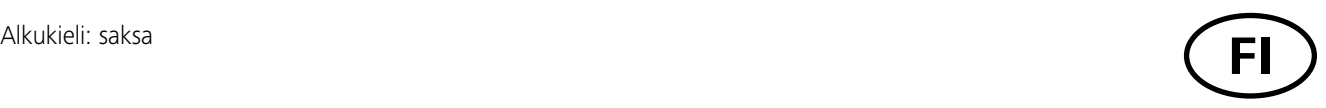

# **Sisällys**

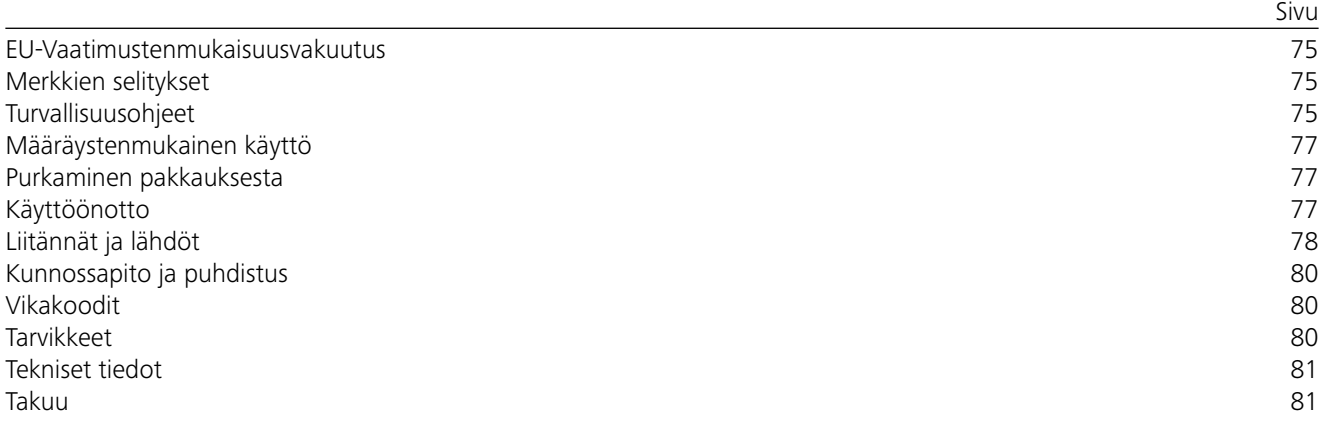

# **EU-Vaatimustenmukaisuusvakuutus**

Vakuutamme, että tämä tuote on direktiiveissä 2014/35/EU, 2006/42/EY, 2014/30/EU ja 2011/65/EU esitettyjen säännösten mukainen ja vastaa seuraavia standardeja ja normatiivisia asiakirjoja: EN 61010-1, EN 61010-2-051, EN 61326-1, EN 60529 ja EN ISO 12100.

Täydellisen EU-vaatimustenmukaisuusvakuutuksen kopion voi tilata osoitteesta sales@ika.com.

# **Merkkien selitykset**

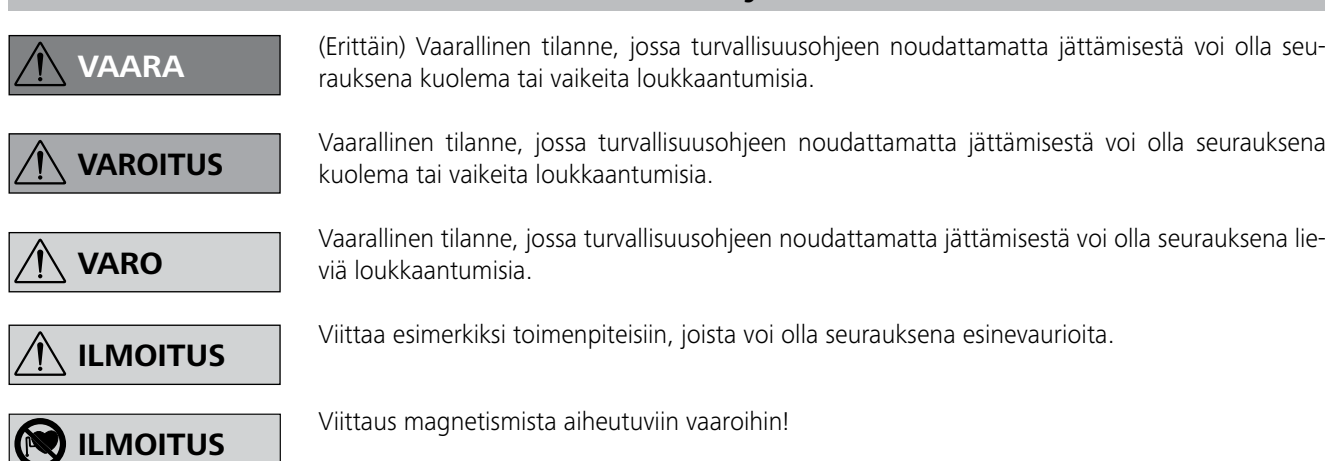

# **Turvallisuusohjeet**

# *Yleisiä ohjeita:*

- **Lue käyttöohje huolella ennen laitteen käyttöä ja noudata kaikkia turvallisuusohjeita.**
- Säilytä käyttöohje paikassa, jossa se on helposti kaikkien saatavilla.
- Huolehdi siitä, että laitetta käyttää vain koulutettu henkilökunta.
- Noudata turvallisuusohjeita, määräyksiä sekä työsuojeluja tapaturmantorjuntaohjeita.
- Käytettävän pistorasian pitää olla suojamaadoitettu.
- Virtajohdon pistorasian on oltava helposti saatavilla.
- Laitteen jalkojen pitää olla puhtaat ja ehjät.
- Tarkista laitteen ja tarvikkeiden kunto aina ennen käyttöä. Vaurioituneita osia ei saa käyttää.
- Laitetta ei saa käyttää räjähdysalttiissa tiloissa, se ei ole EX-suojattu.
- Aineiden kohdalla, jotka voivat muodostaa syttyvän seoksen, on ryhdyttävä asianmukaisiin varotoimenpiteisiin, esim. työskentely vetokaapin alapuolella.

**Määräystenmukainen käyttö**

# **Purkaminen pakkauksesta**

# **Käyttöönotto**

Tarkista, että tyyppikilvessä ilmoitettu jännite vastaa käytettävissä olevaa verkkojännitettä.

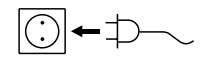

Käytettävän pistorasian pitää olla suojamaadoitettu.

Laitteen pistokkeen voi työntää pistorasiaan, kun edellä mainitut ehdot täyttyvät.

Muutoin luotettava toiminta ei ole taattu tai laite saattaa vaurioitua.

Huomioi "**teknisissä tiedoissa**" ilmoitetut ympäristöolosuhteet.

# Laitetta voidaan käyttää valinnan mukaan joko "**jatkuvassa käytössä**" tai "**ajastintilassa**":

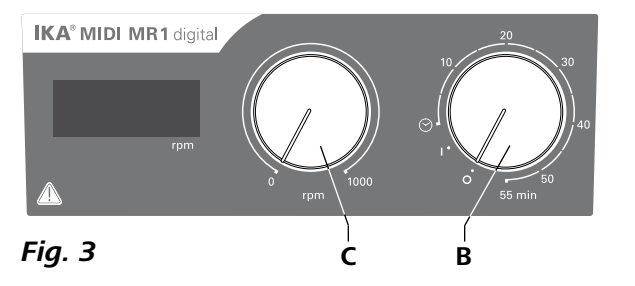

### **• Purkaminen pakkauksesta:**

- Poista laite varovasti pakkauksestaan.
- Jos havaitset kuljetusvaurioita, ota heti yhteys kuljetusyritykseen (posti, rautatie tai huolintaliike).

# **• Toimituksen laajuus:**

- **IKA MIDI MR 1 digital** tai **MAXI MR 1 digital** tilauksen mukaisesti
- Magneettisekoitussauvat
- Virtajohto
- USB 2.0 -kaapeli A B
- Käyttöohje
- Takuukortti.

**IKA MIDI MR 1 digital** ja **MAXI MR 1 digital** ovat magneettitäryttimiä ilman lämmitystoimintoa. Laitteet soveltuvat nesteiden hämmentämiseen ja sekoittamiseen, enimmäismäärä on 50 litraa (**MIDI MR1 digital**) tai 150 litraa (**MAXI MR1 digital**). Sisäänrakennettu sekoitusmoottori mahdollistaa aineiden sekoittamisen astiassa olevan magneettisauvan avulla. Sekoitusvoimakkuus riippuu moottorin kierrosluvusta ja magneettisauvan koosta.

- **• Käyttö:**
- nesteiden hämmentämiseen ja sekoittamiseen.
- Määräystenmukainen käyttö: pöytälaite.

# **• Käyttöalue:**

Laboratoriomainen sisäympäristö tutkimus-, opetus-, kaupallisessa tai teollisessa käytössä.

Käyttäjän turvallisuutta ei voida taata, jos:

- laitteen kanssa käytetään tarvikkeita, joita laitteen valmistaja ei ole toimittanut tai suositellut.
- laitetta käytetään määräysten vastaiseen tarkoitukseen valmistajan ohjeiden vastaisesti.
- kolmas osapuoli on tehnyt muutoksia laitteeseen tai ohjauslevyyn.

### **Jatkuva käyttö:**

Laitteen saa avata vain valtuutettu asentaja myös korjausten yhteydessä. Pistoke on

- Kytke laite päälle kääntämällä kiertonuppia "**Päälle/pois**" ja "**ajastin**" (**B**, katso **Fig. 3**) myötäpäivään asentoon "**1**".
- Laite käy nyt "**jatkuvassa käytössä**".
- Kytke laite pois päältä kääntämällä kiertonuppia "**Päälle/ pois**" ja "**ajastin**" (**B**) asentoon "**0**".

### **Ajastintila:**

- Kytke laite päälle kääntämällä kiertonuppia "**Päälle/ pois"** ja "ajastin" (B) myötäpäivään asennon " $\Im$ " yli.
- Käyntiaika voidaan asettaa asteikolta portaattomasti välille 0 - 55 minuuttia.
- Asetetun ajan kuluttua kytkin palaa automaattisesti takaisin asentoon "**0**" ja laite pysyy pois päältä.
- Asetettua aikaa voidaan muuttaa koska tahansa.

# **Moottorin kierrosluvun asettaminen:**

 Aseta moottorin kierrosluku säätönupilla "**Kierrosluku**" (**C**, katso **Fig. 3**). Moottorin kierrosluku voidaan asettaa välille 0 - 1000 rpm laitteelle **MIDI MR 1 digital** ja 0 - 600 rpm laitteelle **MAXI MR1 digital**.

### *Kokeelliset toimenpiteet:*

Pienennä pyörimisnopeutta, jos:

- sekoitettavaa ainetta roiskuu ulos astiasta liian suuren pyörimisnopeuden vuoksi
- laite toimii epätasaisesti
- laite liikkuu dynaamisten voimien vaikutuksesta.
- Valitse pienin pyörimisnopeus ennen laitteen käyttöönottoa, sillä laite alkaa käydä viimeksi säädetyllä pyörimisnopeudella. Suurenna pyörimisnopeutta hitaasti.
- Laite käynnistyy itsestään sähkökatkoksen tai mekaanisen keskeytyksen jälkeen.
- Noudata vaarallisia aineita käsitellessäsi asiaankuuluvia turva- ja tapaturmantorjuntamääräyksiä henkilö- ja esinevahinkojen välttämiseksi.
- Laite voi kuumentua käytön aikana.
- Älä siirrä tai kuljeta laitetta sen ollessa käytössä tai liitettynä sähköverkkoon.
- Laitteen turvallinen toiminta on taattu ainoastaan, kun käytetään luvussa "Tarvikkeet" mainittuja tarvikkeita.
- Irrota aina pistoke pistorasiasta ennen tarvikkeen asennusta.
- Laitteen virransyöttö voidaan katkaista ainoastaan vetämällä pistoke pois pistorasiasta.

vedettävä irti pistorasiasta ennen laitteen avaamista. Laitteen sisällä olevissa jännitteisissä osissa saattaa olla jännitettä pitkäänkin sen jälkeen, kun virtapistoke on irrotettu.

Huomioi magneettikentän vaikutukset (sydäntahdistin, tallennusvälineet ...).

- Työpinta saattaa kuumentua korkeilla kierrosluvuilla käyttömagneettien toiminnan johdosta.
- Lisävarusteiden pitää olla kunnolla kiinni laitteessa eivätkä ne saa löystyä itsestään. Astian painopisteen pitää olla tason alueella.
- Pyörivistä tarvikkeista kulumisen seurauksena irtoava aines voi päästä käsiteltävään aineeseen.
- PTFE-muovilla koteloituja magneettisauvoja käytettäessä pitää ottaa huomioon seuraava: PTFE reagoi kemiallisesti, jos se joutuu kosketuksiin sulassa tai liuenneessa muodossa olevien alkali-tai maa-alkalimetallien kanssa tai jaksollisen järjestelmän ryhmiin 2 ja 3 kuuluvien metallien kanssa, kun ne on jauhettu hienojakoisiksi ja lämpötila on yli 300 °C - 400 °C. Vain alkuainefluorilla, klooritrifluoridilla ja alkalimetalleilla on syövyttävä vaikutus, halogeenihiilivedyt vaikuttavat laajentavasti.

*(Lähde: Römpps Chemie-Lexikon und "Ulmann" Band 19)*

# *Oman turvallisuutesi tähden:*

Käytä käsiteltävän aineen vaaraluokkaa vastaavia suojavarusteita. Muuten voivat aiheuttaa vaaraa:

- nesteiden roiskuminen
- osien sinkoutuminen
- myrkyllisten tai palavien kaasujen vapautuminen.

Käsittele ainoastaan sellaisia materiaaleja, jotka eivät reagoi vaarallisesti käsittelyn aiheuttamaan

energianlisäykseen. Tämä koskee myös muita, esimerkiksi auringonvalon aiheuttamia, energianlisäyksiä.

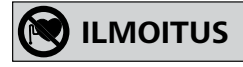

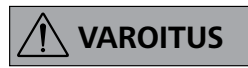

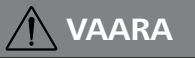

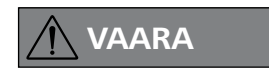

# **VAROITUS**

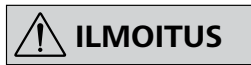

# *Laitteen ja varusteiden suojaamiseksi:*

- Aseta jalusta tasaiselle, tukevalle, puhtaalle, pitävälle, kuivalle ja palamattomalle alustalle.
- Varmista, että verkkojännite vastaa tyyppikilven tietoja.
- Irrotettavat laitteen osat pitää kiinnittää takaisin paikoilleen epäpuhtauksien, nesteiden jne. pääsyn estämiseksi.
- Varo kohdistamasta iskuja laitteeseen tai tarvikkeisiin.
- Älä peitä laitetta edes osittain esim. metallilevyllä tai -foliolla. Laite saattaa ylikuumentua.

Käsittele tauteja aiheuttavia aineita vain suljetuissa astioissa sopivassa vetokaapissa. Mikäli

sinulla on kysyttävää, ota yhteyttä **IKA**-asiakaspalveluun.

Vaaraa voivat aiheuttaa:

- syttyvät materiaalit
- väärin mitoitettu astia
- liian täynnä oleva astia
- epävakaa astia.

### *PC 1.1 Kaapeli:*

Vaaditaan 9-napaisen liittimen (**G**) liittämiseksi tietokoneeseen.

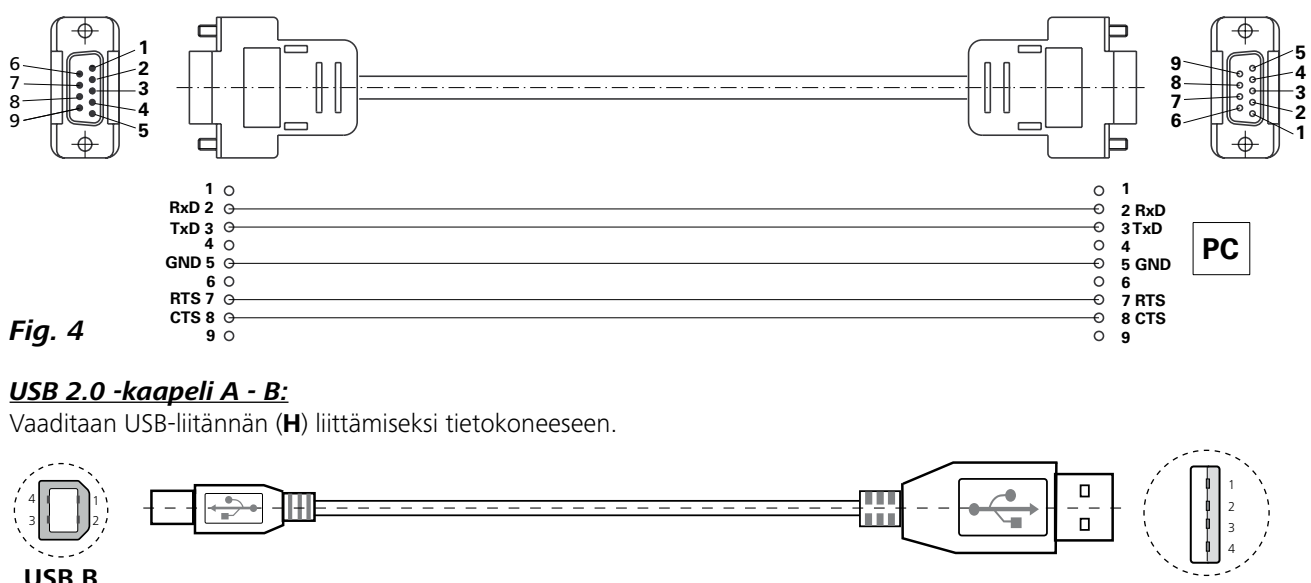

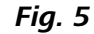

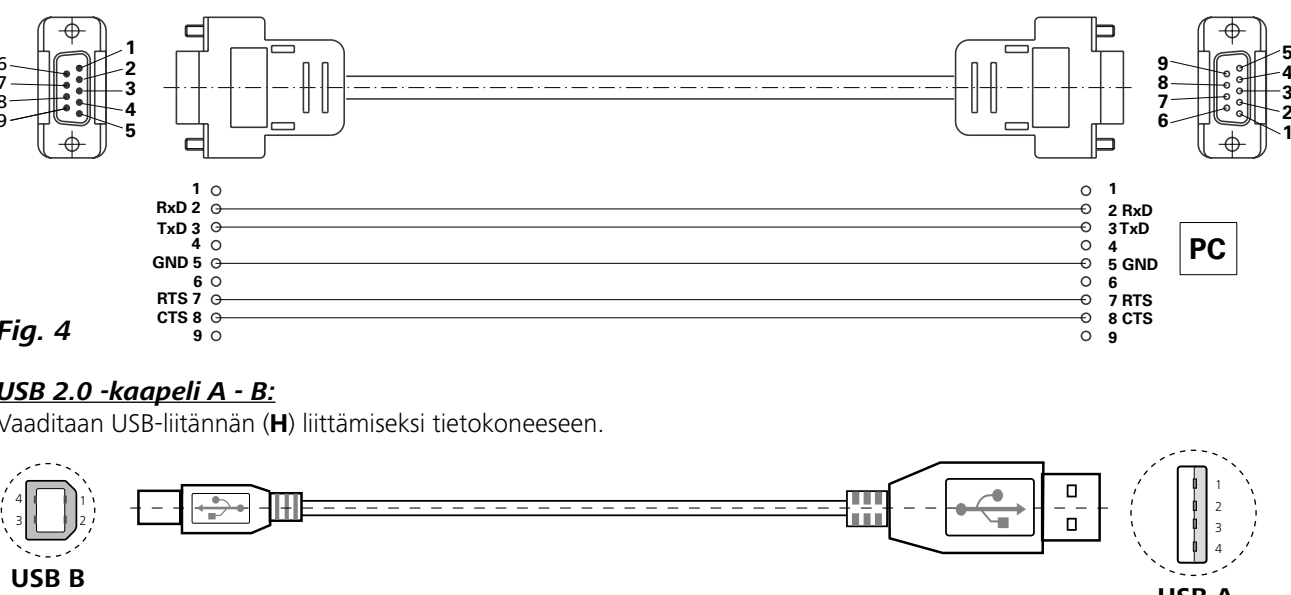

# **USB A**

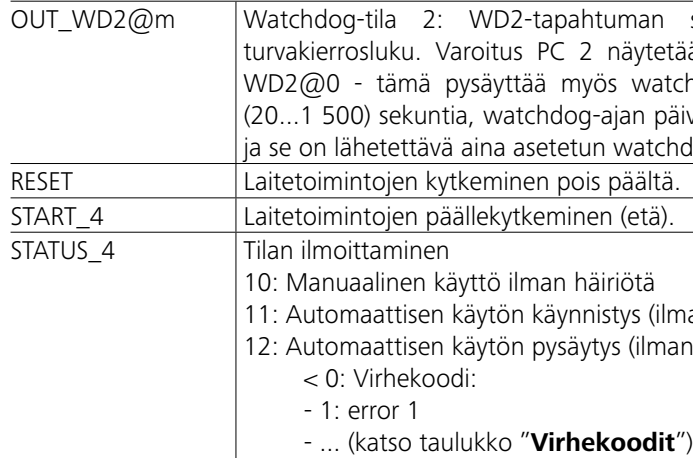

*Huomautus:* Jos RS 232- tai USB-kaapeli irrotetaan laitteen ollessa käynnissä, laite jää PC-tilaan. Kytke laite pois päältä ja takaisin päälle, jos haluat käyttää sitä jälleen ilman PC-tilaa.

Lataa USB-liitännällä varustettujen **IKA**-laitteiden uusin ohiain osoitteesta:

#### *Komennot:*

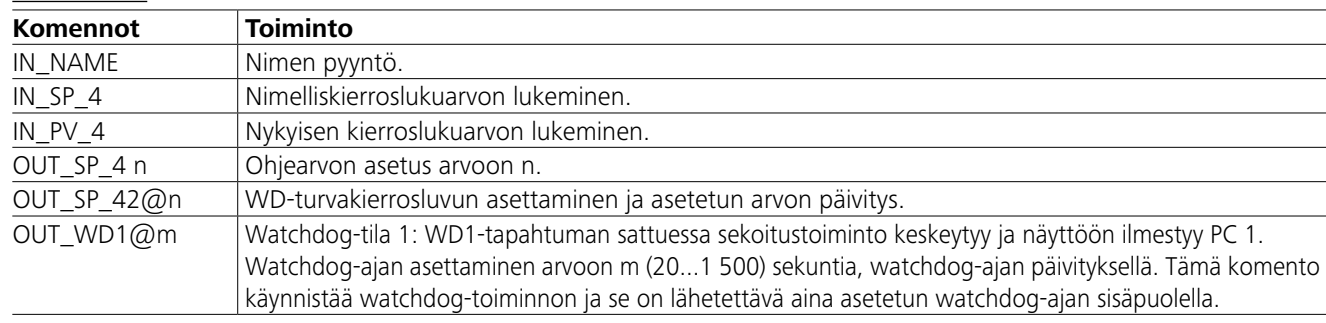

sattuessa ohjekierroslukuarvoksi tulee asetettu WDän. WD2-tapahtuma voidaan nollata komennolla OUT hdog-toiminnon. Watchdog-ajan asettaminen arvoon m vityksellä. Tämä komento käynnistää watchdog-toiminnon dog-ajan sisäpuolella.

an häiriötä) häiriötä)

# **Liitännät ja lähdöt**

Laite voidaan liittää tietokoneeseen RS 232-liitännän (**G**, katso **Fig. 2**) tai USB-liitännän (**H**, katso **Fig. 2**) kautta, niin että sitä voidaan käyttää esim. laboratorio-ohjelmistolla labworld*soft®*.

*Huomautus:* Ota huomioon järjestelmävaatimukset ja noudata ohjelmiston käyttöohjetta ja ohjetoimintoa.

#### *USB-liitäntä:*

USB (Universal Serial Bus) on sarjaväyläjärjestelmä, jonka avulla laite liitetään tietokoneeseen. USB-liitännällä varustetut laitteet voidaan liittää toisiinsa käytön aikana (ns. hot plugging). Tietokone tunnistaa automaattisesti liitetyt laitteet ja niiden ominaisuudet. USB-liitäntä mahdollistaa labworld*soft*® ohjelmiston etäkäytön. Lisäksi sitä voi käyttää laitteisto-ohjelmiston päivittämiseen.

#### *USB-laiteohjain:*

*http://www.ika.com/ika/lws/download/usb-driver.zip.*

Asenna ohjain suorittamalla Setup-tiedosto. Liitä **IKA**-laite USB-kaapelilla tietokoneeseen.

Tietoliikenne tapahtuu virtuaalisen sarjaportin kautta. Virtuaalisen sarjaportin määritys, komennon syntaksi sekä komennot vastaavat RS 232 -liittymän kuvausta.

### *Sarjaliitäntä RS 232:*

Konfigurointi

- Sekoittimen ja automaatiojärjestelmän väliset liitäntäjohtojen signaalit ovat normin DIN 66 020 osaa 1 vastaavan EU-normin RS232 mukaiset.
- Liitäntävirtapiirien sähköisiin ominaisuuksiin ja signaalitiloihin sovelletaan normia RS 232, joka vastaa DIN 66 259 osaa 1.
- Siirtomenetelmä: tahdistamaton merkinsiirto käynnistyspysäytyskäyttönä.
- Siirtotapa: täysin kaksisuuntainen
- Merkin esitystapa: merkkien esitysmuoto normissa DIN 66 022 käynnistys-pysäytys-käytölle olevan tiedon esitysmuodon mukaisesti. 1 alkubitti; 7 merkkibittiä; 1 pariteettibitti; parillinen = Even; 1 loppubitti.
- Siirtonopeus: 9600 bittiä/s.
- Tietovirran ohjaus: none
- Vastaanottomenelmä: tiedonsiirto sekoittimesta tietokoneeseen tapahtuu ainoastaan tietokoneen pyynnöstä.

#### *Käskyjärjestelmä ja esitystapa:*

Käskykantaa koskee seuraava:

- Käskyt lähetetään yleisesti tietokoneelta (Master) sekoittimeen (Slave).
- Sekoitin lähettää ainoastaan tietokoneen pyynnöstä.
- Myöskään virheilmoituksia ei voida lähettää spontaanisti sekoittimesta tietokoneeseen (automaatiojärjestelmä). - Käskyt siirretään suurin kirjaimin.
- Käskyt ja parametrit sekä peräkkäiset parametrit erotetaan vähintään yhdellä tyhjällä merkillä (koodi: hex 0x20).
- Jokainen yksittäinen käsky (paramatrit ja tiedot muk.l.) ja jokainen vastaus päättyy tyhjään rivinvaihtoon (CR ja LF) (koodi: hex 0x20 hex 0x0d hex 0x20 hex 0x0A) ja niiden suurin pituus on 80 merkkiä.
- Desimaalin erotusmerkki liukuvan desimaalipilkun luvussa on piste (koodi: hex 0x2E)

Edellä olevat tiedot vastaavat pitkälle NAMUR-työryhmän suosituksia. (NAMUR-suositukset sähköpistokeliitäntöjen suorittamiseksi analogista ja digitaalista signaalinsiirtoa varten yksittäisillä MSR-laboratoriolaitteilla, rev. 1.1).

NAMUR-komennot ja ylimääräiset **IKA**:n erikoiskomennot ovat ainoastaan Low Level -komentoja laitteen ja tietokoneen väliseen tiedonsiirtoon. Komennot voidaan siirtää suoraan laitteeseen soveltuvan päätteen tai tiedonsiirto-ohjelman avulla. Labworldsoft on MS Windows -ympäristössä toimiva, hyvän käyttömukavuuden takaava **IKA**-ohjelmistopaketti laitteen ohjaamiseksi ja laitetietojen rekisteröimiseksi, joka mahdollistaa myös graafisten tietojen syöttämisen, esim. kierroslukurampit.

# **Tekniset tiedot**

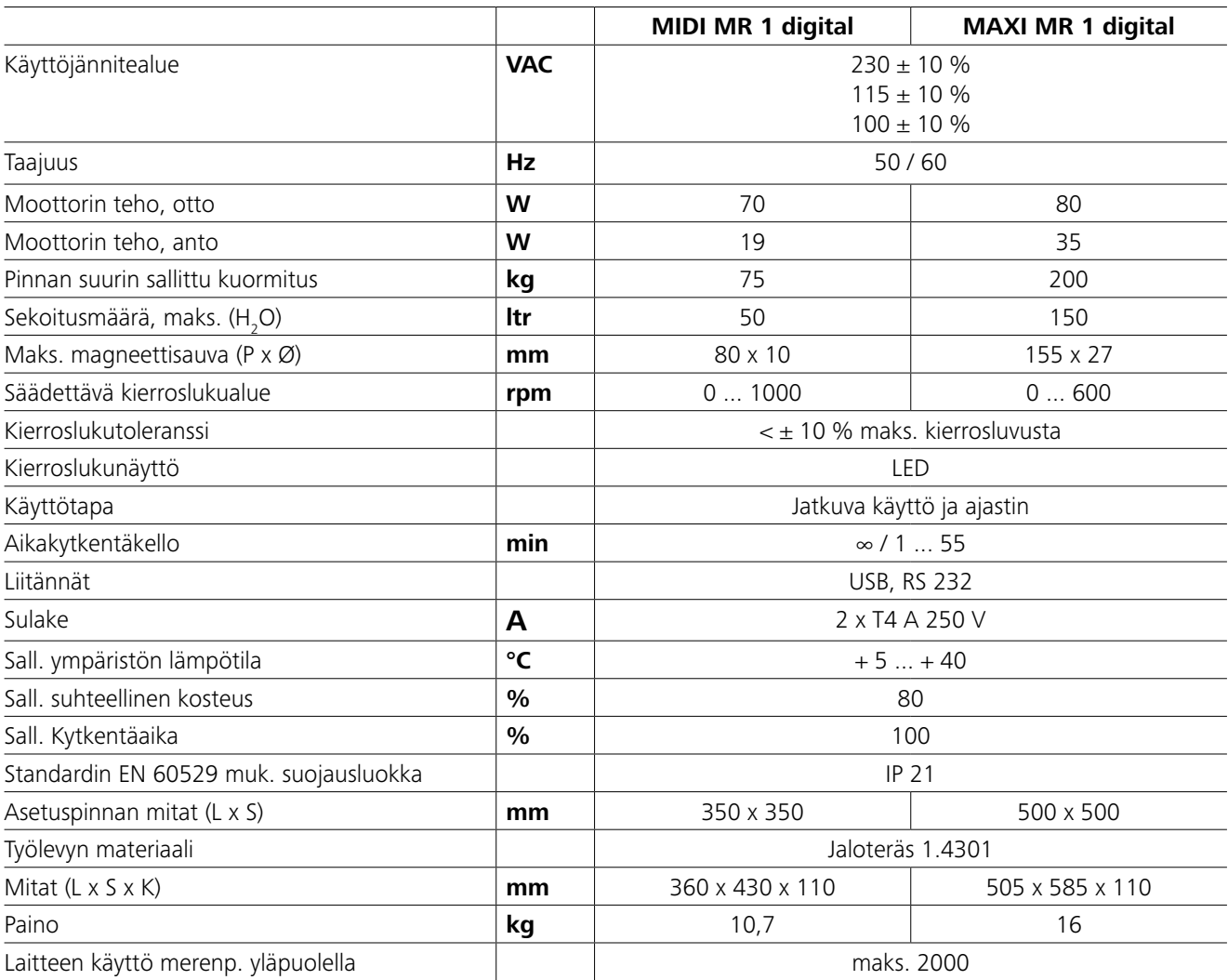

*Oikeus teknisiin muutoksiin pidätetään!*

Moottorin teho, Moottorin teho.

Käyttötapa

Sall. ympäristön

**Mitat (L x S x K)** 

# **Takuu**

**IKA**-takuuehtojen mukaan takuuaika on 24 kuukautta. Takuutapauksessa pyydämme ottamaan yhteyttä laitteen myyneeseen kauppiaaseen. Voit lähettää laitteen kuitenkin myös suoraan tehtaallemme liittämällä mukaan toimituslaskun ja ilmoittamalla reklamaation syyn. Rahdin maksaa lähettäjä. Takuu ei kata kulutusosia eikä vaurioita, jotka aiheutuvat asiattomasta käytöstä, riittämättömästä hoidosta ja huollosta ja käyttöohjeen noudattamatta jättämisestä.

# **Vikakoodit**

# **Tarvikkeet**

Virheen sattuessa näytölle ilmestyy vastaava virhekoodi. Toimi tällöin seuraavalla tavalla:

- F Kytke laite pois päältä laitteen katkaisijasta.
- F Suorita vaadittavat korjaustoimenpiteet.

F Käynnistä laite uudelleen.

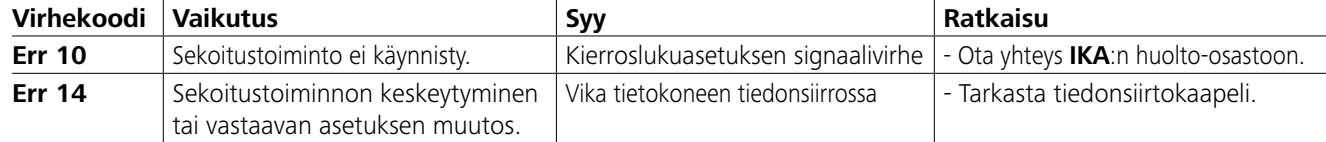

Mikäli vika ei korjaannu yllä mainituista toimenpiteistä huolimatta tai näyttöön ilmestyy jokin muu vikakoodi:

- ota yhteyttä asiakaspalveluumme.

- lähetä laite meille ja liitä mukaan lyhyt kuvaus viasta.

- **IKAFLON®**-sekoitussauvat
- **TRIKA**-sekoitussauvat
- **RSE**-sekoitussauvanpoistin

• **PC 1.1**-kaapeli • **Labworld***soft®*

# **Kunnossapito ja puhdistus**

Laite ei tarvitse huoltoa. Rakenneosat kuitenkin kuluvat vanhetessaan, jolloin saattaa esiintyä vikoja.

# **Puhdistus:**

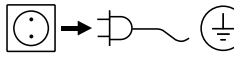

Irrota pistoke pistorasiasta ennen puhdistamista!

**IKA**-laitteiden puhdistukseen saa käyttää ainoastaan **IKA**:n hyväksymiä puhdistusaineita.

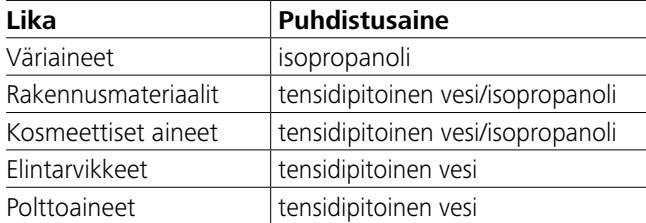

Lisätietoja tässä mainitsematta jääneistä aineista saa asiakaspalvelustamme.

Laitetta puhdistettaessa on käytettävä suojakäsineitä.

Sähkölaitteita ei saa asettaa puhdistuksen aikana puhdistusaineeseen.

Varmista, ettei laitteeseen pääse kosteutta puhdistuksen aikana. Mikäli halutaan käyttää jotain muita kuin valmistajan suosittelemia puhdistus- tai desinfiointimenetelmiä, käyttäjän on varmistettava valmistajalta, ettei suunniteltu menetelmä vahingoita laitetta.

#### **Varaosien tilaaminen:**

Varaosia tilattaessa on ilmoitettava seuraavat tiedot:

- laitetyyppi.
- tyyppikilvessä mainittu laitteen valmistusnumero.
- varaosan nimikenumero ja nimi, katso **www.ika.com**.

### **Korjaaminen:**

**Korjattavaksi toimitettavat laitteet tulee ensin puhdistaa, ja ne eivät saa sisältää terveydelle haitallisia aineita.**

Pyydä tätä varten lomake "**Decontamination Certificate**" **IKA**-yhtiöltä tai lataa ja tulosta lomake **IKA**-verkkosivulta osoitteesta **www.ika.com**.

Lähetä laite korjattavaksi alkuperäispakkauksessaan. Varastopakkaus ei riitä palautuspakkaukseksi. Käytä lisäksi sopivaa kuljetuspakkausta.

Löydät lisää lisävarusteita verkkosivultamme osoitteessa *www.ika.com*.

# **PT** Idioma original: alemão

**Índice**

# **Declaração UE de conformidade**

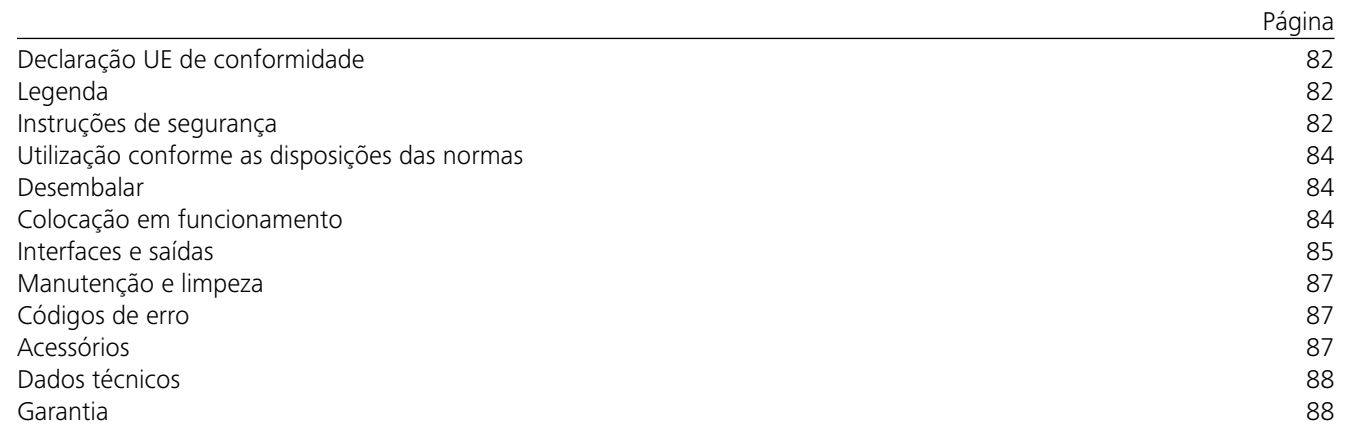

# *Instruções gerais:*

# **Instruções de segurança**

- **• Leia as instruções de utilização por completo antes da colocação em funcionamento e tenha em atenção as instruções de segurança.**
- Guarde as instruções de utilização acessíveis a todos.
- aparelho.
- Tenha em atenção as instruções de segurança, diretivas, normas de segurança e de prevenção de acidentes.
- A tomada utilizada deve ser ligada à terra (Contacto do condutor de proteção).
- A tomada para o cabo de alimentação deve ser de fácil acesso.
- Os pés do aparelho deve estar limpos e em perfeito estado.
- Observe que apenas pessoal qualificado trabalhe com o Antes de cada utilização verifique o aparelho e os acessórios quanto a danos. Não utilize nenhuma peça danificada.
	- Não opere o aparelho em atmosferas sujeitas a explosão, ele não possui proteção EX.

# **AVISO Legenda** Situação (extremamente) perigosa, na qual a não observância da indicação de segurança pode causar a morte ou ferimentos graves. Situação perigosa, na qual a não observância da indicação de segurança pode causar a morte ou ferimentos graves. Situação perigosa, na qual a não observância da indicação de segurança pode causar ferimentos leves. Aponta, p.ex. para ações que podem causar danos materiais. Nota de perigo devido a magnetismo! **PERIGO CUIDADO ATENÇÃO AVISO**

Declaramos, sob responsabilidade exclusiva, que este produto cumpre as disposições das diretivas 2014/35/UE, 2006/42/CE, 2014/30/UE e 2011/65/UE e está de acordo com as seguintes normas ou documentos normativos: EN 61010-1, EN 61010-2- 051, EN 61326-1, EN 60529 e EN ISO 12100.

Uma cópia da Declaração de Conformidade UE completa pode ser solicitada junto à sales@ika.com.

# *Execuções de ensaio:*

Reduza as rotações caso:

- O meio sair para fora do recipiente devido à velocidade excessiva
- O movimento se tornar irregular
- O aparelho ou a estrutura completa começar a deslocar-se devido a forças dinâmicas.
- Ajuste a rotação mais baixa antes da colocação em funcionamento do dispositivo, pois este começa a funcionar com a última rotação ajustada. Aumente lentamente as rotações.
- Após uma interrupção da alimentação elétrica ou uma interrupção mecânica durante um procedimento de mistura, o aparelho reinicia automaticamente.

Processe apenas meios nos quais a captação de energia através do processamento seja segura. Isto

também é válido para outras captações de energia, por ex. através de exposição à luz.

> Processe materiais patogénicos apenas em recipientes fechados usando um sistema de exaustão

adequado. Em caso de dúvidas, contacte **IKA**.

Tenha cuidado com o perigo causado por:

- Meios inflamáveis
- tamanhos de recipiente errados
- nível de enchimento do meio excessivamente alto
- posição de recipiente insegura.
- No caso de operar com substâncias que possam gerar misturas inflamáveis, medidas de proteção adequadas devem ser tomadas, tais como trabalhar debaixo de um exaustor.
- Para evitar danos pessoais e materiais, respeite as respectivas medidas de proteção e prevenção de acidentes ao processar substâncias perigosas.
- Não mova ou transporte o aparelho, quando está em funcionamento ou ligado à rede elétrica.
- A operação segura somente está garantida com acessórios originais IKA.
- Desligue a ficha da corrente antes de montar os acessórios.
- O desligamento do dispositivo da corrente elétrica ocorre apenas retirando a ficha da rede ou do dispositivo.
- O aparelho só pode ser aberto também em caso de reparação - por um técnico especializado. Antes de abrir o aparelho, deve-se retirar a ficha da tomada. Mesmo depois de um tempo prolongado após a retirada da ficha da tomada da rede elétrica, as peças condutoras de tensão no interior do aparelho ainda podem estar sob tensão.

Preste atenção aos efeitos do campo magnético (by pass, suportes de dados ...).

- A placa de trabalho pode aquecer devido à ação dos ímanes de acionamento a velocidades elevadas do motor.
- Os acessórios devem ser fixados firmemente no aparelho e não devem desapertar-se sozinhos. O baricentro da estrutura deve situar-se dentro da superfície de apoio.
- O material resultante da abrasão dos acessórios rotativos pode atingir o meio a processar.
- Se utilizar barras magnéticas revestidas de PTFE, tenha em conta o seguinte: O PTFE reage químicamente ao contacto com metais alcalinos ou alcalino terrosos derretidos ou dissolvidos, bem como com pós finos de metais do 2º. ou 3º. grupo da tabela períodica dos elementos químicos a temperaturas acima de 300 °C a 400 °C. O PTFE é apenas agredido pelo fluor elementar, pelo trifluoreto de cloro e por metais alcalinos: os hidrocarbonetos halogenados produzem inchaço reversível.

*(Fonte: Römpps Chemie-Lexikon e "Ulmann" vol. 19)*

# *Para sua proteção:*

Use o seu equipamento de pro-

teção individual conforme a classe de perigo do meio a ser processado. Caso contrário há risco de:

- Respingos de líquidos
- Peças arremessadas para fora
- Libertação de gases tóxicos ou inflamáveis.

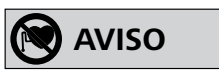

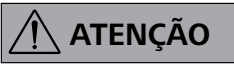

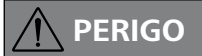

# **PERIGO**

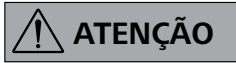

$$
\overline{\bigwedge}
$$
 AVISO

# *Para proteção do aparelho e acessório:*

- Coloque o estabilizador sobre uma superfície plana, estável, limpa, anti-derrapante, seca e refratária.
- A indicação de tensão da placa de características deve corresponder à tensão de rede.
- Para evitar a entrada de objectos estranhos, líquidos ou outras substâncias, recomendamos repor os eventuais componentes amovíveis no aparelho.
- Evite embates e choques no aparelho ou acessórios.
- Não tape o aparelho, com películas ou placas de metal, nem mesmo parcialmente, porque provoca sobreaquecimento.

# **Utilização conforme as disposições das normas**

# **Desembalar**

# **Colocação em funcionamento**

Verifique se a tensão indicada na placa de características corresponde à tensão de rede disponível.

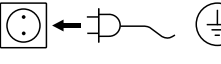

A tomada utilizada deve ser ligada à terra (Contacto do condutor de proteção).

Se estas condições forem cumpridas, o dispositivo está pronto a funcionar depois de colocar a ficha na tomada. Caso contrário, o funcionamento seguro não está garantido ou o dispositivo pode ser danificado.

Observe as condições ambientes que se encontram nos "**Dados Técnicos**".

O aparelho pode ser facultativamente posto a funcionar em "**Funcionamento contínuo**" ou em "**Modo Timer**":

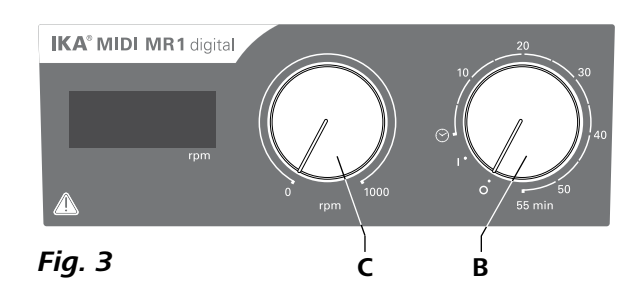

- **• Desembalar:**
- Desembale o dispositivo com cuidado.
- Em caso de danos registe imediatamente o estado do dispositivo (Correios, caminhos de ferro ou empresa transportadora).
- **• Material fornecido:**
- **IKA MIDI MR 1 digital** ou **MAXI MR 1 digital** de acordo com cada tipo encomendado
- Varetas magnéticas
- Cabo de rede
- Cabo USB 2.0 A B
- Instruções de serviço
- Certificado de garantia.

O **IKA MIDI MR 1 digital** e o **MAXI MR 1 digital** são agitadores magnéticos sem função de aquecimento. Os aparelhos são adequados para agitar e mexer líquidos numa quantidade de até 50 litros (**MIDI MR1 digital**) e de 150 litros (**MAXI MR1 digital**). O mecanismo de agitação montado permite agitar substâncias com ajuda de uma vareta magnética que se encontra no recipiente. A intensidade da mistura depende da rotação do motor e do tamanho da vareta magnética.

#### **• Utilização:**

- agitar e misturar líquidos.

Utilização conforme as disposições das normas: Aparelho de mesa.

# **• Área de utilização:**

- Ambientes internos semelhantes a ambientes de laboratório na área de pesquisa, ensino, comércio ou indústria.
- A segurança do usuário não estará garantida se o aparelho for operado com acessórios que não sejam fornecidos ou recomendados pelo fabricante.
- se o aparelho não for operado de acordo ao seu uso previsto.
- contrário às instruções do fabricante.

- se o aparelho ou a placa de circuito impresso forem submetidos a modificações por parte de terceiros.

#### **Funcionamento contínuo:**

- Para ligar o aparelho rode o botão rotativo "**On/Off**" e "**Timer**" (**B**, ver **Fig. 3**) no sentido dos ponteiros do relógio para a posição "**1**".
- O aparelho funciona agora em "**Modo contínuo**".
- Para desligar o aparelho rode o botão rotativo "**On/Off**" e "**Timer**" (**B**) para a posição "**0**".

# **Interfaces e saídas**

O aparelho pode ser ligado, através da interface RS232 (**G**, ver **Fig. 2**) ou da interface USB (**H**, ver **Fig. 2**) a um PC e, por exemplo, ser posto a funcionar com o software de laboratório labworld*soft®*.

*Nota:* Para isso observe os pré-requisitos de sistema, bem como as instruções de serviço e a ajuda do software.

#### *Interface USB:*

O Universal Serial Bus (USB) é um sistema Bus em série para ligar o aparelho ao computador. Aparelhos equipados com USB podem ser interligados durante o funcionamento em curso (hot-plugging).

Os aparelhos ligados e suas características são automaticamente reconhecidos. A interface USB, em conjunto com labworld*soft*®, destina-se à operação remota e pode ser utilizada, inclusive, para atualização do firmware.

- Para ligar o aparelho rode o botão rotativo "**On/Off**" e "**Timer**" (**B**) no sentido dos ponteiros do relógio para a posição " $\odot$ "
- O tempo de funcionamento é regulável na escala de 0 a 55 minutos contínua.
- Depois de decorrido o tempo definido o interruptor regressa automaticamente à posição "**0**" e o aparelho permanece desligado.
- $\Rightarrow$  O valor de tempo definido pode ser sempre alterado.

### *Controlador do aparelho USB:*

Faça primeiro o download do controlador atual para aparelhos **IKA**com interface USB no link:

*http://www.ika.com/ika/lws/download/usb-driver.zip.*

Instale o controlador, executando o arquivo de setup. Em seguida, ligue o aparelho **IKA** ao computador, usando o cabo de dados USB.

A comunicação de dados ocorre através de uma porta COM virtual. Configuração, sintaxe de comando e comandos da porta COM virtual são conforme descrito na interface RS 232.

# *Interface serial RS 232:*

Configuração:

- A função dos circuitos de interface entre a misturadora e o sistema de automatização é a da selecção dos sinais especificados na norma EIA RS 232, segundo DIN 66 020, parte 1.
- Para as características eléctricas dos circuitos de interface e para a atribuição dos estados dos sinais, aplica-se a norma RS 232, segundo DIN 66 259, parte 1.
- Processo de transmissão: transmissão de caracteres assíncrona em funcionamento Start-Stop.
- Modo de transmissão: Full Duplex.
- Formato dos caracteres: representação dos caracteres segundo o formato dos dados em DIN 66 022 para funcionamento Start-Stop. 1 start bit; 7 bits de caracteres; 1 bit de paridade (even); 1 stop bit.
- Velocidade de transmissão: 9600 bit/s.
- Controlo de fluxo dos dados: none
- Processo de acesso: a transmissão de dados da misturadora para o computador verifica-se apenas mediante solicitação do computador.

# *Sintaxe de instruções e formato:*

No que respeita ao conjunto de instruções aplica-se o seguinte: - As instruções são, regra geral, enviadas pelo computador (Master) à misturadora (Slave).

- A misturadora apenas emite mediante solicitação do computador. Até mesmo mensagens de erro não podem ser transmitidas espontaneamente pela misturadora ao computador (sistema de automatização).
- As instruções são transmitidas em maiúsculas.
- As instruções e os parâmetros, assim como parâmetros sucessivos, são separados pelo menos através de um espaço livre (Code: hex 0x20).
- Cada instrução individual (incluindo parâmetros e dados) e cada resposta terminam com um Blank CR LF (Code: hex 0x20 hex 0x0d hex 0x20 hex 0x0A) e têm, no máximo, 80 caracteres.
- O caracter decimal num número de vírgula flutante é o ponto (Code: hex 0x2E).

As explicações até aqui prestadas correspondem, na sua maioria, às recomendações do círculo de trabalho NAMUR (NAMUR - Recomendações para a realização de conexões eléctricas para a transmissão analógica e digital de sinais para aparelhos individuais MSR de laboratório. Rev. 1.1).

As instruções NAMUR e as instruções adicionais específicas da **IKA** servem apenas como instruções Low Level entre o aparelho e o PC. Com um terminal ou programa de comunicações adequado estas instruções podem ser diretamente transferidas para o aparelho. O Labworldsoft é um pacote de software **IKA** em MS Windows para controlo do aparelho e para determinação dos dados do aparelho que permite também entradas gráficas de, por exemplo, rampas de rotação.

### **Modo Timer:**

# **Regulação da rotação do motor::**

 Defina a rotação do motor com o botão regulador "**Rotação**" (**C**, ver **Fig. 3**). A rotação do motor pode ser regulada para 0 a 1000 rpm para **MIDI MR 1 digital** e para 0 a 600 rpm para **MAXI MR1 digital**.

*Instruções:*

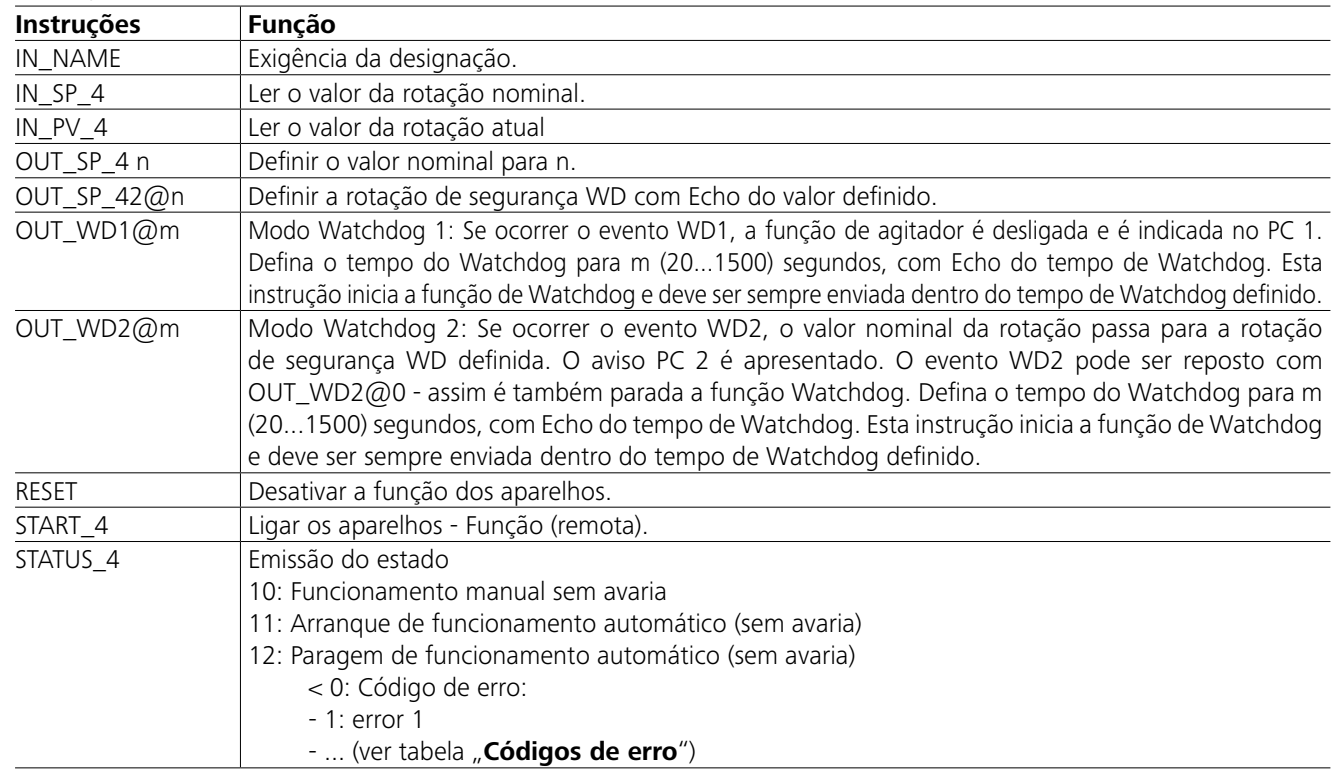

*Nota:* Ao separar o cabo RS 232 ou USB com o aparelho em funcionamento, o aparelho permanece em modo PC. Desligue e volte a ligar o aparelho para repor o funcionamento sem modo de PC.

# *Cabo PC 1.1:*

Necessário para ligação da tomada de 9 polos (**G**) com um PC.

# *Cabo USB 2.0 A - B:*

Necessário para ligação da interface USB (**H**) com um PC.

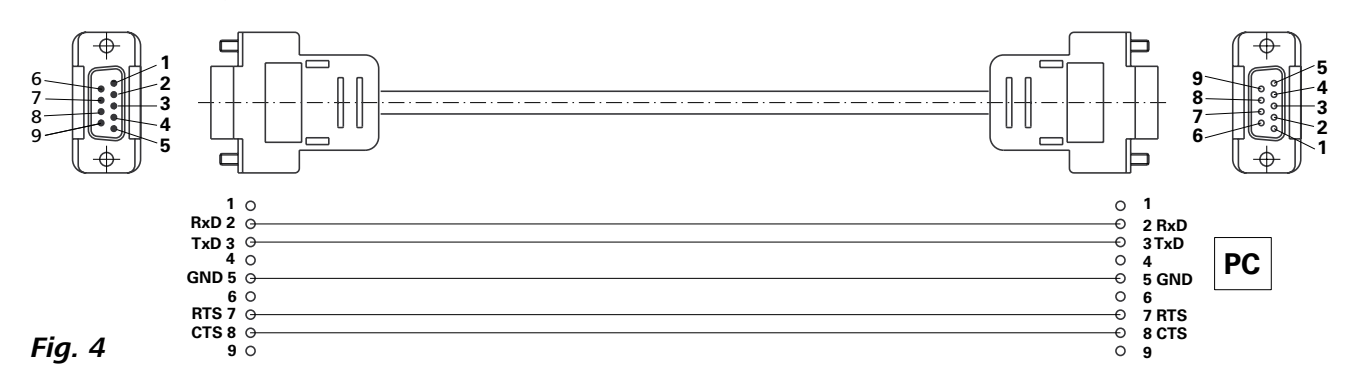

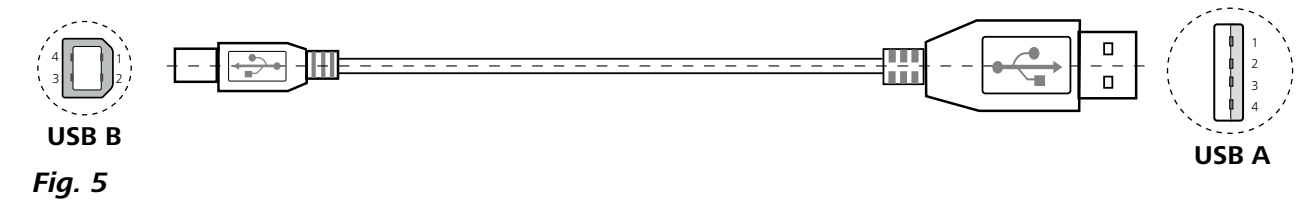

# **Códigos de erro**

# **Acessórios**

Quando ocorre um erro este é indicado através de um código de erro no visor. Proceda da seguinte forma:

- F Desligar o aparelho no interruptor do aparelho.
- F Efetuar as medidas de correção.
- F Ligar novamente o aparelho.

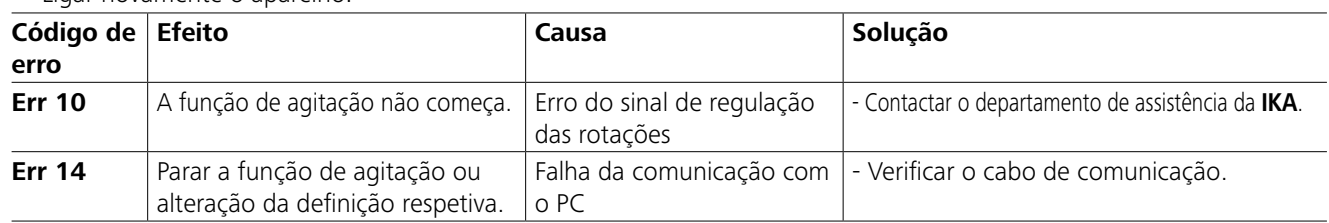

Se o erro não for eliminado através das medidas descritas ou for exibido outro código de erro: - contacte o serviço de apoio ao cliente

- envie o dispositivo com uma breve descrição do erro.

- **IKAFLON®** Varetas de agitação
- **TRIKA** Varetas de agitação
- **RSE** Removedor de varetas de agitação
- **PC 1.1** Cabo
- **Labworld***soft®*

# **Manutenção e limpeza**

### **Limpeza:**

O aparelho é isento de manutenção. Ele apenas está sujeito ao envelhecimento natural dos componentes e a respectiva taxa estatística de falhas. **Encomenda de peças de reposição:** Em caso de encomendas de peças de reposição, informe o seguinte:

- Retirar o plugue de rede da tomada para a limpeza.
- Use somente agentes de limpeza aprovados pela IKA para efetuar a limpeza de dispositivos IKA.
- Estes são, água (tensoativa) e isopropanol.
- Para a limpeza do aparelho, use luvas de proteção. - Aparelhos elétricos não devem ser submersos em produtos de limpeza.
- Durante a limpeza, nenhuma umidade deve penetrar no aparelho.
- Se forem usados métodos de limpeza ou descontaminação diferentes dos recomendados, consulte a IKA.
- Tipo de aparelho,
- Número de fabricação do aparelho, veja a placa de características,
- Número de item e designação da peça, veja **www.ika.com**.

### **Reparo:**

**Solicitamos encaminhar para reparo somente aparelhos que estejam limpos e livres de substâncias tóxicas.**

Para essa finalidade, solicite o formulário "**Certificado de descontaminação**" junto à IKA, ou utilize o formulário disponível para impressão na página da IKA **www.ika.com**.

Em caso de conserto, encaminhe o aparelho dentro de sua embalagem original. Embalagens de armazenagem não são suficientes para o envio de retorno. Utilize adicionalmente uma embalagem para transporte adequada.

Veja mais acessórios na página *www.ika.com*.

# **Dados técnicos**

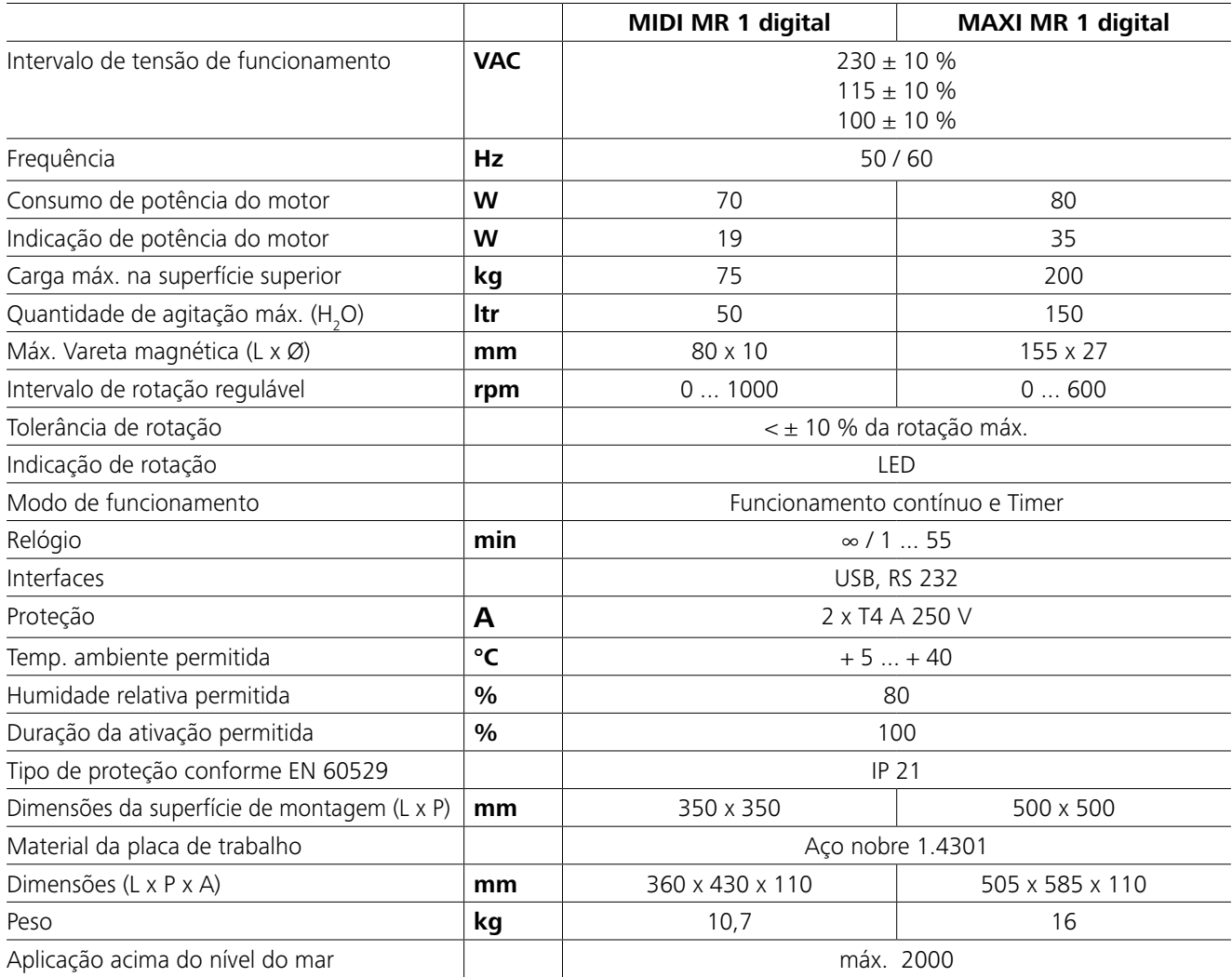

*Reservados os direitos de alteração!*

# **Garantia**

De acordo com os termos de garantia **IKA**, a duração da garantia é de 24 meses. Caso necessite de recorrer à garantia, dirija-se ao seu vendedor especializado. Pode, igualmente, enviar o aparelho directamente à nossa fábrica, juntando-lhe a guia de remessa e explicando quais os motivos da reclamação. Os custos de expedição ficam a seu cargo.

A garantia não cobre peças sujeitas a desgaste nem anomalias que podem surgir como consequência de manipulação incorrecta ou de limpeza e manutenção insuficientes, não de acordo com as presentes instruções de utilização.

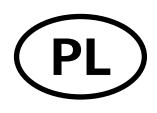

# **Spis treści**

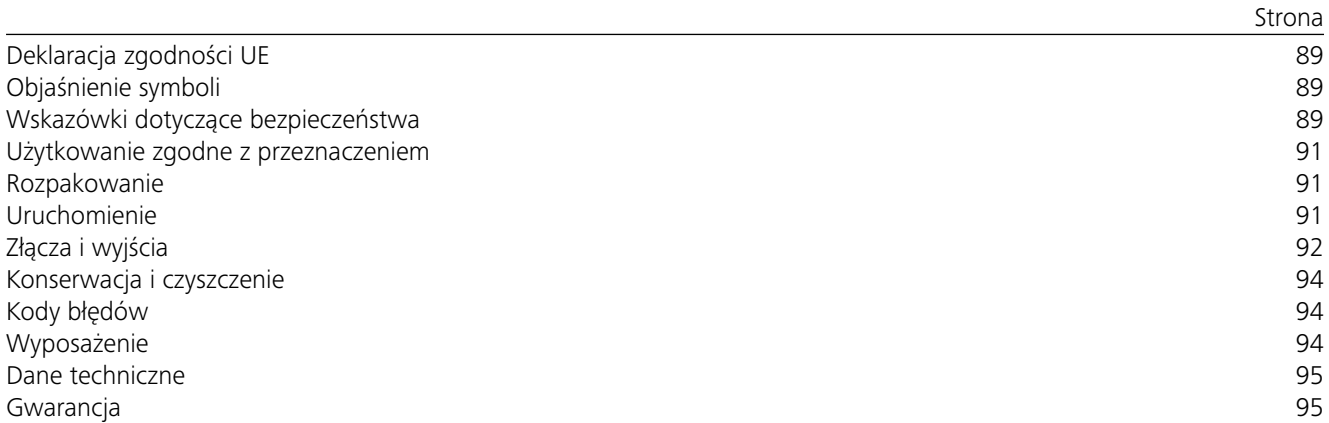

# **Deklaracja zgodności UE**

Niniejszym deklarujemy na własną, wyłączną odpowiedzialność, że ten produkt spełnia wymogi dyrektyw 2014/35/UE, 2006/42/WE, 2014/30/UE i 2011/65/UE a i jest zgodny z następującymi normami oraz dokumentami normatywnymi: EN 61010-1, EN 61010-2-051, EN 61326-1, EN 60529 i EN ISO 12100.

Prośbę o kopię kompletnej deklaracji zgodności UE można skierować na adres sales@ika.com.

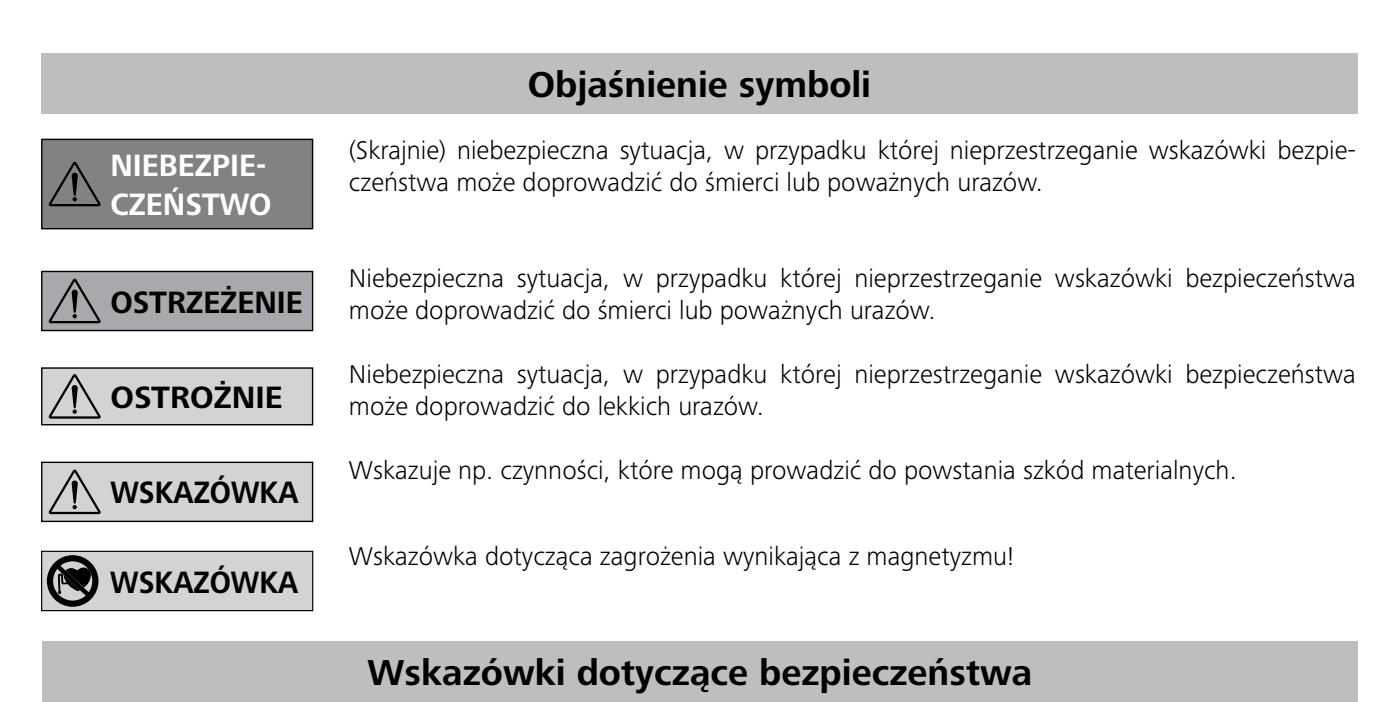

### *Wskazówki ogólne:*

- **Przed pierwszym uruchomieniem urządzenia dokładnie przeczytać całą instrukcję obsługi i przestrzegać wskazówek dotyczących bezpieczeństwa.**
- Instrukcję obsługi przechowywać w miejscu dostępnym dla wszystkich.
- Przestrzegać, by urządzenie obsługiwał wyłącznie przeszkolony personel.
- Przestrzegać wskazówek dotyczących bezpieczeństwa, dyrektyw oraz przepisów BHP.
- Zastosowane gniazdo musi posiadać uziemienie (zestyk przewodu ochronnego).
- Gniazdo do podłączenia urządzenia do sieci musi być łatwo dostępne.
- Podstawki urządzenia muszą być czyste i nieuszkodzone.

# **Użytkowanie zgodne z przeznaczeniem**

# **Rozpakowanie**

# **Uruchomienie**

Sprawdzić, czy dostępne napięcie sieciowe jest zgodne z podanym na tabliczce znamionowej urządzenia.

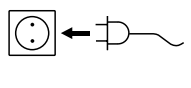

Zastosowane gniazdo musi posiadać uziemienie (zestyk przewodu ochronnego).

Należy przestrzegać warunków otoczenia podanych w "**Danych technicznych**".

Urządzenie może pracować albo w trybie "Praca ciągła", albo "**Tryb czasomierza**":

Gdy warunki te są spełnione, urządzenie po włożeniu wtyczki do gniazdka jest gotowe do pracy.

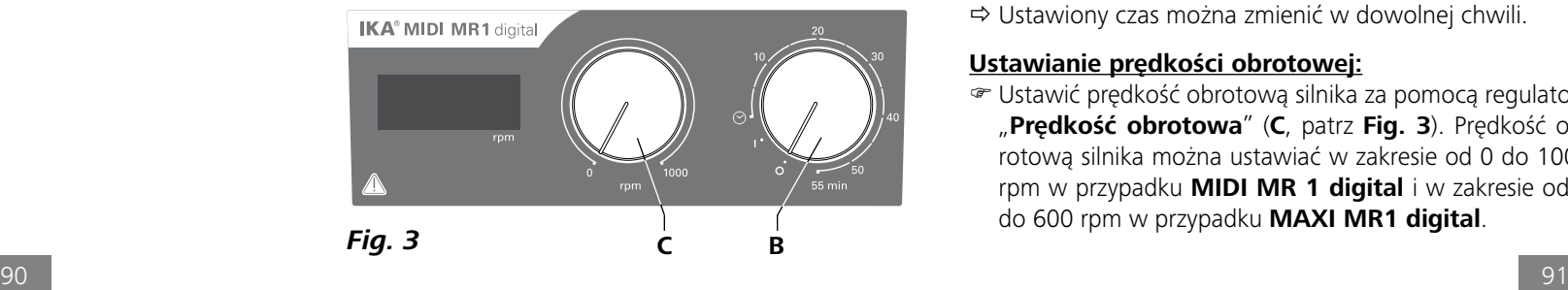

W przeciwnym razie bezpieczna praca nie jest zapewniona, a urządzenie może ulec uszkodzeniu.

- **• Rozpakowanie:**
- Ostrożnie wypakować urządzenie.
- W razie stwierdzenia uszkodzeń należy natychmiast zarejestrować stan faktyczny (poczta, kolej lub spedycja).

# **• Zakres dostawy:**

- **IKA MIDI MR 1 digital** lub **MAXI MR 1 digital** zgodnie z danym zamówionym typem
- pałeczki magnetyczne do mieszania
- kabel sieciowy
- kabel USB 2.0 A B
- Instrukcja obsługi
- Karta gwarancyjna.

**IKA MIDI MR 1 digital** i **MAXI MR 1 digital** to mieszadła magnetyczne bez funkcji grzania. Urządzenia są przeznaczone do mieszania cieczy w ilości do 50 litrów (**MIDI MR1 digital**) i 150 litrów (**MAXI MR1 digital**). Wbudowany napęd mieszania umożliwia mieszanie substancji za pomocą pałeczek magnetycznych znajdujących się w naczyniu. Intensywność mieszania jest uzależniona od prędkości obrotowej silnika i wielkości pałeczki magnetycznej.

- **Aby włączyć urządzenie, obrócić pokrętło "Wł./wył."** i "**Czasomierz**" (**B**) w kierunku zgodnym z ruchem wskazówek poza pozycję " $\odot$ ".
- $\Rightarrow$  Czas pracy można ustawić płynnie na skali od 0 do 55 minut.
- $\Rightarrow$  Po upływie ustawionego czasu przełącznik automatycznie wraca do pozycji "**0**" i urządzenie wyłącza się.
- Ustawiony czas można zmienić w dowolnej chwili.
- **• Przeznaczenie:**
- do mieszania cieczy.

Użycie zgodne z przeznaczeniem: urządzenie nablatowe.

# **• Obszary stosowania:**

Środowiska wewnętrzne podobne do laboratoryjnych w obszarze badawczym, edukacyjnym, handlowym lub przemysłowym.

Bezpieczeństwo użytkownika nie jest zapewnione:

- jeżeli z urządzeniem stosowane są akcesoria, które nie zostały dostarczone lub nie są rekomendowane przez producenta,
- jeżeli urządzenie stosowane jest niezgodnie z jego przeznaczeniem, wbrew wytycznym producenta,
- jeżeli osoby trzecie dokonają zmian w obrębie urządzenia lub płytki drukowanej.

# **Praca ciągła:**

- **Example 20** Aby włączyć urządzenie, obrócić pokrętło "Wł./wył." i "**Czasomierz**" (**B**, patrz **Fig. 3**) w kierunku zgodnym z ruchem wskazówek zegara do pozycji "**1**".
- Urządzenie pracuje teraz w trybie "**Praca ciągła**".
- **Example 20** Aby wyłączyć urządzenie, obrócić pokrętło "Wł./wył." i "Czasomierz" (B) do pozycji "0".

### **Tryb czasomierza:**

# **Ustawianie prędkości obrotowej:**

 Ustawić prędkość obrotową silnika za pomocą regulatora "**Prędkość obrotowa**" (**C**, patrz **Fig. 3**). Prędkość obrotową silnika można ustawiać w zakresie od 0 do 1000 rpm w przypadku **MIDI MR 1 digital** i w zakresie od 0 do 600 rpm w przypadku **MAXI MR1 digital**.

#### *Przeprowadzanie doświadczeń:*

Prędkość obrotowa wymaga zmniejszenia w wypadku:

- pryskania medium na zewnątrz urządzenia na skutek zbyt wysokiej prędkości obrotowej.
- wystąpienia nierównomiernego biegu.
- urządzenie i/lub nałożone pojemniki zaczynają przemieszczać się pod wpływem sił dynamicznych.
- Przed uruchomieniem urządzenia ustawić najniższą prędkość obrotową, ponieważ urządzenie rozpoczyna pracę przy ostatnio ustawionych obrotach. Prędkość obrotową należy zwiększać stopniowo.
- Po przerwie w dopływie prądu lub po mechanicznym przerwaniu operacji mieszania urządzenie uruchamia się ponownie w sposób samoczynny.

Stosować wyłącznie takie media, w przypadku których obciążenie cieplne podczas obróbki nie jest niebezpieczne. Dotyczy to również

innych obciążeń cieplnych, np. promieniowaniem świetlnym.

Materiały chorobotwórcze można stosować wyłącznie w zamkniętych naczyniach, pod odpowiednim wyciągiem. Z pytaniami pro-

simy zgłaszać się do firmy **IKA**.

Uwzględnić zagrożenie stwarzane przez:

- materiały łatwopalne
- użycie naczynia o nieodpowiedniej wielkości,
- przepełnienie naczynia,
- niepewne ustawienie naczynia.
- Przed każdym użyciem sprawdzić, czy urządzenie lub jego wyposażenie nie są uszkodzone. Nie używać uszkodzonych części.
- Urządzenia nie używać w obszarach zagrożonych wybuchem – nie posiada ochrony przeciwwybuchowej.
- W przypadku substancji, które mogą tworzyć mieszaninę zapalną, konieczne jest podjęcie odpowiednich środków ochronnych, np. prowadzenie pracy pod odciągiem.
- Aby uniknąć obrażeń ciała i szkód materialnych podczas obróbki substancji niebezpiecznych należy przestrzegać odpowiednich środków ochronnych i zapobiegających wypadkom.
- Urządzenie może sięnagrzewać w czasie pracy.
- Nie poruszać ani nie transportować urządzenia, jeżeli nadal pracuje lub jest podłączone do sieci zasilającej.
- Bezpieczeństwo eksploatacji gwarantowane jest wyłącznie pod warunkiem użycia oryginalnego osprzętu IKA.
- Akcesoria montować wyłącznie przy wyciągniętej wtyczce.
- Urządzenie odłącza się od sieci elektrycznej tylko poprzez wyjęcie wtyczki z gniazda lub wtyku z urządzenia.
- Nawet w przypadku naprawy urządzenie może otwierać wyłącznie specjalista. Przed otwarciem urządzenia należy wyciągnąć wtyczkę z gniazdka. Znajdujące się pod napięciem elementy we wnętrzu urządzenia mogą pod nim pozostawać jeszcze przez dłuższy czas po odłączeniu od sieci.

Prosimy uwzględniać oddziaływanie pola magnetycznego (ma ono wpływ na pracę rozrusznika

- serca, stan nośników danych itp.).
- Płyta robocza może nagrzewać się w wyniku działania magnesów napędu przy dużej prędkości silnika.
- Akcesoria muszą być dobrze przymocowane do naczynia i nie można dopuszczać do ich samoistnego poluzowania. Punkt cięż-kości zestawu musi spoczywać ponad powierzchnią płyty górnej.
- Cząstki powstające w wyniku ścierania obracających się części elementów dodatkowych może przedostać się do obrabianego preparatu.
- Podczas korzystania z mieszadełek magnetycznych z powłoką teflonową należy wziąć pod uwagę co następuje: Teflon wchodzi w reakcje chemiczne w zetknięciu z roztopionymi lub rozpuszczonymi metalami alkalicznymi i metalami ziem alkalicznych, a także z bardzo rozdrobnionymi proszkami metali grupy 2 i 3 układu okresowego w temperaturze powyżej 300 °C - 400 °C. Agresywność chemiczną wobec teflonu wykazują tylko fluor elementarny, fluorochlorki i metale alkaliczne, a węglowodory chlorowcopochodne wykazują odwracalne działanie spęczniające. *(zródło: Römpps Chemie-Lexikon i "Ulmann", tom 19)*

### *Dla Twojej ochrony:*

Stosować osobiste wyposażenie ochronne odpowiednie do klasy niebezpieczeństwa używanego

medium. W przeciwnym wypadku istnieje zagrożenie spowodowane:

- pryskaniem lub parowaniem cieczy
- wypadnięciem części
- uwalnianiem się gazów toksycznych i palnych.

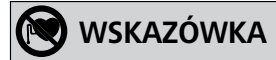

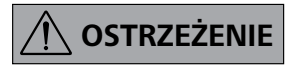

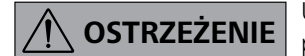

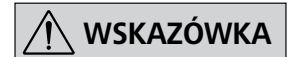

#### *W celu ochrony urządzenia i akcesoriów:*

- Statyw ustawić bezpośrednio na równej, stabilnej, czystej, antypoślizgowej, suchej i ognioodpornej powierzchni.
- Napiecie sieciowe musi być zgodne z informacia o napieciu podaną na tabliczce znamionowej urządzenia.
- Zdejmowane części urządzenia muszą być ponownie zamontowane, aby do jego wnętrza nie dostały się obce ciała, ciecze itp.
- Unikać uderzeń w urządzenie lub wyposażenie.
- Nie wolno przykrywać urządzenia nawet częściowo, np. metalową płytką lub folią. Spowodowałoby to przegrzanie.

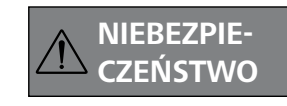

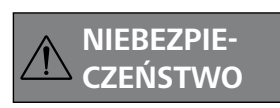

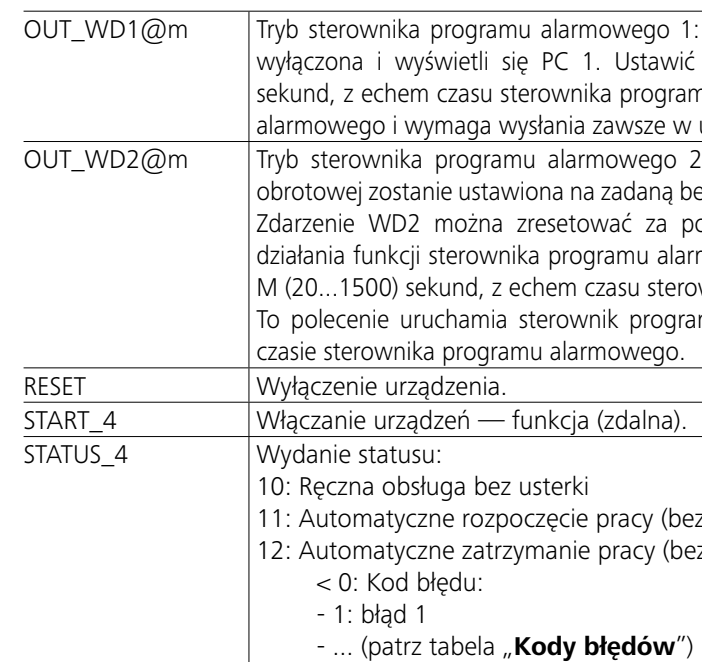

Podłączone urządzenia i ich właściwości są automatycznie rozpoznawane. Złącze USB w połączeniu z labworld*soft®* służy do obsługi zdalnej i można je wykorzystywać także do aktualizacii oprogramowania sprzętowego.

> *Wskazówka:* Podczas odłączania RS 232 lub kabla USB w przypadku pracującego urządzenia urządzenie pozostaje w trybie PC. Wyłączyć i ponownie włączyć urządzenie, aby wykonać reset do stanu pracy bez trybu PC.

### *Kabel PC 1.1:*

Niezbędny do połączenia 9-stykowego gniazda (**G**) z PC.

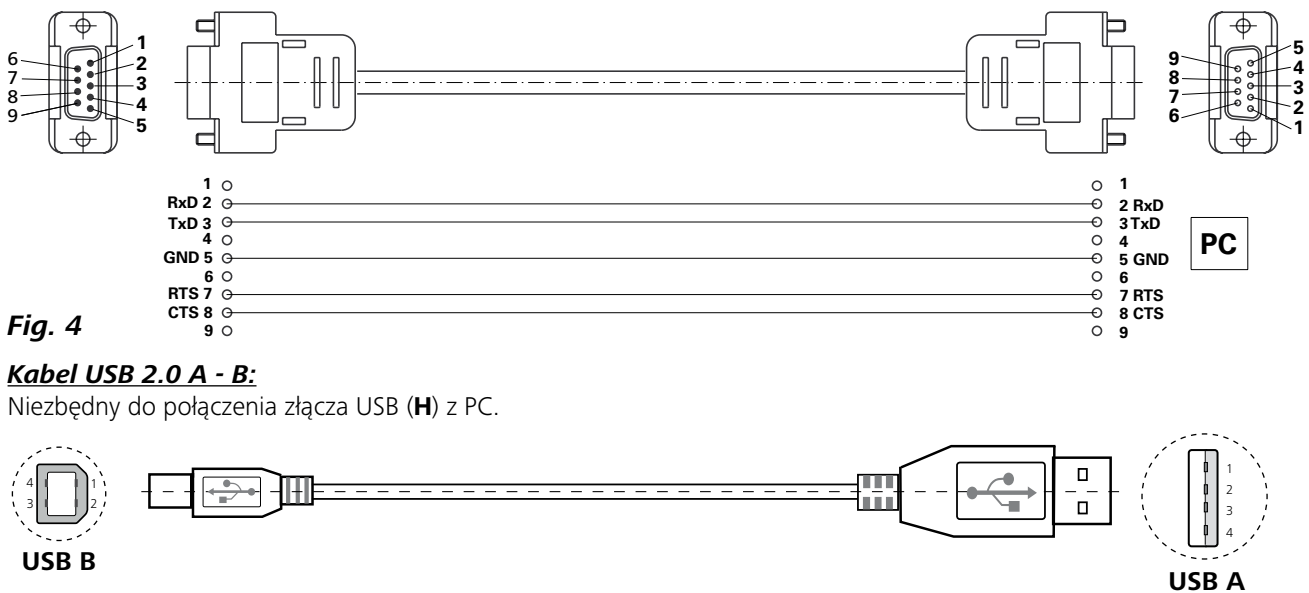

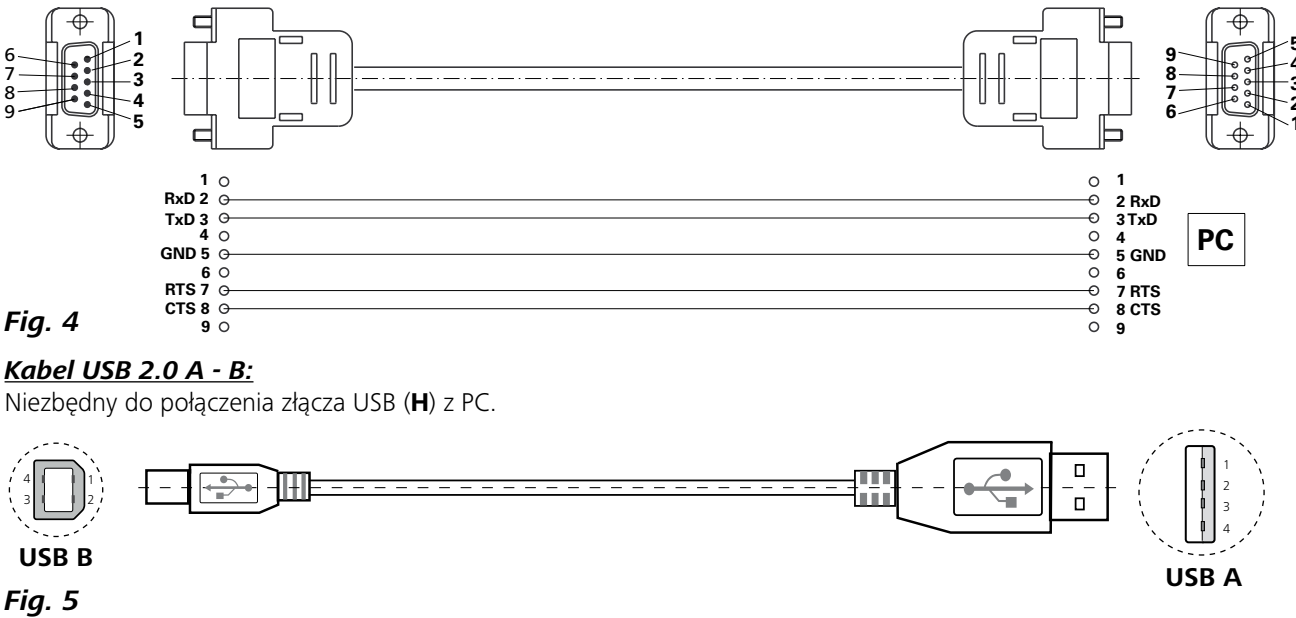

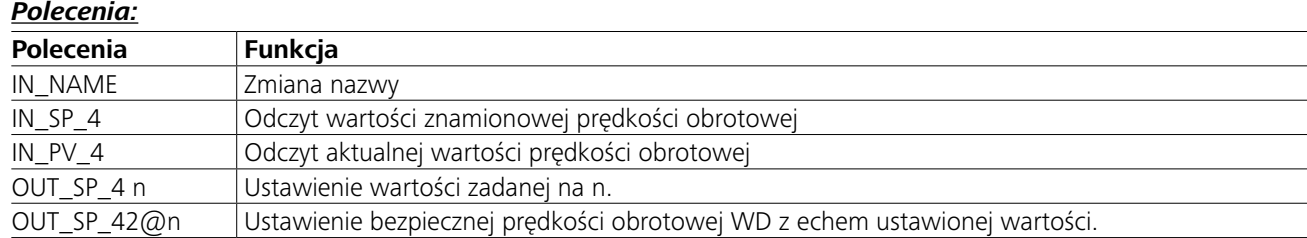

Jeżeli wystąpi zdarzenie WD1, funkcja wstrząsania zostanie czas sterownika programu alarmowego na M (20...1500) nu alarmowego. To polecenie uruchamia sterownik programu ustawionym czasie sterownika programu alarmowego.

: Jeżeli wystąpi zdarzenie WD2, wartość zadana predkości ezpieczną prędkość obrotową WD. Pojawi się ostrzeżenie PC 2.  $Z$ omocą OUT WD2 $@0 -$  spowoduje to także zatrzymanie mowego. Ustawić czas sterownika programu alarmowego na wnika programu alarmowego.

mu alarmowego i wymaga wysłania zawsze w ustawionym

: usterki) z usterki)

# **Złącza i wyjścia**

Urządzenie można połączyć przez złącze RS 232 (**G**, patrz **Fig. 2**) lub złącze USB (**H**, patrz **Fig. 2**) z komputerem i obsługiwać za pomocą oprogramowania laboratoryjnego np. labworld*soft®*.

*Wskazówka:* Należy przestrzegać wymagań systemowych oraz instrukcji obsługi i informacji pomocniczych oprogramowania.

#### *Złącze USB:*

Uniwersalna magistrala szeregowa (Universal Serial Bus, USB) służy do łączenia urządzeń z komputerem. Urządzenia wyposażone w USB można łączyć ze sobą podczas eksploatacji (hot-plugging).

# *Sterowniki urządzeń USB:*

Wgrać najpierw przez złącze USB aktualny sterownik urządzeń **IKA** dostępny na stronie:

*http://www.ika.com/ika/lws/download/usb-driver.zip.* Zainstalować go z pliku instalacyjnego. Następnie połączyć urządzenie **IKA** kablem danych USB z komputerem. Komunikacja danych następuje przez wirtualny port COM. Konfiguracja, składnia poleceń i polecenia wirtualnego portu COM są opisane jak w przypadku złącza RS 232.

### *Interfejs szeregowy RS 232:*

Konfiguratcia:

- Przewody interfejsu między mieszadłem a układem automatyzacyjnym wybierają sygnały spośród tych, które są określone w normie EIA RS 232, zgodnie z normą DIN 66 020 część 1.
- Właściwości elektryczne przewodów interfejsu oraz przyporządkowanie stanów sygnałów określa norma RS 232, zgodnie z normą DIN 66 259 część 1.
- Rodzaje przesyłania danych: Asynchroniczne przesyłanie danych w trybie start-stop.
- Rodzaj transferu: Dwukierunkowa (pełen dupleks).
- Format znaków: Prezentacja znaków zgodnie z formatem danych w normie DIN 66 022 odpowiadającej trybowi start- -stop. 1 bit początkowy; 7 bitów danych (znaków); 1 bit parzystości (parzysty = Even); 1 bit końcowy.
- Prędkość transferu: 9600 bitów/s
- Sterowanie przepływem danych: żaden
- Metoda dostępu: Transfer danych z mieszadła do komputera następuje na żądnie komputera.

### *Składnia polecenia i format:*

Składnia polecenia charakteryzuje się na stępującymi wskazówkami:

- Polecenia są wysyłane przeważnie z komputera (urządzenie master) do mieszadła (urządzenie slave).
- Mieszadło wysyła wyłącznie odpowiedzi na polecenia komputera. Komputer (układ automatyzacyjny) do mieszadła, a nie odwrotnie, wysyła właściwe komunikaty błędów. - Polecenia są przekazywane wielkimi literami.
- Polecenia z parametrami oraz parametry z ciągach następujących po sobie są oddzielone co najmniej znakiem spacji (kod: hex 0x20).
- Każde pojedyncze polecenie (w tym parametry i dane) i każda odpowiedź na końcu wiersza zawiera Blank CR / LF (kod: hex 0x20 hex 0x0d hex 0x20 hex 0x0A) i nie może przekraczać więcej niż 80 znaków.
- Separatorem dziesiętnym w liczbie zmiennoprzecinkowej jest kropka (kod: hex 0x2E).

Poprzednie wersje są zgodne w szerokim zakresie z zaleceniami organizacji roboczej NAMUR. (Zalecenie NAMUR odnośnie wykonania złączy elektrycznych do analogowego i cyfrowego przesyłania danych w niezależnych urządzeniach laboratoryjnych MSR. Wersja. 1.1)

Polecenia NAMUR oraz dodatkowe specyficzne polecenia **IKA** służą jedynie jako polecenia niskiego poziomu (low level) do komunikacji urządzenia i PC. Za pomocą odpowiedniego terminala lub programu do komunikacji polecenia te można bezpośrednio przenieść do urządzenia. Labworldsoft to wygodny pakiet oprogramowania **IKA** pracujący w środowisku MS Windows do sterowania urządzeniem oraz rejestracji danych urządzenia, który umożliwia także wprowadzanie danych graficznych, np. wykresów prędkości obrotowej.

**Dane techniczne**

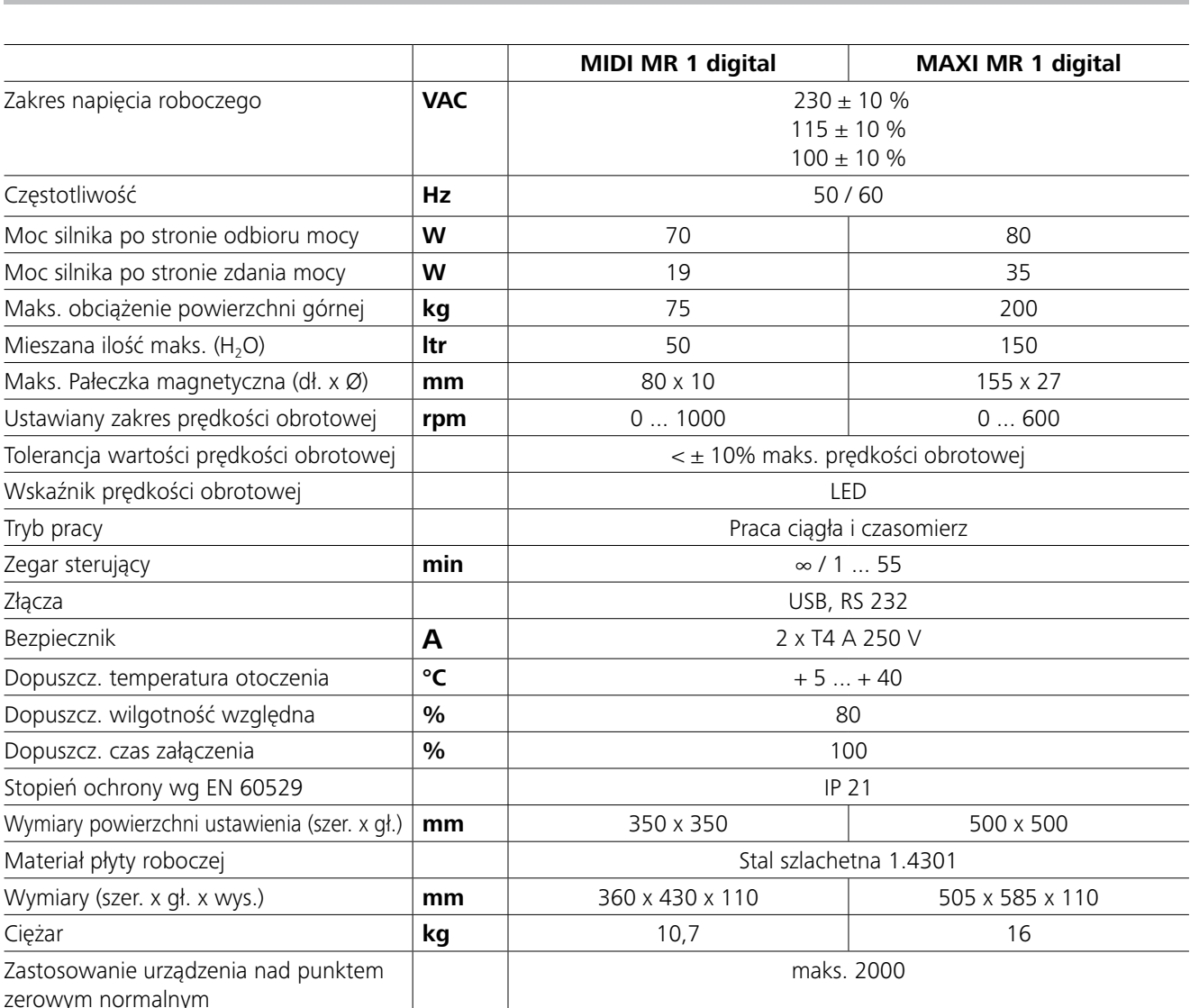

*Zmiany techniczne zastrzeżone!*

# **Gwarancja**

leży zgłaszać u sprzedawcy. Urządzenia można jednak również przesłać bezpośrednio do naszego zakładu, dołączając fakturę z dostawy i podając przyczyny reklamacji. Koszty transportu ponosi Klient.

Zgodnie z warunkami sprzedaży i dostaw firmy **IKA** okres gwarancji wynosi 24 miesiące. Reklamacje na gwarancji na-Gwarancja nie obejmuje części zużywalnych oraz usterek spowodowanych nieprawidłowym obchodzeniem się z urządzeniem, brakiem dostatecznej pielęgnacji i konserwacji, wbrew zaleceniom podanym w niniejszej instrukcji.

# **Kody błędów**

# **Wyposażenie**

Jeżeli występuje błąd, zostanie on przedstawiony na wyświetlaczu w postaci kodu błędu. Należy wówczas postępować w następujący sposób:

- F Wyłączyć urządzenie wyłącznikiem urządzenia.
- F Dokonać korekty.
- F Ponownie włączyć urządzenie.

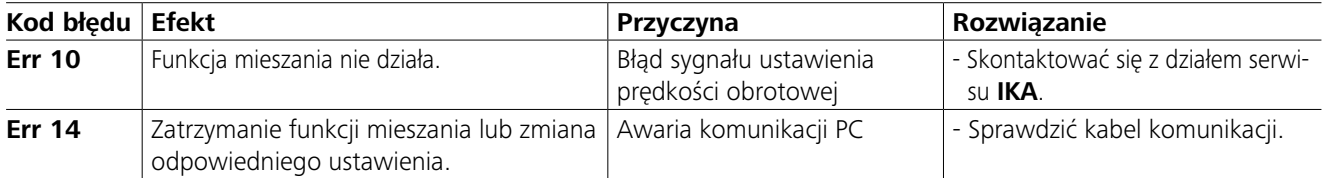

Jeżeli błędu nie uda się usunąć, wykonując opisane czynności lub jeśli wyświetlany jest inny kod błędu, należy:

- zwrócić się do naszego serwisu.

- przesłać urządzenie wraz z krótkim opisem błędu.

- **IKAFLON®** pałeczka do mieszania
- **TRIKA** pałeczka do mieszania
- **RSE** Usuwacz do pałeczek do mieszania
- **PC 1.1** Kabel
- **Labworld***soft®*
- 

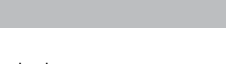

# **Konserwacja i czyszczenie**

Urządzenie nie wymaga konserwacji. Jest ono narażone jedynie na naturalne starzenie się elementów i ich statystyczną awaryjność.

# **Czyszczenie:**

- Przed rozpoczęciem czyszczenia wyciągnąć wtyczkę z gniazda elektrycznego.
- Do czyszczenia urządzeń IKA stosować tylko środki czyszczące zatwierdzone przez IKA.

Są to środki na bazie wody (ze środkami powierzchniowo czynnymi) i izopropanolu.

- Podczas czyszczenia urządzenia nosić rękawice ochronne.
- W celu oczyszczenia urządzeń elektrycznych nie wolno ich zanurzać w środku czyszczącym.
- Podczas czyszczenia wilgoć nie może przedostać się do wnętrza urządzenia.
- W przypadku zastosowania metod czyszczenia i dekontaminacji innych od zalecanych należy skontaktować się z firmą IKA.

# **Zamawianie części zamiennych:**

- Zamawiając części zamienne, należy podać następujące dane: - typ urządzenia.
- numer fabryczny urządzenia, patrz tabliczka znamionowa
- numer pozycji i oznaczenie części zamiennej,
- patrz **www.ika.com**.

#### **Naprawa:**

# **Do naprawy prosimy przesyłać tylko urządzenia czyste i nie zawierające substancji zagrażających zdrowiu.**

Na życzenie dostępny jest formularz "**Decontamination Certificate**" firmy **IKA**, który można również pobrać na stronie internetowej **IKA www.ika.com**.

W razie konieczności dokonania naprawy urządzenie należy odesłać w oryginalnym opakowaniu. Opakowania magazynowe nie są wystarczającym zabezpieczeniem wysyłkowym. Dodatkowo należy zastosować odpowiednie opakowanie transportowe.

Więcej akcesoriów dostępnych jest na stronie *www.ika.com*.

96 97

# **Obsah**

# **EU Prohlášení o shodě**

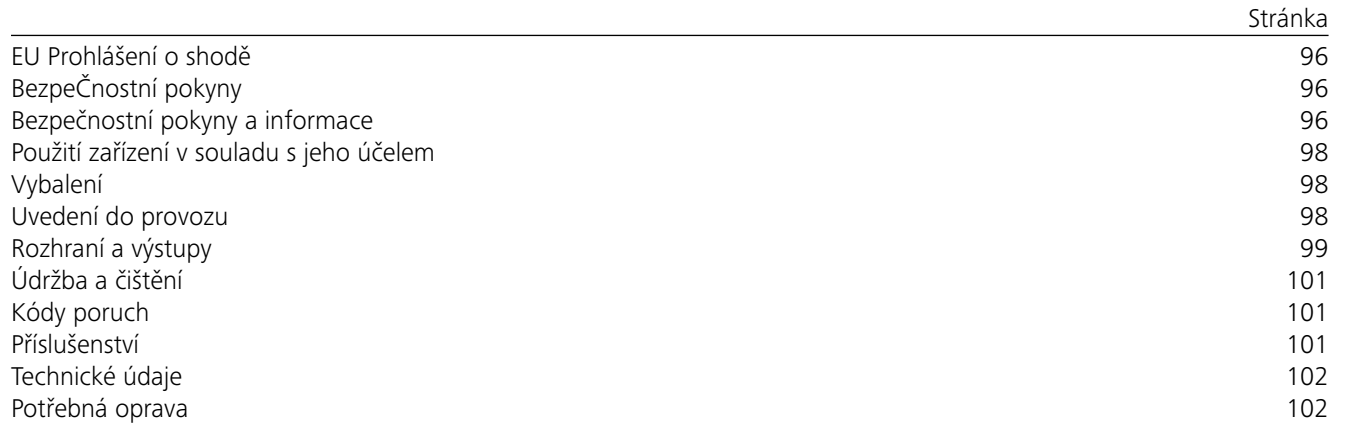

#### *Všeobecné pokyny:*

# **Bezpečnostní pokyny a informace**

- **• Před uvedením zařízení do provozu si přečtěte celý návod k provozu a respektujte bezpečnostní pokyny.**
- Návod k provozu uložte na místě dostupné všem.
- Respektujte, že se zařízením smí pracovat pouze vyškolený personál.
- Respektujte bezpečnostní upozornění, směrnice, předpisy na ochranu zdraví při práci a prevenci nehod.
- Použitá zásuvka musí být řádně uzemněna (ochranný vodič).
- Zásuvka pro připojení k elektrické síti musí být snadno dosažitelná a přístupná.
- Patky přístroje musejí být čisté a nepoškozené.
- Před každým použitím zkontrolujte, zda zařízení a příslušenství nejeví známky poškození. Nepoužívejte poškozené díly.
- Zařízení neprovozujte v prostředí s nebezpečím výbuchu, neposkytuje ochranu proti výbuchu.
- V případě látek, které mohou vytvořit zápalnou směs, je třeba přijmout vhodná ochranná opatření, např. pracovat

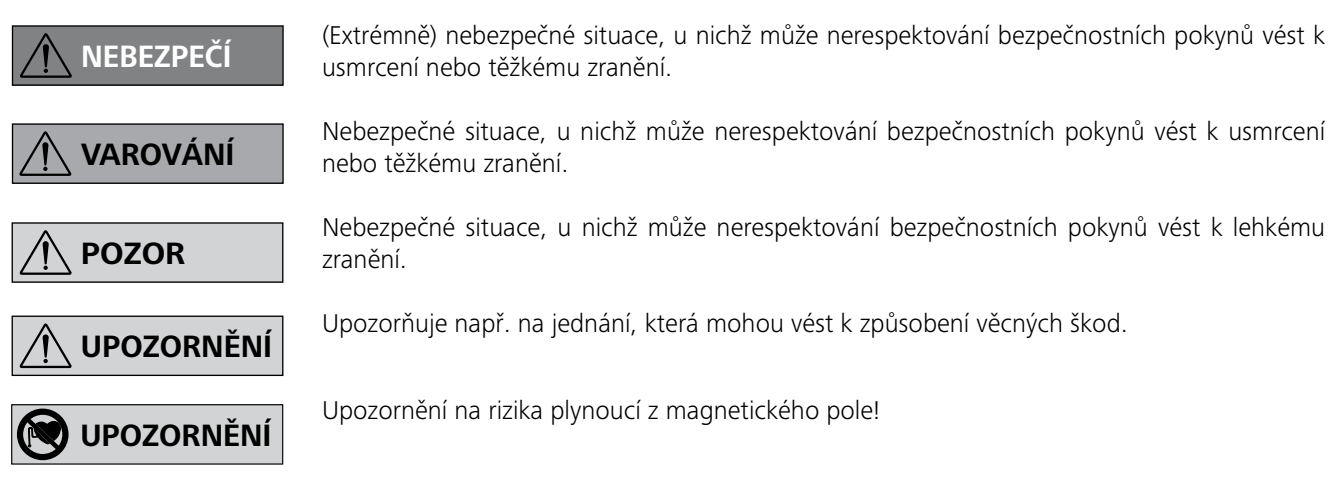

# **BezpeČnostní pokyny**

Prohlašujeme se vší zodpovědností, že tento produkt odpovídá ustanovením směrnic 2014/35/EU, 2006/42/ES, 2014/30/EU a 2011/65/EU a je v souladu s následujícími normami a normativními dokumenty: EN 61010-1, EN 61010-2-051, EN 61326- 1, EN 60529 a EN ISO 12100.

Kopii plného znění EU prohlášení o shodě si je možné vyžádat na adrese sales@ika.com.

# *Postupy provádění pokusů:*

Snižte počet otáček v těchto případech:

- médium v důsledku příliš vysokého počtu otáček vystřikuje z nádoby
- vznikl neklidný chod
- zařízení nebo na něm uložené nádoby se začínají pohybovat v důsledku působení dynamických sil.
- Před uvedením zařízení do provozu nastavte nejnižší otáčky, neboť zařízení začne běžet s otáčkami, které byly nastaveny naposledy. Počet otáček zvyšujte pomalu.
- Po přerušení přívodu napájení nebo mechanickém přerušení v průběhu operace míchání se přístroj samostatně opět rozeběhne.

Zpracovávejte pouze média, u kterých je přívod energie zpracováním bez nebezpečí. To platí rov-

něž pro jiné vstupy energie například světelným zářením.

Materiály, které vyvolávají nemoci, zpracovávejte jen v zavřených nádobách při zajištění vhodného od-

tahu. V případě dotazů se prosím obraťte na společnost **IKA**.

Vyvarujte se nebezpečí vyvolaného:

- hořlavými médii
- chybných rozměrů nádoby,
- příliš vysoké hladiny náplně média,
- nestabilního postavení nádoby.

pod odtahem výparů.

- Pro zamezení riziku zranění osob a vzniku materiálních škod dodržujte při zpracování nebezpečných látek příslušná ochranná opatření a opatření pro prevenci nehod.
- V provozu se může přístroj zahřívat.
- Zařízením nepohybujte ani je nepřepravujte, když je v provozu, resp. když je připojeno k elektrické síti.
- Bezpečná práce je zajištěna pouze s originálním příslušenstvím IKA.
- Příslušenství montujte pouze tehdy, je-li vyta-žená síťová zástrčka přístroje.
- Odpojení zařízení od elektrické sítě se provádí pouze vytažením síťové zástrčky resp. zástrčky zařízení.
- Zařízení smí otevírat pouze kvalifikovaný pracovník to platí i v případě oprav. Před ¨jeho otevřením vytáhněte zástrčku napájení ze zásuvky. Vodivé díly uvnitř zařízení mohou být pod napětím i delší dobu po vytažení síťové zástrčky ze zásuvky.

Mějte na paměti účinky magnetického pole (kardiostimulátory, nosiče dat …).

- Pracovní deska se může zahřát v důsledku činnosti hnacích magnetů při vysokých otáčkách motoru.
- Těžiště konstrukce musí ležet v prostoru úložné plochy.
- Do zpracovávaného média se může dostat oděr z otáčejících se částí příslušenství.
- U aplicací s magnetickými tyčinkami s pláštěm z PTFE dbejte laskavě následujících pravidel: Chemické reakce materiálu PTFE vznikají ve styku s roztavenými nebo rozpuštěnými alkalickými kovy a kovy alkalických zemin a dále s jemnozrnnými prášky kovů z 2. a 3. skupiny periodické soustavy při teplotách vyšších než 300 °C – 400 °C. Materiál napadají jen elementární fluor, chlorid fluorid a alkalické kovy, halogenové uhlovodíky působí *reversibilně bobtnavě.*

*(Zdroj: Römpps Chemie-Lexikon a "Ulmann" svazek 19)*

# *Pro vaši ochranu:*

Noste svoje osobní ochranné vybavení v souladu s třídou nebez

pečí zpracovávaného média. Jinak vyvstává ohrožení vlivem:

- vystřikování kapalin
- vymrštěním součástí
- nebezpečí uvolnování jedovatých nebo hořlavých plynů.

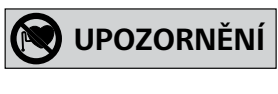

**VAROVÁNÍ**

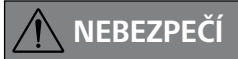

**NEBEZPEČÍ**

# **VAROVÁNÍ**

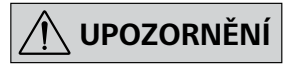

# *Pro ochranu zařízení a příslušenství:*

- Stativ postavte volně na rovnou, stabilní, čistou, nekluznou, suchou a nehořlavou plochu.
- Údaj o napětí na typovém štítku musí odpovídat napětí v síti.
- Odnímatelné části přístroje je opět nutno instalovat na přístroj, aby se tak zamezilo vnikání cizích předmětů, tekutin atd.
- Zamezte tvrdým nárazům nebo úderům na zařízení nebo příslušenství.
- Přístroj ani částečně nezakrývejte například kovovými deskami ani fóliemi. Následkem je přehřívání.

# **Použití zařízení v souladu s jeho účelem**

# **Vybalení**

# **Uvedení do provozu**

Zkontrolujte, zda napětí uvedené na typovém štítku zařízení souhlasí se skutečným napětím v síti.

Použitá zásuvka musí být řádně

uzemněna (ochranný vodič).

Když jsou tyto podmínky splněny, je zařízení po zasunutí síťové zástrčky do zásuvky připraveno k provozu.

Jinak není zaručen bezpečný provoz nebo může dojít k poškození zařízení.

Respektujte podmínky okolního prostředí uvedené v části "**Technické údaje**".

Zařízení lze používat volitelně buď v "trvalém provozu" nebo v "režimu časovače"

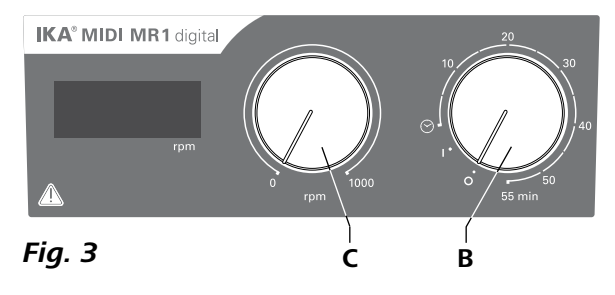

- **• Vybalení:**
- Zařízení opatrně vybalte.
- V případě poškození zařízení tuto skutečnost ihned zaznamenejte a oznamte (pošta, železnice nebo spedice).

# **• Rozsah dodávky:**

- **IKA MIDI MR 1 digital** nebo **MAXI MR 1 digital**  odpovídající da-nému objednanému typu
- Magnetická míchací tyčinka
- Síťový kabel
- USB 2.0 kabel A B
- Návod k provozu
- Záruční list.

Zařízení **IKA MIDI MR 1 digital** a **MAXI MR 1 digital**  jsou magnetická míchadla bez ohřevu. Zařízení jsou vhodná k míchání a mísení kapalin v množství až do 50 litrů (**MIDI MR1 digital**) a 150 litrů (**MAXI MR1 digital**). Zabudovaný míchací pohon umožňuje míchání látek pomocí magnetické tyčinky nacházející se v nádobě. Intenzita míchání je závislá na otáčkách motoru a velikosti magnetické tyčinky.

- **Example 12** K zapnutí zařízení otočte otočným ovladačem "Zapnout **vypnout**" a "Časovač" (B) ve směru hodinových ručiček dále přes polohu "<sup>o"</sup>.
- Dobu chodu lze plynule nastavit na stupnici v rozsahu od 0 do 55 minut.
- $\Rightarrow$  Po uplynutí nastavené doby se přepínač automaticky vrátí do polohy "**0**" a zařízení zůstane vypnuté.
- Nastavenou časovou hodnotu lze kdykoli změnit.

#### **• Použití :**

- k míchání a mísení kapalin.

Použití v souladu s určením: Stolní přístroj.

#### **• Oblast používání:**

Prostředí podobné jako v laboratoři ve vnitřních prostorách v oblastech výzkumu, školství, obchodu nebo průmyslu.

> OUT\_WD1@m Režim sledovacího zařízení 1: Jestliže dojde k události WD1, funkce míchání se vypne a zobrazí se PC 1. n (20...1500) sekund se zpětným hlášením času sledovacího zání a musí se odeslat během nastaveného času sledovacího

> tane událost WD2, nastaví se požadovaná hodnota otáček na zí se výstraha PC 2.

> D2@0 - tím se zastaví také funkce sledovacího zařízení. Nastavení sekund se zpětným hlášením času sledovacího zařízení.

> Isí se odeslat během nastaveného času sledovacího zařízení.

Ochrana uživatele již není zaručena v těchto případech:

- Zařízení se provozuje s příslušenstvím, které výrobce nedodává nebo nedoporučuje.
- Zařízení je používáno v rozporu s jeho určením a v rozporu se stanovením výrobce.
- Na zařízení nebo desce s plošnými spoji byly provedeny změny jinými osobami než výrobcem.

### **Trvalý provoz:**

- **<sup>■</sup> K zapnutí zařízení otočte otočným ovladačem "Zapnout/ vypnout**" a "Časovač" (B, viz Fig. 3) ve směru hodinových ručiček do polohy "**1**".
- Zařízení je nyní v chodu v režimu "**trvalého provozu**".
- **Example X vypnutí zařízení otočte otočným ovladačem "Zapnout/ vypnout**" a "**Časovač**" (**B**) do polohy "0".

#### **Režim časovače:**

### **Nastavení otáček motoru:**

 Nastavte otáčky motoru pomocí regulačního ovladače "**Otáčky**" (**C**, viz **Fig. 3**). Otáčky motoru lze nastavit v rozsahu od 0 do 1000 rpm u **MIDI MR 1 digital** a od 0 do 600 rpm u **MAXI MR1 digital**.

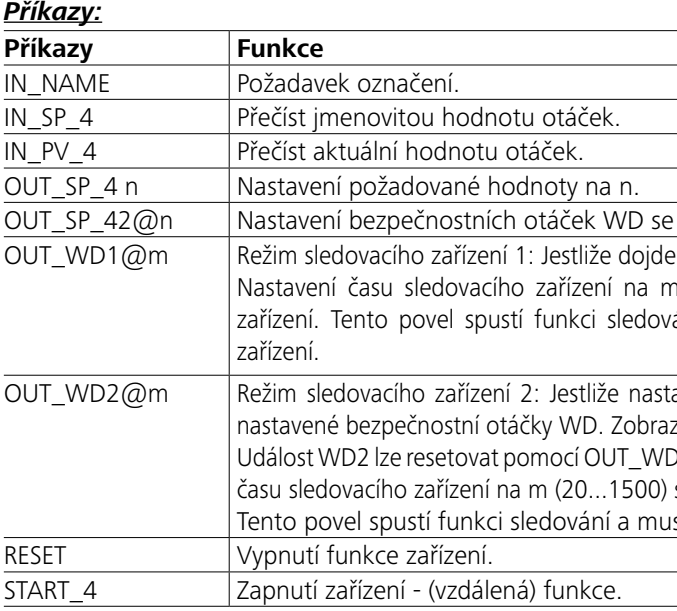

Zařízení lze ovládat přes rozhraní RS 232 (**G**, viz **Fig. 2**) nebo rozhraní USB (**H**, viz **Fig. 2**) při připojení k počítači a např. pomocí laboratorního softwaru labworld*soft®*.

*Upozornění:* Věnujte pozornost požadavkům na systém a návodu k obsluze a nápovědě k softwaru.

#### *Rozhraní USB:*

Universal Serial Bus (USB) představuje sériový systém sběrnice sloužící k připojení zařízení k počítači. Přístroje vybavené USB lze vzájemně připojovat v průběhu provozu (Hot-Plugging). Připojené přístroje a jejich vlastnosti lze automaticky rozpoznávat. Rozhraní USB slouží ve spojení se softwarem labworld*soft®* k "dálkovému" provozu a k aktualizacím firmwaru.

#### *Ovladač zařízení USB:*

Načtěte nejprve aktuální ovladač pro zařízení **IKA** s rozhraním USB z adresy:

*http://www.ika.com/ika/lws/download/usb-driver.zip.*

Ovladač nainstalujte spuštěním souboru Setup. Následně připojte zařízení **IKA** datovým kabelem USB k počítači. Datová komunikace probíhá prostřednictvím virtuálního portu COM. Konfigurace, struktura příkazů a příkazy virtuálního portu COM jsou stejné, jak je popsáno v části popisující rozhraní RS 232.

#### *Sériové rozhraní RS 232:*

Konfigurace:

- Funkce vedení rozhraní mezi míchacím zařízením a systémem automatizace jsou výběrem z normy EIA RS 232 v souladu se specifikovanými signály dle normy DIN 66 020 díl 1.
- Pro elektrické vlastnosti vedení rozhraní a přiřazení stavů signálů platí norma RS 232 podle normy DIN 66 259 díl 1.
- Proces přenosu: Asynchronní přenos znaků v režimu start-stop.
- Druh přenosu: plně duplexní provoz.
- Formát znaků: Zobrazení znaků podle datového formátu v DIN 66 022 pro režim start-stop. 1 start bit; 7 znakových bitů; 1 paritní bit (sudý = Even); 1 stop bit.
- Přenosová rychlost: 9600 Bit/s.
- řízení datového toku: none
- Proces přístupu: Přenos dat z míchacího zařízení k počítači se děje jen na výzvu počítače.

# *Syntaxe a formát příkazů:*

- Příkazy se obecně zasílají z počítače (Master) do míchacího zařízení (Slave).
- Míchací zařízení zasílá signály výhradně na požadavek počítače. Ani chybová hlášení nelze zasílat spontánně z míchacího zařízení počítači (systém automatizace).
- Příkazy se přenášejí velkými písmeny.
- Příkazy a parametry a po sobě jdoucí parametry jsou odděleny nejméně jednou mezerou (kód: hex 0x20).
- Každý jednotlivý příkaz (vč. parametrů a dat) a každá odpověď jsou ukončeny CR LF (kód: hex 0x20 hex 0x0d hex 0x20 hex 0x0A) a mají maximální délku 80 znaků.
- Oddělovačem desetinných míst v zápisu v pohyblivé řádové čárce je tečka (kód: hex 0x2E).

Výše uvedené údaje odpovídají do značné míry doporučením pracovní skupiny NAMUR. (Doporučení NAMUR k realizaci elektrických konektorů pro analogový a digitální přenos signálů u laboratorních zařízení MSR, verze 1.1).

Příkazy NAMUR a specifické dodatečné příkazy **IKA** slouží poze jako příkazy nízké úrovně ke komunikaci mezi zařízením a počítačem. Pomocí vhodného terminálu, resp. komunikačního programu lze tyto příkazy přenášet přímo na zařízení. Labworldsoft představuje pohodlně použitelný softwarový balíček **IKA** pod systém MS Windows k ovládání zařízení a zachytávání údajů ze zařízení, který umožňuje rovněž grafické zadávání hodnot, např. časových průběhů otáček.

zpětným hlášením nastavené hodnoty.

# *PC 1.1 kabel::*

Vyžadován k propojení 9pólové zásuvky (**G**) a počítače.

# *USB 2.0 kabel A - B:*

Vyžadován k propojení rozhraní USB (**H**) a počítače.

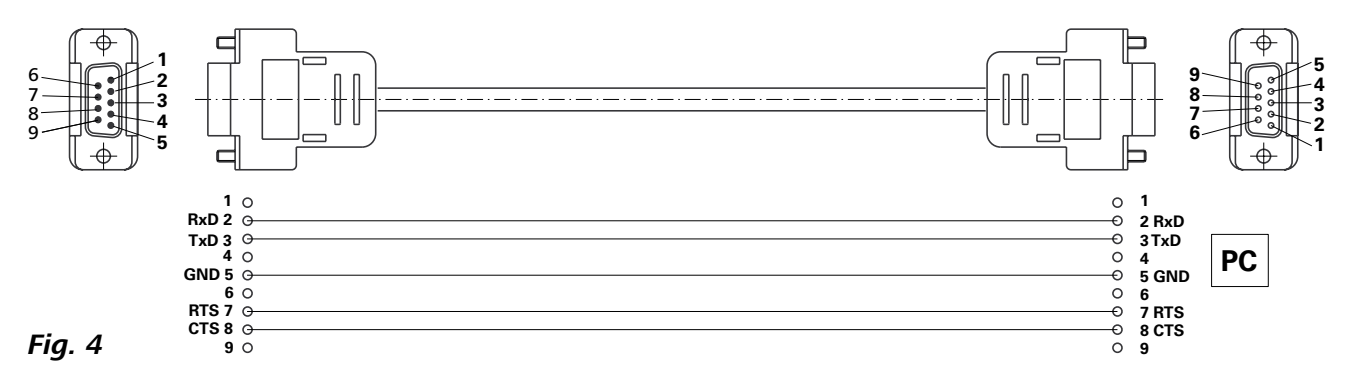

*Fig. 5*

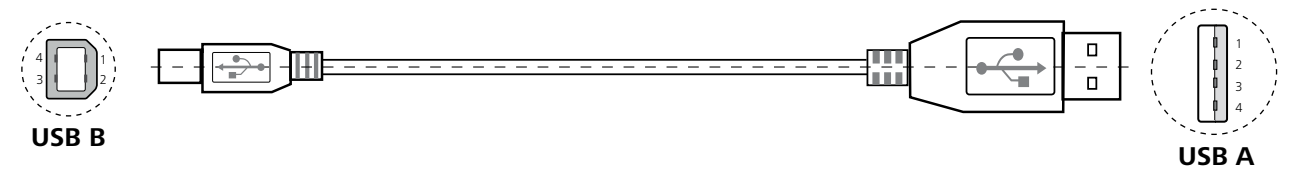

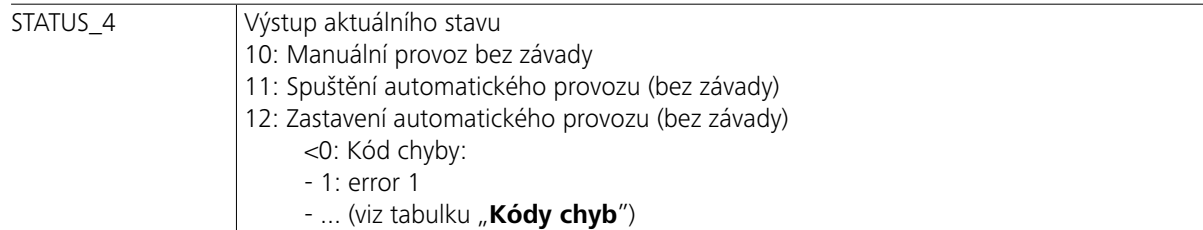

*Upozornění*: Při odpojení kabelu RS 232 nebo USB za chodu zařízení zůstane zařízení v režimu PC. K resetování zařízení na režim provozu bez počítače zařízení vypněte a opět je zapněte.

# **Kódy poruch**

# **Příslušenství**

Jestliže vyvstane nějaká chyba, zobrazí se na displeji v podobě příslušného kódu chyby. Postupujte poté následujícím způsobem:

 $\mathcal{L}(\frac{1}{n})$  Při čištění vytáhněte nejdříve síťovou zástrčku.

- F Vypněte zařízení pomocí hlavního vypínače zařízení.
- F Proveďte příslušná nápravná opatření. F Zařízení znovu spusťte.

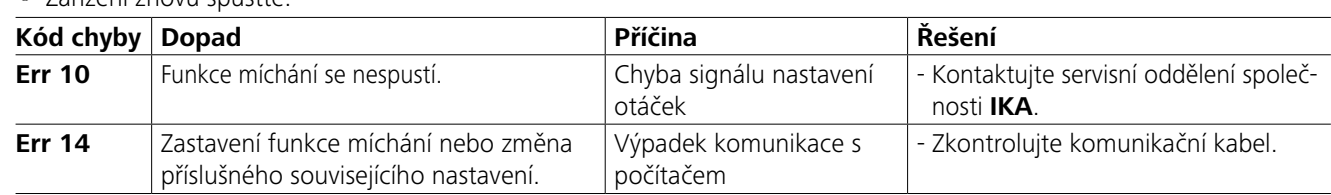

Pokud nelze závadu odstranit provedením popsaných opatření nebo se zobrazuje jiný kód chyby: - obraťte se na servisní oddělení

- zařízení zašlete s krátkým popisem závady servisnímu oddělení.

- **IKAFLON®** Míchací tyčinky
- **TRIKA** Míchací tyčinky
- **RSE** Vyjímač míchacích tyčinek
- **PC 1.1** kabel
- **Labworld***soft®*

# **Údržba a čištění**

Zařízení pracuje bez údržby. Podléhá pouze přirozenému stárnutí součástek a jejich statistické četnosti poruch.

# **Čištění:**

K čištění zařízení **IKA** používejte čisticí prostředky schválené spollečností **IKA**.

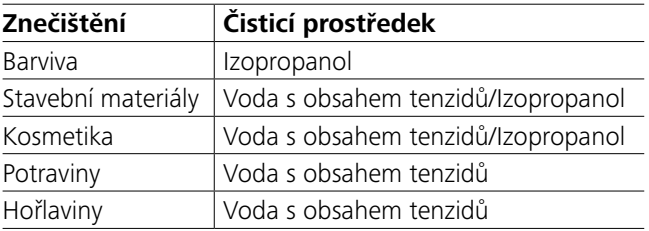

V případě neuvedených látek se zeptejte v naší aplikačně- -technické laboratoři.

Při čištění zařízení používejte ochranné rukavice.

Elektrický zařízení nesmí být při čištění vkládána do čisticího prostředku.

Při čištění nesmí do zařízení proniknout žádná vlhkost.

Než použijete jiné způsoby čištění nebo dekontaminace, než doporučuje výrobce, přesvědčte se u výrobce, zda vámi zamýšlený způsob čištění nepoškodí nebo nezničí zařízení.

# **Objednávání náhradních dílů:**

Při objednávání náhradních dílů uveďte laskavě následující údaje:

- typ zařízení.
- výrobní číslo zařízení, viz typový štítek.
- číslo pozice a označení náhradního dílu, viz **www.ika.com**.

# **Potřebná oprava:**

**K opravě zasílejte pouze vyčištěná zařízení zbavená veškerých látek ohrožujících zdraví.**

Vyžádejte si k tomuto formulář "**Decontamination Certificate**" od společnosti **IKA**, nebo použijte výtisk formuláře staženého ze stránek společnosti **IKA** na adrese **www.ika. com**.

V případě opravy zašlete zařízení zpět v originálním obalu. Skladovací obaly nejsou pro zpětné zaslání zařízení dostačující. V tomto případě použijte navíc vhodný přepravní obal.

Další příslušenství naleznete na stránkách *www.ika.com*.

# **Technické údaje**

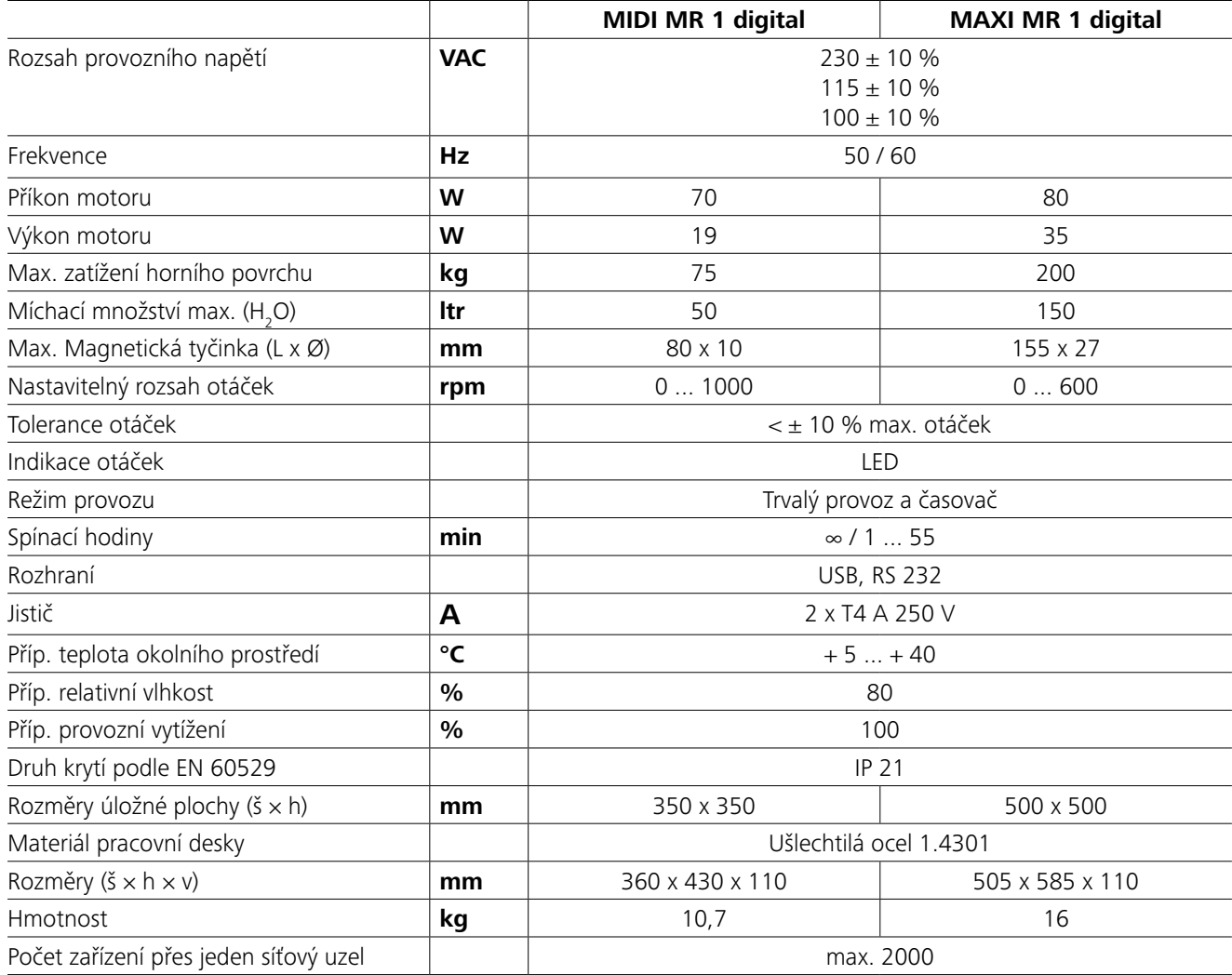

*Změny technického charakteru vyhrazeny!*

# **Potřebná oprava**

V souladu s prodejními a dodacími podmínkami firmy **IKA** činí záruční doba 24 měsíce. V případě záruky se obraťte laskavě na svého odborného prodejce. Můžete však poslat přístroj s přiloženou dodací fakturou a uvedením důvodů reklamace také přímo do našeho závodu. Přepravní náklady si musíte uhradit.

Záruka se nevztahuje na součásti podléhající rychlému opotřebování a není platná pro závady, které byly způsobeny neodbornou manipulací a nedostatečným ošetřováním a údržbou, jež neodpovídá pokynům uvedeným v tomto návodu k provozu.

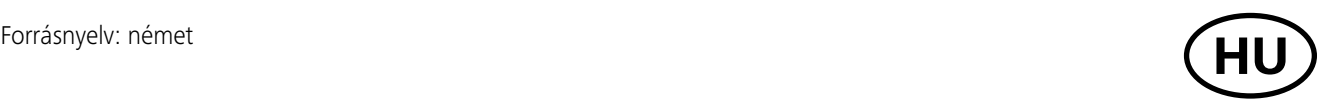

# **Tartalomjegyzék**

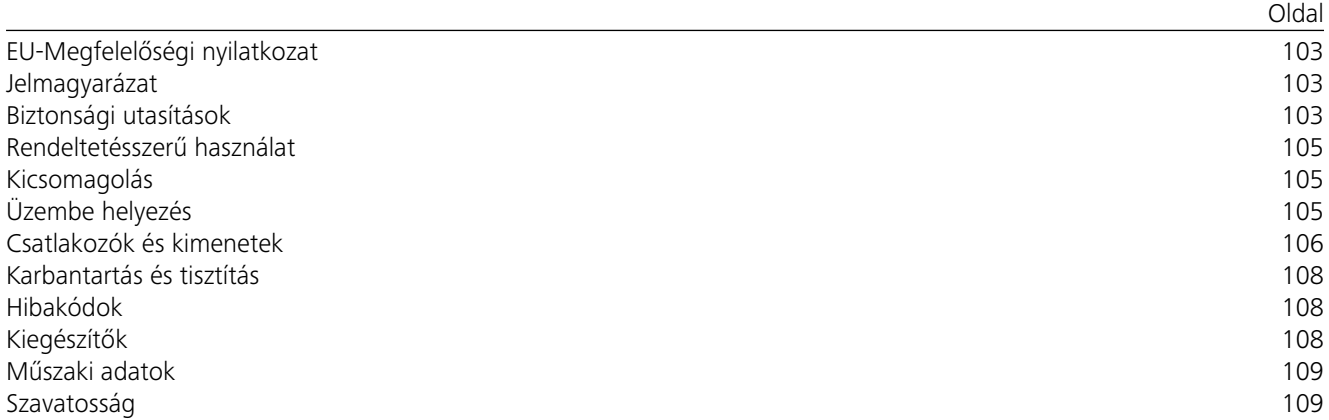

# **EU-Megfelelőségi nyilatkozat**

Kizárólagos felelősségünkben kijelentjük, hogy a termék megfele 2014/35/EU, 2006/42/EK, 2014/30/EU és 2011/65/EU irányelv rendelkezéseinek, és összhangban van az alábbi szabványokkal és normatív dokumentumokkal: EN 61010-1, EN 61010-2-051, EN 61326-1, EN 60529 és EN ISO 12100.

Másolat a teljes EU-megfelelőségi nyilatkozatról a sales@ika.com e-mail címen igényelhető.

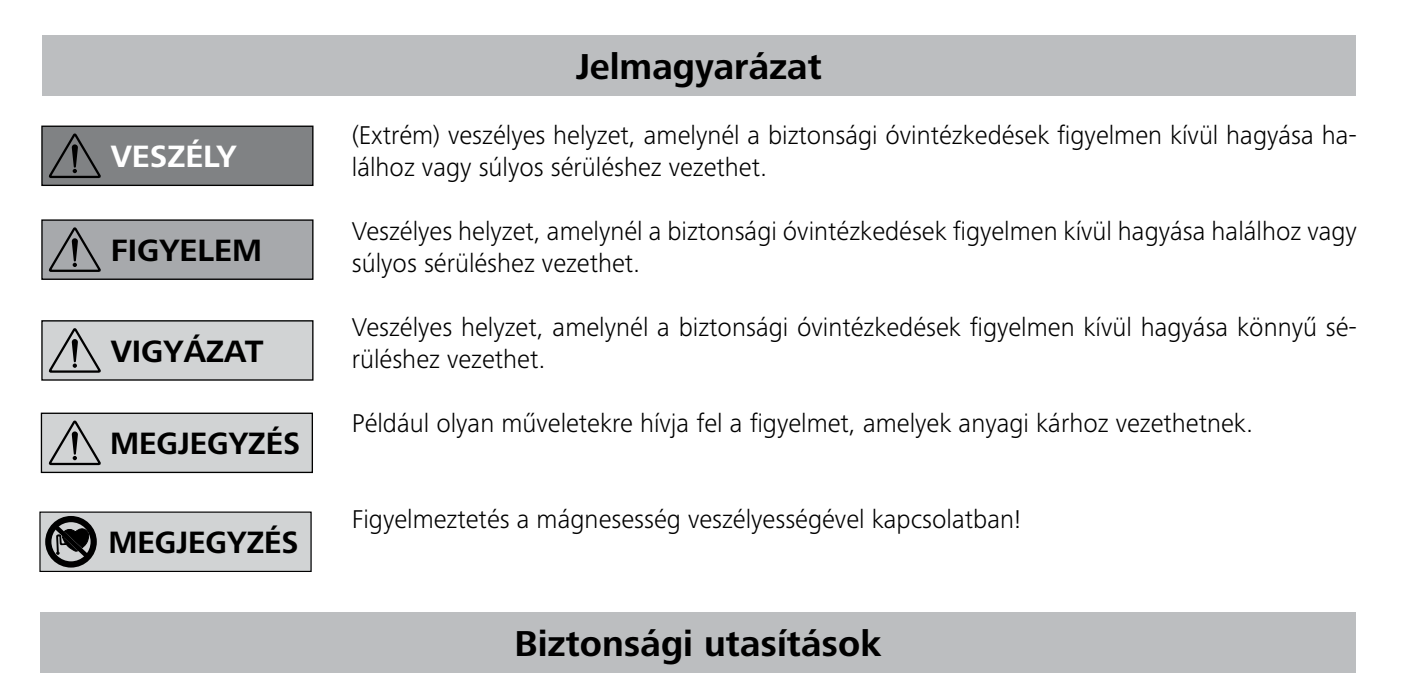

# *Általános információk:*

- **Az üzembe helyezés előtt olvassa végig a kezelési útmutatót, és ügyeljen a biztonsági tudnivalókra.**
- A kezelési útmutatót mindenki számára könnyen elérhető helyen tárolja.
- Ügyeljen arra, hogy csak képzett munkatársak dolgozzanak a készülékkel.
- Tartsa be a biztonsági tudnivalókat, irányelveket, munkavédelmi és balesetvédelmi előírásokat.
- A használt aljzatnak földeléssel (védőérintkezővel) kell rendelkeznie.
- A tápvezeték dugaszolóaljzatának könnyen elérhető és megközelíthető helyen kell lennie.
- A készülék lábai legyenek tiszták és sértetlenek.
- Minden használat előtt ellenőrizze a készülék és a kiegészítők épségét. Ne használjon sérült eszközöket.
- A készüléket ne használja robbanásveszélyes helyeken, mivel nem robbanásvédett kivitelű.

# **Rendeltetésszerű használat**

# **Kicsomagolás**

# **Üzembe helyezés**

Ellenőrizze, hogy a típustáblán szereplő feszültség megegyezik-e az elérhető hálózati feszültséggel.

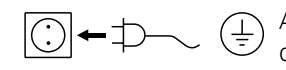

A használt aljzatnak földeléssel (védőérintkezővel) kell rendelkeznie.

Ügyeljen a "Műszaki adatok" résznél feltüntetett környezeti feltételekre.

Ha ezek a feltételek teljesültek, a készülék a hálózati dugó csatlakoztatása után üzemkész.

Ellenkező esetben a biztonságos működés nem valósítható meg, vagy a készülék károsodhat.

# A készülék "**Állandó üzemmód**" vagy "**Időzített üzemmód**" opcióval is használható:

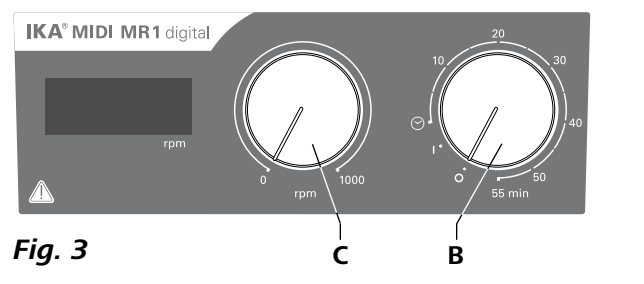

- **• Kicsomagolás:**
- A készüléket óvatosan csomagolja ki
- Ha sérüléseket észlel, azonnal rögzítse a tényállást (posta, vasút vagy spedíció).

# **• Szállítási terjedelem:**

- A megrendelt típusnak megfelelő **IKA® MIDI MR 1 digital** vagy **MAXI MR 1 digital**
- mágneses keverőrudak
- hálózati kábel
- USB 2.0 kábel A B
- Használati utasĺtás
- Garanciajegy.

- A készülék bekapcsolásához fordítsa a "**Be/Ki**" és az "**Időzítő**" (**B**, lásd **Fig. 3**) tekerőgombot az óramutató járásával megegyező irányban az "1"-es pozícióba.
- A készülék most "**Állandó üzemmód**"-ban fut.
- **A** készülék kikapcsolásához fordítsa a "**Be/Ki**" és az "Idő**zítő**" (B) tekerőgombot a "O" pozícióba.

- A készülék bekapcsolásához fordítsa át a "Be/Ki" és az "Időzítő" (B) tekerőgombot a " $\odot$ " pozíción.
- A működési idő egy 0-tól 55-ig terjedő skálán fokozatmentesen beállítható.
- A beállított idő után a kapcsoló automatikusan visszatér "0" pozícióba, és a készülék kikapcsolva marad.
- $\Rightarrow$  A beállított időérték bármikor módosítható.

Az **IKA® MIDI MR 1 digital** és a **MAXI MR 1 digital** mágneses keverők fűtési funkció nélkül. A készülékek folyadékok keverésére és elegyítésére használhatók 50 literig (**MIDI MR1 digital**), illetve 150 literig (**MAXI MR1 digital**). A beépített keverőhajtás a tartályban található mágneses rudak segítségével teszi lehetővé az anyagok összekeverését. A keverés intenzitása a motor fordulatszámától és a mágneses rudak nagyságától függ.

- **• Alkalmazás:**
- folyadékok keveréséhez és elegyítéséhez

Rendeltetésszerű használat: asztali készülék.

# **• Alkalmazási terület:**

Beltéri laboratóriumi környezet a kutatásban, oktatásban, kereskedelemben vagy iparban.

A felhasználó védelme nem biztosított:

- Ha a készüléket nem a gyártó által szállított vagy ajánlott kiegészítőkkel használják
- Ha a készüléket a gyártó előírásaitól eltérő, nem rendeltetésszerű módon használják
- Ha külső fél módosításokat eszközöl a készüléken vagy az áramköri lapon.

# **Állandó üzemmód:**

# **Időzített üzemmód:**

# **A motor fordulatszámának beállítása:**

 A motor fordulatszáma a "**Fordulatszám**" szabályozógombbal állítható be (**C**, lásd **Fig. 3**). A motor fordulatszáma 0–1000 percenkénti fordulatszámra állítható be **MIDI MR 1 digital** esetén, illetve 0–600 percenkénti fordulatszámra **MAXI MR1 digital** esetén.

# *Kísérletek végrehajtása:*

- a túl magas fordulatszám következtében kifröccsen a kezelt anyag
- a készülék futása nem sima
- a készülék és/vagy a ráhelyezett edények a dinamikus erők miatt mozgásba jönnek.
- A készülék üzembe helyezése előtt állítsa be a legalacsonyabb fordulatszámot, mivel a készülék az utoljára beállított fordulatszámmal indul el. Lassan növelje a fordulatszámot.
- Az áramellátás megszakadása vagy a keverési folyamat közben bekövetkező mechanikai szünet után a készülék automatikusan újra bekapcsol.

Betegségeket előidéző anyagokat csak zárt edényben és megfelelő elszívás mellett dolgozzon fel. Kér-

déseivel forduljon az **IKA®** munkatársaihoz.

Ügyeljen arra, hogy veszélyhelyzet léphet fel:

- gyúlékony anyagok kezelésénél
- helytelen a tartály méretének,
- ha az eszköz túlságosan tele van,
- ha az edény bizonytalanul áll.
- Olyan anyagok esetén, amelyek gyúlékony elegyet képeznek, megfelelő intézkedéseket kell hozni, például elszívás melletti munkavégzés.
- A személyi és anyagi sérülések elkerülése érdekében veszélyes anyagokkal végzett munkák esetén fordítson figyelmet a vonatkozó védelmi és baleset-megelőzési intézkedésekre.
- Üzemelés közben a készülék felmelegedhet.
- Ne mozgassa és ne helyezze át a készüléket működés közben, ill. ha feszültség alatt áll.
- A biztonságos munkavégzés csak az IKA eredeti tartozékokkal biztosítható.
- A tartozékok felszerelésekor a készülék csatlakozóját húzza ki az elektromos hálózatból.
- A készülék áramtalanítása csak a hálózati dugó, ill. a készülék dugója kihúzásával történhet.
- A készüléket javítás esetén is csak szakember nyithatja fel. A készülék felnyitása előtt ki kell húzni a hálózati csatlakozót. A készülék belsejében található feszültség alatti alkatrészek a hálózati csatlakozó kihúzása után hosszú idővel is még feszültség alatt állhatnak.

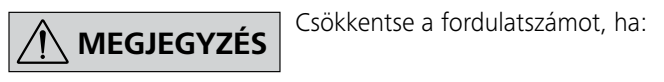

Ügyeljen a mágneses mező hatására (szívritmus szabályozó, adathordozó …).

- A munkalemez nagy motorsebességnél a hajtómágnesek tevékenységének hatására felmelegedhet.
- A tartozékokat biztosan kell összekötni a készülékkel, és maguktól nem szabad leválniuk. A készülék súlypontjának a főzőfelületen belül kell elhelyezkednie.
- A forgó tartozékok a feldolgozás alatt levő közegben esetleg kopásnak lehetnek kitéve.
- Teflonbevonatú mágneses keverőrudacskák alkalmazása esetén a következőket vegye figyelembe: Ha a teflon 300 °C - 400 °C hőmérséklet felett olvadt vagy oldott alkálifémekkel és alkáli földfémekkel, valamint a periódusos rendszer 2. és 3. csoport finoman porított fémeivel kerül kölcsönhatásba, akkor kémiai reakcióba lép velük. Csak az elemi fluor, klór-fluor vegyületek és alkálifémek támadják meg, a halogénezett-szénhidrogének irreverzibilisen duzzasztják.
- *(Forrás: Römpp Chemie-Lexikon és "Ulmann" 19. kötet)*

### *Az Ön védelme érdekében:*

Viseljen a feldolgozott anyag ve-

szélyességi osztályának megfelelő személyi védőfelszerelést. Ellenkező esetben veszélyt idézhet elő:

- folyadékok kifröccsenése
- részecskék kirepülése
- mérgező vagy éghető gázok felszabadulása

Csak olyan anyagokkal dolgozzon, amelyeknél a feldolgozás

közbeni energiabevitel nem aggályos. Ez az energiabevitel más formáira, pl. a fénysugárzásra is érvényes.

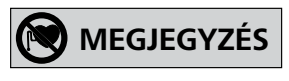

**FIGYELEM**

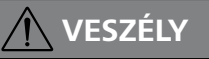

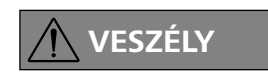

# **FIGYELEM**

### *A készülék és a tartozék biztonsága érdekében:*

- Az állványt szabadon állítsa fel egy sík, stabil, tiszta, csúszásmentes, száraz és tűzálló felületen.
- A típustáblán szereplő feszültségnek meg kell egyeznie a hálózati feszültséggel.
- A készülékről segédeszköz nélkül eltávolítható burkolatokat, ill. alkatrészeket a biztonságos üzemeléshez viszsza kell helyezni a készülékre, például az idegen testek, nedvesség, stb. behatolásának megakadályozása érdekében.
- Kerülje a készüléket és a kiegészítőit érő lökéseket és ütéseket.
- Ne fedje le a készüléket még részben sem pl. fémlemezzel vagy fóliával, mert túlhevülést eredményezhet.

#### *PC 1.1 kábel:*

A 9 pólusú aljzat (**G**) számítógéphez való csatlakoztatásához szükséges.

#### *USB 2.0 kábel A – B:*

Az USB-interfész (**H**) számítógéphez való csatlakoztatásához szükséges.

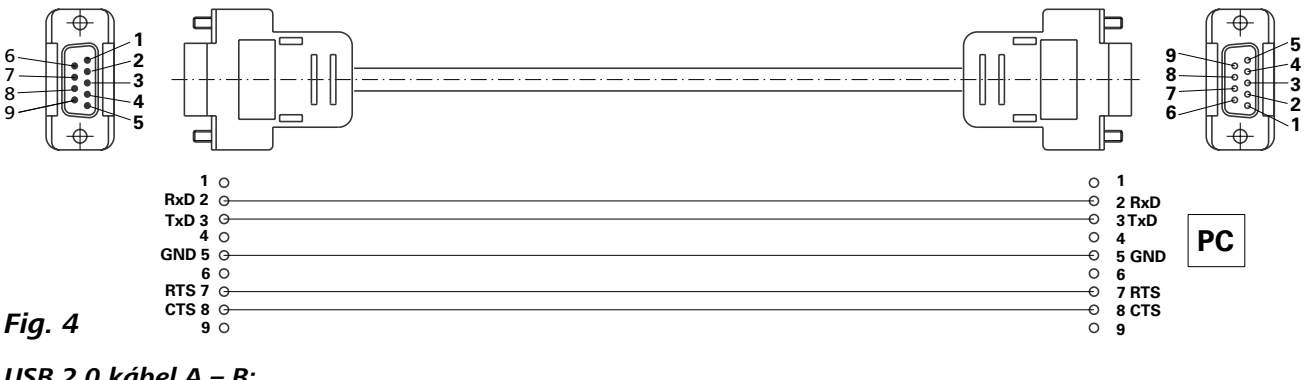

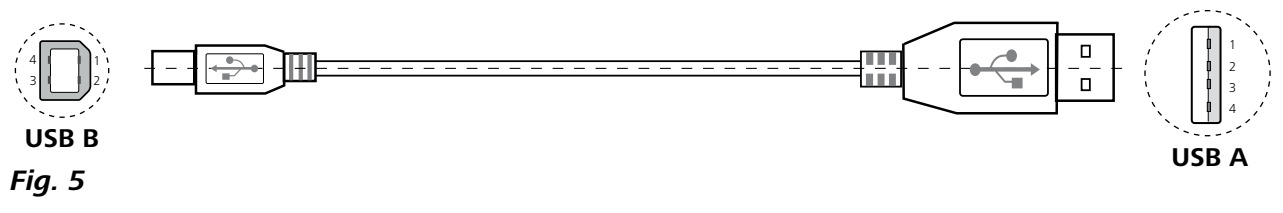

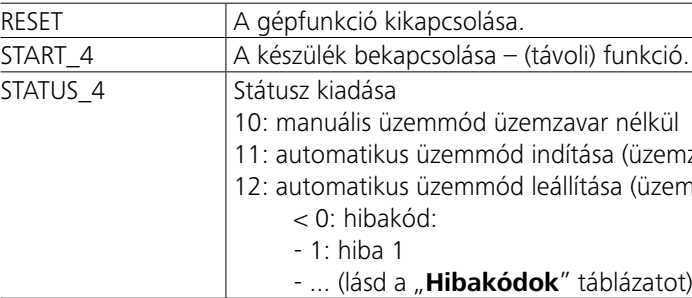

*Megjegyzés:* Ha futó üzemmódnál leválasztja az RS 232- vagy az USB-kábelt, a készülék PC üzemmódban marad. A PC üzemmód nélküli működés visszaállításához a készüléket kapcsolja ki, majd újra be.

fordulatszámgörbe grafikus megadását is lehetővé teszi. *Parancsok:*

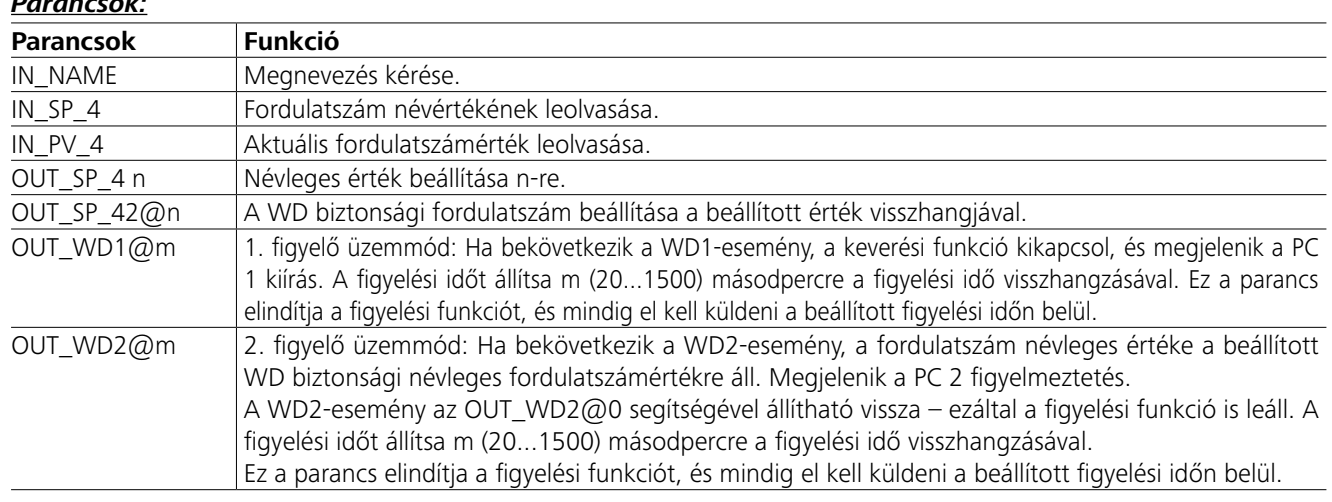

nzavar nélkül) mzavar nélkül)

# **Csatlakozók és kimenetek**

A készülék RS232-interfészen (**G**, lásd **Fig. 2**) vagy USB-interfészen (**H**, lásd **Fig. 2**) keresztül csatlakozatható számítógépre, és például labworld*soft®* laborszoftverrel üzemeltethető.

*Megjegyzés:* Ügyeljenek a rendszerkövetelményekre, valamint a program kezelési útmutatójában és súgójában foglaltakra.

### *USB-port:*

A Universal Serial Bus (USB) egy soros buszrendszer a készülék PC-hez való csatlakoztatására. Az USB-csatlakozóval rendelkező készülékek működés közben csatlakoztathatók egymáshoz (Hot-Plugging).

A rendszer képes a csatlakoztatott eszközök és azok tulajdonságai automatikus felismerésére. Az USB-port a labworldsoft<sup>®</sup> programmal együtt "távoli" üzemhez és eszközszoftver-frissítéshez használható.

#### *USB-eszköz illesztőprogram:*

Először töltse le az USB-porthoz csatlakoztatható **IKA®** készülékek legfrissebb illesztőprogramját a:

*http://www.ika.com/ika/lws/download/usb-driver.zip.*

és telepítse az illesztőprogramot a Setup fájl futtatásával. Végül csatlakoztassa az **IKA®**-készüléket az USB-adatkábellel a PC-hez.

Az adatkommunikáció egy virtuális COM porton keresztül történik. A konfiguráció, a parancsok szintaxisa és a virtuális COM port parancsainak leírása az RS 232 porthoz hasonló.

### *RS 232 soros port:*

Konfigurációja:

- A soros port vezetékeinek funkciója a keverőkészülék és az automatizáló rendszer között az EIA szabvány RS 232 egy változata, megfelel a DIN 66020 szabvány 1.
- A port vezetékek elektromos tulajdonságai és a jel hozzárendelések az RS 232 szabvány szerint a DIN 66 259 szabvány 1. részében leírtaknak felelnek meg.
- Átviteli mód: Aszinkron jelátvitel Start-Stop üzemben.
- Átvitel indítása: Teljes duplex.
- Jelformátum: A jelek létrehozása a DIN 66 022 szabvány Start-Stop üzemmódja szerinti adatformátumnak megfelelő megfelelő 1 startbit; 7 jelbit; 1 paritásbit (páros = even); 1 stopbit. - Átviteli sebesség: 9600 Bit/s.
- Adatáramlás vezérlése: semmilyen
- Hozzáférés módja: A keverőkészülékből a számítógépre csak a számítógép felszólítására történik adatátvitel.

# *Parancs szintaxis és formátum:*

Az utasításkészletre a következők érvényesek:

- A parancsokat általában a számítógép (Master) küldi a keverőkészüléknek (Slave).
- A keverőkészülék kizárólag a számítógép felszólítására küld adatokat. Még a hibajelentéseket sem lehet magától a keverőkészülékről a számítógépre (az automatikus rendszerre) küldeni.
- Az utasításokat nagybetűk formájában küldi a rendszer.
- Az utasításokat és paramétereket valamint az őket követő paramétereket legalább egy szóköz választja el (kód: hex 0x20)
- Minden egyes utasítást (beleértve a paramétereket és adatokat) és minden választ egy blank CR LF zár le (kód: hex 0x20 hex 0x0d hex 0x20 hex 0x0A); az utasítások maximális hossza 80 jel.
- A decimális elválasztó jel lebegőpontos számábrázolásnál a pont (kód: hex 0x2E).

Az előző kivitel a legteljesebben megfelel a NAMUR munkakör javaslatainak. (NAMUR javaslatok az analóg és digitális jelátvitelre szolgáló csatlakozók kivitelére labor-MSR egyedi készülékeken. Rev.1.1).

A NAMUR-parancsok és a kiegészítő **IKA®**-specifikus parancsok csak alacsony szintű parancsként szolgálnak a készülék és a számítógép között. Megfelelő terminállal, illetve kommunikációs programmal ezek a parancsok közvetlenül a készülékre is átvihetők. A labworldsoft egy praktikus, MS Windows alatt működő **IKA®**-szoftvercsomag a készülék vezérléséhez és a készülék adatainak rögzítéséhez, amely pl.

# **Műszaki adatok**

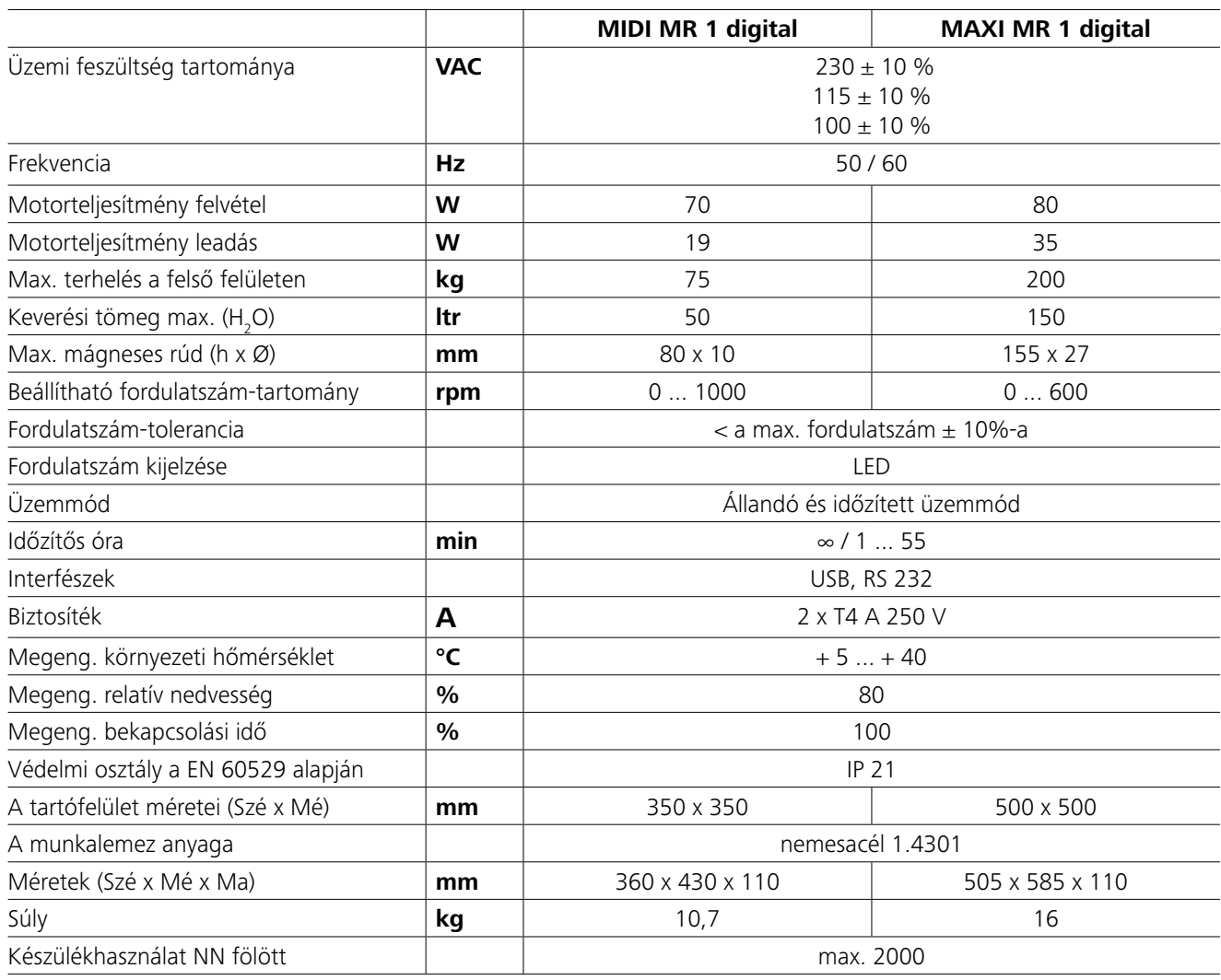

*A műszaki változtatások jogát fenntartjuk!*

# **Szavatosság**

A **IKA®** értékesítési és szállítási feltételeinek megfelelően a garancia ideje 24 hónap. Garanciális igény esetén forduljon a szakkereskedőhöz. A készüléket azonban küldheti közvetlenül gyárunknak is, ha mellékeli a szállításról szóló számlát és a reklamációs indok leírását. A szállítás költségei Önt terhelik. vezethetők vissza.

A garancia nem terjed ki kopott alkatrészekre és nem érvényes olyan hibák esetén, melyek a jelen használati utasításban lévő útmutatások ellenére a szakszerűtlen kezelésre, valamint a nem megfelelő gondozásra és karbantartásra

# **Hibakódok**

# **Kiegészítők**

Ha hiba történik, a kijelzőn hibakód jelenik meg.

Ekkor az alábbiak szerint járjon el:

F Kapcsolja ki a készüléket a készülékkapcsolóval.

F Tegyen helyreállító intézkedéseket.

F Kapcsolja be újból a készüléket.

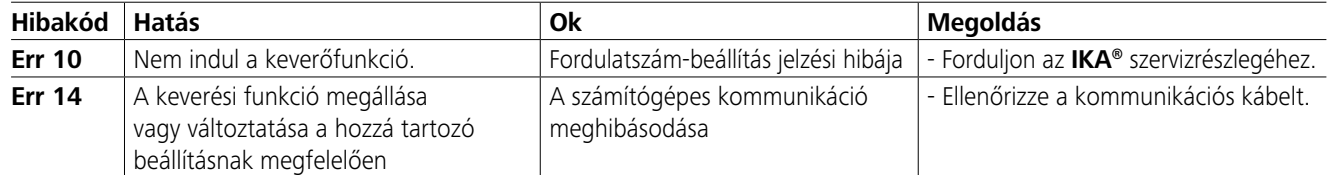

Ha a hiba elhárítása a leírt módon nem sikerül, vagy más hibakód jelenik meg:

- kérjük, forduljon a szervizosztályhoz

- küldje vissza a készüléket, és mellékelje a hiba rövid leírását.

- **IKAFLON®**-keverőrudak
- **TRIKA®**-keverőrudak
- **RSE**-keverőrúd-eltávolító

# • **PC 1.1** kábel

• **Labworld***soft®*

# **Karbantartás és tisztítás**

A készülék nem igényel karbantartást. Csak az alkatrészek természetes öregedése és azoknak a statisztikai meghibásodási aránya érinti.

#### **Tisztítás:**

Tisztításkor húzza kia hálózati csat- $\textcircled{1}\rightarrow\textcircled{1}\rightarrow\textcircled{1}$ lakozót.

Az **IKA®** készülékeket csak az **IKA®** által jóváhagyott tisztítószerrel tisztítsa.

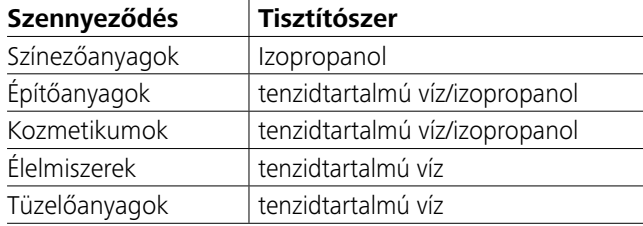

Az itt fel nem sorolt anyagokkal kapcsolatosan érdeklődjön alkalmazástechnikai laborunkban.

A készülék tisztítása során viseljen védőkesztyűt.

Az elektromos készülékeket nem szabad tisztítás céljára belemeríteni a tisztítószerbe.

A tisztítás során nem juthat nedvesség a készülékbe.

A gyártó ajánlásától eltérő tisztítási és fertőtlenítési eljárás alkalmazása előtt a felhasználónak a gyártónál meg kell győződnie arról, hogy a tervezett módszer nem károsítja a készüléket.

### **Pótalkatrészek rendelése:**

Pótalkatrészek rendelése esetén, kérjük, az alábbi adatokat közölje:

- Készülék típusa
- Készülék gyári száma, lásd a típustáblát
- Alkatrész pozíciószáma és megnevezése, lásd a **www.ika.com** oldalon.

### **A készülék javítása:**

**Kérjük, csak olyan készülékeket küldjenek be javításra, amelyek tiszták és egészségkárosító anyagoktól mentesek.**

Ehhez használják a készülékhez mellékelt "**Decontamination Certificate**" űrlapot, vagy töltsék le és nyomtassák ki az űrlapot az **IKA®** weboldaláról: **www.ika.com**.

A készüléket az eredeti csomagolásában küldjék vissza javításra. A tároláshoz használt csomagolás a visszaküldéshez nem elegendő. Használjon mellette alkalmas szállítási csomagolást.

További tartozékokat a *www.ika.com* weboldalon talál.

# **Vsebina**

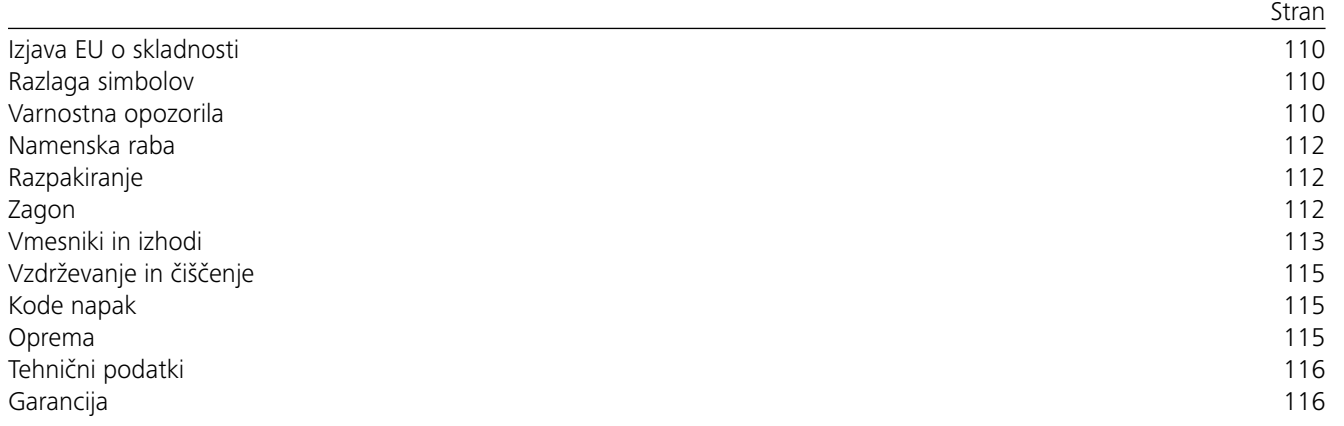

#### *Splošni napotki:*

- **Pred uporabo v celoti preberite priročnik za uporabo in upoštevajte varnostna opozorila.**
- Priročnik za uporabo shranite na mestu, ki bo vsem dostopno.
- Pazite, da bodo napravo uporabljale le za to usposobljene osebe.
- Upoštevajte varnostna opozorila, smernice, predpise za varstvo pri delu ter za preprečevanje nesreč.
- Uporabljena vtičnica mora biti ozemljena (zaščitni vodnik).
- Vtičnica za priključitev v električno omrežje mora biti enostavno dosegljiva in dostopna.
- Podstavki naprave morajo biti čisti in nepoškodovani.
- Pred vsako uporabo preverite, ali sta naprava in oprema nepoškodovani. Ne uporabljajte poškodovanih delov.
- Naprave ne uporabljajte v eksplozivnih okoljih, ker ni zaščitena za delo v potencialno eksplozivnih območjih.
- Pri snoveh, ki lahko tvorijo vnetljivo zmes, je treba izvesti ustrezne varnostne ukrepe, npr. delo pod odzračevalnim

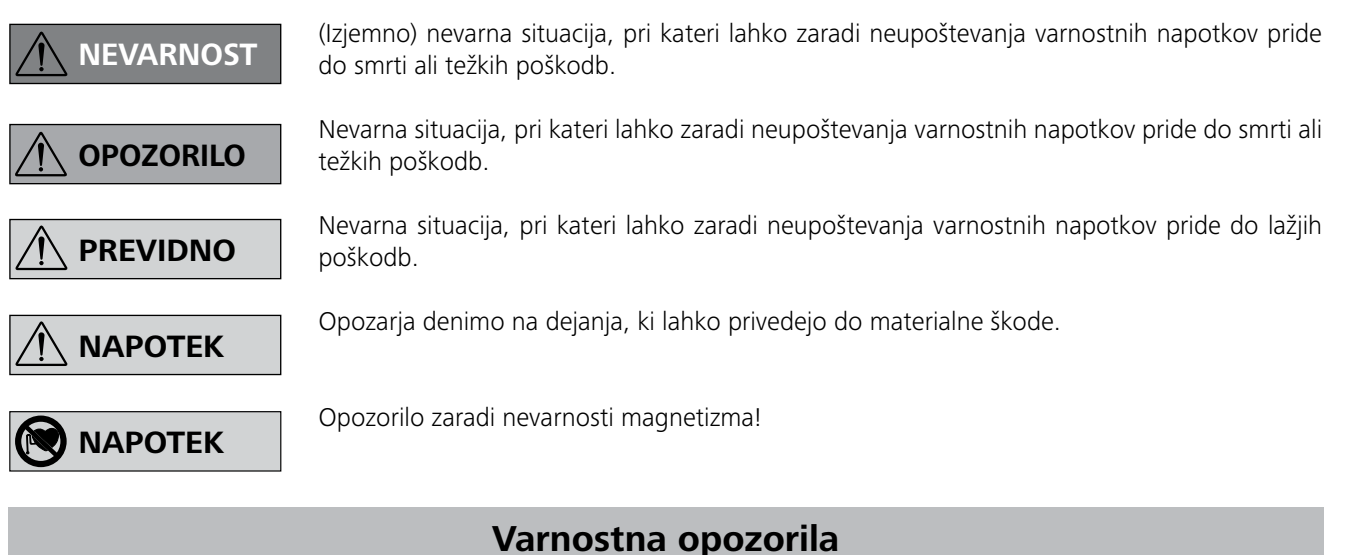

# **Razlaga simbolov**

# **Izjava EU o skladnosti**

S polno odgovornostjo izjavljamo, da izdelek ustreza določilom smernic 2014/35/EU, 2006/42/EC, 2014/30/EU in 2011/65/ EU ter je v skladu z zahtevami naslednjih standardov in normativnih predpisov: EN 61010-1, EN 61010-2-051, EN 61326-1, EN 60529 in EN ISO 12100.

Kopijo celotne izjave o skladnosti EU lahko dobite preko e-pošte na naslovu sales@ika.com.

# *Poskusne izvedbe:*

Število vrtljajev zmanjšajte, če:

- medij zaradi previsokih vrtljajev brizga iz posode
- naprava teče neenakomerno
- naprava in/ali posode na njej se lahko zaradi dinamičnih sil začnejo premikati.
- Pred zagonom naprave nastavite število vrtljajev na najmanjšo vrednost, saj se naprava začne vrteti z nazadnje nastavljenim številom vrtljajev. Število vrtljajev povečujte počasi.
- Naprava se po prekinitvi napajanja ali mehanski prekinitvi med postopkom mešanja ne vključi samodejno.

Obdelujte le sredstva, pri katerih obdelava ne dovaja občutne energije. To velja tudi za druge

dovode energije, npr. zaradi svetlobnega obsevanja.

Materiale, ki povzročajo bolezni, obdelujte le v zaprtih posodah pod primernim odvodom. Če

imate vprašanje, se obrnite na podjetje **IKA**.

Pazite na nevarnost zaradi:

- vnetljivih materialov
- neprimerne velikosti posode
- previsokega nivoja medija
- nestabilno postavljene posode.

sistemom.

- Za preprečevanje poškodb oseb in predmetov pri obdelavi nevarnih snovi, upoštevajte zadevne zaščitne ukrepe in ukrepe za preprečevanje nesreč.
- Med delovanjem se lahko naprava segreje.
- Naprave ne premikajte ali transportirajte, če je v stanju obratovanja oziroma priklopljena na napajanje.
- Varno delo je zagotovljeno samo z originalno opremo IKA.
- Opremo namestite le pri izvlečenem omrežnem vtikaču.
- Napravo izključite iz električnega omrežja le, kadar izvlečete omrežni vtič oz. vtič naprave.
- Napravo lahko, tudi v primeru popravila, odpre le za to usposobljena oseba. Preden napravo odprete, izvlecite vtikač iz vtičnice. Deli v notranjosti naprave, ki so pod napetostjo, so lahko po izključitvi vtikača iz vtičnice še nekaj časa pod napetostjo.

Bodite pozorni na učinke magnetnega polja (srčni spodbujevalniki, nosilci podatkov ...).

- Delovna površina se lahko segreje zaradi delovanja pogonskih magnetov pri visoki hitrosti motorja.
- Deli naprave morajo biti z napravo tesno povezani in se ne smejo sprostiti sami od sebe. Težišče sestavljene naprave mora biti znotraj plošče. • Izogibajte se trkom in udarcem na napravi ali opremi. • Naprave ne pokrijte niti deloma (npr. s kovinskimi ploščami ali folijami), sicer se lahko pregreje.
- V obdelovani snovi se lahko vrtljivi deli opreme obrabijo.
- Pri uporabi magnetnih palic, oplaščenih s PTFE, upoštevajte naslednje: PTFE kemično reagira ob stiku s taljenimi ali raztopljenimi alkalnimi kovinami ali zemeljskimi alkalnimi kovinami ter finimi praški kovin iz druge in tretje skupine periodnega sistema pri temperaturah nad 300-400 °C. Samo elementarni fluor, kloridov fluorid in alkalne kovine delujejo agresivno, halogenski ogljikovodiki pa povzročajo reverzibilno nabrekanje.
- *(Vir: Kemijski leksikon Römpps in "Ulmann", zvezek 19)*

# *Za vašo zaščito:*

Nosite osebno zaščitno opremo

v skladu z razredom nevarnosti medija, ki ga obdelujete, sicer obstaja nevarnost:

- brizganja tekočin

- hitrega izmeta delov
- Sproščajo se strupeni ali gorljivi plini.

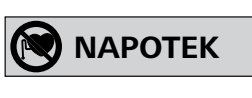

**OPOZORILO**

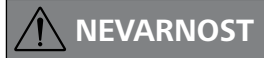

# **NEVARNOST**

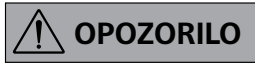

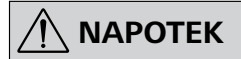

# *Za zaščito naprave in dodatne opreme:*

- Stojalo postavite na ravno, stabilno, čisto, nedrsečo, suho in ognjevarno površino.
- Nazivna napetost na tipski ploščici se mora ujemati z omrežno napetostjo.
- Snemljive dele ponovno namestite nazaj na napravo. Tako preprečite vdor tujkov, tekočin itd.

# **Namenska raba**

# **Razpakiranje**

# **Zagon**

Preverite, ali se napetost, ki je navedena na tipski ploščici, ujema z razpoložljivo omrežno napetostjo.

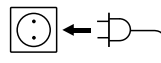

Uporabljena vtičnica mora biti ozemljena (zaščitni vodnik).

Ko so vsi pogoji izpolnjeni, vtaknite vtikač v vtičnico in naprava je pripravljena za delovanje. V nasprotnem primeru varno delovanje ni zagotovljeno oziroma obstaja možnost, da se naprava poškoduje.

Upoštevajte pogoje okolice, ki so navedeni v »**Tehničnih podatkih**«.

Napravo lahko uporabljate v načinu neprekinjenega delovanja ali načinu časovnika:

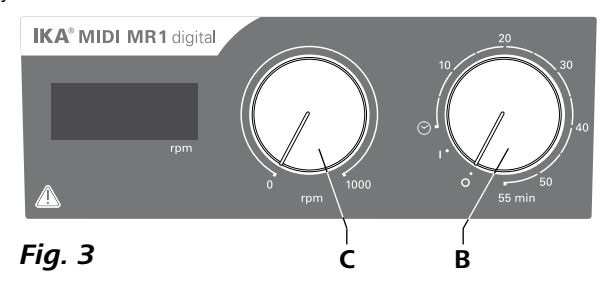

- **• Razpakiranje:**
- Napravo previdno razpakirajte.
- Če opazite poškodbe, nemudoma dokumentirajte dejansko stanje in obvestite prevoznika (pošta, železnica ali špedicija).
- **• Obseg dobave:**
- **IKA MIDI MR 1 digital** ali **MAXI MR 1 digital** ustrezata vsakokratni naročeni vrsti naprave
- Magnetna mešalna palica
- Omrežni kabel
- Kabel USB 2.0 A B
- Operating instructions
- Garancijski list.

Napravi **IKA MIDI MR 1 digital** in **MAXI MR 1 digital**  sta magnetna mešala brez funkcije gretja. Napravi sta primerni za mešanje tekočin do količine 50 litrov (**MIDI MR1 digital**) in 150 litrov (**MAXI MR1 digital**). Vgrajeni mešalni pogon omogoča mešanje snovi s pomočjo magnetne palice, ki se nahaja v posodi. Intenzivnost mešanja je odvisna od števila vrtljajev motorja in velikosti magnetne palice.

#### **• Uporaba:**

- za mešanje tekočin.

Namenska raba: Kot namizna naprava.

#### **• Področje uporabe:**

Okolje, podobno razmeram v laboratoriju, v notranjih prostorih za raziskave, izobraževanje, obrtništvo ali industrijo.

Zaščita za uporabnika ni več zagotovljena, če:

- se pri delovanju naprave uporablja oprema, ki je ni dobavil ali priporočil proizvajalec
- naprava glede na napotke proizvajalca ne deluje v skladu z namensko rabo
- napravo ali ploščo tiskanega vezja spreminja tretja oseba.

# **Neprekinjeno delovanje:**

- Za vklop naprave vrtljivi gumb »**On/Off**« in »**Timer**« (**B**, glejte **Fig. 3**) premaknite v smeri urinega kazalca na položaj »**1**«.
- $\Rightarrow$  Naprava je zdaj nastavljena na neprekinjeno delovanje.
- Za izklop naprave vrtljivi gumb »**On/Off**« in »**Timer**« (**B**) premaknite v smeri urinega kazalca na položaj »**0**«.

### **Način časovnika:**

- Za vklop naprave vrtljivi gumb »**On/Off**« in »**Timer**« (**B**, glejte **Fig. 3**) premaknite v smeri urinega kazalca prek položaja »<sup> $\otimes$ «.</sup>
- $\Rightarrow$  Čas izvajanja lahko prek lestvice nastavite od 0 do 55 minut.
- Po preteku nastavljenega časa se stikalo ponovno samodej-
- no ponastavi na položaj »**0**« in naprava ostane izklopljena. Nastavljeni čas lahko kadarkoli spremenite.
- 

# **Nastavitev števila vrtljajev motorja:**

 Število vrtljajev motorja nastavite z vrtljivim gumbom »**Speed**« (**C**, glejte **Fig. 3**). Pri naprav **MIDI MR 1 digital**  lahko število vrtljajev motorja nastavite od 0 do 1000 obratov na minuto (rpm) in pri napravi **MAXI MR1 digital** 0 do 600 obratov na minuto (rpm).

# *Ukazi:* **Ukazi Funkcija** IN\_NAME Prikaz oznake. IN\_SP\_4 Branje nazivne vrednosti števila vrtljajev. IN\_PV\_4 Branje aktualne vrednosti števila vrtljajev. OUT\_SP\_4 n | Nastavite želene vrednosti na n. OUT\_SP\_42@n Nastavitev varnostnega števila vrtljajev stražnega mehanizma z odmevom nastavljene vrednosti. OUT\_WD1@m Način stražnega mehanizma 1: V primeru prejema rezultata stražnega mehanizma 1 (WD1), se izklopi funkcija mešanja in prikaže se PC 1. mehanizma.

Nastavitev časa stražnega mehanizma na m (20...1500) sekund z odmevom stražnega mehanizma. Ta ukaz se zažene funkcijo stražnega mehanizma in mora stalno biti poslan znotraj nastavljenega časa stražnega

# **Vmesniki in izhodi**

Napravo lahko prek vmesnika RS 232 (**G**, glejte **Fig. 2**) ali prek vmesnika USB (H, glejte **Fig. 2**) povežete z osebnim računalnikom in ga upravljate denimo z laboratorijskim programom labworld*soft®*.

*Opozorilo:* Pri tem upoštevajte predpostavke sistema, navodila za uporabo in podporo programske opreme.

#### *Vmesnik USB:*

Univerzalno serijsko vodilo (USB) je serijski sistem vodil za povezavo naprave z računalnikom. Naprave, opremljene z vodilom USB, so lahko med delovanjem povezane ena z drugo (hot-plugging).

Priključene naprave in njihove lastnosti so zaznane samodejno. Vmesnik USB je skupaj s programsko opremo labworld*soft®* namenjen oddaljenemu upravljanju, uporabite pa ga lahko tudi za posodabljanje vdelane programske opreme.

# *Gonilniki za naprave USB:*

# Najprej si s spletnega naslova:

*http://www.ika.com/ika/lws/download/usb-driver.zip.*

Prenesite najnovejši gonilnik za naprave **IKA** z vmesnikom USB, nato zaženite datoteko »Setup« (namestitev) in namestite gonilnik. Nato prek podatkovnega kabla USB povežite napravo **IKA** z računalnikom.

# *Serijski vmesnik RS 232:*

Konfiguracija:

- Funkcija vodnikov vmesnikov med mešalno napravo in avtomatizacijskim sistemom je izbira signalov, ki so določeni v standardih EIA RS 232 in DIN 66 020, del 1.
- Za električne lastnosti vodnikov vmesnikov in prirejenost signalnih stanj velja standard RS 232, v skladu z DIN 66 259, del 1.
- Prenosni postopek: Asinhroni prenos znakov pri delovanju Start-Stop.
- Vrsta prenosa: Voll Duplex.
- Format znakov: Predstavitev znakov po podatkovnem formatu v DIN 66 022 za delovanje Start-Stop. 1 Startbit; 7 bitov znakov; 1 paritetni bit (sodo = Even); 1 Stopbit.
- Hitrost prenosa: 9600 Bit/s.
- Nadzor nad prenosom podatkov: none.
- Postopek za dostop: prenos podatkov iz mešalne naprave v računalnik poteka samo na zahtevo zadnjega.

Podatkovna komunikacija poteka prek virtualnih vrat COM-Port. Konfiguracija, sintaksa ukazov in ukazi virtualnih vrat COMPort so enaki, kot je opisano pri vmesniku RS 232. Prejšnje izvedbe zelo ustrezajo priporočilom delovne skupine NAMUR. (priporočila NAMUR za izvedbo električnih konektorjev za analogen in digitalen prenos signala na laboratorijskih MSR posameznih napravah. Rev. 1.1).

# *Sintaksa ukazov in format:*

Za ukaz velja naslednje:

- Ukazi se načeloma pošiljajo iz računalnika (master) v mešalno napravo (slave).
- Mešalna naprava oddaja izključno na zahtevo računalnika. Tudi sporočil o napakah ni mogoče spontano poslati iz mešalne naprave v računalnik (avtomatizacijski sistem).
- Ukazi se prenašajo v velikih črkah
- Ukazi in parametri in zaporedni parametri so med seboj ločeni z vsaj enim praznim prostorom (koda: hex 0x20).
- Vsak posamezen ukaz (vkl. s parametri in podatki) in vsak odgovor je zaključen z Blank CR LF (koda: hex 0x20 hex 0x0d hex 0x20 hex 0x0A). Njihova največja dolžina je 80 znakov.
- Znak za decimalno ločevanje v obliki števila plavajoče vejice je pika (koda: hex 0x2E).

Ukazi NAMUR in dodatni posebni ukazi **IKA** služijo samo kot nizkostopenjski ukazi za komunikacijo med napravo in osebnim računalnikom. Z ustreznim terminalom oz. komunikacijskim programom lahko te ukaze prenesete neposredno na napravo. Labworldsoft je priročni programski paket **IKA**, ki deluje na osnovi operacijskega sistem MS Windows in služi k upravljanju in zajemanju podatkov naprave ter omogoča tudi grafične vnose denimo omejitve števila vrtljajev.

#### *Kabel PC 1.1:*

Je potreben za povezavo 9-pinske vtičnice (**G**) z osebnim računalnikom.

# *Kabel USB 2.0 A - B:*

Je potreben za povezavo vmesnika USB (**H**) z osebnim računalnikom.

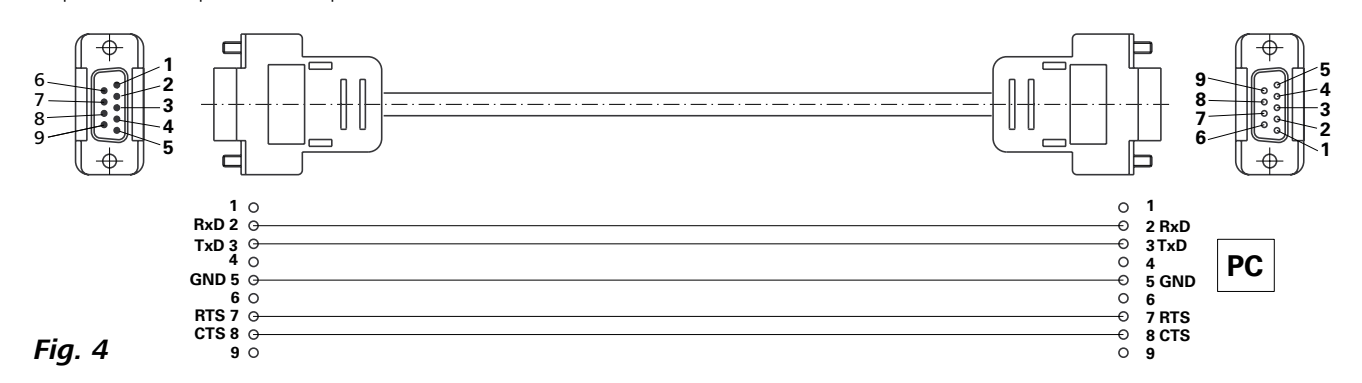

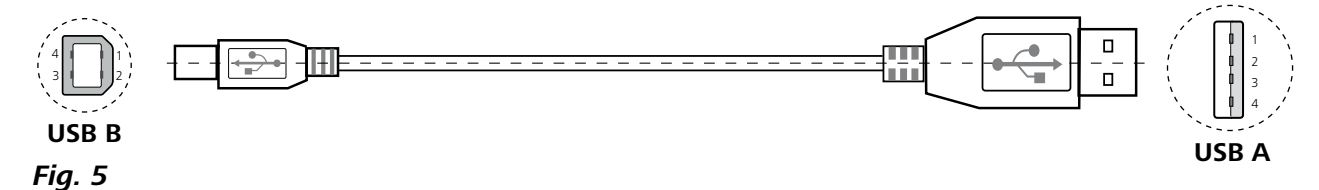

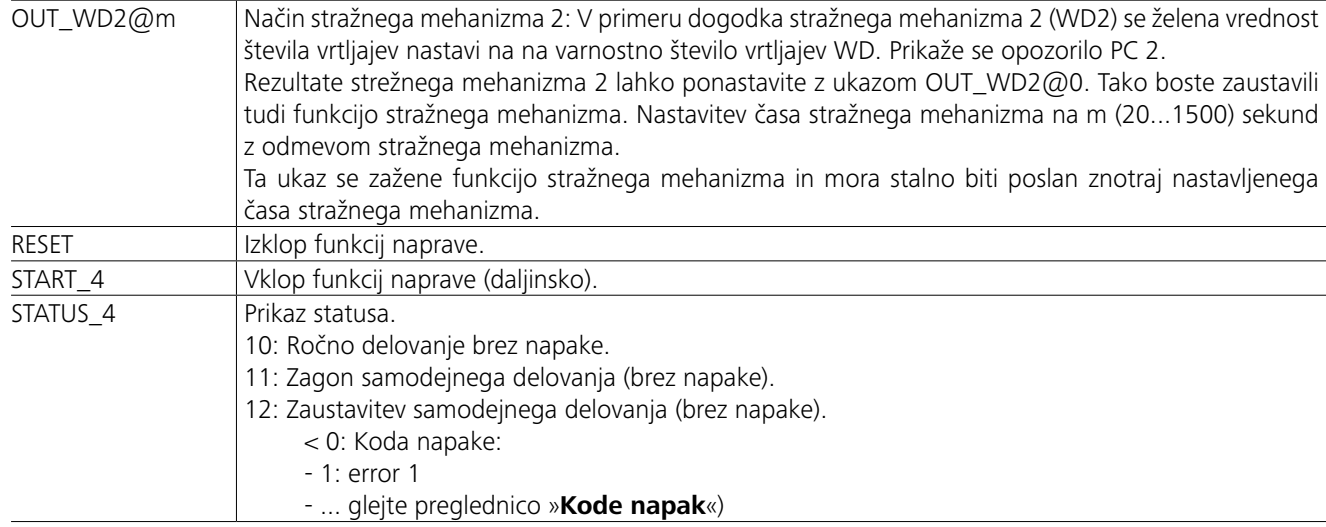

*Napotek:* Če pri zagnani napravi izvlečete kabel RS 232 ali kabel USB, naprava ostane v načinu PC. Izklopite in ponovno vklopite napravo in jo tako ponovno ponastavite na delovanje brez načina PC.

# **Kode napak**

# **Oprema**

Če se pojavi napaka, se na prikazovalniku prikaže koda napake. V tem primeru:

- F Napravo izklopite s stikalom na napravi.
- F Izvedite ustrezne ukrepe.
- F Ponovno vklopite napravo.

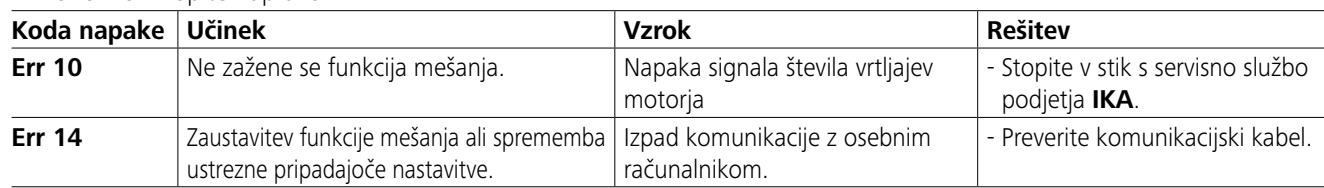

Če napake s pomočjo opisanih navodil ni mogoče odpraviti ali je prikazana druga koda napake: - posvetujte se z našo servisno službo

- pošljite nam napravo in priložite kratek opis napake.

- **IKAFLON®** Mešalna palica
- **TRIKA** Mešalna palica
- **RSE** Odstranjevalec mešalne palice
- **PC 1.1** Kabel
- **Labworld***soft®*

# **Vzdrževanje in čiščenje**

Naprava ne potrebuje vzdrževanja. Podvržena je le naravnemu staranju sestavnih delov in njihove pogostosti odpovedi.

### **Čiščenje:**

Pred čiščenjem izvlecite vtikač iz vtičnice.

#### Naprave **IKA** čistite le s čistili, ki jih je odobrilo podjetje **IKA**.

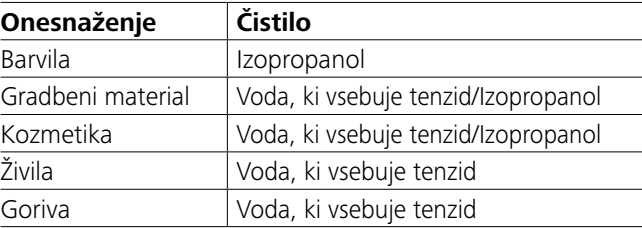

Za čiščenje snovi, ki niso navedene, povprašajte v našem laboratoriju za tehnično uporabo.

Pri čiščenju naprave nosite zaščitne rokavice.

Električnih naprav med čiščenjem ne smete namakati v čistilo. Med čiščenjem v napravo ne sme prodreti vlaga.

Če nameravate uporabiti druge metode za čiščenje in dekontaminacijo, se predhodno prepričajte pri proizvajalcu, da predvidena metoda ne bo uničila naprave.

#### **Naročanje rezervnih delov:**

Ko naročate rezervne dele, navedite naslednje podatke:

- tip naprave.
- tovarniško serijsko številko naprave, glejte tipsko ploščico,
- pozicijsko številko in oznako rezervnega dela,
- glejte **www.ika.com**.

# **Popravilo:**

# **Prosimo, da na popravilo pošljete le očiščeno napravo, ki ne vsebuje zdravju škodljivih snovi.**

V zvezi s tem naročite obrazec »**Decontamination Certificate**« pri **IKA** ali ga prenesite s spletnega mesta **IKA www. ika.com** in ga natisnite.

Naprava naj bo zapakirana v originalni embalaži. Skladiščna embalaža za pošiljanje ne zadostuje. Napravo dodatno položite v ustrezno transportno embalažo.

Več pripomočkov si lahko ogledate na spletnem mestu *www.ika.com*.

# **Tehnični podatki**

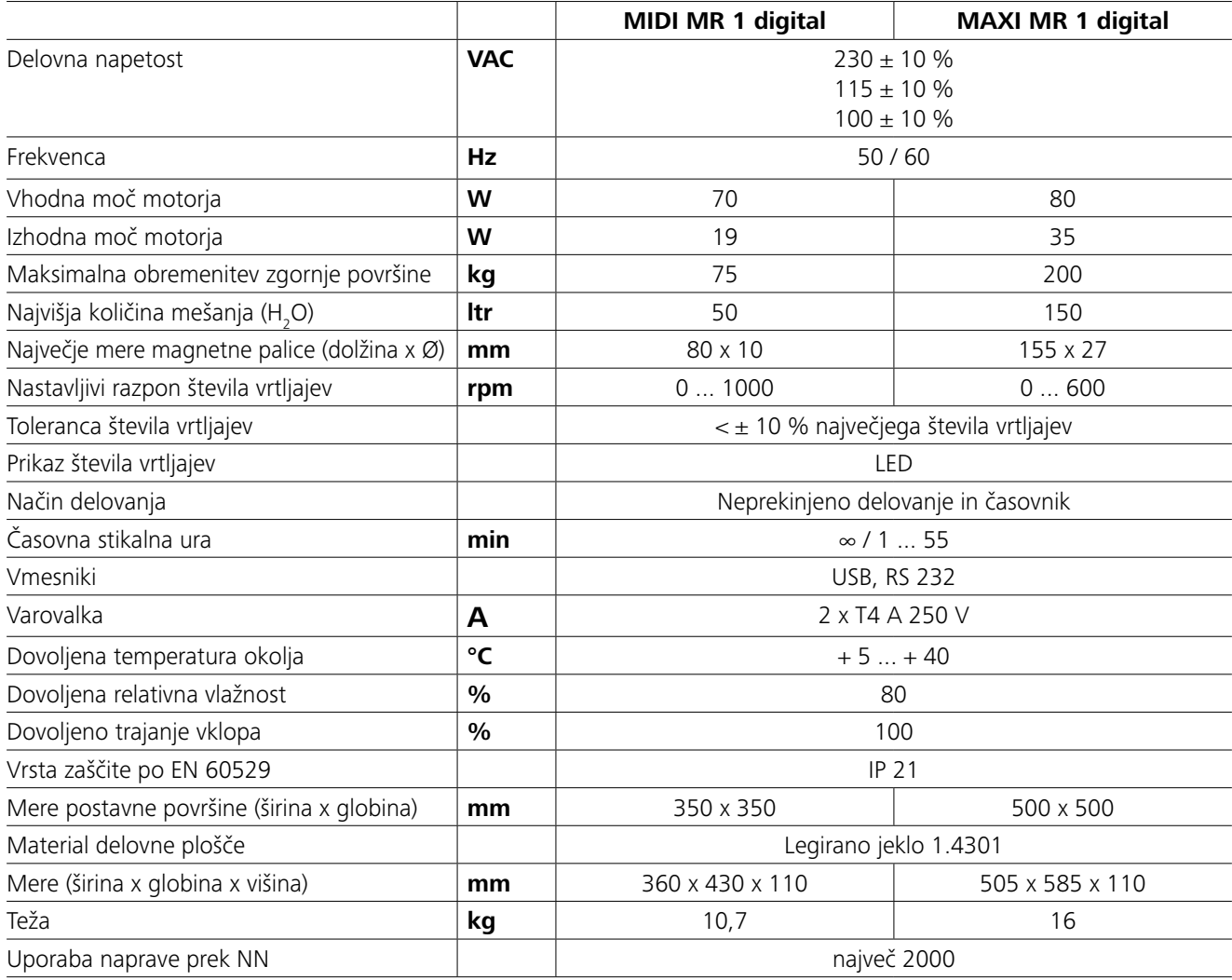

*Pridržujemo si pravico do tehničnih sprememb!*

# **Garancija**

V skladu s prodajnimi in dobavnimi pogoji **IKA** traja garancijski rok 24 mesecev. Ko uveljavljate garancijo, poiščite svojega trgovca. Napravo s priloženim računom in opisom vzroka reklamacije lahko pošljete neposredno v našo tovarno. Stroški prevoza v takem primeru bremenijo vas.

Garancija ne velja za obrabne dele in napake, ki nastanejo kot posledica nestrokovnega ravnanja in nezadostnega vzdrževanja oziroma so nastale zaradi načina uporabe, ki je v nasprotju z napotki v navodilu za delovanje.

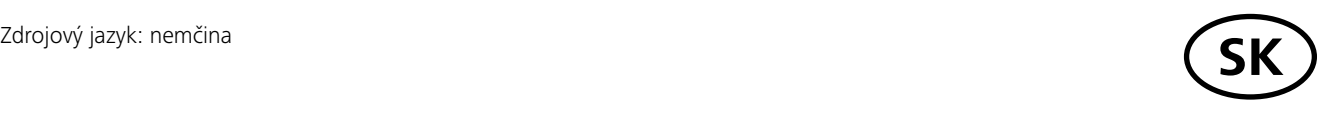

# **Obsah**

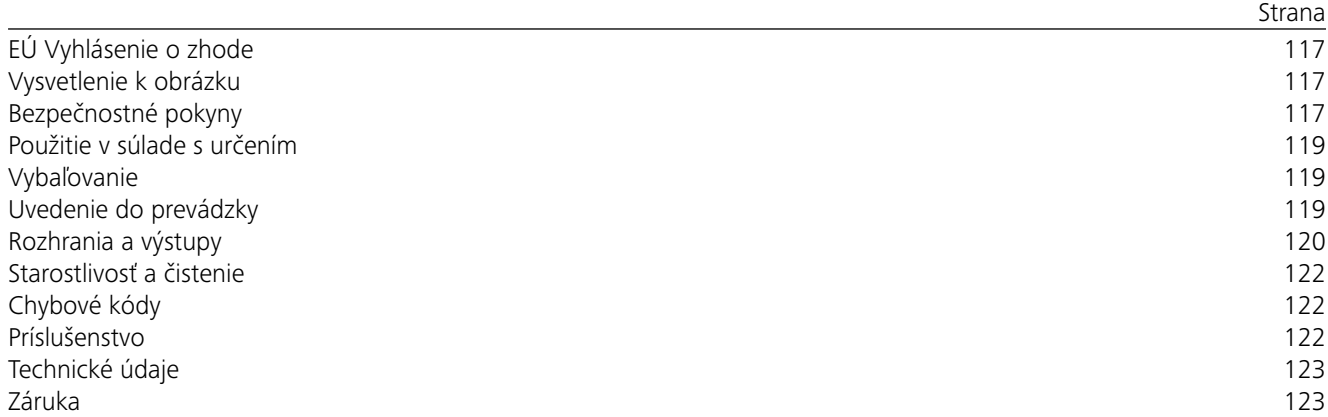

# **EÚ Vyhlásenie o zhode**

Vyhlasujeme na svoju výhradnú zodpovednosť, že výrobok je v súlade s ustanoveniami smerníc 2014/35/EÚ, 2006/42/ES, 2014/30/EÚ a 2011/65/EÚ a spĺňa nasledujúce normy a normatívne dokumenty: EN 61010-1, EN 61010-2-051, EN 61326-1, EN 60529 a EN ISO 12100.

Kópiu úplného vyhlásenia o zhode EÚ si možno vyžiadať od sales@ika.com.

# **Vysvetlenie k obrázku**

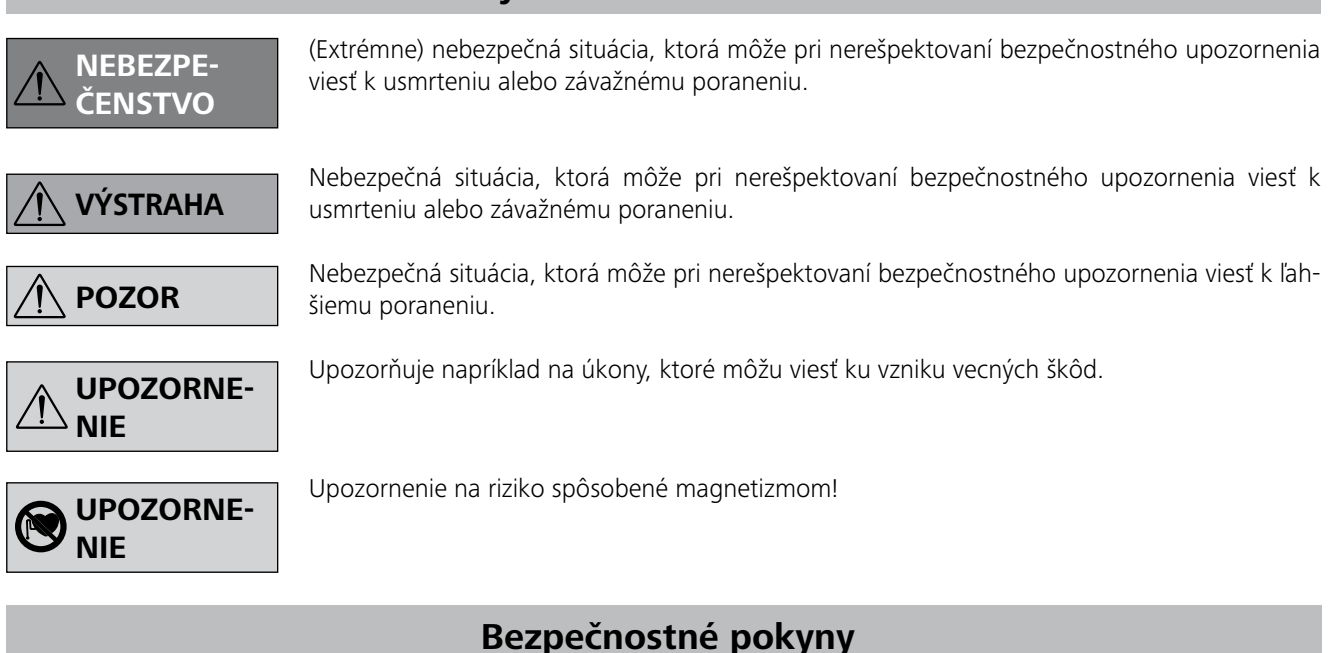

### *Všeobecné upozornenia:*

- **• Prečítajte si celý návod na obsluhu už pred uvedením zariadenia do prevádzky a rešpektujte bezpečnostné pokyny.**
- Návod na obsluhu uložte tak, aby bol prístupný pre každého.
- Dbajte, aby so zariadením pracovali iba zaškolení pracovníci.
- Dodržiavajte bezpečnostné pokyny, smernice, predpisy na ochranu zdravia pri práci a na predchádzanie úrazom.
- Použitá sieťová zásuvka musí byť uzemnená (s ochranným kontaktom).
- Elektrická zásuvka pre sieťový napájací kábel musí byť voľne prístupná.
- Nohy zariadenia musia byť čisté a nesmú byť poškodené.
- Pred každým použitím skontrolujte, či zariadenie ani príslušenstvo nie je poškodené. Nepoužívajte žiadne poškodené diely.

# **Použitie v súlade s určením**

# **Vybaľovanie**

# **Uvedenie do prevádzky**

Skontrolujte, či napätie uvedené na typovom štítku zodpovedá sieťovému napätiu.

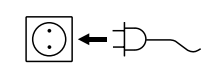

Použitá sieťová zásuvka musí byť uzemnená (s ochranným kontaktom).

Rešpektujte okolité podmienky uvedené v "**Technických údajoch**".

Prístroj sa môže prevádzkovať v "nepretržitom režime" alebo v "režime časovača":

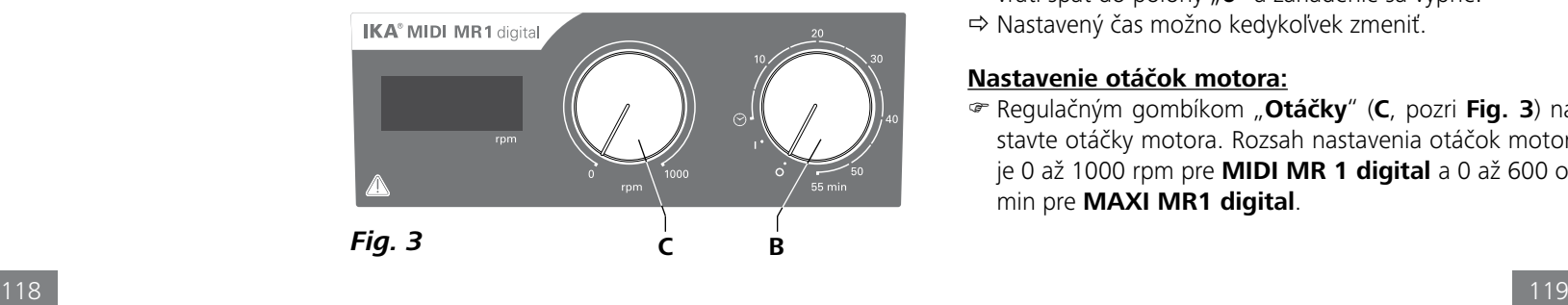

Ak sú tieto podmienky splnené, zariadenie je po zasunutí sieťovej vidlice pripravené na prevádzku. V opačnom prípade nie je zaručená bezpečná prevádzka, alebo sa zariadenie môže poškodiť.

- **• Vybaľovanie:**
- Dispergačný nástavec opatrne vybaľte.
- V prípade poškodenia okamžite zadokumentujte skutkovú podstatu (pošta, železnica alebo špedícia).

# **• Rozsah dodávky:**

- **IKA MIDI MR 1 digital** alebo **MAXI MR 1 digital** v závislosti od objednaného typu
- Magnetické tyčinky
- Sieťový kábel
- $-Kábel USR 2.0 A B$
- Návod na obsluhu
- Záručný list.

**IKA MIDI MR 1 digital** a **MAXI MR 1 digital** sú magnetické miešadlá bez funkcie ohrevu. Zariadenia sú vhodné na rozmiešanie a premiešanie kvapalín v množstve do 50 litrov (**MIDI MR1 digital**) a do 150 litrov (**MAXI MR1 digital**). Vstavaný pohon miešadla umožňuje miešanie látok magnetickou tyčinkou, ktorá sa nachádza v nádobe. Intenzita miešania závisí od otáčok motora a od veľkosti magnetickej tyčinky.

- **☞ Zariadenie sa zapína otočením gombíka "Zap/Vyp" a "Časovač**" (**B**), v smere hodinových ručičiek do polohy " $\odot$ ".
- $\Rightarrow$  Nastavenie doby chodu je spojité na stupnici od 0 do 55 minút.
- $\Rightarrow$  Po uplynutí nastaveného času sa vypínač automaticky vráti späť do polohy "**0**" a zariadenie sa vypne.
- Nastavený čas možno kedykoľvek zmeniť.
- **• Použitie:**
- na rozmiešanie a premiešanie kvapalín.
- Používanie podľa určenia: Stolové zariadenie.

# **• Oblasť použitia:**

Vnútorné laboratórne prostredie v odboroch výskumu, vzdelávania, v živnostenských alebo priemyselných prevádzkach.

Ochrana používateľa nemôže byť zaručená:

- Ak je zariadenie prevádzkované s príslušenstvom, ktoré nebolo dodané alebo odporúčané výrobcom
- Ak sa zariadenie nepoužíva na určený cieľ v rozpore s pokynmi výrobcu
- V prípade vykonania zmien na zariadení alebo na doske plošných spojov inými osobami.

# **Nepretržitý režim:**

- Zariadenie sa zapína otočením gombíka "**Zap/Vyp**" a "**Časovač**" (**B**, pozri **Fig. 3**) v smere hodinových ručičiek do polohy .**1**".
- $\Rightarrow$  Zariadenie teraz beží v režime "**nepretržitej prevádzky**".
- Zariadenie sa vypína otočením gombíka "**Zap/Vyp**" a "**Časovač**" (**B**) do polohy "**0**".

# **Režim časovača:**

### **Nastavenie otáčok motora:**

 Regulačným gombíkom "**Otáčky**" (**C**, pozri **Fig. 3**) nastavte otáčky motora. Rozsah nastavenia otáčok motora je 0 až 1000 rpm pre **MIDI MR 1 digital** a 0 až 600 ot/ min pre **MAXI MR1 digital**.

# *Vykonávanie pokusov:*

- médium vystrekuje z nádoby pri príliš vysokej rýchlosti otáčania
- chod zariadenia začína byť nepokojný
- zariadenie alebo položené nádoby sa pôsobením dynamických síl začínajú pohybovať.
- Pred uvedením zariadenia do prevádzky nastavte najnižšiu rýchlosť otáčania, inak výstupný hriadeľ začína bežať s naposledy nastavenou rýchlosťou otáčania. Rýchlosť otáčania zvyšujte pomaly.
- Po výpadku dodávky elektrickej energie alebo po mechanickom prerušení miešacieho postupu sa zariadenie uvedie znova samočinne do prevádzky.

Materiály spôsobujúce ochorenia spracovávajte len v uzavretých nádobách pod vhodným digesto-

rom. S prípadnými otázkami sa obracajte na **IKA**.

Dbajte na opatrnosť s ohľadom na zvýšené nebezpečenstvo v súvislosti:

- s horľavými materiálmi
- s nesprávnym dimenzovaním nádoby,
- s príliš vysokou hladinou náplne,
- s nestabilným postavením nádoby.
- Zariadenie neprevádzkujte v prostredí s nebezpečím výbuchu, nie je chránené podľa EX.
- S materiálmi, ktoré môžu vytvoriť zápalnú zmes sa musia prijímať vhodné ochranné opatrenia, napr. práca pod digestorom.
- Aby nedošlo k úrazom ani vecným škodám, pri spracovaní nebezpečných látok rešpektujte platné bezpečnostné opatrenia a opatrenia na prevenciu úrazov.
- Počas prevádzky sa zariadenie zohrieva.
- Zariadenie nepremiestňujte ani neprepravujte, keď je v prevádzke, resp. keď je pripojené k sieti.
- Bezpečná práca je zaručená len s originálnym príslušenstvom značky IKA.
- Príslušenstvo montujte iba ak je vytiahnutá sieťová vidlica.
- Odpojenie zariadenia od napájacej siete sa dosiahne iba vytiahnutím sieťovej alebo prístrojovej vidlice.
- Zariadenie môže otvárať, a to aj v prípade opravy, iba kvalifikovaný odborník. Pred otvorením sa musí vytiahnuť elektrická vidlica. Elektricky vodivé diely vnútri zariadenia môžu aj dlhší čas po vytiahnutí sieťovej vidlice zostať stále pod napätím.

Pozor na účinky magnetického poľa (kardiostimulátory, dátové nosiče ...).

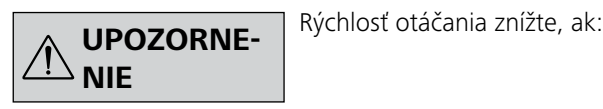

- Pracovná doska sa pri vysokých otáčkach motora môže rozohrievať účinkom magnetov pohonu.
- Diely príslušenstva musia byť bezpečne spojené so zariadením a nesmú sa samovoľne uvoľniť. Tažisko nadstavby sa musí nachádzať vnútri odkladacej plochy.
- Častice z rotujúcich dielov prídavných zariadení sa v dôsledku oderu môžu dostať do spracovávaného média.
- Pri použití magnetických tyčiniek s plášťom z PTFE dodržiavajte nasledujúce pravidlá: Ku chemickým reakciám PTFE dochádza v kontakte s roztavenými alebo rozpustenými alkalickými kovmi a kovmi alkalických zemín, a takisto s jemnozrnnými práškovými kovmi 2. a 3. skupiny periodickej sústavy pri teplotách nad 300 °C - 400 °C. Napáda ho iba elementárny fluór, chloridfluorid a alkalické kovy, halogenované uhľovodíky majú reverzibilný napučiavací účinok. *(Zdroj: Römpps Chemie-Lexikon a "Ulmann", diel 19)*

# *Na vašu ochranu:*

Používajte osobné bezpečnost-

né pomôcky zodpovedajúce

triede nebezpečenstva upravovaného média. Nedodržaním tejto požiadavky vzniká ohrozenie v dôsledku možnosti:

- Striekajúcej kvapalín- Vymršťovania dielcov
- Uvoľnovanie toxických alebo horľavých plynov

Pracujte výhradne s médiami, u ktorých zvýšenie energie pri

úprave nespôsobuje žiadne nebezpečenstvo. Platí to aj pre ostatné príčiny zvýšenia energie, napr. dopadajúcimi slnečnými lúčmi.

# **VÝSTRAHA**

# **DANGER**

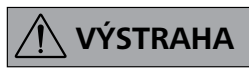

### *Na ochranu zariadenia a príslušenstva:*

- Statív položte voľne na rovný, stabilný, čistý, nekĺzavý, suchý a nehorľavý povrch.
- Sieťové napätie musí zodpovedať údajom na typovom štítku zariadenia.
- Snímateĺné diely zariadenia musia byť znova nasadené na zariadenie, aby sa vylúčila možnosť preniknutia cudzích telies, kvapalín atď.
- Vyhýbajte sa udieraniu alebo nárazom do zariadenia alebo príslušenstva.
- Zariadenie nezakrývajte ani čiastočne napr. kovovými doskami ani fóliami. Nedodržanie tohto požiadavku má za následok prehriatie.

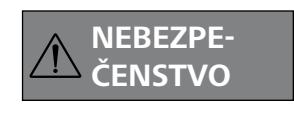

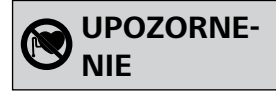

#### *PC 1.1 Kábel:*

Potrebný na prepojenie konektora s 9 kontaktmi (**G**) s PC.

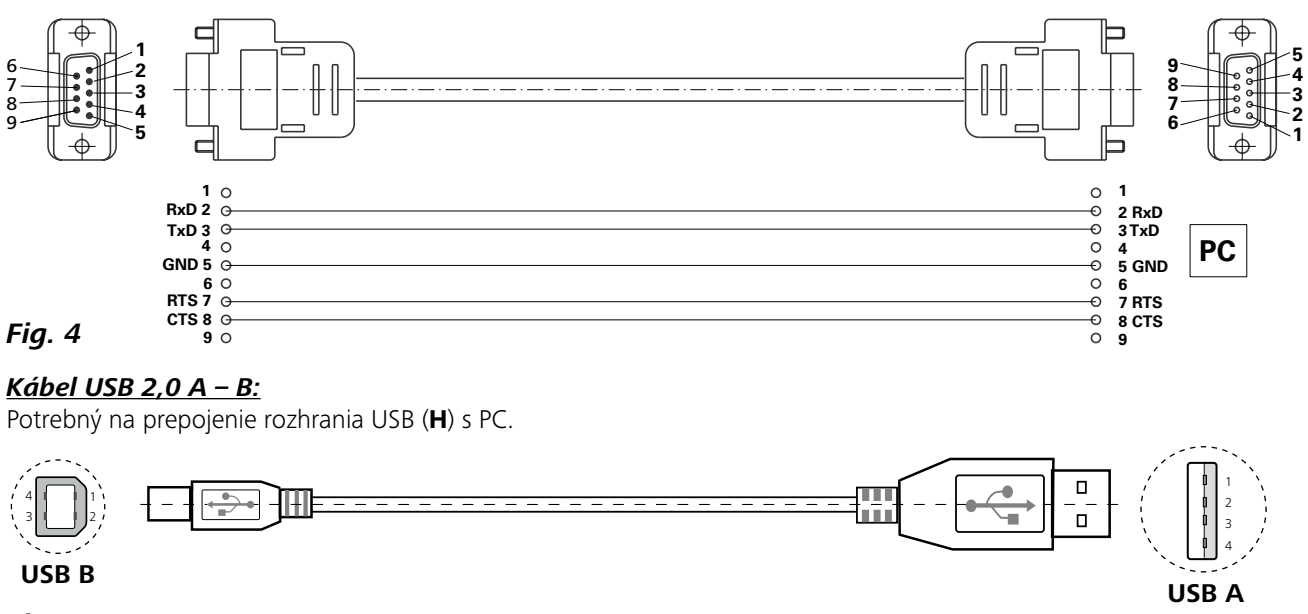

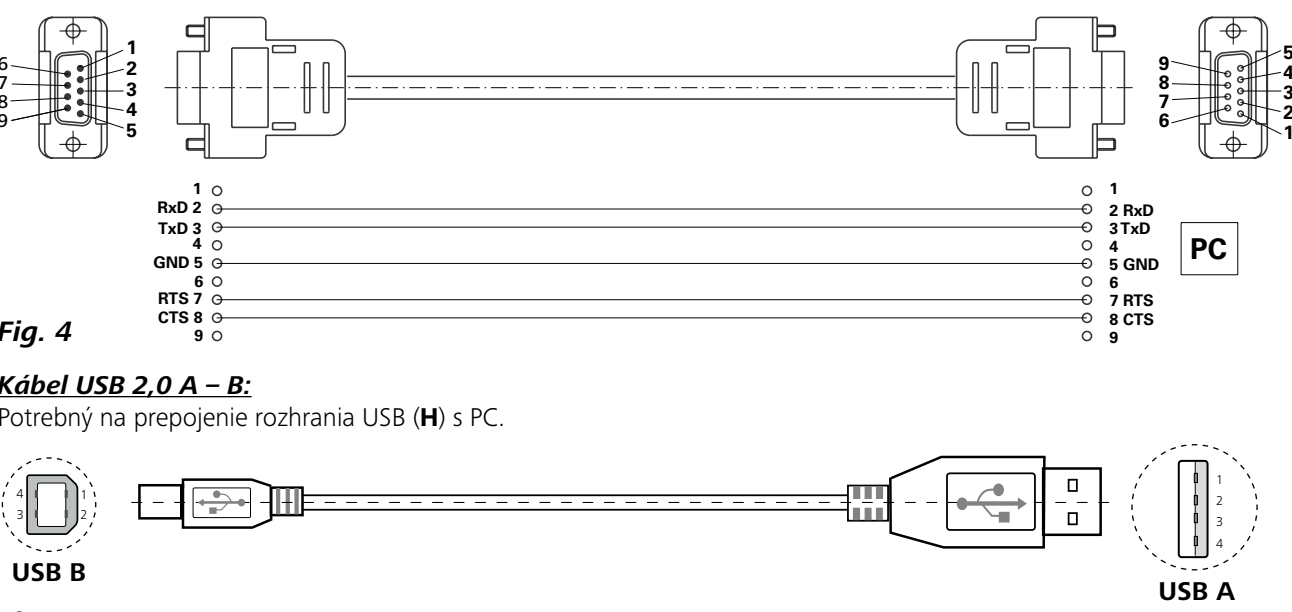

*Fig. 5*

WD2 sa požadovaná hodnota otáčok zníži na nastavené zobrazí sa varovanie PC 2. OUT\_WD2@0 – tým sa zastaví aj funkcia Watchdog. Čas 10) sekúnd, s echom času funkcie Watchdog. musí byť vyslaný vždy do nastaveného času

ez poruchy) ez poruchy)

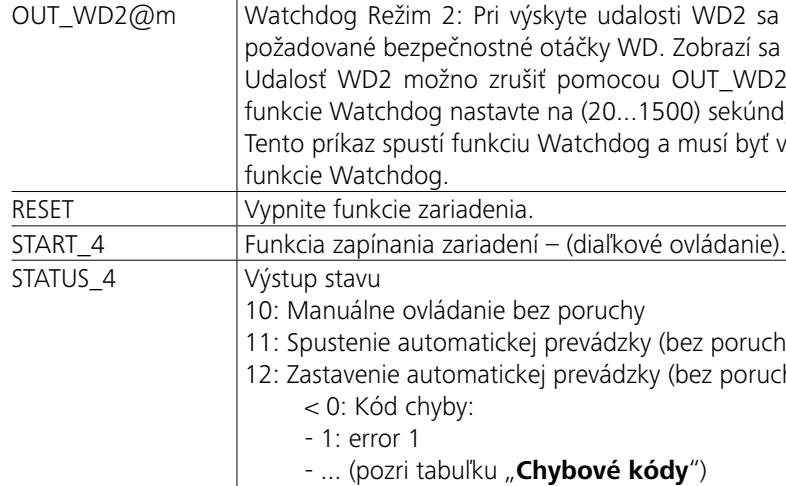

*Upozornenie:* Pri odpojení kábla RS 232 alebo USB počas chodu zariadenia zostáva zariadenie v režime PC. Zariadenie vypnite a znova zapnite, aby sa zariadenie iniciovalo do prevádzky bez režimu PC.

spustí funkciu Watchdog a musí byť vyslaný vždy do nastaveného času funkcie Watchdog.

# **Rozhrania a výstupy**

Zariadenie sa môže prepojiť cez rozhranie RS 232 (**G**, pozri **Fig. 2**) alebo cez port USB (**H**, pozri **Fig. 2**) k počítaču a ovládať napríklad použitím softvéru pre laboratóriá labworld*soft®*.

*Upozornenie:* Rešpektujte pritom systémové požiadavky a aj návod na obsluhu a súbor pomocníka softvéru.

#### *Rozhranie USB:*

Universal Serial Bus (USB) je sériovým zbernicovým systémom na prepojenie zariadenia s PC. Zariadenia vybavené USB sa dajú navzájom prepájať aj počas prevádzky (hot-plugging). Pripojené zariadenia a ich vlastnosti budú rozpoznané automaticky. Rozhranie USB slúži v spojení so softvérom labworldsoft<sup>®</sup> na "diaľkové" ovládanie prevádzky a dá sa použiť aj na aktualizáciu firmware.

- Funkcia vedení rozhrania medzi miešačkou a systémom automatizácie predstavuje výber zo signálov podľa normy EIA RS232, špecifikovaných podľa normy DIN 66 020 Časť 1.
- Elektrické vlastnosti vedení rozhrania a priradenie stavov signálov upravuje norma RS 232, v súlade s normou DIN 66 259 Časť 1.
- Prenos: Asynchrónny prenos znakov v režime Štart-Stop.
- Druh prenosu: Plný duplex.
- Formát znaku: Reprezentácia znakov podľa dátového formátu uvedeného v norme DIN 66 022 pre režim prevádzky Štart-Stop. 1 štartovací bit; 7 znakových bitov; 1 paritný bit (párny = Even); 1 stopbit.
- *Povely:* **Povely Funkcia** IN\_NAME Požiadavka na označenie. IN\_SP\_4 Odčítať menovité otáčky. IN\_PV\_4 Odčítať aktuálne otáčky. OUT\_SP\_4 n Nastavenie požadovanej hodnoty na n. OUT\_SP\_42@n Nastavenie bezpečnostných otáčok funkcie Watchdog s echom nastavenej hodnoty. OUT\_WD1@m Watchdog Režim 1: Pri výskyte udalosti WD1 sa funkcia miešania vypne a zobrazí sa PC 1. Čas funkcie Watchdog nastavte na (20...1500) sekúnd, s echom času funkcie Watchdog. Tento príkaz

### *Ovládač pre USB zariadenia:*

Najskôr si stiahnite aktuálny ovládač pre zariadenia **IKA** s rozhraním USB, zo stránky:

h*ttp://www.ika.com/ika/lws/download/usb-driver.zip.*

Ovládač nainštalujte, spustením súboru s inštalátorom. Následne prepojte zariadenie **IKA**, pomocou dátového USB kábla, s počítačom.

Dátová komunikácia prebieha prostredníctvom virtuálneho portu COM. Konfigurácia, syntax príkazov a príkazy virtuálneho portu COM sú také, ako je opísané pri rozhraní RS 232.

# *Sériové rozhranie RS 232:*

#### Konfigurácia:

- Prenosová rýchlosť: 9600 bit/s.
	- Ovládanie prenosu dát: none
- Prístupový postup: Prenos údajov z miešačka do počítača sa uskutoční iba na žiadosť počítač.

### *Syntax a formát povelov:*

- Pre povelový súbor platí:
- Povely sa posielajú vo všeobecnosti z počítača (Master) do miešačky (Slave).
- Miešačka posiela výhradne na žiadosť počítača. Z miešačky na počítač sa nemôžu posielať spontánne ani chybové hlásenia (systém automatizácie).
- Povely sa prenášajú písané všetkými písmenami.
- Povel a parameter, a takisto po sebe nasledujúce parametre sú od seba oddelené najmenej jednou medzerou (kód: hex 0x20).
- Každý jednotlivý povel (vrátane parametrov a údajov) a každá odpoveď sa posiela ukončený kódmi Blank CR LF (kód: hex 0x20 hex 0x0d hex 0x20 hex 0x0A) a majú dĺžku maximálne 80 symbolov.
- Desatinný znak v čísle s pohyblivou rádovou čiarkou je bodka (kód: hex 0x20).

Predchádzajúce vyhotovenia zodpovedajú v maximálnej možnej miere odporúčaniam pracovného krúžku NAMUR. (Odporúčania NAMUR na vyhotovenie elektrických konektorových spojov pre prenos analógových a digitálnych signálov do jednotlivých laboratórnych prístrojov MSR. Rev. 1.1).

Povely jazyka NAMUR a prídavné špecifické povely **IKA** slúžia iba ako povely nízkej úrovne na komunikáciu medzi zariadením a počítačom. Pomocou vhodného terminálu alebo komunikačného programu možno tieto povely prenášať priamo do zariadenia. Labworldsoft je komfortný softvérový balík **IKA** pod MS Windows na ovládanie zariadenia a na zber údajov zariadenia, umožňujúci aj grafické zadávanie, napr. časových priebehov otáčok.

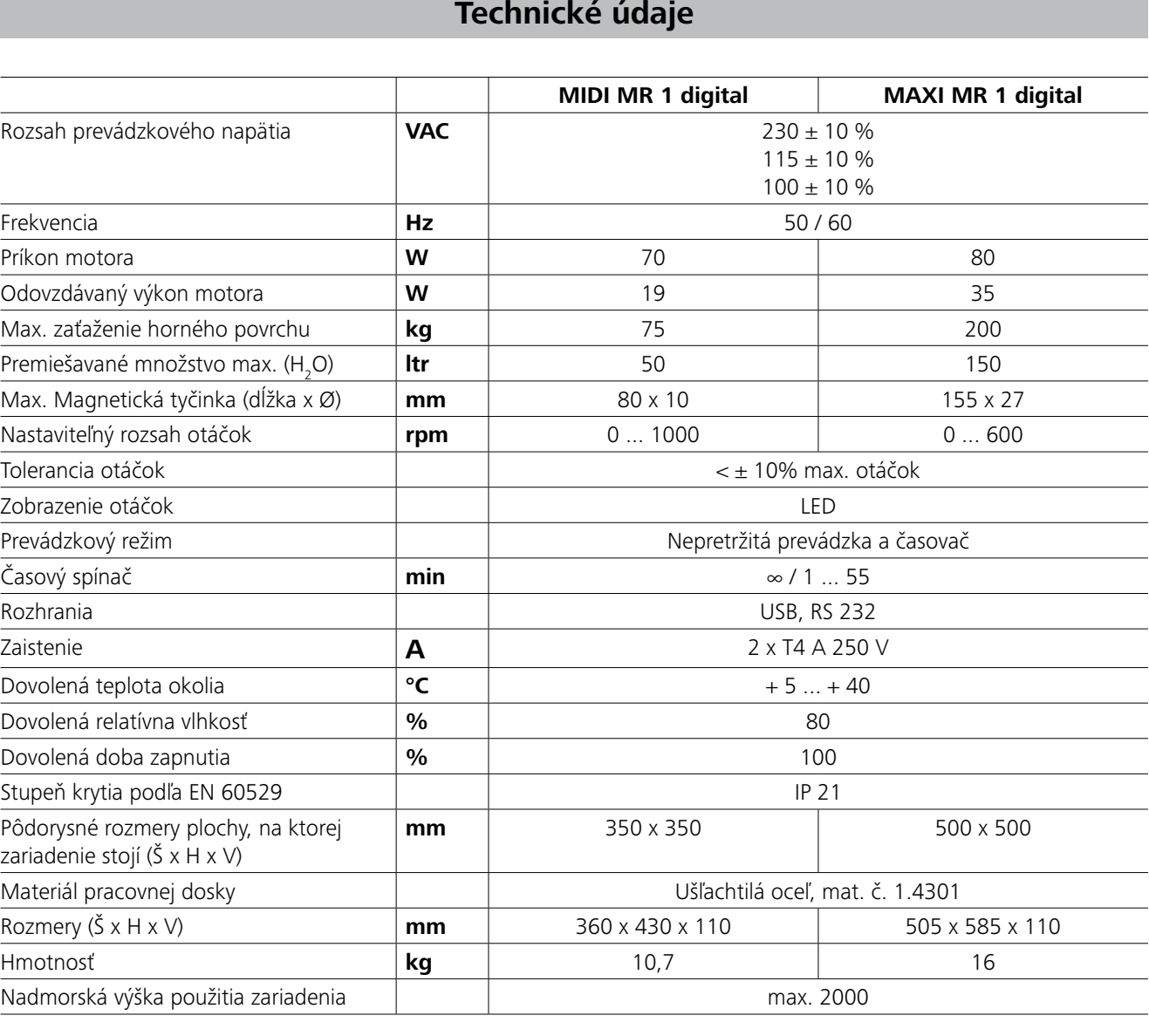

*Technické zmeny vyhradené!*

# **Záruka**

Záručná lehota je v súlade s podmienkami predaja a dodávok **IKA** stanovená na 24 mesiacov. Pri uplatnovaní záruky sa láskavo obráťte na svojho špecializovaného predajcu. Za-a nedostatočnou starostlivosťou a údržbou, napriek pokyriadenie možno posielať s priloženou dodacou faktúrou a s dôvodmi reklamácie aj priamo do nášho závodu. Prepravné náklady idú na vašu ťarchu. Záručné plnenie sa nevzťahuje na diely podliehajúce opotrebeniu ani na chyby spôsobené neodborným zaobchádzaním nom uvedeným v tomto návode na obsluhu.

# **Chybové kódy**

# **Príslušenstvo**

Výskyt chyby súčasne signalizuje chybový kód na displeji.

Potom postupujte nasledovne:

- F Zariadenie vypnite vypínačom zariadenia.
- F Musia byť prijaté opatrenia na nápravu.
- F Zariadenie znova spustite.

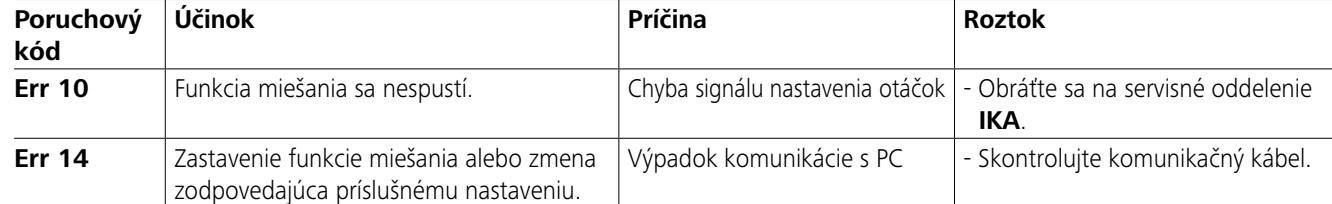

Na tento účel si vyžiadajte tlačivo "**Decontamination Certificate**" od **IKA** alebo použite vytlačené tlačivo prevzaté z webovej lokality spoločnosti **IKA** na adrese **www.ika.com**. V prípade opravy posielajte zariadenie v pôvodnom obale. Skladovacie obaly nie sú dostatočné na posielanie. Použite okrem nich aj vhodný prepravný obal.

Ak sa chybu nepodarí odstrániť hore popisovaným postupom alebo ak sa zobrazuje iný chybový kód:

- obráťte sa na servisné oddelenie.

- zariadenie pošlite spolu so stručným popisom chyby.

- **IKAFLON®** Miešacie tyčinky
- **TRIKA** Miešacie tyčinky
- **RSE** Odstraňovač miešacích tyčiniek

• **PC 1.1** Kábel • **Labworld***soft®*

# **Starostlivosť a čistenie**

Zariadenie pracuje bez nutnosti údržby. Podlieha však prirodzenému starnutiu konštrukčných dielov a z toho vyplývajúcemu štatistickému výskytu porúch.

### **Čistenie:**

Pred čistením vyčistite sieťovú vidlicu zo zásuvky.

Zariadenia **IKA** čistite len čistiacimi prostriedkami schválenými spoločnosťou **IKA**.

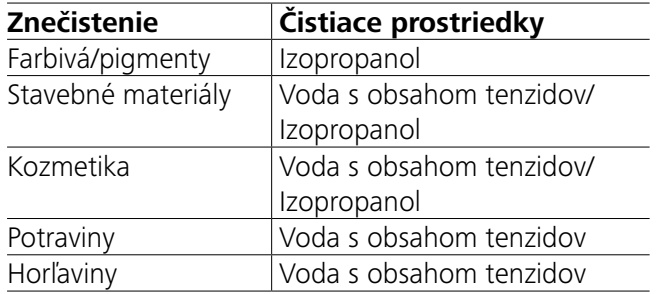

Ak ide o materiály, ktoré tu nie sú uvedené, obráťte sa na naše aplikačné laboratórium.

Pri čistení zariadenia používajte ochranné rukavice. Elektrické zariadenia sa pri čistení nesmú vložiť do čistiaceho

prostriedku.

Pri čistení do zariadenia nesmie preniknúť vlhkosť.

Pred použitím inej ako výrobcom odporúčanej metódy čistenia alebo dekontaminácie sa používateľ musí uistiť u výrobcu, že navrhovanou metódou sa zariadenie nezničí.

# **Objednávanie náhradných dielov:**

Pri objednávaní náhradných dielov uvádzajte nasledujúce údaje:

- Typ zariadenia
- Výrobné číslo zariadenia, pozri typový štítok
- Číslo pozície a označenie náhradného dielu, pozri **www.ika.com**.

# **Prípad opravy:**

#### **Na opravu posielajte iba zariadenia, ktoré sú vyčistené a neobsahujú škodlivé látky.**

Ďalšie príslušenstvo nájdete na *www.ika.com*.

# **Sisukord**

# **ELi Vastavusdeklaratsioon**

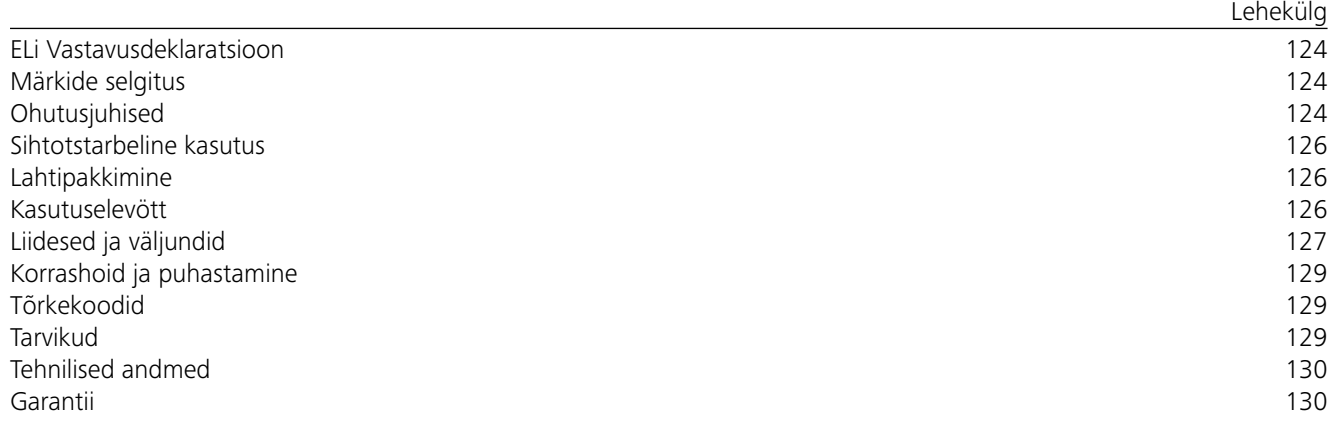

### *Üldised märkused:*

# **Ohutusjuhised**

- **Lugege kasutusjuhend enne seadme kasutuselevõttu täielikult läbi ja pöörake tähelepanu ohutusjuhistele.**
- Hoidke kasutusjuhendit kõigile ligipääsetavas kohas.
- Arvestage, et seadmega töötaks vaid koolitatud personal.
- Arvestage ohutusjuhiseid, direktiive, tööohutus- ja avariiennetuseeskirju.
- Kasutatav pistikupesa peab olema maandatud (maandusjuhi kontakt).
- Toitejuhtme pistikupesa peab olema kergelt kättesaadav ja ligipääsetav.
- Seadme jalad peavad olema puhtad ja kahjustamata.
- Kontrollige seadet ja tarvikuid enne iga kasutuskorda kahjustuste suhtes. Ärge kasutage kahjustatud detaile.
- Ärge kasutage seadet plahvatusohtlikus keskkonnas, sellel pole plahvatuskaitset.
- Ainete puhul, mis võivad moodustada süttivaid segusid, tuleb võtta sobivaid kaitsemeetmeid, näiteks töötada väljatõmbeventilatsiooni all.

Kinnitame ainuvastutusel, et see toode vastab direktiivide 2014/35/EU, 2006/42/EÜ, 2014/30/EU ja 2011/65/EU määrustele ning on kooskõlas järgmiste standardite ja normdokumentidega: EN 61010-1, EN 61010-2-051, EN 61326-1, EN 60529 ja EN ISO 12100.

Täielikku ELi vastavusdeklaratsiooni saate taotleda aadressil sales@ika.com.

# **Märkide selgitus**

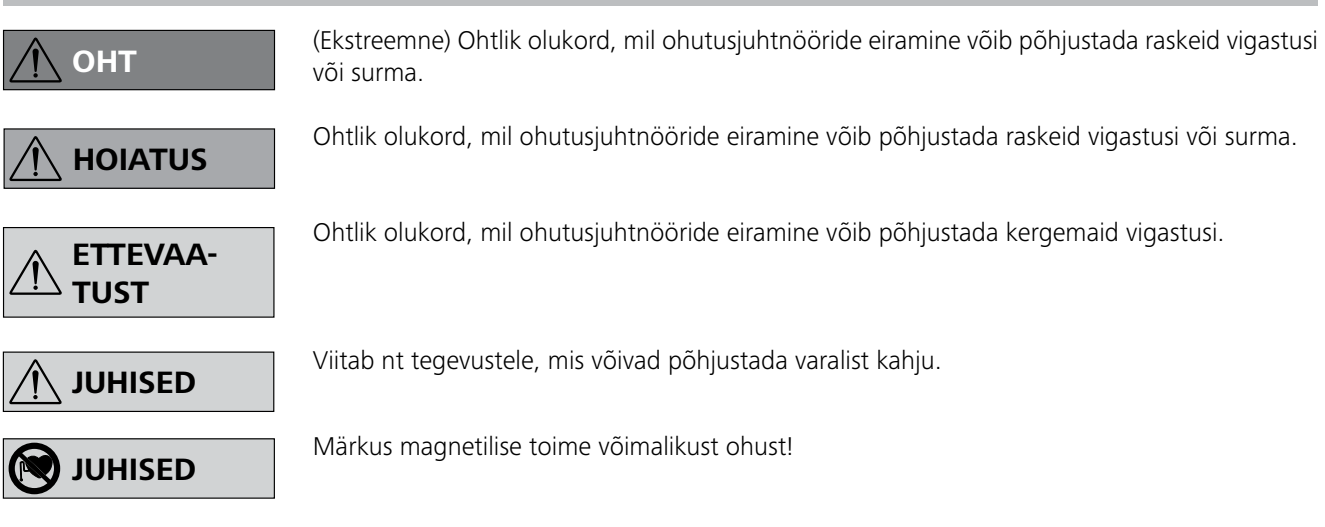

# *Katsete läbiviimine:*

Vähendage pöörete arvu, kui

- vahend pritsib liiga kiirete pöörete tõttu nõust välja
- seade töötab ebaühtlaselt
- seade ja/või pealepandud anumad hakkavad dünaamiliste jõudu de tõttu liikuma.
- Seadistage enne seadme kasutuselevõttu väikseim pöörlemiskiirus, sest seade hakkab tööle viimati seadistatud kiirusel. Suurendage kiirust aegamööda.
- Pärast segamisaegset elektritoite või mehaanilist katkestust hakkab seade automaatselt uuesti tööle.

ja sobiva äratõmbe olemasolul. Küsimuste korral pöörduge **IKA** poole.

Pöörake tähelepanu ohule, mis tuleneb:

- kergesti süttivatest ma-

- terjalidest
- anuma valedest mõõtmetest
- meediumi liiga kõrgest tasemest anumas
- anuma ebaturvalisest asukohast.
- Isiku- ja varakahjude vältimiseks järgige ohtlike ainetega töötamisel asjaomaseid kaitse- ja õnnetuste ärahoidmise meetmeid.
- Töö käigus võib seade kuumeneda.
- Ärge seadet liigutage ega transportige, kui see töötab või on vooluvõrku ühendatud.
- Ohutu töö on tagatud vaid IKA originaaltarvikutega.
- Lisaosade monteerimiseks peab seade olema vooluvõrgust lahutatud.
- Seade lahutatakse vooluvõrgust ainult toite- või seadmepistiku väljatõmbamisega.
- Ka remondijuhtumi korral võib seadet lahti võtta vaid spetsialist. Enne avamist tuleb toitepistik välja tõmmata. Seadmesisesed pingetjuhtivad osad võivad jääda pinge alla ka pikka aega pärast toitepistiku väljatõmbamist.

Arvestage magnetvälja mõjuga (südamestimulaator, andmekandja ...).

- Ajami magnetite töö tõttu mootori kõrgetel pööretel võib tööplaat kuumeneda.
- Seadme raskuspunkt peab asuma aluspinnal.
- Pöörlevate masinaosade puru võib sattuda töödeldavasse ainesse.
- PTFEga kaetud magnetpulkade kasutamisel tuleb silmas pidada järgmist: PTFE keemilised reaktsioonid tekivad kokkupuutel sulatatud või lahustatud leelismetallide ja leelismuldmetallidega ning perioodilisustabeli 2. ja 3. rühma metallide pulbritega temperatuuridel üle 300–400 °C. Vaid elementaarne fluor, kloorfluoriid ja leelismetallid reageerivad, halogeensüsivesinikud mõjuvad paisutavalt.

*(Allikas: Römpps Chemie-Lexikon (keemialeksikon) ja "Ulmann" kd 19)*

# *Teie kaitseks:*

Kandke isiklikku kaitsevarus-

tust vastavalt töödeldava vahendi ohu-klassile. Vastasel korral esineb oht, mis tuleneb: - vedelike pritsimisest

- osade väljaviskamisest
- mürgiste või põlevate gaaside vabanemisest.

Töödelge vaid selliseid vedelikke, mille töötlemise energiatarve on ohutu. See kehtib ka muu ener-

giatarbe, nt valguskiirguse kohta.

Töödelge haigusttekitavaid materjale ainult suletud nõudes

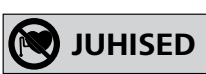

**HOIATUS**

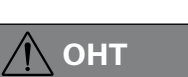

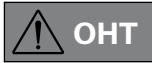

**HOIATUS**

$$
\overline{\bigwedge} \text{JUHISED}
$$

# *Seadme ja lisaseadmete kaitseks:*

- Pange statiiv üles tasasele, stabiilsele, puhtale, libisemiskindlale, kuivale ja tulekindlale pinnale.
- Tüübisildil näidatud pinge peab ühtima toitevõrgu pingega.
- Eemaldatavad seadmeosad tuleb uuesti seadme külge paigaldada, et takistada võõrkehade, vedelike jne sattumist seadmesse.
- Vältige põrkeid või lööke vastu seadet või tarvikuid.
- Ärge katke seadet kinni, ka osaliselt mitte, nt metallplaatide või kiledega. Tagajärjeks on ülekuumenemine.
## **Sihtotstarbeline kasutus**

## **Lahtipakkimine**

## **Kasutuselevött**

Kontrollige, kas tüübisildil näidatud pinge vastab olemasolevale toitepingele.

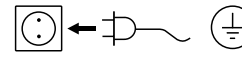

## $\textcircled{1}$   $\leftarrow$   $\textcircled{1}$   $\textcircled{2}$  Kasutatav pistikupesa peab olema maandatud (maandusjuhi kontakt).

Võtke arvesse keskkonnatingimusi alajaotuses "Tehnilised **andmed**".

Kui need tingimused on täidetud, on seade pärast toitepistiku vooluvõrku ühendamist tööks valmis. Muul juhul pole ohutu töö tagatud ja seade võib kahjustuda

Seadet saab kasutada pidevas või taimeri režiimis:

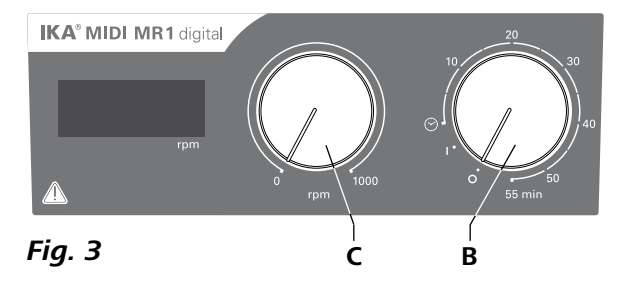

#### **• Lahtipakkimine:**

**IKA MIDI MR 1 digital ja MAXI MR 1 digital on ilma** soojendusfunktsioonita magnetsegistid. Seadmed sobivad kuni 50 l (**MIDI MR1 digital**) ja 150 l (**MAXI MR1 digital**) vedelike segamiseks. Sisseehitatud segamisajam võimaldab aineid segada anumas oleva magnetpulga abil. Segamisvõimsus sõltub mootori pöörete arvust ja magnetpulga suurusest.

- Pakkige seade ettevaatlikult lahti.
- Kahjustuste korral fikseerige viivitamata asjade seis (post, raudtee või ekspediitor).
- **• Tarnekomplekt:**
- **IKA MIDI MR 1 digital** või **MAXI MR 1 digital** vas-
- tavalt tellitud tüübile
- Magnetiline segamispulk
- Võrgukaabel
- USB 2.0 kaabel  $A B$
- Kasutusjuhend - Garantiitalong.
- 

- Seadme käivitamiseks keerake pöördenuppu "**Sisse/Välja**" ja nupp "**Taimer**" (**B**, vt Fig. 3) päripäeva asendisse "1".
- Seade töötab pideva töö režiimis.
- Seadme väljalülitamiseks keerake pöördenuppu "**Sisse/ Välja**" ja nupp "Taimer" (B) asendisse "0".

### **• Kasutamine:**

- vedelike segamiseks.

Otstarbekohane kasutamine: töölaua seade.

#### **• Kasutusala:**

Laborisarnane keskkond siseruumis teadus-, haridus-, ärivõi tööstussektoris.

Kasutaja kaitse pole enam tagatud, kui:

- seadet käitatakse tarvikutega, mida tootja pole tarninud ega soovitatud.
- seadet käitatakse mittesihipäraselt, erinevalt tootja näidatust.
- kolmandad isikud muudavad seadet või juhtplaati.

### **Pideva töö režiim:**

#### **Taimeri režiim:**

- **E** Seadme käivitamiseks keerake pöördenuppu "Sisse/Väl**ja**" ja nupp "**Taimer**" (**B**) päripäeva üle asendi " $\odot$ ".
- Tööaeg on astmeteta seadistatav vahemikus 0 kuni 55 minutit.
- $\Rightarrow$  Pärast seadistatud tööaja lõppu keerab nupp automaatselt tagasi asendisse "<sup>0</sup>" ja seade on välja lülitatud.
- $\Rightarrow$  Seadistatud aja väärtust saab igal hetkel muuta.

## **Mootori pöörete arvu seadistamine:**

 Sisestage mootori pöörete arv reguleerimisnupuga "**Pöörete arv**" (**C**, vt **Fig. 3**). Pöörete arv on seadistatav vahemikus 0 kuni 1000 rmp **MIDI MR 1 digital** i ja 0 kuni 600 rmp **MAXI MR1 digital** i jaoks.

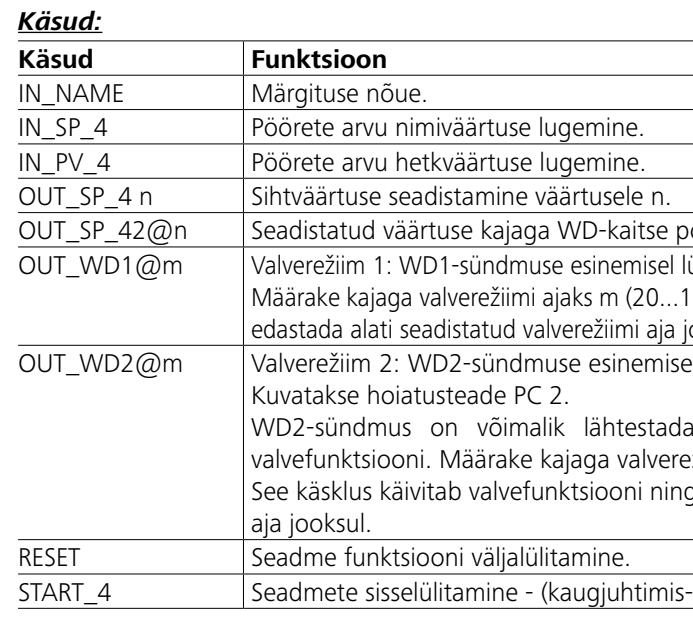

*Märkus:* arvestage süsteemi eeldustega ning juhinduge kasutusjuhendist ja tarkvara abist.

#### *USB-liides:*

Universaalne jadasiin (USB) on jadasiini süsteem välissseadme ühendamiseks arvutiga. USB-ühendusega seadmeid saab töötamise ajal omavahel ühendada (käigultühendus e hot plugging). Ühendatud seadmed ja nende omadused tuvastatakse automaatselt. USB-liidest saab koos programmiga labworld*soft®* kasutada kaugjuhtimiseks ja ka püsivaravärskendusteks.

#### *USB-seadmete draiver:*

#### Laadige kõigepealt aadressilt:

*http://www.ika.com/ika/lws/download/usb-driver.zip.* Alla uusim draiver USB-liidesega **IKA**-seadmete jaoks ja installige draiver, käivitades selleks paigaldusfail. Seejärel ühen-

Seadet on võimalik ühendada arvutiga üle RS 232-liidese (**G**, vt **Fig. 2**) või USB-liidese (**H**, vt **Fig. 2**) ja kasutada nt koos tarkvaraga labworld*soft®*. - Märkide formaat: märkide kujutamine vastavalt failitüübile standardis DIN 66 022 start-stopp töötamise jaoks. 1 käivitussamm, 7 tähisebitti, 1 pariteedibitt (otse); 1 stopp-bitt

dage **IKA**-seade USB-juhtme abil arvutiga. Andmeside toimub virtuaalse jadapordi (COM pordi) kaudu. Virtuaalse jadapordi konfigureerimist, käsureasüntaksit ja käsuridasid on kirjeldatud RS 232 liidese juures.

### *Jadaliides RS 232:*

Konfigureerimine:

- Liidese juhtmete funktsioon seguri ja automaatikasüsteemi vahel on valik EIA standardist RS 232, vastavalt standardile DIN 66 020 osale 1 täpsustatud signaalidele.
- Liidese juhtmete elektriliste omaduste ja signaali olukorra kinnistamisele kehtib standard RS 232, vastavalt standardi DIN 66 259 osale 1.
- Edastamismenetlus: asünkroonne märkide edastamine start-stopp töötamisel.
- Edastamise viis: täisdupleks.
- Edastamiskiirus: 9600 Bit/s.
- Andmevoo juhtimine: none
- Pöördusmeetod: andmete edastamine segurist arvutisse toimub vaid arvuti nõudmisel.

## *Käsusüntaks ja formaat:*

Käsulause puhul kehtib:

- Käsud saadetakse peamiselt arvutilt (ülem) segurile (alluv).
- Segur saadab eranditult arvuti päringu peale. Ka võib juhtuda, et veateateid ei saadeta spontaanselt segurist arvutisse (automaatikasüsteem).
- Käsud edastatakse suurtähtedena.
- Käsud ja parameetrid ning teineteisele järgnevad parameetrid eristatakse vähemalt ühe tühikuga (kood: hex 0x20).
- Iga üksik käsk (koos parameetrite ja andmetega) ja iga vastus lõpetatakse Blank CR LF-ga (kood: hex 0x20 hex 0x0d hex 0x20 hex 0x0A) ja maksimaalne pikkus 80 tähemärki.
- Komakohtade eraldaja ujukomaarvus on punkt (kood: hex 0x2E).

Eelnevad teostused vastavad kõige enam NAMURi töörühma soovitustele. (NAMURi soovitused elektriliste pistikühenduste teostamiseks analoogseks ja digitaalseks signaaliedastuseks labori MSR üksikutele seadmetele. Rev. 1.1).

NAMUR- ja **IKA**-spetsiifilised käsud on madala taseme käsud, mis tagavad ühenduse seadme ja arvuti vahel. Sobiva terminaliga, nt teabevahetusprogrammiga, on võimalik neid käske otse seadmele edastada. Labqorldsoft on Windowsiga ühilduv mugav **IKA**-tarkvara pakett, mis võimaldab seadet juhtida ja andmeid salvestada ning nt pöörete arvu graafilist kujutamist.

öörete arvu seadistamine.

ditatakse segamisfunktsioon välja ja kuvatakse PC 1.

500) sekundit. See käsklus käivitab valvefunktsiooni ning tuleb ooksul.

el muutub pöörete arv seadistatud WD-kaitse pööre arvuks.

funktsiooniga OUT\_WD2@0 - läbi selle seiskub ka žiimi ajaks m (20...1500) sekundit.

stuleb edastada alati seadistatud valverežiimi

## *PC 1.1 kaabel:*

Vajalik 9-pooluselise pistiku (**G**) ühendamiseks arvutiga.

## *USB 2.0 kaabel A – B:*

Vajalik USB-liidese (**H**) ühendamiseks arvutiga.

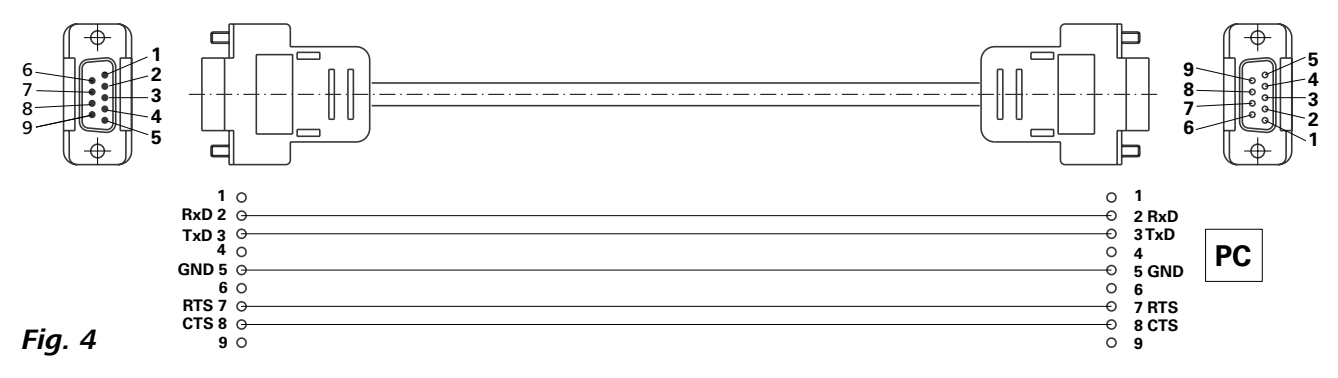

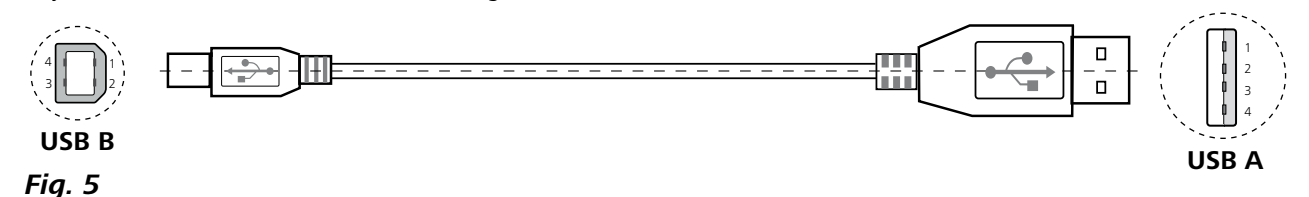

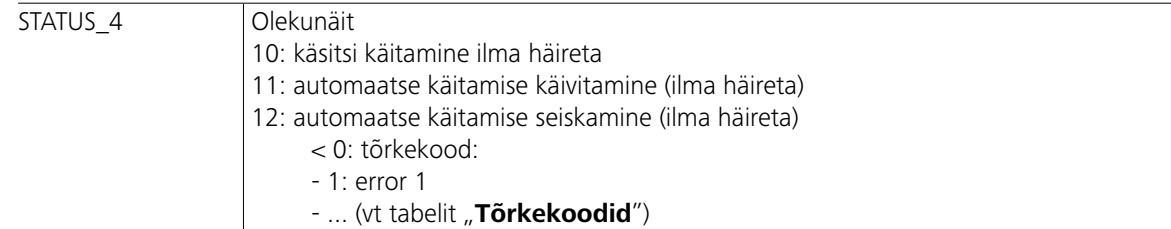

*Märkus.* RS 232- või USB-kaabli eraldamisel töötavast seadmest püsib seade PC-režiimis. Lülitage seade välja ja uuesti sisse, et lähtestada käitamine ilma PC-režiimita.

## **Tõrkekoodid**

## **Tarvikud**

Tõrke esinemisel kuvatakse ekraanil tõrkekood.

Sel juhul toimige järgmiselt:

- F lülitage seade toitelülitist välja.
- F korrigeerige, mida vaja.

#### F taaskäivitage seade.

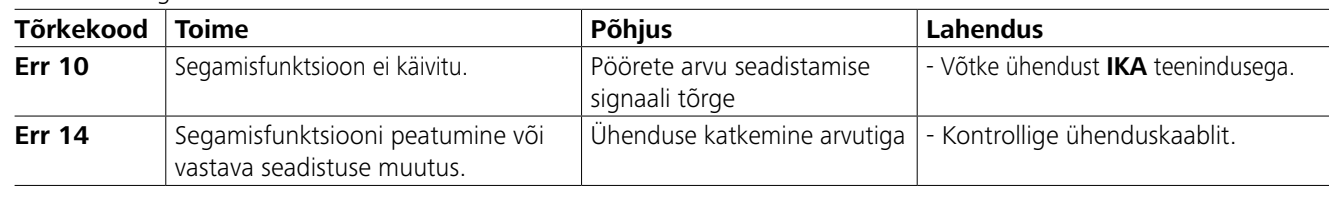

Kui tõrget ei saa kirjeldatud meetmetega kõrvaldada või kui kuvatakse muu tõrkekood: - pöörduge teenindusosakonda

- saatke seade koos lühikese tõrkekirjeldusega tehasesse.

Küsige selleks ettevõttelt **IKA** blanketti "Decontamina**tion Certificate**" või kasutage ettevõtte **IKA** veebilehel **www.ika.com** olevat allalaaditud vormi.

- **IKAFLON®**-segamispulk
- **TRIKA**-segamispulk
- **RSE** segamispulga eemaldaja
- **PC 1.1** kaabel
- **Labworld***soft®*

## **Korrashoid ja puhastamine**

#### **Puhastamine:**

Enne puhastamist tõmmake toitepistik välja.

Kasutage **IKA** seadmete puhastamiseks ainult **IKA** lubatud puhastusvahendeid.

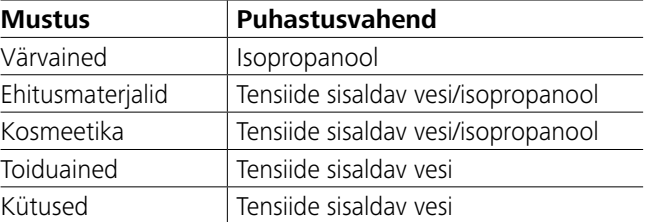

Seade töötab hooldusvabalt. Selle komponente iseloomustab vaid loomulik kulumine ja statistiline tõrkeintensiivsus. **Varuosade tellimine:** Varuosade tellimisel näidake ära järgmised andmed:

Siin käsitlemata ainete korral küsige teavet meie rakendustehnika laborist.

Kandke seadme puhastamisel kaitsekindaid.

Elektriseadmeid ei tohi puhastamiseks puhastusvahendisse asetada.

Puhastamisel ei tohi niiskus seadmesse tungida.

Enne tootja poolt soovitamata puhastus- või saasteärastusmeetodi kasutamist peab kasutaja tootjalt uurima, ega ettenähtud meetod seadet ei kahjusta.

- seadme tüüp
- seadme seerianumber, vt tüübisilti
- varuosa positsiooninumber ja nimetus, vt **www.ika.com**.

## **Remondijuhtum:**

## **Saatke remonti vaid puhtad ja tervisele ohtlikest ainetest puhastatud seadmed.**

Remondijuhtumi korral saatke seade tagasi originaalpakendis. Laopakenditest tagasisaatmiseks ei piisa. Lisaks kasutage täiendavat transpordipakendit.

Rohkem lisatarvikuid leiate veebilehelt *www.ika.com*.

## **Tehnilised andmed**

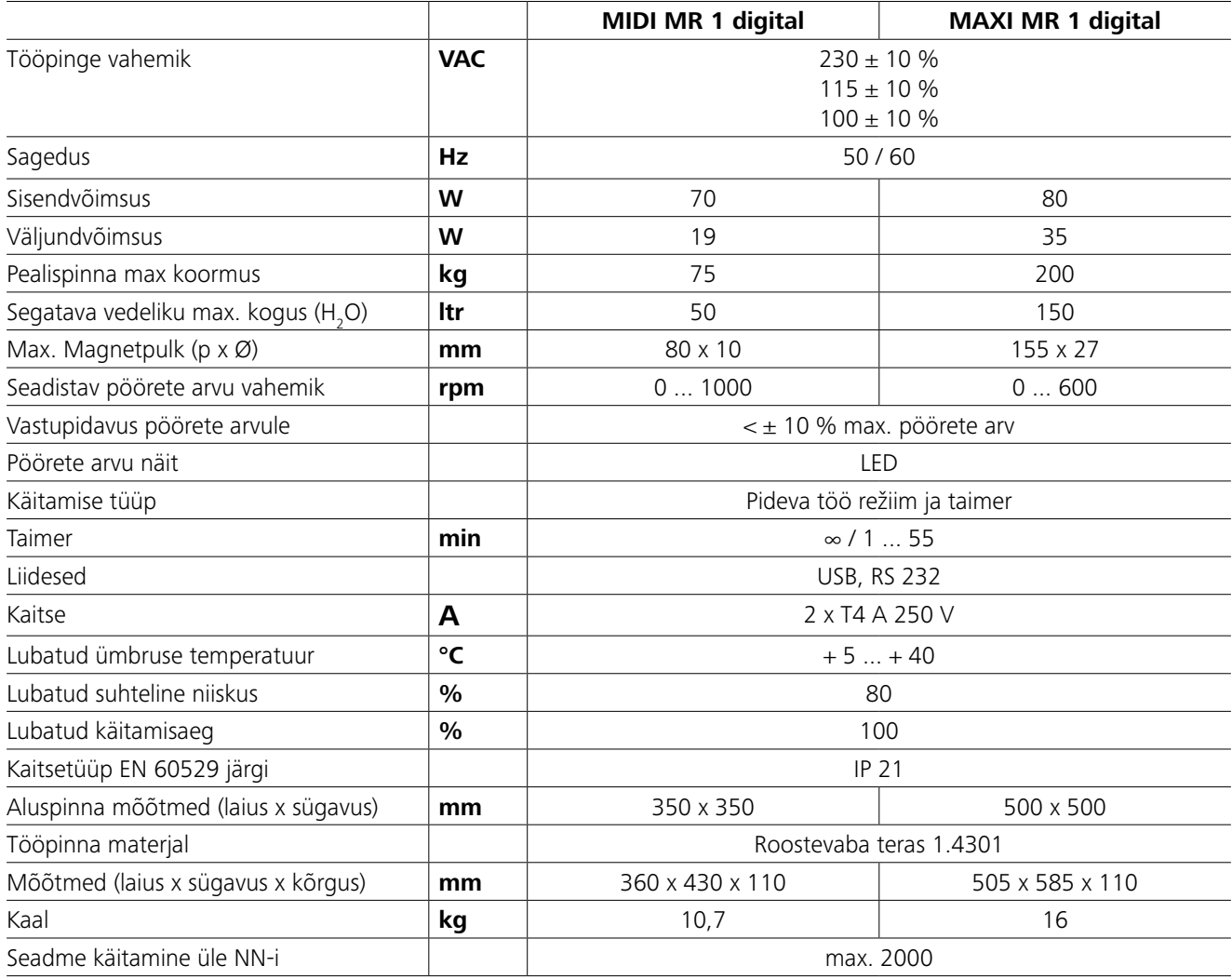

*Jätame endale õiguse teha tehnilisi muudatusi!*

## **Garantii**

Vastavalt **IKA** müügi- ja tarnetingimustele kehtib garantii 24 kuud. Garantiijuhtumi korral pöörduge palun oma müügispetsialisti poole. Te võite aga seadme saata ka otse meie tehasele, lisades tarnearve ja nimetades reklamatsioonipõhjused. Saatmiskulud maksate Teie.

Garantii ei laiene kuludetailidele ja ei kehti vigade korral, mis on tekkinud asjatundmatu käsitsemise ning ebapiisava korrashoiu ja hoolduse tõttu, mis on olnud vastupidine käesolevas kasutusjuhendis toodud juhistele.

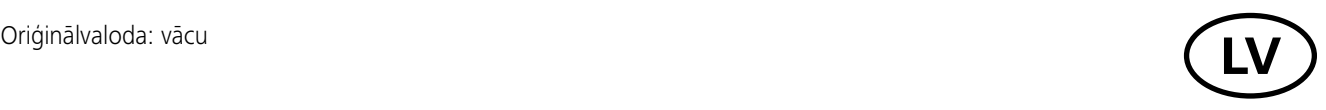

## **Satura rādītājs**

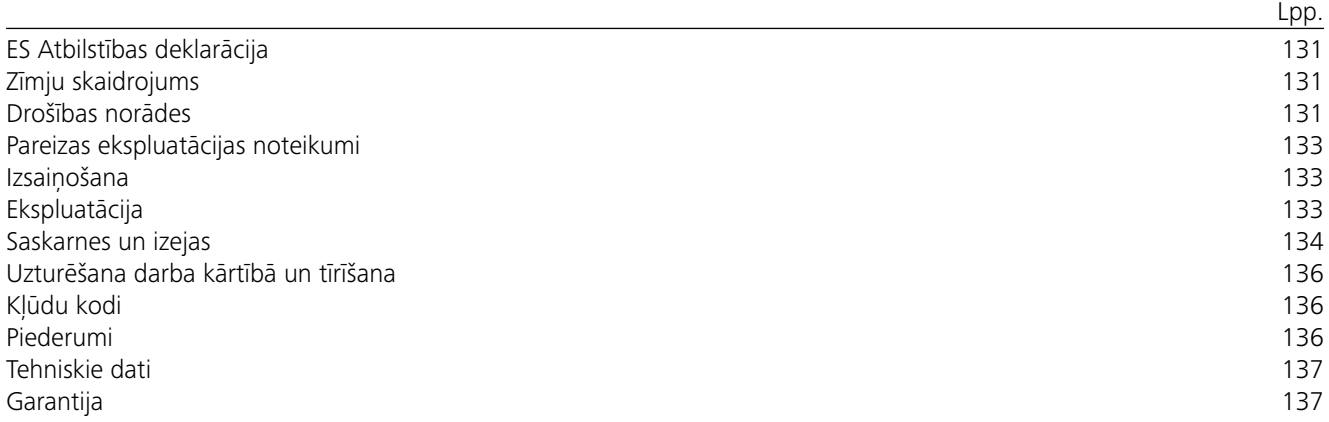

## **ES Atbilstības deklarācija**

Ar pilnu atbildību apliecinām, ka produkts atbilst direktīvu 2014/35/ES, 2006/42/EK, 2014/30/ES un 2011/65/ES noteikumiem un ir izgatavots saskaņā ar šādām normām un normatīvajiem dokumentiem: EN 61010-1, EN 61010-2-051, EN 61326-1, EN 60529 un EN ISO 12100.

Pilnīgas ES atbilstības deklarācijas kopiju var pasūtīt pa e-pastu sales@ika.com.

## **Zīmju skaidrojums**

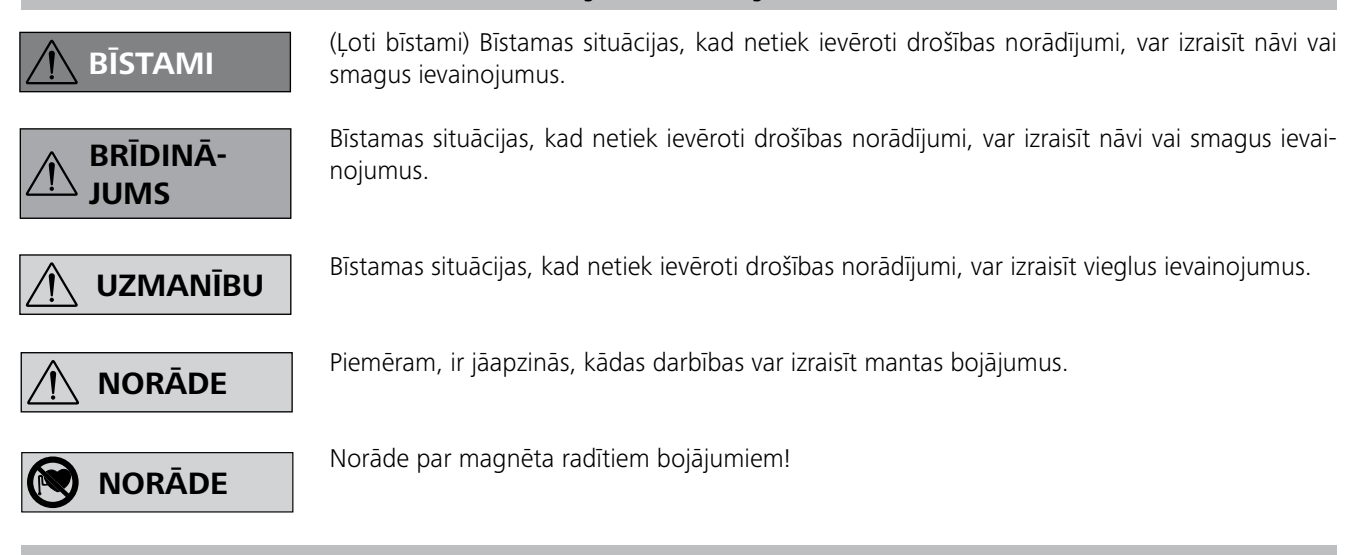

## **Drošības norādes**

### *Vispārīgi norādījumi:*

- **Pirms ekspluatācijas sākšanas pilnībā izlasiet lietošanas instrukciju un ievērojiet drošības norādījumus.**
- Uzglabājiet lietošanas instrukciju visiem pieejamā vietā.
- Pievērsiet uzmanību, lai ar iekārtu strādātu tikai apmācīts personāls.
- Ievērojiet drošības norādījumus, direktīvas, darba drošības un negadījumu novēršanas priekšrakstus.
- Izmantotajai kontaktligzdai ir jābūt iezemētai (ar nulles vadu).
- Elektrotīkla pieslēguma kontaktligzdai ir jābūt viegli aizsniedzamai un pieejamai.
- Iekārtas balstiem jābūt tīriem, tie nedrīkst būt bojāti.
- Pirms katras lietošanas pārbaudiet, vai ierīcei un piederumiem nav bojājumu. Neizmantojiet bojātas detaļas.
- Nelietojiet ierīci sprādzienbīstamā vidē, jo tai nav EX aizsardzības.

## **Pareizas ekspluatācijas noteikumi**

## **Izsaiņošana**

## **Ekspluatācija**

 $\left(\frac{\Gamma}{\overline{z}}\right)$  Izmantotajai kontaktligzdai ir jābūt iezemētai (ar nulles vadu).

Pārbaudiet, vai uz tehnisko datu plāksnītes norādītais spriegums atbilst pieejamam elektrības tīkla spriegumam.

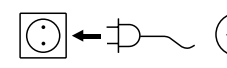

Ja visi šie noteikumi ir izpildīti, ierīce pēc pieslēgšanas elektrotīklam ir gatava darbam.

Ja tā nav, tad ierīcei nav nodrošināta droša darbība vai ierīce var tikt bojāta.

Ievērojiet sadaļā "**Tehniskie dati**" minētās prasības par apkārtējo vidi.

## Ierīci var darbināt "**nepārtrauktajā režīmā**" vai "**taimera režīmā**".

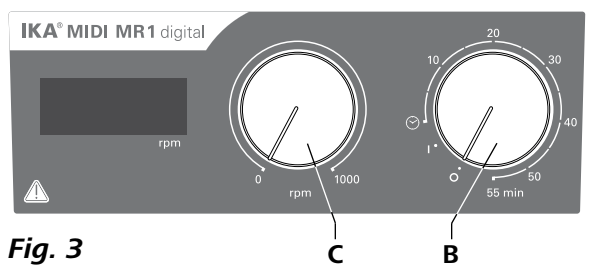

#### **• Izsaiņošana**

- Uzmanīgi izņemiet ierīci no iepakojuma.
- Ja izstrādājums ir bojāts, nekavējoties informējiet piegādātāju (pasta vai dzelzceļa darbinieku vai ekspeditoru).

## **• Komplektā ietilpst:**

- **IKA MIDI MR 1 digital** vai **MAXI MR 1 digital** atbilstoši pasūtītajam tipam
- Magnēta maisīšanas stienītis
- Elektrotīkla vads
- USB 2.0 kabelis A–B
- Lietošanas instrukcija
- Garantijas kartīte.

- Lai ieslēgtu ierīci, pagrieziet grozāmo pogu "**Ieslēgt/izslēgt**" un "**Taimeris**" (**B**) pulksteņa rādītāja virzienā pāri pozīcijai " $\odot$ ".
- $\Rightarrow$  Skalā var iestatīt jebkādu darbības laiku no 0 līdz 55 minūtēm.
- $\Rightarrow$  Pēc iestatītā laika paiešanas slēdzis automātiski atgriežas pozīcijā "**0**", un ierīce paliek izslēgta.
- $\Rightarrow$  lestatīto laika vērtību jebkurā brīdī var mainīt.

**IKA MIDI MR 1 digital** un **MAXI MR 1 digital** ir magnētiskie maisītāji bez sildīšanas funkcijas. Ierīces ir piemērotas tādu šķidrumu maisīšanai un jaukšanai, kuru daudzums nepārsniedz 50 litrus (**MIDI MR1 digital**) un 150 litrus (**MAXI MR1 digital**). Iebūvētā maisīšanas piedziņa nodrošina vielu maisīšanu, izmantojot tvertnē ievietotu magnēta stienīti. Jaukšanas intensitāte ir atkarīga no motora apgriezienu skaita un magnēta stienīša lieluma.

> Iestatiet motora apgriezienu skaitu, izmantojot regulatora pogu "**Apgriezienu skaits**" (**C**, skatiet **Fig. 3**). Ierīcei **MIDI MR 1 digital** motora apgriezienu skaitu var iestatīt no 0 līdz 1000 rpm, savukārt ierīcei **MAXI MR1**   $\mathbf{digital}$  — no 0 līdz 600 rpm.

- **• Izmantošana:**
- šķidrumu maisīšanai un jaukšanai.
- Paredzētā izmantošana: galda ierīce.

## •**Izmantošanas vieta:**

Laboratorijai līdzīga vide pētniecības, mācību, amatniecības vai rūpniecības sektora telpās.

Lietotāja drošība vairs netiek garantēta:

- ja ierīci ekspluatē kopā ar piederumiem, kurus nav piegādājis vai ieteicis ražotājs.
- ja ierīci pretēji ražotāja norādījumiem neizmanto paredzētajam mērķim.
- ja ierīces vai vadības plāksnes izmaiņas veic trešās personas.

## **Nepārtrauktais režīms:**

- Nekustiniet vai nepārvietojiet ierīci, kad tā atrodas darbībā vai ir pievienota pie strāvas tīkla.
- Drošs darbs ir garantēts tikai ar IKA oriģinālajiem piederumiem.
- Aprīkojumu uzstādiet tikai tad, ja tīkls ir atvienots no strāvas.
- Ierīci var atvienot no elektrotīkla, vienīgi atvienojot tīkla pieslēguma jeb ierīces kontaktdakšu.
- Atvērt ierīci, arī lai veiktu remontu, drīkst tikai speciālists. Pirms atvēršanas jāatvieno tīkla spraudnis. Strāvu vadošajās detaļās ierīces iekšpusē spriegums var saglabāties vēl ilgāku laiku pēc elektrotīkla spraudņa atvienošanas.

- Lai ieslēgtu ierīci, pagrieziet grozāmo pogu "**Ieslēgt/izslēgt**" un "**Taimeris**" (**B**, skatiet **Fig. 3**) pulksteņa rādītāja virzienā pozīcijā "**1**".
- Ierīce darbojas "**nepārtrauktajā režīmā**".
- Lai izslēgtu ierīci, pagrieziet grozāmo pogu "**Ieslēgt/izslēgt**" un "**Taimeris**" (**B**) pozīcijā "**0**".

## **Taimera režīms:**

Ņemiet vērā magnētiskā lauka iedarbību (sirds ritma stimulators, datu nesēji ...).

## **Motora apgriezienu skaita iestatīšana:**

## *Eksperimentālās procedūras:*

Samaziniet apgriezienu skaitu, ja

- pārāk liela apgriezienu skaita dēļ no trauka izšļakstās viela - iekārtas gaita ir nevienmērīga
- ierīce un/vai uzliktie trauki dinamisko spēku iedarbībā sāk pārvietoties.
- Pirms darba sākšanas uzstādiet vismazāko apgriezienu skaitu, citādi ierīce sāks darboties ar apgriezienu skaitu, kas uzstādīts iepriekšējā lietošanas reizē. Lēnām palieliniet apgriezienu skaitu.
- Pēc strāvas padeves pārtraukuma vai mehāniska pārtraukuma maisīšanas procesa laikā aparāts pats atsāk darbību.

Veselībai kaitīgus materiālus apstrādājiet tikai slēgtos traukos ar piemērotu vilkmes ventilāciju. Jau-

tājumu gadījumā vērsieties uzņēmumā **IKA**.

Ņemiet vērā, ka pastāv risks:

- degošiem nonākt saskarē ar uzliesmojošām vielām
- izmantojot neatbilstoša izmēra trauku
- pārpildot mediju
- nedroši novietojot trauku.
- Tādu materiālu gadījumā, kas var radīt viegli uzliesmojošu maisījumu, ir jāievēro attiecīgie aizsardzības pasākumi, piem., jāstrādā zem velkmes atveres.
- Lai izvairītos no personu traumēšanas un īpašuma bojāšanas, apstrādājot bīstamas vielas, ievērojiet attiecīgos drošības un negadījumu novēršanas pasākumus.

• Darbināšanas laikā iekārta var uzsilt.

- Piedziņas magnētu dēļ darba virsma var sakarst, ja ir augsts motora apgriezienu skaits.
- Konstrukcijas smaguma centram ir jāatrodas uz pamatnes virsmas.
- Apstrādājamajā šķidrumā var nonākt rotējošo piederumu detaļu nodiluma dałiņas.
- Izmantojot magnēta stienīšus ar PTFE pārklājumu, jāņem vērā: PTFE ķīmiskās reakcijās iesaistās, nonākot saskarē ar izkausētiem vai izšķīdinātiem sārmu un sārmzemju metāliem, kā arī smalkiem periodiskās sistēmas 2. un 3. grupas metālu pulveriem temperatūrā virs 300 °C - 400 °C. Ar savienojumu reagē tikai brīvais fluors, hlora fluorīds un sārmu metāli, halogēnogļūdeņraži to atgriezeniski izpleš. *(Avots: Römpps ķīmijas leksikons un "Ulmann" 19. sējums)*

### *Jūsu aizsardzība:*

Lietojiet personisko aizsargaprīkojumu atbilstoši apstrādājamā materiāla bīstamības klasei. Pretējā gadījumā pastāv risks, jo var:

- izšļakstīties šķidrums

- izslīdēt detaļas
- izdalīties no toksiskās vai degošās gāzēs.

Apstrādājiet tikai tādas vielas, kuras apstrādājot, nevar tikt paaug-

stināta enerģija. Tas attiecas arī uz citiem enerģijas nesējiem, piem., apgaismojumu.

**NORĀDE**

I

## **BĪSTAMI**

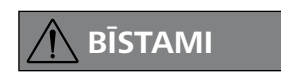

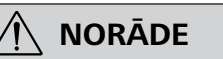

## *Ierīces un piederumu aizsardzība:*

- Uzstādiet statīvu uz līdzenas, stabilas, tīras, neslīdošas, sausas un ugunsizturīgas virsmas.
- Tehnisko datu plāksnītē norādītajam spriegumam jāatbilst elektrotīkla spriegumam.
- Noņemamas detaļas atkal jāpievieno ierīcei, lai novērstu svešķermeņu, šķidrumu u. c. iekļūšanu tajā.
- Nepakļaujiet ierīci un tās piederumus triecieniem un sitieniem.
- Nepārklājiet ierīci, arī daļēji, piemēram, ar metāla platēm vai foliju. Rezultātā tā var pārkarst.

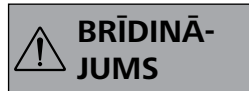

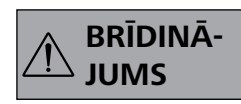

### *PC 1.1 kabelis:*

nepieciešams 9 polu ligzdas (**G**) savienošanai ar datoru.

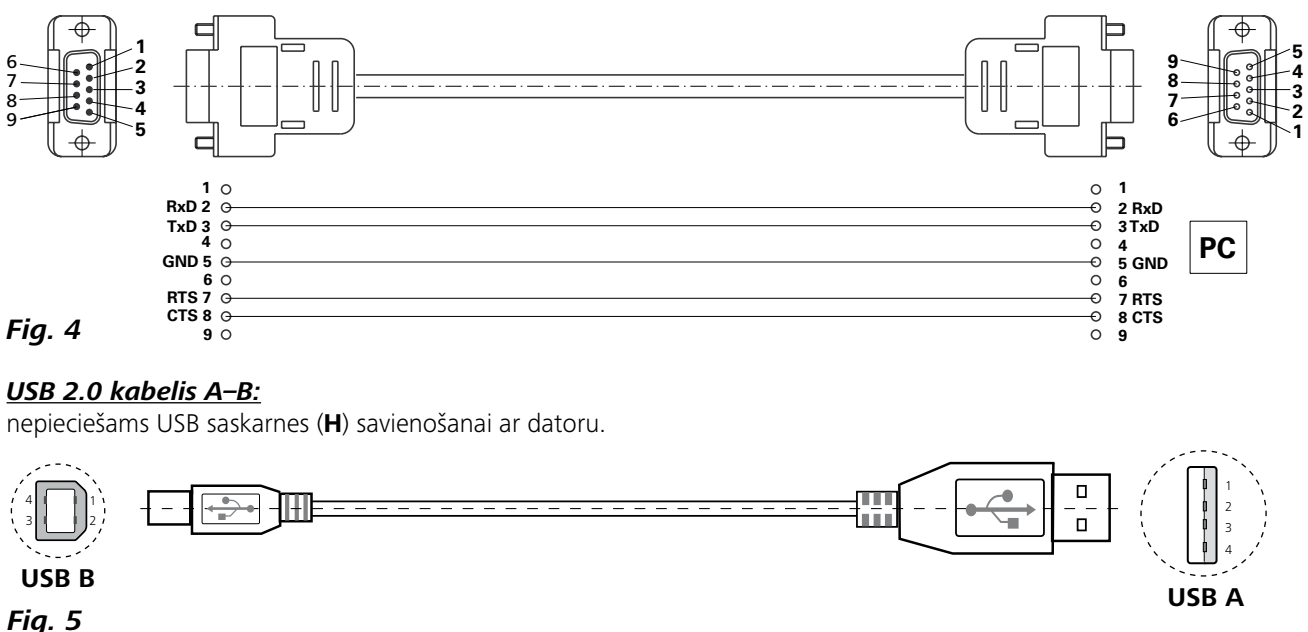

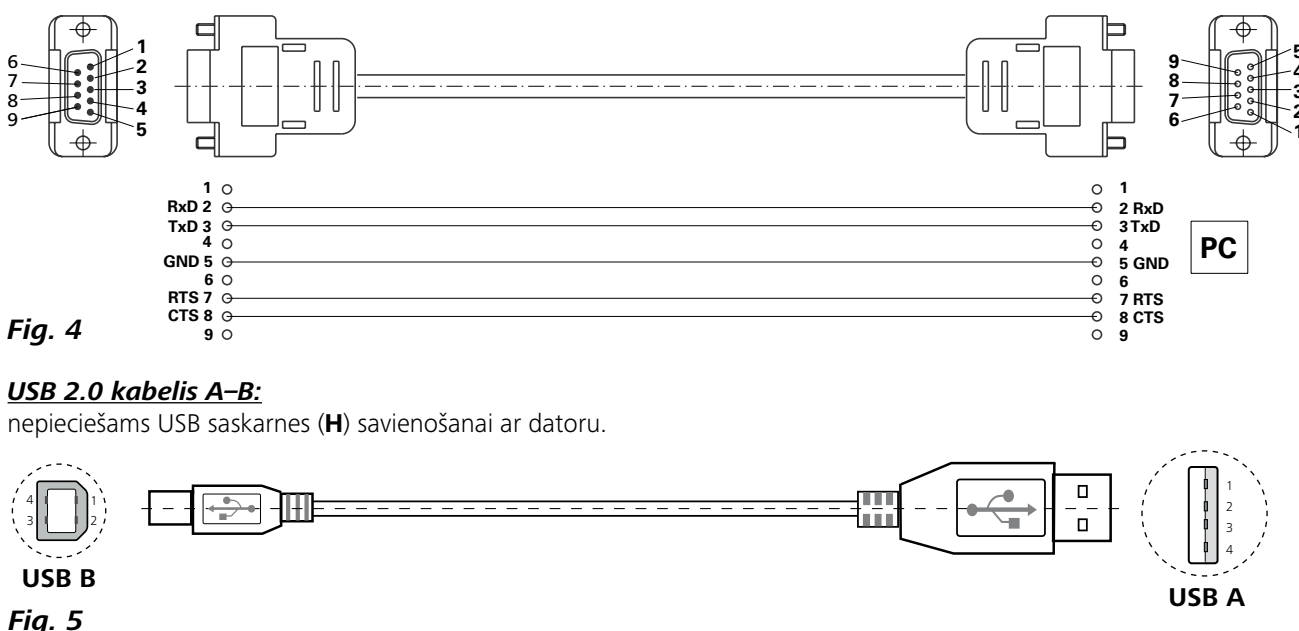

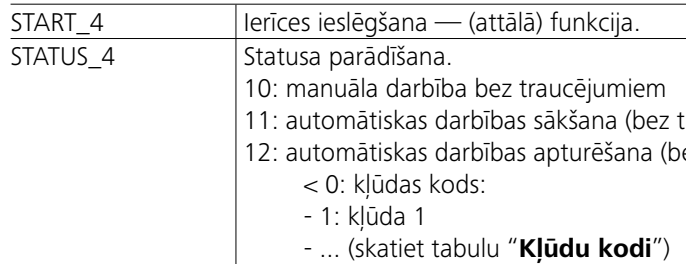

*Norāde:* ja RS 232 vai USB kabelis tiek atvienots, kamēr ierīce darbojas, ierīcē tiek saglabāts datora režīms. Izslēdziet ierīci un atkārtoti ieslēdziet to, lai iestatītu darbību bez datora režīma.

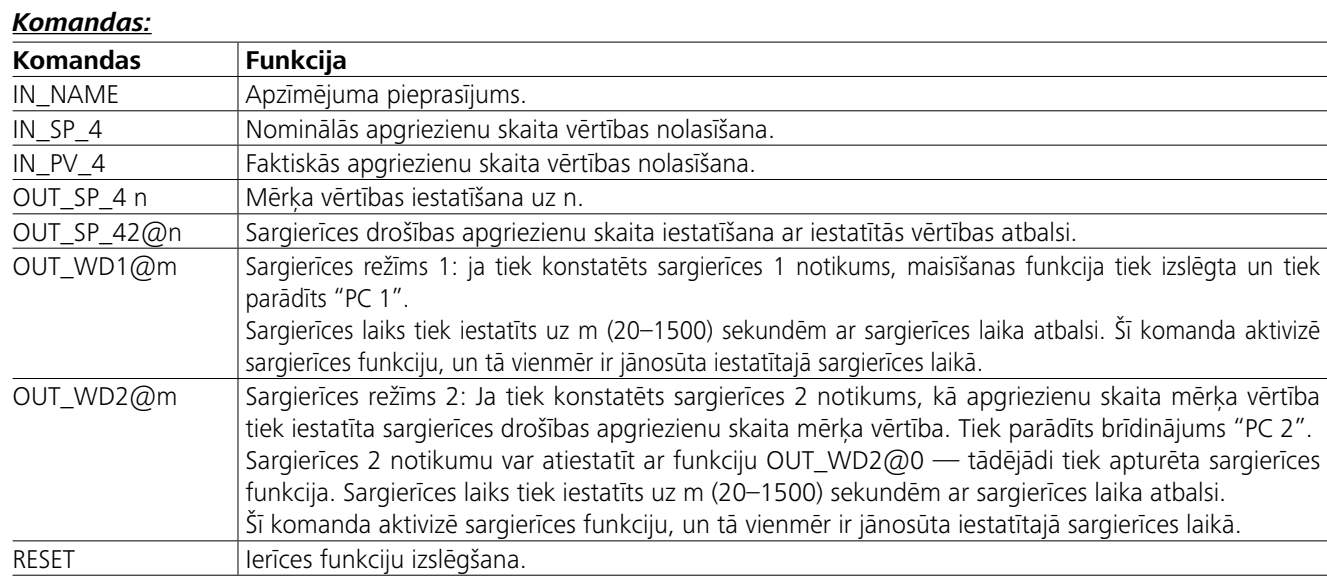

## : raucējumiem) ez traucējumiem)

## **Saskarnes un izejas**

Izmantojot RS 232 saskarni (**G**, skatiet **Fig. 2**) vai USB saskarni (**H**, skatiet **Fig. 2**), ierīci var savienot ar datoru un, piemēram, vadīt ar laboratorijas programmatūru labworld*soft®*.

*Norāde:* ņemiet vērā sistēmas priekšnoteikumus, kā arī lietošanas instrukciju un programmatūras palīdzību.

#### *USB saskarne:*

Universālā seriālā kopne (USB — Universal Serial Bus) ir seriālā kopņu sistēma, kas paredzēta iekārtas savienošanai ar datoru. Ar USB aprīkotās iekārtas darbības laikā var savienot savā starpā (karstā pievienošana).

Pievienotās iekārtas un to funkcijas tiek atpazītas automātiski. Kopā ar labworld*soft®* USB saskarni var izmantot attālinātai vadībai, kā arī aparātprogrammatūras atjaunināšanai.

#### *USB iekārtu draiveri:*

Vispirms no vietnes:

*http://www.ika.com/ika/lws/download/usb-driver.zip.*

Lejupielādējiet jaunāko draiveri, kas paredzēts **IKA** iekārtām ar USB saskarni, pēc tam instalējiet to, palaižot iestatīšanas failu. Pēc tam savienojiet **IKA** iekārtu ar datoru, izmantojot USB datu kabeli.

Datu pārraidei tiek izmantots virtuāls COM ports. Virtuālā COM porta konfigurācija, komandrindas sintakse un komandas ir aprakstītas sadaļā par RS 232 saskarni.

## *Sēriju saskarne RS 232:*

Konfigurācija

- Saskarnes vadības funkcija starp homogenizatoru un automatizācijas sistēmu ir EIA standarta RS232 izvēle saskaņā ar DIN 66 020 1. daļā precizētajiem signāliem.
- Saskarņu vadību elektriskajām īpašībām un signālu režīmu iedalījumam ir spēkā RS 232 standarts saskaņā ar DIN 66 259 1daļu.
- Pārnešanas metode: asinhrona zīmju pārnešana "Start-Stop" (ieslēdzot-izslēdzot).
- Pārnešanas veids: pilns dupleks.
- Zīmju formāts: zīmju attēlojums saskaņā ar DIN 66 022 datu formātu "Start-Stop" (ieslēdzot-izslēdzot). 1 starta bits; 7 zīmju biti; 1 paritātes bits (taisni = vienmērīgi); 1 apturēšanas bits. - Pārnešanas ātrums: 9600 bits/s.
- Datu plūsmas vadība: none
- Sākšanas metode: datu pārsūtīšana no homogenizatora uz skaitļotāju notiek tikai pēc skaitļotāja pieprasījuma.

#### *Komandas sintakse un formātst:*

Komandas formulējums ietver:

- Komandas galvenokārt tiek sūtītas no skaitļotāja (Master) homogenizatoram (Slave).
- Homogenizators sūta tikai pēc skaitļotāja pieprasījuma. Arī kļūdas paziņojumus uzreiz nevar nosūtīt no homogenizatora skaitļotājam (automatizācijas sistēma).
- Komandas tiek pārnestas lielo burtu rakstībā.
- Komandas un parametri, kā arī turpmākie parametri tiek atdalīti vismaz ar atstarpi (kods: hex 0x20).
- Katra atsevišķa komanda (tostarp parametri un dati) un katra atbilde tiek noslēgta ar tukšumu CR LF (kods: hex 0x20 hex 0x0d hex 0x20 hex 0x0A) un maksimālais garums ir 80 zīmes.
- Decimāldaļskaitļos tiek izmantots punkts (kods: hex 0x2E).

Iepriekšējie izpildījumi pilnībā atbilst NAMUR darba cikla ieteikumiem. (NAMUR ieteikumi elektrisko kontaktu savienojumu izpildē analogiem un digitāliem signālu pārnesumiem Labor-MSR atsevišķajām ierīcēm. Rev.1.1).

NAMUR komandas un papildu **IKA** komandas ir tikai zema līmeņa komandas saziņai starp ierīci un datoru. Izmantojot piemērotu termināli vai saziņas programmu, šīs komandas var nosūtīt tieši ierīcei. Labworldsoft ir ērta **IKA** programmatūras pakotne operētājsistēmā MS Windows, kas paredzēta ierīces vadīšanai un ierīces datu apkopošanai, kā arī ļauj grafiski ievadīt, piemēram, apgriezienu skaita līknes.

**Tehniskie dati**

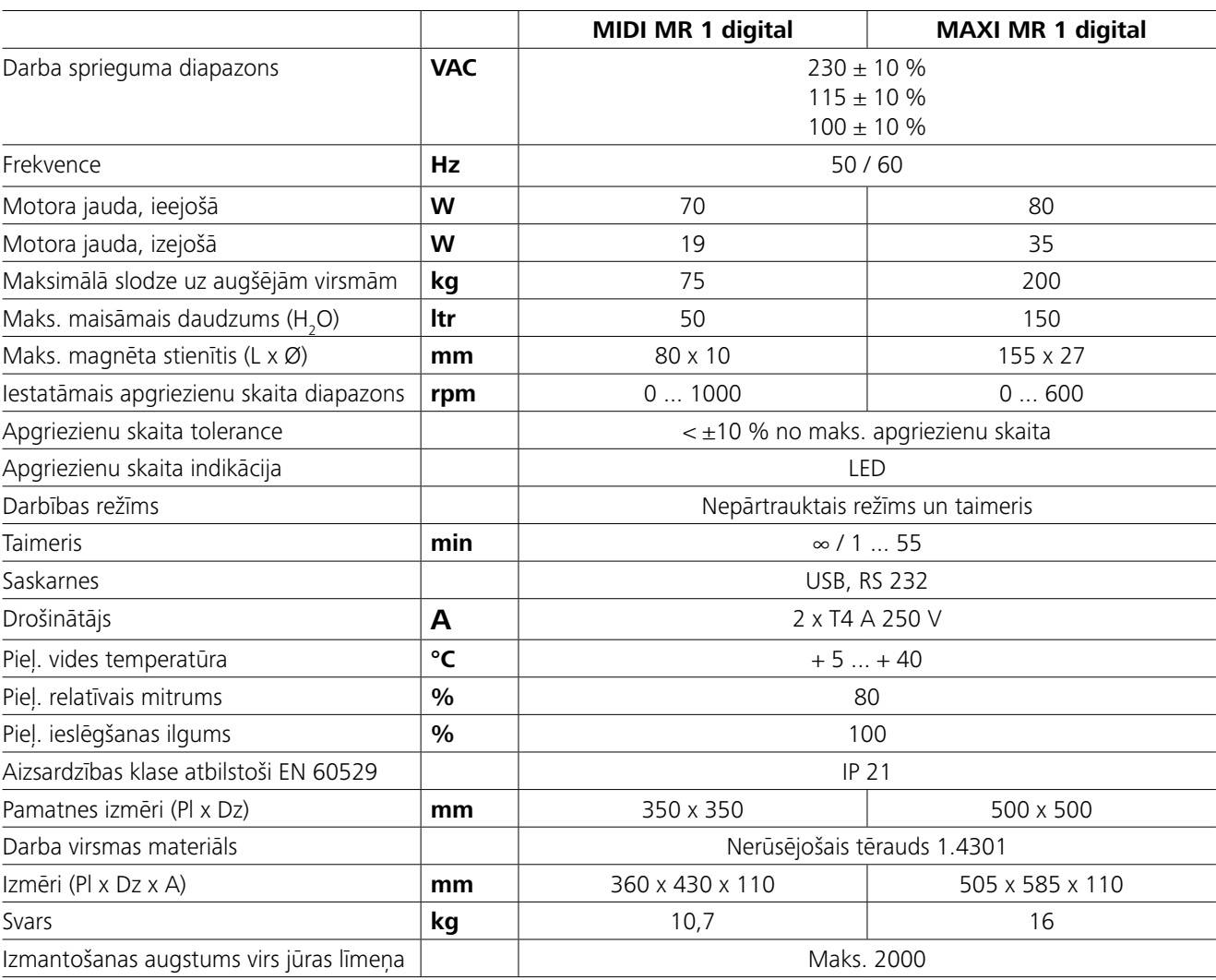

*Ražotājam ir tiesības veikt tehniskas izmaiņas!*

## **Garantija**

 $\bigoplus$  Lai veiktu ierīces tīrīšanu, kontaktdakšu atvienojiet no elektrības pieslēguma.

> Saskaņā ar **IKA** pārdošanas un piegādes noteikumiem garantijas termiņš ir 24 mēneši. Ja jāizmanto garantiju sniegtās tiesības, vērsieties pie sava tirdzniecības pārstāvja. Jūs varat arī nosūtīt ierīci tieši uz mūsu rūpnīcu, pievienojot pirkuma dēļ. rēķinu un sūdzību iemeslus. Transportēšanas izmaksas jāsedz jums. Garantija neattiecas uz dilstošām daļām, kā arī kļūdām, kas radušās neadekvātas ekspluatācijas, nepietiekamas tīrīšanas un apkopes, kā arī šī lietošanas instrukcijas neievērošanas

## **Kļūdu kodi**

## **Piederumi**

Ja rodas kļūda, displejā tiek parādīts kļūdas kods.

Veiciet tālāk minētās darbības.

F Izslēdziet ierīci, izmantojot slēdzi.

F Novērsiet problēmu.

F Atkārtoti ieslēdziet ierīci.

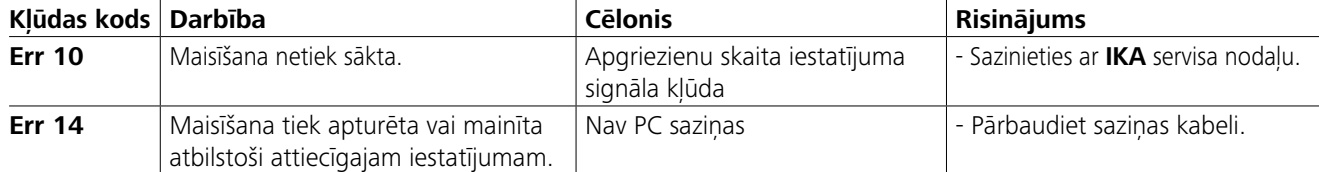

Lai veiktu ierīces remontu, nosūtiet to atpakal oriģinālajā iepakojumā. Uzglabāšanas iepakojums nosūtīšanai būs nepietiekams. Papildus izmantojiet atbilstošu transportēšanas iepakojumu.

Ja kļūdu ar aprakstītajiem pasākumiem neizdodas novērst vai parādās cits kļūdas kods:

- vērsieties, lūdzu, servisa nodaļā

- nosūtiet ierīci mums kopā ar īsu kļūdas aprakstu.

- **IKAFLON®** maisīšanas stienītis
- **TRIKA** maisīšanas stienītis
- **RSE** maisīšanas stienīša izņēmējs

• **PC 1.1** kabelis • **Labworld***soft®*

## **Uzturēšana darba kārtībā un tīrīšana**

Ierīcei nav jāveic apkope. Tā ir pakļauta vienīgi dabiskajam detaļu novecošanās procesam un to statistiskajam darbības traucējumu biežumam.

#### **Tīrīšana:**

Tīriet uzņēmuma **IKA**ražoto ierīci tikai ar uzņēmuma **IKA** atļautiem tīrīšanas līdzekļiem.

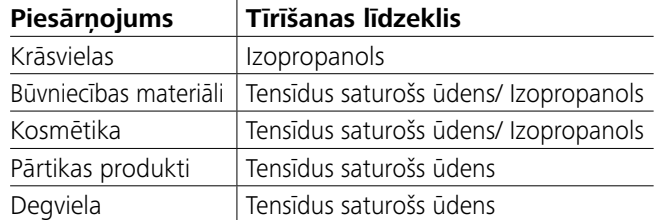

Ja viela nav minēta, tad vaicājiet lietošanas tehnoloģijas laboratorijas darbiniekam.

Tīrot ierīci, lietojiet aizsargcimdus.

Elektriskās ierīces to tīrīšanas laikā nedrīkst iemērkt tīrīšanas līdzeklī.

Tīrīšanas laikā ierīcē nedrīkst iekļūt mitrums.

Pirms citas, ražotāja neieteiktas tīrīšanas vai atsārņošanas metodes pielietošanas, lietotājam vispirms pie ražotāja jāpārliecinās, ka paredzētā metode nekaitēs ierīcei.

## **Rezerves daļu pasūtīšana:**

Pasūtot rezerves daļas, norādiet šādus datus:

- ierīces tipu,
- ierīces ražošanas numuru, skatiet tehnisko datu plāksnīti,
- Rezerves daļas pozīcijas numuru un apzīmējumu,
- skat. **www.ika.com**.

## **Remontēšana:**

**Remontēšanai sūtiet tikai tādas ierīces, kuras ir notīrītas un brīvas no veselībai kaitīgām vielām.**

Šai nolūkā pieprasiet formulāru "**Decontamination Certificate**" firmā **IKA** vai izdrukājiet **IKA** tīmekļa vietnē **www. ika.com** lejupielādēto formulāru.

Papildu piederumus skatiet vietnē *www.ika.com*.

## **Turinys**

## **ES Atitikties deklaracija**

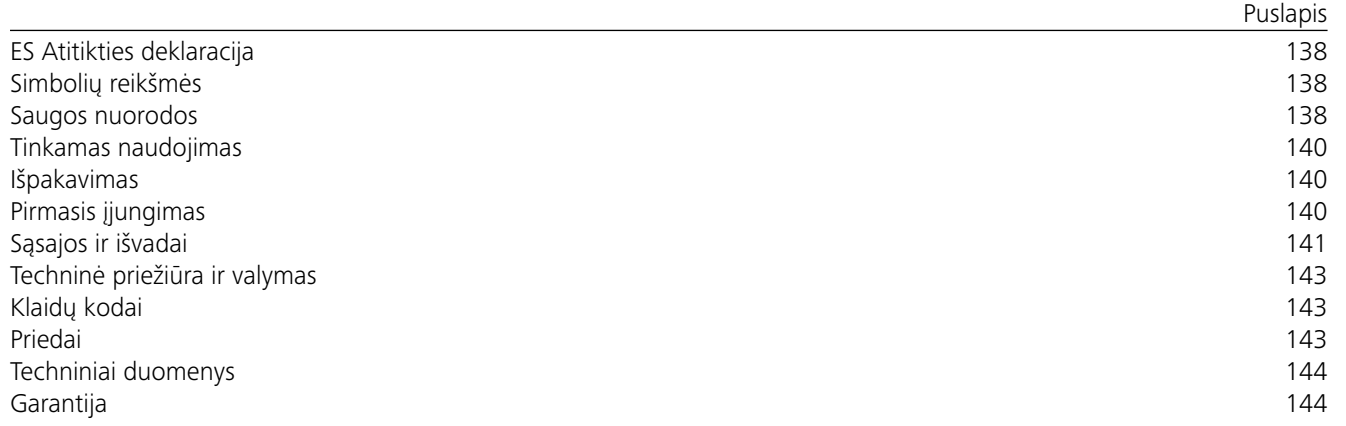

## *Bendrosios nuorodos:*

## **Saugos nuorodos**

- **Prieš įjungdami prietaisą pirmą kartą, atidžiai perskaitykite naudojimo instrukciją ir laikykitės saugos nuorodų.**
- Naudojimo instrukciją laikykite visiems prieinamoje vietoje.
- Prižiūrėkite, kad prietaisu dirbtų tik apmokyti darbuotojai.
- Laikykitės saugos nuorodų, reikalavimų, darbo saugos ir apsaugos nuo nelaimingų atsitikimų taisyklių.
- Naudojamas lizdas turi būti įžemintas (su įžeminimo kontaktu).
- Kištukinis lizdas, į kurį jungiamas prietaiso maitinimo laidas, turi būti lengvai pasiekiamas ir prieinamas.
- Prietaiso kojelės turi būti švarios ir nepažeistos.
- Prieš naudodami prietaisą, kaskart patikrinkite, ar jis ir jo priedai nepažeisti. Pažeistų detalių nenaudokite.
- Nenaudokite prietaiso galimoje sprogioje aplinkoje, jis nėra atsparus sprogimams.

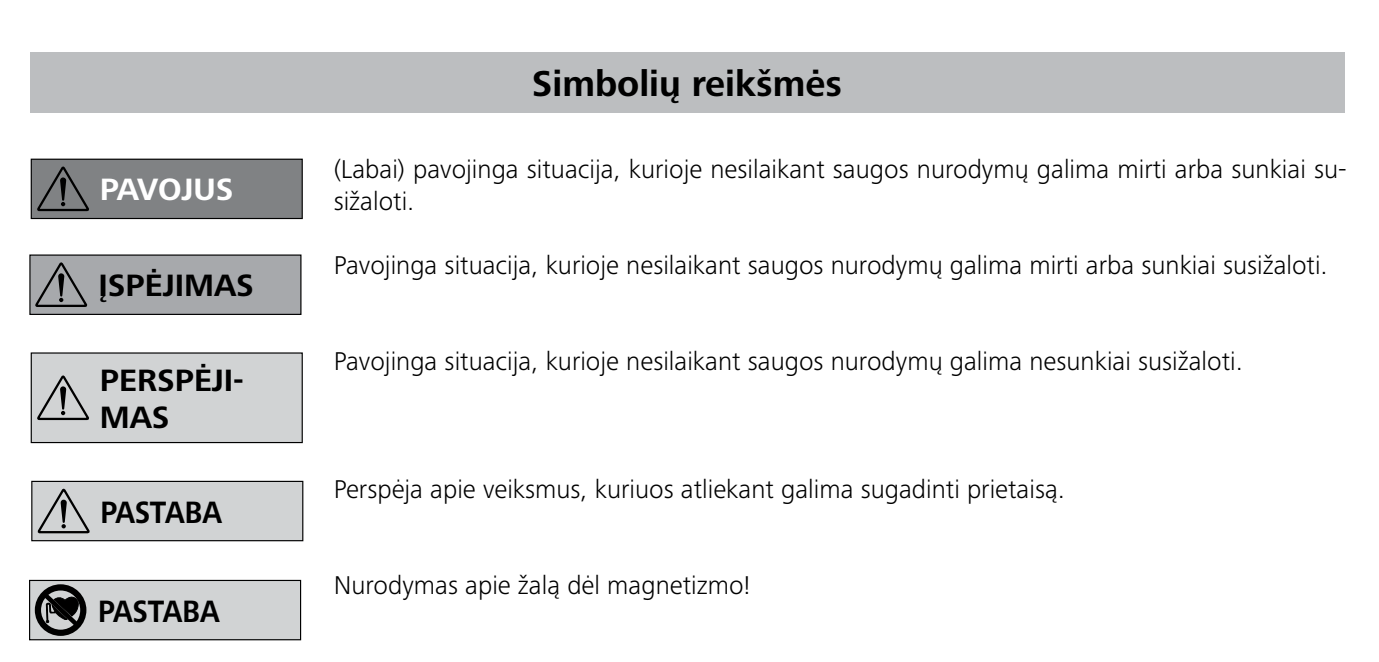

Atsakingai pareiškiame, kad šis produktas atitinka Direktyvų 2014/35/ES, 2006/42/EB, 2014/30/ES ir 2011/65/ES nuostatas ir šių standartų bei normatyvų reikalavimus: EN 61010-1, EN 61010-2-051, EN 61326-1, EN 60529 ir EN ISO 12100. Visos ES atitikties deklaracijos kopiją galite gauti pateikę užklausą adresu sales@ika.com.

## *Bandymai:*

Apsukas sumažinkite, jei:

- apdorojama priemonė dėl per didelių apsukų ištyška iš indo
- judesiai tampa netolygūs
- prietaisas ir (ar) ant jo uždėti indai dėl dinaminių jėgų ima slinkti.
- Prieš pradėdami naudoti prietaisą, nustatykite mažiausią apsukų skaičių, nes prietaisas pradės veikti paskutinį kartą nustatytu apsukų skaičiumi. Lėtai didinkite apsukų skaičių.
- Maišymo proceso metu nutrūkus elektros maitinimui arba atsiradus mechaninio pobūdžio trikčiai, vėliau prietaisas pats automatiškai įsijungia.

Ligas sukeliančias darbines medžiagas maišykite tik uždaruose, tinkamai uždengtuose induose.

Kilus klausimų, kreipkitės į **IKA®**.

Saugokitės pavojaus šiomis aplinkybėmis:

- degios medžiagos
- netinkamai nustatyti indo matmenys
- per didelis terpės kiekis
- nesaugiai pastatytas indas.

• Su medžiagomis, kurios gali sudaryti degius mišinius, privaloma imtis atitinkamų apsaugos priemonių, pvz., dirbti traukos spintoje.

> Atsižvelkite į magnetinio lauko poveikį (širdies ritmo reguliatoriui, duomenų kaupikliui ...).

- Kad nesusižeistumėte ir nepadarytumėte materialinės žalos, dirbdami su pavojingomis medžiagomis, laikykitės apsaugos ir atitinkamų nelaimingų atsitikimų prevencijos priemonių.
- Veikdamas prietaisas gali įkaisti.
- Nejudinkite ir neperneškite prietaiso, kai jis veikia ar yra prijungtas prie maitinimo tinklo.
- Saugus darbas užtikrinamas tik naudojant IKA originalius priedus.
- Priedus montuokite tik iš elektros tinklo ištraukę kištuką.
- Prietaisas nuo elektros maitinimo tinklo atjungiamas iš tinklo ar prietaiso ištraukiant maitinimo laido kištuką. • Stovą statykite atviroje vietoje, ant lygaus, stabilaus, švaraus, neslidaus, sauso ir ugniai atsparaus paviršiaus.
- Net ir remonto atveju prietaisą atidaryti gali tik kvalifikuoti darbuotojai. Prieš jį atidarant, reikia ištraukti maitinimo laido kištuką. Vidinėse prietaiso dalyse, kuriomis perduodama įtampa, net ir ilgesnį laiką ištraukus kištuką gali tvyroti įtampa. • Tinklo įtampa turi sutapti su prietaiso techninių duomenų skydelyje nurodyta įtampa. • Kad nepatektų svetimkūniai, skysčiai ir pan., nuimamas dalis vėl uždėkite ant prietaiso.

- Darbinė plokštė gali įkaisti dėl didelėmis variklio apsukomis veikiančių pavaros magnetų.
- Konstrukcijos svorio centras turi būti pastatymo ploto ribose.
- Kartais į terpę gali patekti dylančios besisukančių priedų dalelės.
- Naudojant PTFE dengtus magnetinius strypelius būtina atsižvelgti į tai, kad: cheminės PTFE reakcijos įvyksta esant kontaktui su išlydytais arba ištirpusiais šarminiais arba žemės šarminiais metalais, taip pat su smulkiais periodinės sistemos 2 ir 3 grupės metalų milteliais esant aukštesnei nei 300 °C - 400 °C temperatūrai. Šį termoplastą gali pažeisti elementarusis fluoras, chloro fluoridas ir šarminiai metalai, halogeniniai angliavandeniliai, kurių brinkinantis poveikis yra grįžtamas.

*(Šaltinis: Römpps "Chemie-Lexikon" ir "Ulmann" 19 tomas)*

## *Jūsų apsauga:*

## $|$  / !\ ISPĖJIMAS

Atsižvelgdami į apdorojamos

medžiagos pavojaus klasę, naudoki -te asmens apsaugos priemones. To nedarant, pavojų gali sukelti:

- tyškantis skysti
- išsviedžiamos dalys

- gali išsiskirti toksiškos ir degios dujos.

Naudokite tik tas darbines medžiagas, kurias apdirbant energi-

jos sąnaudos nekelia pavojaus. Ši nuostata taikoma ir kitokios rūšies energijai, pvz., šviesos spinduliavimo energijai.

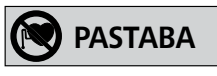

**PAVOJUS**

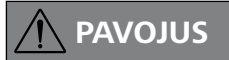

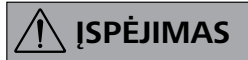

$$
\overbrace{\bigwedge}\mathsf{PASTABA}
$$

## *Prietaiso ir priedų apsauga:*

- Prietaiso ir jo priedų nespauskite ir netrankykite.
- Neuždenkite prietaiso, taip pat ir dalinai, pvz., metalinėmis plokštelėmis ar folija. Prietaisas gali perkaisti.

## **Tinkamas naudojimas**

## **Išpakavimas**

## **Pirmasis įjungimas**

Patikrinkite, ar esama tinklo įtampa sutampa su prietaiso **Nuolatinis režimas:** techninių duomenų skydelyje nurodyta įtampa.

## Naudojamas lizdas turi būti įžemintas (apsauginio laido kontaktas).

Laikykitės skyriuje "**Techniniai duomenys**" nurodytų aplinkos sąlygų.

Įvykdę šias sąlygas ir į elektros tinklą įkišę prietaiso kištuką, prietaisą galite pradėti eksploatuoti.

## Prietaisą galima eksploatuoti "**Nuolatiniu režimu**" arba "**Laikmačio režimu**":

Kitais atvejais neužtikrinama saugi prietaiso eksploatacija arba prietaisas gali būti pažeistas.

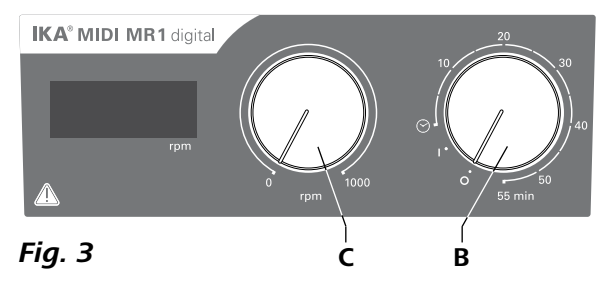

- **• Išpakavimas:**
- Atsargiai išpakuokite prietaisą.
- Jei pastebėjote pažeidimų, juos iš karto įrašykite (krovinį gavus paštu, traukiniu ar per ekspediciją).
- **• Komplektacija:**
- **IKA® MIDI MR 1 digital** arba **MAXI MR 1 digital** priklausomai nuo užsakyto prietaiso
- Magnetinės maišymo lazdelės
- Elektros kabelis
- USB 2.0 kabelis  $A B$
- Darbo instrukcija
- Garantijos kortelė.

- 
- Kad įjungtumėte prietaisą, sukite pasukamuosius mygtukus "**Įjungti / išjungti**" ir "**Laikmatis**" (**B**, žr. **Fig. 3**) pagal laikrodžio rodyklę į padėtį "**1**".
- $\Rightarrow$  **Dabar prietaisas veikia "Nuolatiniu režimu".**
- Kad išjungtumėte prietaisą, sukite pasukamuosius mygtukus "**Jjungti / išjungti**" ir "Laikmatis" (B) į padėtį "O".

- Kad įjungtumėte prietaisą, sukite pasukamuosius mygtukus "**Jjungti / išjungti**" ir "Laikmatis" (B) pagal laikrodžio rodyklę už padėties " $\odot$ ".
- $\Rightarrow$  Veikimo laiką galima tolygiai nustatyti nuo 0 iki 55 minučių.
- Praėjus nustatytam laikui jungiklis automatiškai grįžta į padėtį "**0**" ir prietaisas lieka išjungtas.
- $\Rightarrow$  Nustatytą laiko vertę galima pakeisti bet kuriuo metu.

**IKA® MIDI MR 1 digital** ir **MAXI MR 1 digital** yra magnetiniai maišytuvai be šildymo funkcijos. Prietaisai tinka skysčiams iki 50 litrų (**MIDI MR1 digital**) ir 150 litrų (**MAXI MR1 digital**) maišyti. Įmontuota maišymo pavara leidžia maišyti medžiagas inde esančia magnetine lazdele. Maišymo intensyvumas priklauso nuo variklio apsukų ir magnetinės lazdelės dydžio.

## **• Paskirtis:**

- skysčiams maišyti.

Numatytoji paskirtis: stalinis prietaisas.

### **• Darbo vieta:**

Į laboratoriją panaši vidinė aplinka mokslinių tyrimų, mokymo, prekybos ar pramonės srityse.

Naudotojo apsauga neužtikrinama šiais atvejais:

- kai prietaisas naudojamas ne su gamintojo pateiktais ir rekomenduojamais priedais
- kai prietaisas naudojamas ne pagal gamintojo nurodytą paskirtį
- kai prietaise ar jo montažinėje plokštėje tretieji asmenys atlieka keitimus.

Prietaisą galima sujungti su kompiuteriu per RS 232 sąsają (**G**, žr. **Fig. 2**) arba USB sąsają (**H**, žr. **Fig. 2**) ir eksploatuoti, pvz., su laboratorijos programine įranga "labworldsoft<sup>®"</sup>.

### **Laikmačio režimas:**

#### **Variklio apsukų nustatymas:**

 Nustatykite variklio apsukas reguliavimo mygtuku "**Apsukos**" (**C**, žr. **Fig. 3**). **MIDI MR 1 digital** galima nustatyti variklio apsukas nuo 0 iki 1000 rpm, o **MAXI MR1 digital** – nuo 0 iki 600 rpm.

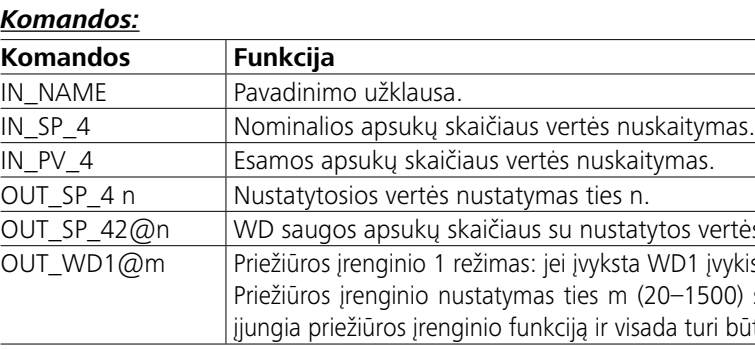

## **Sąsajos ir išvadai**

*Pastaba:* atkreipkite dėmesį į sistemai keliamus reikalavimus, programinės įrangos naudojimo instrukciją ir pagalbos sistemoje pateiktus nurodymus.

#### *USB sąsaja:*

Universal Serial Bus" (USB) yra universalioji jungtis, kuri naudojama prijungti įrenginį prie kompiuterio. Veikiančius įrenginius su USB sąsaja galima sujungti tarpusavyje (sujungimas neišjungus).

Prijungti įrenginiai ir jų ypatybės atpažįstamos automatiškai. USB sąsaja kartu su "labworld*soft®*" skirta naudoti nuotoliniu būdu ir gali būti naudojama aparatinei įrangai atnaujinti.

#### *USB įrenginių tvarkyklė:*

Pirmiausia atsisiųskite naujausią **IKA®** įrenginiams su USB sąsaja skirtą tvarkyklę svetainėje:

*http://www.ika.com/ika/lws/download/usb-driver.zip.*

Jdiekite ją paleisdami sąrankos failą. Tada naudodami USB duomenų kabelį prijunkite **IKA®** įrenginį prie kompiuterio. Duomenų ryšys užtikrinamas per virtualų ryšio prievadą. Virtualių ryšio prievadų konfigūracija, komandų seka ir komandos aprašomos kaip RS 232 sąsaja.

## *Serijinė sąsaja Schnittstelle RS 232:*

Konfigūracija

- Sąsajų linijų tarp maišymo prietaiso ir automatizavimo sistemos funkcija yra atranka iš EIA standarte RS 232, pagal DIN 66 020 1-ąją dalį specifikuotų signalų.
- Sąsajų linijų elektros savybėms ir signalų būklės priskyrimui galioja standartas RS 232, pagal DIN 66 259 1-ąją dalį.
- Perdavimo procedūra: asinchroninis ženklų perdavimas Start-Stop režime.
- Perdavimo būdas: Voll Duplex.
- Ženklų formatas: ženklų pavaizdavimas pagal duomenų formatą DIN 66 022 Start-Stop režimui. 1 paleidimo bitas; 7 ženklų bitai; 1 pariteto bitas (tiesiai = lygus); 1 stabdymo bitas.
- Perdavimo greitis: 9600 Bit/s.
- Duomenų srauto valdymas: nė vienas
- Kreipties procedūra: duomenys iš maišymo prietaiso perduodami į kompiuterį tik kompiuterio pareikalavimu.

## *Komandų sintaksė ir formatas:*

Komandų rinkiniui svarbūs šie momentai:

- Komandos siunčiamos bendrai iš kompiuterio (Master) maišymo prietaisui (Slave).
- Maišymo prietaisas siunčia jas tik pagal kompiuterio užklausimą. Taip pat ir pranešimai apie gedimus negali būti spontaniškai persiųsti iš maišymo prietaiso kompiuteriui (automatizavimo sistema).
- Komandos perduodamos didžiosiomis raidėmis.
- Komandas ir parametrus bei vienus po kitų einančius parametrus reikia atskirti bent vienu tarpu (kodas: hex 0x20).
- Kiekviena atskira komanda (įsk. parametrus ir duomenis) ir kiekvienas atsakymas užbaigiami Blank CR LF (kodas: hex 0x20 hex 0x0d hex 0x20 hex 0x0A) ir susideda daugiausiai iš 80 ženklų.
- Dešimtainis skiriamasis ženklas srovinėje skaičių su kableliais sekoje yra taškas (kodas: hex 0x2E).

Ankstesnė įranga atitinka kuo plačiausiai NAMUR darbo grupės rekomendacijas. (NAMUR rekomendacijos dėl elektros kištukinių jungčių konstrukcijos analoginiam ir skaitmeniniam signalų perdavimui atskiriems laboratoriniams MSR prietaisams. Rev. 1.1).

NAMUR komandos ir papildomos specialios **IKA®** komandos yra žemo lygio ryšio tarp prietaiso ir kompiuterio komandos. Tinkamu terminalu arba ryšio programa šios komandos gali būti perduodamos tiesiai į prietaisą. "Labworldsoft<sup>®</sup>" yra patogus "MS Windows" operacinėje sistemoje veikiantis **IKA®** programinės įrangos paketas, skirtas prietaisui valdyti ir prietaiso duomenims rinkti bei leidžiantis grafines, pvz., apsukų skaičiaus pakopų, įvestis.

### os vertės atsaku nustatymas.

/D1 įvykis, maišymo funkcija išjungiama ir rodoma PC 1. )–1500) sek., su priežiūros įrenginio laiko atsaku. Ši komanda a turi būti nusiųsta per nustatytą priežiūros įrenginio laiką.

## *Kabelis PC 1.1:*

Reikalingas sujungti 9 kontaktų lizdą (**G**) su kompiuteriu.

## *USB 2.0 kabelis A – B:*

Reikalingas sujungti USB sąsają (**H**) su kompiuteriu.

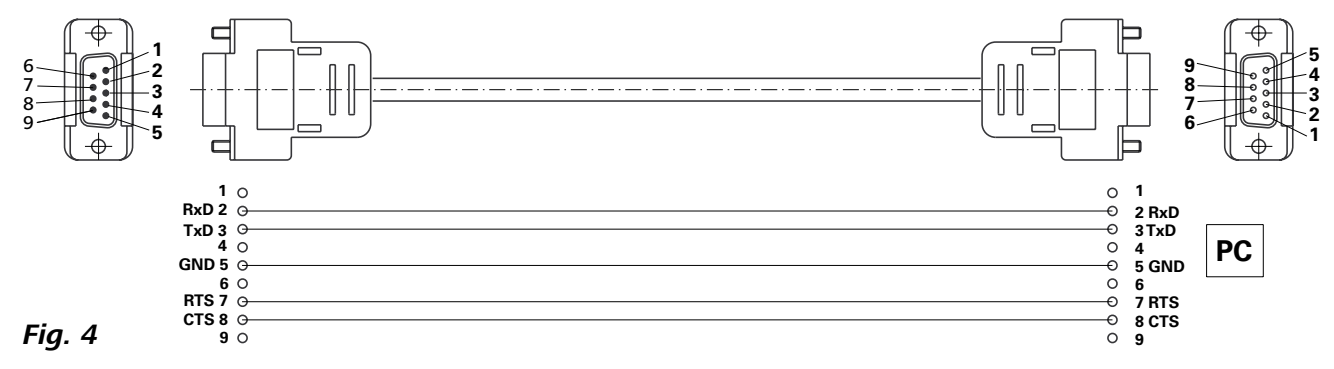

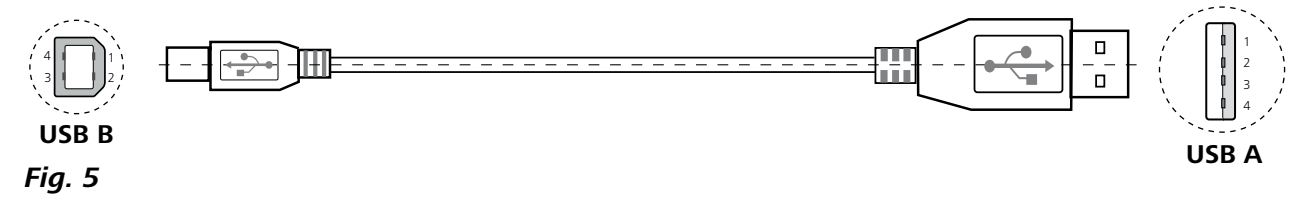

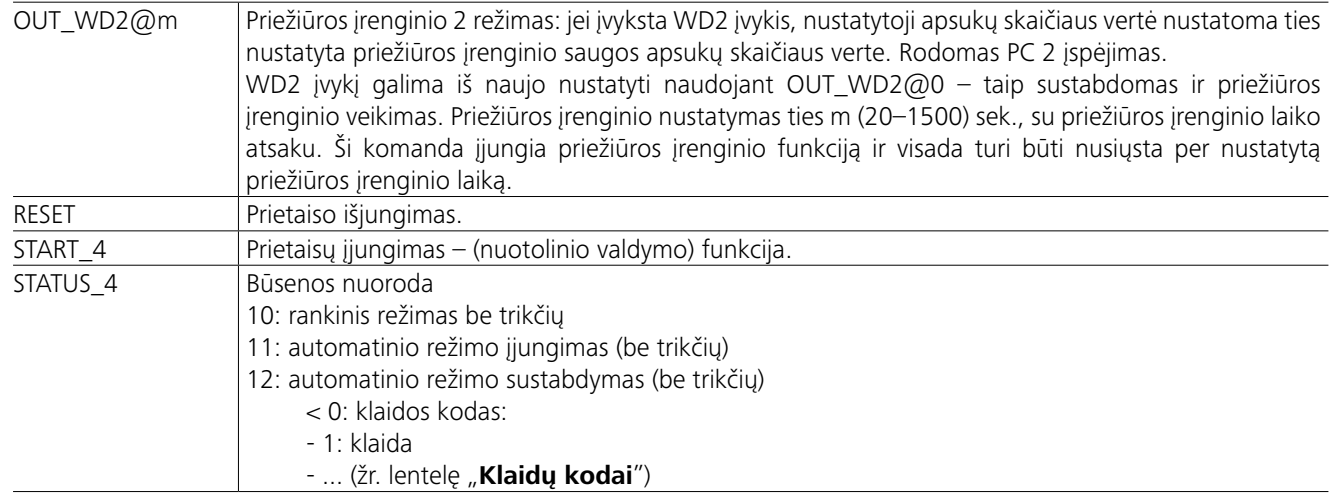

*Pastaba.* Atjungus RS 232 arba USB kabelį, kai prietaisas veikia, prietaisas lieka veikti kompiuterio režimu. Išjunkite ir vėl įjunkite prietaisą, kad iš naujo nustatytumėte jį veikti kompiuterio režimu.

## **Klaidų kodai**

## **Priedai**

Kai įvyksta klaida, tai nurodoma klaidos kodu ekrane. Tada atlikite tokius veiksmus:

- F Išjunkite prietaisą prietaiso mygtuku.
- F Imkitės koregavimo priemonių.
- F Paleiskite prietaisą iš naujo.

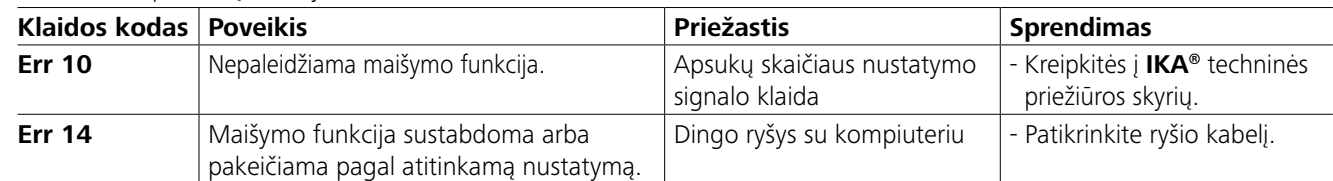

Prašykite formos "Decontamination Certificate" iš IKA® arba galite naudoti atsisiųstą atsispausdintą formą, esančią **IKA®** interneto svetainėje **www.ika.com**.

Jeigu aprašytomis priemonėmis klaidos pašalinti nepavyksta arba pasirodo kitas klaidos kodas:

- kreipkitės į techninės priežiūros skyrių

- atsiųskite prietaisą su trumpu klaidos aprašymu.

- **IKAFLON®** maišymo lazdelė
- **TRIKA®** maišymo lazdelė
- **RSE** maišymo lazdelės išėmimo įtaisas
- **PC 1.1** kabelis
- **Labworld***soft®*

## **Techninė priežiūra ir valymas**

Prietaisui nereikalinga techninė priežiūra. Jo sudėtinės dalys natūraliai dėvisi ir gali nustoti veikti pagal statistikos normas.

#### **Valymas:**

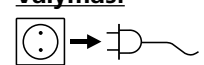

Norėdami išvalyti prietaisą, ištraukite  $(\bar{\dagger})$ kištuką.

#### **IKA®** prietaisus valykite tik **IKA®** nurodytais valikliais.

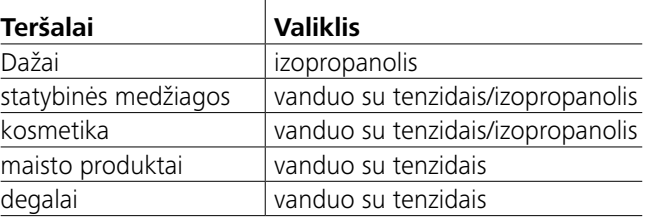

Norėdami išvalyti nepaminėtas medžiagas, kreipkitės į mūsų techninės praktikos laboratoriją.

Valydami prietaisą, dėvėkite apsaugines pirštines. Valomų elektros prietaisų nardinti į valiklį negalima.

Valymo metu į prietaisą neturi patekti drėgmės.

Prieš taikydamas ne gamintojo rekomenduojamą, o kitokį valymo ir teršalų pašalinimo metodą, naudotojas turi pasitarti su gamintoju, ar pasirinktas metodas nesugadins prietaiso.

## **Atsarginių dalių užsakymas:**

Užsakydami atsargines dalis, nurodykite šiuos duomenis:

- prietaiso modelį
- prietaiso serijos numerį (žr. techninių duomenų skydelį)
- atsarginės dalies numerį ir pavadinimą (žr. **www.ika.com**).

## **Remontas:**

## **Remontuoti siųskite tik išvalytus ir sveikatai pavojingų medžiagų neturinčius prietaisus.**

Remontuotiną prietaisą atsiųskite originalioje pakuotėje. Grąžinant prietaisą, neužtenka jį įpakuoti į sandėliavimui skirtas pakuotes. Taip pat naudokite papildomą transportavimo pakuotę.

Daugiau priedų rasite *www.ika.com*.

## **Techniniai duomenys**

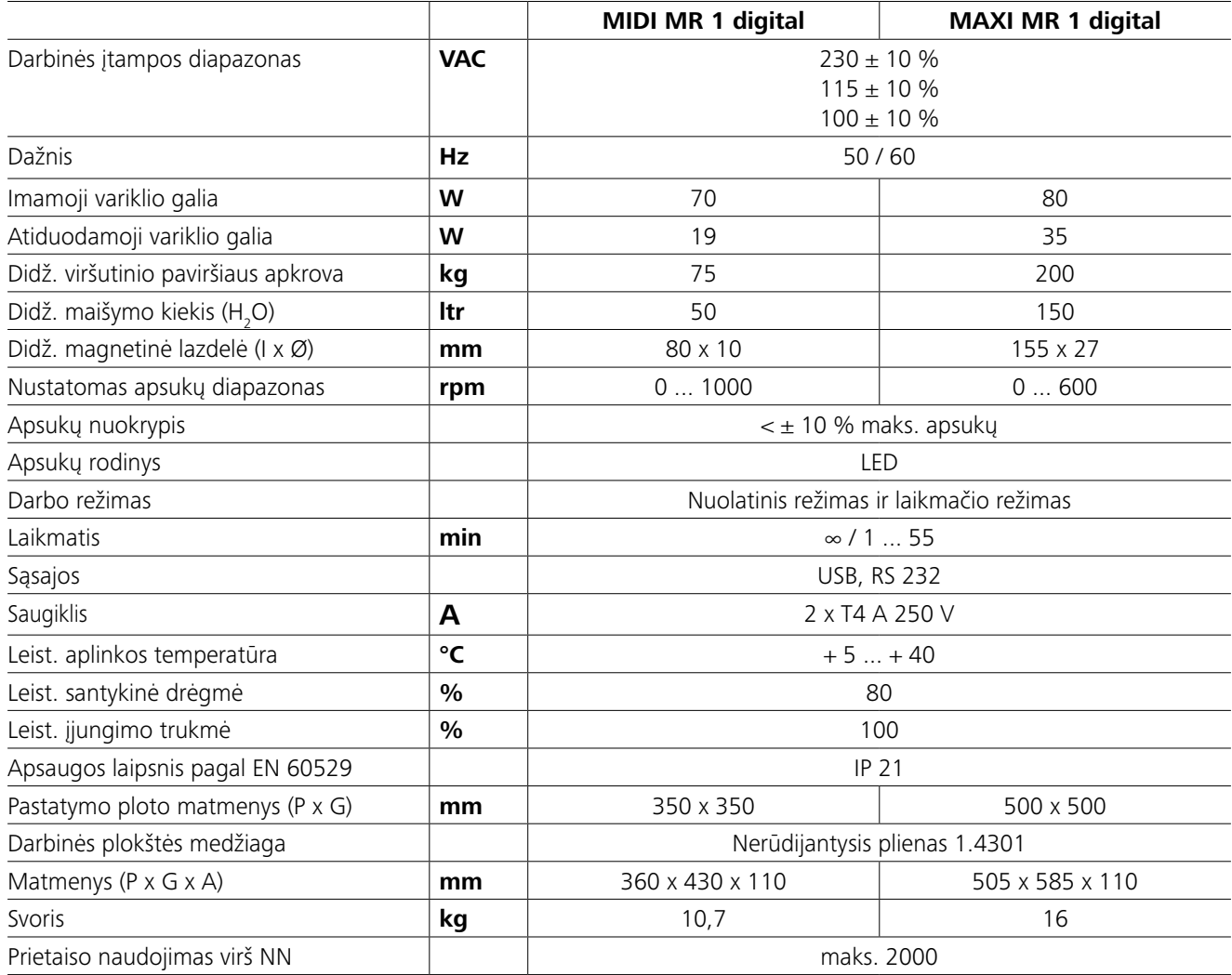

*Pasiliekame teisę daryti techninius keitimus!*

## **Garantija**

Remiantis **IKA®** pardavimo ir tiekimo sąlygomis garantinis laikotarpis yra 24 mėnesiai. Garantijos atveju prašom kreiptis į platintoją. Prietaisą taip pat galite atsiųsti tiesiai į gamyklą, pridėję sąskaitą ir įvardiję reklamacijos priežastis. Persiuntimo išlaidas apmokate Jūs.

Garantija netaikoma susidėvinčioms dalims ir gedimams, kurie atsirado dėl netinkamo naudojimo ir nepakankamos priežiūros ir techninio aptarnavimo, kurie nurodyti šioje darbo instrukcijoje.

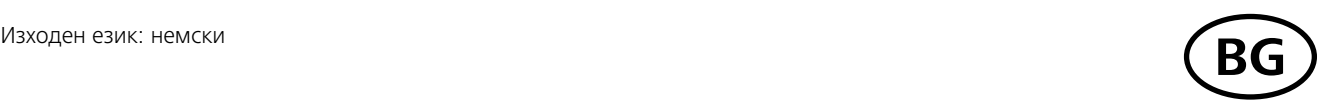

## **Cъдържание**

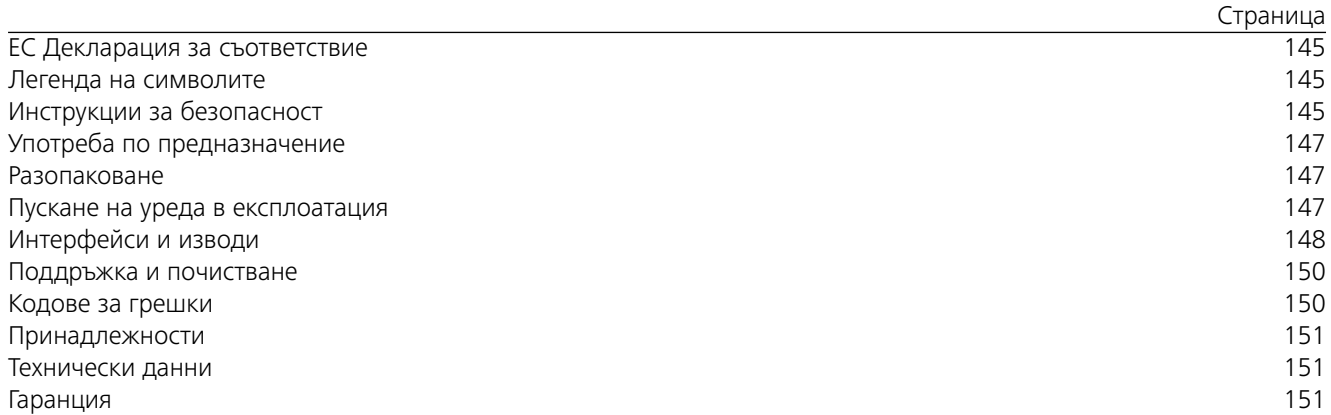

## **EC Декларация за съответствие**

Декларираме на собствена отговорност, че този продукт отговаря на предписанията на Директиви 2014/35/EC, 2006/42/EO, 2014/30/EC и 2011/65/EC и съответства на следните стандарти и нормативни документи: EN 61010-1, EN 61010-2-051, EN 61326-1, EN 60529 и EN ISO 12100.

Копие на пълната Декларация на ЕС за съответствие може да бъде изискано на sales@ika.com.

## **Легенда на символите**

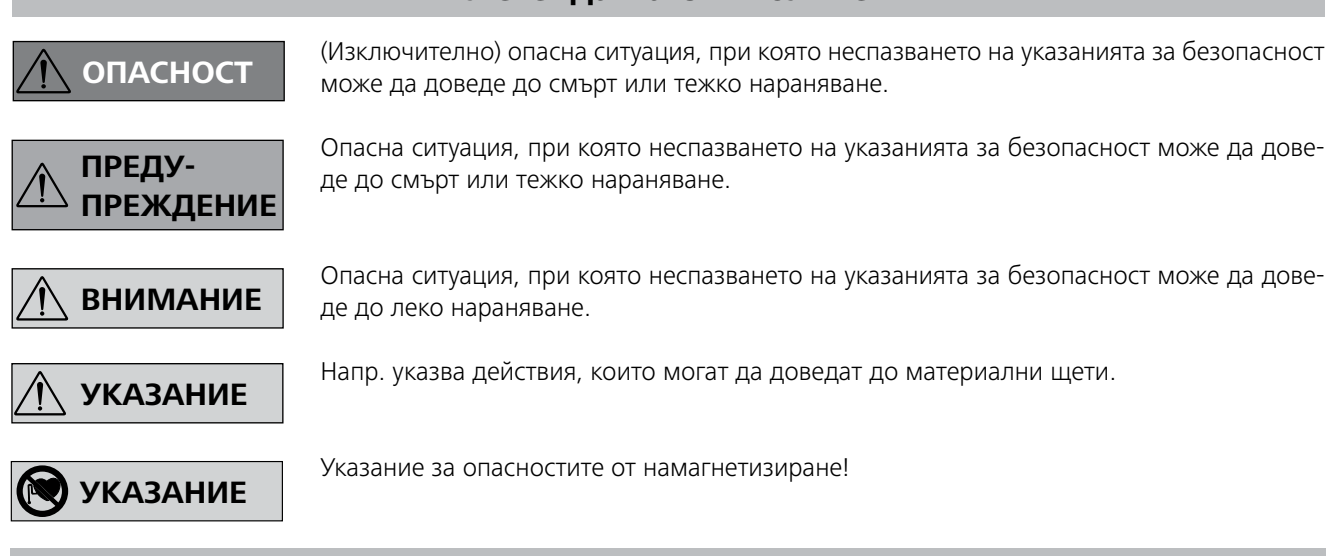

## **Инструкции за безопасност**

#### *Общи указания:*

- **• Преди да започнете работа с уреда, прочетете цялото ръководство за експлоатация и следвайте инструкциите за безопасност.**
- Пазете ръководството за експлоатация на достъпно за всички място.
- Имайте предвид, че с уреда трябва да работи само обучен персонал.
- Спазвайте инструкциите за безопасност, указанията,

правилата за охрана на труда и техника на безопасност.

- Използваният контакт трябва да бъде заземен (защитен контакт).
- Контактът за включване на захранващия кабел трябва да е лесно достъпен.
- Крачетата на уреда трябва да са чисти и без повреди.
- Преди всяка употреба проверявайте уреда и принадлеж-

## **Употреба по предназначение**

## **Разопаковане**

## **Пускане на уреда в експлоатация**

Проверете дали посоченото върху типовата табелка напрежение съответства на наличното мрежово напрежение.

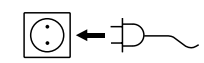

Използваният контакт трябва да бъде заземен (защитен контакт).

Когато бъдат изпълнени тези условия, уредът е готов за експлоатация след включване на захранващия щепсел. В противен случай няма гаранция за безопасната експлоатация на уреда или уредът може да се повреди.

Спазвайте зададените условия на околната среда в "**Технически данни**".

По избор устройството може да се използва в "**Постоянен режим**" или в "Режим таймер":

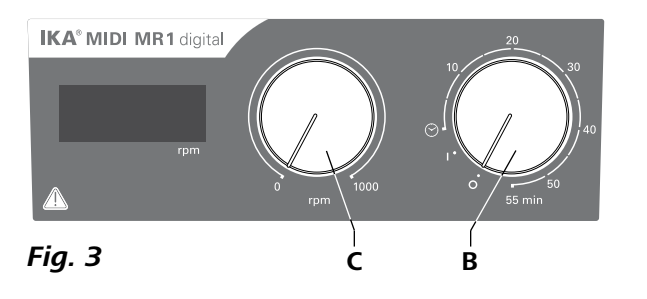

- **• Разопаковане**
- Внимателно разопаковайте уреда
- При повреди веднага съставете протокол (поща, железопътен транспорт или спедиция).

### **• Комплект на доставката:**

- **IKA MIDI MR 1 digital** или **MAXI MR 1 digital**  съответстващ на поръчания тип
- Магнитна пръчка за разбъркване
- Мрежов кабел
- USB 2.0 кабел A B
- Ръководство за употреба
- Гаранционна карта.

**IKA MIDI MR 1 digital** и **MAXI MR 1 digital** са магнитни бъркачки без нагряваща функция. Устройствата са подходящи за бъркане и смесване на течности до 50 литра (**MIDI MR1 digital**) и до 150 литра (**MAXI MR1 digital**). Вграденото разбъркващо задвижване позволява разбъркване на субстанции с помощта на разположена в съда магнитна пръчка. Интензитетът на смесване зависи от оборота на мотора и големината на магнитната пръчка.

- **• Употреба:**
- за разбъркване и смесване на течности.
- Предназначена употреба: Настолно устройство.

### **• Сфери на употреба:**

В лабораторни условия на закрито за изследователска и учебна дейност, производствени и промишлени нужди.

- Гаранция за безопасността на потребителя не може да бъде дадена в случаите, когато:
- уредът се използва с принадлежности, които не са доставени или препоръчани от производителя
- употребата на уреда не е по предназначение и противоречи на указанията на производителя
- бъдат извършени промени по уреда или печатната платка от трети лица.

#### **Постоянен режим:**

- За включване на устройството завъртете потенциометъра "**Вкл./Изкл.**" и "**Таймер**" (**B**, виж **Fig. 3**) по посока на часовниковата стрелка в позиция на възпроизвеждане "1".
- $\Rightarrow$  Сега устройството работи в "**Постоянен режим**".
- За изключване на устройството завъртете потенциометъра "**Вкл./Изкл.**" и "**Таймер**" (**B**) в позиция на възпроизвеждане "**0**".

### **Режим таймер:**

- За включване на устройството завъртете навън потенциометъра "Вкл./Изкл." и "Таймер" (В) по посока на часовниковата стрелка над позиция на възпроизвеждане " $\odot$ ".
- Времето може да бъде зададено на степени по скала от 0 до 55 минути.
- След изтичане на зададеното време прекъсвачът автоматично се връща в позиция на възпроизвеждане "**0**" и устройството остава изключено.
- Зададеното време може да се променя във всеки момент.

## **Настройване на оборотите на мотора:**

 Настройте оборотите на мотора с бутон "**Обороти**" (**C**, виж **Fig. 3**). Оборотите на мотора могат да бъдат настроени от 0 до 1000 rpm за **MIDI MR 1 digital** и от 0 до 600 rpm за **MAXI MR1 digital**.

## *Провеждане на опити:*

- средата пръска извън съда поради твърде високите обороти
- се появи неравномерно въртене
- уредът и/или поставените отгоре съдове започнат да се местят под действието на динамичните сили.
- Преди пускане на уреда в експлоатация, настройте най-ниските обороти, тъй като той ще започне работа с последно настроените обороти. Бавно увеличавайте оборотите.
- След прекъсване на електрозахранването или механично прекъсване по време на процеса на разбъркване уредът се включва отново автоматично.

Обработвайте само среди, които не реагират опасно на допълнителната енергия, про-

извеждана чрез обработката. Това важи и за допълнителна енергия, произвеждана по друг начин, като напр. чрез светлинно облъчване.

> Обработвайте болестотворните материали само в затворени съдове и при наличие на подходящ

аспирационен чадър. За въпроси се обръщайте към **IKA**.

- запалителни материали
- неправилно размера на съдовете
- прекалено високо ниво на напълване на флуида - нестабилно положение на съда.

ностите за повреди. Не използвайте повредени части.

- Не използвайте уреда в потенциално взривоопасни атмосфери, той не е защитен от експлозии.
- При вещества, които могат да образуват запалителна смес, трябва да бъдат взети нужните мерки, като например да се работи с аспирация.
- За да се избегнат телесни и материални повреди при обработката на опасни вещества, спазвайте съответните мерки за безопасност и предотвратяване на произшествия.
- Уредът може да се нагрее по време на експлоатация.
- Не движете и не транспортирайте уреда, докато работи или е свързан към мрежата.
- Безопасната работа е гарантирана само с оригинални принадлежности IKA.
- Монтирайте принадлежностите само при изваден захранващ щепсел.
- Изключването на уреда от електрозахранващата мрежа се извършва само чрез изваждане на захранващия щепсел от мрежата, съответно от уреда.
- Уредът може да се отваря само от квалифициран персонал, включително и при нужда от ремонт. Преди отваряне захранващият щепсел да се извади. След изваждане на захранващия щепсел токопроводящите части във вътрешността на уреда могат още дълго време да останат под напрежение.

Намалете оборотите, ако: **УКАЗАНИЕ**

Съобразявайте се с въздействията на магнитното поле (пейсмейкъри, информационни носители...)

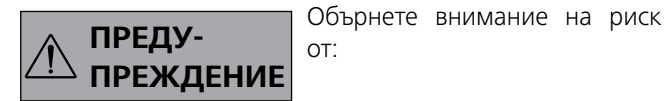

- Работната плоча може да се загрее поради работата на задвижващите магнити при високи скорости на мотора.
- Опорната монтажна точка трябва да бъде вътре в монтажната повърхност.
- Съществува вероятност в обработваната среда да попадне прах от въртящите се принадлежности.
- При употреба на покрити с PTFE пръчковидни магнити трябва да се има предвид следното: При температури над 300-400°C в политетрафлуоретилена (PTFE) настъпват химични реакции при контакт с разтопени или разтворени алкални и алкалоземни метали, както и с фин прах от метали от 2-ра и 3-та група от периодичната таблица. Само елементарният флуор, хлорният трифлорид и алкалните метали го разрушават, докато халогенвъглеводородите предизвикват обратимо набъбване.

Източник: Справочник по химия Рьомс и "Улман", том 19)

#### *За Вашата защита:*

Носете лични предпазни средства в съответствие с класа на ПРЕЖДЕНИЕ | опасност на обработваната среда. В противен случай съ-

ществува риск от :

- пръски от течности
- изхвърляне на части
- освобождаване на токсични или лесно горим газове.

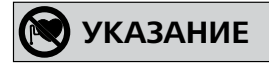

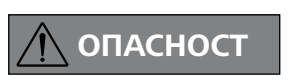

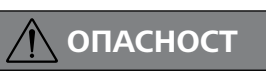

#### *За защита на устройството и принадлежностите:*

- Поставете статива да стои свободно върху равна, стабилна, чиста, нехлъзгава, суха и огнеупорна повърхност.
- Данните за напрежението върху типовата табелка трябва да съвпадат с мрежовото напрежение.
- Разглобяемите части на уреда трябва да се поставят обратно към него, за да се предотврати проникването на чужди тела, течности и др.
- Избягвайте удари по уреда или принадлежностите.
- Не покривайте уреда или части от него, напр. със съдържащи метал плочи или фолио. Това води до прегряване.

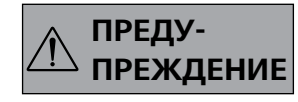

#### *PC 1.1 кабел:*

Необходим за свързване на 9-полюсната букса (**G**) с компютър.

#### *USB 2.0 кабел A - B:*

Необходим за свързване на USB интерфейса (**H**) с компютър.

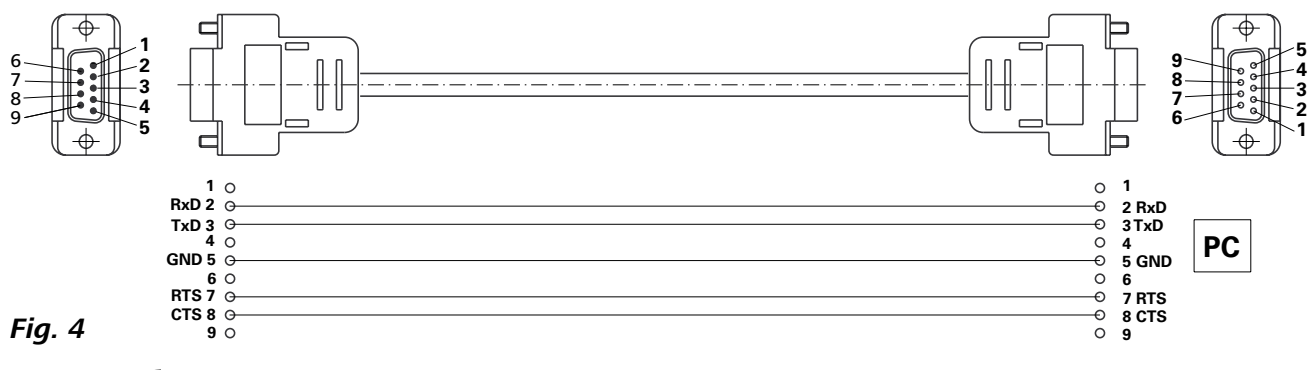

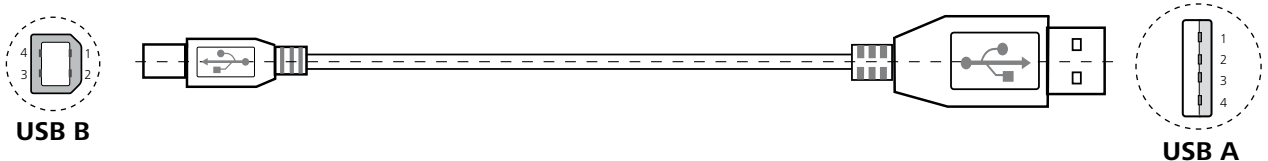

*Fig. 5*

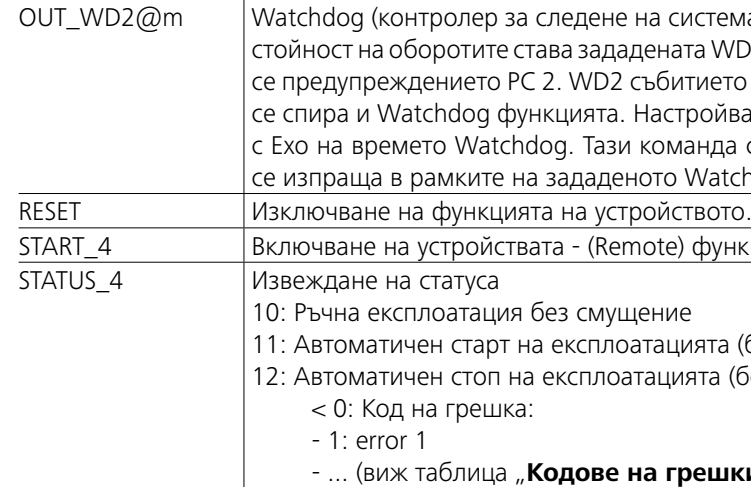

Universal Serial Bus (USB) е серийна система от шини за свързване на уреда с компютъра. Оборудваните с USB устройства могат да се свържат помежду си по време на работа (hot-plugging/"горещо" включване).

> *Указание:* При изваждане на кабела RS 232 или на USB кабела при работещо устройство, устройството остава в компютърен режим. Изключете и включете устройството отново, за да го върнете към експлоатация без компютърен режим.

*Команди:*

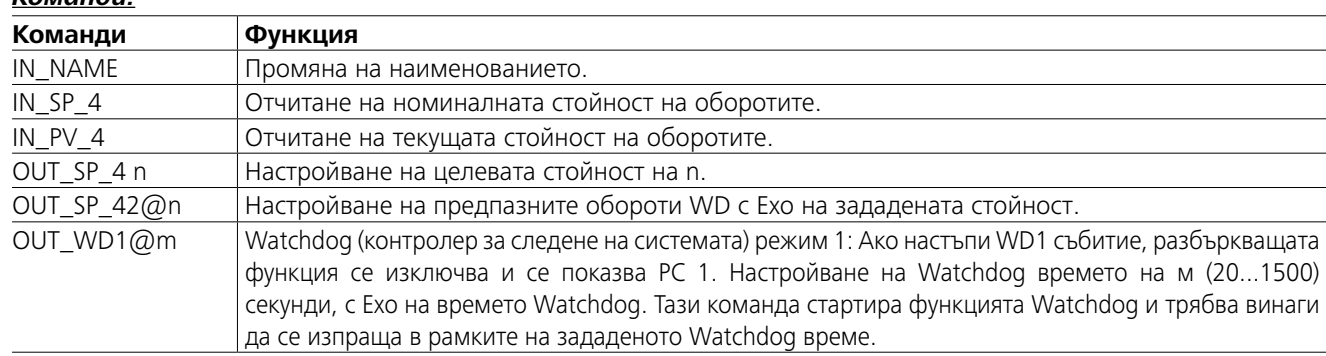

истемата) режим 2: Ако настъпи WD2 събитие, целевата та WD предпазна целева стойност на оборотите. Показва тието може да се нулира с OUT\_WD2@0 - по този начин ройване на Watchdog времето на м (20...1500) секунди, анда стартира функцията Watchdog и трябва винаги да Watchdog време.

функция.

1ята (без смущение) ята (без смущение)

## .<br>**>** ешки")

## **Интерфейси и изводи**

Чрез интерфейса RS232 (**G**, виж **Fig. 2**) или USB интерфейса (**H**, виж **Fig. 2**) устройството може да се свърже с компютър и напр. да се използва с лабораторния софтуер labworld*soft*®.

*Забележка:* За тази цел обърнете внимание на системните изисквания, както и на ръководството за експлоатация и помощната информация за софтуера.

### *USB интерфейс:*

Присъединените устройства и техните характеристики се разпознават автоматично. USB-интерфейсът заедно с labworld*soft®* служи за "дистанционен" режим на работа и може да се използва и за обновяване на фърмуера.

### *Драйвер за USB устройства:*

Първо заредете актуалния драйвер за **IKA**-устройства с USB интерфейс от адрес:

*http://www.ika.com/ika/lws/download/usb-driver.zip.*

го инсталирайте, като изпълните Setup файла. След това свържете **IKA**-устройството с компютъра чрез USB-кабела за данни.

Комуникацията на данните се извършва през виртуален COMPort. Конфигурацията, синтаксисът на командите и командите на виртуалния COMPort са както е описано при RS 232-интерфейс.

#### *Сериен интерфейс RS 232:*

Конфигурация:

- Функцията на интерфейсните кабели между уреда и автоматизираната система за управление е набор от сигнали, специфицирани в стандарта EIA RS 232, който съответства на DIN 66020 Част 1.
- За електрическите характеристики на интерфейсните кабели и разпределението на значенията на сигналите важи стандартът RS 232, който съответства на DIN 66259 Част 1.
- Метод за предаване: асинхронно предаване на знаци в режим старт-стоп.
- Видна предаването: пълно дуплексно.
- Формат на знаците: представяне на знаците съгласно формата за данни в DIN 66 022 за режим старт-стоп. 1 стартов бит; 7 знакови битове; 1 контролен бит за проверка по четност (четен = Even); 1 стопов бит. - Скорост на предаване: 9600 бита/сек
- Метод за достъп: Предаването на данни от уреда към компютъра се извършва само по заявка на компютъра.

#### *Синтаксис на командите и формат:*

За поредицата от команди важи следното:

- Най-общо командите се изпращат от компютъра (главно устройство) към уреда (подчинено устройство).
- Уредът изпраща данни единствено по заявка на компютъра. Дори съобщенията за грешки не могат да се изпращат спонтанно от уреда към компютъра (автоматизираната система за управление).
- Командите се предават с главни букви.
- Командите и параметрите, както и последователните параметри се отделят поне с един празен интервал (код: hex 0x20).
- Всяка отделна команда (вкл. параметри и данни) и всеки отговор завършват с интервал CR LF (код: hex 0x20 hex 0x0d hex 0x0A) и имат максимална дължина от 80 знака.
- Десетичният знак в число с плаваща запетая е точката (код: hex 0x2E).

Предшестващите изпълнения до голяма степен съответстват на препоръките на работната група NAMUR (препоръки на NAMUR за изпълнение на електрически щепселни съединения за предаване на аналогови и цифрови сигнали към отделни лабораторни контролноизмервателни уреди. Ред.1.1).

Командите NAMUR и допълнителните специфични команди **IKA** служат само като команди на ниско ниво за комуникация между устройството и компютъра. Чрез подходящ терминал, съотв. комуникационна програма, тези команди могат да се пренасят директно към устройството. Labworldsoft е съвместим със софтуера **IKA**  пакет под MS Windows за управление на устройството и за въвеждане на данните от устройството, което включва също и графични записи, напр., на криви на оборотите.

## **Технически данни**

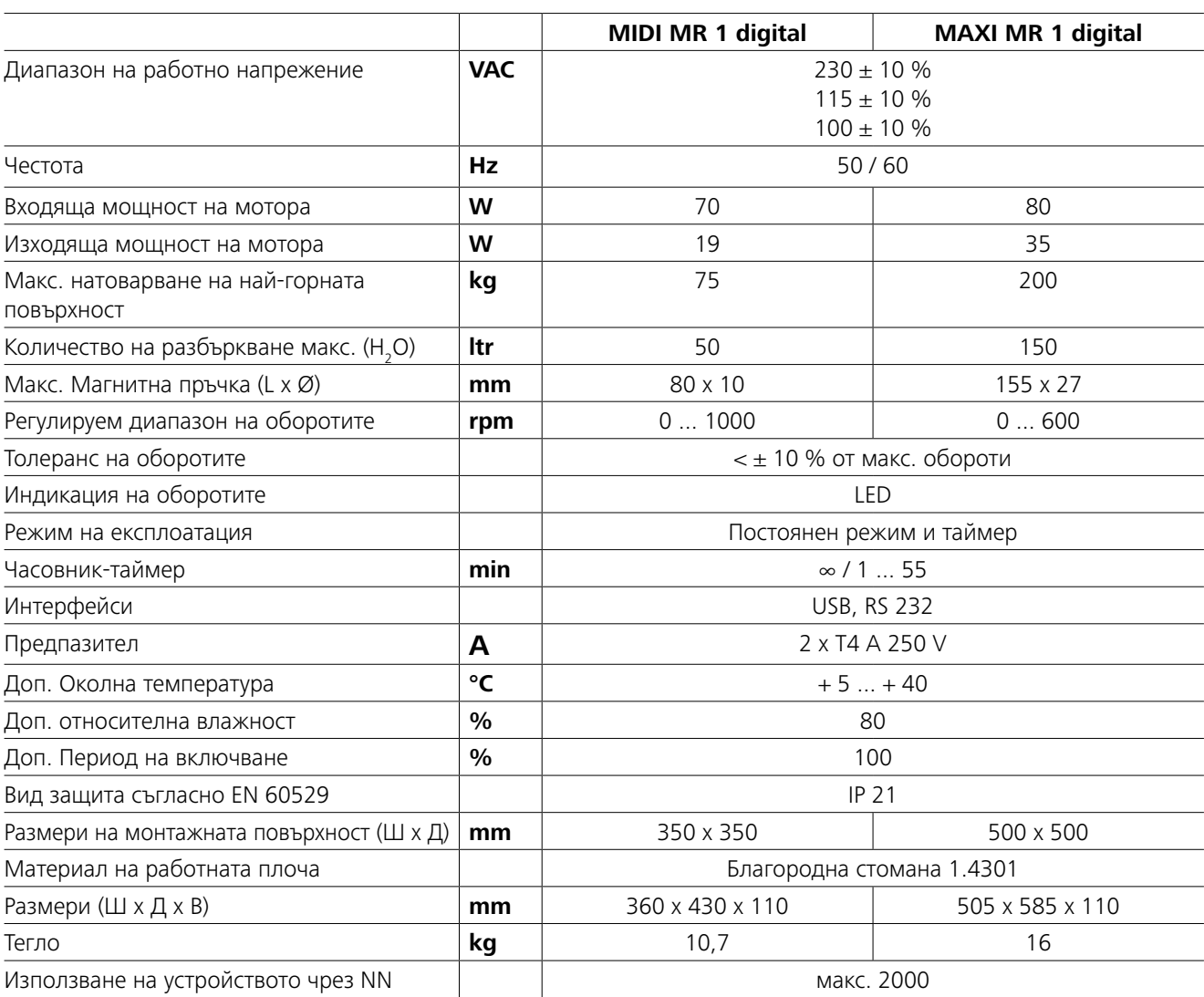

*Запазваме си правото на технически промени!*

## **Принадлежности**

- **IKAFLON®** Пръчка за разбъркване
- **TRIKA** Пръчка за разбъркване
- **RSE** Приспособление за изваждане на пръчката за разбъркване
- **PC 1.1** кабел
- **Labworld***soft®*

## **Гаранция**

В съответствие с условията за продажба и доставка на **IKA** гаранционният срок е 24 месеца. В случай на гаранционна претенция се обърнете към Вашия специализиран търговец. Можете също така да изпратите уреда директно на нашия завод, като приложите доставната фактура и посочите основанията за рекламация. Транспортните разходи са за Ваша сметка. Гаранцията не покрива бързоизносващи се части и не важи за грешки, които се дължат на неправилна работа и недостатъчно добра поддръжка и грижа за уреда, и които са в резултат от неспазване на указанията, дадени в настоящото ръководство за експлоатация.

Разгледайте още принадлежности на *www.ika.com*.

## **Кодове за грешки**

Когато се появи грешка, тя се показва на дисплея чрез код на грешката.

- В този случай направете следното:
- F Изключете устройството от прекъсвача.

F Вземете мерки за корекция.

F Стартирайте устройството отново.

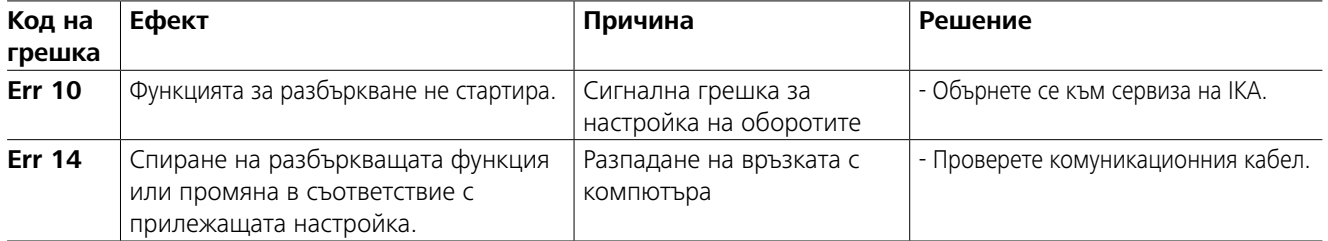

Ако неизправността не бъде отстранена с някое от описаните действия или се покаже друг код за грешка:

- обърнете се към сервизния отдел

- изпратете уреда обратно с кратко описание на неизправността.

## **Поддръжка и почистване**

Уредът няма нужда от поддръжка. Единствено компонентите му подлежат на естествено стареене и статистически изчислената честота на откази.

#### **Почистване:**

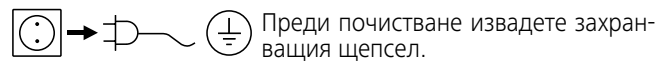

Почиствайте уредите **IKA** само с одобрени от **IKA** почистващи препарати.

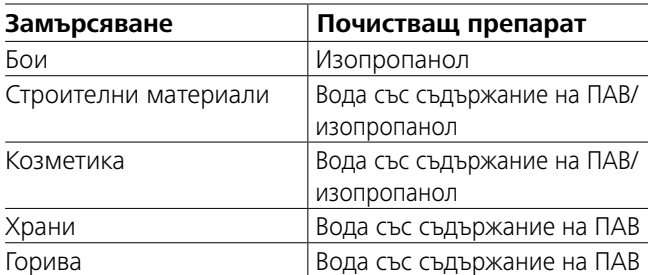

За неупоменатите тук вещества се обърнете към нашата приложно-техническа лаборатория.

При почистване на уреда носете предпазни ръкавици. При почистване електрическите уреди не бива да се поставят в почистващия препарат.

При почистване в уреда не бива да попада влага. Преди употреба на почистващ или обеззаразяващ метод, различен от препоръчаните от производителя, потребите-

лят трябва да се обърне към производителя, за да се увери, че предвиденият метод няма да повреди уреда.

### **Поръчка на резервни части:**

При поръчка на резервна част посочете следните данни: - типа на уреда

- фабричния номер на уреда (виж типовата табелка)
- Номера и наименованието на резервната част,

виж **www.ika.com**.

### **Ремонт:**

**Изпращайте за ремонт само почистени уреди, в които няма наличие на вредни за здравето вещества.** Изискайте формуляра "**Decontamination Certificate**" при **IKA**, или използвайте формуляра от Интернет сайта на **IKA www.ika.com**.

Изпращайте уреда за ремонт в оригиналната му опаковка. Опаковките за съхранение не са достатъчни за обратното изпращане на уреда. Използвайте допълнително подходяща транспортна опаковка.

## **Conţinut**

## **Declaraţie UE de conformitate**

- **Vă rugăm să citiţi cu atenţie instrucţiunile de uti**lizare înainte de punerea în functiune și să respec**taţi indicaţiile de siguranţă.**
- Păstrați Instrucțiunile de utilizare într-un loc accesibil pentru întreg personalul.
- Asigurati-vă că numai personal instruit lucrează cu aparatul.
- Respectati indicatiile de sigurantă, directivele și prevederile de protectia muncii și prevenire a accidentelor.
- Priza utilizată trebuie să fie legată la pământ (contact de protectie).
- Priza pentru alimentarea cu tensiune a aparatului trebuie să fie uşor accesibilă.
- Picioarele aparatului trebuie să fie curate şi nedeteriorate.
- Înaintea fiecărei utilizări, verificati ca aparatul și accesoriile să nu fie deteriorate. Nu folositi piese deteriorate.
- Nu utilizați aparatul în atmosferă potențial explozivă, nu este prevăzut cu protecție la explozie.

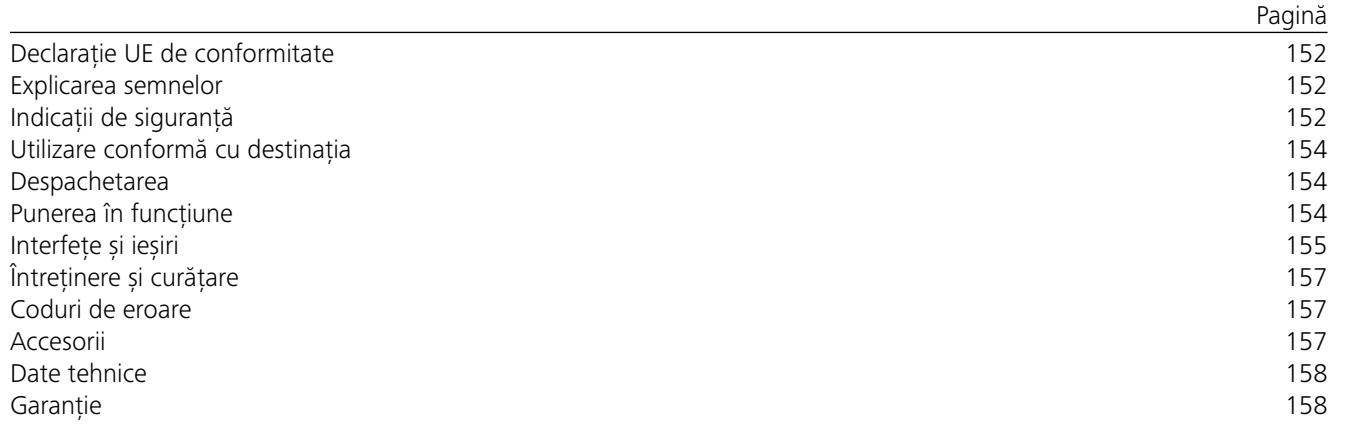

### *Indicații generale:*

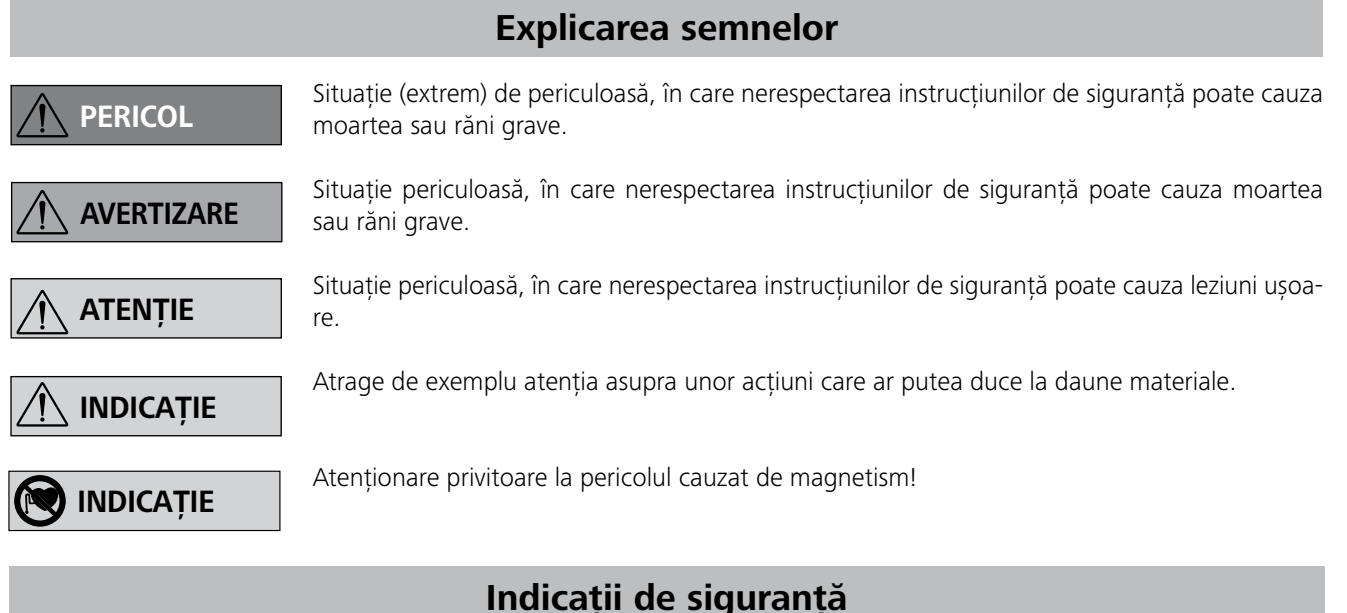

- datorită turației prea mari, sar stropi de substanță afară din recipient
- apar zgomote puternice în timpul funcţionării
- aparatul şi/sau recipientele aşezate încep să se deplaseze sub efectul fortelor dinamice.
- Înainte de punerea în functiune a aparatului, setati cea mai mică turatie, deoarece aparatul începe să functioneze la turatia care a fost setată ultima dată. Cresteti treptat turația.
- După o întrerupere a alimentării electrice sau după o întrerupere de natură mecanică, survenită în timpul procesului de malaxare, aparatul reporneşte automat.

Declarăm pe propria răspundere că acest produs corespunde prevederilor directivelor 2014/35/UE, 2006/42/CE, 2014/30/UE şi 2011/65/UE precum şi următoarelor norme şi documente normative: EN 61010-1, EN 61010-2-051, EN 61326-1, EN 60529 şi EN ISO 12100.

- materiale inflamabile
- dimensionarea greşită a recipientului
- umplerea la un nivel prea ridicat cu substantă
- pozitia instabilă a recipientului.

- În cazul materialelor care formează un amestec inflamabil, sunt necesare măsuri de protecție adecvate, cum ar fi ventilația corespunzătoare.
- Pentru a evita vătămările persoanelor și daunele materiale, la procesarea substanțelor periculoase respectați măsurile relevante de protecție și privind accidentele.
- În timpul functionării, aparatul se poate încălzi.
- Nu miscati și nu transportați aparatul în timpul funcționării sau atunci când este conectat la reteaua de alimentare.
- Operarea sigură este garantată numai cu accesoriile originale IKA.
- Montaţi accesoriile numai când ştecherul este scos din priză.
- Separarea aparatului de reţeaua de alimentare cu tensiune se realizează numai prin extragerea ştecherului din priză.
- Aparatul poate fi deschis, chiar şi în caz de reparaţii, numai de către personal calificat. Înainte de deschidere, ştecherul trebuie scos din priză. Piesele din interiorul aparatului aflate sub tensiune pot să rămână sub tensiune mult timp după scoaterea ştecherului din priză. *Pentru protecția aparatului și a accesoriilor:* • Asezati stativul pe o suprafată plană, stabilă, curată, antiderapantă, uscată și rezistentă la foc. • Tensiunea rețelei de alimentare trebuie să corespundă cu cea indicată pe plăcuta de tip.

Puteți solicita un exemplar al Declarației de conformitate UE integrale la adresa sales@ika.com.

- Placa de lucru se poate încinge datorită acțiunii magneților de antrenare la viteze ridicate ale motorului.
- Centrul de greutate al montajului trebuie să se afle în interiorul suprafeței de montare.
- Este posibil ca în substanța ce urmează să fie prelucrată să ajungă şpan de la accesoriile rotative.
- La utilizarea barelor magnetice, acoperite cu PTFE, trebuie respectate următoarele: Reacțiile chimice ale PTFE apar în contact cu metale alcaline sau alcalino-pământoase, topite sau în suspensie, precum și cu pulberi metalice fine din grupa 2 și 3 a tabelului periodic al lui Mendeleev, la temperaturi de peste 300 - 400 °C. Numai fluorul elementar, trifluorura de clor și metalele alcaline o atacă, carbohidrații halogeni reacționează energic, reversibil.

## *Realizarea de experimente:*

Ţineţi cont de efectele câmpului magnetic (stimulatoare cardiace, medii de stocare a datelor ...)

*(sursa: Dicţionarul de chimie Römpps şi "Ullmann" volu- mul 19)*

## *Pentru protecția dumneavoastră:*

**AVERTIZARE** 

Purtati echipamentul de protectie personal corespunzător clasei

de pericol a substanţelor prelucrate. În plus, pot exista următoarele pericole datorate:

- stropire cu lichide
- proiectarea în afară a unor piese
- prinderea unor părţi ale corpului, părului, hainelor sau bijuteriilor.

Procesaţi numai substanţe în cazul cărora surplusul de energie apărut în timpul procesării este

inofensiv. Acest lucru este valabil şi în privinţa energiei produse sub alte forme, de exemplu prin iradiere luminoasă.

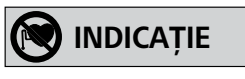

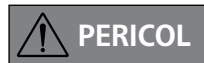

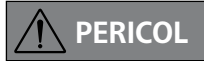

Prelucrati substante patogene numai în recipiente închise și cu ventilatie corespunzătoare. În cazul în

care aveti întrebări, vă rugăm să vă adresați **IKA**.

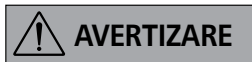

Aveti în vedere o periclitare prin:

**INDICAŢIE**

Reduceti turatia dacă:

- Componentele demontabile trebuie remontate pe aparat pentru a împiedica pătrunderea corpurilor străine, lichidelor etc..
- Evitati socurile și loviturile asupra aparatului.
- Nu acoperiti aparatul, nici partial, de exemplu cu plăci metalice sau folii. Urmarea ar fi supraîncălzirea.

## **Utilizare conformă cu destinaţia**

Verificaţi dacă tensiunea indicată pe plăcuţa de tip corespunde cu tensiunea disponibilă la retea.

## **Despachetarea**

## **Punerea în funcţiune**

Priza utilizată trebuie să fie legată la pământ (contact de protecţie).

Dacă aceste conditii sunt îndeplinite, aparatul este gata de functionare imediat după conectarea la retea.

Aparatul poate fi operat la alegere în modurile "**Funcționare continuă**" sau "**Modul Timer**":

În caz contrar nu este asigurată funcţionarea în siguranţă sau aparatul poate fi deteriorat.

Țineți cont de condițiile ambientale enumerate la "**Date tehnice**".

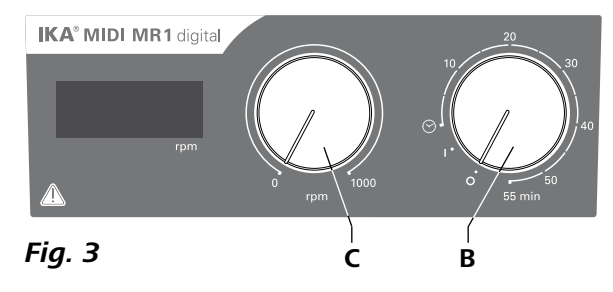

#### **• Despachetarea:**

- Despachetati cu grijă aparatul.
- Dacă observati deteriorări, completați imediat un proces verbal de constatare (postă, transport feroviar sau coletărie).
- **• Conţinutul furniturii:**
- **IKA MIDI MR 1 digital** sau **MAXI MR 1 digital** conform tipului respectiv, comandat
- Tijă magnetică
- Cablu de alimentare
- Cablu USB  $2.0 A B$
- Instructiuni de folosire
- Fișă de garanție.
- atunci când aparatul este utilizat cu accesorii care nu sunt livrate sau recomandate de producător
- dacă aparatul este utilizat neconform cu destinatia, contrar prevederilor producătorului
- dacă au fost efectuate modificări la aparat sau circuitele conductoare, de către terti.

**IKA MIDI MR 1 digital** și **MAXI MR 1 digital** sunt agitatoare magnetice fără funcție de încălzire. Aparatele se pretează la agitarea și amestecarea lichidelor în cantități de până la 50 litri (**MIDI MR1 digital**) și 150 litri (**MAXI MR1 digital**). Unitatea de agitare încorporată permite agitarea substanțelor cu ajutorul unei tije magnetice aflate în recipient. Intensitatea agitării depinde de turația motorului și de mărimea tijei magnetice.

#### **• Utilizare:**

<sup>®</sup> Setați turația motorului cu ajutorul regulatorului "Turație" (**C**, a se vedea **Fig. 3**). Turația motorului poate fi setată între 0 și 1000 rpm pentru **MIDI MR 1 digital** și între 0 și 600 rpm pentru **MAXI MR1 digital**.

- pentru agitarea și amestecarea lichidelor.

Utilizare conformă cu destinația: Aparatură de masă.

## **• Domeniu de utilizare:**

Atmosferă de laborator în spațiul interior domeniului cercetării, educației, industrial mic sau industrial.

Protectia utilizatorului nu mai este asigurată:

*Indicatie:* Tineti cont aici de conditiile primordiale ale sistemului, precum și de Instrucțiunile de utilizare și de asistența pentru software.

## **Funcționare continuă:**

- **Pentru pornirea aparatului rotiti butonul rotativ "Pornit/ Oprit**" și "Timer" (B, a se vedea Fig. 3) în sensul acelor de ceas pe pozitia "**1**".
- $\Rightarrow$  Aparatul operează acum în modul "**Funcționare continuă**".
- **Pentru oprirea aparatului rotiti butonul rotativ "Pornit/ Oprit**" și "**Timer**" (**B**) pe poziția "**0**".

Aparatele conectate, precum și proprietățile acestora pot fi recunoscute în mod automat. Interfata USB, împreună cu labworldsoft<sup>®</sup>, serveste la regimul de functionare "Remote" şi poate fi utilizat şi pentru actualizarea firmware-ului.

Mai întâi, descărcaţi driverele actuale pentru aparatele **IKA** cu interfată USB de la adresa:

Transmiterea de date se face prin intermediul unui COMport virtual. Configurația, sintaxa ce comandă și comenzile pentru COMport-urile virtuale sunt descrise ca şi în cazul interfetei RS 232.

#### **Modul Timer:**

- **Pentru pornirea aparatului rotiti butonul rotativ "Pornit/Oprit**" și "**Timer**" (B) în sensul acelor de ceas peste poziția " $\odot$ "
- $\Rightarrow$  Timpul de functionare poate fi setat variabil infinit pe scala de la 0 la 55 minute.
- $\Rightarrow$  După expirarea timpului setat, butonul revine automat în pozitia "**0**" și aparatul rămâne oprit.
- $\Rightarrow$  Timpul setat poate fi modificat oricând.

### **Setarea turației motorului:**

Pentru formularea comenzii sunt valabile următoarele afirmații: - Comenzile sunt trimise întotdeauna de la calculator (Master) la aparat (Slave).

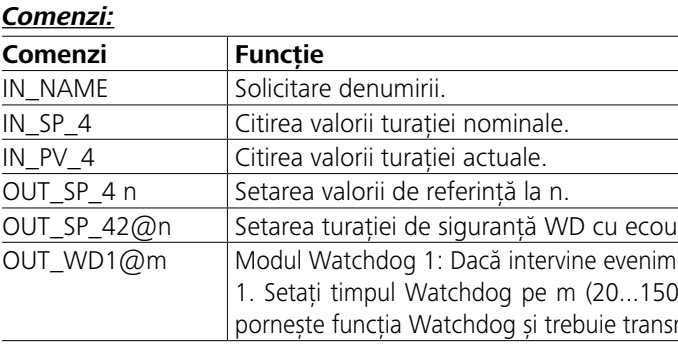

Executiile anterioare corespund aproximativ cu recomandările Grupului de lucru NAMUR (recomandările NAMUR pentru executarea conexiunilor electrice pentru transmiterea semnalului analogic şi digital către aparatele individuale MSR de laborator. Rev.1.1).

## **Interfeţe şi ieşiri**

Aparatul poate fi conectat la un PC cu ajutorul interfeței RS 232 (**G**, a se vedea **Fig. 2**) sau interfeței USB (**H**, a se vedea **Fig. 2**) și poate fi operat de ex. cu software-ul de laborator labworld*soft®*.

#### *Interfaţa USB:*

Universal Serial Bus (USB) este un sistem serial de date pentru conectarea mecanismului de mixare cu PC-ul. În timpul functionării, aparatele echipate cu USB pot fi conectate între ele (Hot-Plugging).

### *Drivere pentru aparatele echipate cu USB*

#### *http://www.ika.com/ika/lws/download/usb-driver.zip.*

Instalati-le prin intermediul fisierului Setup. În final, conectati aparatul **IKA** cu PC-ul, prin intermediul cablului USB.

### *Interfaţă serială RS 232:*

Configuratie:

- Functia cablurilor interfetelor dintre dispozitiv și sistemul de automatizare reprezintă o selecție din standardul EIA RS 232, în conformitate cu DIN 66020 partea 1 pentru semnalele specificate.
- Pentru proprietățile electrice ale cablurilor interfetelor și atribuirea stărilor semnalelor este valabil standardul RS 232 C, în conformitate cu DIN 66259 partea 1.
- Procedura de transmitere: Transmiterea asincronă a caracterelor în regimul de functionare Start-Stop.
- Tipul transmiterii: full duplex.
- Formatul caracterelor: reprezentarea caracterelor în conformitate cu formatul datelor din DIN 66 022 pentru regimul de functionare Start-Stop. 1 bit de start; 7 caractere biti; 1 bit de paritate (drept = Even); 1 bit de stop.
- Viteza de transmisie: 9.600 bit/s.
- Procedura de acces: transmiterea datelor de la aparat la calculator are loc numai la solicitarea calculatorului.

## *Sintaxa de comandă și formatul:*

- Aparatul trimite datele numai la solicitarea calculatorului. Nici mesajele de eroare nu pot fi trimise spontan de aparat către calculator (sistemul de automatizare).
- Comenzile sunt transmise cu litere mari.
- Comenzile şi parametri, precum şi parametri ulteriori sunt separati prin cel putin un spatiu liber (codul: hex 0x20).
- Fiecare comandă în parte (inclusiv parametri şi datele) precum şi fiecare răspuns va fi încheiat cu Blank CR LF (codul: hex 0x20 hex 0x0d hex 0x0A) şi va avea o lungime maximă de 80 caractere.
- Semnul de separare a decimalelor într-un număr cu virgulă mobilă este punctul (codul: hex 0x2E).

Comenzile NAMUR și comenzile suplimentare specifice **IKA** servesc doar ca și comenzi Low Level pentru comunicarea între aparat și PC. Cu ajutorul unui terminal, respectiv a unui program de comunicare adecvat, aceste comenzi pot fi transmise direct la aparat. Labworldsoft este un pachet software **IKA** confortabil, pentru MS Windows, pentru comanda și controlul aparatului și pentru înregistrarea datelor aparatului, care permite de asemenea introduceri grafice, de ex. de la rampele de turații.

### al valorii setate.

outul WD1, functia de agitare este întreruptă și se afișează PC 00) secunde, cu ecou sau timp Watchdog. Această comandă misă în timpul setat pentru Watchdog.

## *Cablu PC 1.1:*

Necesar pentru conectarea mufei cu 9 pini (**G**) cu un PC.

## *Cablu USB 2.0 A – B:*

Necesar pentru conectarea interfeței USB (**H**) cu un PC.

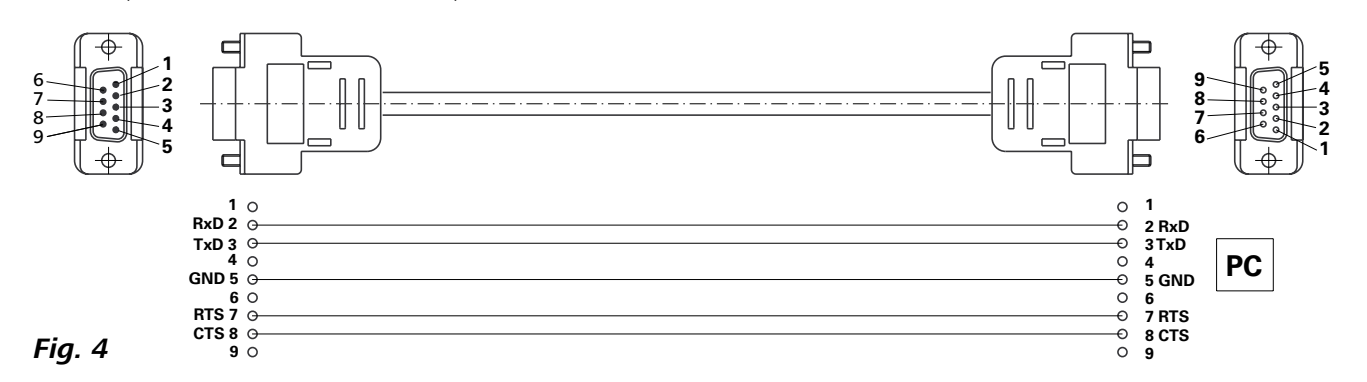

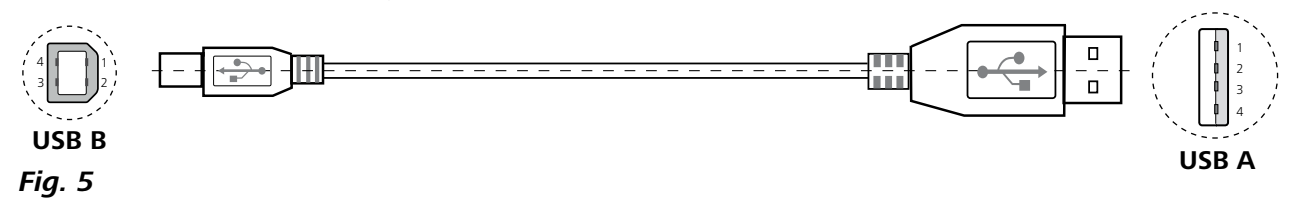

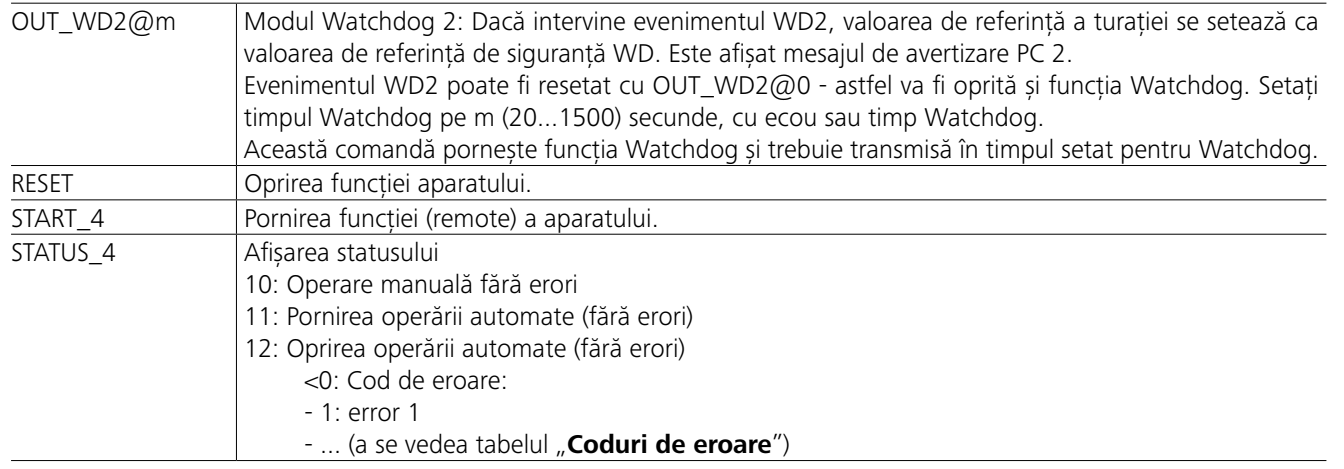

*Indicație:* La deconectarea cablului RS 232 sau USB în timpul funcționării, aparatul rămâne în modul PC. Opriți și reporniți aparatul pentru a-l readuce în modul de operare fără PC.

Curătati aparatele **IKA** numai cu agentii de curătare aprobate de **IKA**.

## **Coduri de eroare**

## **Accesorii**

Dacă apare o eroare, aceasta va fi afișată pe ecran prin intermediul unui cod de eroare. Procedați după cum urmează:

- F Opriți aparatul de la comutator.
- F Luați măsurile de remediere.
- F Reporniți aparatul.

La curătare nu este permisă pătrunderea umezelii în aparat. Înainte de a aplica orice metodă de curăţare sau decontaminare diferită de cea recomandată de producător, utilizatorul trebuie să se asigure prin consultarea producătorului, că metoda dorită nu distruge aparatul.

Aparatul nu necesită întreținere. Funcționarea aparatului este afectată numai de îmbătrânirea naturală a componentelor și de rata statistică de defectare a acestora. La comanda pieselor de schimb, vă rugăm să mentionati următoarele:

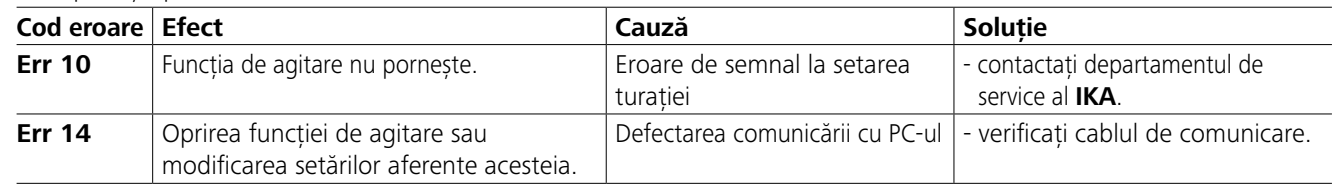

Dacă eroarea nu poate fi eliminată prin măsurile descrise sau dacă se afişează un alt cod de eroare:

- adresaţi-vă departamentului de service
- expediaţi aparatul împreună cu o scurtă descriere a erorii.

- **IKAFLON®** tijă de amestecare
- **TRIKA** tijă de amestecare
- **RSE** dispozitiv pentru îndepărtarea tijelor de amestecare
- **PC 1.1** Cablu
- **Labworld***soft®*

## **Întreţinere şi curăţare**

#### **Curăţarea:**

Pentru curăţare, deconectaţi fişa de la priză!

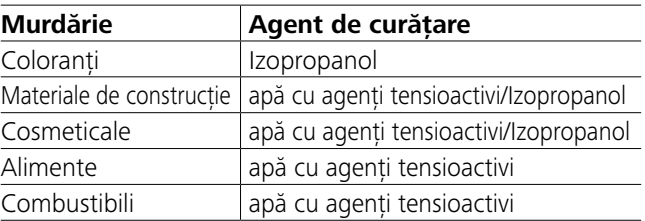

În cazul substanţelor care nu au fost menţionate, informaţivă la laboratorul nostru tehnic.

Pentru curătarea aparatului, purtați mănuși.

Aparatele electrice nu pot fi scufundate în agentul de curătare, în scopul de a le curăta.

## **Comandarea pieselor de schimb:**

- Tipul aparatului
- Seria de fabricatie a aparatului, vezi marca de constructie
- Numărul de ordine şi denumirea piesei de schimb, consultaţi **www.ika.com**.

## **În caz de reparaţii:**

- **Vă rugăm expediaţi spre reparaţie numai aparate care au fost curăţate şi sunt libere de substanţe care periclitează sănătatea.**
- Solicitati în acest sens formularul "**Decontamination Certificate**" de la **IKA** sau utilizati versiunea printabilă a formularului de pe pagina de web **IKA**, **www.ika.com**.
- Pentru reparații, expediați aparatul în ambalajul original. Ambalajele de depozitare nu sunt suficiente pentru expediere. Utilizaţi în acest caz un ambalaj adecvat pentru transport.

Consultați mai multe accesorii pe *www.ika.com*.

## **Date tehnice**

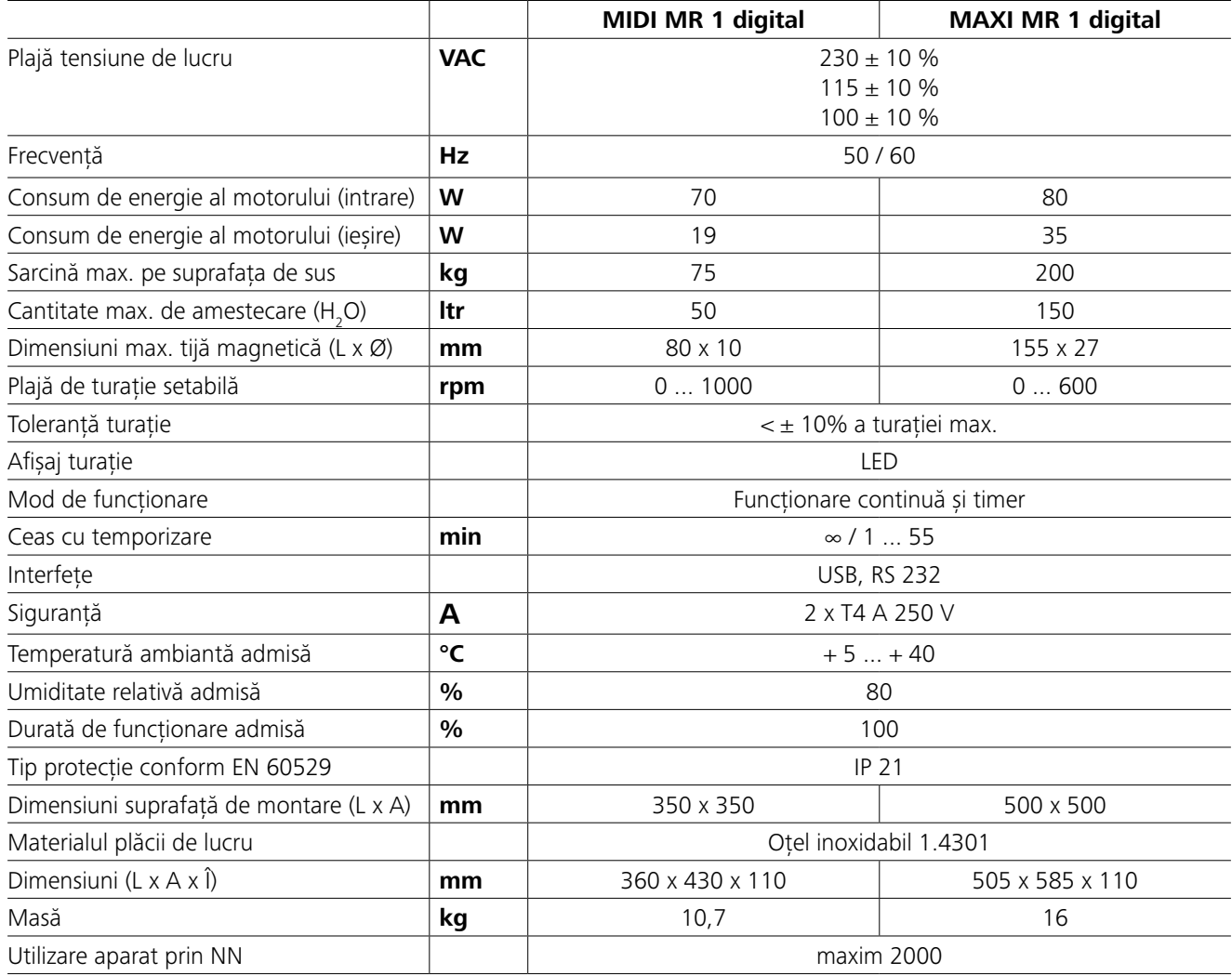

*Se rezervă dreptul la modificări tehnice!*

## **Garanţie**

În conformitate cu condiţiile de vânzare şi livrare **IKA**, perioada de garanţie este de 24 de luni. În cazul solicitării garanţiei, vă rugăm să vă adresaţi comerciantului dumneavoastră de specialitate. Puteţi să ne trimiteţi însă şi nouă aparatul, pe adresa fabricii, însoţit de factură şi descrierea motivelor reclamaţiei. Costurile de transport sunt suportate de dumneavoastră.

Garanția nu include piesele de uzură și nu acoperă defecțiunile produse prin manipularea necorespunzătoare, întreţinerea şi îngrijirea necorespunzătoare sau folosirea neconformă cu prezentele instrucţiuni de folosire.

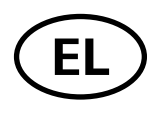

## **Περιεχόμενα**

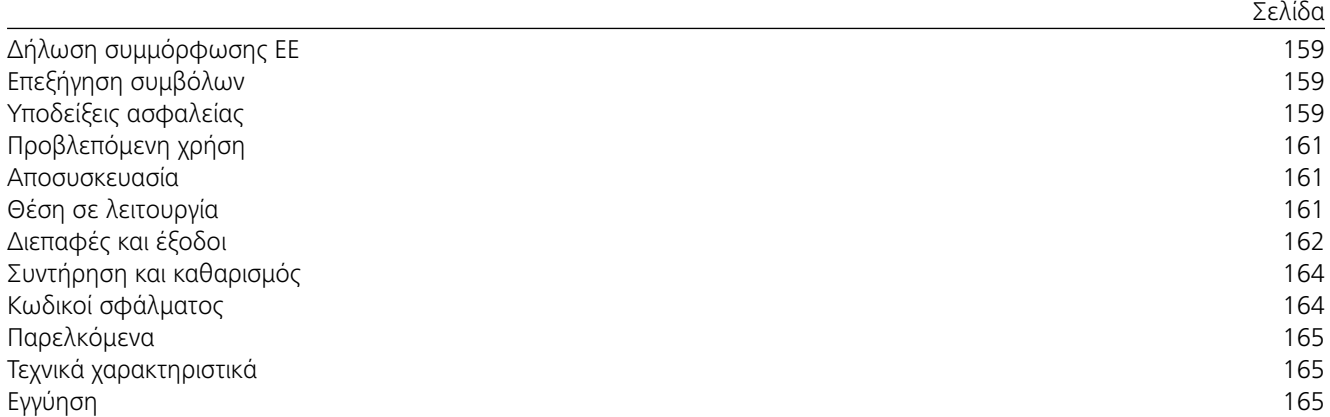

## **Δήλωση συμμόρφωσης EE**

Δηλώνουμε με αποκλειστική μας ευθύνη ότι το συγκεκριμένο προϊόν πληροί τις διατάξεις των οδηγιών 2014/35/EU, 2006/42/EK, 2014/30/EU και 2011/65/EU καθώς και τα ακόλουθα πρότυπα και κανονιστικά έγγραφα: EN 61010-1, EN 61010-2-051, EN 61326-1, EN 60529 και EN ISO 12100.

Μπορείτε να ζητήσετε αντίγραφο της πλήρους δήλωσης συμμόρφωσης ΕE στη διεύθυνση sales@ika.com.

## **Επεξήγηση συμβόλων**

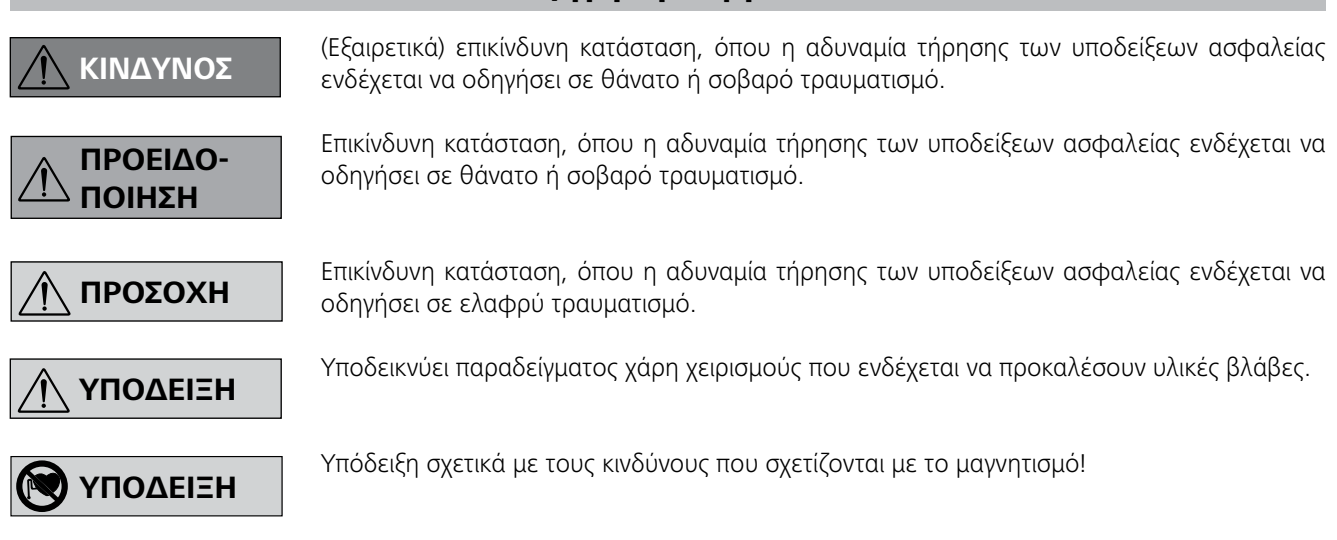

## **Υποδείξεις ασφαλείας**

### *Γενικές υποδείξεις:*

- **Μελετήστε ολόκληρο το εγχειρίδιο οδηγιών χρήσης πριν από τη θέση σε λειτουργία και λάβετε υπόψη τις υποδείξεις ασφαλείας.**
- Φυλάξτε το εγχειρίδιο οδηγιών χρήσης έτσι ώστε να είναι διαθέσιμο σε όλους.
- Λάβετε υπόψη ότι μόνο εκπαιδευμένο προσωπικό επιτρέπεται να εργάζεται με τη συσκευή.
- Τηρείτε τις υποδείξεις ασφαλείας, τις οδηγίες, τους κανονισμούς προστασίας της εργασίας και πρόληψης ατυχημάτων.
- Η χρησιμοποιούμενη πρίζα πρέπει να είναι γειωμένη (επαφή αγωγού προστασίας).
- Η πρίζα για το καλώδιο σύνδεσης με την παροχή ηλεκτρικού ρεύματος πρέπει να είναι εύκολα προσβάσιμη.
- Τα πέλματα της συσκευής πρέπει να είναι καθαρά και να μην έχουν υποστεί ζημίες.
- Πριν από κάθε χρήση ελέγχετε τη συσκευή και τα πα-

## **Προβλεπόμενη χρήση**

## **Αποσυσκευασία**

## **Θέση σε λειτουργία**

Ελέγξτε αν η τάση που αναγράφεται στην πινακίδα τύπου ταυτίζεται με τη διαθέσιμη τάση δικτύου.

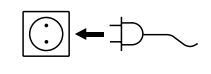

Η χρησιμοποιούμενη πρίζα πρέπει να είναι γειωμένη (επαφή αγωγού προστασίας).

Όταν πληρούνται αυτές οι προϋποθέσεις, η συσκευή είναι σε λειτουργική ετοιμότητα μόλις συνδέσετε το φις του ηλεκτρικού καλωδίου.

Διαφορετικά δεν εξασφαλίζεται η ασφαλής λειτουργία ή μπορούν να προκληθούν ζημίες στη συσκευή.

Λάβετε υπόψη τις περιβαλλοντικές συνθήκες που παρατίθενται στην ενότητα «**Τεχνικά δεδομένα**».

Η συσκευή μπορεί να λειτουργήσει προαιρετικά σε «Συνεχή λειτουργία» ή σε «**Λειτουργία χρονοδιακόπτη**»:

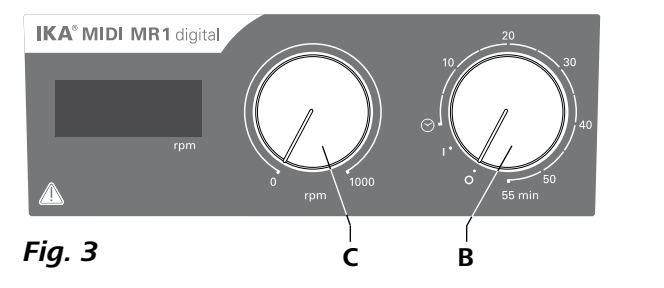

- **• Αποσυσκευασία:**
- Αφαιρείται προσεκτικά τη συσκευή από τη συσκευασία της
- Σε περίπτωση ζημιών καταγράψτε αμέσως την κατάσταση (ταχυδρομείο, σιδηρόδρομος ή μεταφορική εταιρεία).

## **• Παραδοτέος εξοπλισμός:**

- **IKA MIDI MR 1 digital** ή **MAXI MR 1 digital** ανάλογα με τον τύπο που έχει παραγγελθεί
- Μαγνητική ράβδος
- Καλώδιο τροφοδοσίας
- Καλώδιο USB 2.0 A B
- Οδηγίες χρήσης
- Μία κάρτα εγγύησης.

Οι συσκευές **IKA MIDI MR 1 digital** και **MAXI MR 1 digital**  αποτελούν μαγνητικούς αναδευτήρες χωρίς λειτουργία θέρμανσης. Οι συσκευές προορίζονται για την ανάδευση και ανάμιξη υγρών σε ποσότητα έως και 50 λίτρα (**MIDI MR1 digital**) και 150 λίτρα (**MAXI MR1 digital**). Ο ενσωματωμένος μηχανισμός ανάδευσης επιτρέπει την ανάδευση ουσιών με τη βοήθεια μιας μαγνητικής ράβδου που βρίσκεται στο δοχείο. Η ένταση ανάδευσης εξαρτάται από τον αριθμό στροφών του κινητήρα και το μέγεθος της μαγνητικής ράβδου.

- **• Χρήση:**
- για την ανάδευση και ανάμιξη υγρών.
- Προβλεπόμενη χρήση: Επιτραπέζια συσκευή

## **• Πεδίο εφαρμογής:**

Παρόμοιο εργαστηριακό περιβάλλον σε εσωτερικούς χώρους στην έρευνα, την εκπαίδευση, σε εμπορική επιχείρηση ή στη βιομηχανία.

Η προστασία του χρήστη δεν εξασφαλίζεται πλέον:

- όταν η συσκευή λειτουργεί με παρελκόμενα που δεν παρέχονται ή συνιστώνται από τον κατασκευαστή
- όταν η συσκευή δεν λειτουργείται για την προβλεπόμενη χρήση κατά παράβαση των προδιαγραφών του κατασκευαστή
- σε περίπτωση τροποποιήσεων της συσκευής ή της πλακέτας τυπωμένου κυκλώματος από τρίτους.

## **Συνεχή λειτουργία:**

- Για να ενεργοποιήσετε τη συσκευή, περιστρέψτε το διακόπτη ενεργοποίησης/απενεργοποίησης και το χρονοδιακόπτη (**B**, βλέπε **Fig. 3**) δεξιόστροφα στη θέση «**1**».
- Η συσκευή βρίσκεται τώρα σε «**Συνεχή λειτουργία**».
- Για να απενεργοποιήσετε τη συσκευή, περιστρέψτε το διακόπτη ενεργοποίησης/απενεργοποίησης και το χρονοδιακόπτη (**B**) δεξιόστροφα στη θέση «**0**».

## **Λειτουργία χρονοδιακόπτη:**

- Για να ενεργοποιήσετε τη συσκευή, περιστρέψτε το διακόπτη ενεργοποίησης/απενεργοποίησης και το χρονοδιακόπτη (Β) δεξιόστροφα μετά τη θέση " $\odot$ ".
- Ο χρόνος λειτουργίας μπορεί να ρυθμιστεί σε μια κλίμακα από 0 έως 55 λεπτά.
- Μετά την πάροδο του ρυθμισμένου χρόνου, ο διακόπτης επιστρέφει αυτόματα στη θέση «0» και η συσκευή παραμένει απενεργοποιημένη.
- Η ρυθμισμένη χρονική τιμή μπορεί να τροποποιηθεί ανά πάσα στιγμή.

## **Ρύθμιση του αριθμού στροφών:**

 Ρυθμίστε τον αριθμό στροφών κινητήρα με το ρυθμιστή αριθμού στροφών (**C**, βλέπε **Fig. 3**). Ο αριθμός στροφών του κινητήρα μπορεί να ρυθμιστεί από 0 έως 1000 rpm για τη συσκευή **MIDI MR 1 digital** και από 0 έως 600 rpm για τη συσκευή **MAXI MR1 digital**.

## *Εκτέλεση πειραμάτων:*

- το μέσο εκτοξεύεται από το δοχείο λόγω υπερβολικού αριθμού στροφών
- προκύψει ανώμαλη λειτουργία
- η συσκευή και/ή τα τοποθετημένα δοχεία αρχίζουν να μετακινούνται λόγω μηχανικών δυνάμεων.
- Προτού θέσετε σε λειτουργία τη συσκευή ρυθμίζετε τον ελάχιστο αριθμό στροφών, επειδή η συσκευή αρχίζει να λειτουργεί με τον προηγουμένως επιλεγμένο αριθμό στροφών. Αυξάνετε αργά τον αριθμό στροφών.
- Ύστερα από διακοπή ρεύματος ή μία μηχανική διακοπή κατά τη διαδικασία της ανάδευσης η συσκευή επανενεργοποιείται αυτόματα.

Επεξεργάζεστε αποκλειστικά υλικά για τα οποία η προσθήκη ενέργειας κατά την επεξεργασία είναι

ακίνδυνη. Το αυτό ισχύει επίσης για άλλες προσθήκες ενέργειας, π.χ. από φωτεινή ακτινοβολία.

> Επεξεργάζεστε παθογόνα υλικά αποκλειστικά σε κλειστά δοχεία κάτω από κατάλληλο απορροφη-

τήρα. Για ερωτήματα απευθύνεστε στην εταιρεία **IKA**.

Προσέξτε του κινδύνους που μπορεί να προκληθούν από:

- εύφλεκτα υλικά
- εσφαλμένη διαστασιολόγηση του δοχείου
- υπερβολική στάθμη πλήρωσης του υλικού
- ασταθής στήριξη του δοχείου.

ρελκόμενα για ζημίες. Μην χρησιμοποιείτε ελαττωματικά εξαρτήματα.

- Μην χρησιμοποιείτε τη συσκευή σε χώρους, όπου υπάρχει κίνδυνος έκρηξης. Η συσκευή δεν διαθέτει αντιεκρηκτική προστασία.
- Για ουσίες, οι οποίες μπορούν να σχηματίσουν αναφλέξιμο μείγμα, πρέπει να λαμβάνονται κατάλληλα μέτρα προστασίας, όπως, π.χ., εργασία σε απαγωγό.
- Για την αποφυγή σωματικών βλαβών και υλικών ζημιών τηρείτε κατά την επεξεργασία επικίνδυνων ουσιών τα σχετικά μέτρα προστασίας και πρόληψης ατυχημάτων.
- Η συσκευή μπορεί να θερμανθεί κατά τη λειτουργία.
- Μην μετακινείτε ή μεταφέρετε τη συσκευή όταν είναι σε λειτουργία ή συνδεδεμένη με το ηλεκτρικό δίκτυο.
- Η ασφαλής εργασία είναι εγγυημένη και διασφαλίζεται μόνο με τα πρωτότυπα εξαρτήματα του IKA.
- Εγκαθιστάτε τα παρελκόμενα μόνο όταν το φις του ηλεκτρικού καλωδίου δεν είναι συνδεδεμένο στην παροχή ρεύματος.
- Η αποσύνδεση της συσκευής από το δίκτυο παροχής ρεύματος εξασφαλίζεται μόνο με αποσύνδεση του φις του ηλεκτρικού καλωδίου ή του καλωδίου της συσκευής.
- Η συσκευή επιτρέπεται να ανοίγεται μόνο από ειδικό τεχνικό. Πριν από το άνοιγμα πρέπει να αποσυνδέετε το φις του ηλεκτρικού καλωδίου. Τα ηλεκτροφόρα εξαρτήματα στο εσωτερικό της συσκευής μπορούν να είναι υπό τάση για αρκετό διάστημα μετά την αποσύνδεση του φις του ηλεκτρικού καλωδίου.

Μειώνετε τον αριθμό στροφών, εάν **ΥΠΟΔΕΙΞΗ**

Λαμβάνετε υπόψη τις επιπτώσεις του μαγνητικού πεδίου (βηματοδότες, μέσα δεδομένων...).

- Η πλάκα εργασίας ενδέχεται να θερμανθεί λόγω της δράσης των μαγνητών μετάδοσης κίνησης, όταν ο κινητήρας αναπτύσσει υψηλές ταχύτητες.
- Το κέντρο βάρους της διάταξης πρέπει να βρίσκεται εντός της επιφάνειας στήριξης.
- Κατά περίπτωση μπορούν να καταλήξουν τρίμματα από περιστρεφόμενα παρελκόμενα στο υπό επεξεργασία υλικό.
- Κατά τη χρήση μαγνητικών ράβδων με επένδυση PTFE πρέπει να λαμβάνονται υπόψη τα εξής: χημικές αντιδράσεις του PTFE προκαλούνται σε επαφή με τηγμένα ή διαλυμένα μέταλλα αλκάλια και μέταλλα αλκαλικών γαιών, καθώς και με λεπτόκοκκες μεταλλικές σκόνες της 2ης και της 3ης ομάδας του περιοδικού συστήματος σε θερμοκρασίες άνω των 300-400 °C. Μόνο το στοιχειώδες φθόριο, το τριφθοριούχο και τα μέταλλα αλκάλια αντιδρούν με αυτό, ενώ οι αλογονούχοι υδρογονάνθρακες έχουν αναστρέψιμη διογκωτική δράση.

*(Πηγή: Römpps Chemie-Lexikon και "Ulmann" τόμος 19)*

## *Για την προστασία σας:*

Φοράτε τον ατομικό προστατευτικό εξοπλισμό σας ανάλογα με την κατηγορία κινδύνου του προς επεξεργασία μέσου. Διαφορετι-

κά μπορεί να προκληθεί κίνδυνος από:

- πιτσιλιές υγρών
- εκτίναξη εξαρτημάτων
- Έκλυση τοξικών ή εύφλεκτων αερίων.

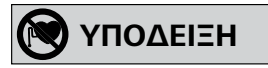

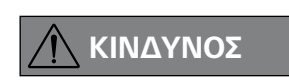

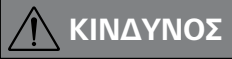

### *Για την προστασία της συσκευής και των παρελκόμενων:*

- Τοποθετήστε τη βάση ελεύθερη σε επίπεδη, σταθερή, καθαρή, αντιολισθητική, στεγνή και πυράντοχη επιφάνεια.
- Τα στοιχεία τάσης της πινακίδας τύπου πρέπει να ταυτίζονται με την τάση δικτύου.
- Τα αφαιρούμενα εξαρτήματα της συσκευής πρέπει να εγκαθίστανται και πάλι σε αυτήν προκειμένου να αποτρέπεται η διείσδυση ξένων σωμάτων, υγρών κλπ.
- Αποφεύγετε τραντάγματα και κτυπήματα στη συσκευή ή στα παρελκόμενα.
- Μην καλύπτεται τη συσκευή ούτε εν μέρει, π.χ., με μεταλλικά ελάσματα ή φύλλα. Κάτι τέτοιο προκαλεί υπερθέρμανση.

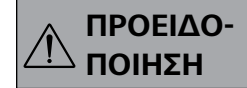

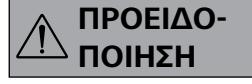

## *Καλώδιο PC 1.1:*

Απαιτείται για τη σύνδεση της 9πολικής υποδοχής (**G**) με PC.

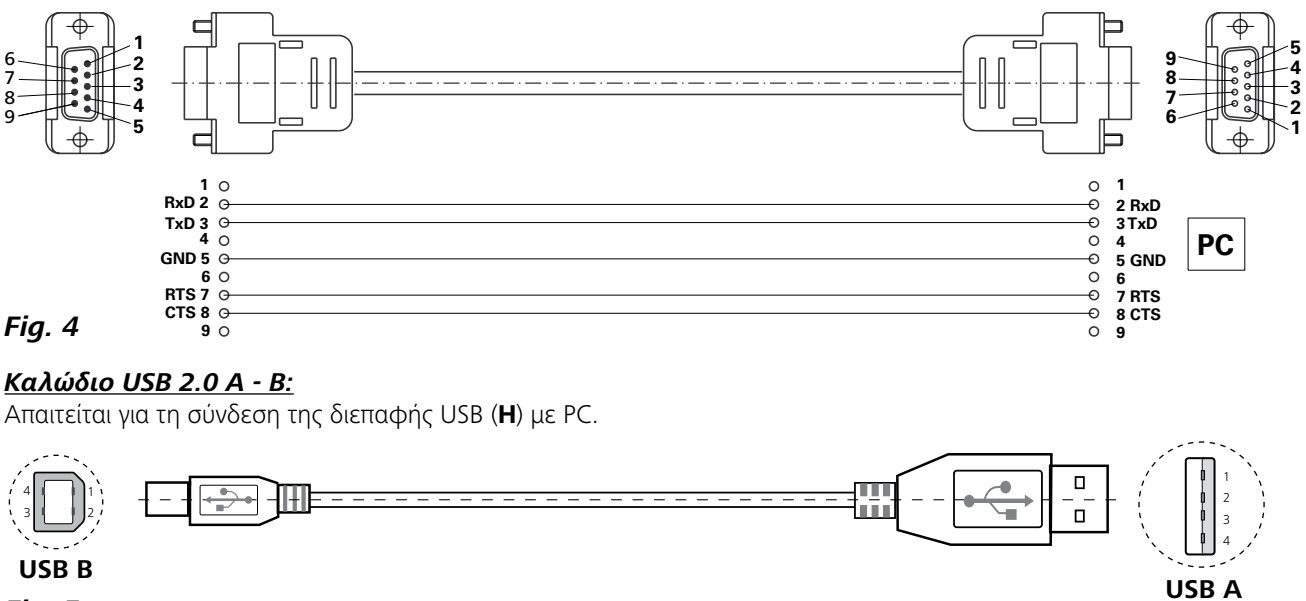

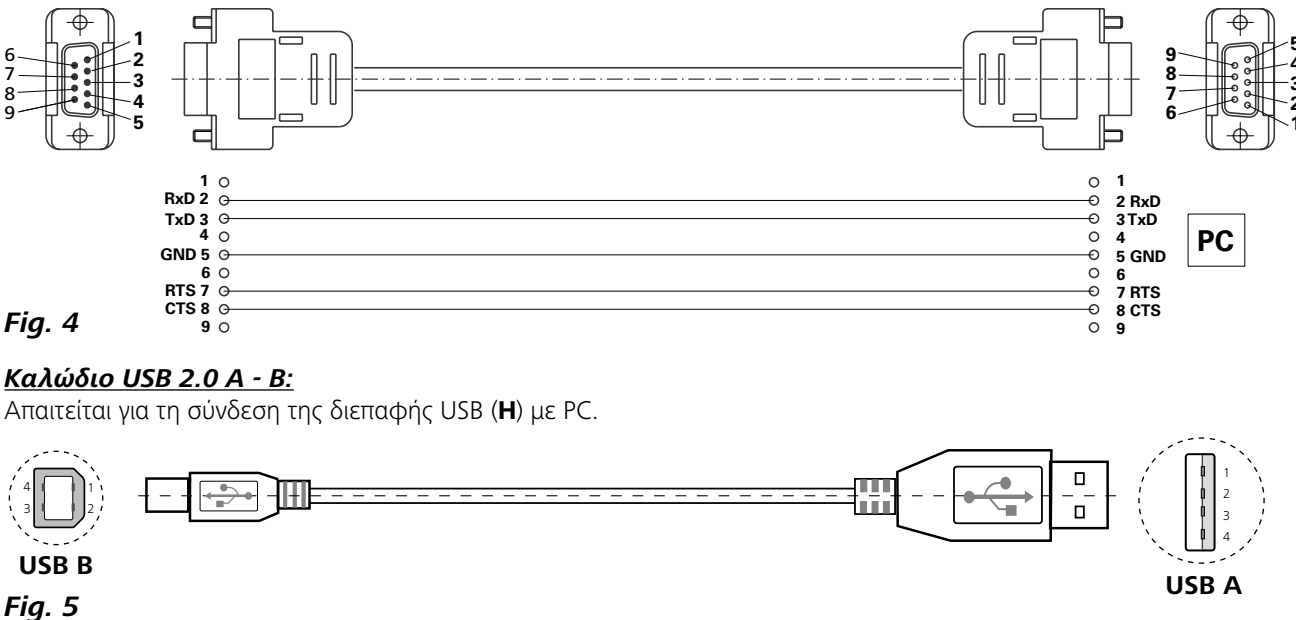

to συμβάν WD1, η λειτουργία ανάδευσης θα απενεργοποιηθεί ιός του χρόνου Watchdog σε m (20...1500) δευτερόλεπτα, τή η εντολή εκκινεί τη λειτουργία Watchdog και πρέπει να ου χρόνου Watchdog.

το συμβάν WD2, η ονομαστική τιμή αριθμού στροφών θα ρφών ασφαλείας WD. Εμφανίζεται η προειδοποίηση PC 2. ος WD2 με την εντολή OUT\_WD2@0. Με τον τρόπο αυτό, μός του χρόνου Watchdog σε m (20...1500) δευτερόλεπτα,

Vatchdog και πρέπει να αποστέλλεται πάντα εντός του

## σμένη) λειτουργία.

ίς βλάβη) ς βλάβη)

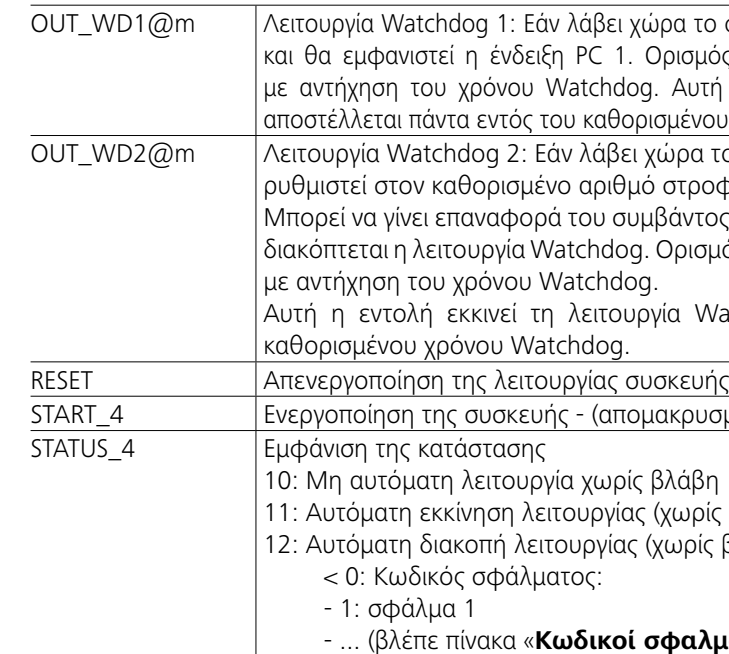

## - ... (βλέπε πίνακα «**Κωδικοί σφαλμάτων**»)

*Υπόδειξη:* Κατά την αποσύνδεση του καλωδίου RS 232 ή του καλωδίου USB, ενόσω η συσκευή βρίσκεται σε λειτουργία, η συσκευή παραμένει σε λειτουργία PC. Απενεργοποιήστε και ενεργοποιήστε εκ νέου τη συσκευή, προκειμένου να την επαναφέρετε σε λειτουργία χωρίς PC.

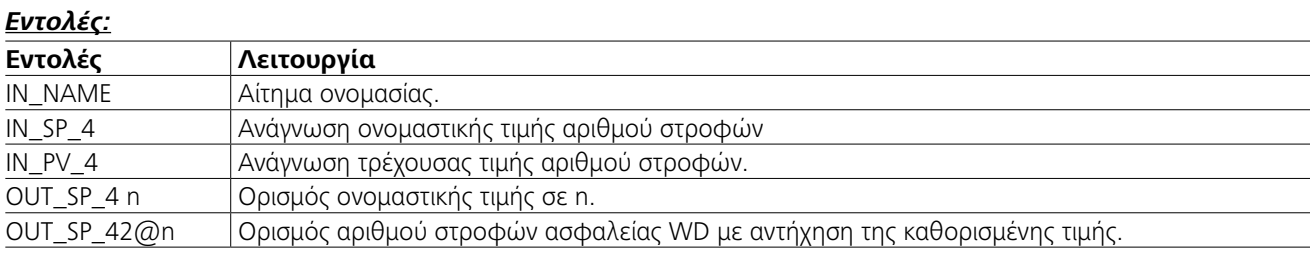

## **Διεπαφές και έξοδοι**

Η συσκευή μπορεί να συνδεθεί μέσω διεπαφής RS232 (**G**, βλέπε **Fig. 2**) ή διεπαφής USB (**H**, βλέπε **Fig. 2**) με PC και να λειτουργήσει για παράδειγμα με εργαστηριακό λογισμικό labworld*soft®*.

*Υπόδειξη:* Λάβετε σχετικά υπόψη τις προϋποθέσεις συστήματος, καθώς και τις οδηγίες χρήσης και τη βοήθεια του λογισμικού.

### *Διεπαφή USB:*

Ο Ενιαίος Σειριακός Δίαυλος (Universal Serial Bus - USB) αποτελεί ένα σύστημα σειριακών διαύλων που χρησιμοποιείται για τη σύνδεση της συσκευής με τον Η/Υ. Οι συσκευές που διαθέτουν USB μπορούν να συνδέονται αναμεταξύ τους, ενώ βρίσκονται σε λειτουργία (hot plugging).

Οι συνδεδεμένες συσκευές και τα χαρακτηριστικά τους αναγνωρίζονται αυτόματα. Η διεπαφή USB χρησιμοποιείται σε συνδυασμό με το λογισμικό labworld*soft®* τόσο για την απομακρυσμένη λειτουργία όσο και για ενημέρωση του υλικολογισμικού.

## *Πρόγραμμα οδήγησης συσκευών που υποστηρίζουν USB:*

Πραγματοποιήστε αρχικά λήψη του πιο πρόσφατου προγράμματος οδήγησης για τις συσκευές **IKA** με διεπαφή USB από τη διεύθυνση:

*http://www.ika.com/ika/lws/download/usb-driver.zip.*

Kαι εγκαταστήστε το πρόγραμμα οδήγησης εκτελώντας το αρχείο εγκατάστασης. Στη συνέχεια, χρησιμοποιήστε το καλώδιο δεδομένων USB, για να συνδέσετε τη συσκευή **IKA** με τον Η/Υ.

Η επικοινωνία των δεδομένων διεξάγεται μέσω μιας εικονικής θύρας COMPort. Η διαμόρφωση, η σύνταξη των εντολών και οι εντολές των εικονικών θυρών COMPort περιγράφονται στην ενότητα διεπαφές RS 232.

### *Σειριακή διεπαφή RS 232:*

Διαμόρφωση:

- Η λειτουργία των αγωγών διεπαφής μεταξύ συσκευής και συστήματος αυτοματισμού είναι μια επιλογή από σήματα που καθορίζονται στο πρότυπο EIA RS 232 κατ' αντιστοιχία με το πρότυπο DIN 66020 Μέρος 1.
- Για τις ηλεκτρικές ιδιότητες των αγωγών διεπαφής και την αντιστοίχιση των καταστάσεων σήματος ισχύει το πρότυπο RS 232 κατ' αντιστοιχία με το πρότυπο DIN 66259 Μέρος 1.
- Μέθοδος μετάδοσης: ασύγχρονη μετάδοση χαρακτήρων σε λειτουργία έναρξης-τερματισμού.
- Είδος μετάδοσης: πλήρως αμφίδρομη.
- Μορφή χαρακτήρων: απεικόνιση χαρακτήρων με βάση τη μορφή δεδομένων του προτύπου DIN 66 022 για λειτουργία έναρξης-τερματισμού. 1 δυφίο έναρξης, 7 δυφία χαρακτήρων, 1 δυφίο ισοτιμίας (άρτιο = Even); 1 δυφίο τερματισμού.
- Ταχύτητα μετάδοσης: 9600 Bit/s.
- Έλεγχος ροής δεδομένων: none
- Μέθοδος πρόσβασης: η μετάδοση δεδομένων από τη συσκευή προς τον ηλεκτρονικό υπολογιστή εκτελείται μόνον κατόπιν αιτήματος του υπολογιστή.

## *Σύνταξη και μορφή εντολών:*

Για το σύνολο εντολών ισχύουν τα εξής:

- Οι εντολές μεταδίδονται γενικά από τον ηλεκτρονικό υπολογιστή (Master) προς τη συσκευή (Slave).
- Η συσκευή μεταδίδει αποκλειστικά κατόπιν αιτήματος του υπολογιστή. Ακόμη και τα μηνύματα σφάλματος δεν μπορούν να μεταδοθούν αυτόματα από τη συσκευή προς τον υπολογιστή (σύστημα αυτοματισμού).
- Οι εντολές μεταδίδονται με κεφαλαίους χαρακτήρες.
- Οι εντολές και οι παράμετροι, καθώς και οι διαδοχικές παράμετροι διαχωρίζονται με τουλάχιστον ένα κενό διάστημα (κώδικας: δεκαεξαδικός 0x20).
- Κάθε επιμέρους εντολή (συμπεριλαμβανομένων παραμέτρων και δεδομένων) και κάθε απάντηση ολοκληρώνονται με κενό χαρακτήρα CR (αλλαγή παραγράφου) κενό LF (αλλαγή γραμμής) (κώδικας: δεκαεξαδικός 0x20 δεκαεξαδικός 0x0d δεκαεξαδικός 0x0A) και έχουν μέγιστο μήκος 80 χαρακτήρων. - Το δεκαδικό διαχωριστικό σε αριθμό με κινητή υποδιαστο-
- λή είναι η τελεία (κώδικας: δεκαεξαδικός 0x2E).

Οι προηγούμενες εκδόσεις αντιστοιχούν στο μέγιστο δυνατό βαθμό στις συστάσεις της ομάδας εργασίας NAMUR (συστάσεις NAMUR για τη διαμόρφωση ηλεκτρικών βυσματωτών συνδέσεων για τη μετάδοση αναλογικών και ψηφιακών σημάτων σε μεμονωμένες εργαστηριακές συσκευές MSR. Αναθ. 1.1). Οι εντολές NAMUR και οι επιπρόσθετες ειδικές εντολές **IKA** προορίζονται μόνο ως εντολές χαμηλού επιπέδου για την επικοινωνία μεταξύ συσκευής και PC. Με κατάλληλο τερματικό ή/και πρόγραμμα επικοινωνίας, αυτές οι εντολές μπορούν να μεταβιβαστούν απευθείας στη συσκευή. Το Labworldsoft αποτελεί ένα εύχρηστο πακέτο λογισμικού **IKA** που εκτελείται σε MS Windows και εξυπηρετεί την οδήγηση της συσκευής και τον υπολογισμό των δεδομένων της. Επίσης, επιτρέπει τη γραφική καταχώριση π.χ. ράμπας στροφών.

## **Τεχνικά χαρακτηριστικά**

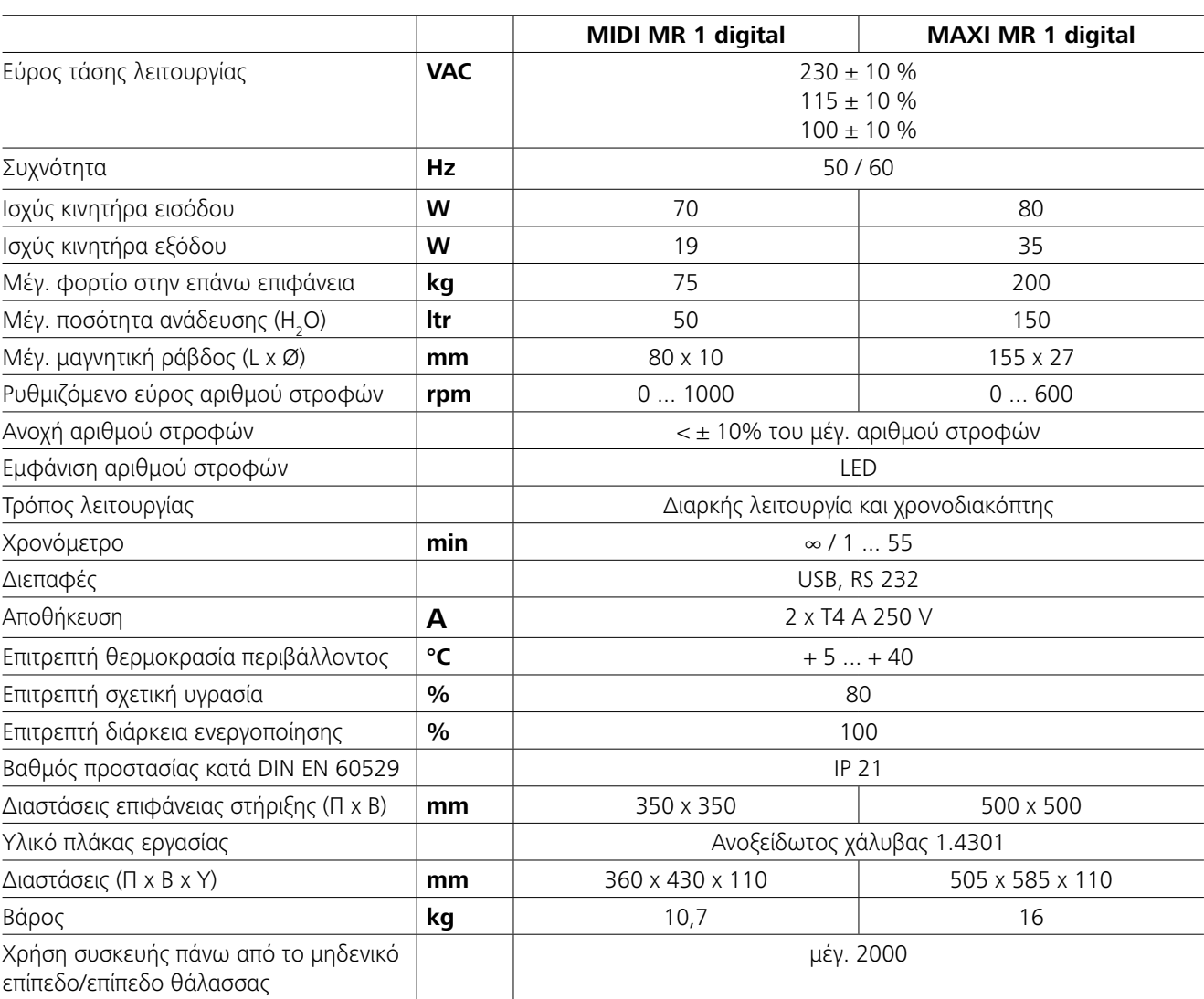

*Με την επιφύλαξη τεχνικών τροποποιήσεων!*

- **IKAFLON®** Ράβδος ανάδευσης
- **TRIKA** Ράβδος ανάδευσης
- **RSE** Διάταξη αφαίρεσης ράβδου ανάδευσης
- **PC 1.1** Καλώδιο
- **Labworld***soft®*

## **Εγγύηση**

Σύμφωνα με τους όρους πώλησης και παράδοσης της εταιρείας **IKA**, η περίοδος εγγύησης ανέρχεται σε 24 μήνες. Σε τα, τα οποία οφείλονται σε αδόκιμο χειρισμό και ανεπαρκή περίπτωση αξιώσεων εγγύησης απευθυνθείτε στον προμηθευτή σας. Ωστόσο, μπορείτε επίσης να επιστρέψετε τη συσκευή, συνοδευόμενη από το τιμολόγιο και την αναφορά των λόγων διαμαρτυρίας, απευθείας στο εργοστάσιό μας. Οι δαπάνες μεταφοράς βαρύνουν εσάς. Η εγγύηση δεν καλύπτει αναλώσιμα ούτε ισχύει για σφάλμαπεριποίηση και συντήρηση, κατά παράβαση των υποδείξεων του παρόντος εγχειριδίου οδηγιών χρήσης.

Δείτε περισσότερα παρελκόμενα στον *www.ika.com*.

## **Κωδικοί σφάλματος**

Εάν ανακύπτει σφάλμα, αυτό εμφανίζεται με έναν κωδικό σφάλματος στην οθόνη. Ακολουθήστε την εξής διαδικασία:

F Απενεργοποιήστε τη συσκευή στο διακόπτη συσκευής.

F Λάβετε τα κατάλληλα διορθωτικά μέτρα.

F Επανεκκινήστε τη συσκευή.

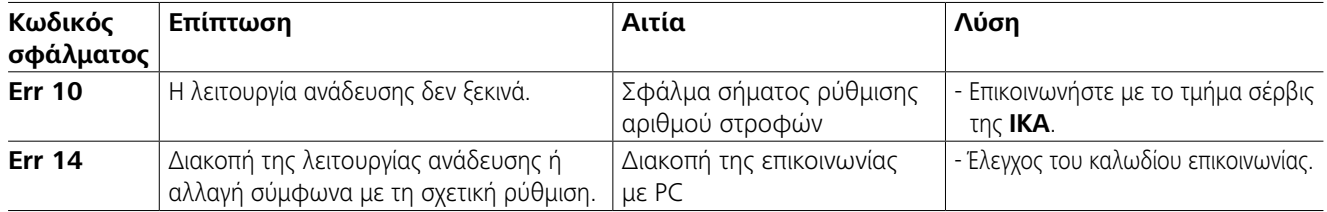

Εάν το σφάλμα δεν μπορεί να αντιμετωπισθεί με τις περιγραφόμενες ενέργειες ή όταν προβάλλεται κάποιος άλλος κωδικός σφάλματος:

- απευθυνθείτε στο τμήμα σέρβις.

- επιστρέψτε τη συσκευή με μια συνοπτική περιγραφή του σφάλματος.

## **Συντήρηση και καθαρισμός**

Η συσκευή λειτουργεί χωρίς να χρειάζεται συντήρηση. Υπόκειται απλώς στη φυσιολογική παλαίωση των εξαρτημάτων και στο στατιστικό ποσοστό βλάβης αυτών.

### **Καθαρισμός:**

Για να καθαρίσετε τη συσκευή αποσυνδέστε το φις του ηλεκτρικού καλωδίου.

Καθαρίζετε τις συσκευές **IKA** μόνο με εγκεκριμένα από την εταιρεία **IKA** απορρυπαντικά.

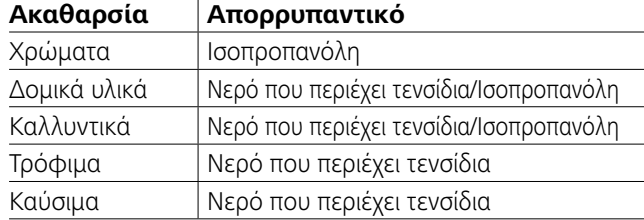

Για μη αναφερόμενα υλικά απευθυνθείτε στο εργαστήριο τεχνικών εφαρμογών της εταιρείας μας.

Για τον καθαρισμό τη συσκευής χρησιμοποιείτε προστατευτικά γάντια.

Οι ηλεκτρικές συσκευές δεν επιτρέπεται να εμβαπτίζονται στο απορρυπαντικό προς το σκοπό του καθαρισμού. Κατά τον καθαρισμό δεν επιτρέπεται να διεισδύσει υγρασία

στη συσκευή.

Προτού χρησιμοποιήσει μια μέθοδο καθαρισμού και απολύμανσης που δεν συνιστάται από τον κατασκευαστή, ο χρήστης οφείλει να βεβαιωθεί από τον κατασκευαστή ότι η προβλεπόμενη μέθοδος δεν θα καταστρέψει τη συσκευή.

## **Παραγγελία ανταλλακτικών:**

Για παραγγελίες ανταλλακτικών αναφέρετε τα εξής στοιχεία: - τον τύπο συσκευής

- τον αριθμό κατασκευής της συσκευής, βλ. πινακίδα τύπου
- τον αριθμό θέσης και την ονομασία του ανταλλακτικού,

βλ. **www.ika.com**.

## **Περίπτωση επισκευής:**

**Αποστέλλετε για επισκευή μόνο συσκευές που έχουν καθαρισθεί και δεν περιέχουν επικίνδυνες για την υγεία ουσίες.**

Ζητήστε προς το σκοπό αυτό το έντυπο «**Decontamination Certificate**» από την εταιρεία **IKA** ή χρησιμοποιήστε την εκτύπωση του εντύπου που μπορείτε να λάβετε στην ιστοσελίδα της εταιρείας **IKA www.ika.com**.

Για την περίπτωση επισκευής, επιστρέφετε τη συσκευή στην αυθεντική της συσκευασία. Οι συσκευασίες αποθήκευσης δεν επαρκούν για την επιστροφή. Χρησιμοποιείτε επιπρόσθετα κατάλληλη συσκευασία μεταφοράς.

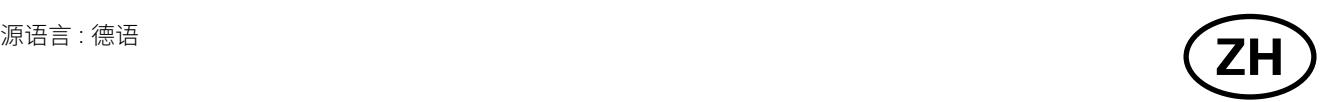

**目录**

## **一般信息:**

- **操作仪器前请认真阅读本使用说明并遵守安全操作规范。**
- 请将本使用说明放置于使用者方便查阅的地方。
- 确保只有受过相关训练的人员才能操作本仪器。
- 请遵守安全规范、人身安全和事故防止等相关规范。
- 电源插座必须接地保护。

**危 险 小 心 警 告 注 意** 表示会产生直接伤害的情况,如果不加以避免将导致死亡或严重人身伤害。 表示会产生潜在伤害的情况,如果不加以避免将导致死亡或严重人身伤害。 表示会产生潜在伤害的情况,如果不加以避免将导致人身伤害。 表示实际应用,如果不加以避免将导致仪器受损。 **③ 注意**<br>■ 注意■ 注意磁力产生的危害!

## **安全说明**

- 电源插座必须易于操作。
- 仪器支脚必须清洁无损。
- 使用前请检查仪器和配件并确保无损,请勿使用损毁的仪器 和配件。
- 禁止在爆炸性环境中使用本仪器;本仪器不具有防爆功能。
- 使用能够形成爆炸性混合物的物质,必须采取合适的安全措

## **警示符号说明**

## **符合性声明**

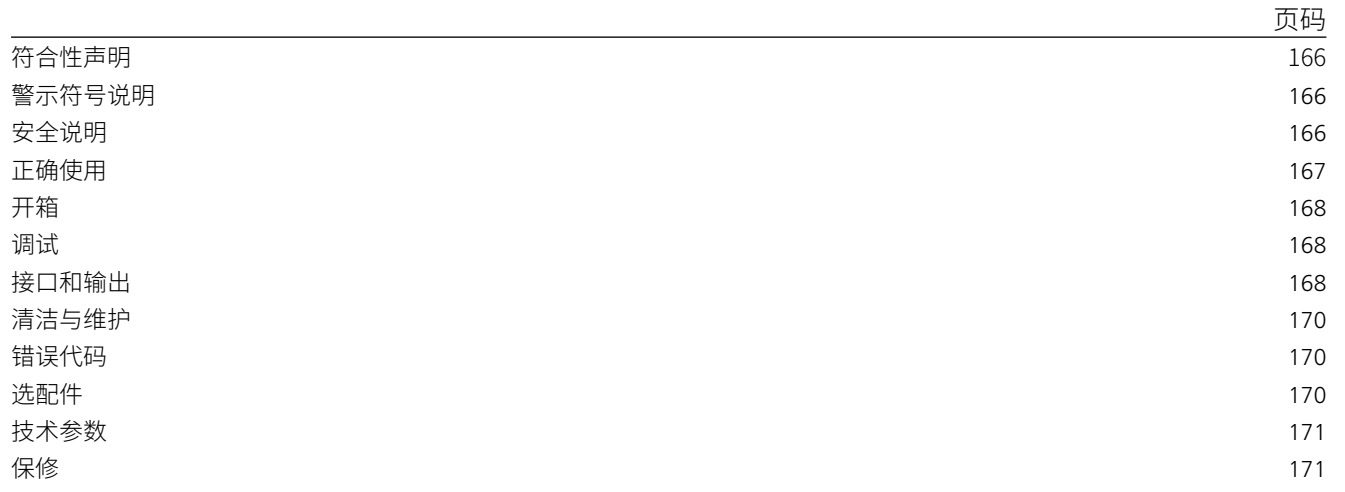

使用时需考虑磁场对周边环境的影响, 如数据存储器、心脏起博器等。 **图注意** 

#### **运行调试:**

出现以下状况时,请降低转速:

- 由于转速过高导致液体溅出
- 仪器运转不平稳

- 由于动力导致仪器开始移动
- 仪器调试前,确保调速旋钮被置于最低转速位置,否则仪器将 以上次所设定的转速运转。提高转速时需逐渐升高转速。
- 运行过程中出现电源中断或者机械中断后仪器会自动重启。

处理病原体介质时,请使用密闭容器并在 合适的通风橱中进行。如有其他问题,请

联系**IKA**应用人员。

请注意下列危险:

- 易燃介质
- 容器大小不合适
- 液体介质溢出
- 容器不稳定。

施,例如,在通风橱下工作。

**IKA MIDI MR 1 digital和MAXI MR 1 digital**是无加热 功能磁力搅拌器。仪器适于搅拌和混合最多50升 (**MIDI MR1 digital**)150升(**MAXI MR1 digital**)的液体。内置的搅拌驱动 磁力搅拌子可用于搅拌处理容器中的介质。搅拌的强度取决于 马达的转速以及磁力搅拌子的大小。

- 为避免人身伤害和财产损失,请在处理危险物品时遵守相关 的安全和事故预防措施。
- 仪器在使用中可能发热。
- 当仪器在运行中或者连接到电源时,请勿移动或运输仪器。
- 只有使用 IKA 原装选配件才可确保安全。
- 安装配件前,请断开电源插头。
- 只有拔下仪器电源插头才能完全切断电源。
- 即使在维修时,也只有经过专门培训的专业人员才能打开仪 器。打开仪器前,请拔下电源。仪器拔下电源后内部某些带电 部件可能仍处于带电状态。

- 由于马达高速驱动磁铁,工作盘可能发热。
- 使用配件时,必须安装牢固,且在安装完毕后整个系统的重 心不能超出系统之外。
- 仪器转动部件的磨损产生的碎片有可能接触到所处理的介 质。
- 使用PTFE覆膜的磁力搅拌子请注意可能出现下列问题: 温度 高于300-400°C时,碱或碱土金属熔融态或者溶液以及元素 周期表的第二族及第三族的粉末会跟PTFE发生化学反应。常 温下,只有金属单质氟、三氟化物和碱金属会侵蚀PTFE卤烷 烃会使其膨胀。

*(*来源*:Römpps Chemie-Lexikon and "Ulmann", Volume 19)*

## **个人保护:**

根据所处理的介质种类,在操作仪器时请 佩戴合适的防护装备;注意以下可能出现

的危险:

- 液体溅出或挥发
- 部件飞出
- 释放出有毒或者易燃的气体。

本仪器仅适用于对处理过程中产生的能 量不发生危险反应的介质;同时被处理

的物质也不能与其他方式产生的能量反应,如光照。

## **正确使用**

#### **仪器和配件保护:**

- 将仪器放置于宽敞、平坦、平稳、清洁、防滑、干燥、防火的台 面。
- 输入电压必须与仪器铭牌上标示的电压一致。
- 为防止外部物体、液体等的进入,可移除部件必须重新安装到 位。
- 确保仪器和配件免受挤压和碰撞。
- 使用时,请勿使用外物盖住仪器,否则将会导致仪器过热。

**• 应用:**

- 用于搅拌和混合液体介质 设计用途:台面仪器

#### **• 使用区域:**

在研究、教学、商业或工业领域中的实验室式的室内环 境。

出现下列情况时我们将无法确保使用者的安全:

- 如果使用了非厂家提供或推荐的选配件,
- 如果仪器操作有误或者违反了厂家的操作规范,
- 如果仪器或者电路板被第三方非法修改。

**警 告**

## **警 告**

**危 险**

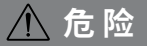

**注 意**

我公司自行负责声明本产品符合 2014/35/EU, 2006/42/EC, 2014/30/EU 和 2011/65/EU 指令,并符合以下标准或标准 性文档:EN 61010-1, EN 61010-2-051, EN 61326-1, EN 60529 和 EN ISO 12100. 可向 sales@ika.com 索取合法的欧盟符合性声明副本。

## **开箱**

## **调试**

开机前请检查实际所使用的电源是否与仪器铭牌要求一致。

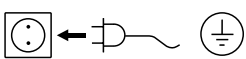

电源插座必须接地保护。

如果符合上述条件,插上电源即可开启仪器进行操作。 如果上述条件未能满足,将无法保证安全操作,有可能导致仪 器损坏。

注意"**技术参数**"中所列的周边条件(温度、湿度等)。

## 仪器可在两种模式下操作:"**连续模式**"或者"**定时模式**":

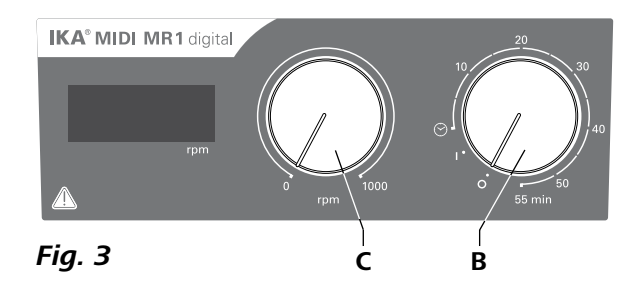

## **• 开箱**

- 请小心拆除包装并检查仪器;

- 如果发现任何破损,请填写破损报告并立即通知货运公司。

- **• 交货清单:**
- 根据订单**IKA MIDI MR 1 digital**或**MAXI MR 1 digi-**
- **tal**
- 磁力搅拌子
- 电源线
- USB 2.0数据线(A B)
- 使用说明
- 保修卡。

- **连续模式:** 开启仪器时,顺时针转动"**开/关**"和"**定时**"旋钮(**B**,见**Fig. 3**)
- 至"**1**"位置。
- 仪器现在以"**连续模式**"运转。
- 关闭仪器时,转动"**开/关**"和"**定时**"旋钮(**B**)至"**0**"位置。

## **定时模式:**

- 开启仪器时,顺时针转动"**开/关**"和"**定时**"旋钮(**B**,见**Fig. 3**) 至"⊙"位置。
- ☆ 运行时间可以在0到55分内调整。
- 选定的时间结束,开关自动返回"**0**"位置,仪器关闭。 选定的时间可随时调整。

## **设定马达转速:**

 转动"**转速**"旋钮(**C**,见**Fig. 3**)设定马达转速。马达转速可在 0到1000 rpm (**MIDI MR 1 digital**)以及0到600 (**MAXI MR1 digital**)范围内调整。

## **接口和输出**

本仪器可通过RS 232端口(**G**,见**Fig. 2**)或者USB端口(**H**,见**Fig. 2**)连接电脑,使用实验室软件labworld*soft®*进行控制。

**注:**请注意实验室软件系统所需的使用条件、使用说明以及帮 助系统。

### **USB端口:**

通用串口(USB)系统用于将仪器与电脑连接。支持(USB)的设备 可以在运行过程中相互连接(热插拔)并且自动识别所连接的仪 器及其属性。

使用USB接口结合实验室软件labworld*soft®*进行远程控制并可 进行固件的更新

### **USB驱动:**

首先下载并安装USB最新版本的驱动:

*http://www.ika.com/ika/lws/download/usb-driver.zip.* 然后使用USB数据线连接仪器和电脑。数据通信通过虚拟COM

端口进行,配置、指令和虚拟 COM端口的指令如RS 232端口中所

述。

## **串行接口RS 232:**

配置:

- 按照DIN 66 020 第 1部分,仪器和自动控制系统间接口符合 EIA标准。
- RS 232标准接口电子属性和信号分配符合DIN 66 259标准第 1部分。
- 传输过程:非同步起止模式。
- 传输类型:全双工通信制式。
- 特征形式:特征表现符合DIN 66 022数据格式的起止模式,1 起 始位;7特征位;1奇偶位;7终止位。
- 传输速率:9600 bit/s。
- 数据流控制:无。
- 存取程序:只有电脑发出需求指令时,仪器才会将数据传输至 电脑。

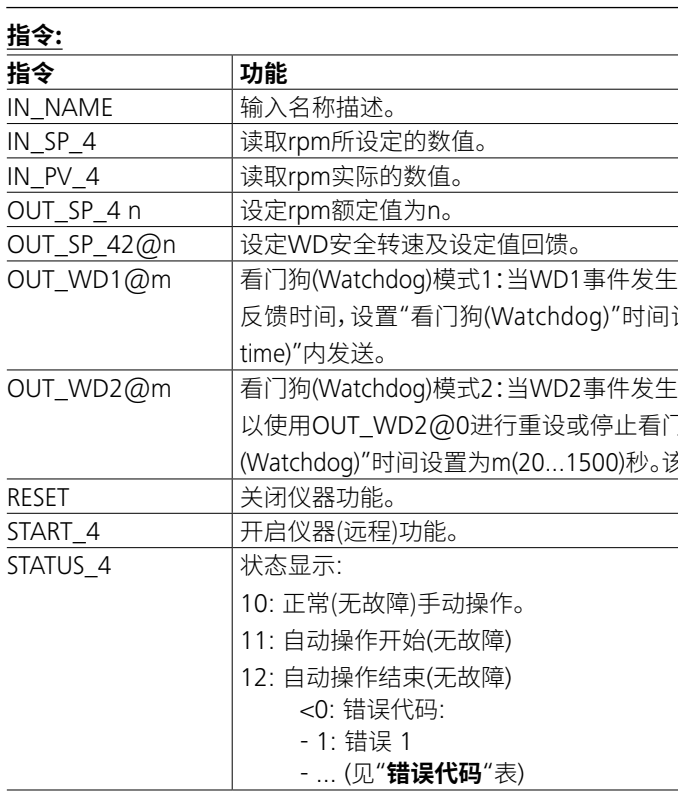

**注意:**当仪器运转时断开RS 232或USB数据线,则仪器停留在PC控制模式。重新设置为无PC控制,关闭仪器并重新开机。

### **PC 1.1数据线:**

该数据线用于连接RS 232端口(**G**)和PC。

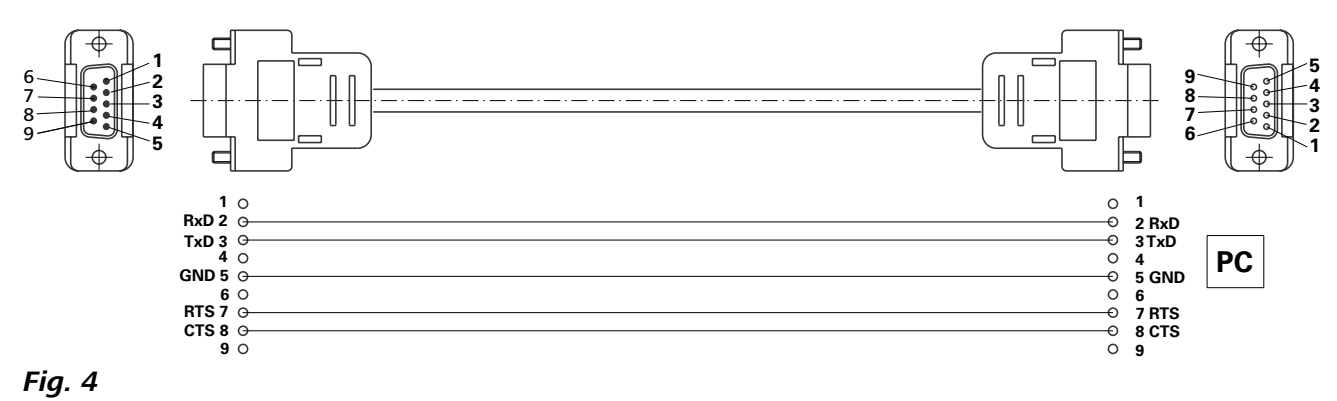

## **指令语法和格式:**

- 下列为适用于命令设置指令和语法:
- 指令通常从电脑(Master)传输至仪器(Slave)。
- 只有电脑发出需求指令时仪器(Slave)才会向电脑(Master)发出 信息。即使故障信息也不会自动从仪器发送至电脑。
- 指令以大写字母的形式传输。
- 命令和参数(含连续参数)通过至少一个空格分开(代码:hex  $0x20$
- 每个独立的命令(含参数和数据)以及反馈都以空的CR LF终止 (代码:hex 0x20 hex 0x0d hex 0x20 hex 0x0A) 并且最大长度为 80 个字符。
- 十进制分隔符表现为数字的"点"(.) (代码:hex 0x20E)。

上述指令指令以尽可能的接近NAMUR工作组的推荐规范 (NAMUR推荐的用于实验室控制设备电子元器件模拟输出和信 号传输的接口,rev. 1.1)。

NAMUR 指令和其他 **IKA** 指令在仪器和电脑之间的信息传递过 程中仅仅是低级的命令。利用合适的终端程序或信息程序可以 可以将这些指令直接传输到仪器。**IKA** 实验室软件可以方便的 控制仪器并可在 Windows 界面下收集信息,包括绘制特征图, 马达转速曲线等。

 $\varepsilon$ ,搅拌功能关闭并显示PC 1代码。 "看门狗(Watchdog)"给回 设置为n(20...1500)秒。该指令必须在"看门狗时间(Watchdog

 $\varepsilon$ ,转速将被设为WD安全转速,显示PC 2代码。WD2事件可 门狗功能。 "看门狗(Watchdog)"给回反馈时间,设置"看门狗 多指令必须在"看门狗时间(Watchdog time)"内发送。

## 170 171

### **USB 2.0数据线 A - B:**

该数据线用于连接USB端口(**H**)和PC。

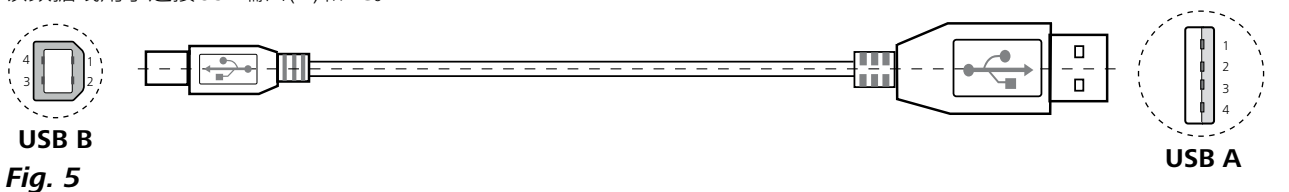

## **清洁:**

本仪器无需特别维护。仪器只会发生备件的自然磨损以及磨损 后可能引起偶然的失效。 **订购备件:**

- 清洁仪器须断开电源!
- 清洁 IKA 仪器时请仅用 IKA 公司认可的清洁液: 含活性剂的 水溶液和异丙醇
- 清洁仪器时请佩戴防护手套。
- 清洁时,请勿将电子设备放置于清洁剂中。
- 清洁时,请勿让潮气进入仪器。
- 当采用其他非 IKA 推荐的方法清洁时,请先向 IKA 确认清洁 方法不会损坏仪器。

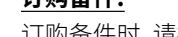

- 订购备件时,请提供: - 机器型号
- 
- 序列号,见铭牌
- 备件的名称和编号,详见 **www.ika.com**

## **维修:**

**在送检您的仪器之前,请先清洁并确保仪器内无任何对人健康 有害的物料残留。**

维修时,请向 IKA 公司索取 "**消除污染证明**" 或从官方网站 (**www.ika.com**) 下载打印。 如需维修服务,请使用原包装箱妥善包装后将仪器寄回。如原包 装不存在时请采用合适的包装。

## **清洁与维护**

## **错误代码**

出现故障时,屏幕 提示错误信息。

此时,按照以下步骤处理:

☞ 关闭仪器电源开关。

F 采取校正措施。

☞ 重启仪器。

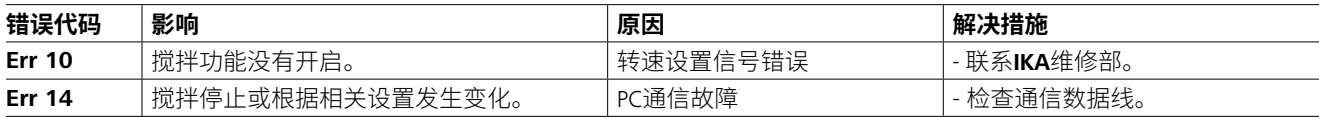

如果上述措施无法排除故障或者出现其他错误代码请采取下列措施:

- 联系售后部门;

- 附简短故障说明,将仪器送返维修。

根据**IKA**公司保修规定本机保修两年;保修期内如果有任何问 保修不包括零件的自然磨损, 也不适用于由于过失、不当操作 题请联络您的供货商,您也可以将仪器附发票和故障说明直接 或者未按使用说明书使用和维护引起的损坏。发至我们公司,运费由贵方承担。

## **选配件**

• **IKAFLON®**磁力搅拌子

• **TRIKA**磁力搅拌子

• **RSE**搅拌子移出棒

• **PC 1.1**数据线

• **Labworld***soft®*

更多选配件请参考:*www.ika.com*。

**技术参数**

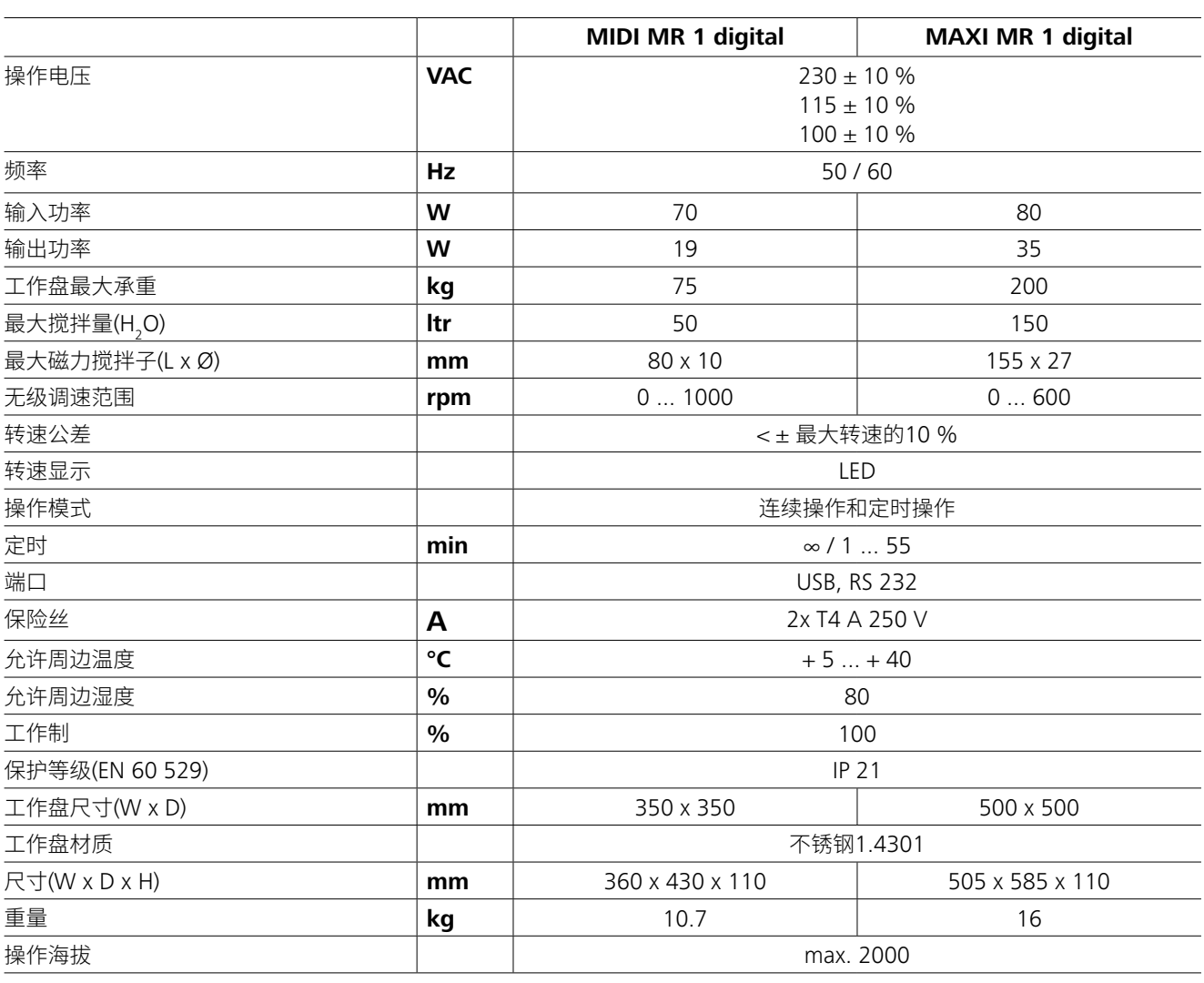

技术参数若有变更,恕不另行通知!

## **保修**

# **JA** ソース言語:ドイツ語

## **一般情報:**

- **ご使用前に本取扱説明書を必ず最後までお読みください。ま** 毎回使用前に装置本体と付属品に破損がないか確認してく **た、本取扱説明書に記載の安全上のご注意に従っていただき ますようお願いいたします。**
- 本取扱説明書はいつもお手元に届くところに保管してください。
- さい。
- 安全指導書やガイドライン、業務安全衛生規定や労働災害 防止規定に従ってください。
- ソケットは必ず接地してください(保護接地)。
- 主電源コードのソケットは、必ず手の届くところに置いてくだ さい。

## **安全上のご注意**

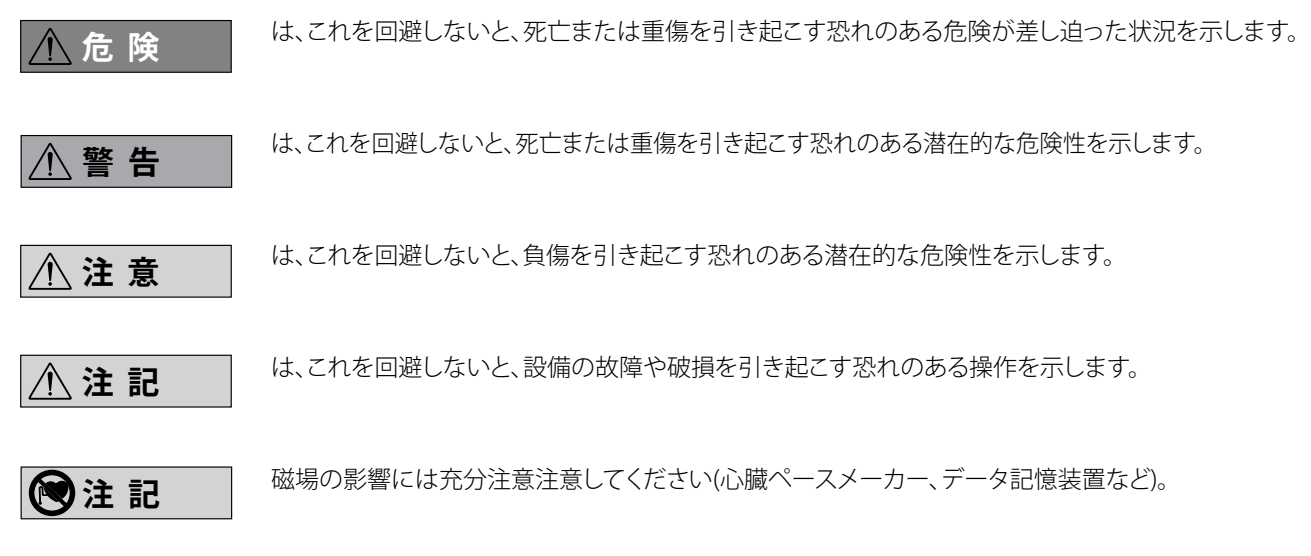

- 本体の脚はいつもきれいでキズがないようにしてください。
- ださい。破損のある部品は使用しないでください。
- 爆発性がある大気中ではデバイスを使用しないでください。 これは爆発保護がされていません。
- 本機の操作は必ずお取り扱いの心得がある方がご操作くだ 爆発性混合物が形成される可能性を持った物質に関して は、適切な安全策を適用する必要があります(例えば、ヒュー ムフードの下で作業するなど)。
	- 危険物質を処理する時は、人への負傷や物への損傷を防ぐ ため、適切な安全策や事故防止対策を講じてください。
	- 本製品は長時間作動すると温かくなる事がありますが、故障 ではありません。

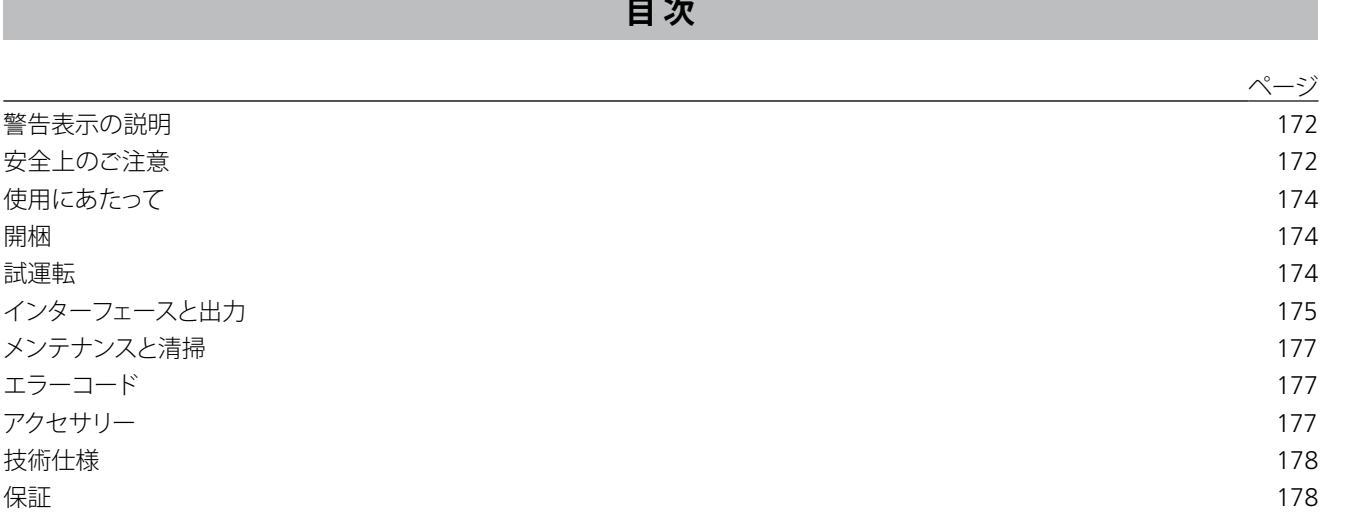

## **警告表示の説明**

- 本製品を操作している時や電源が入っている時は本体を移動 しないでください。
- 純正のIKA付属品を使用する場合においてのみ、安全な操作 が保証されます。
- 必ず電源を切ってからアクセサリーを脱着してください。
- 主電源プラグもしくはコネクタープラグを抜いた場合のみ、 装置と電源の接続を取り外すことができます。
- 本機の分解、修理は、必ず弊社の認定技術者が行ってくださ い。本機を点検する前に、必ず電源プラグを抜いてください。 本機内部の充電部は、プラグを抜いた後も、しばらく帯電常 熊が続くことがあります。

### **試運転:**

- 速度が高速すぎることにより、試料が容器から飛散している場合 - 本機の運転がスムーズでない場合
- 動力により容器や、装置が激しく動く場合
- 試運転前に、本機の速度が最低速に設定されていることを 確認してください。確認を怠った場合、本機は最後に使用し た際に設定された速度で運転を開始します。徐々に速度を 上げてください。
- 何らかの原因で電源が落ちた場合、復旧後、装置は自動的に 再起動します。

病原性の試料を処理する場合は、適切な ドラフトの下で密閉容器のみを使用し

処理してください。ご不明点は、弊社アプリケーションサポー トまでお問い合わせください。

> 次のような状況下で作業するのは大変 危険です:

- 可燃性の物質
- 不適切なサイズの容器
- 試料の入れ過ぎ
- 危険な状況での容器の使用等。

心臓ペースメーカ等)の近くではご使用にならないで下さい。

- 天板はモーターの高速回転により温かくなる事がありますの でご注意ください。
- 本体の重心はプレート部にあります。
- 回転するアクセサリー類の部分によっては磨耗が起こる事も あります。
- PTFEコーティングの撹拌子をお使いの場合は、下記の点をご 留意下さい。

「PTFEは溶解アルカリ金属やアルカリ土類金属と接触するこ とにより化学反応が起こる。また、300から400℃以上の周期 律表2と3族の粉末金属との接触も同様である。フッ化、塩 化フッ化、アルカリ金属に弱く、ハロゲン化炭化水素は可逆 膨張効果がある。」

*(*出典*: Römpps Chemie-Lexikon and "Ulmann", Volume 19)*

## **ご自身を保護するために:**

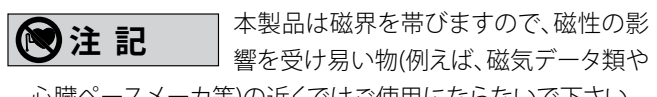

処理する試料の危険有害性物質カテゴ リーにしたがって、個人用保護具を着用

してください。着用しない場合、以下のリスクが伴います:

- 液体の飛散
- 部品の飛び出し
- 有害物質、可燃性ガスの発生。

### **装置とアクセサリーの保護:**

撹拌することにより、サンプルが化学反 応を起こさない試料のみをご使用下さ い。また、サンプル混合以外の、外的要因によって引き起こさ れる危険性についてもご考慮願います。(例:光照射)。 **危 険**

- 平らで安定した場所でかつ清潔で滑らず乾燥した耐火性の 広い場所にスタンドをセットアップしてください。
- タイププレートに記載の電圧は、主電圧と一致している必要 があります。
- 外部から不純物や液体の混入しないよう、取り外し可能な部 品は必ず取り付けて下さい。
- 本機本体や付属品をぶつけたり、衝撃を与えたりしないでく ださい。
- プレート部を金属プレートやフィルム等でカバーしないで下 さい。高温になりすぎてしまいます。

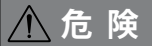

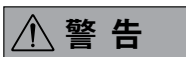

## **警 告**

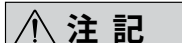

以下の場合は速度を落としてください:

## **使用にあたって**

## **開梱**

## **試運転**

タイププレートに記載の電圧が、使用可能な主電圧と一致して **連続モード:** いることを確認してください。

電源は必ず接地アース付をご使用くださ い。

以上の条件を満たしている場合、主電源プラグを差し込めば、 装置をご使用いただけます。

以上の条件が満たしていない場合、運転の安全性は保証され **タイマーモード:** ず、装置が破損するおそれがあります。

「**技術仕様**」記載の使用条件(温度、湿度等)を確認してください。

本製品は、「**連続モード**」と「**タイマーモード**」の2つのモードを お選び頂けます。

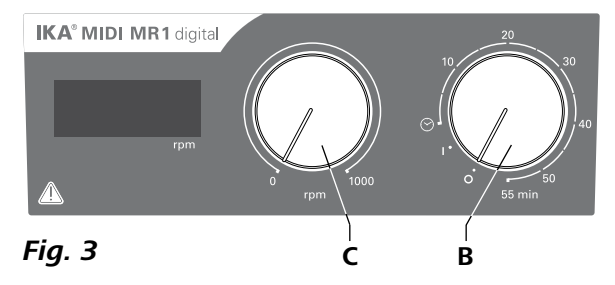

- **• 開梱:**
- 開梱の際、お取り扱いに十分ご注意ください。
- 破損が認められる場合は、速やかに詳細をご連絡ください (製品配送業者にご連絡ください )。
- **• 梱包内容の確認:**
- 注文品 (**IKA® MIDI MR 1 digital** または **MAXI MR 1**

**IKA<sup>®</sup> MIDI MR 1 digital とMAXI MR 1digital**は、加熱機能が搭 載されていないマグネットスターラーで、最大50リットル(**MIDI MR 1 digital**)、150リットル(**MAXI MR 1 digital**)の水を撹拌・ 混合することができます。機器に内蔵している磁石をモーターで 駆動させ、容器内の撹拌子が連動し回転する事により、さまざま な溶液を撹拌することができます。撹拌力はモーターの回転速 度および撹拌子のサイズにより異なります。

## **digital**)

- 撹拌子
- 電源ケーブル
- USB 2.0ケーブルA B
- 取扱説明書(本書)
- 保証書。

## **• 用途:**

- 液体の撹拌と混合

使用用途:卓上用装置

## **• 使用範囲:**

研究所、教育機関、商業、企業内にある実験施設等、屋内での 使用に適してます。

以下の場合は、ユーザーの安全は保証されません:

- 製造元によって供給または推奨されたものではないアクセ サリーとともに本デバイスを稼働した場合。
- 本デバイスを不適切に使用した場合または製造元の仕様 に反して稼働した場合。
- 本デバイスまたはプリント基盤を第三者が改造した場合。

- 
- 「**オン/オフ**」および「タイマー」ダイヤルノブ(**B**、**Fig. 3**参照) を時計回りに「**1**」の位置まで回し、本体の電源を入れます。
- 装置は、「**連続モード**」で動作するようになります。
- 「**オン/オフ**」および「**タイマー**」ダイヤルノブ(**B**)を「**0**」の位 置まで回し、本体の電源を切ります。

- 「**オン/オフ**」および「**タイマー**」ダイヤルノブ(**B**)を時計回り に「⊙」の位置まで回し、本体の電源を入れます。
- 作動時間を0~55分までの任意の値に設定することができます。
- タイマー設定時間に達するとダイヤルノブは自動的に「**0**」 位置まで戻り、本体の電源が切られます。
- 設定されたタイマー時間はいつでも変更することができます。

#### **回転速度の設定:**

 「**回転数**」ダイヤルノブ(**C**、**Fig.3**参照)を回すことによ **り、MIDI MR 1 digital**は0~1000rpm、MAXI MR1digitalは 0~600rpmの範囲内で回転速度を設定することができます。

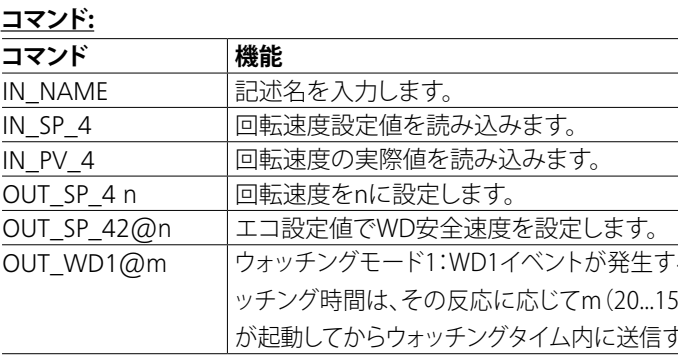

## **インターフェースと出力**

本製品は、PCと接続することにより、RS 232(**G**、**Fig. 2**参照)やUSB (**H**、**Fig. 2**参照)を通じてラボラトリーソフトウェアのlabworld*soft®* で操作できるようになります。

**注記:**取扱説明およびソフトウェアに含まれるヘルプセクション と合わせて、システム要件にもしたがってください。

#### **USBポート:**

ユニバーサルシリアルバス(USB)は機器とPCを繋ぐシリアル バスシステムです。USB搭載機器を使用すると運転中でも相互 接続できます(ホットプラグ)。

接続されている機器及びそのプロパtぃは自動的に認識されま す。USBインターフェイスはリモコン用の labworldsoft®と接続 しありファームウェアの更新にも使用できます。

### **USB機器のドライバー:**

まずIKA機器用最新ドライバー(ダウンロード:*http://www.ika. com/ika/lws/download/usb-driver.zip.*)をUSBインターフェイスから コピーしてセットアップファイルを実行し、ドライバーをインスト ールしてください。次にIKA機器をUSBケーブルでPCと繋ぎます。 データ通信は仮想 COMPort経由で行われます。仮想 COMPort の設定、コマンド構文、コマンドは RS 232インターフェイスの 節に説明されています。

## **シリアルインターフェースRS 232:**

設定:

- 攪拌機と自動システム間のインターフェース接続の機能は DIN 66 020 Part 1にしたがって、EIA(米国電子協会)の規格RS 232で規定された信号から選択されます。
- インターフェースの電気特性および信号状態の割当に対して は、DIN 66 020 Part 1にしたがって、規格RS 232が適用されます。 - 伝送方式:非同期伝送(文字単位)(調歩同期式)
- 通信方式:全二重
- 文字形式:調歩同期式のためのデータフォーマットに準拠し た文字表示。スタートビット1ビット、情報7ビット(1文字分)/ パリティビット1ビット(偶数)、ストップビット1ビット。
- 通信速度:毎秒9600ビット
- データフロー制御:なし
- アクセス方式:攪拌機からコンピューターへのデータ転送は、 コンピューターの要求を受けてのみ実行されます。

## **コマンドの構文と形式:**

- コマンドセットには以下が適用されます。
- コマンドは通常コンピューター(マスター)から撹拌機(スレ ーブ)に送信されます。
- 撹拌機はコンピューターの要求にのみ送信を行います。エラ ーであっても撹拌機からコンピューターに自発的に送信され ることはありません(自動化システム)。
- コマンドは大文字で送信されます。
- コマンドとパラメーター(連続パラメーターを含む)は、少な くとも1つのスペースで区切る必要があります(コード: hex  $(x20)$ .
- 各コマンド(パラメーターおよびデータを含む)と各応答は、 「Blank CR Blank LF」で終了され(コード: hex 0x20 hex 0x0d hex 0x20 hex 0x0A)、最大80文字です。
- 数値の小数点はドットです(コード: hex 0x2E)。

上記の詳細は、NAMURワーキングパーティーの推奨事項(各 実験用制御装置におけるアナログおよびデジタル信号伝送の 電気用プラグ接続の設計に対するNAMURの推奨事項、改訂 1.1)と可能な限り一致しています。

NAMURコマンドとその他特定の**IKA®**コマンドは、本製品と PCの間で送受信されるローレベルのコマンドとして、所定の端 末や通信プログラムからしか本体に直接送信することができ ません。**IKA®**ソフトウェアパッケージ、labworld*soft®*は、装置を コントロールしてマイクロソフトWindowsの下でデータ収集 を行ったり、グラフィック入力を行ったりするための専門ソフト ウェアです。例えば:モーター回転速度の変化。

ると撹拌機能が無効になり、メッセージPC1が表示されます。ウォ 500)秒に設定することができます。この指示は、ウォッチング機能 あようにしてください。

## **PC 1.1ケーブル:**

RS 232インタフェース(**G**)をPCと接続するためのケーブルです。

## **USB 2.0ケーブルA - B:**

USBインタフェース(**H**)をPCと接続するためのケーブルです。

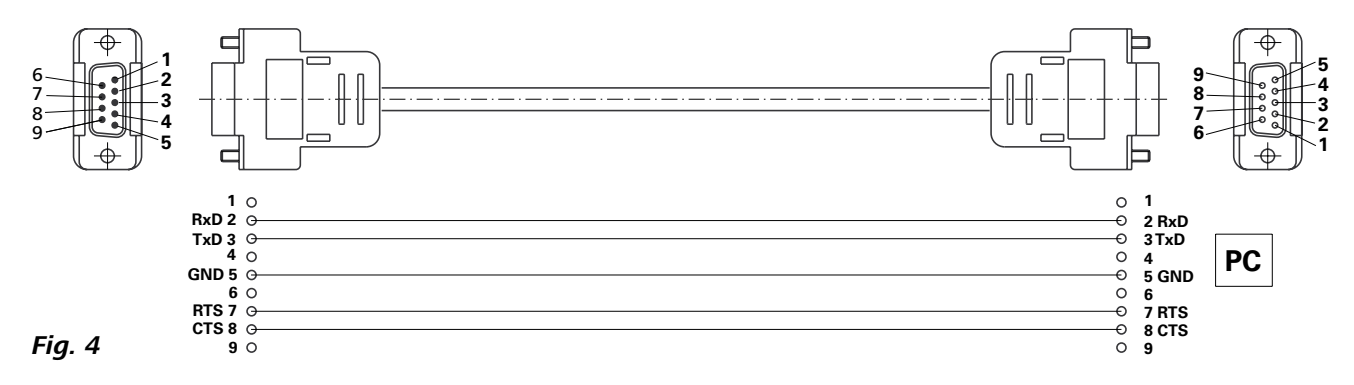

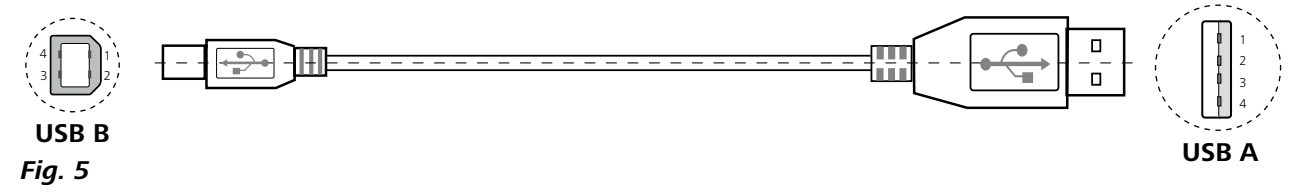

- F 本体後部の電源スイッチを切ってください。
- ☞ 原因の確認、対処。

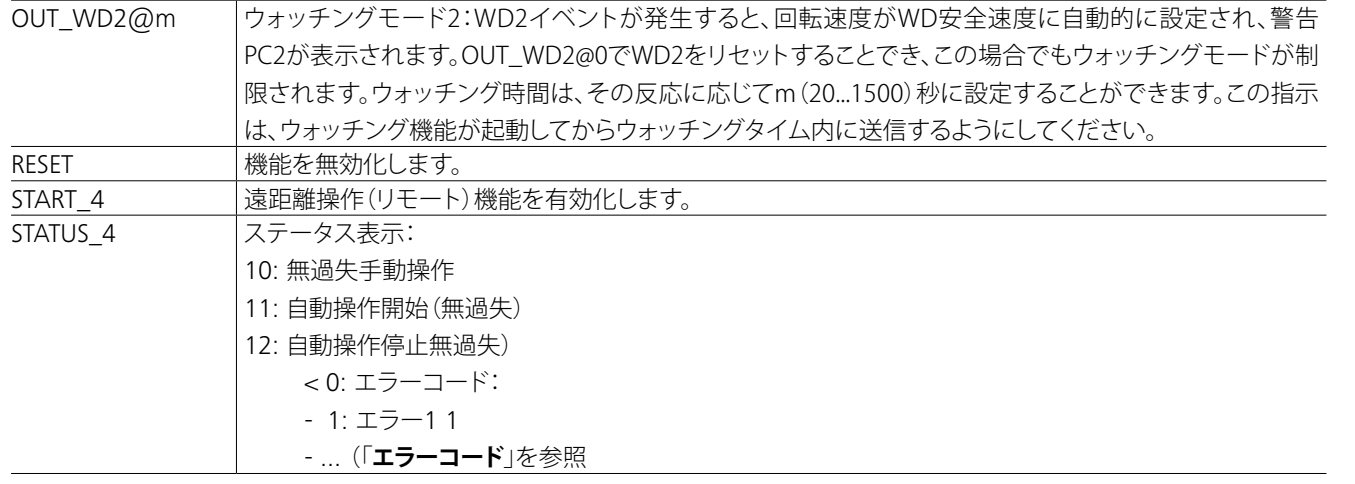

**注:**本製品の作動中にRS 232またはUSB通信を切断するとPCモードのままとなります。PCモードを切断する際は、は再起動してく ださい。

## **エラーコード**

## **アクセサリー**

- スペアパーツのご注文時には、以下をお知らせください:
- デバイス型式。
- シリアル番号、型式プレートを参照してください。
- ポジション番号とスペアアーツの説明、 **www.ika.com** を参 照してください。

使用中に何らかの故障が発生した場合、ディスプレイ上に表示されるエラーコードでその詳細を確認することができます。 不具合が発生した場合は、次の手順に従って下さい。

(**www.ika.com**)からダウンロードできる印刷用バージョンの「 非汚染証明書 | 用紙をご使用ください。

#### F 本体を再起動します。

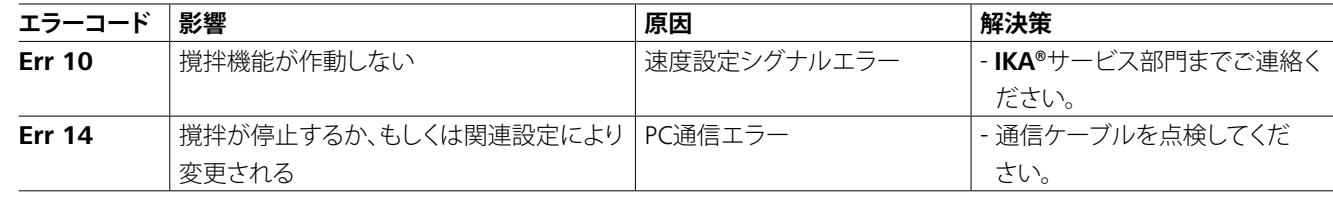

上記の対処法でエラーが解決しない場合または他のエラーコードが表示される場合は、以下の手順にしたがってください。 - サービス部門 までお問い合わせください。

- 修理の際は、エラーの概要と本機をお送りください。

- **IKAFLON®** 攪拌子
- **TRIKA®** 攪拌子
- **RSE** 攪拌子リムーバー
- **PC 1.1** ケーブル
- **Labworld***soft®*

## **メンテナンスと清掃**

本デバイスは基本的にメンテナンスフリーですが、長期のご利 **スペアパーツの注文:** 用に伴う部品の磨耗は避けられません。

## **清掃:**

- 清掃の前に、デバイスを電源から外してください。
- IKAデバイスの洗浄には、IKAが承認した洗剤(水、または界面 活性剤を含んだ水、または
- イソプロピルアルコール)のみを使用して ください。
- 本デバイスの清掃時には保護手袋を着用してください。
- 清掃の目的で、電気装置を洗浄剤の中に入れないでくださ い。
- 清掃時に、本デバイス内に水分が入らないようにしてくださ い。
- 清掃や除染に推奨される以外の方法を使用する前に、ユー ザーはその方法がデバイスを破損しないことを IKA にご確認 ください。

#### **修理:**

## **修理には、健康に有害な物質が含まれていない、洗浄済みのデ バイスを送付してください。**

これには、 IKA から入手できる、または IKA ウェブサイト

ご使用の装置が修理を必要とする場合は、元の梱包材に入れ てご返送ください。本デバイスを送付する場合は、保管梱包材 のみでは不十分です - 適切な輸送用の梱包材もご使用くださ い。

その他の付属品に関しては、*www.ika.com*をご覧ください。

## **技術仕様**

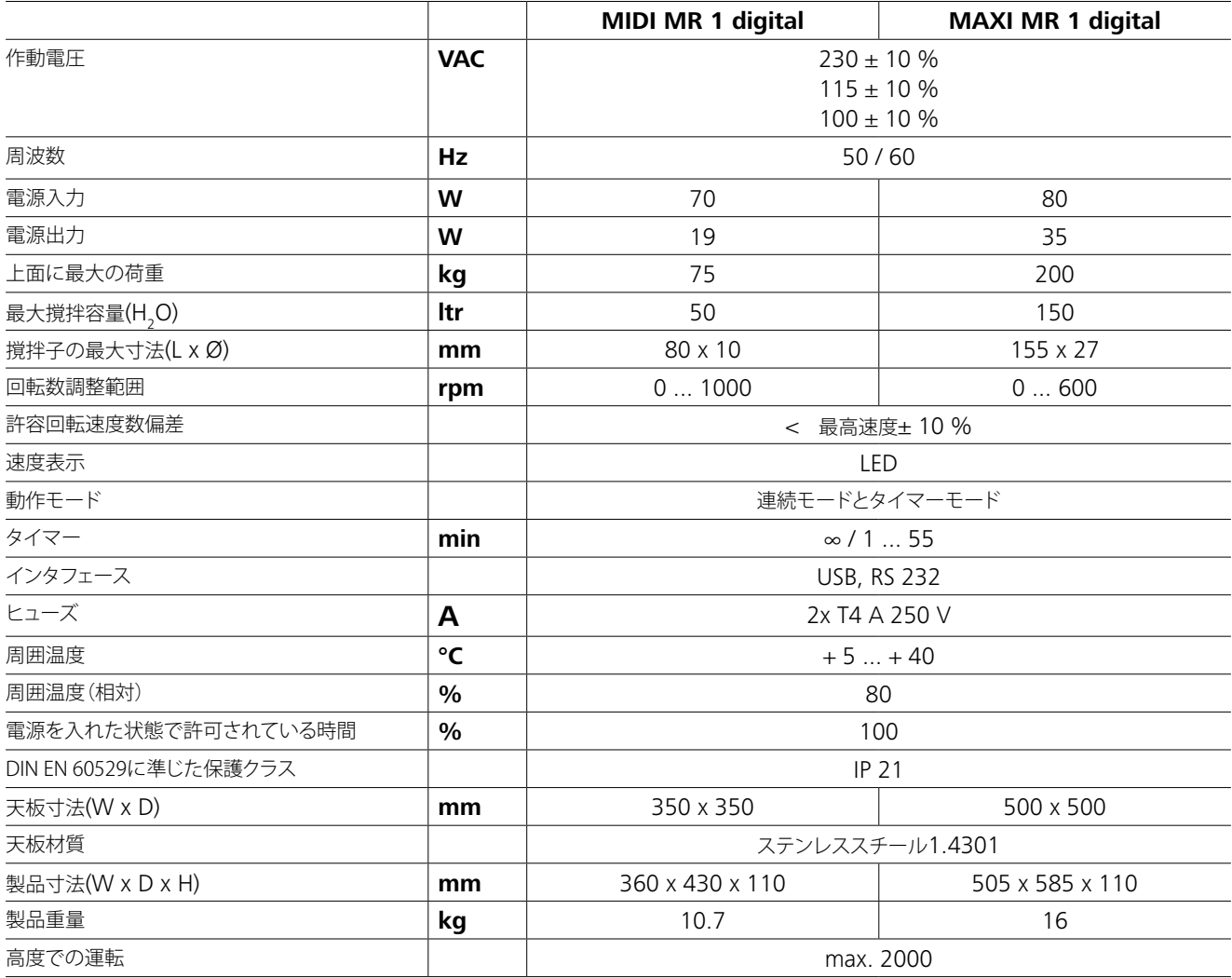

技術データは変更される場合があります!

## **保証**

弊社の保証条件に基づく本品の保証期間は24ヶ月です。保証 期間中に修理のご依頼は、ご購入いただきました販売店までお 問い合わせください。弊社工場に直接本機を送付いただく場合 は、引渡請求書および修理ご依頼の理由も合わせてお送りくだ さい。恐れ入りますが、送料はお客様のご負担となります。

消耗品、お客様が取扱説明書の記載を守らずに使用したこと による故障、十分なお手入れやメンテナンスが実施されていな かったことによる故障は、本保証の適用対象外となりますので ご了承ください。

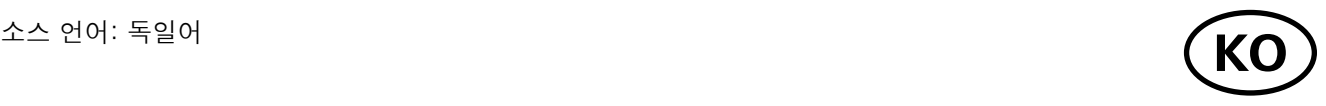

## **목차**

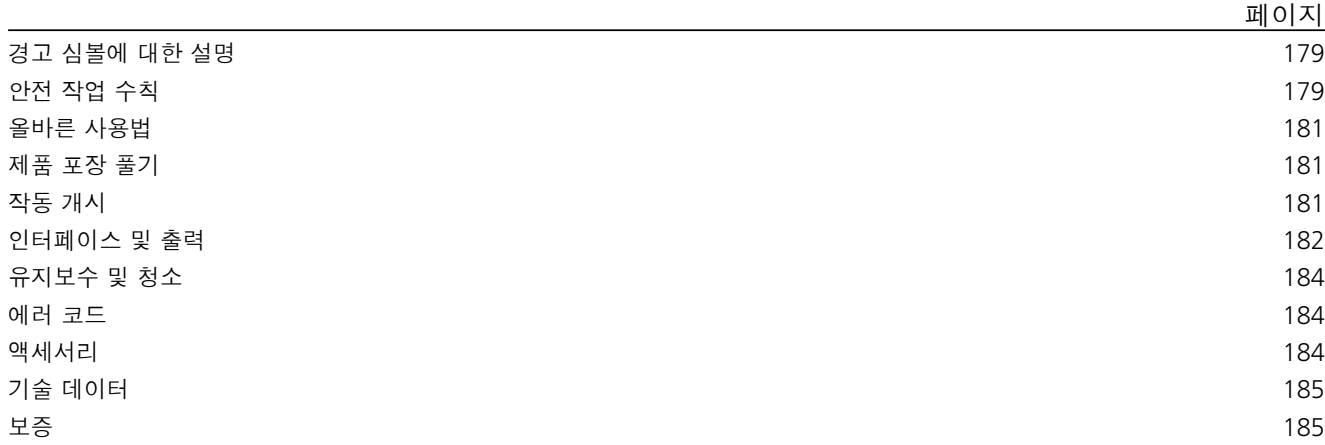

## **경고 심볼에 대한 설명**

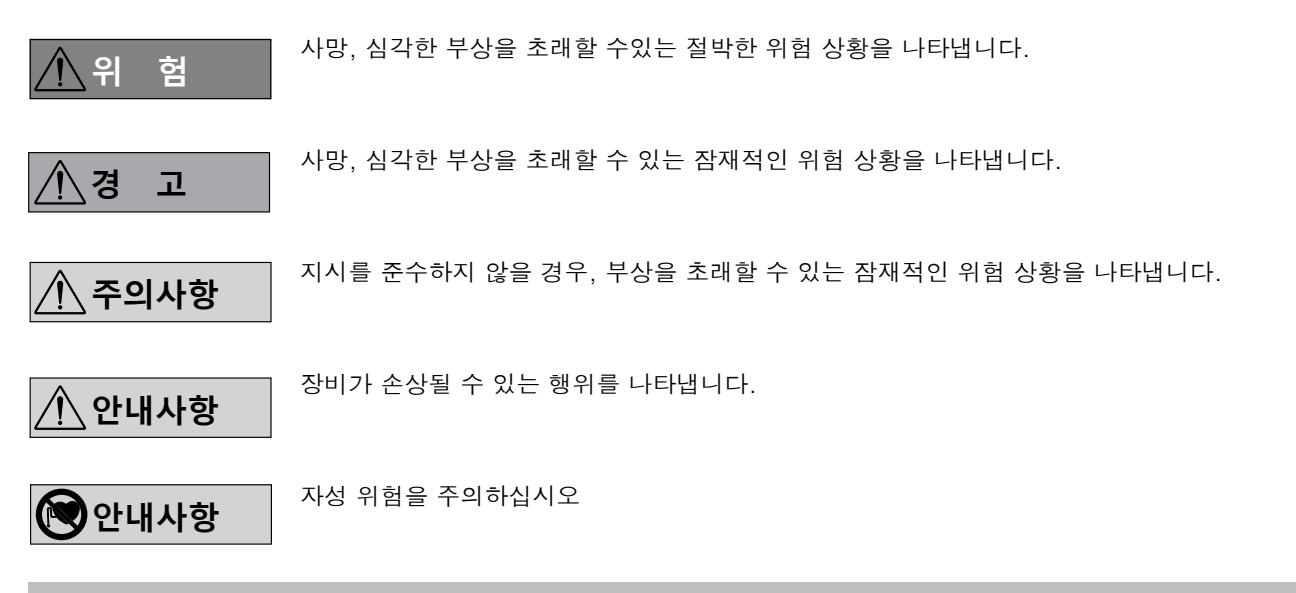

## **안전 작업 수칙**

#### **일반 정보:**

- **작업을 시작하기 전에 사용 설명서를 주의 깊게 읽고 안전 지침을 준수해야 한다.**
- 모든 사람들이 쉽게 볼 수 있는 곳에 본 사용 설명서를 비치 해야 한다.
- 교육받은 직원만이 장비를 취급해야 한다.
- 안전 지침, 가이드라인, 건강, 안전 및 사고 방지를 위한 규 정을 준수해야 한다.
- 소켓은 접지해야 한다 (보호용 접지).
- 메인 코드 소켓에는 쉽게 접근할 수 있어야 한다.
- 기기의 아래 부분의 발판은 청결하고 손상되지 않아야 합니 •사용 시 기기가 뜨거워질 수 있습니다. 다.
- 매번 장비와 액세서리를 사용할 때 사전에 손상 여부를 점 검해야 한다. 손상 입은 부품을 사용해서는 안 된다.
- 폭발성 대기 중에서 장치를 사용하지 마십시오. 이 장치는 방폭 장치가 아닙니다.
- 폭발성 혼합물을 형성할 수 있는 물질을 사용할 경우, 적절 한 안전 조치를 적용해야 합니다(예: 흄후드 아래에서 작 업).
- 개인 부상과 재산상 피해를 방지하기 위해서 유해 물질을 처리할 때는 해당하는안전 및 사고 예방 조치를 준수하십 시오.
- 
- 작동하거나 전원에 접속되어 있을 때 기기를 이동하거나

## **올바른 사용법**

## **제품 포장 풀기**

## **작동 개시**

타입 플레이트에 주어진 전압이 사용 가능한 메인 전압에 해당하는지 확인한다.

사용된 소켓은 반드시 (접지 접촉부를 사용하여) 접지해야 한다.

이러한 조건이 충족될 경우, 기기는 메인 플러그를 연결하여 작동을 시작할 수 있다.

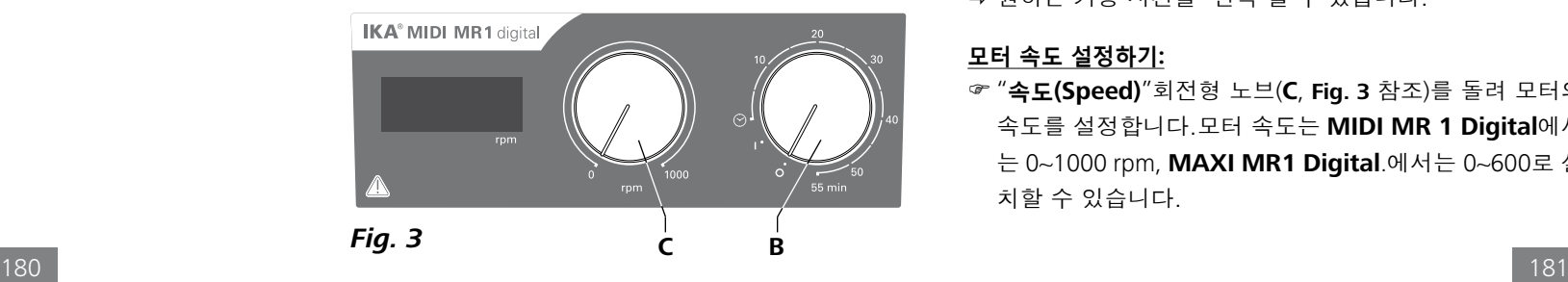

이러한 조건이 충족되지 못 할 경우, 안전한 작동을 보장할 수 없고 기기는 손상을 입을 수 있다.

"**기술 자료**(**Technical Data**)"에 나열된 주변 환경 조건 (온도, 습도 등)을 확인합니다.

기기는 "**연속 모드**(**Continuous mode**)" 또는 "**타이머 모드** (**Timer mode**)" 등 2개의 모드를 사용 할 수 있습니다.

- **• 제품 포장 풀기:**
- 장비의 포장은 조심스럽게 풀어야 한다.
- 손상이 있을 경우 즉시 자세한 보고서를 보내야 한다 (우 편, 철도 또는 운송업자).

### **• 인도 범위:**

- **IKA MIDI MR 1 digital** 혹은 **MAXI MR 1 digital** 의 배달 은 주문량으로 결정됩니다.
- 자석 교반 막대
- 주 전원 케이블
- USB 2.0케이블 A B
- 사용 설명서
- 보증 카드.

**IKA MIDI MR 1 Digital**와 **MAXI MR 1 Digital**는 가열 기 **• 사용 범위:** 능이 없는 자석 교반기입니다. 이 기기는 50리터 (**MIDI MR1 Digital**) 및 150 리터 (**MAXI MR1 Digital**)의 액상 물질 교 반 및 혼합에 적합합하다. 내장된 교반 드라이브는 용기에 있 는 자석 교반 막대를 통해 물질을 교반합니다. 혼합 강도는 모터 속도 및 자석 교반 막대의 크기에 따라 다릅니다.

다음과 같은 경우 속도를 줄이십시 오:  $\bigwedge$  주의사항

**• 사용:**

- 액상의 교반 및 혼합 구체적인 적용: 탁상용 기기

- 연구, 교육, 무역 또는 산업 분야의 실험실과 유사한 실내 환경.
- 다음의 경우 사용자 안전을 보장할 수 없습니다.
- 기기를 제조업체에서 공급하지 않았거나 권장하지 않은 부속품과 함께 작동할 경우;
- 기기를 제조업체 사양과 다르게 부적절하게 작동할 경우;
- 기기 또는 인쇄 회로 기판을 타사에서 개조한 경우.

**연속 모드:**

- 기기를 켜려면, "**ON / OFF**" 및 "**타이머**" 회전형 노브 (**B**, **Fig. 3** 참조)를 시계 방향으로 "**1**"까지 돌립니다.
- 기기는 지금"**연속 모드**"에서 작동하고 있습니다.
- 장치를 끄려면 "**ON / OFF**" 및 "**타이머**" 회전형 노브 (**B**)를 시계 방향으로 "**0**"까지 돌립니다.

#### **타이머 모드:**

- 장치를 켜려면, "**ON / OFF**" 및 "**타이머**" 회전형 노브(**B**)를 시계 방향으로 "♡" 위치까지 돌립니다.
- 가동 시간은 0~55분 모든 값이 가능 합니다.
- 선택된 시간이 경과 한 후, 스위치는 자동으로 "**0**"으로 복 귀하며 기기는 꺼진 상태가 됩니다.
- 원하는 가동 시간을 선택 할 수 있습니다.

### **모터 속도 설정하기:**

 "**속도(Speed)**"회전형 노브(**C**, **Fig. 3** 참조)를 돌려 모터의 속도를 설정합니다.모터 속도는 **MIDI MR 1 Digital**에서 는 0~1000 rpm, **MAXI MR1 Digital**.에서는 0~600로 설 치할 수 있습니다.

## **시운전:**

- 너무 높은 속도로 인해 샘플이 용기 밖으로 튀어 나가 는 경우
- 기기가 원활하게 작동하지 않는 경우
- 작동하는 힘 때문에 기기 또는 베셀이 이동할 수 있습니 다.
- 작동을 개시하기 전에 유닛이 최저 속도로 설정되어 있어야 한다. 그렇지 않을 경우 유닛은 가장 마지막에 설정한 최종 작동 속도로 작동을 시작하게 된다. 속도는 점차적으로 증 가시켜야 한다.
- 전원 공급 중단 또는 작업 중에 기계적인 작동 중단이 일어 난 경우, 기기는 자동으로 다시 시작됩니다.

적절한 가스배출 후드를 사용하여 닫 힌 용기 내에서만 병원성 소재를 처 리한다. 질문이 있을 경우 **IKA** 애플

리케이션 지원 팀에 연락할 것.

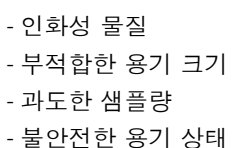

운반하지 마십시오.

- IKA 정품 부속품을 사용할 경우에만 안전한 작동이 보장됩 니다.
- 기기는 주 전원 플러그 또는 커넥터 플러그를 뽑는 경우에 만 주 전원과 분리될 수 있습니다.
- 장비는 메인 플러그를 뽑거나 커넥터 플러그를 뽑았을 때 에만 메인 서플라이로부터 분리된다.
- 기계는 수리 중이라 할지라도 교육받은 전문가가 개방시켜 야 한다. 장비는 개방하기 전에 파워 서플라이로부터 분리 시켜야 한다. 파워 서플라이로부터 분리했다 할지라도 장 비 내의 활선 부분은 잠시 동안 전기가 통하고 있을 수도 있 다.

자장의 영향을 고려해야 합니다 (예 를 들어,데이터 저장 샘플, 심장 박

동 조절기...)

- 모터 속도가 빠를 경우, 구동용 자석의 운동으로 작동 판이 뜨거워질 수 있습니다.
- 액세서리는 기기에 단단히 연결되어 있어야 하며 연결된 액 세서리는 헐거워서 떨어지지 않게 해야 합니다. 기기를 위 치할 때에 무게중심은 반드시 표면위로 오도록 해야 합니 다.
- 회전 부품에서 마모에따를 미립자가 발생하여 샘플을 오염 시킬 수도 있습니다.
- PTFE 로 코팅되어진 마그네틱 바를 사용할 때, 다음 사항을 주의해야 합니다: PTFE의 화학 반응은 용융 또는 용질 알칼 리 금속 및 알칼리토 금속과 접촉하여 발생할 뿐 아 니라 300°C - 400°C 의 온도에서 주요 시스템 그룹 2 및 3 에 속하는 금속의 미세 분말과 접촉하여 발생합니다. 다만 불 소원소,클로로트리플루오르화 및 알칼리 금속만 이 문제를 발생시키며, 할로겐화 탄화수소는 가역 팽윤 효과를 나타 냅니다.

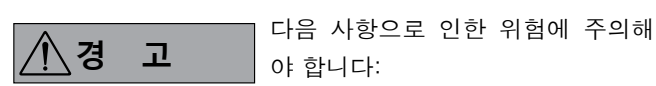

*(*출처*: Rompps Chemie-Lexikon and "Ulmann", 19*권*)*

## **사용자의 안전을 위한 수칙:**

실험할 샘플의 위험 범위에 맞게 개

- 인용 보호장비를 착용하십시오. 다 음과 같은 사항이 발생할 수 있습니
- 다.
- 액체의 분무 및 증발
- 부품의 사출
- 유독성 또는 가연성 가스 방출.

공정을 통하여 생산된 추가적인 에 너지에 위험하게 반응하지 않는 매 체만을 처리해야 한다. 이는 다른 방

법, 즉, 빛의 조사를 통하여 생산 된 추가적인 에너지에 대 하여도 적용된다.

## **기기 및 액세서리의 보호:**

- 스탠드는 평평하고, 안정적이고, 깨끗하고, 미끄럽지 않 고, 건조하고, 내화 표면 처리된 넓은 장소에 설치해야 한 다.
- 타입 플레이트에 명시된 전압은 메인 전압과 부합해야 한 다.
- 이물질, 액체 등의 침투를 방지하기 위해 이동가능 부품들 은 반드시 장치에 재장착해야 합니다.
- 충돌과 충격으로부터 장비와 액세서리를 보호해야 한다.
- 부분적이라도 예를 들어, 금속성 판금 또는 필름으로 기기 를 덮으면 안됩니다. 이는 과열을 일으킬 수 도 있습니다.

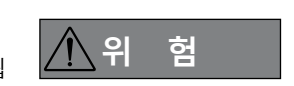

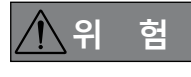

**안내사항**

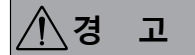

### **PC 1.1 케이블***:*

이 케이블은 PC에 RS 232 인터페이스 (**G**)에 연결해야 합니다.

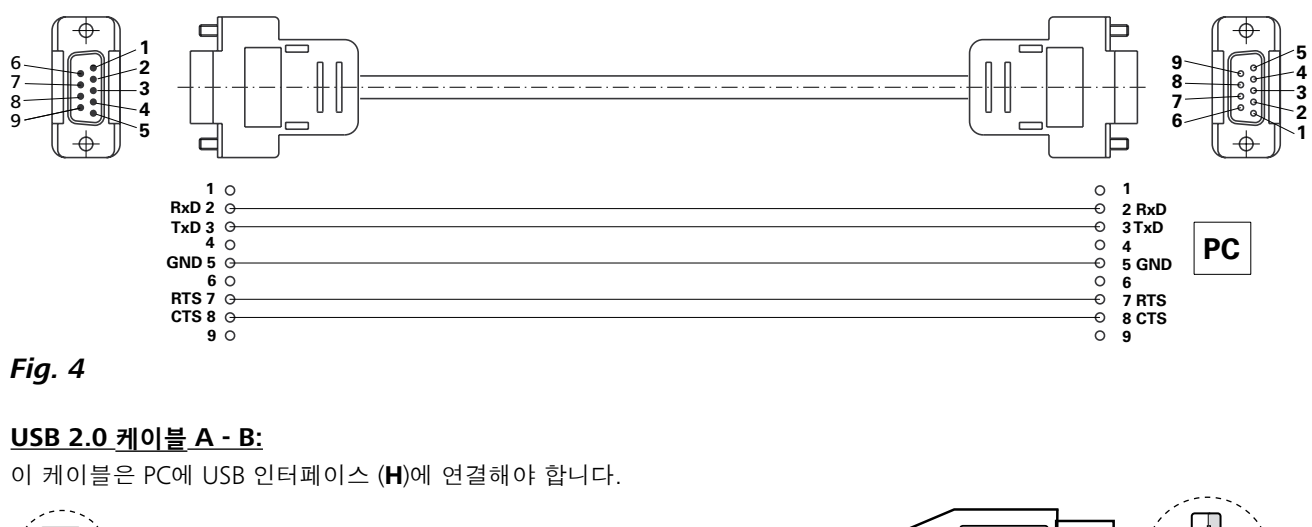

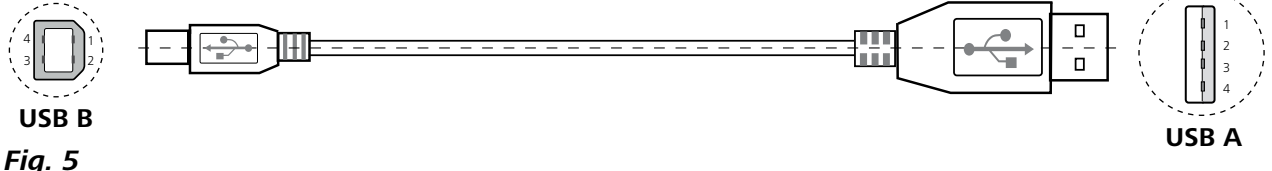

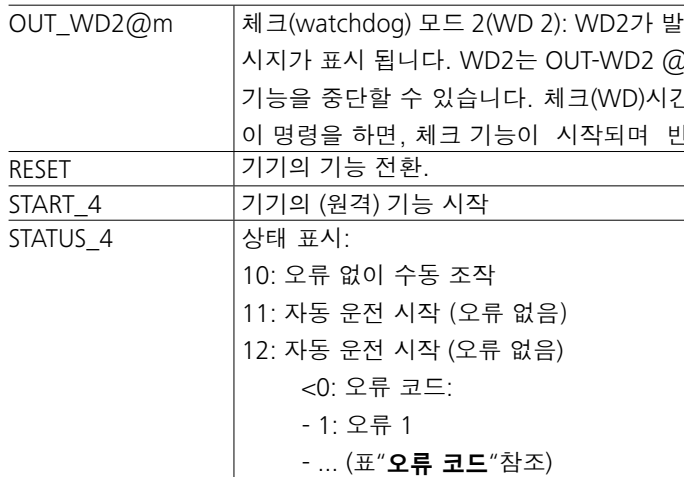

**주:** 기기가 작동되는 과정에서 RS 232 또는 USB 케이블을 분리 할 경우, 기기는 PC 모드가 유지됩니다. PC 없이 재설정할 경 우는, 기기를 껐다가 다시 켜십시오.

**명령 기능** IN\_NAME 4 설명명 입력 IN\_SP\_4 RPM의 설정 정격 값 읽기.  $IN$  PV 4 RPM의 실제 값 읽기. OUT SP 4 n RPM의 정격 값을 N으로 설정하기. OUT\_SP\_42@n 설정 값 알림와 함께 WD(Watchdog\_체크) 안전 속도 설정 OUT\_WD1@m \_\_\_ |체크(watchdog) 모드 1(WD 1) : WD1 가 발생하면, 교반 기능이 종료되고 PC 1 메시지가 표시됩니다. 기 기 체크(watchdog) 알림과 함께, 체크(watchdog)시간을 m(20 ... 1500) 초로 설정합니다. 이 명령을 하 면, 체크(watchdog)기능이 시작되며 반드시 설정된 체크(watchdog) 시간 내에 명령이 전달되어야 합 니다.

.<br>'생되면, 속도 설정은 WD 안전 설정 속도로 조정되며, PC2 메 00 에서부터 재 설정된 값사이로 재설정되며 체크(watchdog) 가 알림과 함께, 감시시가을 m(20 ... 1500) 초로 설정합니다. !드시 설정된 체크 시간 내에 명령이 전달되어야 합니다.

## **인터페이스 및 출력**

기기는 실험 소프트웨어 labworld*soft®* 을 이용해 RS 232 인 터페이스(**G**, **Fig. 2** 참조) 및 USB 인터페이스 (**H**, **Fig. 2** 참조) 를 통해 PC에 연결이 가능하며 소프트웨어를 이용해 조종이 – 접근 공정: 교반기로부터 컴퓨터로의 데이터 전송은 컴퓨터 가능합니다.

주: 소프트웨어와 함께 동봉된 사용 설명서 및 도움말 섹션의 시스템 요구사항을 따를 것.

## **USB 인터페이스:**

USB는 PC와 장치 연결을 위한 직렬 버스 시스템입니다. USB 가 장착된 장치를 작동 중에 서로 연결할 수 있습니다(hotplugging).

연결된 장치와 해당 속성이 자동으로 인식됩니다. USB 인터 페이스는 labworld*soft®*와 연결한 상태에서 "리모트" 모드에 쓰 이고 펌웨어 업데이트를 위해서도 사용할 수 있습니다.

#### **USB 장치 드라이버:**

**IKA** 장치를 위한 현재 드라이버를 우선 USB 인터페이스로: *http://www.ika.com/ika/lws/download/usb-driver.zip.*

에서 로드한 후 셋업 파일을 실행해서 드라이버를 설치하십 시오. 이어서 IKA 장치를 USB 데이터 케이블로 PC와 연결하 십시오.

데이터 통신은 가상 COMPort를 통해 이루어집니다. 가상 COMPort의 명령, 명령 문법, 구성은 RS 232 인터페이스에서 설명하고 있습니다.

#### **시리얼 인터페이스 RS 232:**

구성:

- 교반기와 자동 시스템 사이의 인터페이스 연결 기능은 DIN 66 020 파트 1에 따라 EIA 표준 RS 232에 설명된 신호로부터 선택한다.
- 인터페이스의 전자적 특성과 신호 상태의 할당에 대하여 DIN 66 259 파트 1 따른 RS 232를 적용한다.
- 송신 절차: 시작-정지 모드에서 비 동기 문자 송신
- 송신 방식: 양 방향
- 문자 포맷: 시작-정지 모드에 대한 DIN 66 022의 데이터 포맷 에 따른 문자 표시. 1 시작 비트; 7 문자 비트; 1 패리티 비트 (짝수); 1 정지 비트.

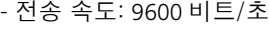

- 데이터 흐름 제어: 없음
- 의 요청에 의해서만 발생한다.

#### **명령 신텍스 (문법) 및 포맷:**

다음을 명령 세트에 대하여 적용한다.

- 명령은 일반적으로 컴퓨터 (마스터)로부터 교반기 (슬레이 브)로 전송된다.
- 교반기는 컴퓨터의 요청이 있을 때에만 전송한다. 심지어 오 류 지시조차도 교반기로부터 컴퓨터로 자발적으로 전송될 수 없다 (자동 시스템).
- 명령은 대문자로 전송된다.
- 명령과 연속적인 파라미터를 포함한 파라미터는 최소한 한 개의 스페이스로 구분된다 (코드: hex 0x20).
- 각각의 개별적인 명령 (파라미터 및 데이터 포함)과 각각의 응답은 Blank CR Blank LF (Code: hex 0x20 hex 0x0d hex 0x20 hex 0x0A)로 종료되고, 최대 길이는 80 문자이다.
- 숫자에서 소수점 분리자는 점 (dot)이다 (Code: hex 0x2E).

위에서 설명한 내용은 NAMUR working party (NAMUR 작업 그 룹 – 연구소 제어 장비의 개별적인 아이템에 대한 아날로그 및 디지털 신호 전송에 대한 전기 플러그 연결 설계에 대한 NAMUR의 권장사항. rev 1.1)의 권장사항에 최대한 부합하도 록 하였다.

NAMUR 명령 및 추가 특정 **IKA** 명령은 기기와 PC 사이의 단 순 통신 명령으로만 사용할 수 있습니다. 이 명령들은 적합한 단말기 또는 통신 프로그램을 통해 기기로 직접 전송이 가능 합니다. **IKA** 소프트웨어 패키지, Labworld*soft®*은 MS 윈도우 에서 기기 제어 및 데이터를 수집을 위한 편리한 툴을 제공하 며, 이에는 모터 속도 조작 등 그래픽 입력 기능을 포함됩니다.

**명령:**

184 185

## **기술 데이터**

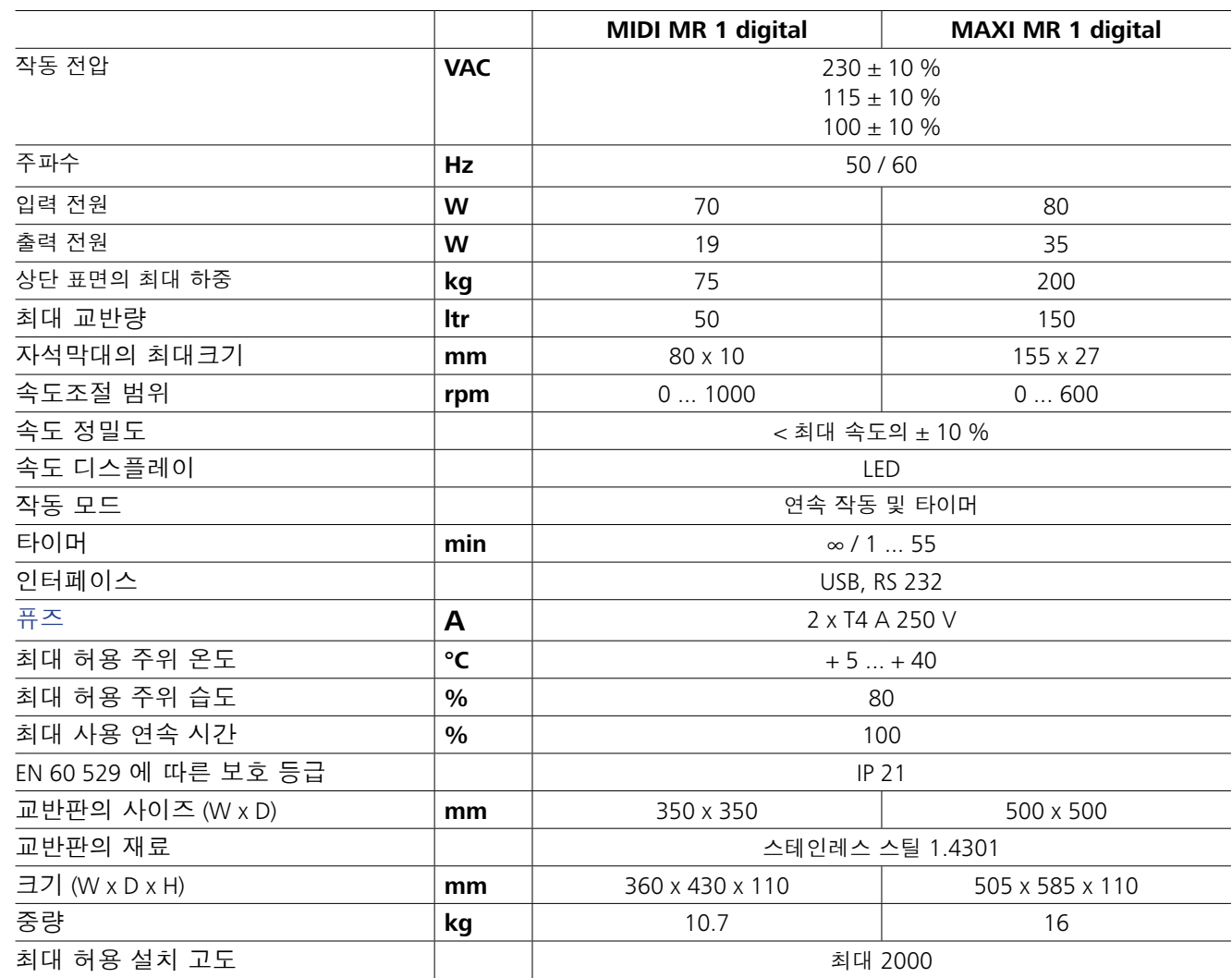

**IKA** 보증 조건에 따라, 보증 기간은 24 개월이다. 보증을 받으 \_ 본 보증서는 소모품이나 부적절한 사용, 주의를 기울이지 않 려면 현지 딜러와 연락하기 바람. 또한 납품 송장과 클레임의 은 사용 또는 본 사용 설명서의 지침 따라 유지보수를 실행하 사유와 함께 장비를 본사 공장으로 직접 발송해도 된다. 발송 지 않은 경우는 커버하지 않는다. 시 운송 비용을 부담해야 한다.

기술적 변경 사항이 있을 수 있음!

## **보증**

이 장치는 유지보수가 필요하지 않습니다. 구성품의 연 적 마모 및 전단이나 통계적 장애율만이 적용됩니다.

## 세척

- -세척 전에 주전원 콘센트에서 장치를 분리하십시오. -IKA가 승인한 세척제를 사용하여 IKA 기기를 세척하
- 십시오. 해당 세척제는 물(계면활성제 포함)과 이소프로파놀 이 해당합니다.
- -기기 세척 중에는 보호 장갑을 착용하십시오.
- -세척을 목적으로 전기 장치를 세척제 안에 넣을 수 없 습니다.
- -세척 시 장치 안으로 수분이 유입되지 않게 하십시오.
- -세척 또는 오염 제거에 권장되는 것 이외의 방법을 사 용하기 전에해당 방법으로 장치 가 손상되지 않는지 를 사용자가 IKA 에 확인해야 합니.

## **에러 코드**

## **액세서리**

작동 중의 모든 오작동은 디스플레이에 오류 메시지로 나타납이다.

그런 경우에 다음과 같이 진행하십시오:

- F 기기의 뒷면의 메인 스위치를 사용하여 기기를 끄십시오.
- F 개선 조치를 수행합니다.

F 기기를 재작동합니다

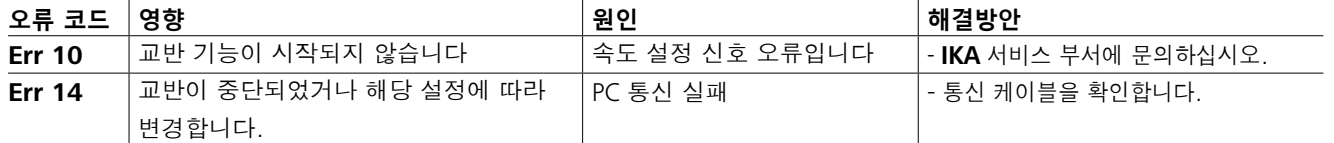

설명한 해결책을 사용하여 오류를 해결하지 못하거나 에러 코드가 나타나게 되면 다음 중 하나의 조치를 취해야 한다. - 서비스 팀에 연락한다.

- 장비를 수리하기 위해 오류에 대한 간단한 설명과 함께 돌려 보낸다.

- **IKAFLON®** 자성 로드
- **TRIKA** 자성 로드
- **RSE** 자석 교반 바 제거 봉
- **PC 1.1** 케이블
- **Labworld***soft®*

## **유지보수 및 청소**

## 예비 부품 주문

예비 부품 주문 시 다음 정보도 제공해 주십시오: -기기 유형, -일련 번호, 유형판 참조, -예비 부품의 위치 번호 및 설명, **www.ika.com** 참

조,

수리 장치의 수리가 필요한 경우, 세척 후 건강상의 위험이 존재할수 있는 물질이 없는상 태일 때만 장치를 보내 십시오.

이를 위해, "**오염 및 위해성 보고서**" 양식을 사용하십 시오. 이 양식은IKA 에서 받거 나 IKA 웹사이트 (**www. ika.com**) 에서 인쇄 버전을 다운로드할 수 있습니다. 기기의 수리가 필요한 경우, 원래 포장재에 넣어 보내 주십시오. 일반 보관용 포장은 기기를 보내기에 적절 치 않으므로 운송용 포장을 하여 보내주시기 바랍니다.

*www.ika.com*에서 추가 부속품을 확인하십시오.

## **Note:**

# IK A

## designed for scientists

## IKA-Werke GmbH & Co. KG

Janke & Kunkel-Straße 10, 79219 Staufen, Germany Phone: +49 7633 831-0, Fax: +49 7633 831-98 eMail: sales@ika.de

## USA

IKA Works, Inc. Phone: +1 910 452-7059 eMail: usa@ika.net

## MALAYSIA

IKA Works (Asia) Sdn Bhd Phone: +60 3 6099-5666 eMail: sales.lab@ika.my

## JAPAN

IKA Japan K.K. Phone: +81 6 6730 6781 eMail: info\_japan@ika.ne.jp

## VIETNAM

IKA Vietnam Company Limited Phone: +84 28 38202142 eMail: sales.lab-vietnam@ika.com

**KORFA** IKA Korea Ltd. Phone: +82 2 2136 6800 eMail: sales-lab@ika.kr

## **CHINA**

IKA Works Guangzhou Phone: +86 20 8222 6771 eMail: info@ika.cn

## INDIA IKA India Private Limited Phone: +91 80 26253 900 eMail: info@ika.in

BRAZIL IKA Brasil

POLAND

IKA Poland Sp. z o.o. Phone: +48 22 201 99 79 eMail: sales.poland@ika.com

Phone: +55 19 3772 9600 eMail: sales@ika.net.br

UNITED KINGDOM IKA England LTD. Phone: +44 1865 986 162 eMail: sales.england@ika.com

Discover and order the fascinating products of IKA online: **www.ika.com**

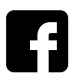

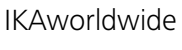

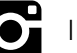

IKAworldwide **IMARKOR** IKAworldwide /// #lookattheblue **Witch Contracts** @IKAworldwide

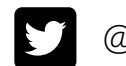

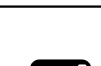